# WEB-BASED CAR RENTAL AND CAB SERVICE SYSTEM FOR UMP (UMPCAB)

# NUR HASYA BINTI MOHD NORDIN

Bachelor of Computer Science (Software Engineering) with Honors

UNIVERSITI MALAYSIA PAHANG

# UNIVERSITI MALAYSIA PAHANG

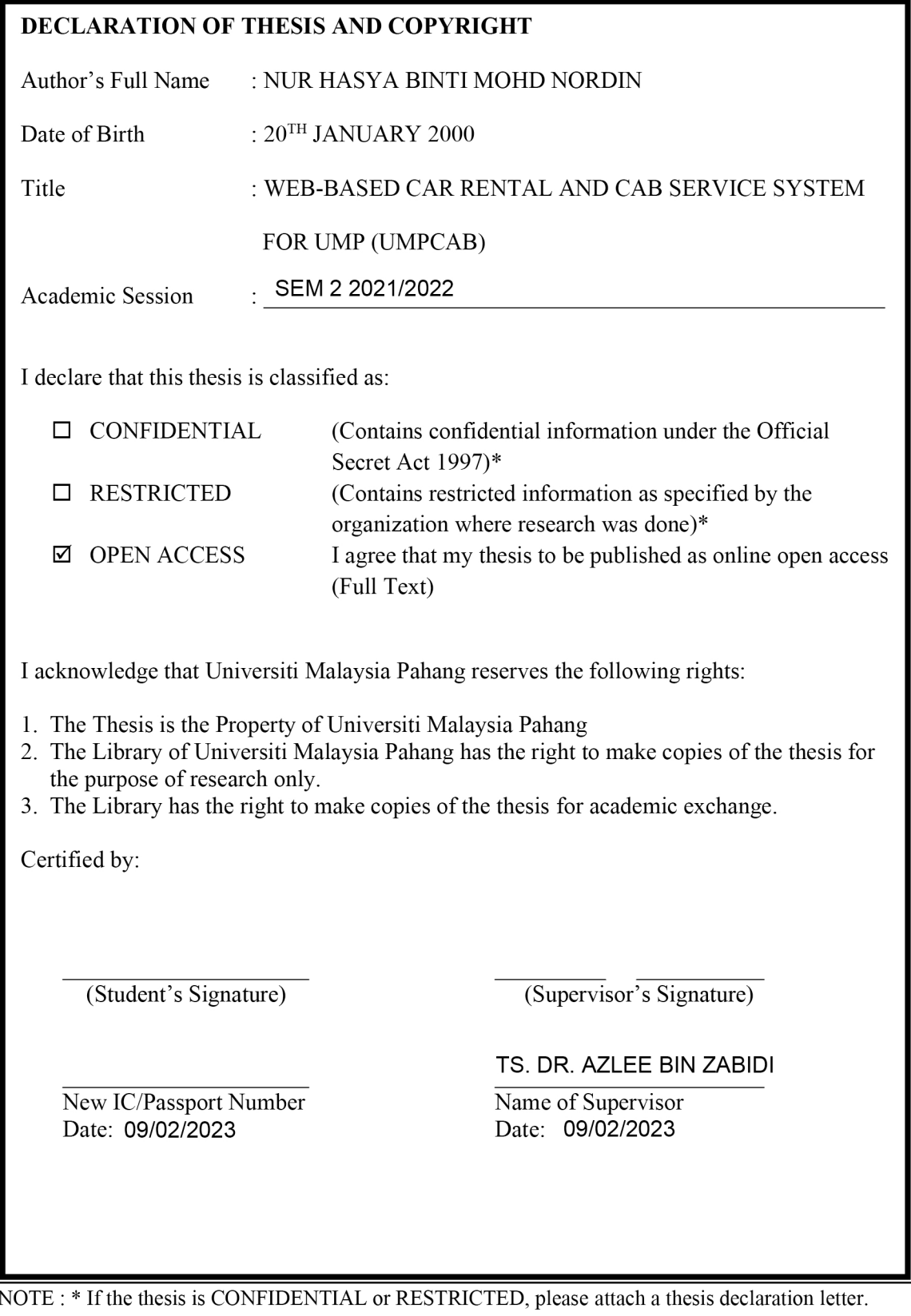

#### **THESIS DECLARATION LETTER (OPTIONAL)**

Librarian, *Perpustakaan Universiti Malaysia Pahang*, Universiti Malaysia Pahang, Lebuhraya Tun Razak, 26300, Gambang, Kuantan.

Dear Sir,

#### CLASSIFICATION OF THESIS AS RESTRICTED

Please be informed that the following thesis is classified as RESTRICTED for a period of three (3) years from the date of this letter. The reasons for this classification are as listed below.

Author's Name Thesis Title Reasons (i) (ii) (iii)

Thank you.

Yours faithfully,

\_\_\_\_\_\_\_\_\_\_\_\_\_\_\_\_\_\_\_\_\_\_\_\_\_\_\_\_\_ (Supervisor's Signature)

Date: 09/02/2023

Stamp:

Note: This letter should be written by the supervisor, addressed to the Librarian, *Perpustakaan Universiti Malaysia Pahang* with its copy attached to the thesis.

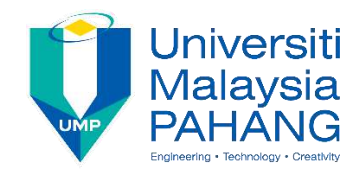

### **SUPERVISOR'S DECLARATION**

I/We\* hereby declare that I/We\* have checked this thesis/project\* and in my/our\* opinion, this thesis/project\* is adequate in terms of scope and quality for the award of the degree of \*Doctor of Philosophy/ Master of Engineering/ Master of Science in …………………………..

 $\sim$ (Supervisor's Signature)

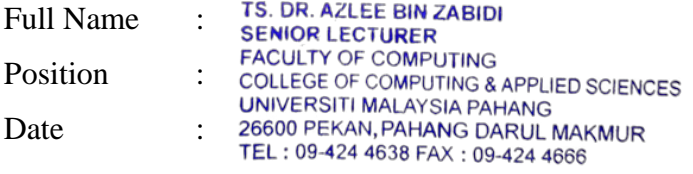

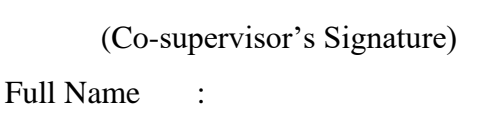

\_\_\_\_\_\_\_\_\_\_\_\_\_\_\_\_\_\_\_\_\_\_\_\_\_\_\_\_\_\_\_

Position :

Date :

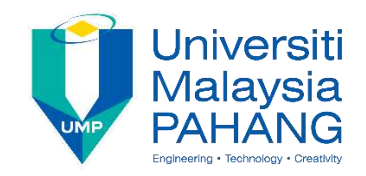

### **STUDENT'S DECLARATION**

I hereby declare that the work in this thesis is based on my original work except for quotations and citations which have been duly acknowledged. I also declare that it has not been previously or concurrently submitted for any other degree at Universiti Malaysia Pahang or any other institutions.

 $\overline{\phantom{a}1}$ 

(Student's Signature) Full Name : NUR HASYA BINTI MOHD NORDIN ID Number : CB19079 Date : 09/02/2023

### WEB-BASED CAR RENTAL AND CAB SERVICE SYSTEM FOR UMP STUDENTS (UMPCAB)

### NUR HASYA BINTI MOHD NORDIN

Thesis submitted in fulfillment of the requirements for the award of the degree of Bachelor of Computer Science (Software Engineering)

> Faculty of Computing UNIVERSITI MALAYSIA PAHANG

> > JUNE 2022

#### **ACKNOWLEDGEMENTS**

<span id="page-6-0"></span>All form of praise and thanks is due to Allah, the creator of mankind, the most merciful and gracious for his blessings, protections, courage and guidance.

I am grateful and would like to express my sincere gratitude to several individuals and organizations for supporting me throughout my undergraduate studies. First, I would like to express my gratitude to my supervisor, Ts. Dr Azlee bin Zabidi for his helpful guidance, insightful feedbacks and practical advice that has tremendously helped me throughout my research and writing of this thesis. His immense knowledge, profound experience and professional expertise has enabled me to complete this project successfully. Without his support and guidance, this project would not have been possible.

I also wish to express my sincere thanks to my parents for their endless love and support. I am deeply indebted to them for all the sacrifices they have made for my sake. I am really thankful for their patience and understanding to make this work possible.

Lastly, I would like to give my sincere thanks to everyone who have made contributions for my final year project both directly and indirectly. I would like to acknowledge their comments and feedbacks which was crucial to the completion of this project.

#### **ABSTRAK**

<span id="page-7-0"></span>Sistem berasaskan web yang juga dikenali sebagai aplikasi web adalah aplikasi yang digunakan dengan pelayar Web melalui Internet. Ia disimpan pada pelayar jauh dan dihantar melalui Internet melalui antara muka pelayar. Hanya dalam satu dekad, Web telah berkembang daripada menjadi repositori halaman yang digunakan terutamanya untuk mengakses maklumat statik, kebanyakannya saintifik, kepada platform yang kuat untuk pembangunan dan penggunaan aplikasi. Berbanding dengan aplikasi mudah alih, aplikasi web lebih mudah digunakan. Ini kerana aplikasi mudah alih biasanya memerlukan pengguna mempunyai sejumlah simpanan untuk mereka dapat menggunakan aplikasi tersebut. Aplikasi web sebaliknya tidak memerlukan storan pengguna berfungsi kerana ia disimpan pada pelayan jauh dan dihantar melalui Internet. Selain itu, tidak semua orang mempunyai kapasiti penyimpanan untuk menyimpan banyak aplikasi di telefon pintar mereka. Dengan menggunakan aplikasi web, keduaduanya boleh diakses melalui telefon pintar dan juga peranti lain melalui penyemak imbas. Aplikasi ini terdiri daripada dua modul iaitu Perkhidmatan Kereta Sewa dan Teksi. Tiga aplikasi kereta sewa sedia ada telah dikaji semula untuk menghasilkan versi aplikasi kereta sewa yang lebih baik. Model RAD telah dipilih untuk pembangunan projek ini. Terdapat lima fasa yang terlibat dalam model untuk memastikan bahawa aplikasi yang dibangunkan mencapai objektif yang dicadangkan. Aplikasi ini telah dinilai dan diuji oleh pelajar UMP untuk menyiasat keberkesanan dan persepsi pengguna terhadap aplikasi tersebut. Hasilnya menunjukkan bahawa pelajar memberikan maklum balas positif dan mereka bersetuju bahawa aplikasi ini dapat membantu mereka mengalami cara yang lebih baik untuk menyewa kereta dan menempah perkhidmatan teksi.

#### **ABSTRACT**

<span id="page-8-0"></span>A web-based system also known as a web application is an application that is invoked with a Web browser over the Internet. It is stored on a remote server and delivered over the Internet through a browser interface. In just one decade, the Web has evolved from being a repository of pages used primarily for accessing static, mostly scientific, information to a powerful platform for application development and deployment. Compared to mobile applications, web applications are much easier to use. This is because mobile application usually requires user to have a certain amount of storage for them to be able to use the application. Web application on the other hand does not require users' storage to function because it is stored on a remote server and delivered over the Internet. Besides, not everyone has the storage capacity to store multiple applications in their smartphones. By using web application, it can both be accessed through the smartphone and also other devices through the browser. This application consists of two modules which are Car Rental and Cab Service. Three existing application of car rental has been reviewed to produce a better version of car rental application. RAD model has been chosen for the development of this project. There are five phases involved in the model to make sure that the application developed achieves the proposed objectives. The application was evaluated and tested by the UMP students to investigate its effectiveness and user perception towards the application. The result showed that the students give positive feedbacks and they agree that this application can help them experience a better way of renting for cars and booking for cab services.

# **TABLE OF CONTENT**

<span id="page-9-0"></span>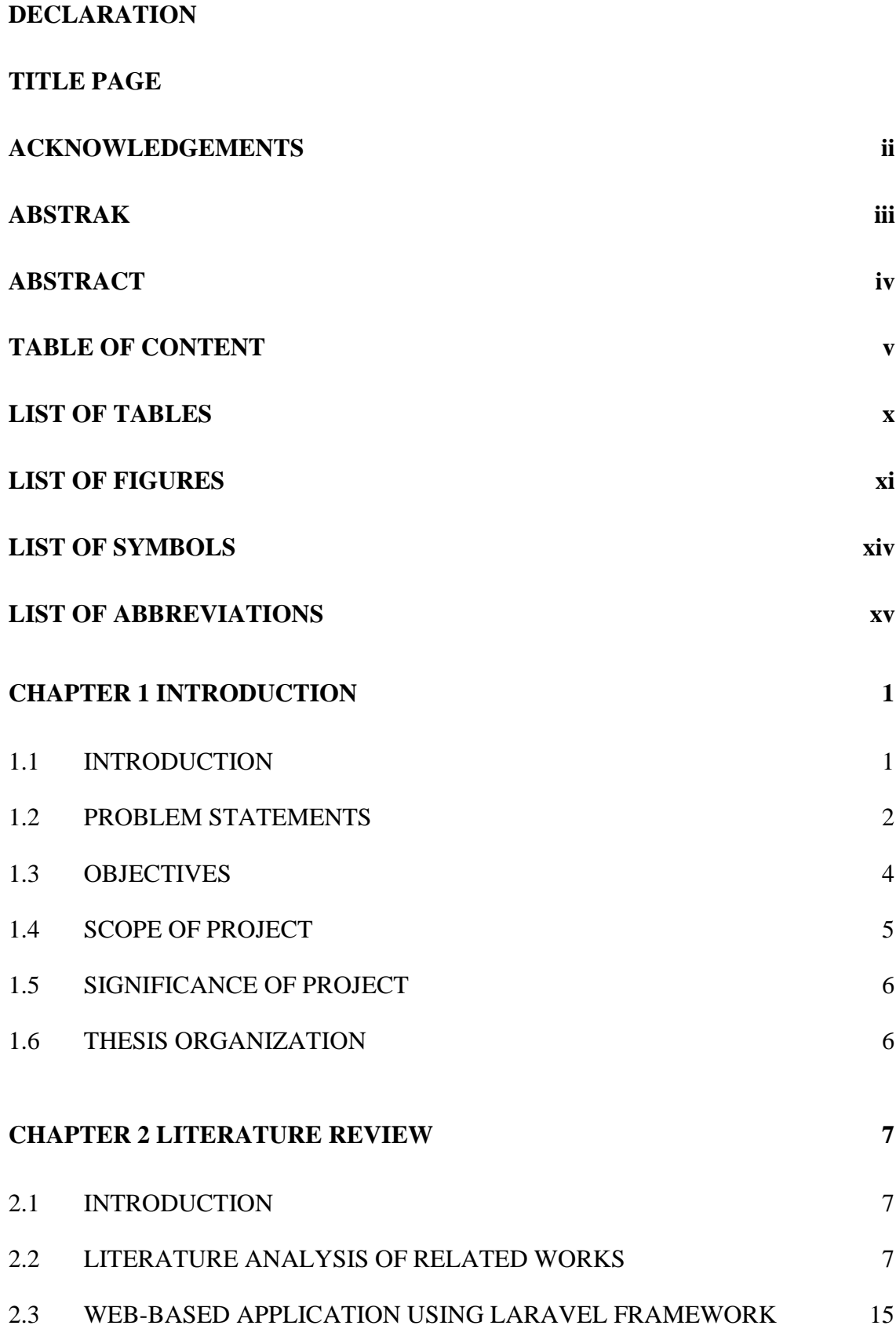

v

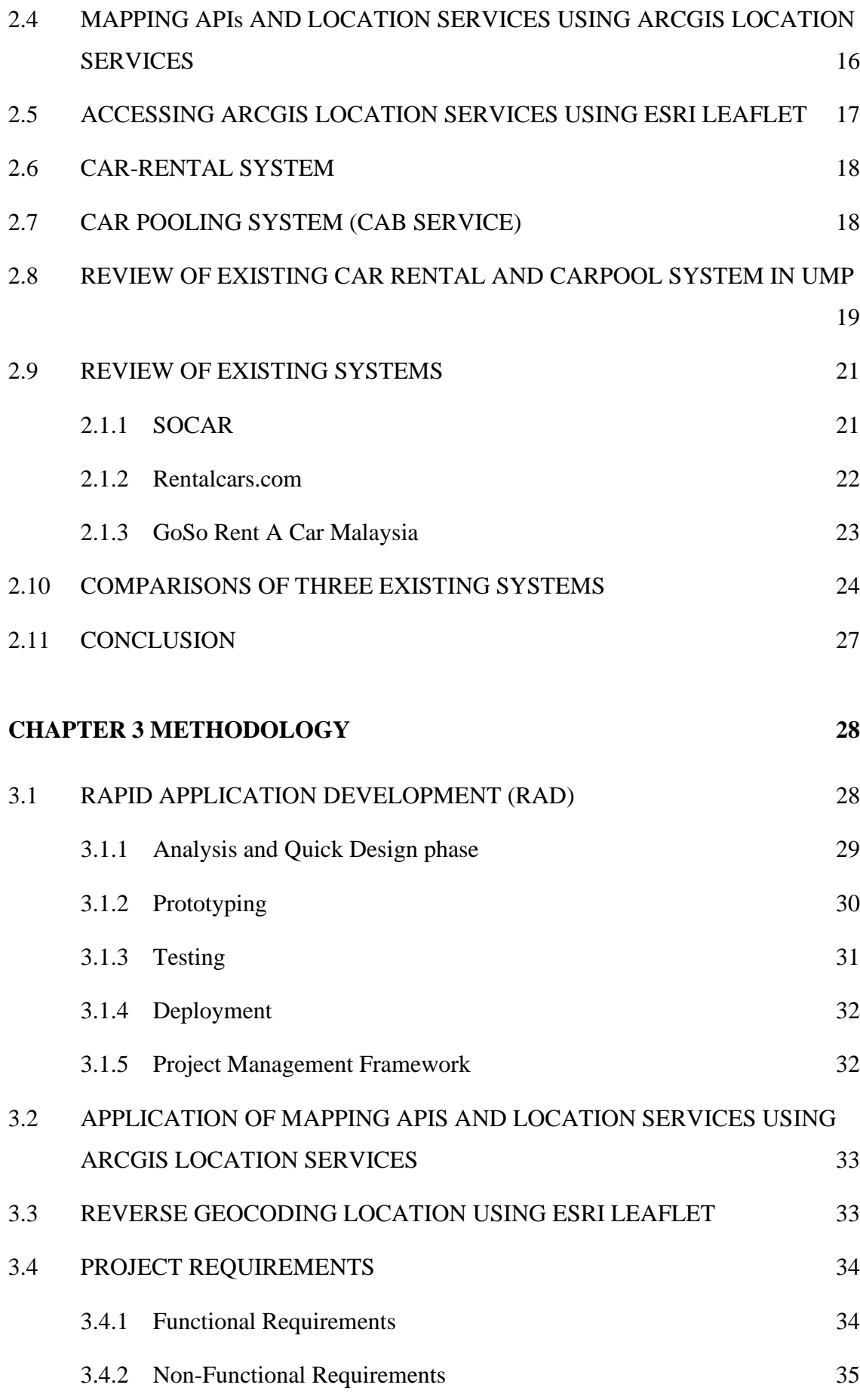

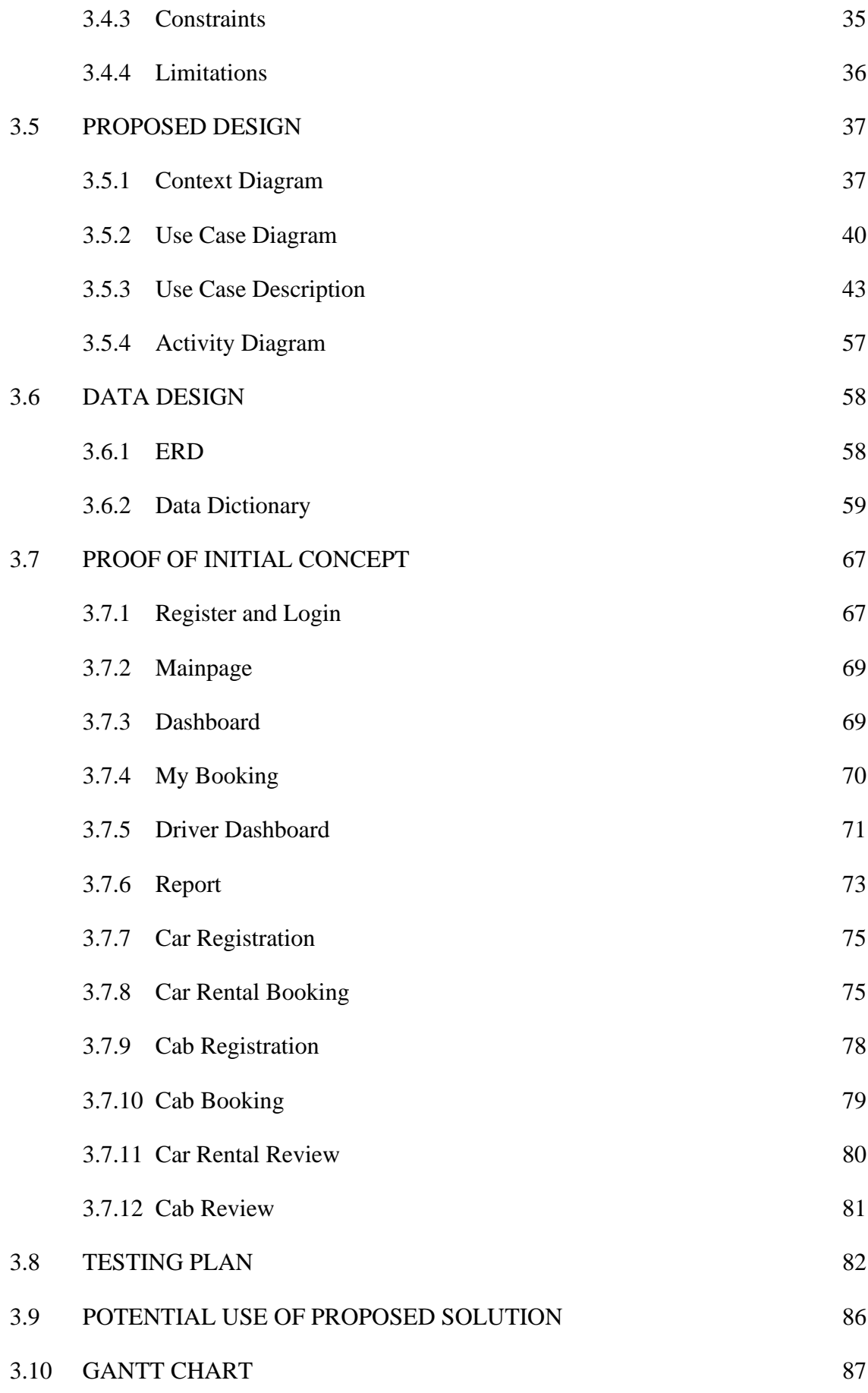

vii

# **CHAPTER 4 88**

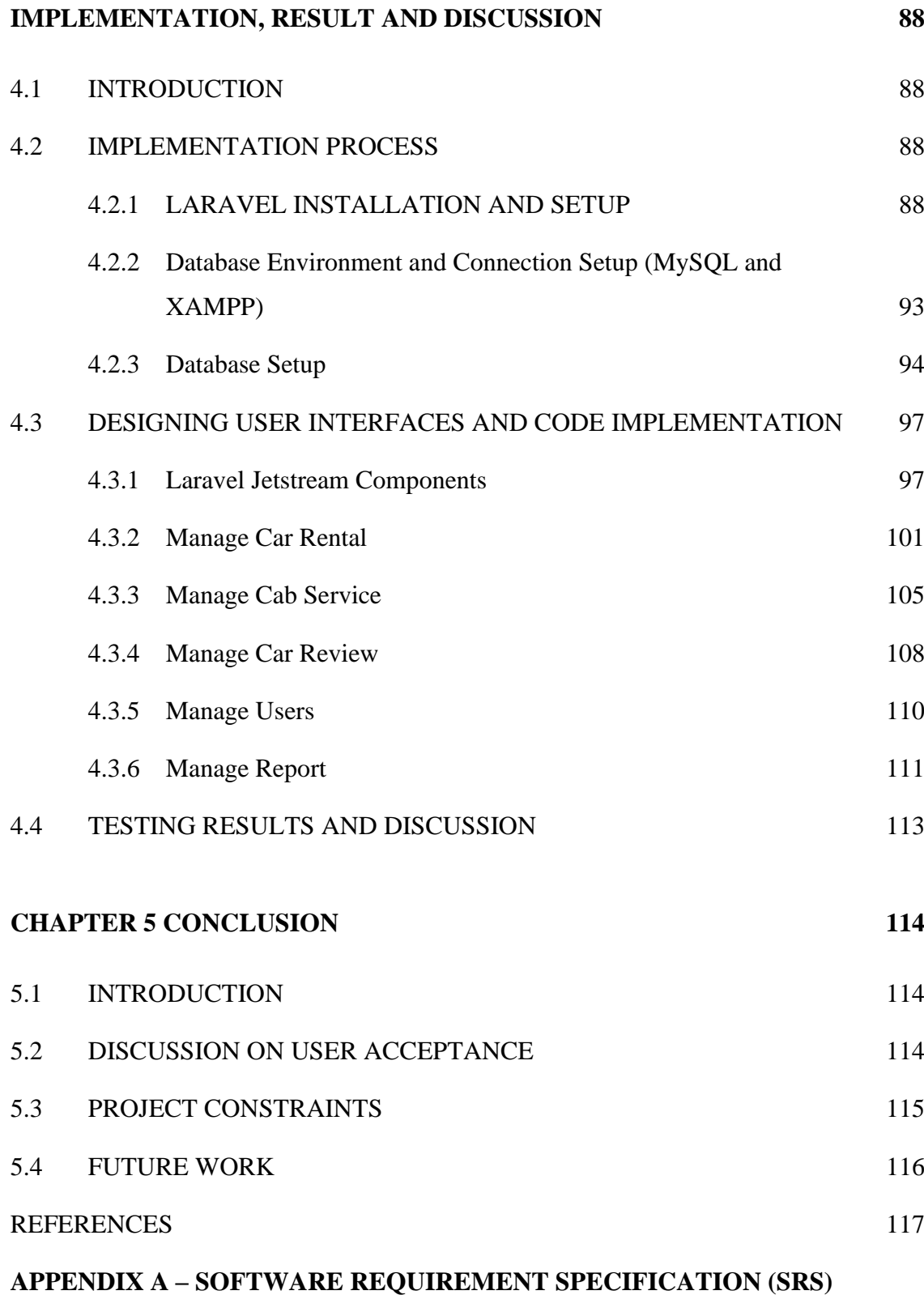

### **APPENDIX B – SOFTWARE DESIGN DOCUMENT (SDD)**

## **APPENDIX C – USER ACCEPTANCE TESTING (UAT)**

# **APPENDIX D – USABILITY TESTING (GOOGLE FORM)**

### **APPENDIX E – SUS SCORE CALCULATION**

# **LIST OF TABLES**

<span id="page-14-0"></span>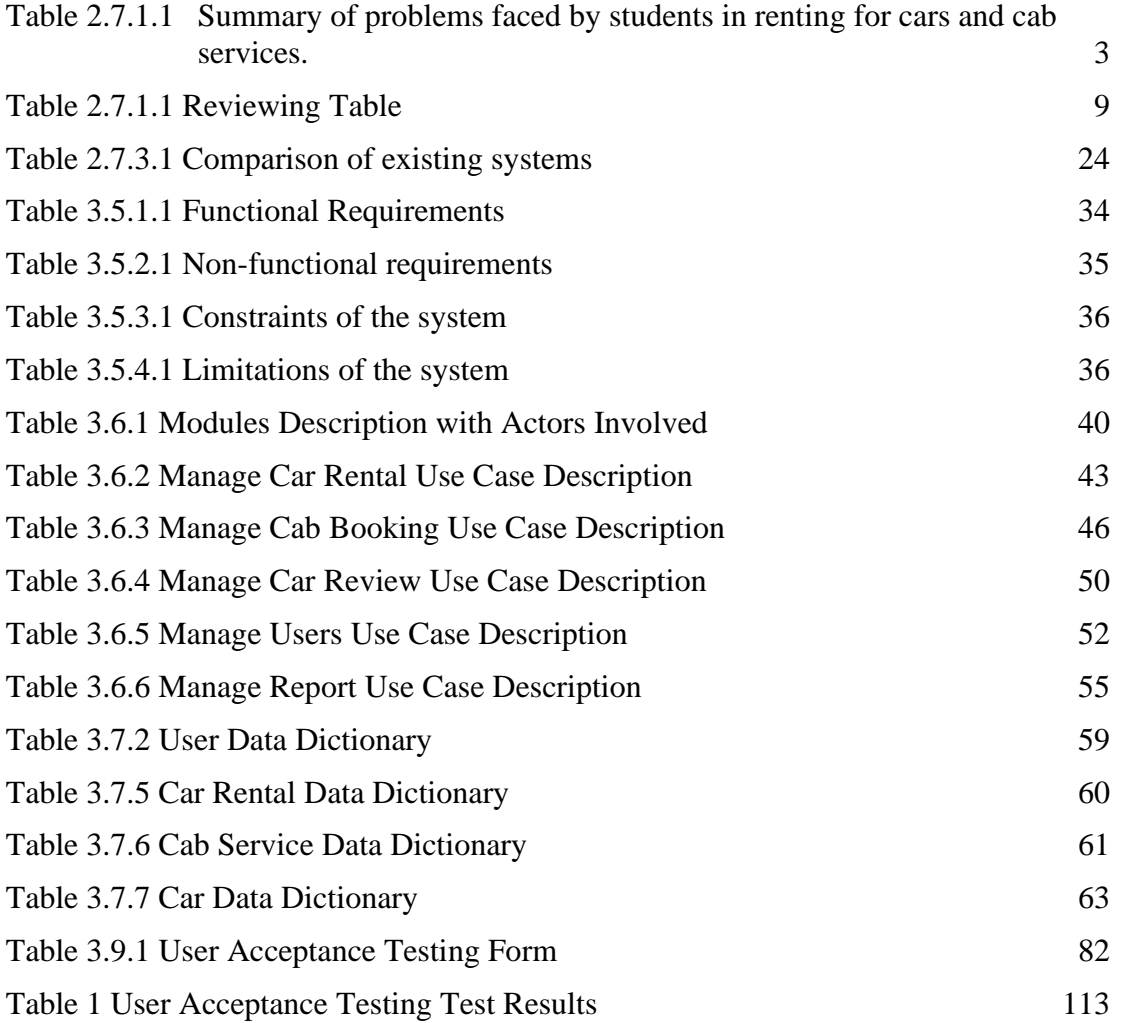

## **LIST OF FIGURES**

<span id="page-15-0"></span>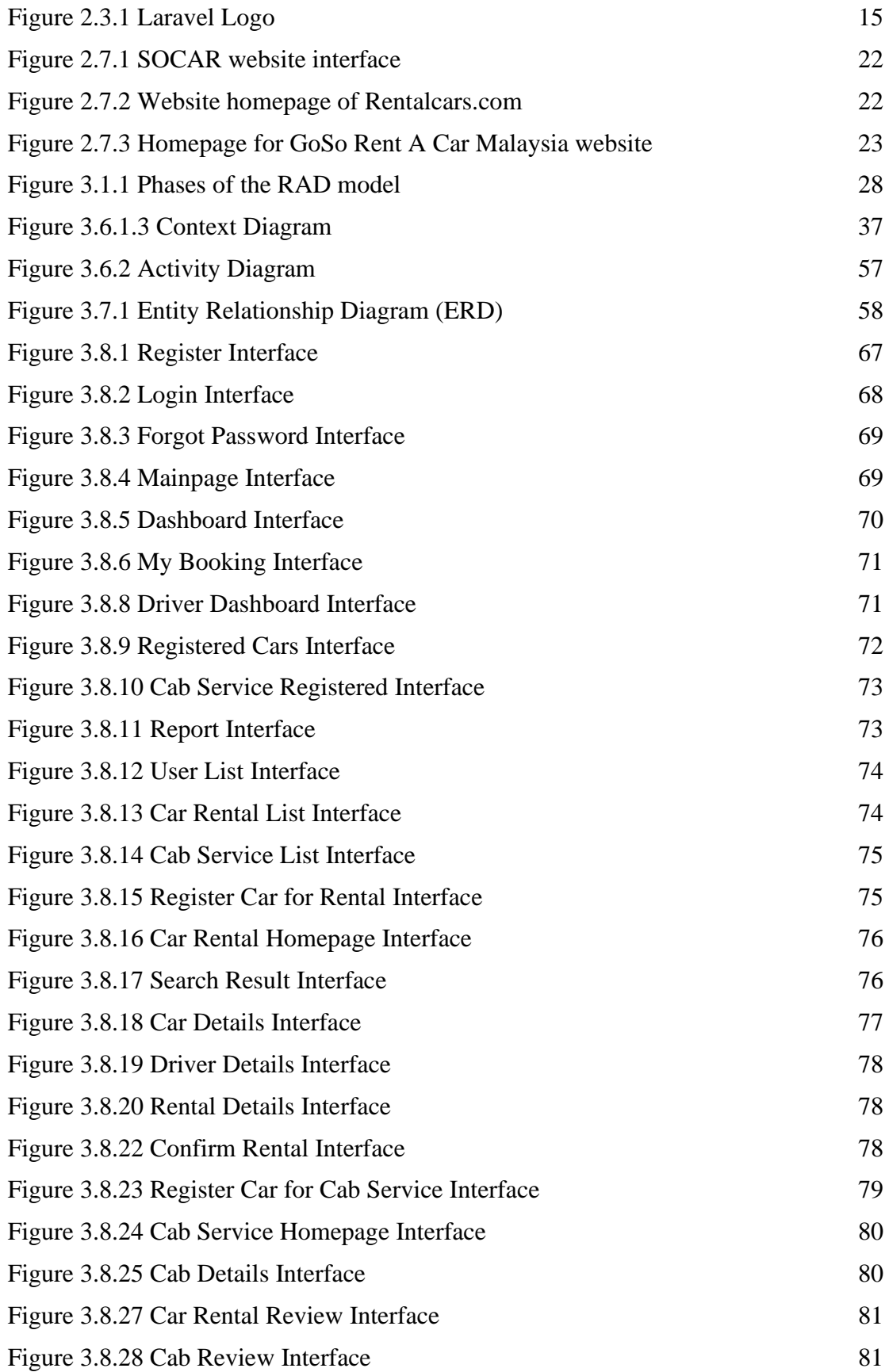

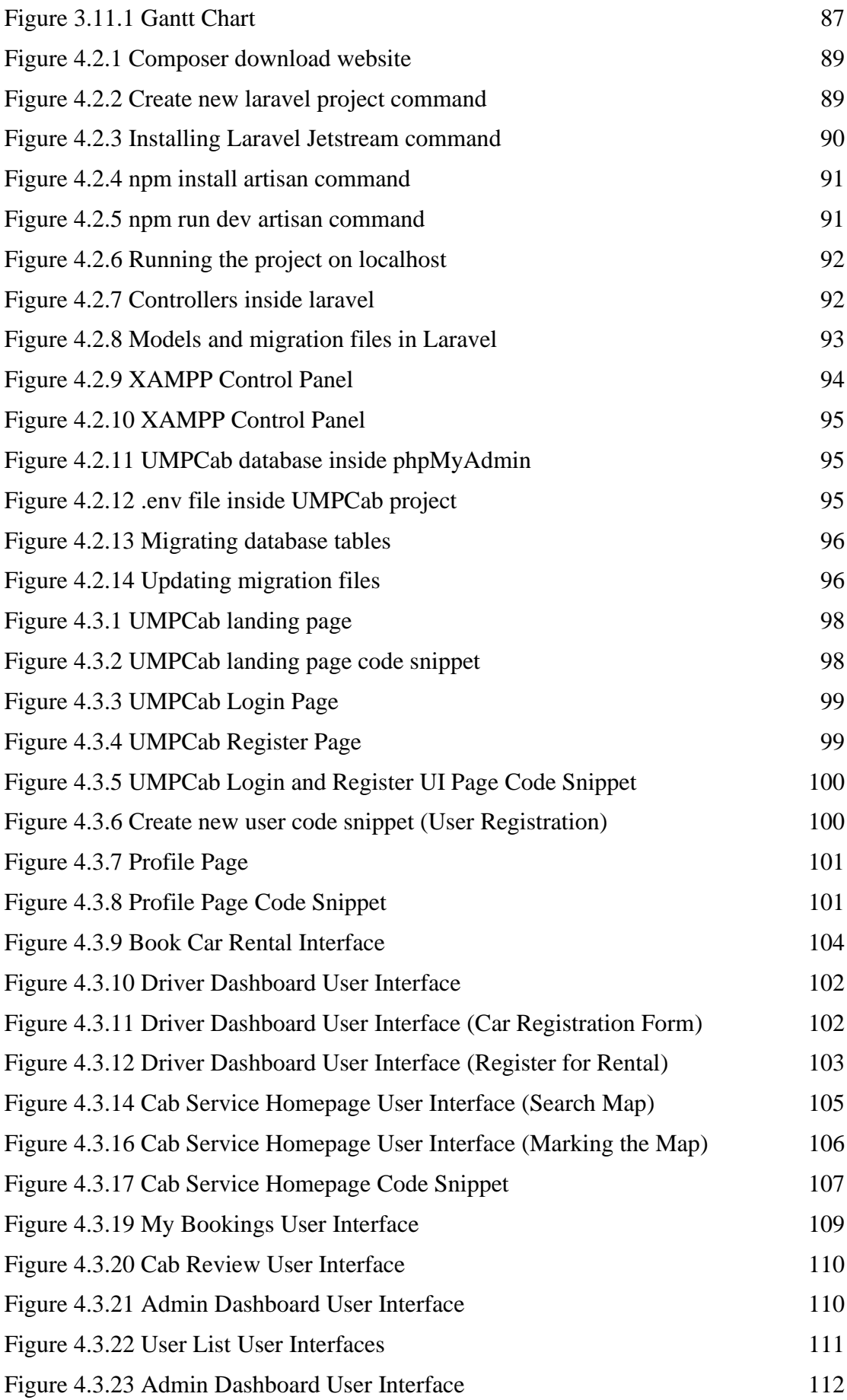

# **LIST OF SYMBOLS**

<span id="page-17-0"></span>SBPWM Simple Boost Pulse Width Modulation ZSI Z source inverter

# **LIST OF ABBREVIATIONS**

<span id="page-18-0"></span>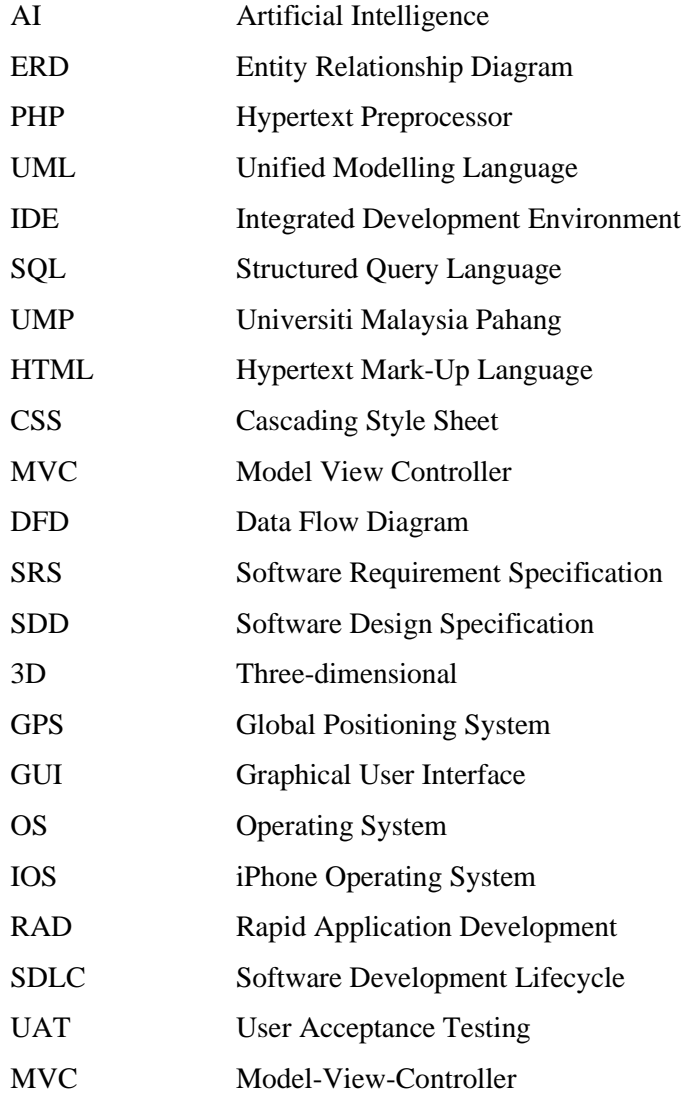

### **CHAPTER 1**

#### **INTRODUCTION**

#### <span id="page-19-1"></span><span id="page-19-0"></span>**1.1 INTRODUCTION**

Car rental systems are systems that rent cars or automobiles for a certain period of time to Passengers. In Malaysia, car rental service is increasingly becoming a preferred option for most people especially among students in higher education institutes. However, car rental systems in UMP are still implemented manually to manage the operations. In this project, a web-based car rental system will be developed. This application has the potential to ease students in renting for cars and booking for cab services.

After a few years of open-distance learning (ODL), higher education institutes all over Malaysia is starting to reimplement face-to-face class for their students. This requires students to attend classes at the university. Unfortunately, not all students are able to afford their own vehicle to travel to class especially if their class is far away from their residential college or their rented houses. The distance between their residential college and their class is so far away especially in Pekan Campus that students are usually left out of breath every time they reach their class. Students have no other choice but to travel to class on foot every day. Even though the distance is still reachable by foot, the evolution of today's technology should be able to ease up the burdens of those who are in need. Therefore, a car rental and cab service system is an essential system for students especially to those who does not own any vehicle in order to make it easier for them to search through a list of cars as well as helping them make some side income in order to accommodate their daily lives as students.

The car rental and cab service system allow students who own cars to publish their cars for rental and they can also do cab services to anywhere around Pahang. This system also allows students who wants to rent cars or book cab service to do so all in one application.

Since this system will be developed as a web-based system, users will be able to access this system anytime and anywhere if they have Internet connection.

Web-based systems are programmes that are kept on a distant server and distributed via the Internet using a browser interface. When organisations began to establish a presence in the online world, web application development became more important. As individuals began to utilise the Internet on a more frequent basis, more browsers and development platforms emerged, particularly after the covid-19 pandemic trapped them inside their homes. As organisations and corporations began to provide apps that needed the usage of a web browser, web applications grew in popularity. Web applications are useful for a variety of reasons, and they may be utilised by anybody, from organisations to people. Webmail, calculators, and e-commerce stores are examples of common web apps. Webmail, calculators, and e-commerce stores are examples of common web apps. Most web applications can be accessed regardless of the browser although some require specific browsers.

### <span id="page-20-0"></span>**1.2 PROBLEM STATEMENTS**

One of the problems with UMP's existing car rental and cab service is that it is implemented manually. At Universiti Malaysia Pahang, students are required to attend face-to-face class and in order to do so, they are required to travel to their respective faculty to attend class. However, not a lot of students have their own vehicle to travel to class or any of their desired locations. Thus, these students will be needing transports to go to class. The existing way on how the students book a car and cab service is only through social medias such as Whatsapp. There will sometimes be announcements about car rental and cab services on the E-community platform and also Whatsapp. Students are not always alert about the announcements and they may have already missed it multiple times even when they are in urgent need of transportation. This is not really a structured way for UMP students to book cars or rent cab service as the existing services are scattered all over the place.

Besides that, another problem is that students are vulnerable to scammer attacks mainly because the manually implemented car rental and cab service can allow scammers anywhere with Internet access to take advantage of students' intentions to rent a car. The students are naïve enough to fall under the scammers lies and will end up paying the scammer a good amount of money. There have been cases where scammers pretend to be one of the car rental car owners. Scam cases have been on the rise ever since the covid-19 outbreak. In Malaysia, the commercial crime investigation department deputy director Muhammed Hasbullah Ali found that cheating cases had increased by 60.6% over the last 10 years. This is due to the public not exposed enough about the dangers of scammer.

The next problem is that car owners of the car rental service will have a hard time keeping track of all the Passengers who have rented their cars. Since the existing way on how the car rental system is implemented in UMP, all transactions are done through Whatsapp and Telegram which is not really a systematic and efficient way. When the car owners get a lot of Passengers, it will be more difficult for them to see their past transactions, and this may actually cause them some unwanted loss. This may also cause multiple Passengers to have overlapping rent dates as the car owners may have wrongly overlooked their car status as not yet rented. Therefore, instead of manual implementation of the car rental and cab service system, we can implement web-based system for the car rental and cab service. *Table 1.2.1* summarizes the problems faced by students in renting for cars and cab services.

| N <sub>o</sub> | Problem          | Description                                                  | Effect             |
|----------------|------------------|--------------------------------------------------------------|--------------------|
|                |                  |                                                              |                    |
|                |                  |                                                              |                    |
| $\mathbf{1}$   | Manually         | The process of renting for                                   | Students will have |
|                |                  |                                                              |                    |
|                | implemented car  | cars and cab service using the $\vert$ difficulty in looking |                    |
|                | rental system is | traditionally manually way for car rental services           |                    |
|                | not efficient    | such as through Whatsapp, especially when they               |                    |
|                |                  | Telegram and sometimes are in urgent need of                 |                    |
|                |                  | E-<br>on<br>announcement                                     | it.                |
|                |                  | community is not effective.                                  |                    |
|                |                  | This is because students are                                 |                    |
|                |                  | not always alert about the                                   |                    |
|                |                  | announcements and may have                                   |                    |

<span id="page-21-0"></span>**Table 2.1.1.1 Summary of problems faced by students in renting for cars and cab services.**

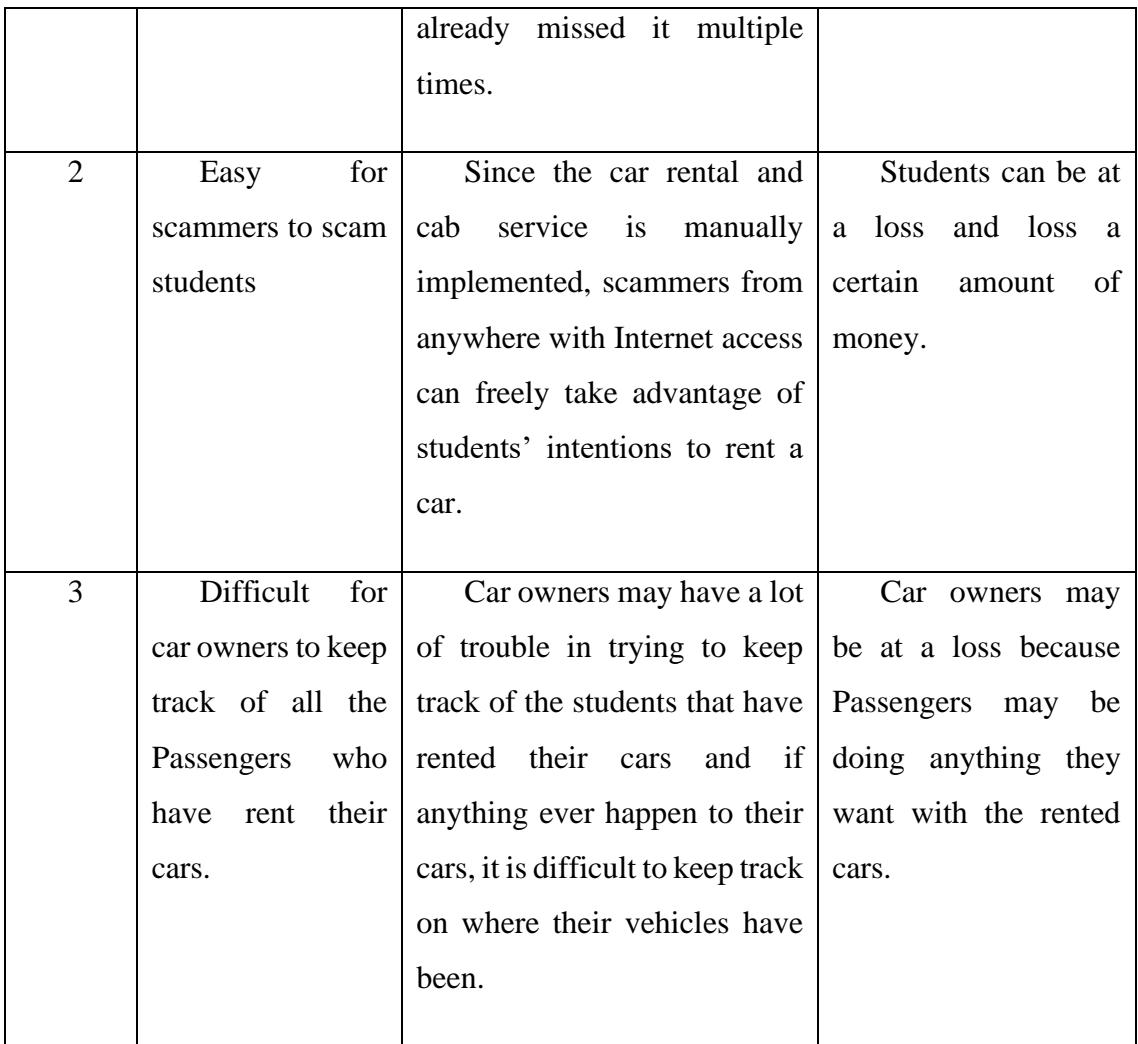

## <span id="page-22-0"></span>**1.3 OBJECTIVES**

Based on the problem statements, the objectives of the system are:

- i. To study the existing car rental and cab service system for UMP.
- ii. To develop a secure web-based system that can store bookings and reservations information to help the car owners keep track of all transaction records.
- iii. To validate the car rental and cab service system by using user satisfaction test.

### <span id="page-23-0"></span>**1.4 SCOPE OF PROJECT**

The scope of the project are:

User Scope:

- i. UMP students at Pekan Campus
- ii. UMP students at Gambang Campus

System Scope:

i. Consists of five modules which are Manage Car Rental, Manage Cab Service, Manage Car Review, Manage Users and Manage Report.

### Development Scope:

- i. This system will be developed using Visual Studio Code, Laravel framework and MySQL as database server.
- ii. This system contains a Leaflet map.

### <span id="page-24-0"></span>**1.5 SIGNIFICANCE OF PROJECT**

#### i. Students (Passengers)

Students can rent a car and book a cab service in a more efficient and systematic way.

ii. Students (Car Owners)

Car owners can publish their car rental or cab service in a more efficient and systematic way. They can also keep track of all their Passenger and transaction records.

### <span id="page-24-1"></span>**1.6 THESIS ORGANIZATION**

This thesis consists of five chapters. Chapter 1 discusses on the introduction to the project which are the introduction, problem Statements, objectives, the scope and significance of the project as well as the thesis organization.

Chapter 2 briefly explains the literature review; historical overview of the system and some related works and achievements made by other researchers towards enhancing car rental systems.

Chapter 3 covers the analysis and design of the system, which are noted after intensively and carefully chosen the development methodology and how the methodology would be approached. This project implements RAD methodology. The stages used in this project are Analysis and Quick Design, Prototyping, Testing, and Deployment.

Chapter 4 comprises the implementation of the system, the programming language used, results and discussion based on the development and testing of the system. All of the results and outputs were briefly discussed in this chapter. These include software development, application testing, data collection, and project results.

The final chapter of this project wraps up and summarises the findings. This chapter discusses the project's limitations and constraints, as well as the project's future efforts.

#### **CHAPTER 2**

#### **LITERATURE REVIEW**

### <span id="page-25-1"></span><span id="page-25-0"></span>**2.1 INTRODUCTION**

Chapter 2 is about the review of existing car rental and cab service system. Three existing car rental and cab service system were explained in detail through their Graphical User Interface (GUI), supported platform, GPS implementation, target audience of the system, car rental history, and the advantages and disadvantages of the existing system. This chapter also covers the introduction to web-based application using Laravel framework, mapping APIs and location services using ArcGIS location services, accessing ArcGIS location services using Esri Leaflet, car rental system and carpooling system. All related materials were taken into account and revised in collecting information about the topic.

### <span id="page-25-2"></span>**2.2 LITERATURE ANALYSIS OF RELATED WORKS**

Works in [1-3] applied the use of GPS tracking system on their projects. Papers [1-3] explained how the GPS tracking system can track and identify the whereabouts of objects on the map. The suggested system in [1] includes a GPS device that receives Haji's current location (latitude and longitude) and transmits it to a database server, allowing the Haji's position on the map to appear as a point on the website's Google map. The system in [3] used the GPS-based tracking device as a location tracking mechanism and the location is reported for every 1 second to the cloud database. [4] presents an accurate and reliable real time tracking system using GPS and GSM (Global System for Mobile Communication) services that permits localization of a portable tracked unit and transmitting the position to the tracking centre.

The works in [4-6] highlight the importance of carpooling and ridesharing. The suggested system in [9] depicts the notion of ridesharing for an organisation that is an IOS application in real-time that will help students and teachers accept their requests and connect them with the driver in a matter of seconds. The carpooling system in [5] incorporates a matching algorithm, dynamic web pages and a database system that is smoothly connected with Google Maps API. The carpooling system in [5] will also match the passengers and drivers depending on their travel paths. Paper [6] explains how the GrabShare algorithm was created from a data standpoint, as well as how different approaches to the problem can have varying effects on the Grab community.

Papers [7-8] highlights the importance and advantages of using Laravel framework for a web-based application. The works in [7-8] emphasizes how using Laravel frameworks can help in the development of web-based application especially in terms of time consumption. Paper [7] also presents the security techniques that are present in Laravel framework and how it can protect the web applications from attacks based on the ten vulnerabilities listed in the OWASP Top Ten. [8] concludes what advantages Laravel had on other frameworks and how it is different to work on frameworks.

The use of car rental systems is displayed in papers [9-12]. These papers highlight how car rental systems can help the public with their daily transportation needs. The car rental system in [9] helps users to rent cars when needed while also giving their idle car in rent which will give them extra income. The car rental system in [10] is implemented with a GPS tracking that will help Passengers to track the whereabouts of their rented cars. In paper [11], the challenges encountered in the general automobile rental system for the search mechanism was compared and the rental car's value was determined.

The concept of using dynamic maps was depicted in paper [5]. Paper [5] presents a system that is inspired from the concept of dynamic maps that collects data from user vehicles and maps them out by location and time, keeping a history of all recorded information. Then, the performance of the system module in charge of localization and tracking of users' devices, and present and discuss the obtained results. This paper also introduced a different approach for dynamic maps implementation. This approach is aimed to keep a log of traffic data and allow users to efficiently filter and access the recorded vehicle video streams and the information that has been extracted from them.

*Table 2.2.1* below shows the reviewing table.

<span id="page-27-0"></span>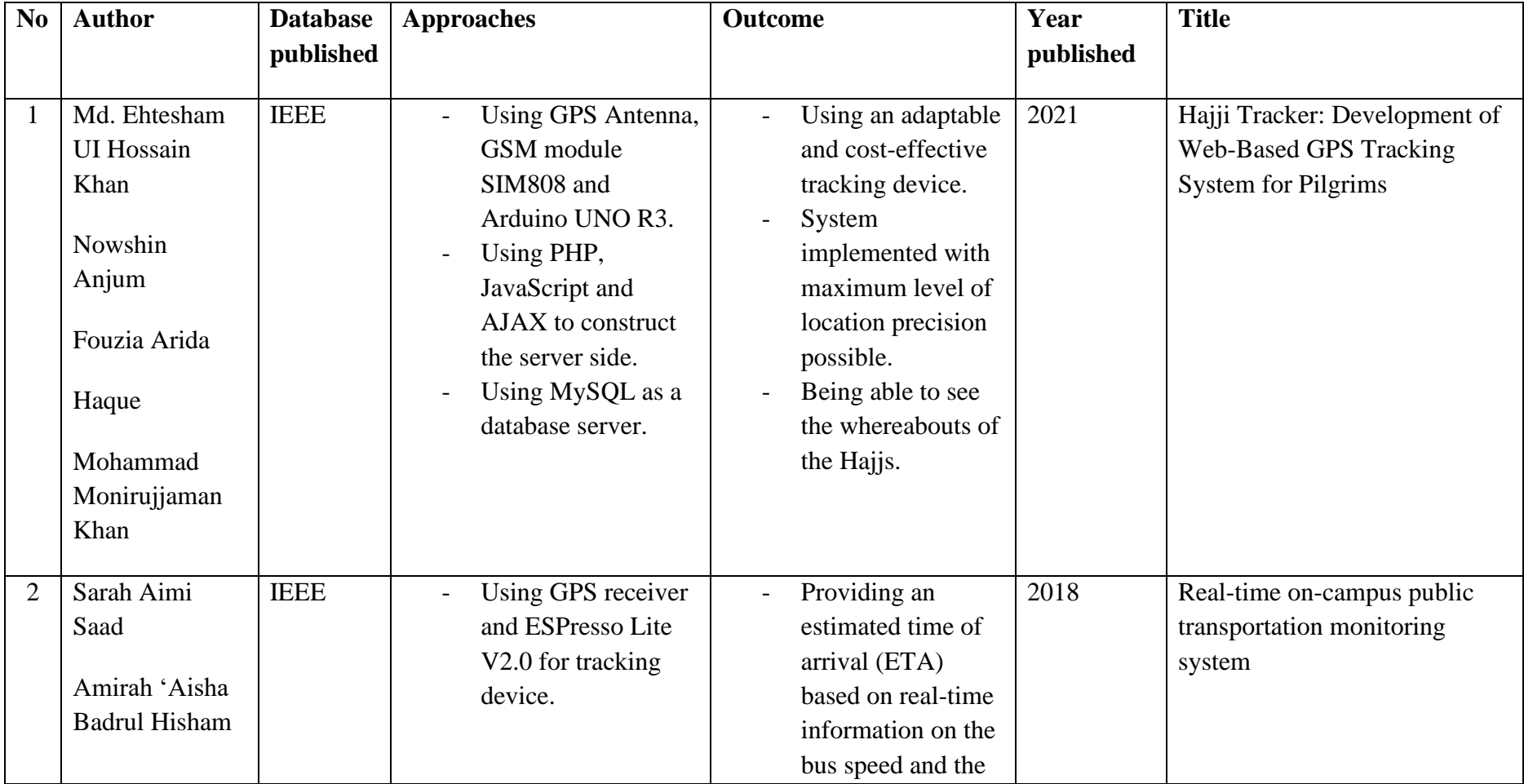

# **Table 2.1.1.1 Reviewing Table**

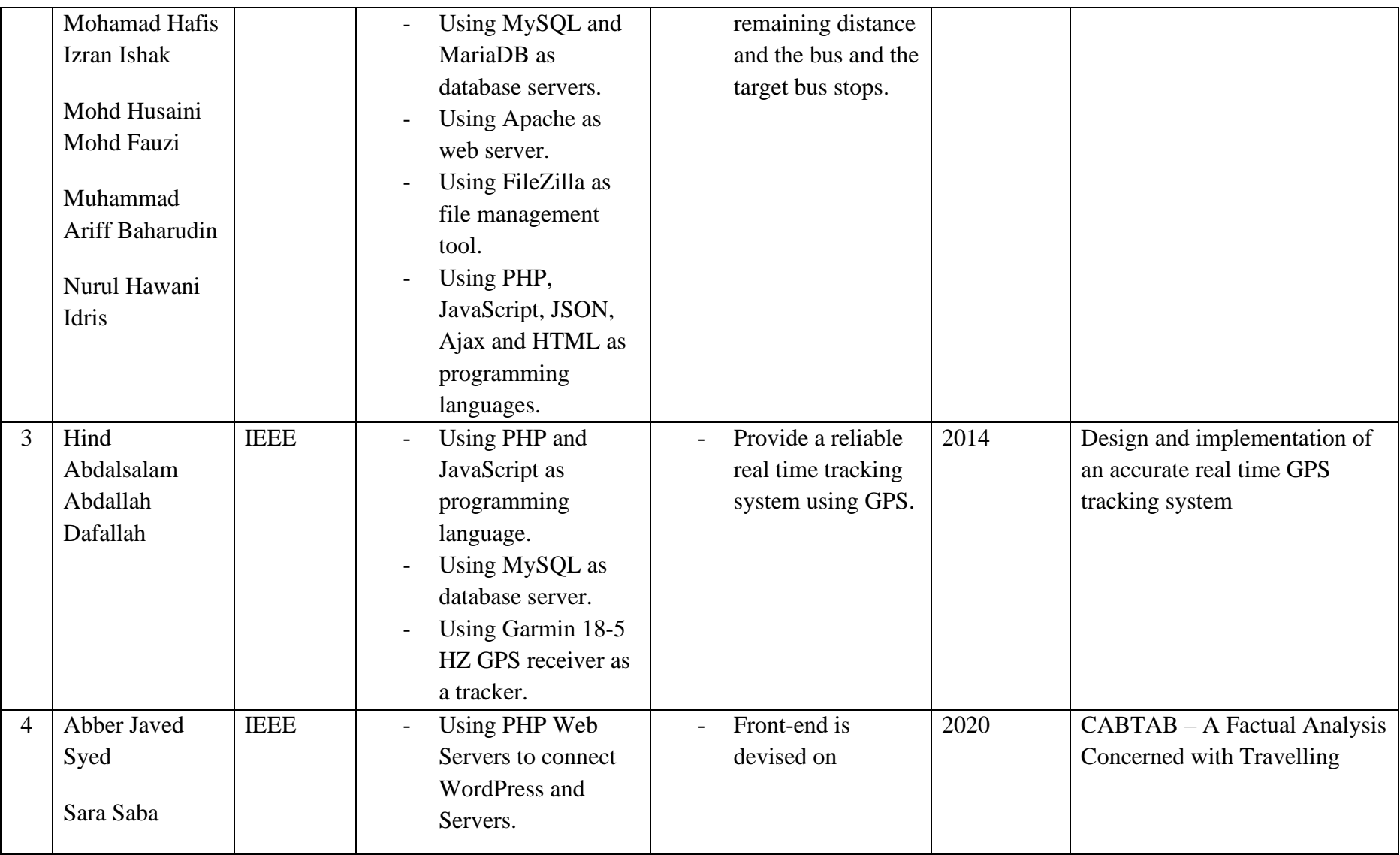

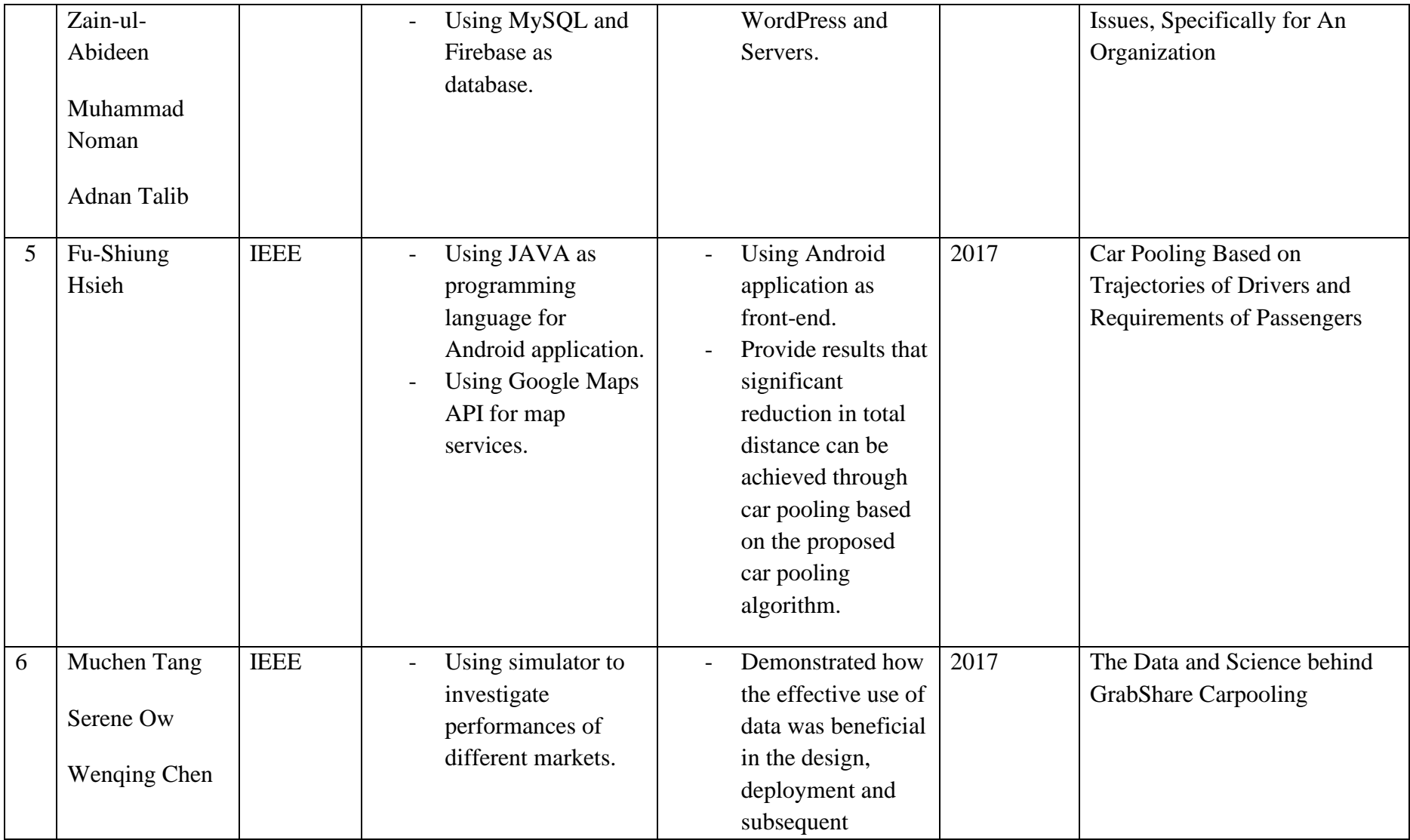

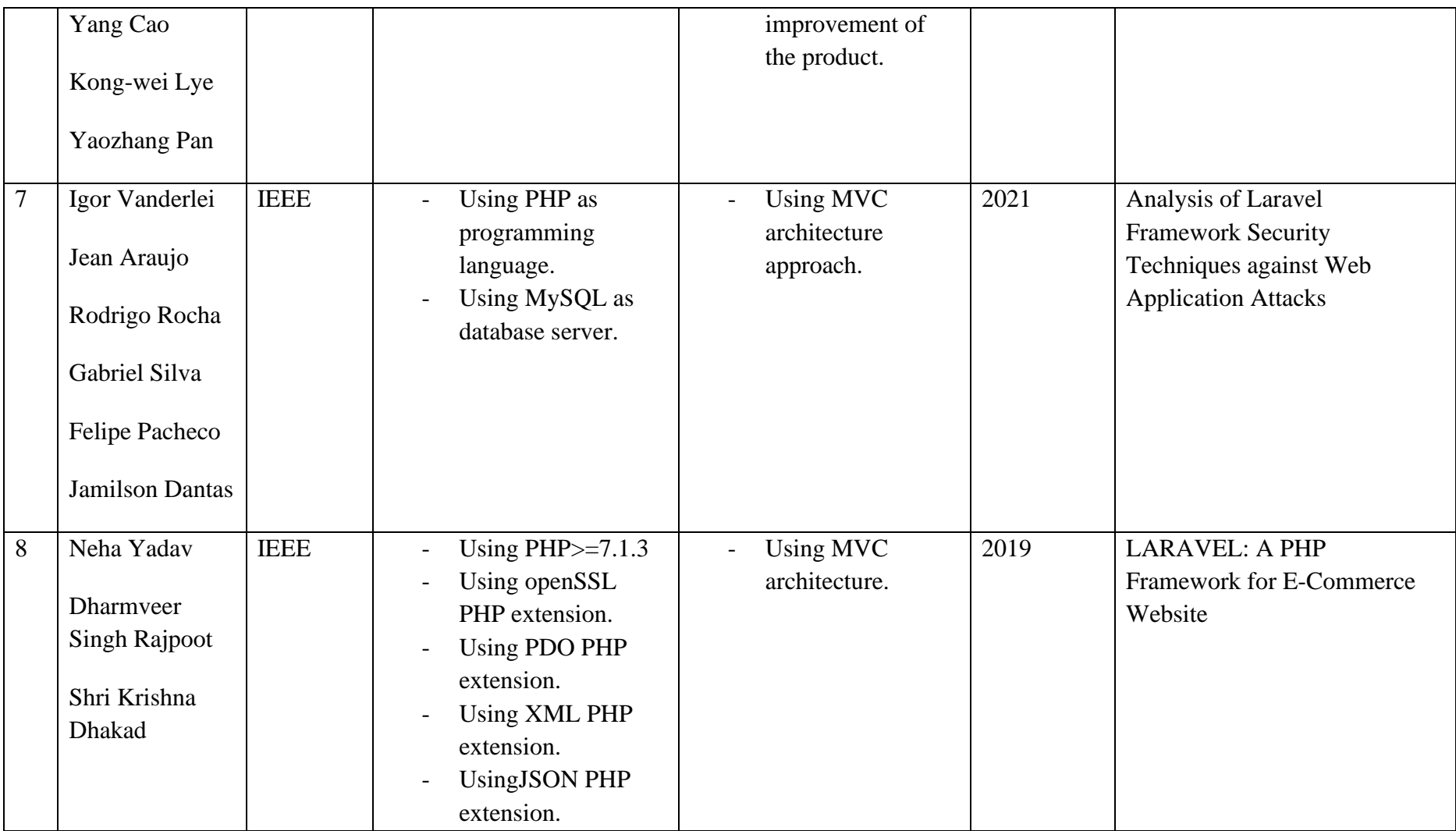

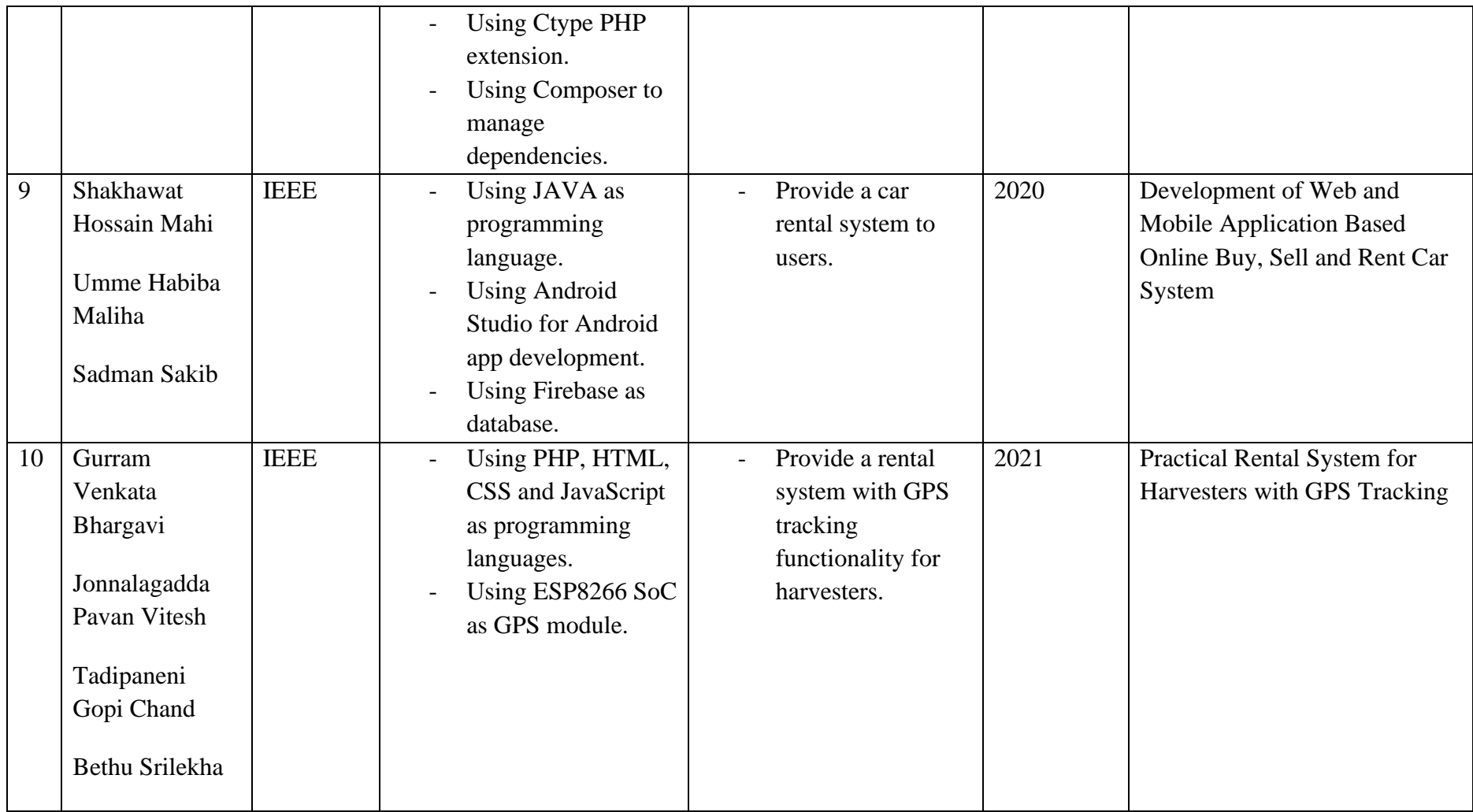

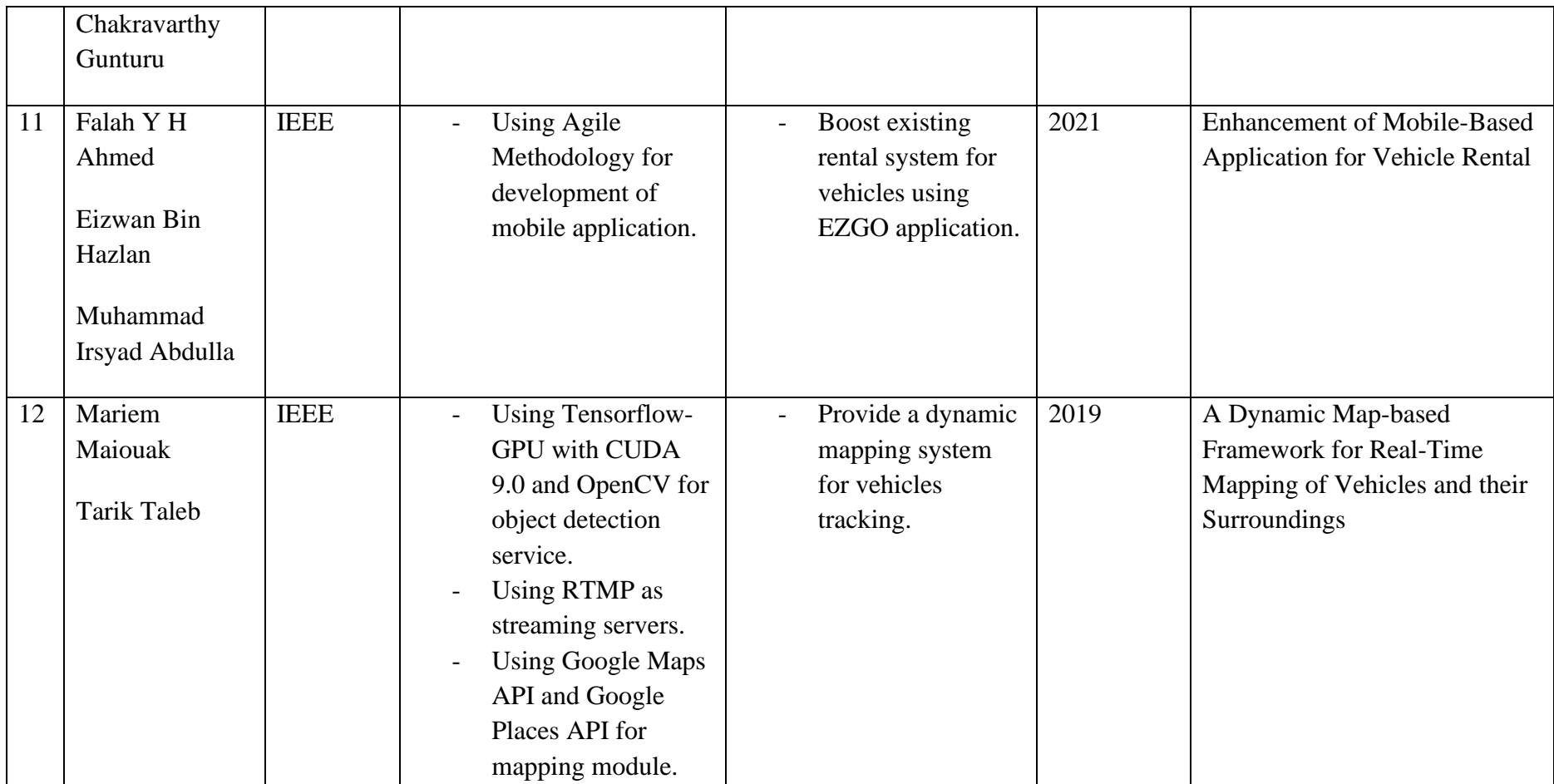

#### <span id="page-33-0"></span>**2.3 WEB-BASED APPLICATION USING LARAVEL FRAMEWORK**

A web-based application is an application that is accessed through HTTP. Webbased applications runs in a web browser. Web applications are increasingly present in our daily lives to help people in carrying out their tasks (Igor, Jean, Rodrigo, Gabriel, Felipe & Jamilson, 2021). A web-based application can be accessed by anyone through a browser as long as they have internet connections.

For a web application to be developed, one must have the knowledge of PHP language and other supporting tools like CSS and javaScript. Building a website in PHP is time consuming and it requires a lot of technical understanding. Sometimes, the same codes are written many times for different projects. In order to overcome this problem, frameworks are built (Neha, Dharmveer & Shri, 2019). Laravel is classified among one of the successful PHP frameworks because it is a widely used open-source PHP framework which is used to build the comprehensive and efficient web application. The *Figure 2.3.1* shows the logo of the widely used PHP framework.

**Figure 2.3 Laravel Logo**

<span id="page-33-1"></span>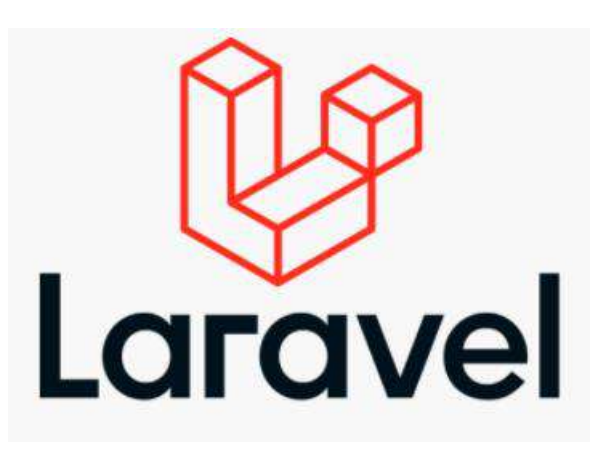

Web designing with Laravel framework is very easy and simple but one should know the basics of PHP to understand the framework structures (Neha, Dharmveer & Shri, 2019).

# <span id="page-34-0"></span>**2.4 MAPPING APIs AND LOCATION SERVICES USING ARCGIS LOCATION SERVICES**

A Map API also known as Mapping API provides location intelligence for software developers creating location-based products and services. It is the base building block for location-aware applications, feature-rich maps and the retrieval of geographical-related data. It allows the creation of location-aware infographics, mind maps and visualization aids. A typical Mapping API includes features for geocoding, reverse geocoding, geolocation, directions and navigations and is not limited to displaying different types of maps. One of the location services that can be used for Mapping APIs is ArcGIS location services.

ArcGIS location services are a complete set of services for building mapping and spatial analysis applications. The services can be accessed with different APIs to display maps, style layers, search for places, geocode addressed, finding routes, or performing advanced operations such as data enrichment or spatial analysis. The services and developer tools offered can also be used to host and manage data in the cloud.

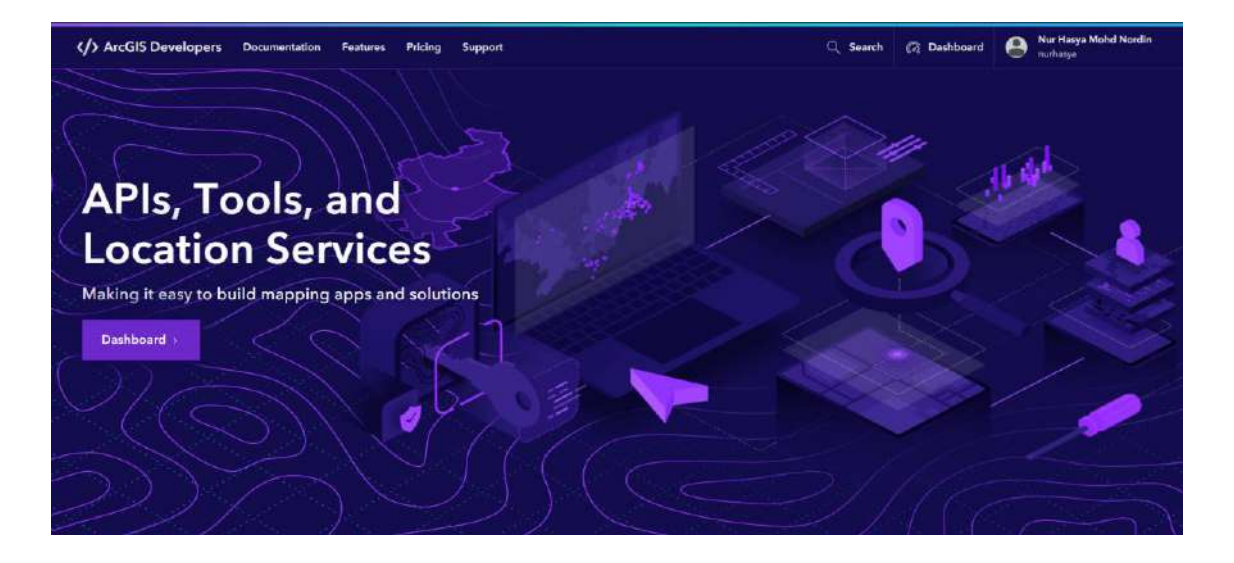

**Figure 2.4 ArcGIS Developer website**

### <span id="page-35-0"></span>**2.5 ACCESSING ARCGIS LOCATION SERVICES USING ESRI LEAFLET**

ArcGIS location services can be accessed using Esri Leaflet. Esri Leaflet is a lightweight, open-source Leaflet plugin for accessing ArcGIS location services and ArcGIS Enterprise services. The API can be used to display interactive maps and data, and to access services to perform operations such as geocoding, routing, and spatial analysis.
#### **2.6 CAR-RENTAL SYSTEM**

A car rental system is a system that allows users to find for available cars to be rented and also have their own cars up for rental services. Car rental is a method of using a vehicle that can be used lawfully with a fee for a period of time. Car rental systems are system that provides services to the people who want to rent a car (Shakhawat, Umme & Sadman, 2020). It helps people to drive around to their destination even without owning their own vehicle (Falah, Eizwan & Muhammad, 2021). Traditionally, anyone who wants to locate a car rental service can call the rental service manager by phone or go to the store to search for available vehicles for rental directly (Falah, Eizwan & Muhammad, 2021). An online car rental system would make it much easier for vehicle owners to manage their vehicles.

### **2.7 CAR POOLING SYSTEM (CAB SERVICE)**

Carpooling or also know as cab service is the concept of sharing cars to accommodate more than one person at a time, eliminating the need for riders to drive themselves in separate vehicles. Carpooling is a collective transportation system based on a shared use of vehicles, whose objective is to reduce the number of cars in use by grouping people (Fu-Shiung Hsieh, 2017). The main incentive of a carpooling system is to eliminate the hectic and expense of travelling as it has been remained essential during each phase of life (Abber, Sara, Zain-ul-Abideen, Muhammad & Adnan Talib).

# **2.8 REVIEW OF EXISTING CAR RENTAL AND CARPOOL SYSTEM IN UMP**

The existing car rental and carpool system in UMP is only done manually through social medias such as Whatsapp and Telegram. The car rental and carpool posts are posted in group chats where students need to browse through thousands of other messages from other students. The announcement for available car rentals can also sometimes be found on E-community which is a site for UMP Students to view UMP related stuff. Section *2.8.1* shows the existing car rental system for UMP and section *2.8.2* shows the existing carpool system for UMP.

### *2.8.1 Existing Car Rental System in UMP*

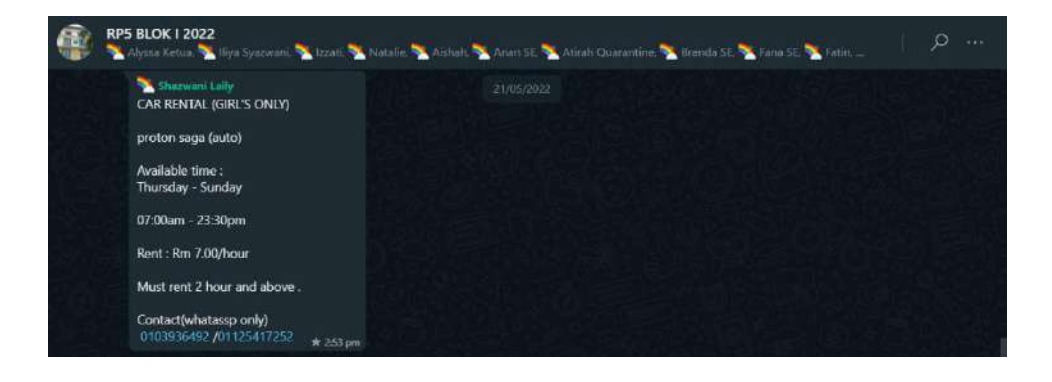

Figure 2.8.1.1 Car Rental Announcement Through Whatsapp

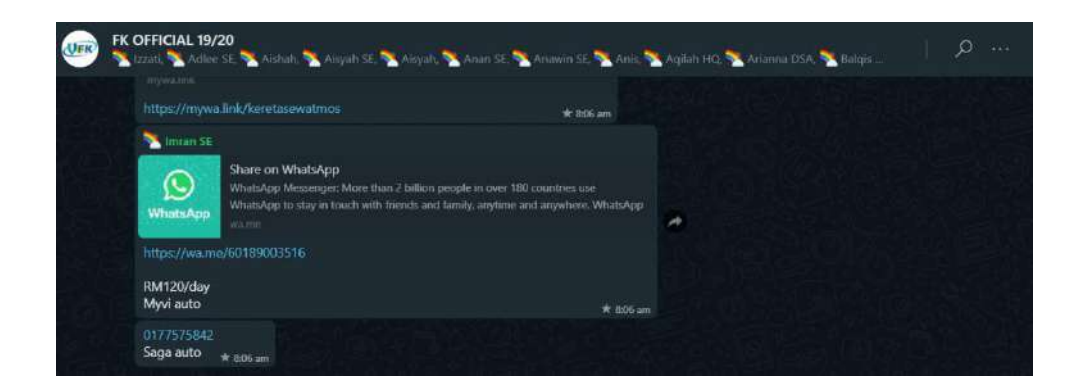

Figure 2.8.1.2 Car Rental Announcement Through Whatsapp (2)

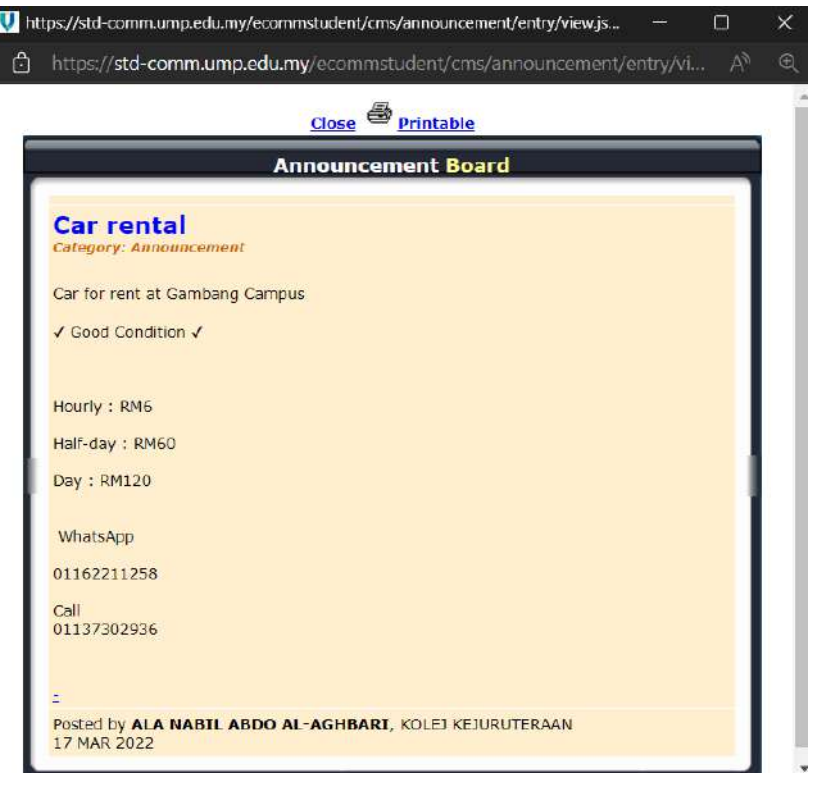

Figure 2.8.1.3 Car Rental Announcement Through E-Community

*2.8.2 Existing Carpool System in UMP*

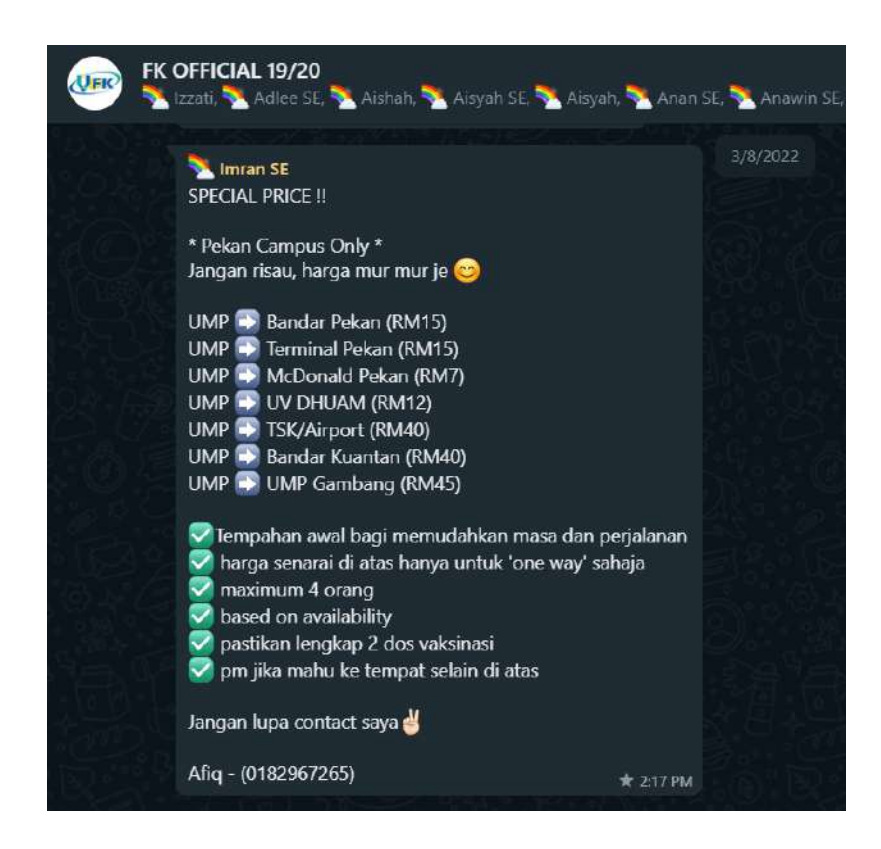

Figure 1.8.2.1 Carpool Announcement Through Whatsapp

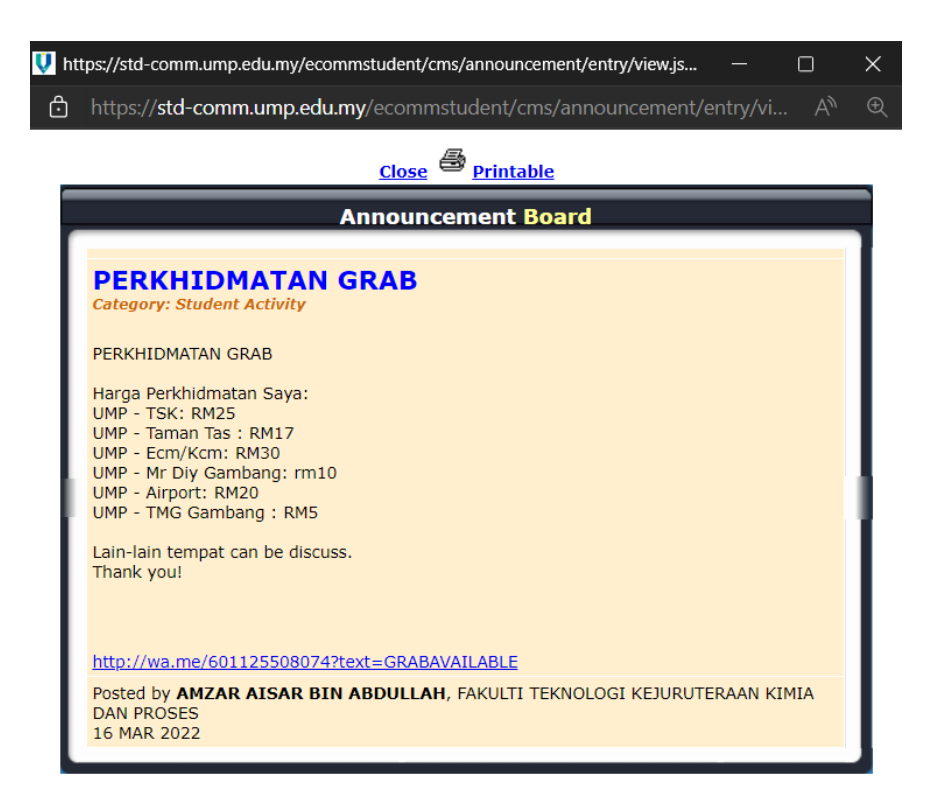

Figure 2.8.2.2 Carpool Announcement Through E-Community

### **2.9 REVIEW OF EXISTING SYSTEMS**

This section reviews the three existing car rental and cab service systems. The systems that will be reviewed are SOCAR, Rentalcars.com and KKIA Car Rental.

## **2.1.1 SOCAR**

SOCAR is a car rental system that is available both as an android application and also the web. This system provides car-sharing services which allows users to rent cars hourly, daily, weekly, or even monthly. The mission of this system is to minimise car ownership through accessible mobility and bring impact to a greener society in every part of the country and beyond.

In order to use this system, users can either download the SOCAR app from Google Play and the App Store or they can access SOCAR's website through a browser. *Figure 2.7.1.1* below shows the interface of SOCAR.

### **Figure 2.1.1 SOCAR website interface**

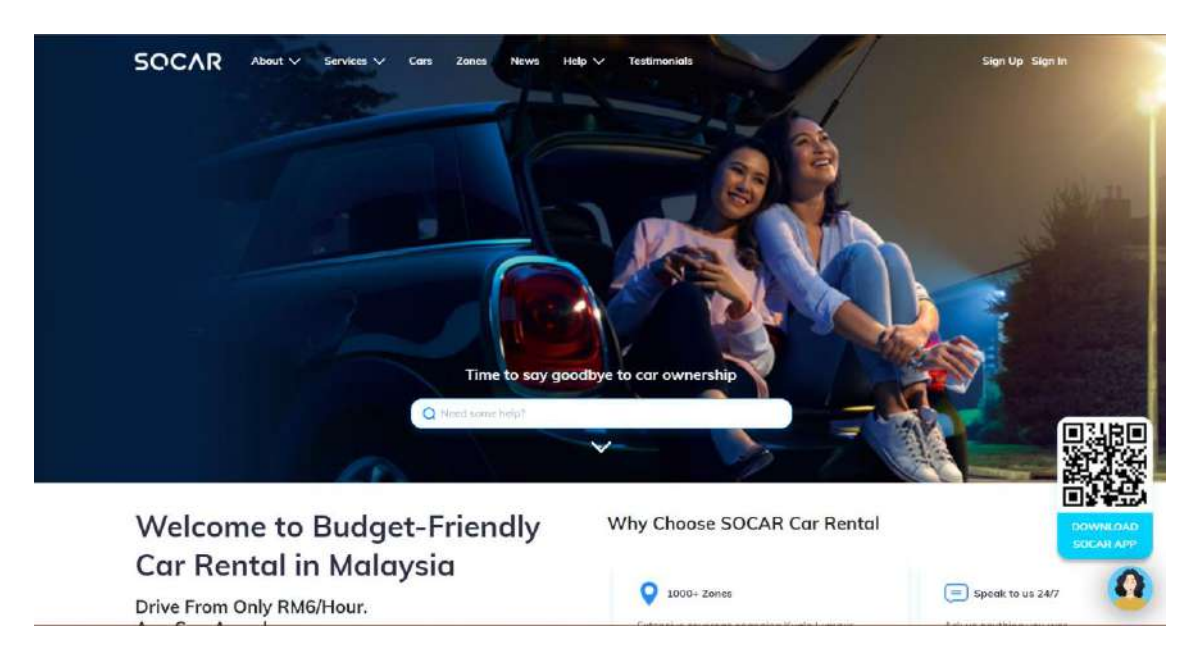

### **2.1.2 Rentalcars.com**

Rentalcars.com is a web-based car rental system that allow users to rent cars directly from their website. This website allows users to search, compare and book the car that they want. In order to book a car, the users must first provide the system with their pick-up location and date before they can search for the cars they want to rent. *Figure 2.7.2.1* below shows the website homepage of Rentalcars.com.

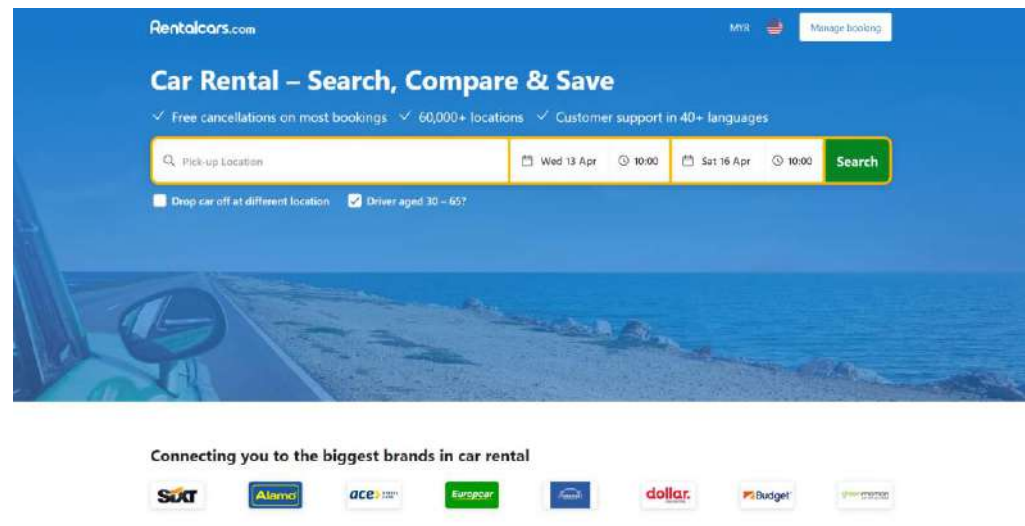

### **Figure 2.1.2 Website homepage of Rentalcars.com**

### **2.1.3 GoSo Rent A Car Malaysia**

GoSo Rent A Car Malaysia is a web-based car rental system that provide users with available services with the best economy cars in Malaysia. This website allows users to search for available cars by providing the date or by browsing through a list of available cars. To book a car, users need to finalize their final drive and then choose a pickup date and time, return date and time, adding any additional preferences and then proceed on booking and register and checkout. *Figure 2.7.3.1* below shows the homepage of the GoSo Rent A Car Malaysia website.

**Figure 2.1.3 Homepage for GoSo Rent A Car Malaysia website**

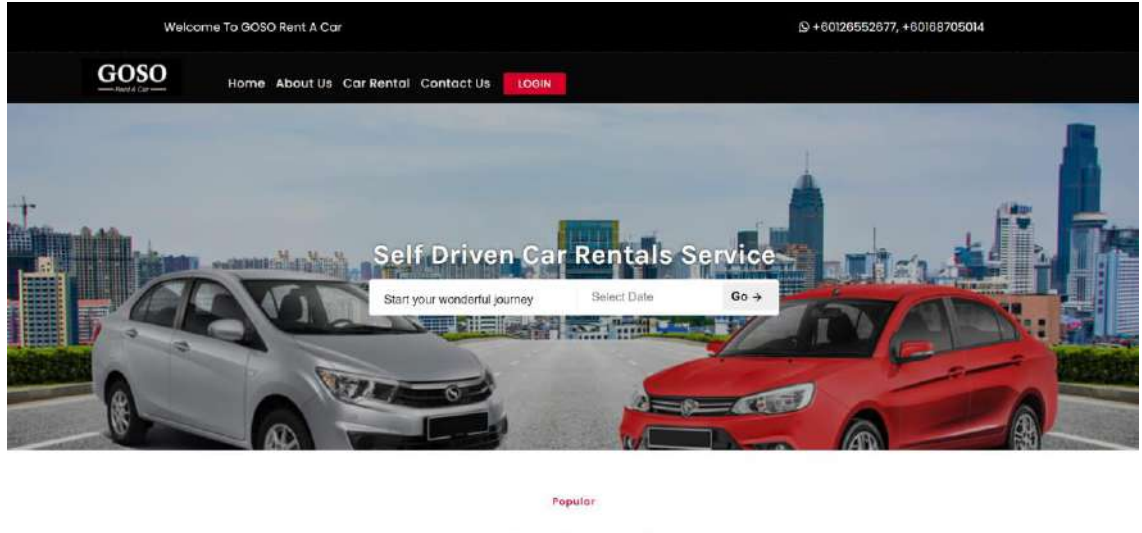

ill +60126552677

**Best Price & Best Model** th in klang valley, Short term and long term car rental<br>sing Services by GOSO RENT A CAR Malaysia

### **2.10 COMPARISONS OF THREE EXISTING SYSTEMS**

From the comparisons of the three existing systems, each application has its own advantages and drawbacks. In terms of the Graphical User Interface (GUI), SOCAR is the most attractive compared to Rentalcars,com and GoSo Rent A Car Malaysia that has much simpler design. All three of the applications can be supported on web browsers but SOCAR can also be supported on other platforms such as android and IOS. None of the applications has GPS implementation and they have the same audience which are adults. All three of the applications does not show the history of the previously booked cars. Out of the three reviewed applications, only SOCAR allow users to pinpoint location directly on the map.

*Table 2.8.1* below shows the comparison between SOCAR, Rentalcars.com and GoSo Rent A Car Malaysia in terms of Graphical User Interface (GUI), supported platforms, GPS implementation, target audience, ability to view car rental history, ability to pinpoint location directly on the map, advantages and the disadvantages.

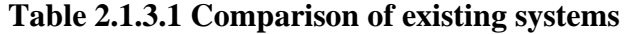

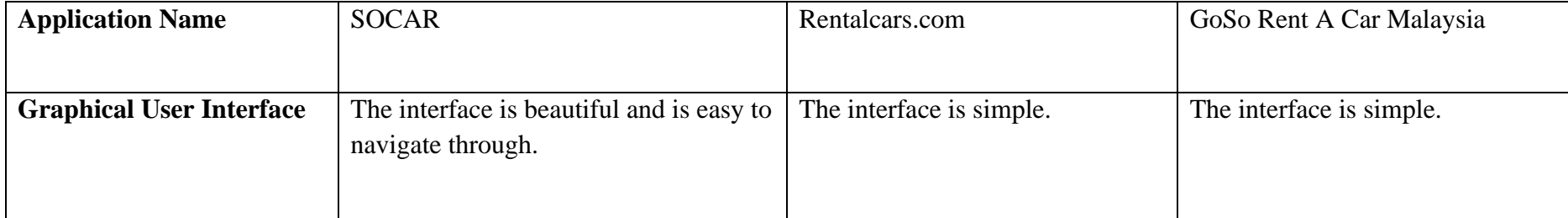

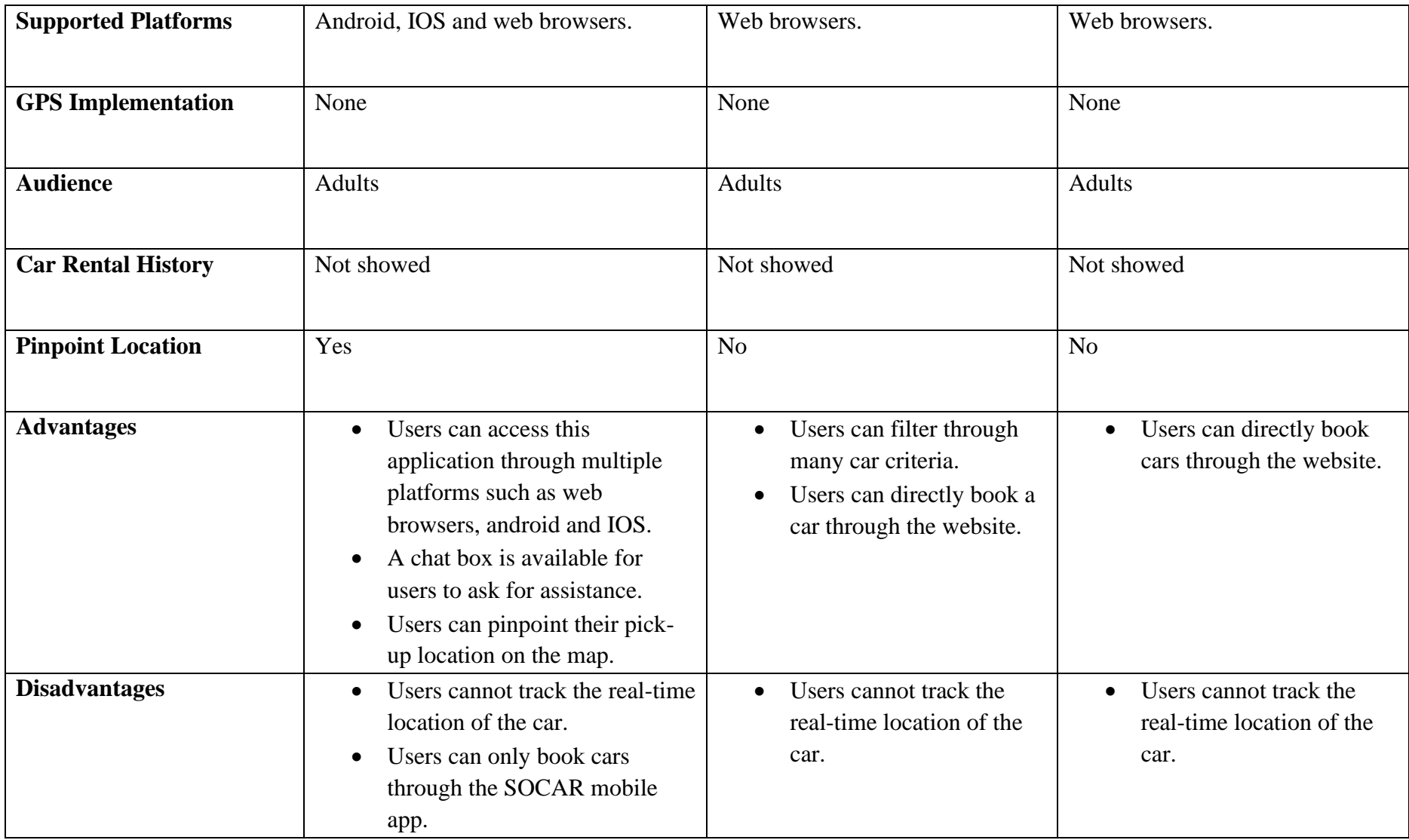

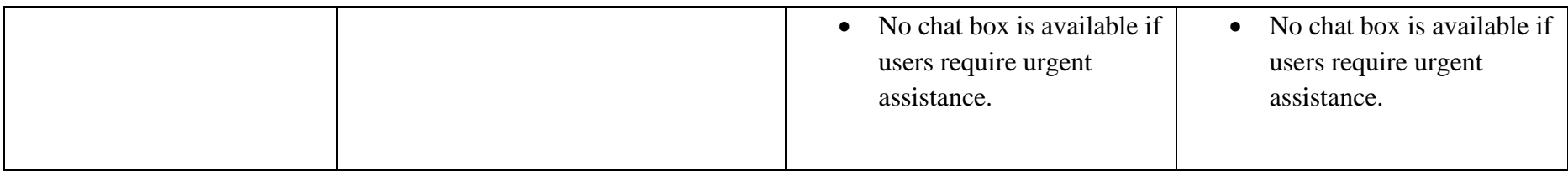

Based on the above table, the features that will be added into the proposed system are:

- I. Provide reverse geocoding functionality to the system using ArcGIS location services.
- II. Ability for users to view their car rental history.

### **2.11 CONCLUSION**

The literature review provides broad knowledge about the important material necessary to comprehend the field of the proposed project. The literature review was undertaken utilising articles, journals, websites and other academic resources to establish the most appropriate marker tracking methods. The chosen method was by using Pusher Channels because it would be compatible with web-based application developed using Laravel framework. The reason why a Laravel framework is preferred for the development of this web-based application was also discussed.

### **CHAPTER 3**

### **METHODOLOGY**

### **3.1 RAPID APPLICATION DEVELOPMENT (RAD)**

Rapid Application Development, or RAD for short, is a flexible software development method. During the development process, a RAD method is based on flexibility and the ability to react to new knowledge as well as the emergence of new requirements. RAD projects typically take a shorter time to complete compared to other SDLC models. Since this project will be developed in a short amount of time and only require one person as a developer, a RAD approach is the most suitable model for this project. RAD consists of four fundamental steps which are analysis and quick design, prototyping, testing and deployment. *Figure 3.1.1* shows the four phases of the Rapid Application Development model.

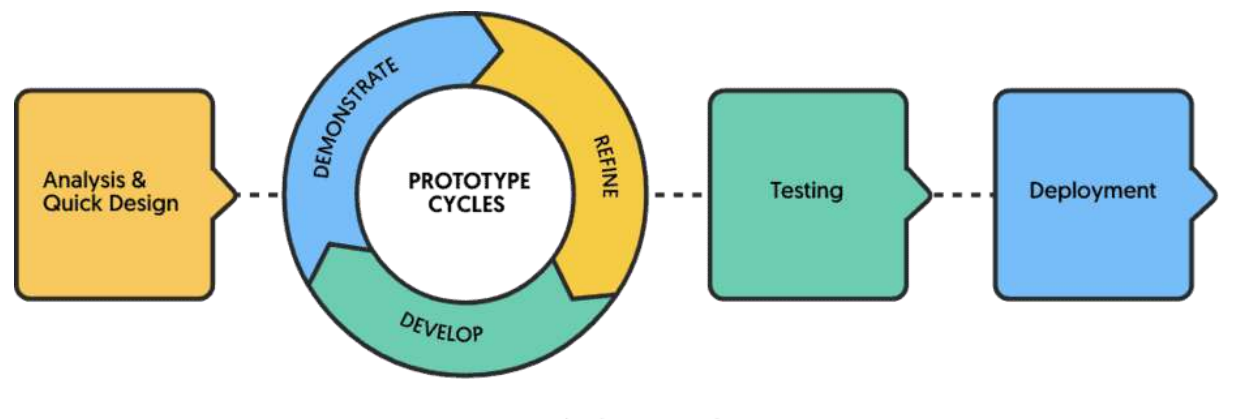

A typical RAD cycle

**Figure 3.1 Phases of the RAD model**

### **3.1.1 Analysis and Quick Design phase**

The first phase of the Rapid Application Development model is the analysis and quick design phase. Requirements elicitation occurs during this phase, in which stakeholders speak with one another to define project requirements, goals, and expectations, as well as current and potential difficulties that will need to be handled throughout construction. The client will submit product insights, and research will be undertaken in partnership with other stakeholders to fulfil the requirements. This is to make sure that every stakeholder is on the same page as each other in the early stage of the development cycle to avoid miscommunications. This phase is an important phase because requirements in RAD can change at any point in the development cycle.

For this project, this phase involves planning, brainstorming, and gathering requirements for the car rental and cab service system. The stakeholders involved were UMP students, the PSM supervisor and the developer. The objectives of this project were determined based on the problem statements identified from the existing car rental and cab service system for UMP. A Gantt chart was also created to make sure that the proposed system is successfully developed within the time frame. The modules that will be implemented which are the in the project was determined by considering the needs of UMP students in renting for cars and booking for cab services around campus.

### **3.1.2 Prototyping**

The system's initial models and prototypes are created during this phase. Users collaborate with developers to design and produce prototypes that meet the system's needs. Users will interact with the prototype and provide feedback based on what worked and what did not. The bugs reported by the users are worked out in an iterative process. This phase is continuous and will be repeated multiple times until users are satisfied with the prototype.

For this project, the design of the system was determined as well as the development of the prototype. The user interfaces developed in the prototype was shown to the users for feedbacks and is designed based on feedbacks from the users. The user inputs received will be used to improve the prototypes so that it is inline with the requirements.

### **3.1.3 Testing**

The testing phase is also known as the rapid construction phase where the prototypes are converted into working models. The testing phase involves unit testing, integration testing as well as system testing. This phase also involves user inputs which then will be used by developers to make sure everything is working smoothly and that the end result satisfies the client's expectations and objectives.

For this project, the prototype for the UMPCab was developed and tested by both the users and developers.

## **3.1.4 Deployment**

In the deployment phase, the finished product is implemented and deployed. Before the product is deployed, approval upon the product is required. Once the product is properly assessed for factors like usability and stability, it is ready to be delivered. For this project, the UMPCab will be deployed and delivered after being tested and approved.

## **3.1.5 Project Management Framework**

The Project Management Framework is the table below is derived from the RAD model for each phases along with the activities and deliverables.

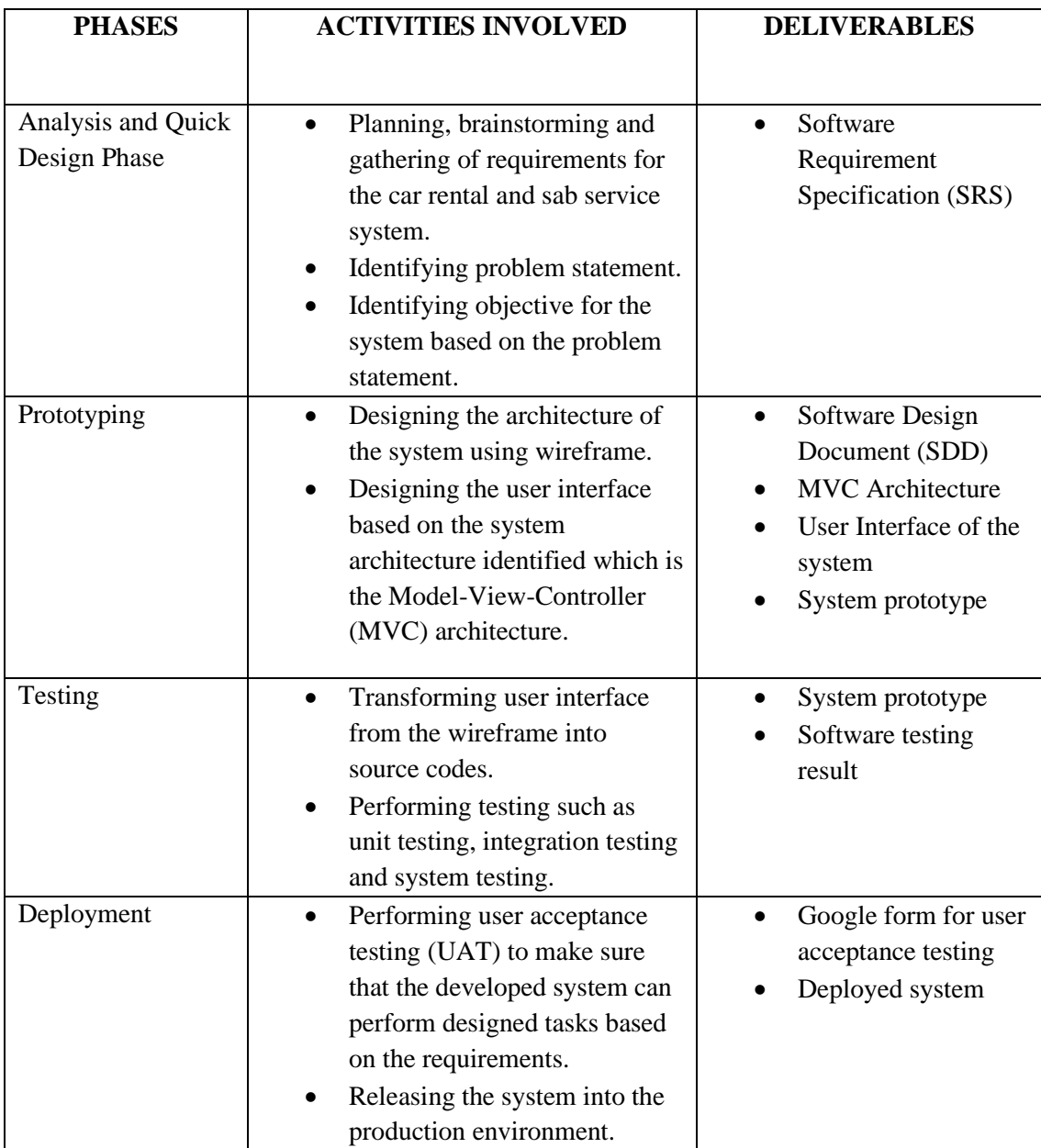

# **Table 3.1.5 Project Management Framework phases 3.2 APPLICATION OF MAPPING APIS AND LOCATION SERVICES USING ARCGIS LOCATION SERVICES**

For the Cab Service in Manage Cab module, ArcGIS location services will be used to allow users to directly choose their pick-up and drop-off points on the map. The ArcGIS location services will be using services such as to display map, to search for places, to geocode address as well as performing reverse-geocoding on the locations.

### **3.3 REVERSE GEOCODING LOCATION USING ESRI LEAFLET**

Reverse geocoding is the process of converting a location to an address or place. To reverse geocode, the geocoding service and the reverseGeocode operation is required. This operation requires an initial location and returns an address with attributes such as place name and location. For this, Esri Leaflet will be used as it provides a geocoder to access the geocoding services.

Reverse geocoding will be applied in the Cab Service of the Manage Cab modules where users can choose their pick-up and drop-off locations directly on the map which will then be reverse geocoded into readable addresses instead of latitude and longitude.

## **3.4 PROJECT REQUIREMENTS**

## **3.4.1 Functional Requirements**

*Table 3.4.1.1* below shows the functional requirements for each module in the proposed system.

| Description                                                                           |  |  |
|---------------------------------------------------------------------------------------|--|--|
| The system must allow students to use the search and                                  |  |  |
| filter functions to find available cars for rental.                                   |  |  |
| The system must allow students who own cars to make<br>rental service.                |  |  |
| The system must calculate the car rental fare based on<br>the different types of car. |  |  |
| The system must allow students to see available cab                                   |  |  |
| service hotspots on the map and clicks on it to book cab                              |  |  |
| services.                                                                             |  |  |
| The system must measure the distance for the carpool                                  |  |  |
| ride from the map.                                                                    |  |  |
| The system must calculate the cab fare based on the                                   |  |  |
| distance of the ride.                                                                 |  |  |
|                                                                                       |  |  |
| The system must allow users to leave ratings and reviews                              |  |  |
| on car rentals and cabs they have rented and ride.                                    |  |  |
| The system must allow the admin to modify or remove                                   |  |  |
| information about users and cars.                                                     |  |  |
|                                                                                       |  |  |

**Table 3.4.1.1 Functional Requirements**

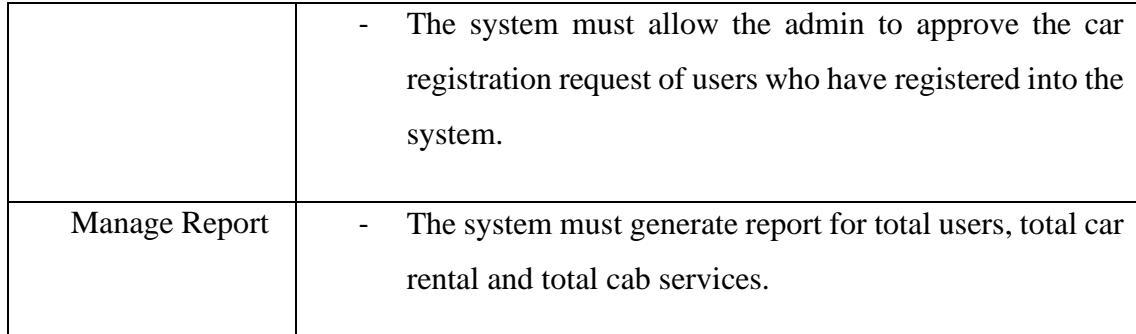

## **3.4.2 Non-Functional Requirements**

*Table 3.4.2.1* below shows the non-functional requirements for the proposed system.

| Non-Functional  | Description                                                    |  |  |
|-----------------|----------------------------------------------------------------|--|--|
| Requirements    |                                                                |  |  |
| Performance     | The system must handle a large number of users at a time to    |  |  |
|                 | avoid network traffic.                                         |  |  |
| Security        | The system must remain resilient in the event of an attack     |  |  |
|                 | on the system to ensure the integrity of the students' account |  |  |
|                 | information.                                                   |  |  |
| Maintainability | The system must have a long lifespan.                          |  |  |
| Usability       | The system must be easy to navigate through.                   |  |  |
| Localization    | The system must have features that can match the students'     |  |  |
|                 | geographical location.                                         |  |  |

**Table 3.4.2.1 Non-functional requirements**

## **3.4.3 Constraints**

The UMPCab consists of a few constraints that limit users' actions when using the system. Constraints are the requirement of the system that restricts the way the system should be developed. It is important as it can help the development team to speed up the development of the system by preventing challenges during the development process. *Table 3.4.3.1* below shows the constraints in the development of UMPCab.

| of<br>Type      | Descriptions                                                      |  |  |  |
|-----------------|-------------------------------------------------------------------|--|--|--|
| Constraints     |                                                                   |  |  |  |
| Time            | Users can access the system anytime except during<br>maintenance. |  |  |  |
| Culture         | The system must not contain symbols or graphics that could        |  |  |  |
|                 | offend any culture.                                               |  |  |  |
| Security        | The system must only allow access of authorized users.            |  |  |  |
| Maintainability | The system must only be maintained outside of office hours.       |  |  |  |
| Scalability     | The system must be adapted with the Internet.                     |  |  |  |
| Usability       | The maximum response time for the system must not                 |  |  |  |
|                 | exceed 3 seconds.                                                 |  |  |  |

**Table 3.4.3.1 Constraints of the system**

## **3.4.4 Limitations**

When developing a system, there are some limitations that restricts the system from functioning to its' full potential. *Table 3.4.4.1* shows the limitations of UMPCab.

| Limitations  | Descriptions                                                 |  |  |  |
|--------------|--------------------------------------------------------------|--|--|--|
|              |                                                              |  |  |  |
| Server       | The system may be facing server downtime sometimes and       |  |  |  |
| downtime     | this may affect user experiences especially when they are in |  |  |  |
|              | urgent need to use the system.                               |  |  |  |
|              |                                                              |  |  |  |
| Internet     | Since this system is web-based application, users can only   |  |  |  |
| connectivity | access it only with Internet connection.                     |  |  |  |
|              |                                                              |  |  |  |

**Table 3.4.4.1 Limitations of the system**

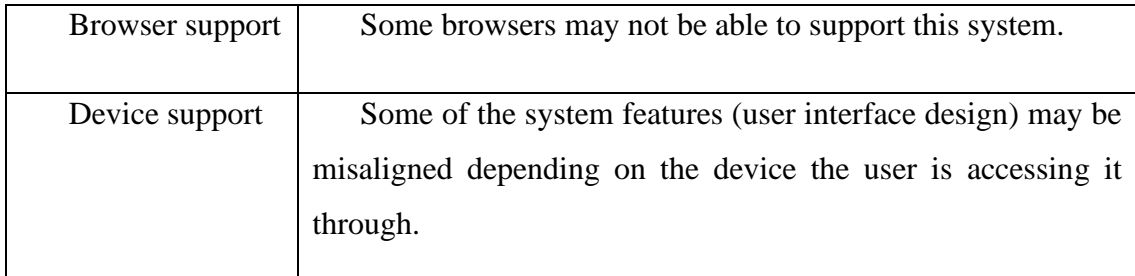

### **3.5 PROPOSED DESIGN**

### **3.5.1 Context Diagram**

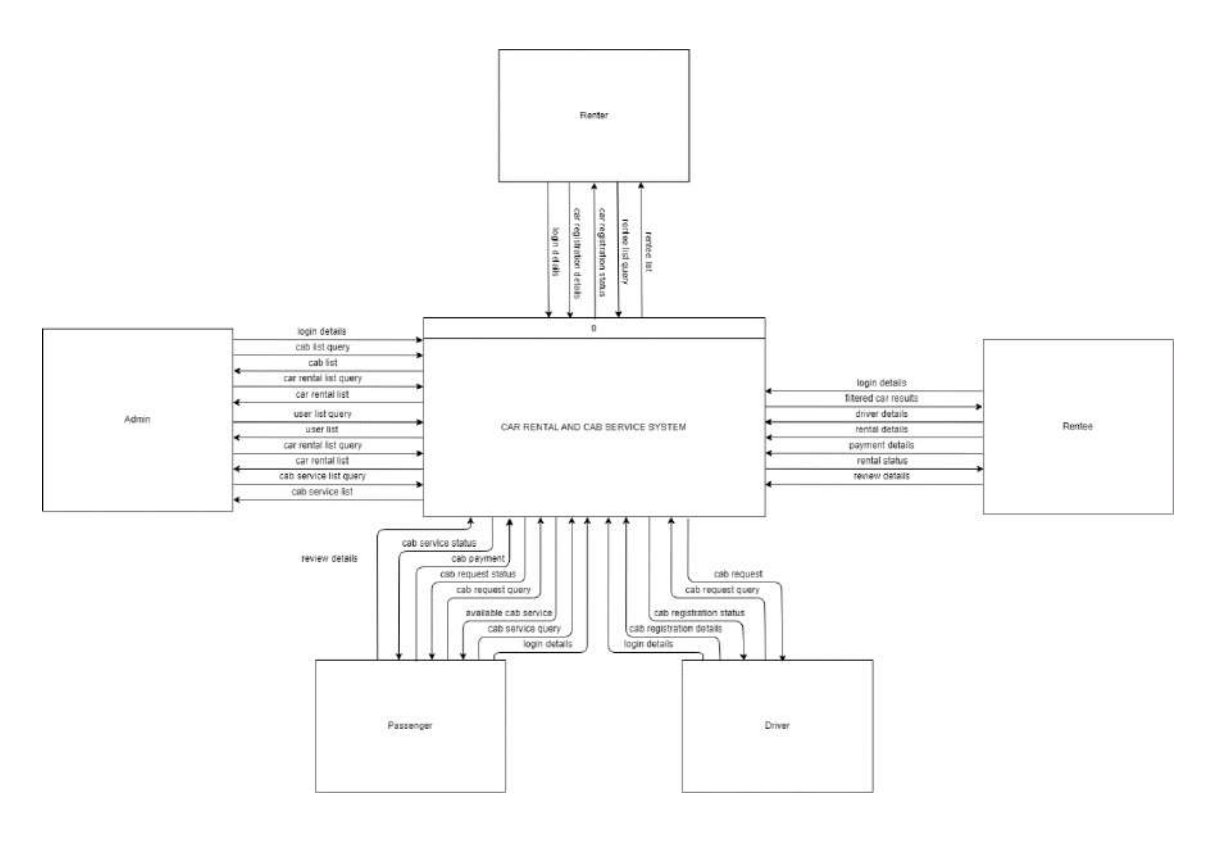

### **Figure 3.5.1 Context Diagram**

The Car Rental and Cab Service System for UMP Students (UMPCab) is a webbased system developed using Laravel framework. The main purpose for the development of this project is to ease UMP Students in looking for available cars for rental around college. Students can also look for available cab services that are offered around the campus. The stakeholders involved in this system are UMP students and the administrator of the system.

UMP students are divided into 4 which are Renter, Rentee, Driver and Passenger. Renter is UMP students who wants to register their car up for rental in the system. Rentee are UMP students who book for car rental services offered in the system. Driver are UMP students who wants to offer cab service to other students through the system. Passengers are UMP students who book for cab services offered in the system.

This system can help UMP students to reduce their time in looking for available transport to travel around the campus and also around Pahang, mainly in the Pekan and Gambang area. This system will also help students to earn some side incomes by allowing students who own cars to offer their own car rental or cab service. There will be a total of five modules for this system which Manage Car Rental, Manage Car Review, Manage Cab Service, Manage Users and Manage Report.

First of all, both users which are the administrator, and the UMP students are required to login into the system and sign up if they are not yet registered into the system. They will be required to provide their login credentials in order to access the system.

For the Admin, they can view the user list, car rental list and cab service list and make changes to the respective lists. The Admin can also view the car registration list of users who have registered into the system and either approve or reject their car registration request.

For the Renter, they can register their car up for rental in the system by providing car registration details to the system. Renter is also able to view list of Rentee who have booked their car for rental.

For the Rentee, they can browse through the car rental list by sorting the car rental list based on the car rental fare to the system. The system will then return a list of available car rentals based on their request. The Rentee need to provide the system with renter details and rental details in order to rent any cars in the system. The system will then provide the Rentee with their car rental status. Rentee can also leave reviews on the cars they have rented by providing appropriate review details.

For the Driver, they can register their car up for cab services in the system by providing cab registration details to the system. Driver can also view list of Passengers request to ride a cab based on their pickup and dropoff location and choose which cab ride request they want to accept.

For the Passenger, they can browse through the map for the places they want to go. Passengers can also provide cab service query such as their pickup and drop-off location and then the system will save their journey request to the database. Their cab ride request will then be accepted by any available Drivers nearby. Passengers can also leave reviews on the cabs they have booked and ride by providing appropriate review details.

### **3.5.2 Use Case Diagram**

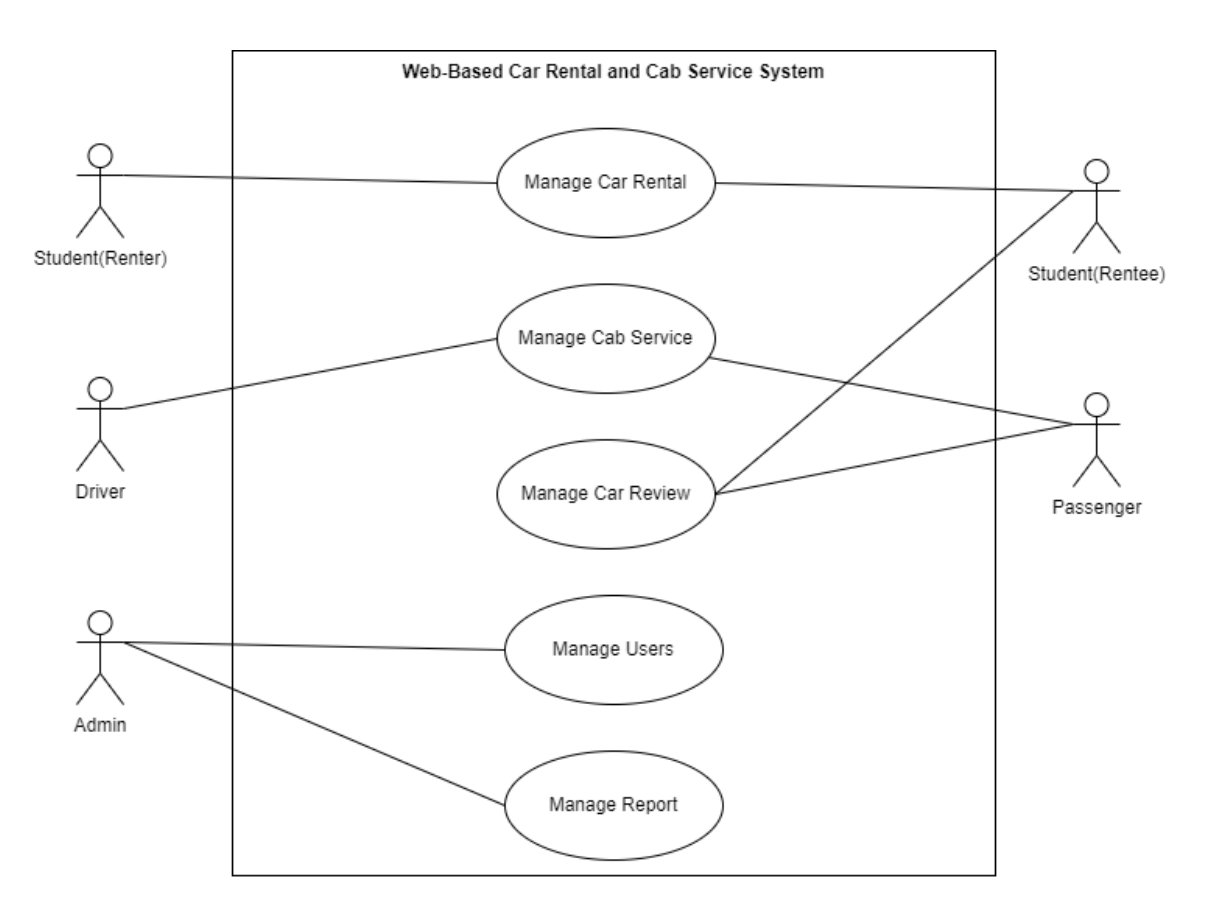

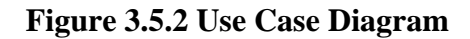

This system consists of five modules which Manage Car Rental, Manage Cab Service, Manage Car Review, Manage Users and Manage Report. The table below shows the description and actors involved for each module.

| <b>Modules</b>                                                               | <b>Description</b>                                                          |  | <b>Actors Involved</b> |
|------------------------------------------------------------------------------|-----------------------------------------------------------------------------|--|------------------------|
|                                                                              |                                                                             |  |                        |
| Manage<br>Car                                                                | This module allows UMP students                                             |  | Rentee and Renter      |
| Rental                                                                       | (Renter) who own cars to register their<br>car up for rental in the system. |  |                        |
| This module also allows Rentee to<br>update and delete their registered car. |                                                                             |  |                        |

**Table 3.5.2 Modules Description with Actors Involved**

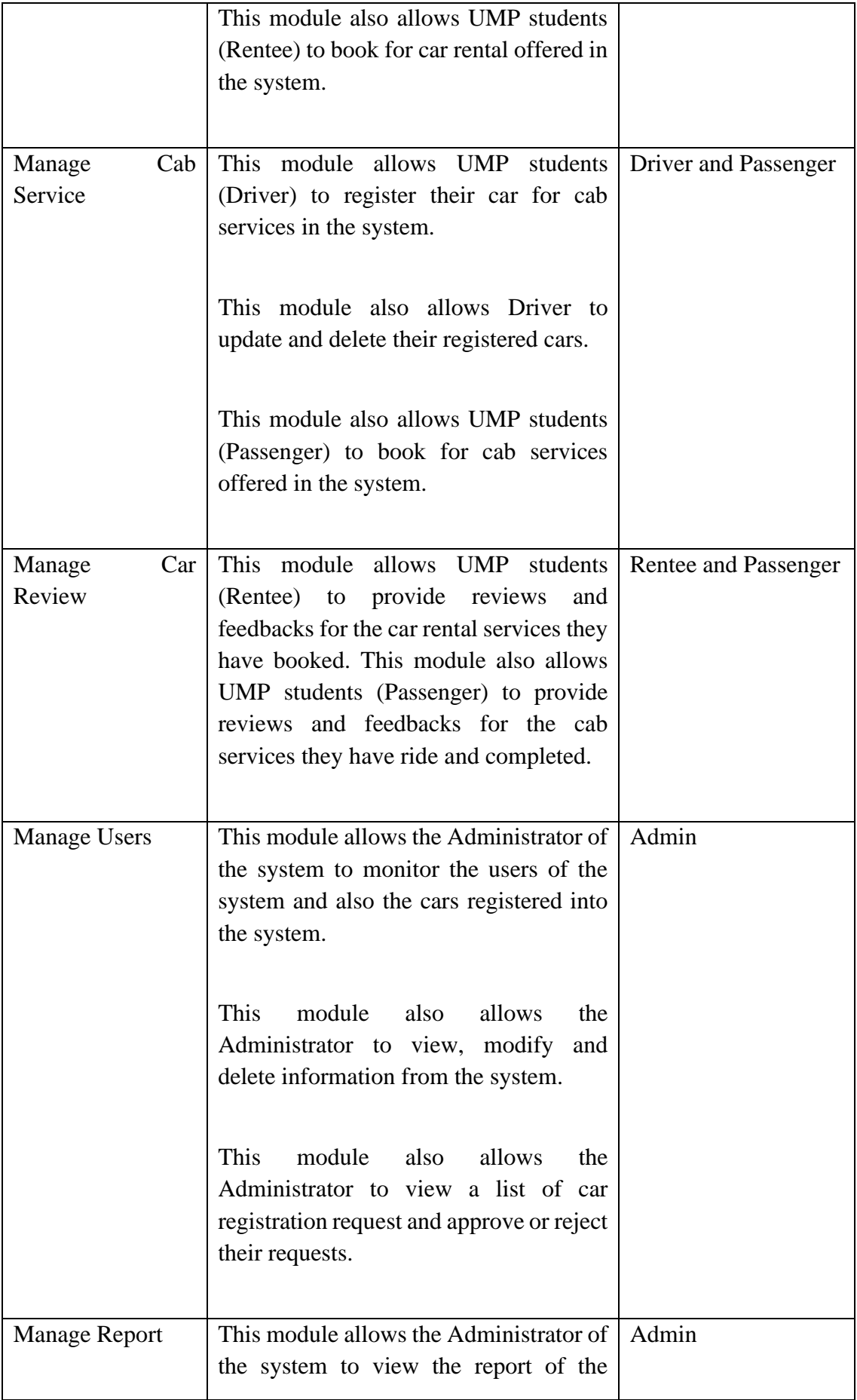

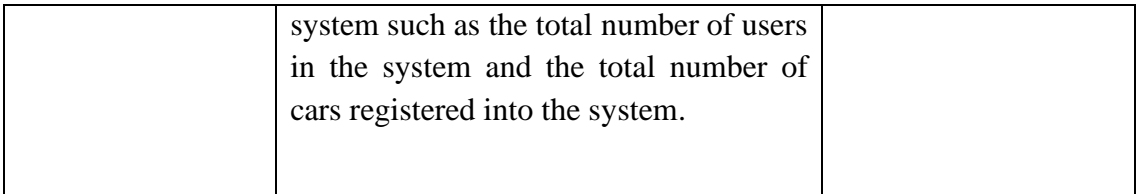

# **3.5.3 Use Case Description**

# **3.5.3.1 Manage Car Rental**

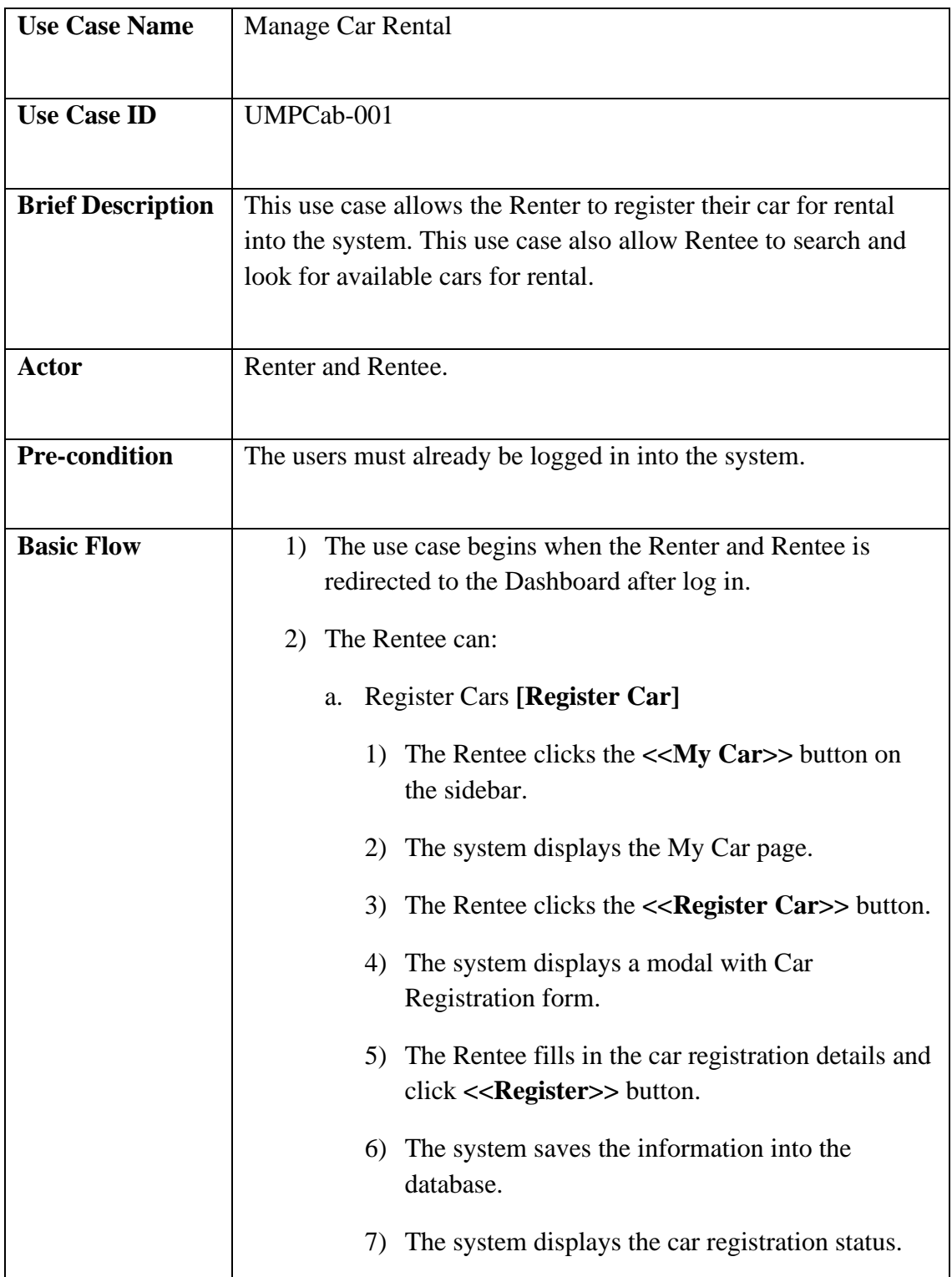

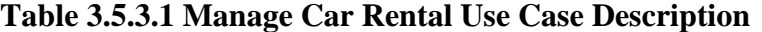

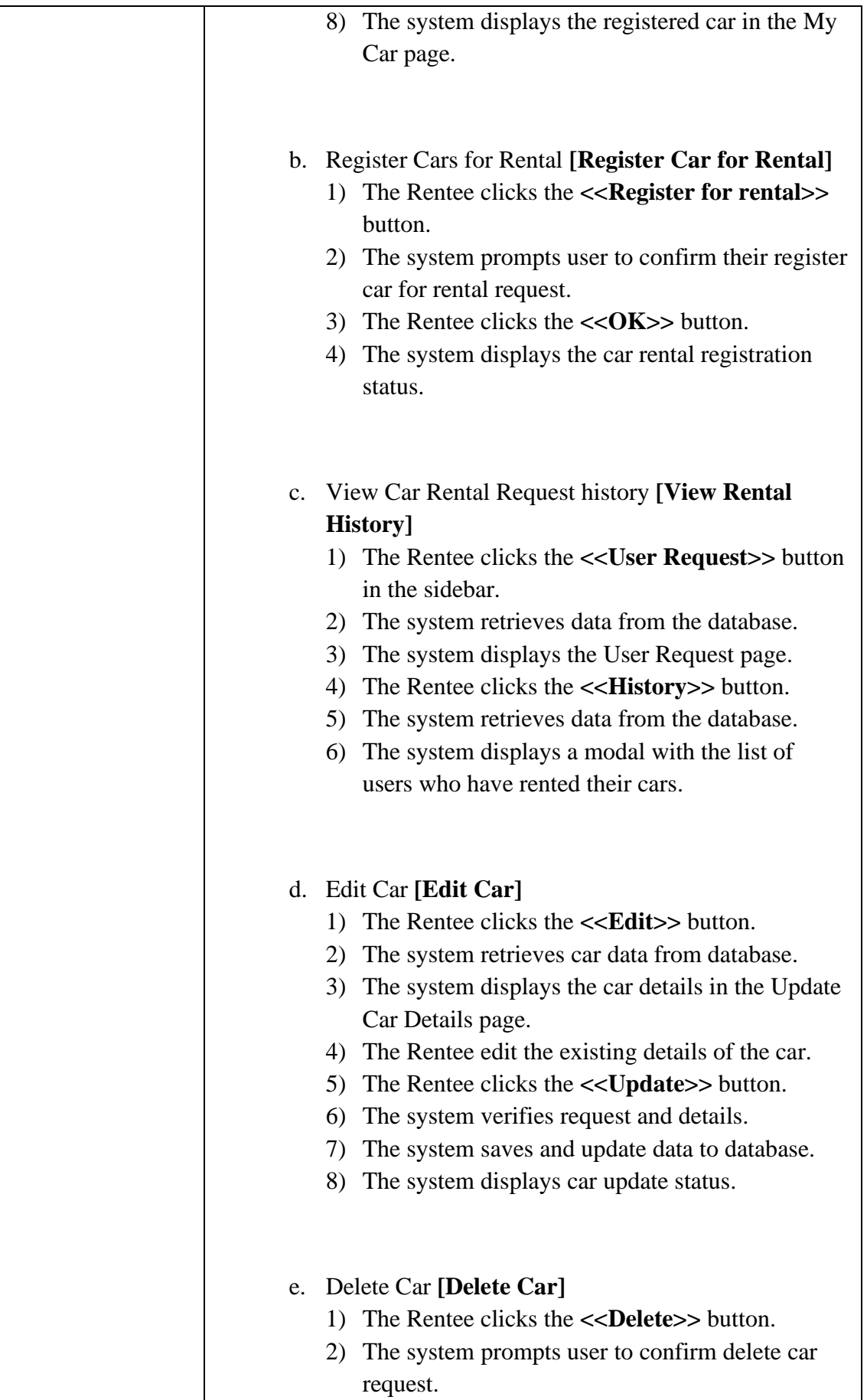

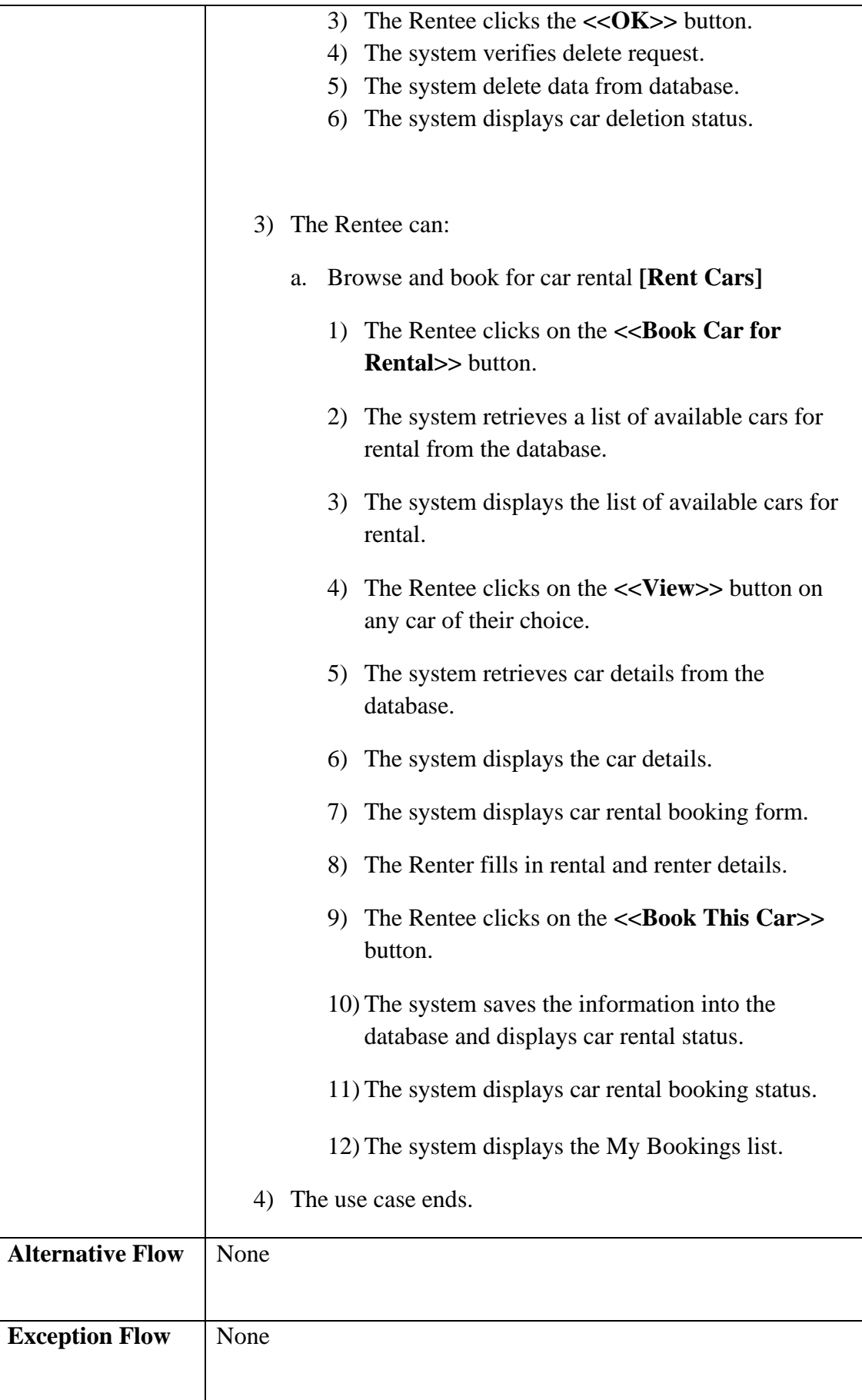

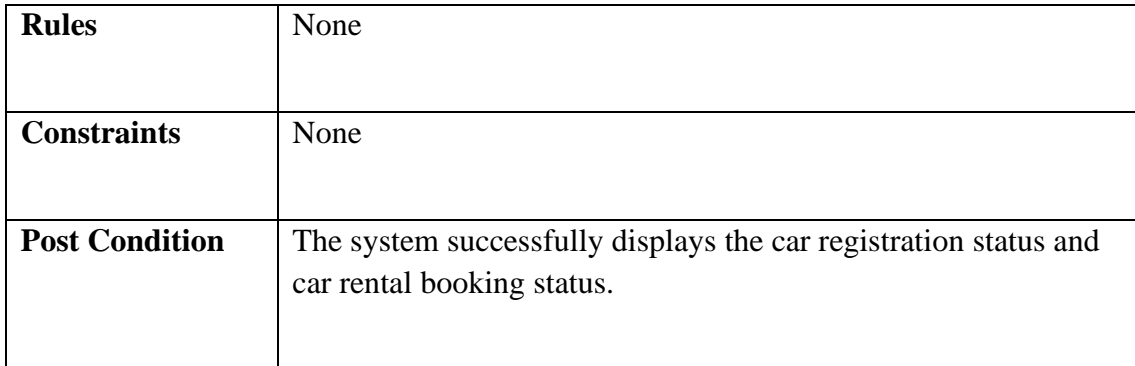

## **3.5.3.2 Manage Cab Service**

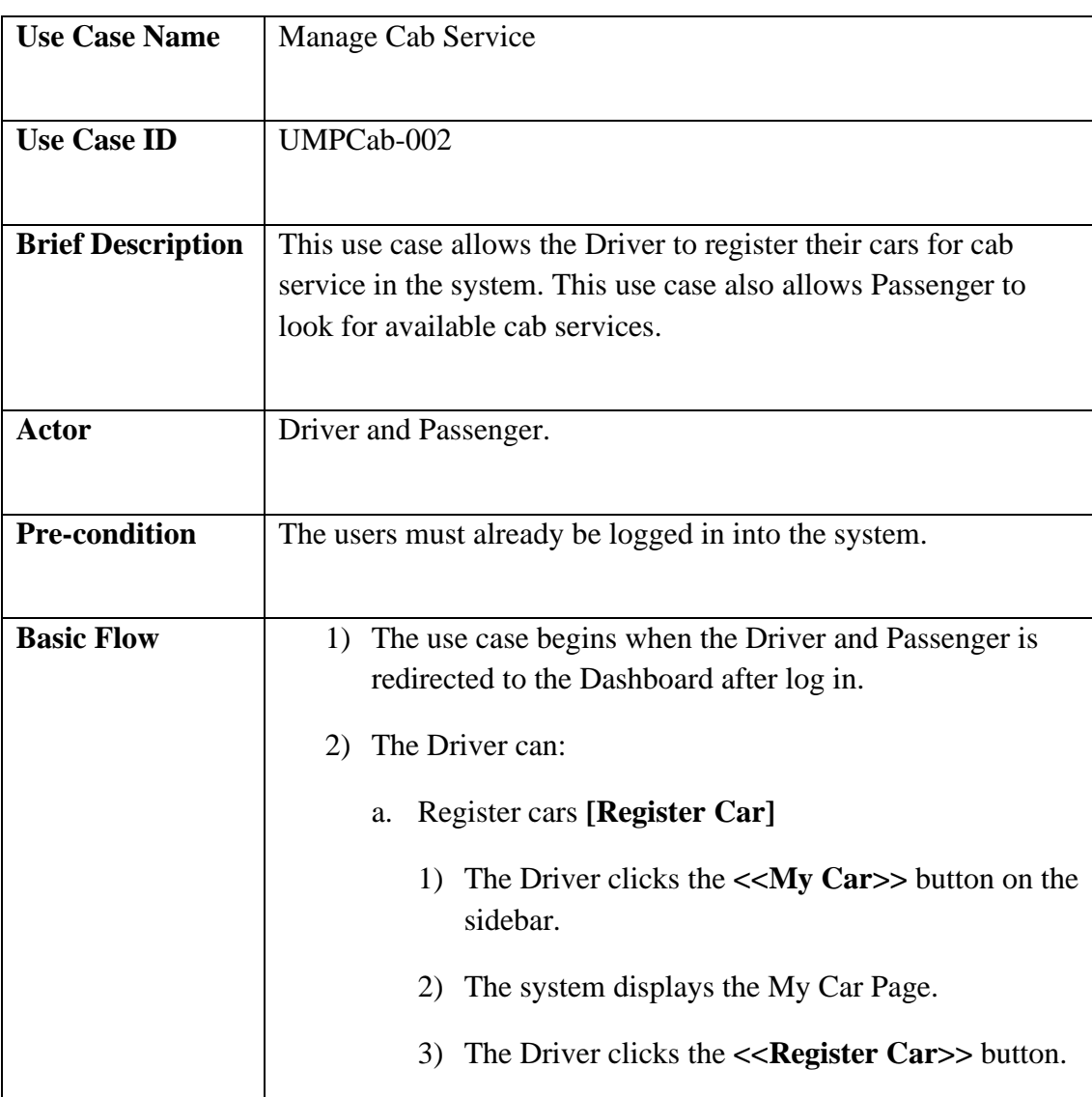

# **Table 3.5.3.2 Manage Cab Service Use Case Description**

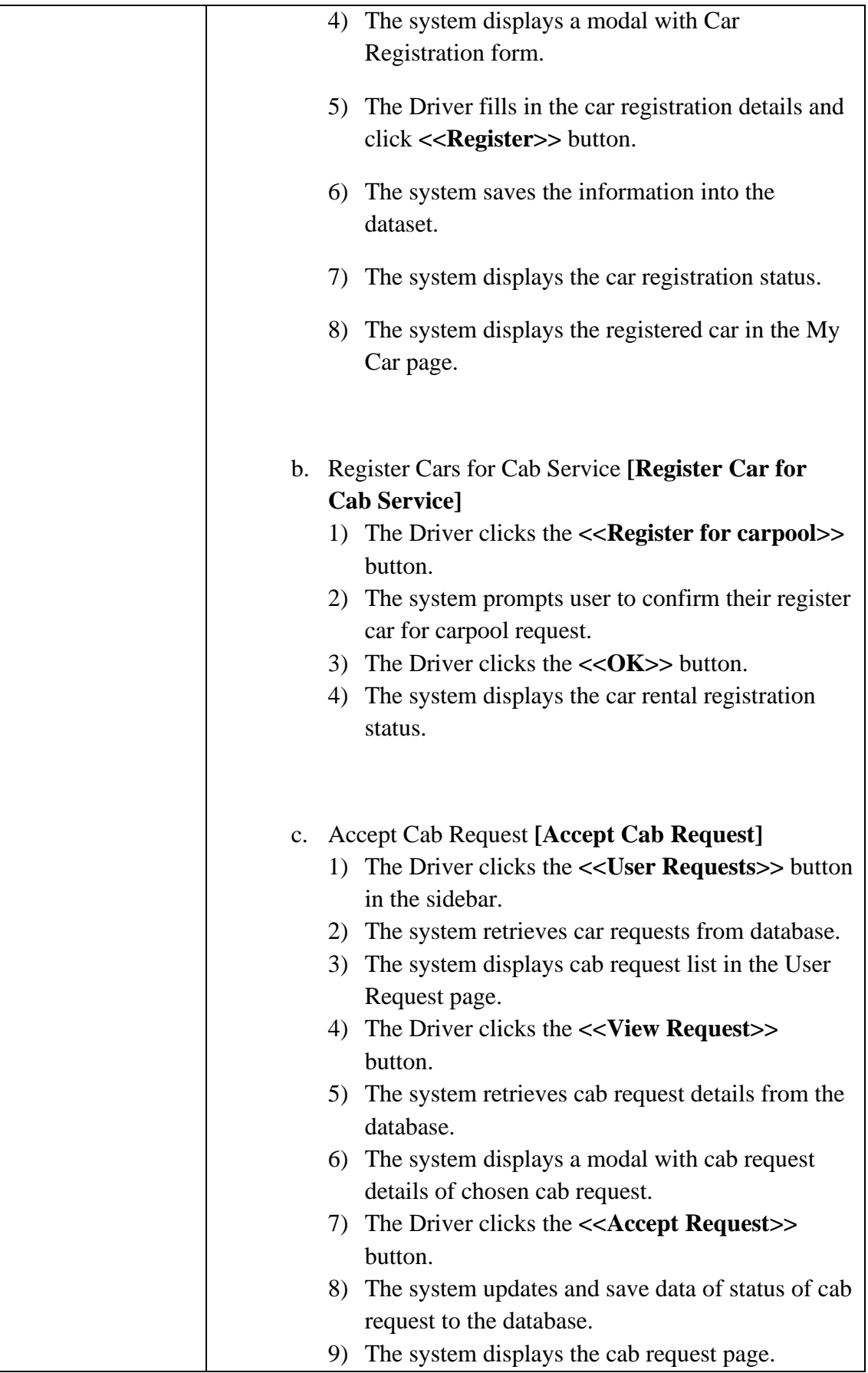

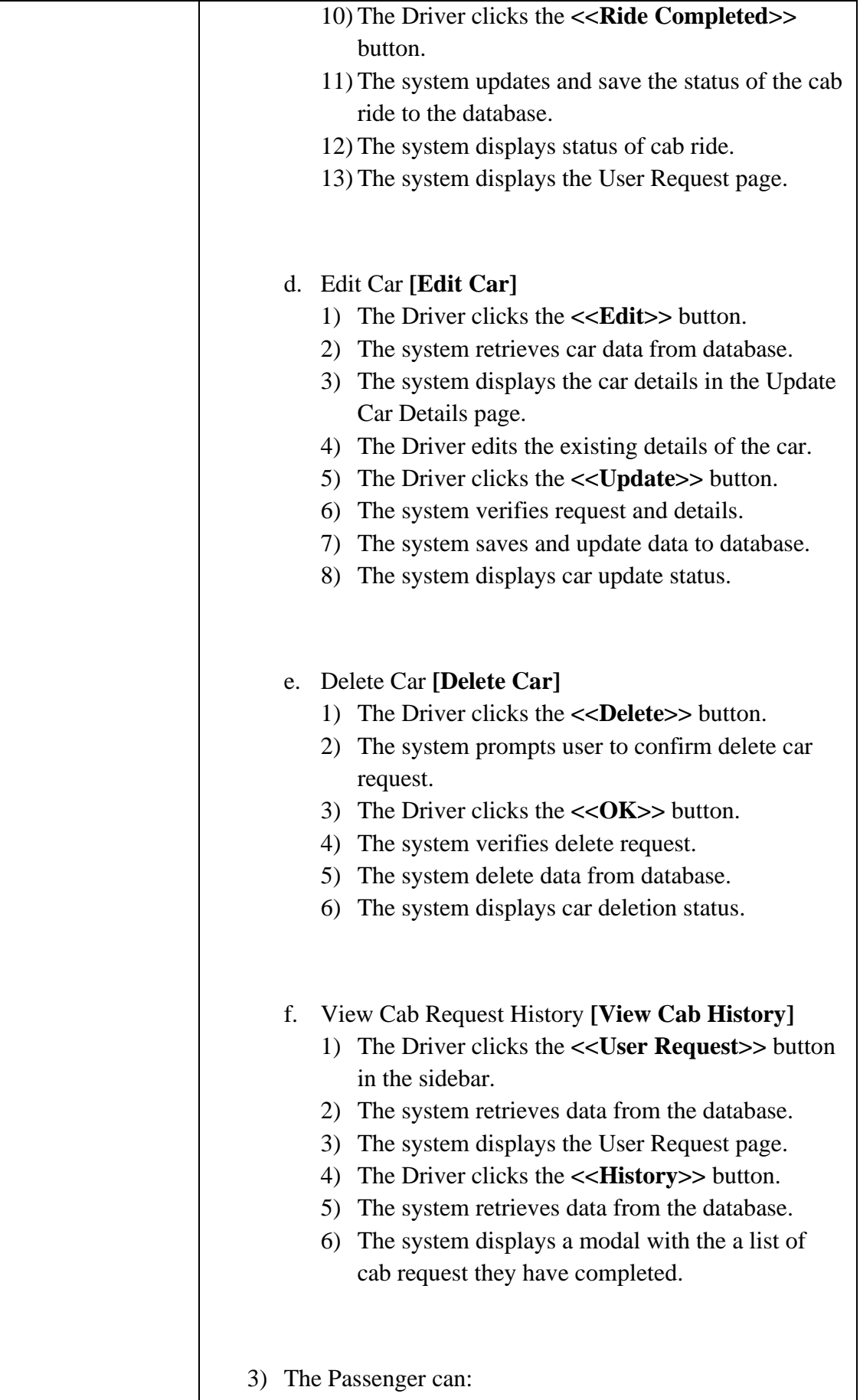

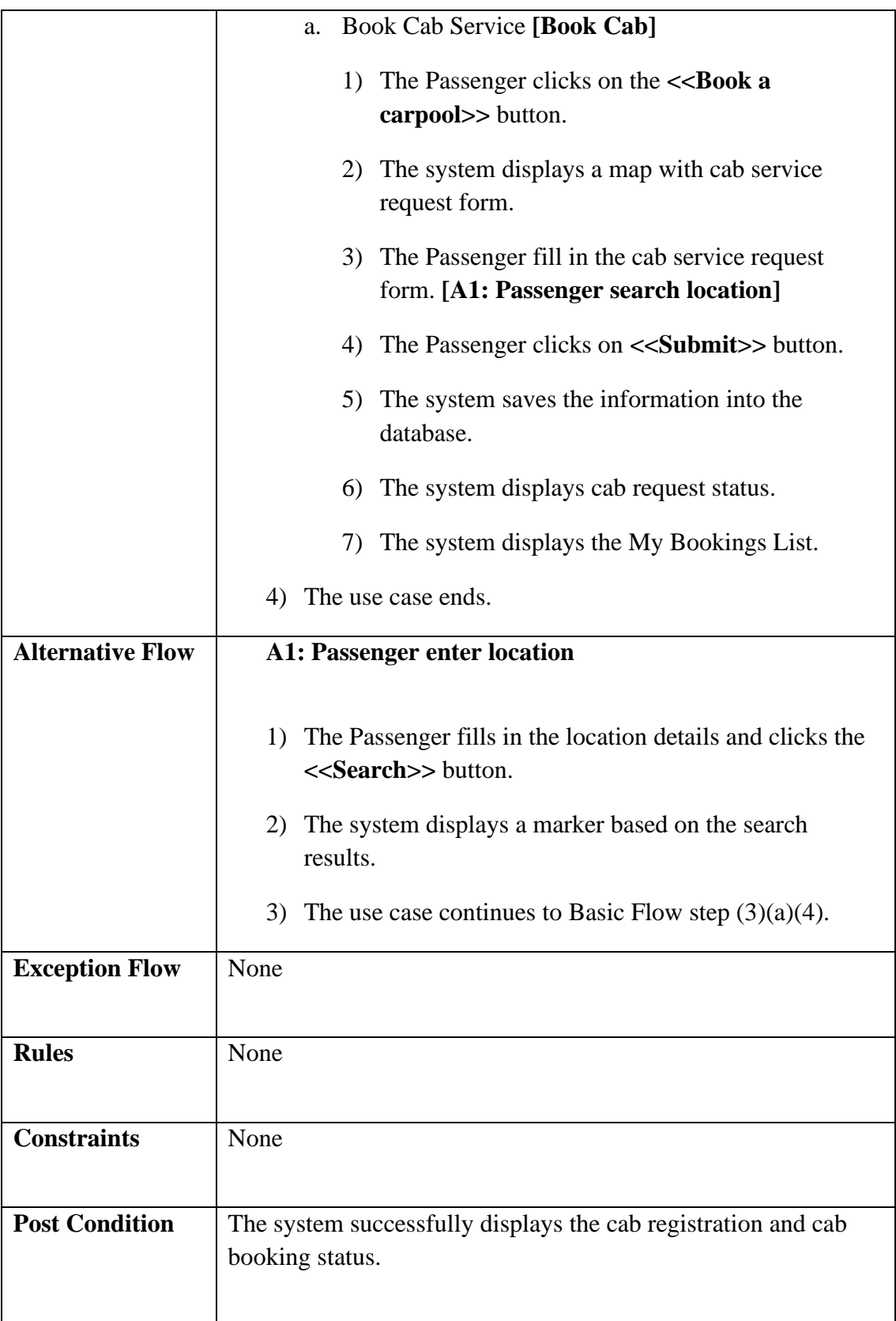

# **3.5.3.3 Manage Car Review**

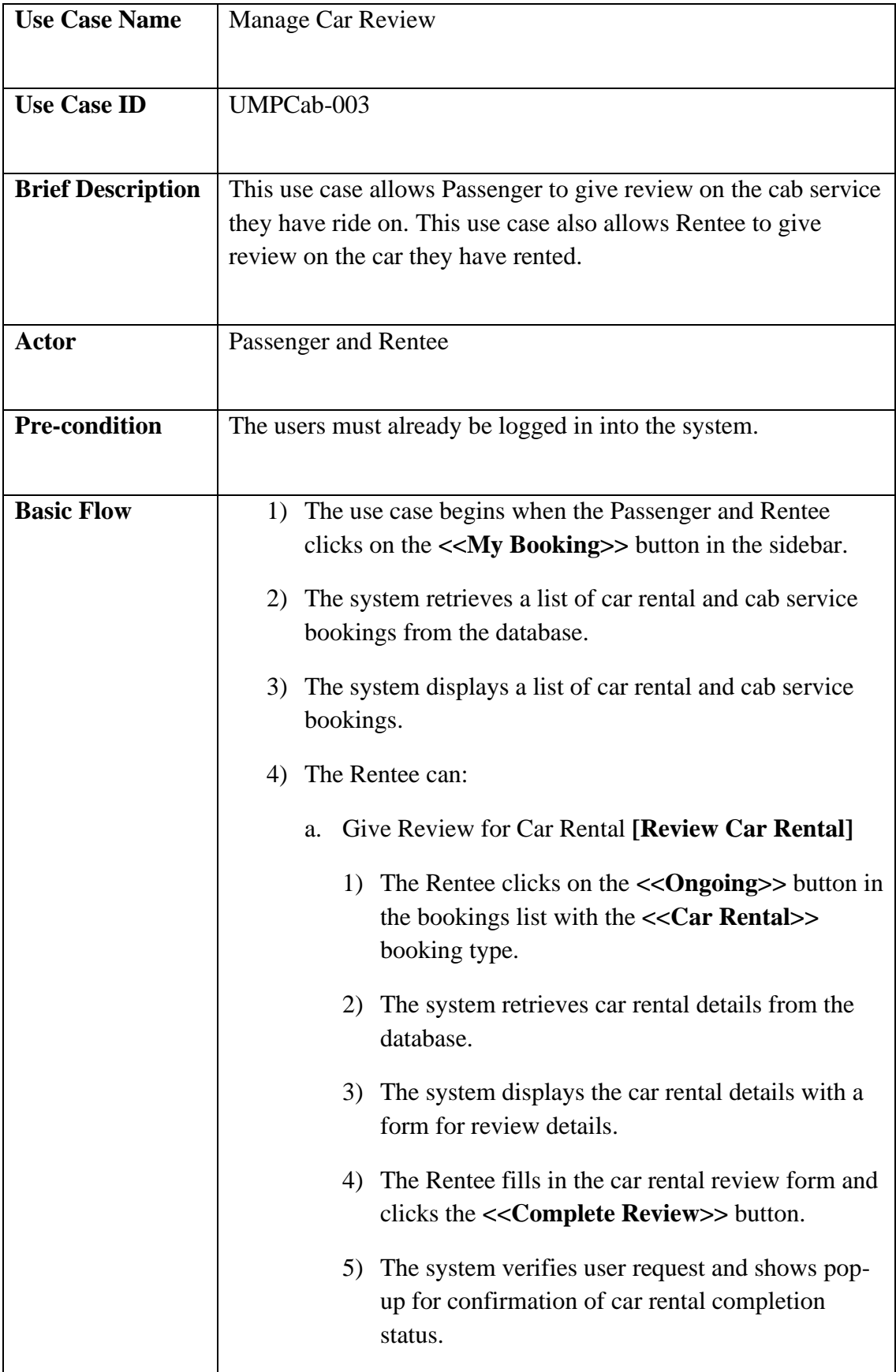

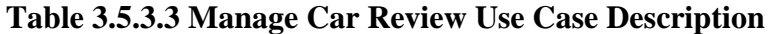

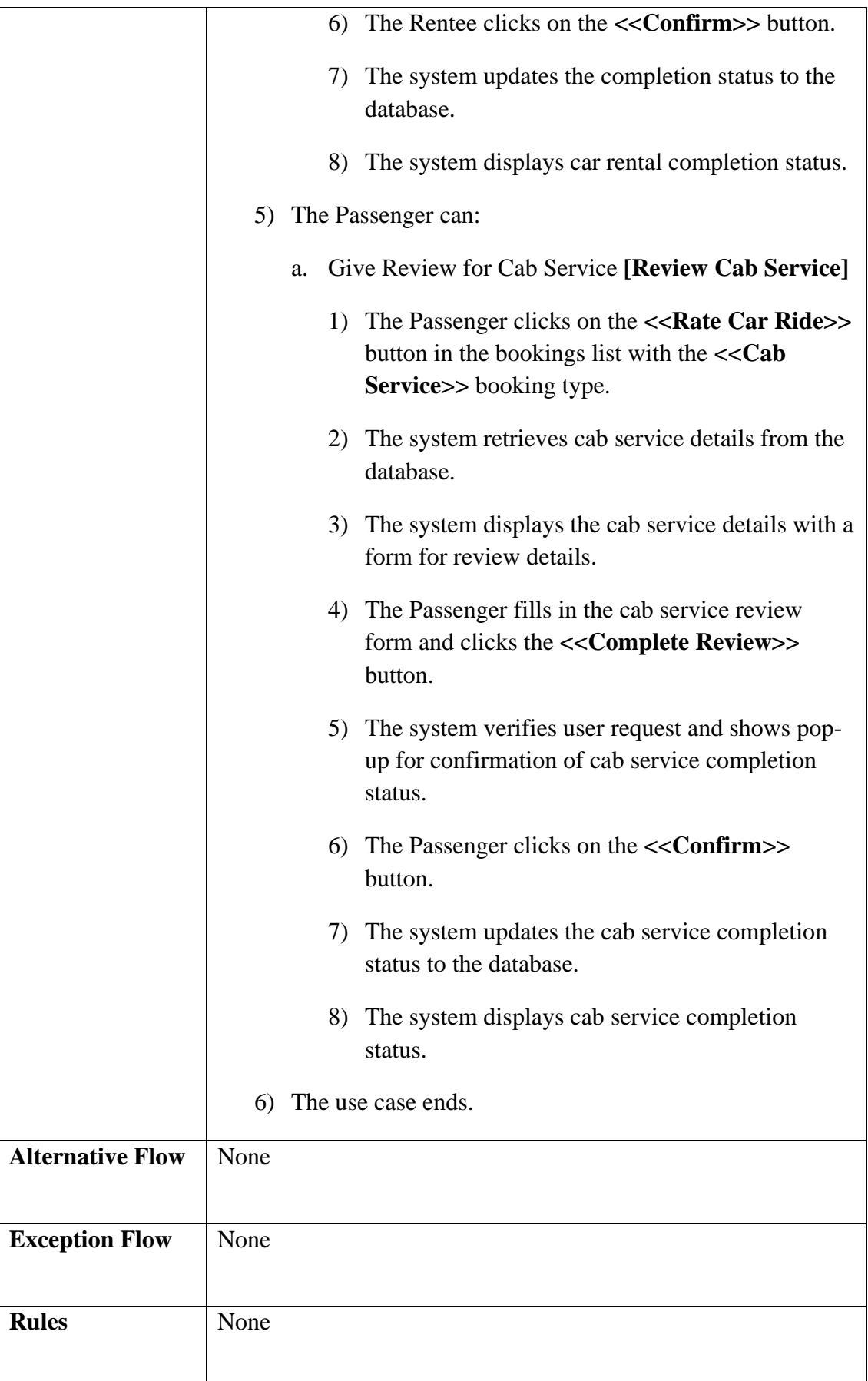

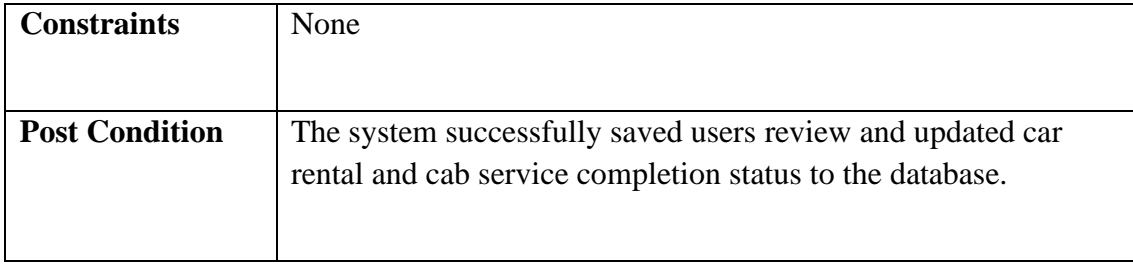

# **3.5.3.4 Manage Users**

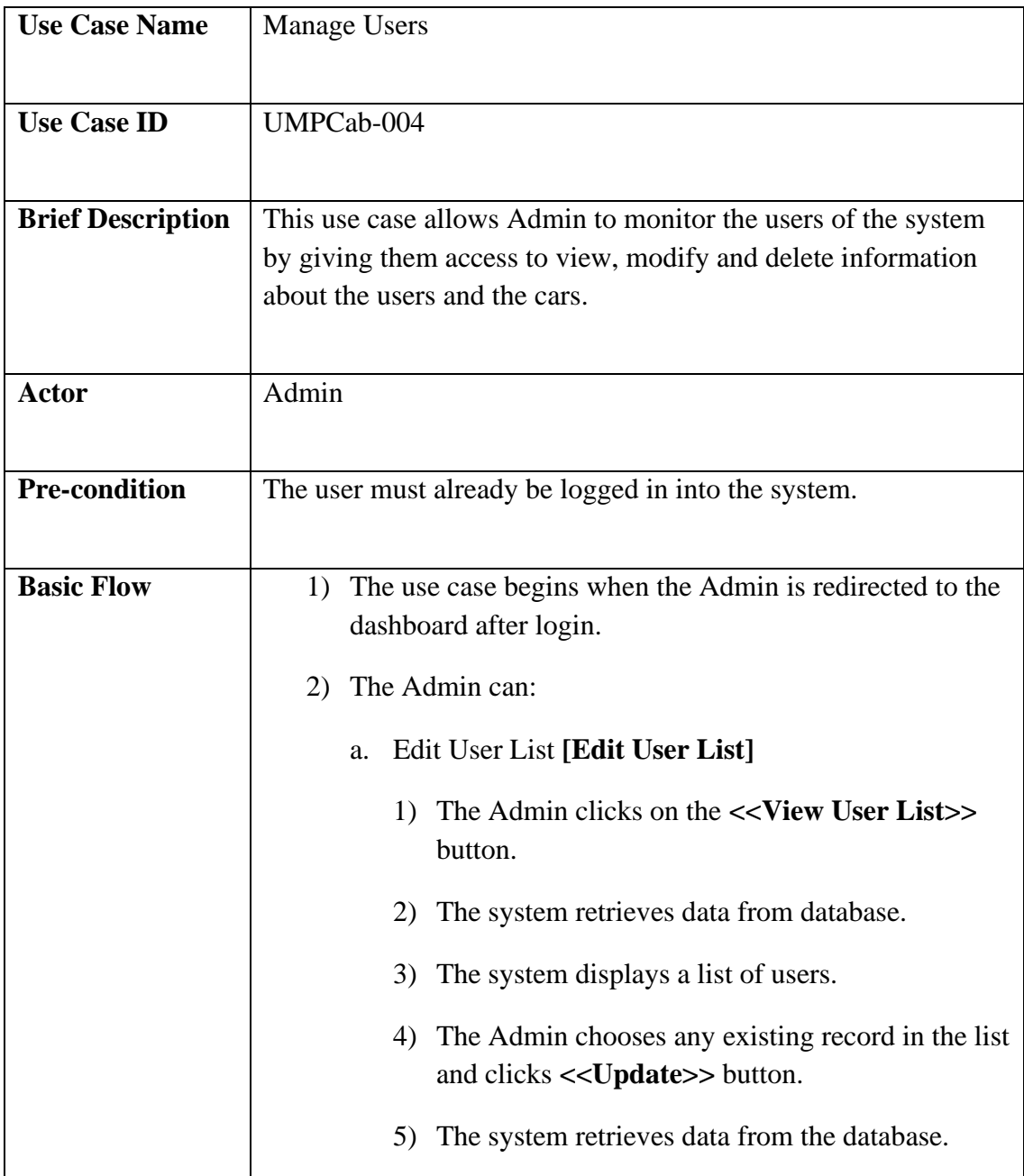

# **Table 3.5.3.4 Manage Users Use Case Description**

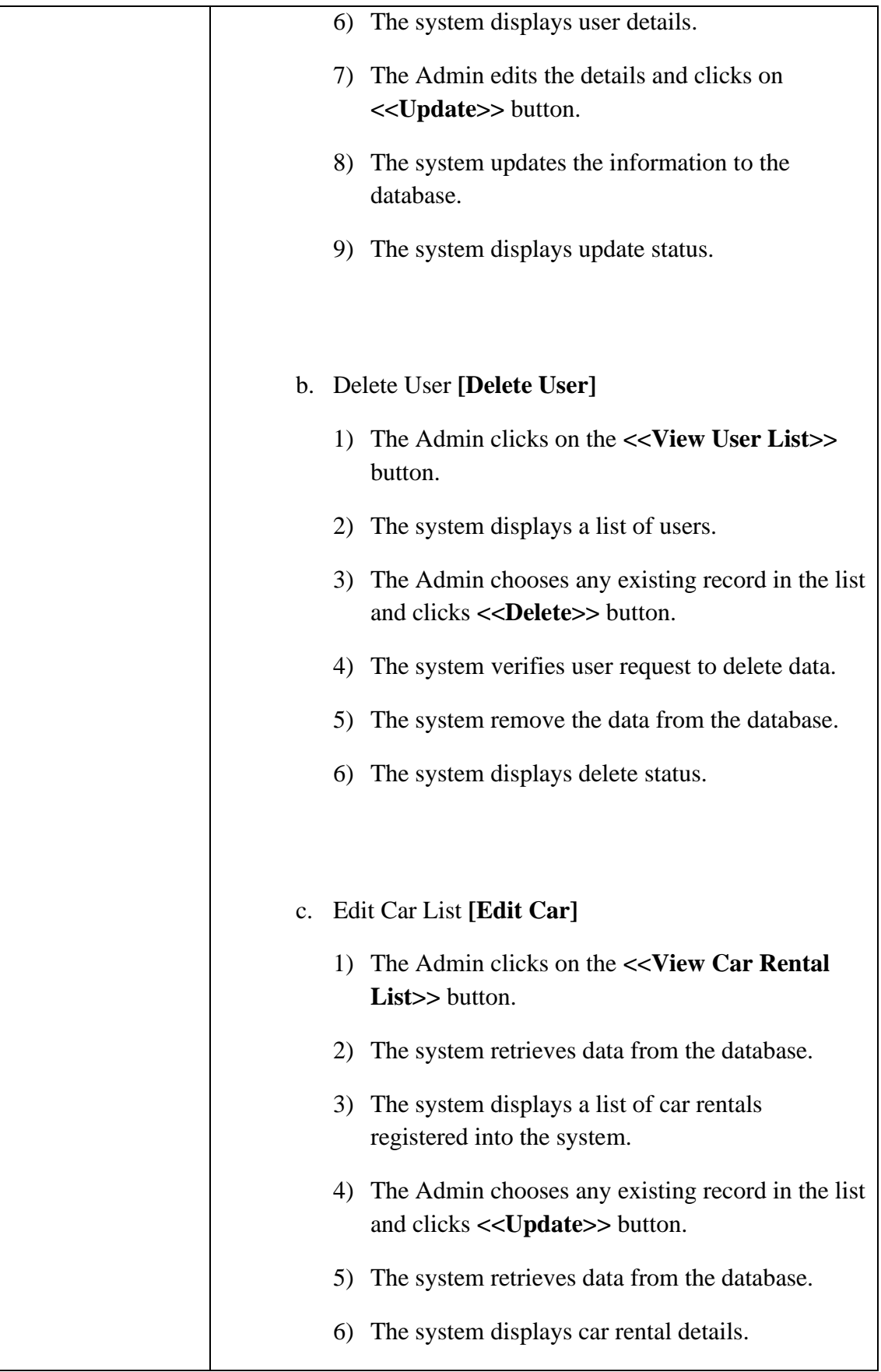
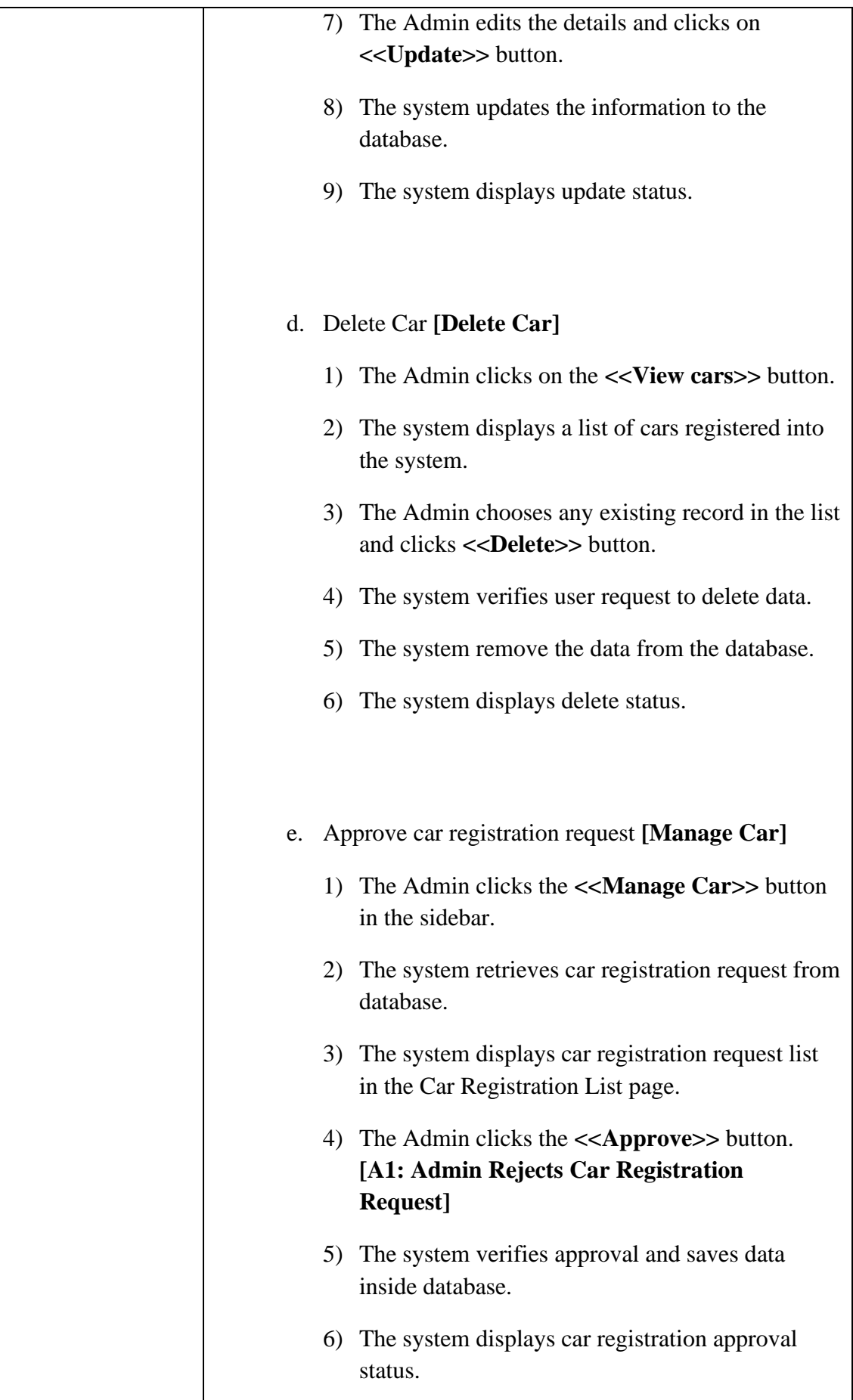

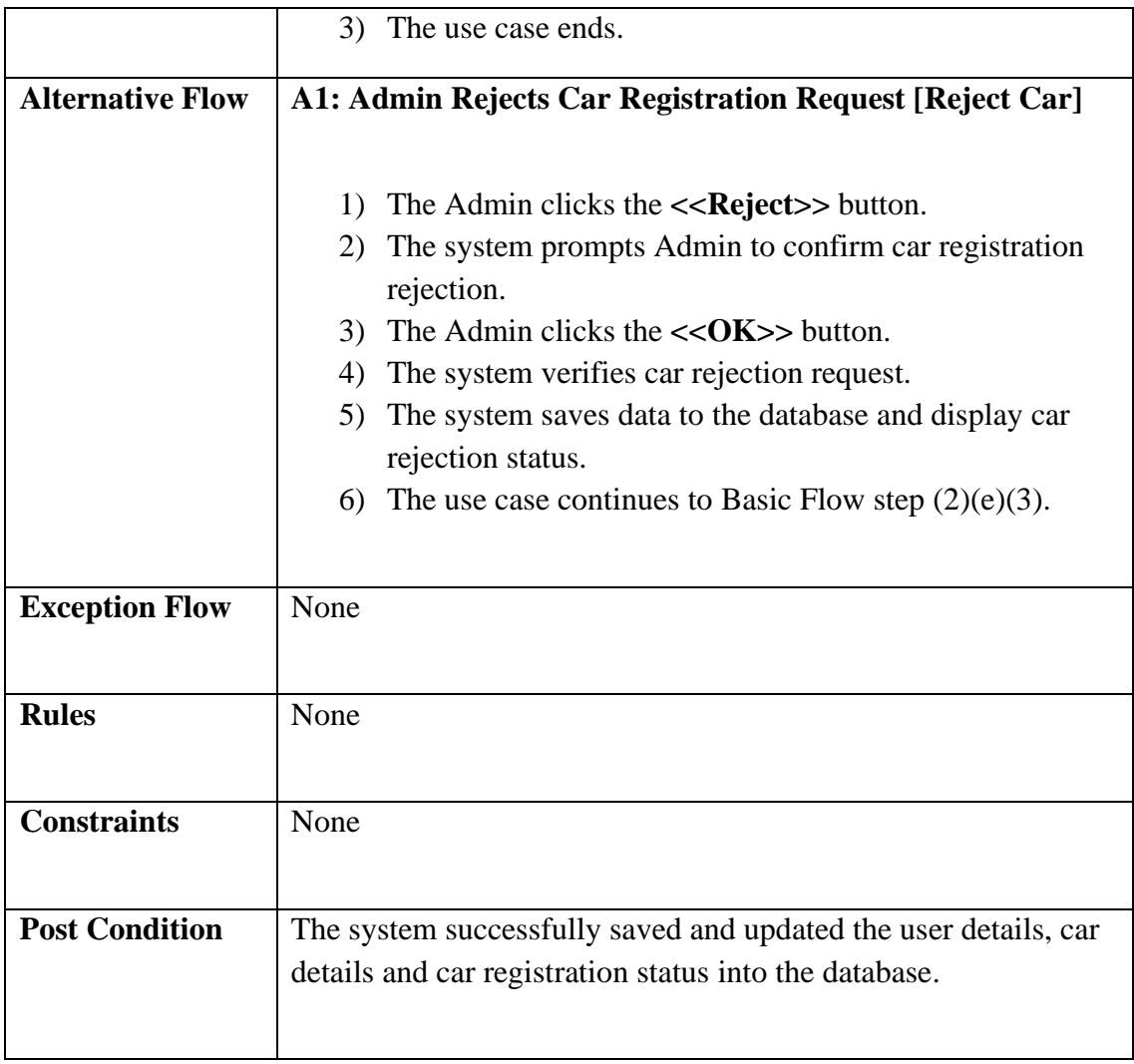

# **3.5.3.5 Manage Report**

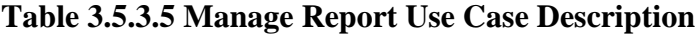

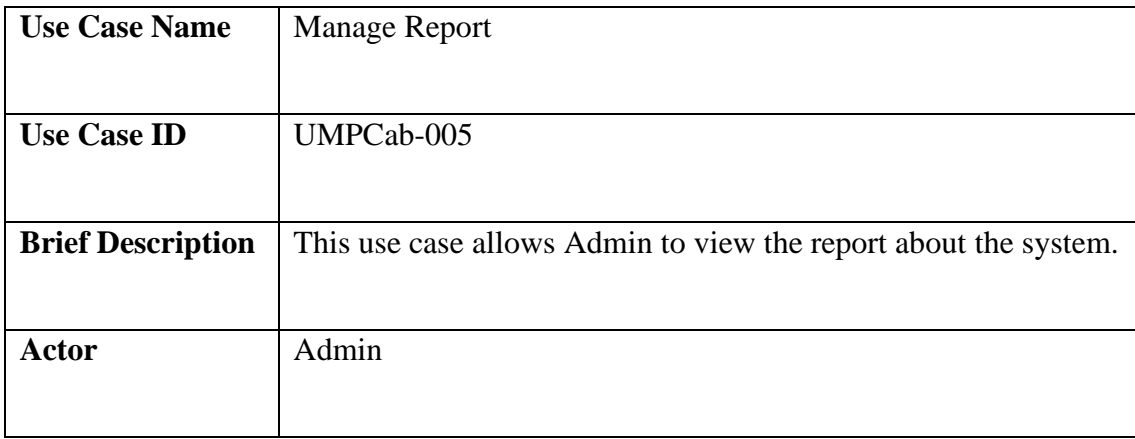

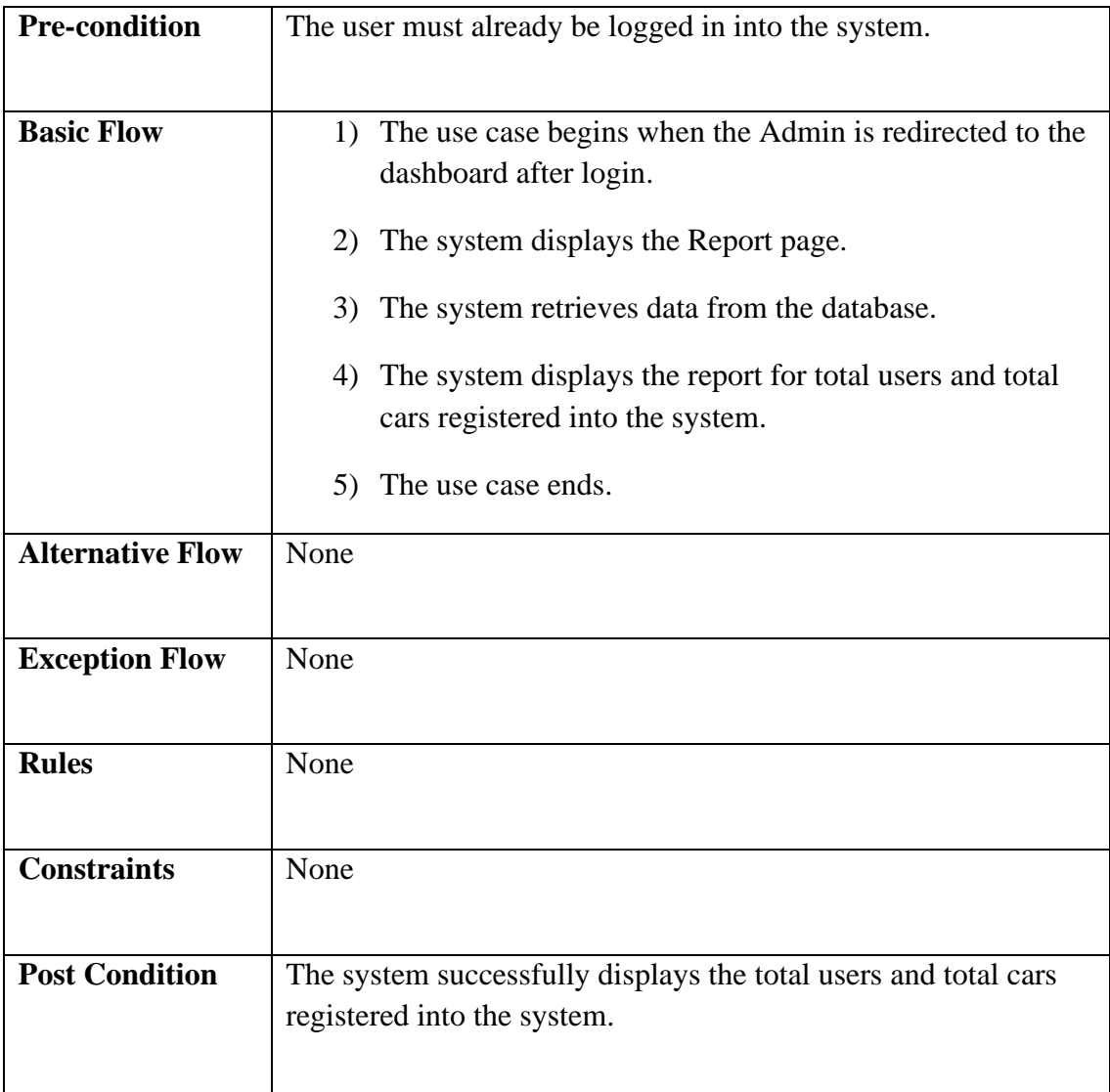

# **3.5.4 Activity Diagram**

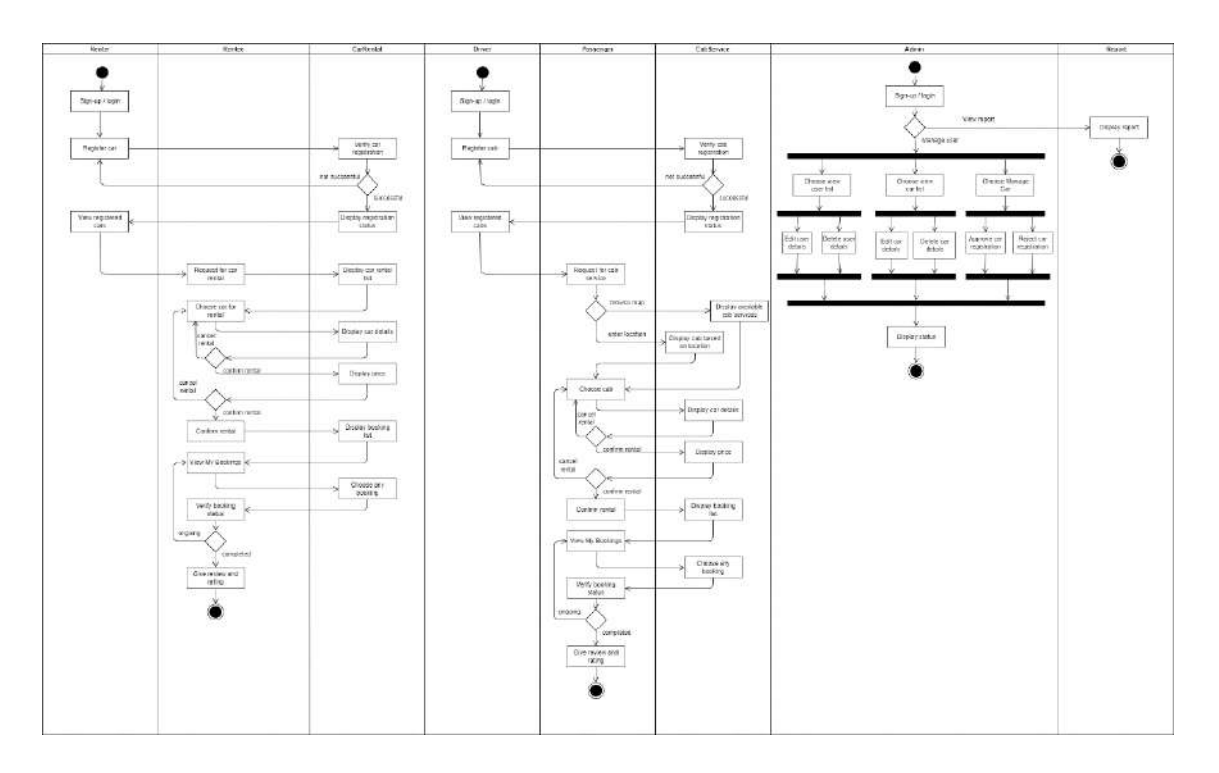

**Figure 3.5.4 Activity Diagram**

#### **3.6 DATA DESIGN**

#### **3.6.1 ERD**

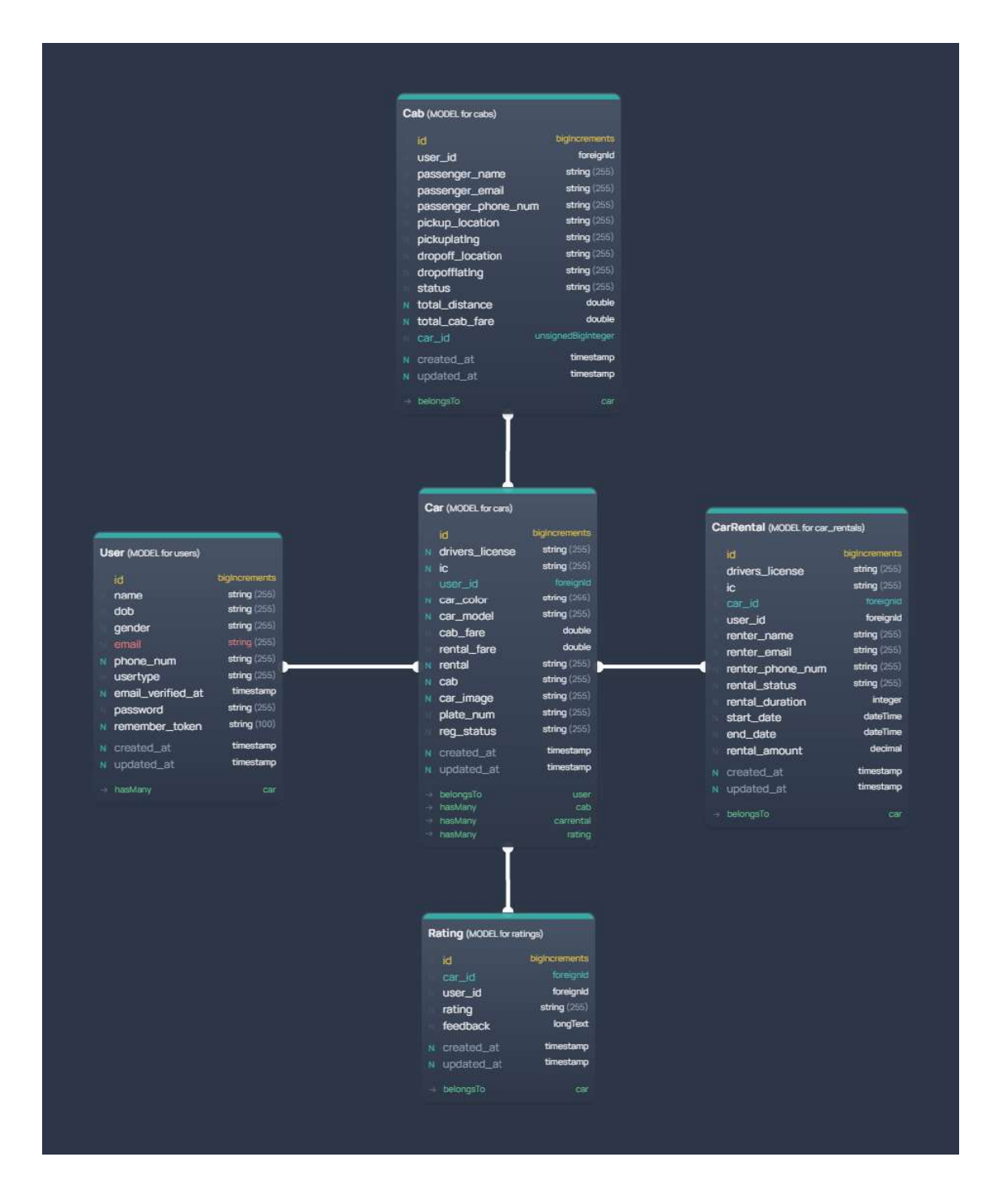

**Figure 3.6.1 Entity Relationship Diagram (ERD)**

# **3.6.2 Data Dictionary**

## **User Table**

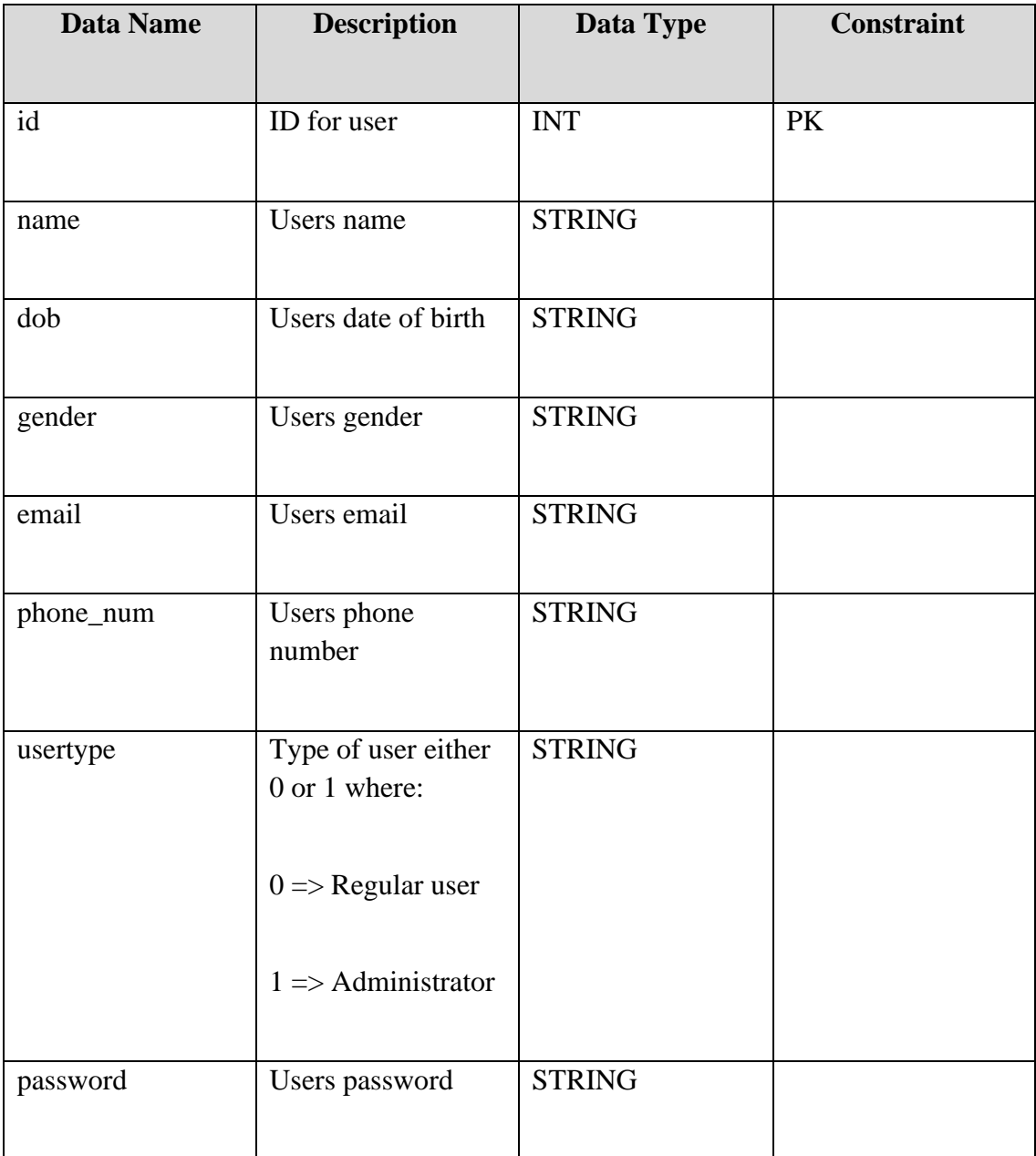

## **Table 3.6.2.1 User Data Dictionary**

## **CarRental Table**

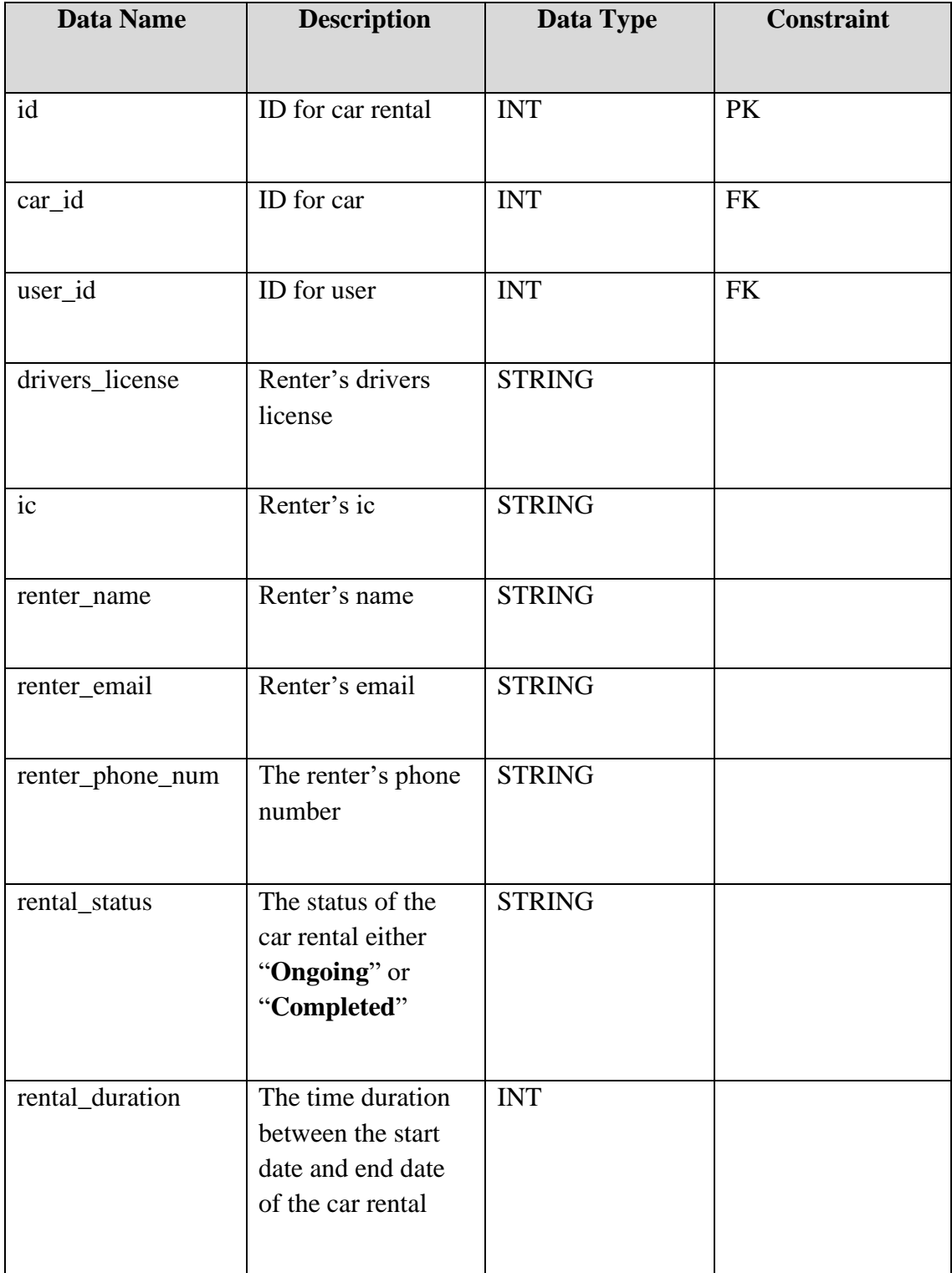

## **Table 3.6.2.2 Car Rental Data Dictionary**

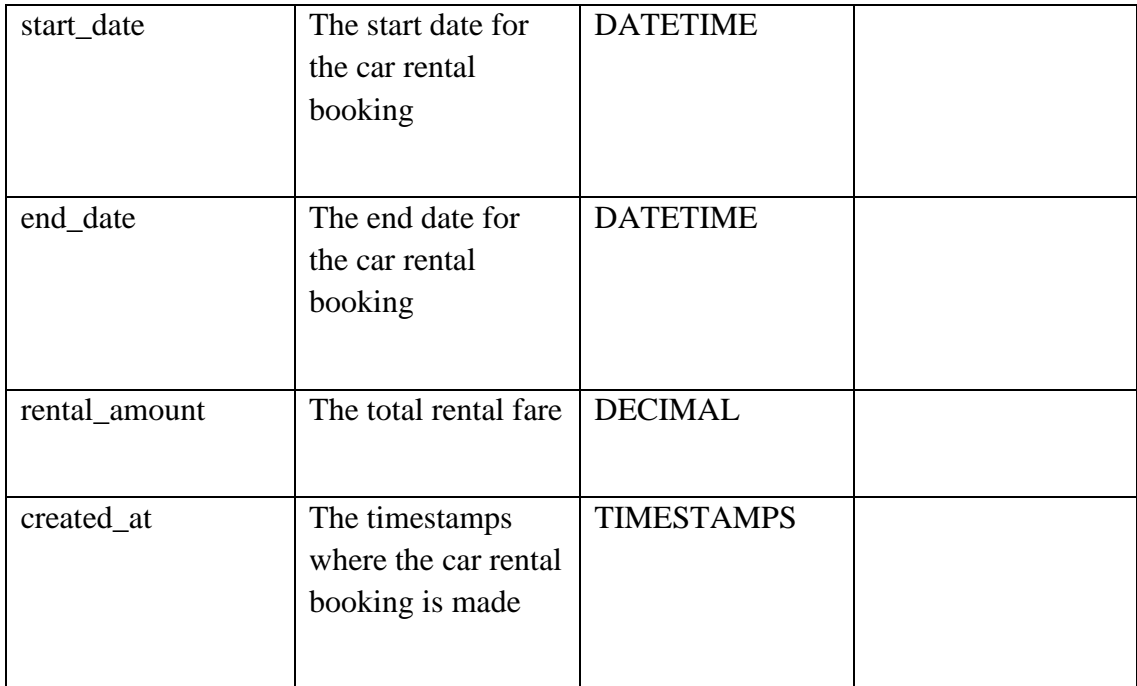

## **Cab Table**

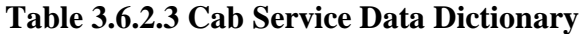

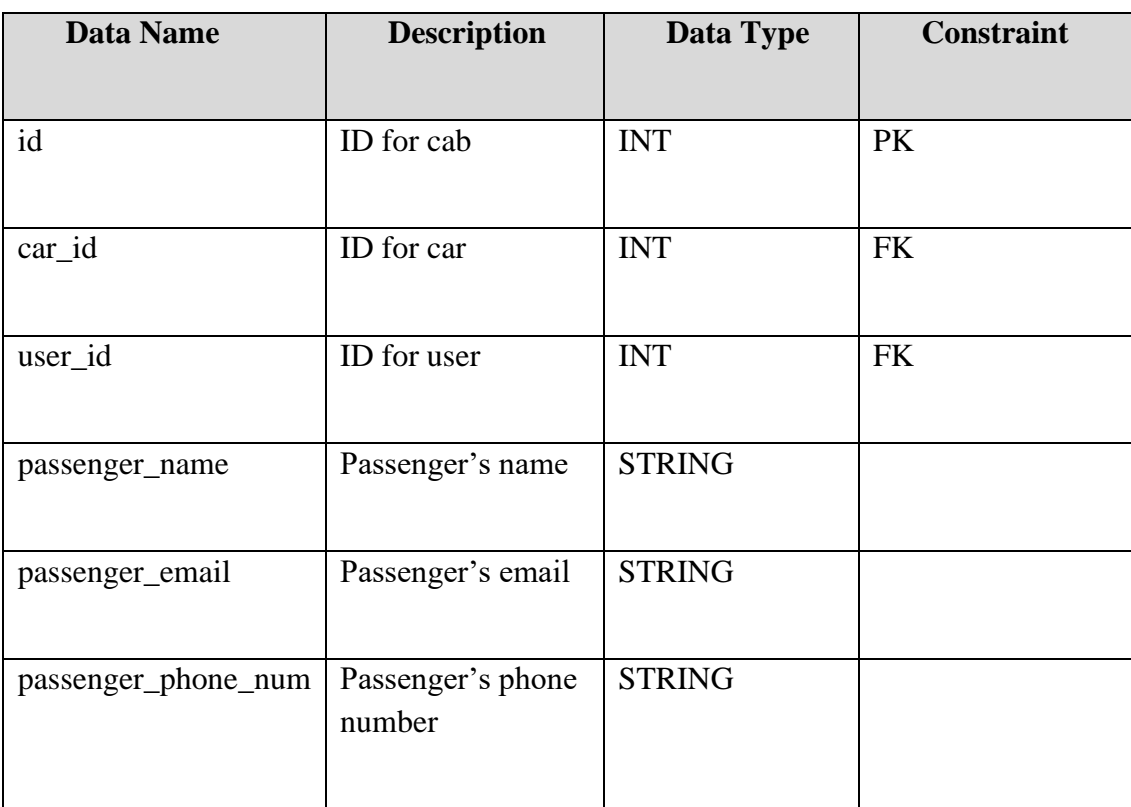

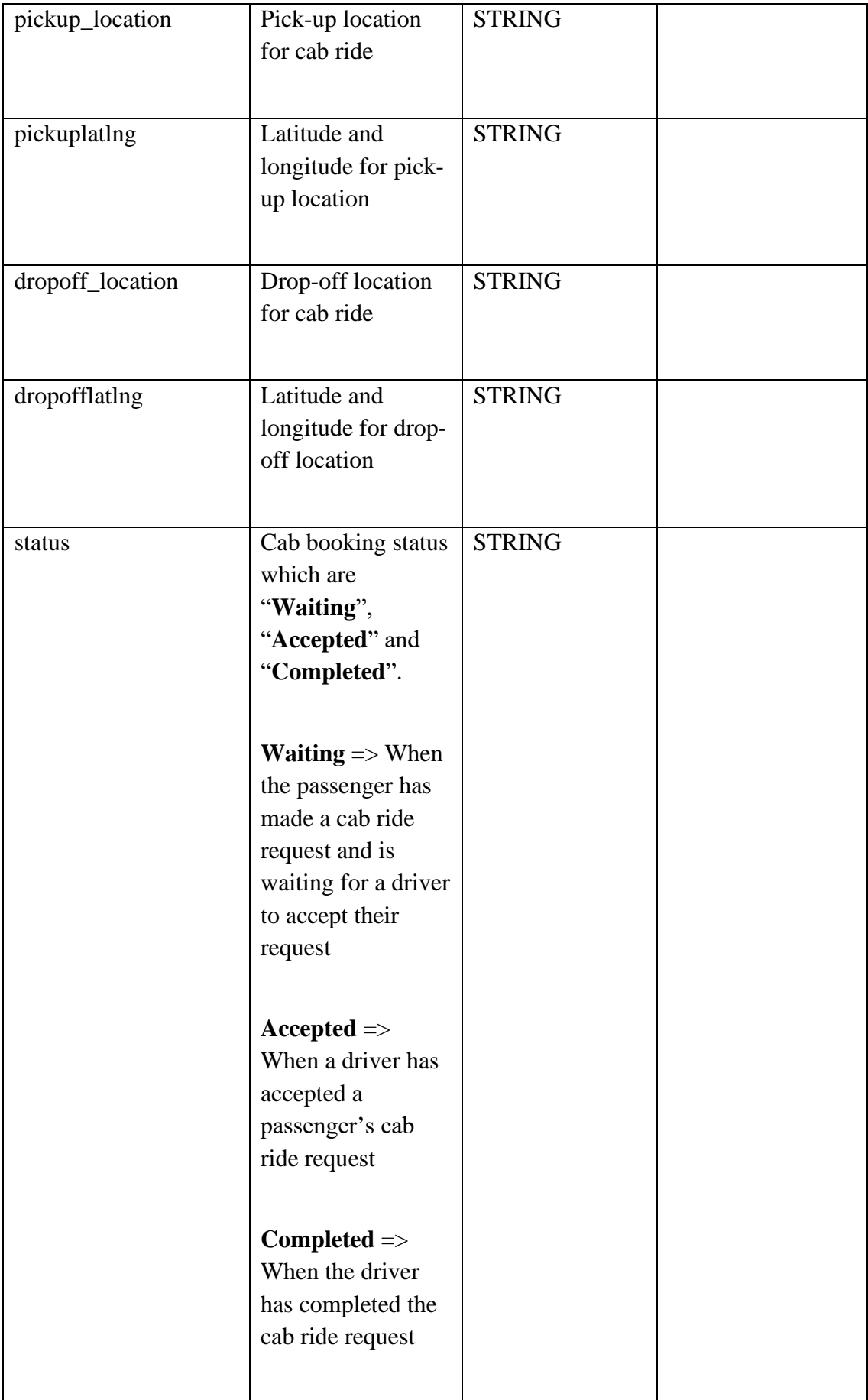

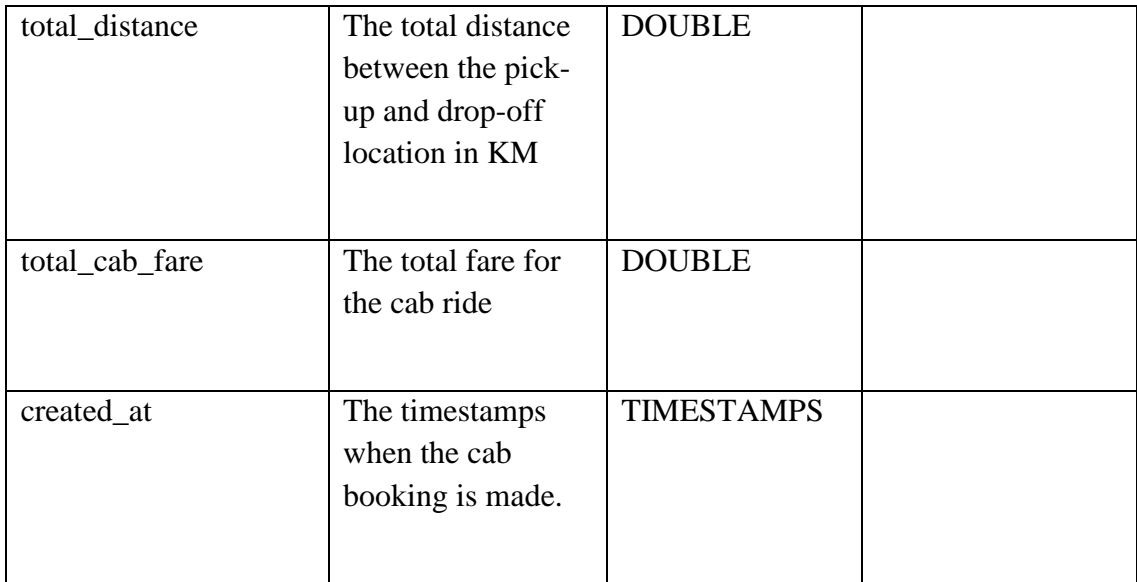

## **Car Table**

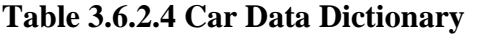

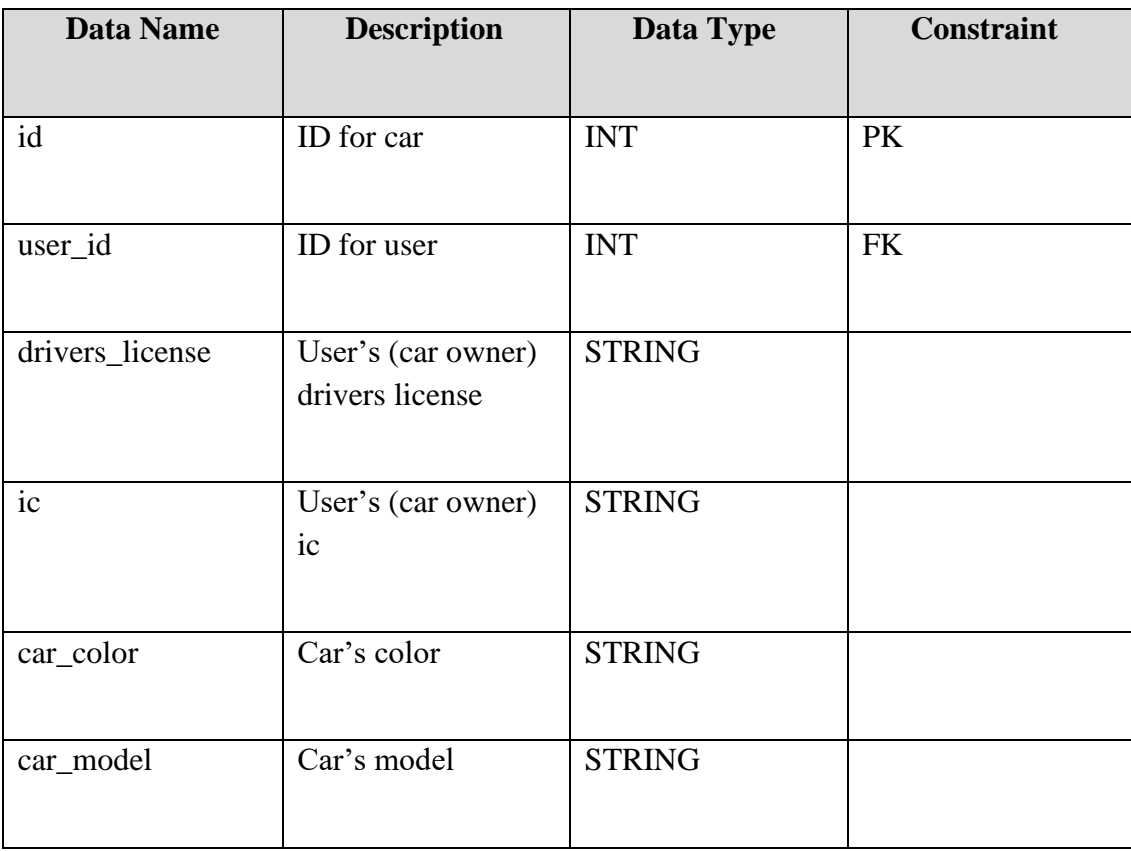

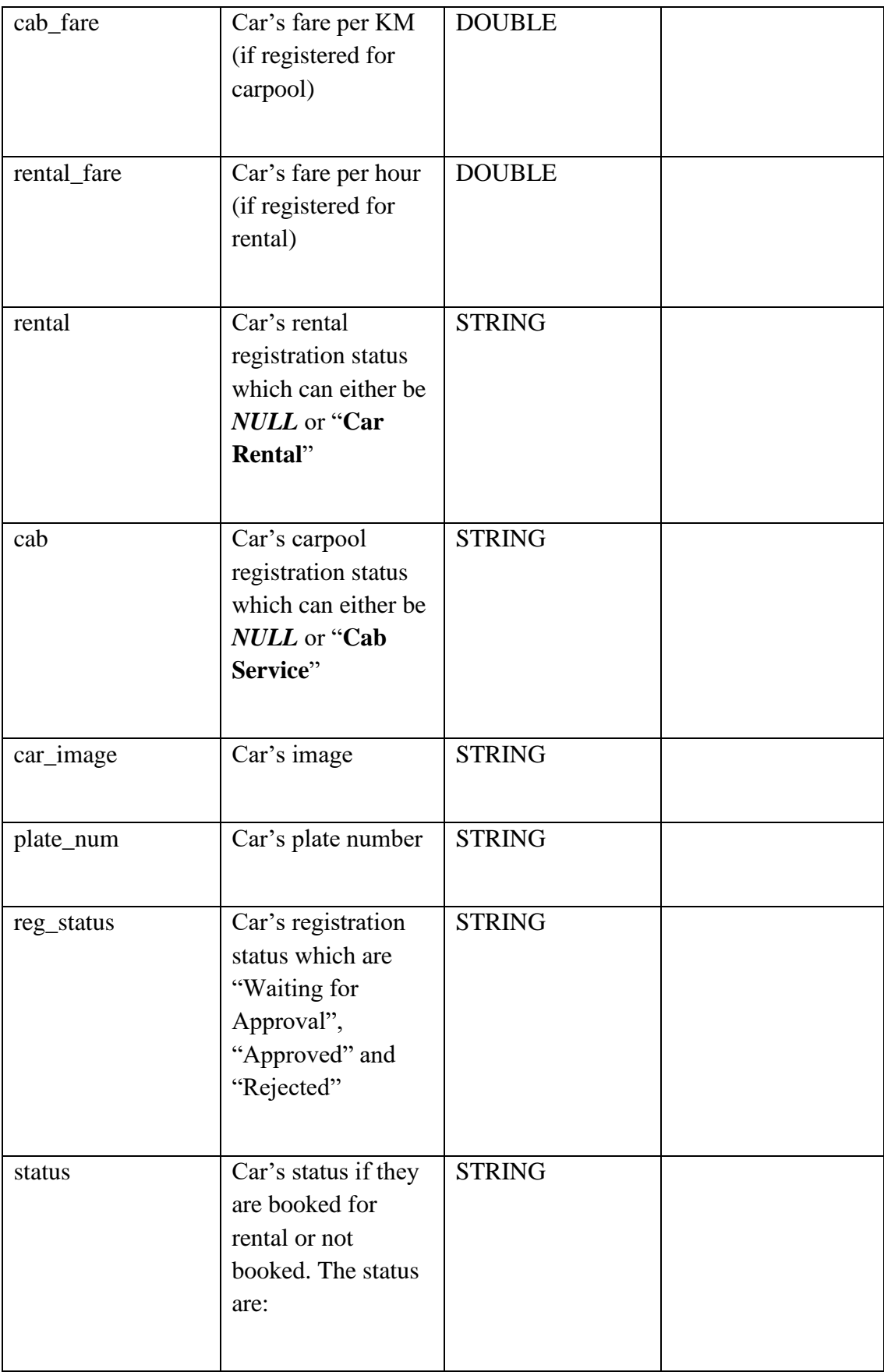

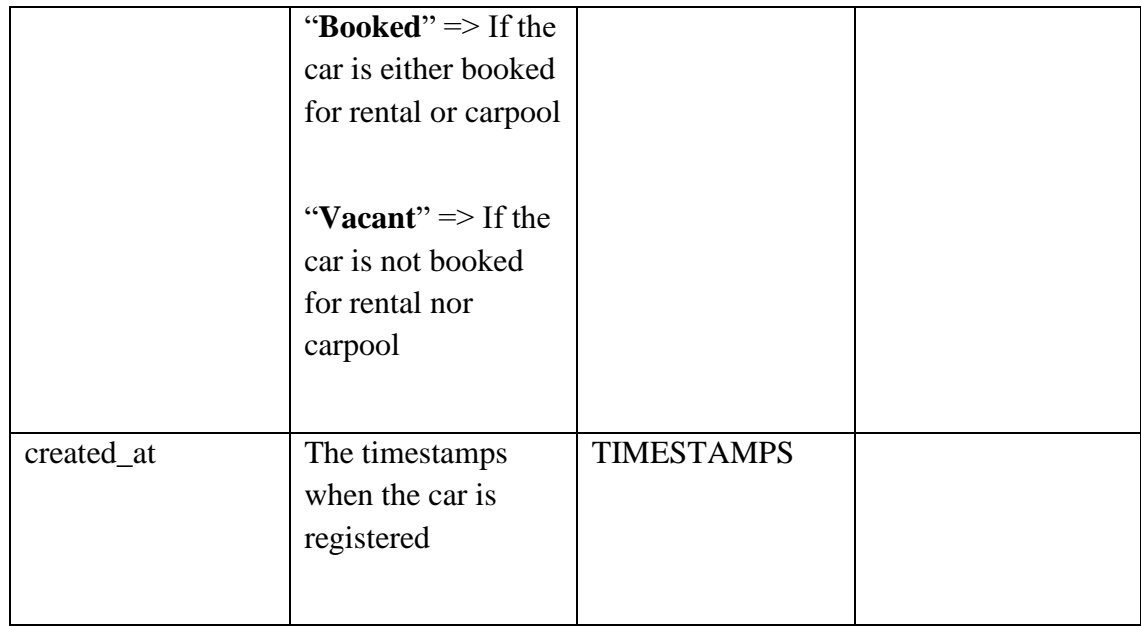

## **Rating Table**

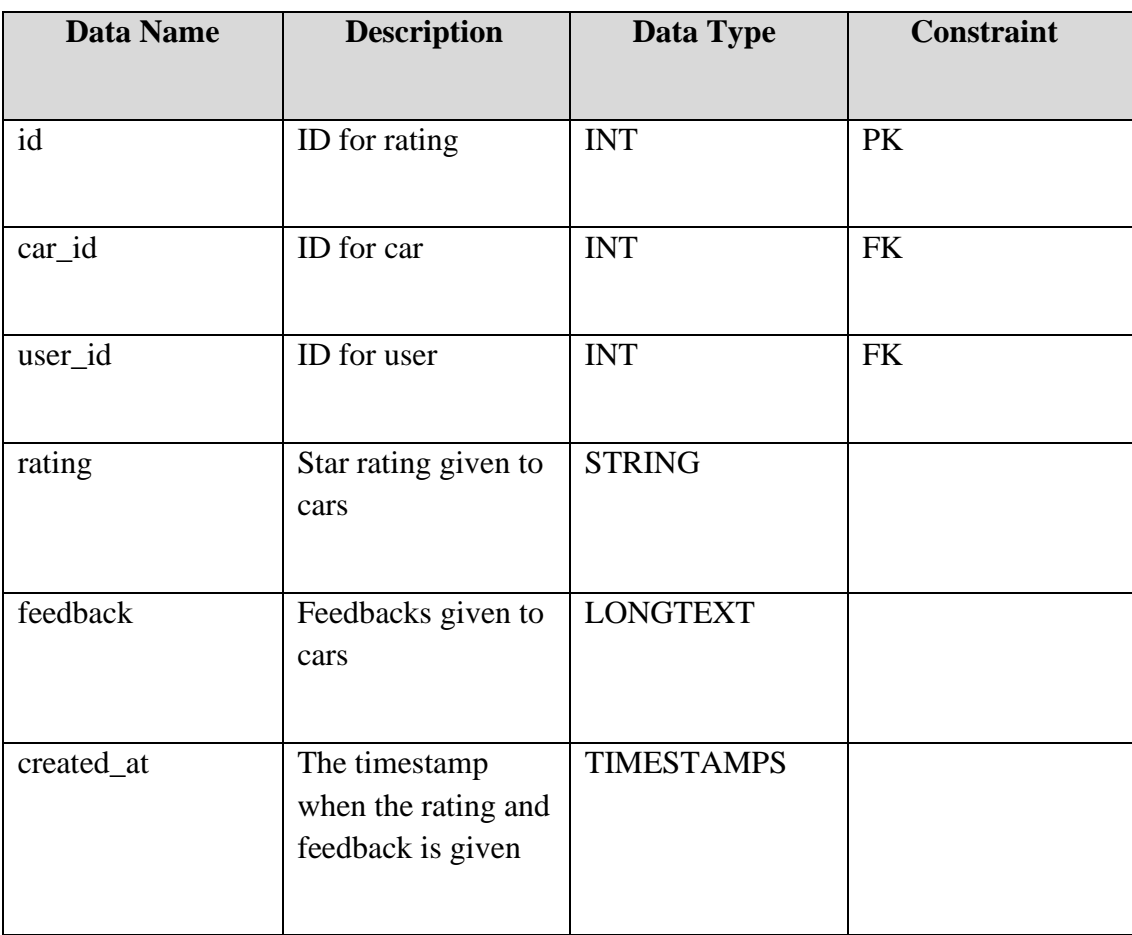

## **Table 3.6.2.5 Rating Data Dictionary**

### **3.7 PROOF OF INITIAL CONCEPT**

#### **3.7.1 Register and Login**

The Register interface is for new users who wants to use the system. The users will be required to enter their credentials such as Name, ID, Password and Confirm Password to register into the system. The figure below shows the Register interface.

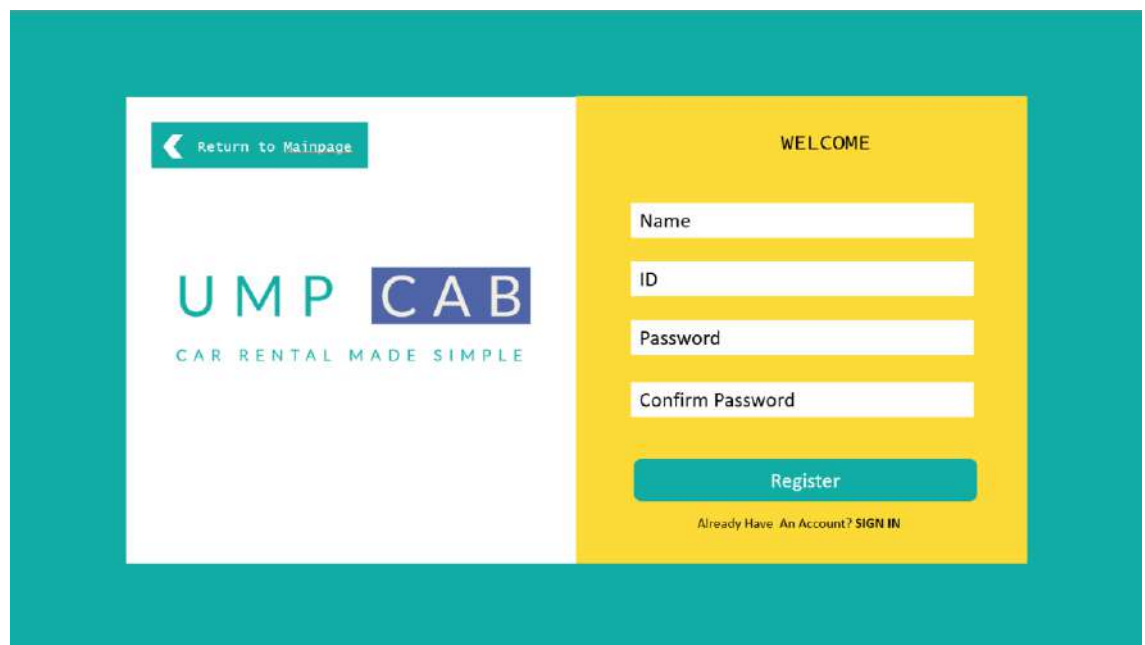

#### **Figure 3.7.1.1 Register Interface**

The Login interface is for existing system to login into the system to access it. Users are required to enter credentials such as their ID and password. The figure below shows the Login interface.

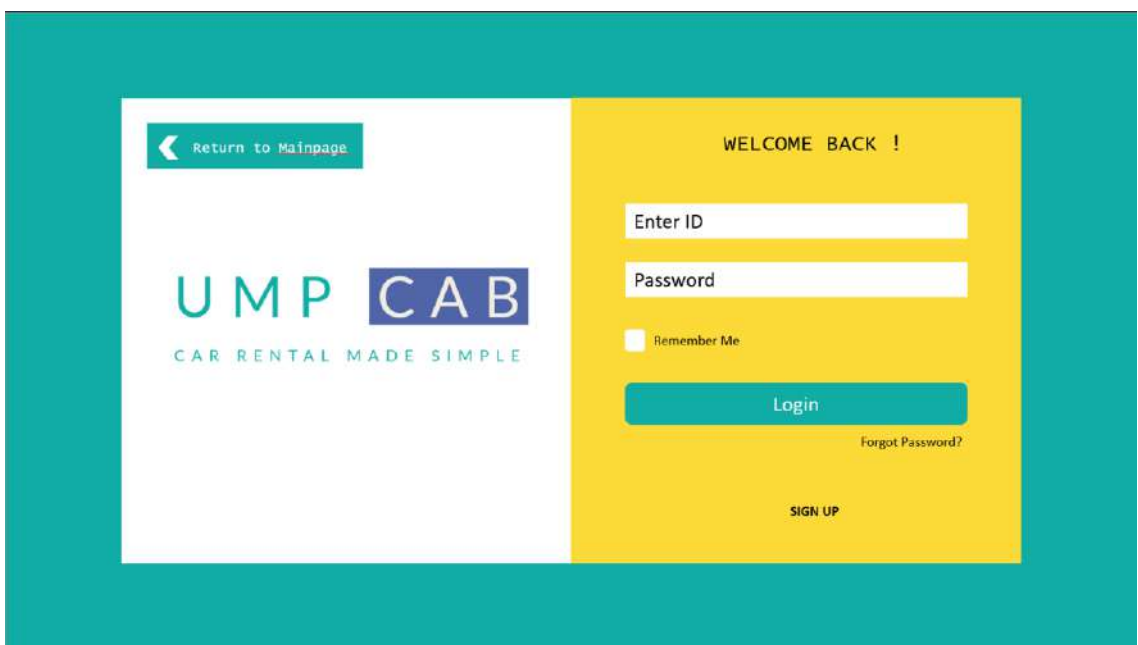

### **Figure 0.1 Login Interface**

In any case the users forget their password for the system, they can always access the Forgot Password interface through the Login interface. Users will be prompted to enter their email address in order to reset their password. The figure below shows the Forgot Password interface.

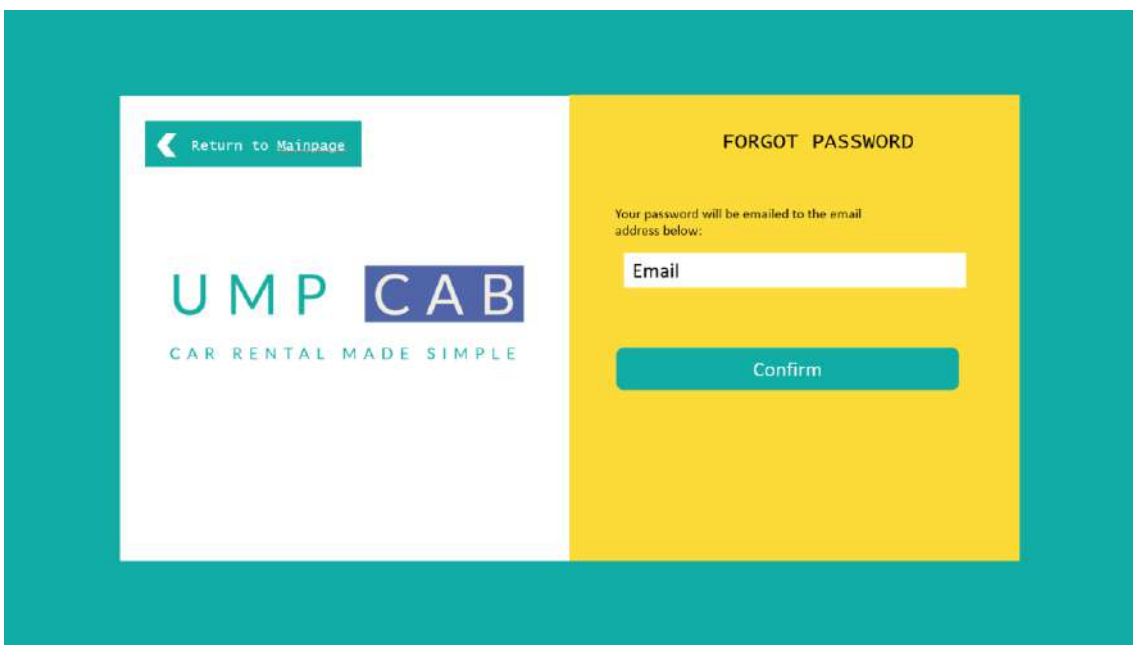

#### **Figure 0.2 Forgot Password Interface**

#### **3.7.2 Mainpage**

The Mainpage is the first page that users will see when they access the system. The Mainpage consists of buttons to allows users to Register Car, Browse for Car Rental services, Register Cab and Browse for Cab Services. The figure below shows the Mainpage of the system.

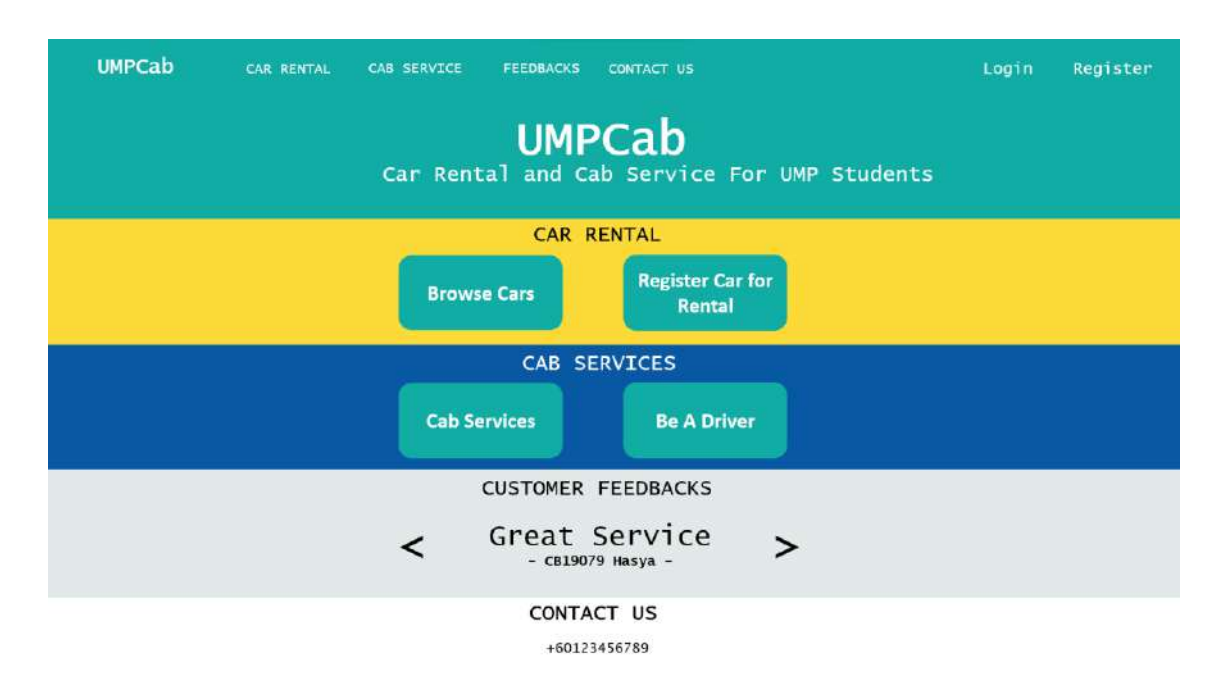

**Figure 3.7.2.1 Mainpage Interface**

#### **3.7.3 Dashboard**

After login and registration, all users will be redirected to the Dashboard interface as shown in the figure below. In the Dashboard interface, users can view their earnings (if they have registered cars or cab in the system), their total number of bookings completed (if they have registered cars or cab in the system) and their on-going bookings (if they have registered cars or cab in the system).

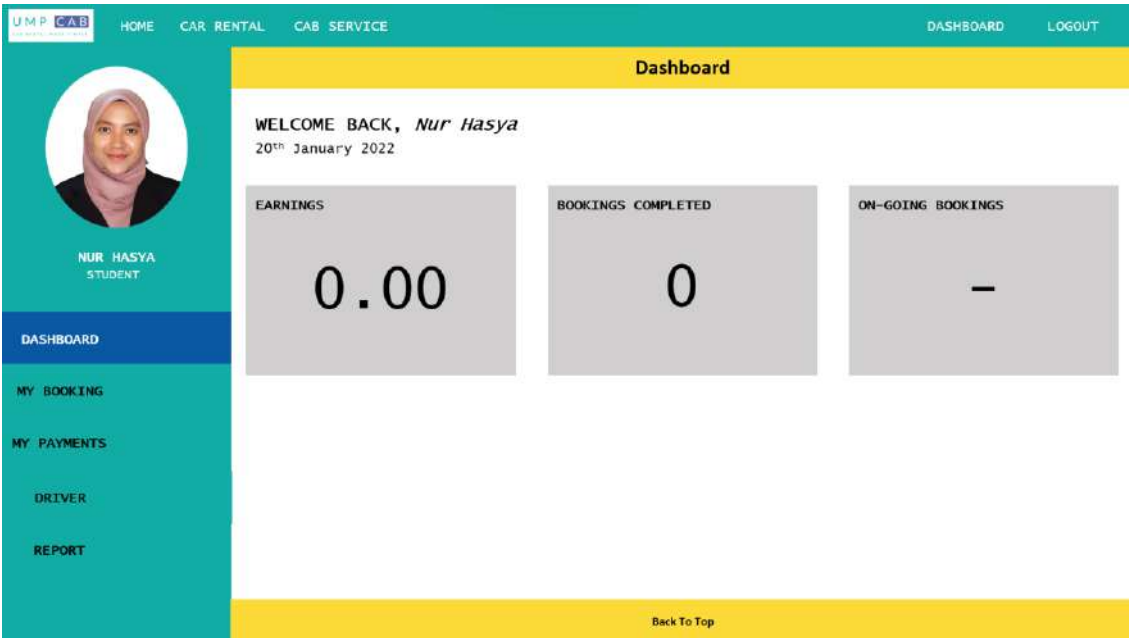

**Figure 3.7.3.1 Dashboard Interface**

## **3.7.4 My Booking**

For the My Booking interface, users can view a list of their completed and ongoing bookings for both car rental and cabs. The figure below shows the My Booking interface.

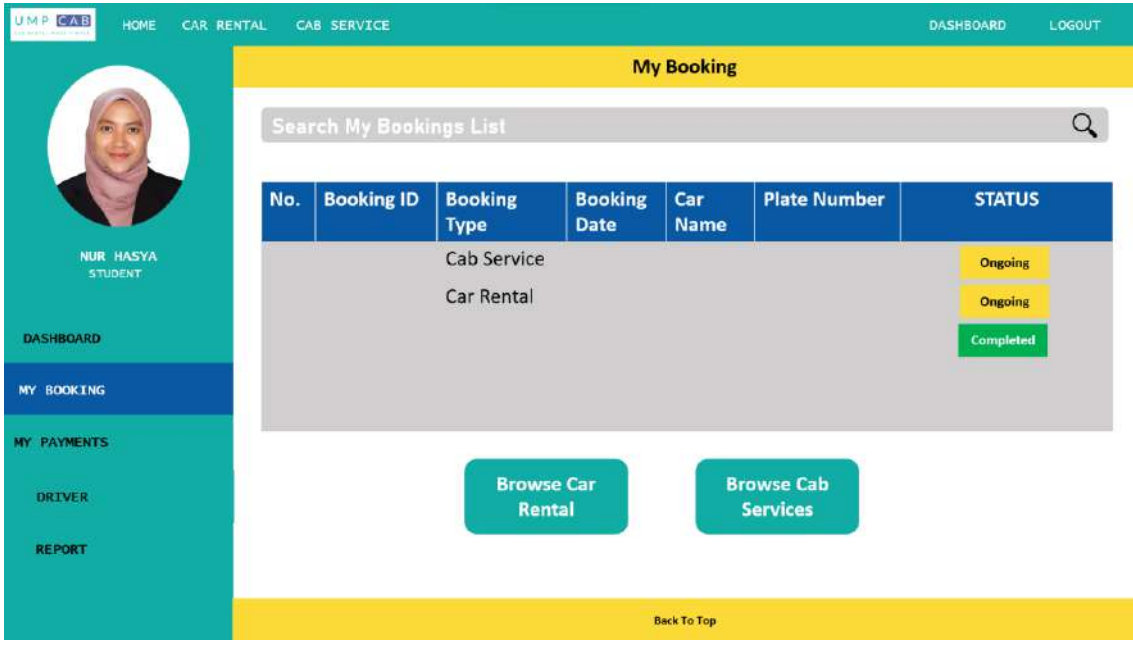

#### **Figure 3.7.4.1 My Booking Interface**

#### **3.7.5 Driver Dashboard**

The Driver Dashboard are for users who have cars or cabs registered into the system. In this interface, both Renters and Drivers can view the car and cab they have registered into the system. The figure below shows the Driver Dashboard interface.

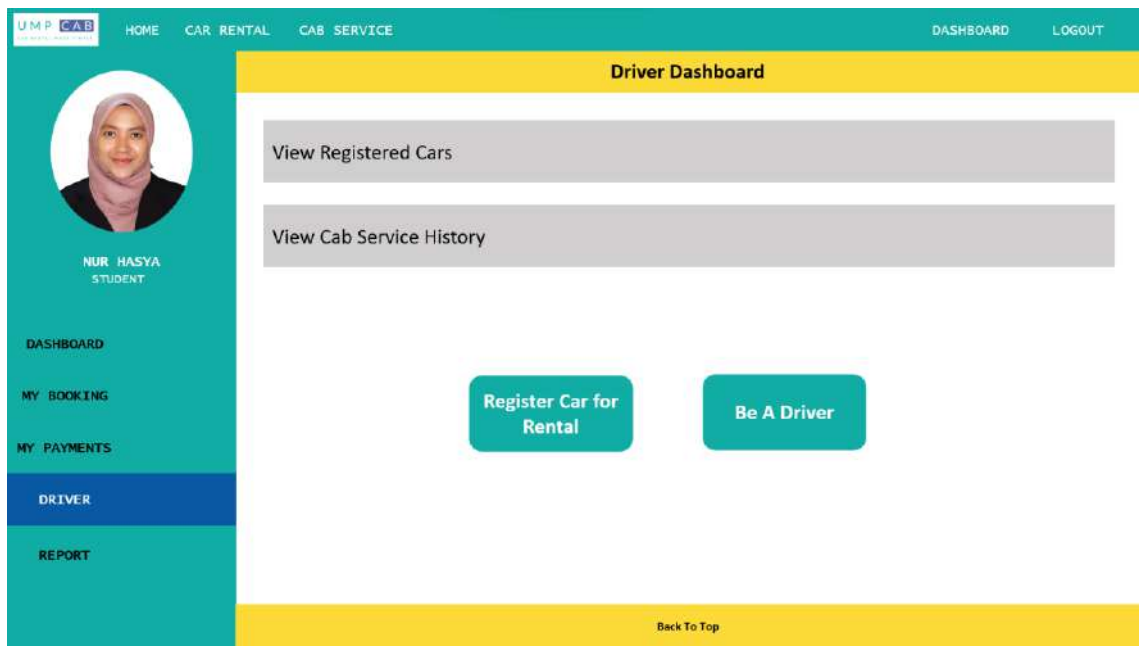

#### **Figure 3.7.5.1 Driver Dashboard Interface**

When the Driver/Renter clicks on the View Registered Cars, they will be redirected to the Registered Cars interface. The Registered Cars interface is as shown in the figure below.

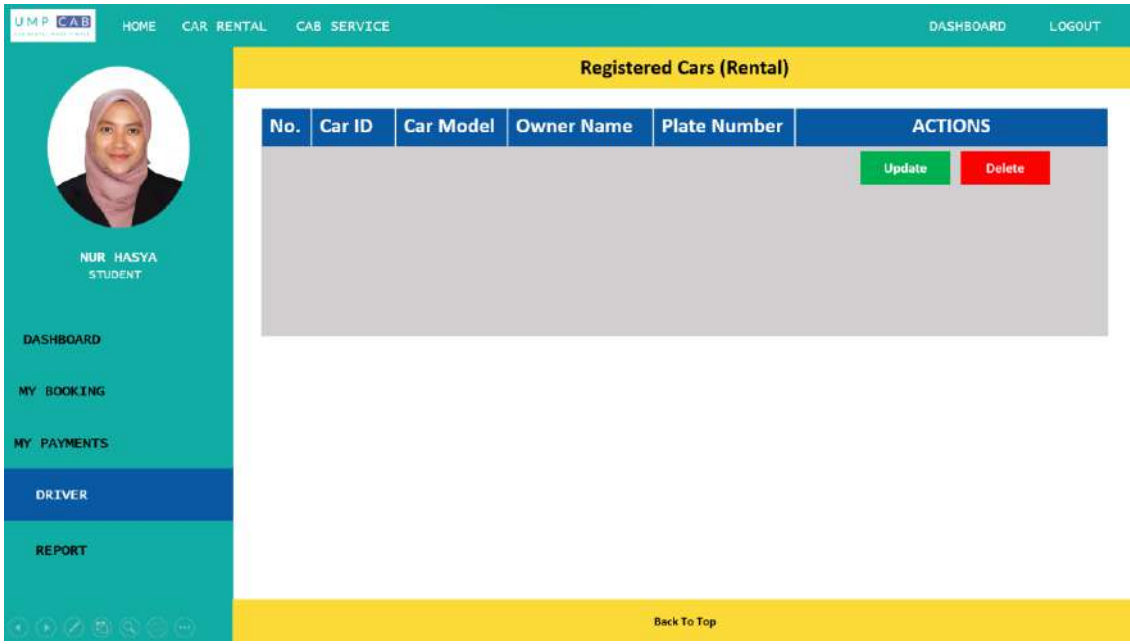

## **Figure 3.7.5.2 Registered Cars Interface**

When the Driver/Renter clicks on the View Cab Service History, they will be redirected to the Cab Service Registered interface. The Cab Service Registered interface is as shown in the figure below.

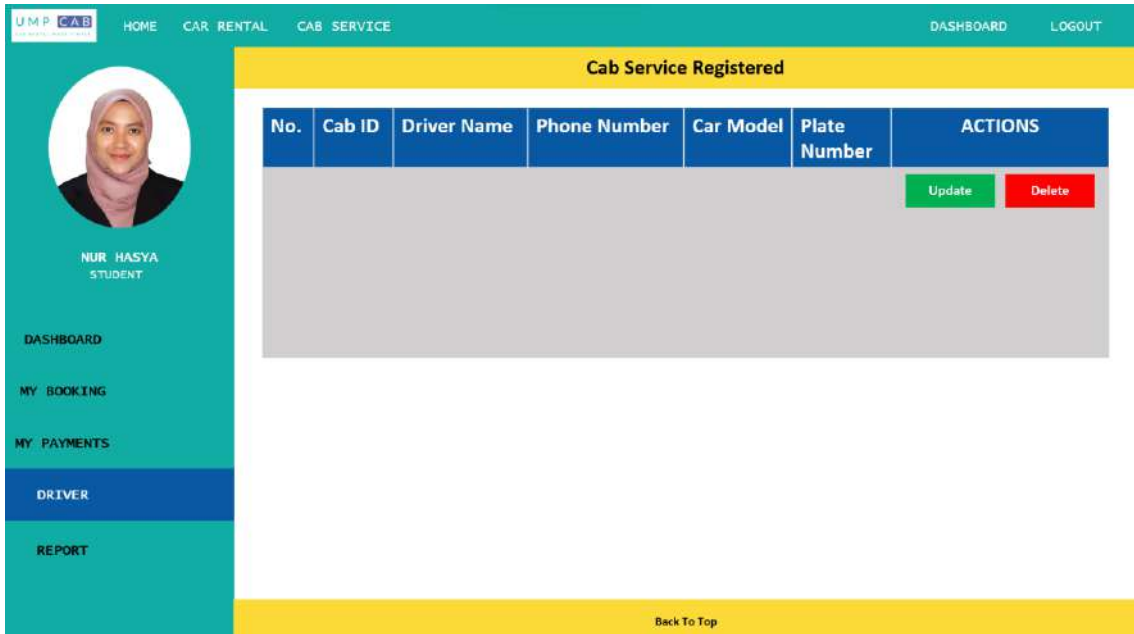

#### **Figure 3.7.5.3 Cab Service Registered Interface**

#### **3.7.6 Report**

For the Report interface, only Admin can access it to view the report about the system and also manage the users, car rentals and cabs registered into the system. The figure below shows the Report interface.

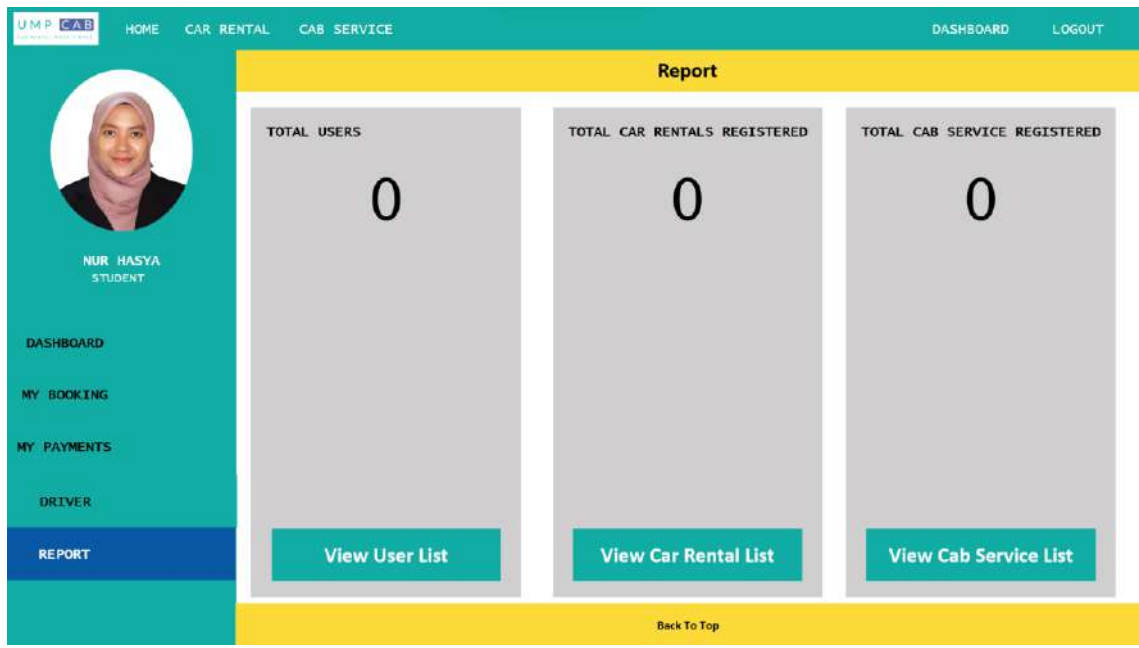

#### **Figure 3.7.6.1 Report Interface**

When the Admin clicks on the View User List, they will be redirected to the User List interface. The User List interface is as shown in the figure below.

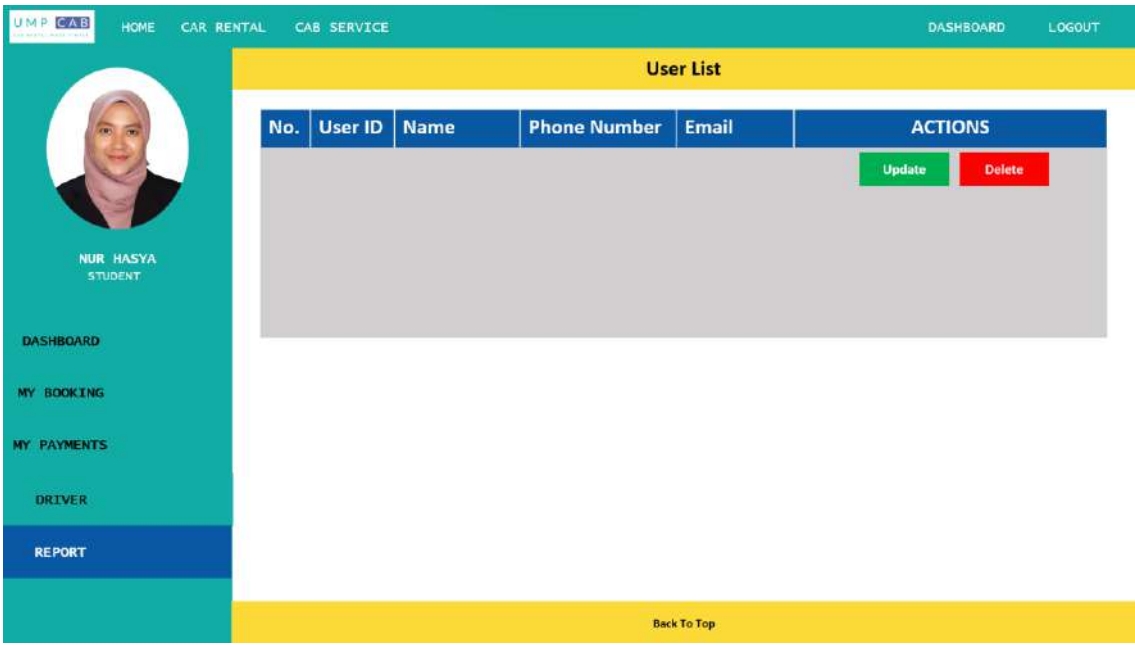

#### **Figure 3.7.6.1 User List Interface**

When the Admin clicks on the View Car Rental List, they will be redirected to the Car Rental List interface. The Car Rental List interface is as shown in the figure below.

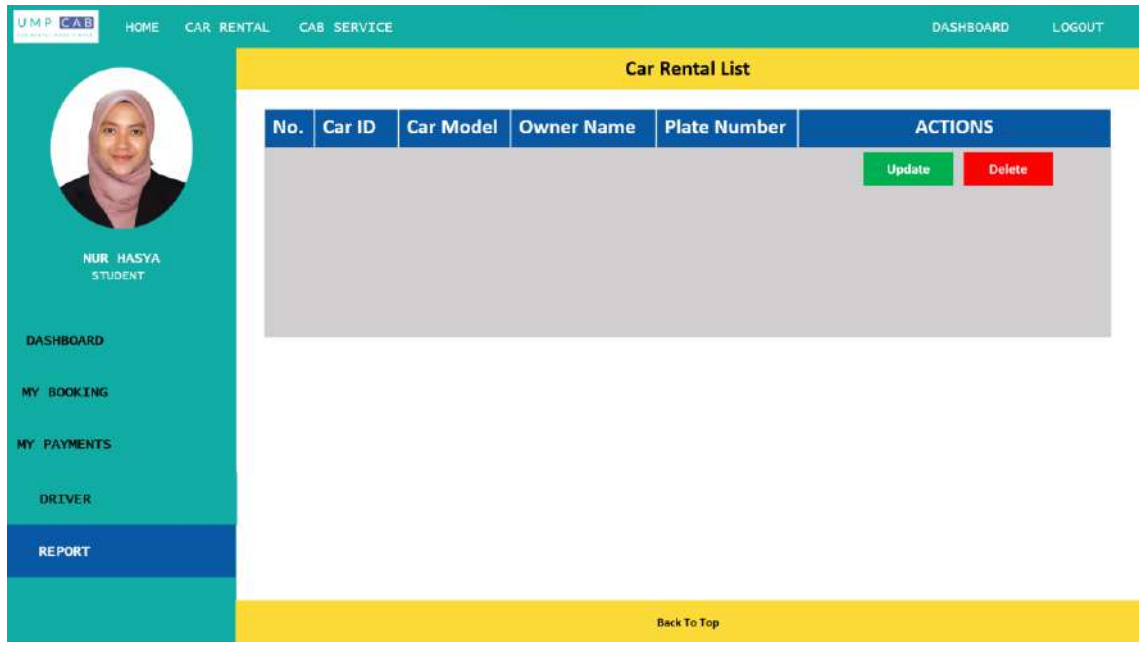

#### **Figure 3.7.6.3 Car Rental List Interface**

When the Admin clicks on the View Cab Service List, they will be redirected to the Cab Service List interface. The Cab Service List interface is as shown in the figure below.

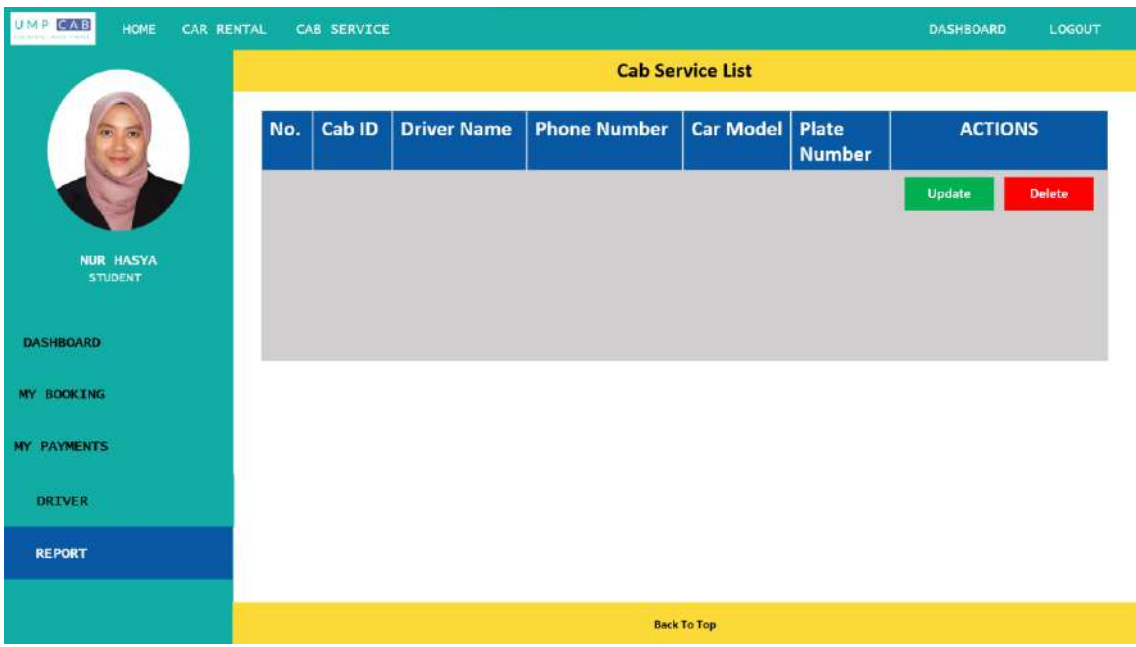

#### **Figure 3.7.6.4 Cab Service List Interface**

#### **3.7.7 Car Registration**

For users who want to register their car for rental, they will be redirected to the Register Car for Rental interface. The users will be required to provide their credentials for the car rental registration. The Register Car for Rental interface is as shown in the figure below.

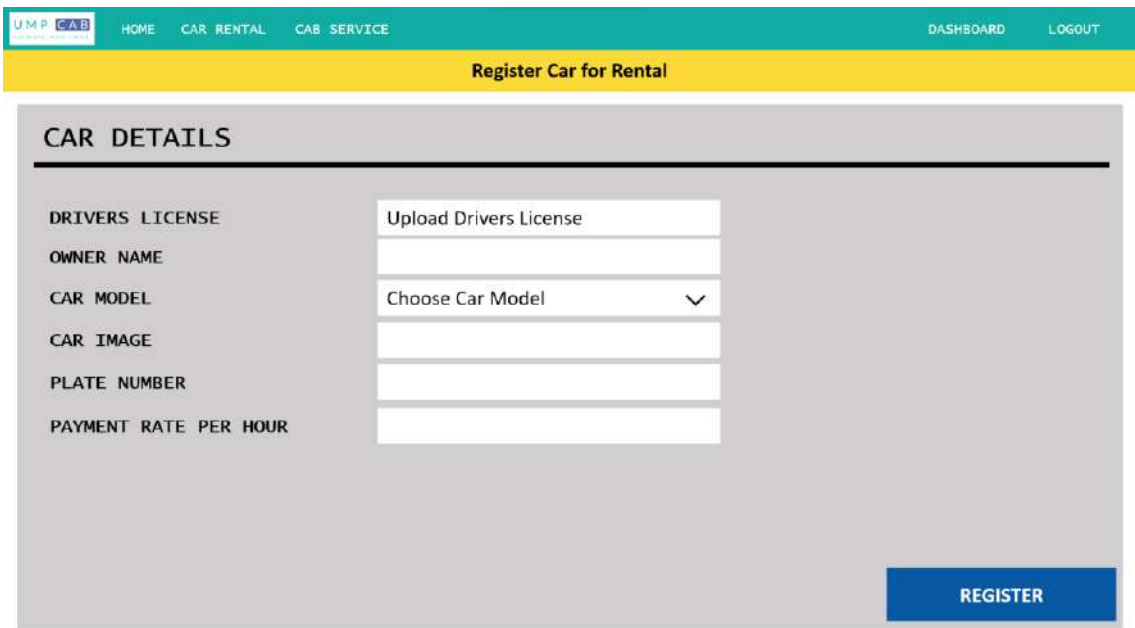

**Figure 3.7.7.1 Register Car for Rental Interface**

#### **3.7.8 Car Rental Booking**

For the car rental booking, users will first browse through a list of available cars for rental in the Car Rental Homepage interface. In this interface, users can also search for car rental services based on the search details they enter. The Car Rental Homepage interface is as shown in the figure below.

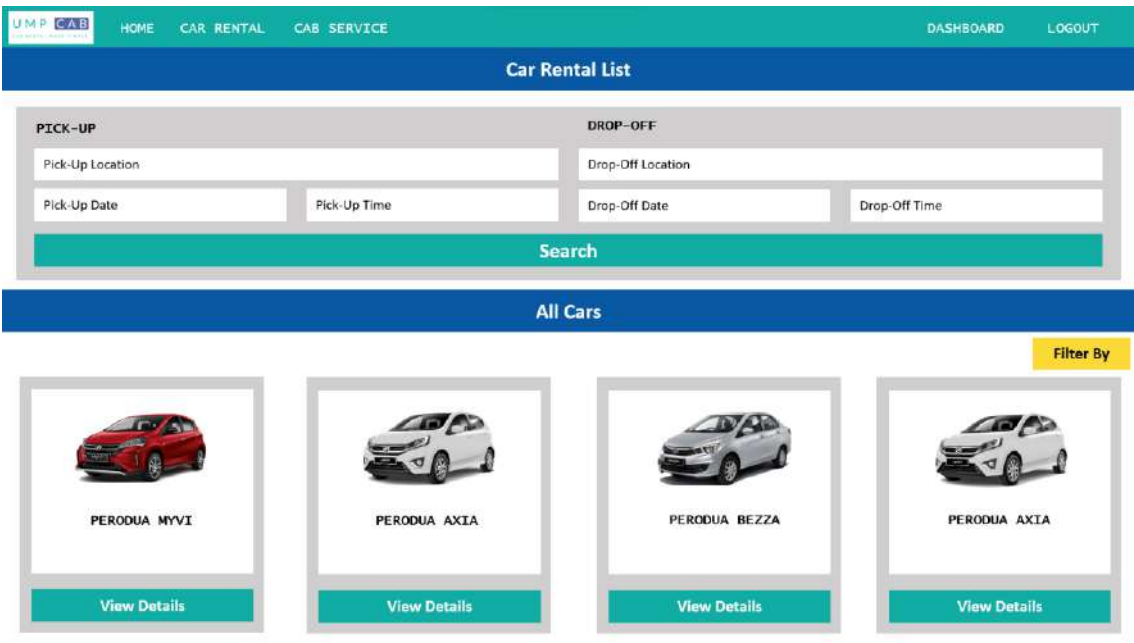

#### **Figure 3.7.8.1 Car Rental Homepage Interface**

When the user clicks on the Search button, the system will display a list of available cars for rental based on their search results. Users can also filter the search results according to their own preferences. The figure below shows the Search Result interface.

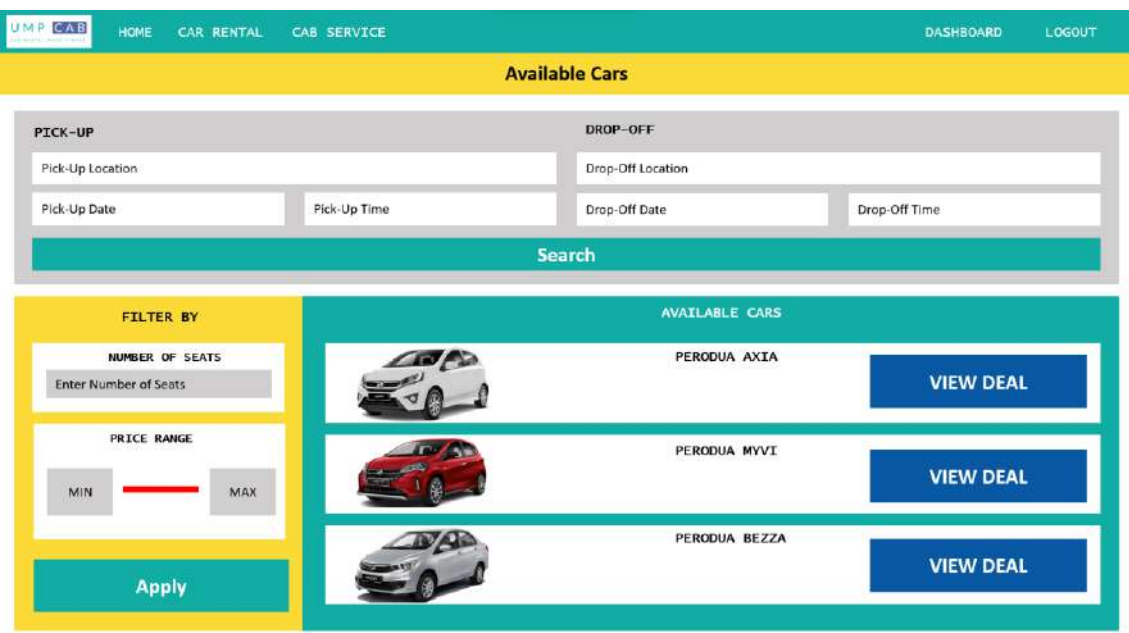

#### **Figure 3.7.8.2 Search Result Interface**

Users will then click on the View Deal button, and they will be redirected to the Car Details interface as shown below.

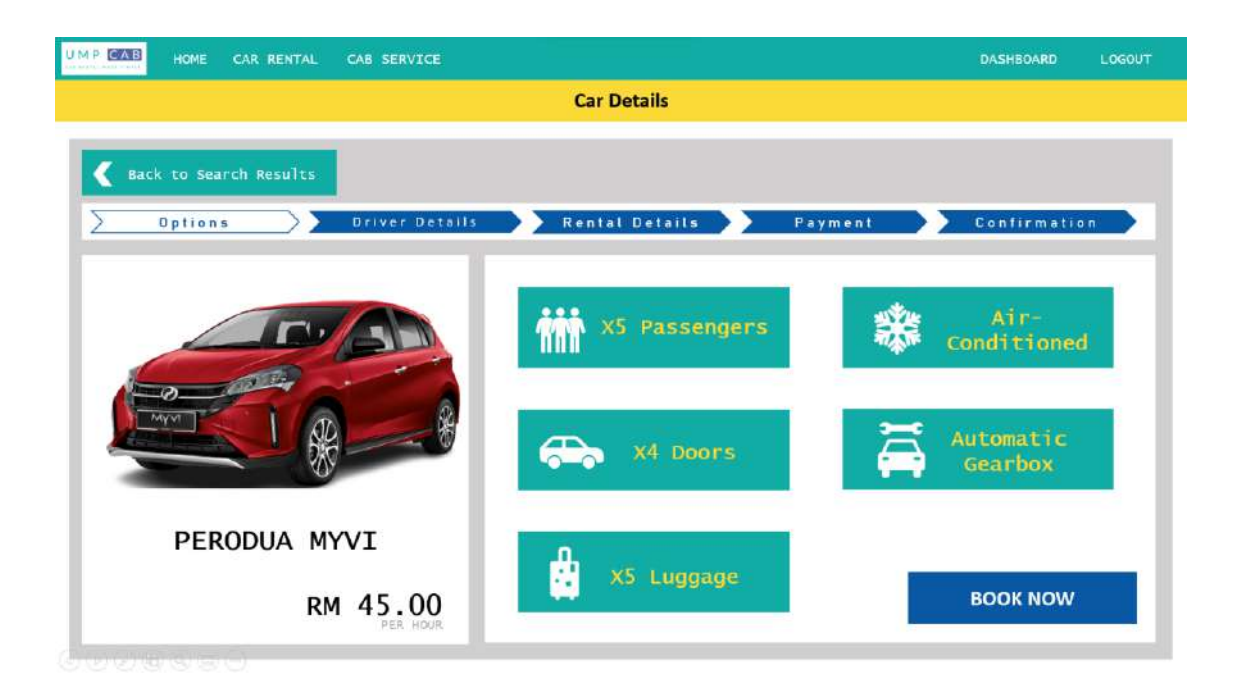

### **Figure 3.7.8.3 Car Details Interface**

Users can then proceed to provide their details for the car rental such as Driver Details, Rental Details,. The figures below show the interfaces for the respective car rental details.

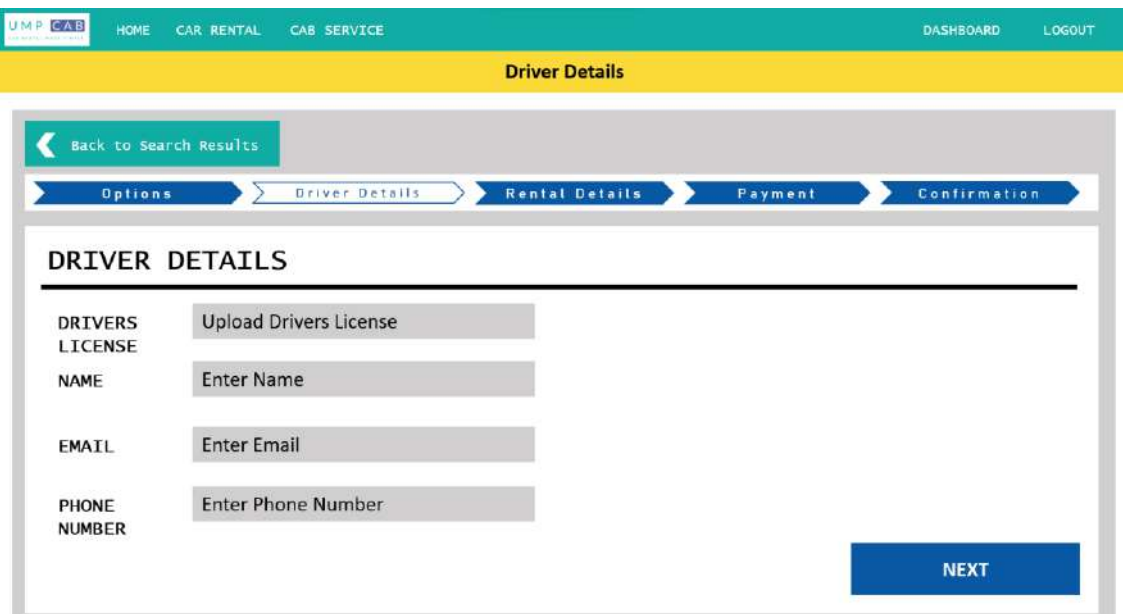

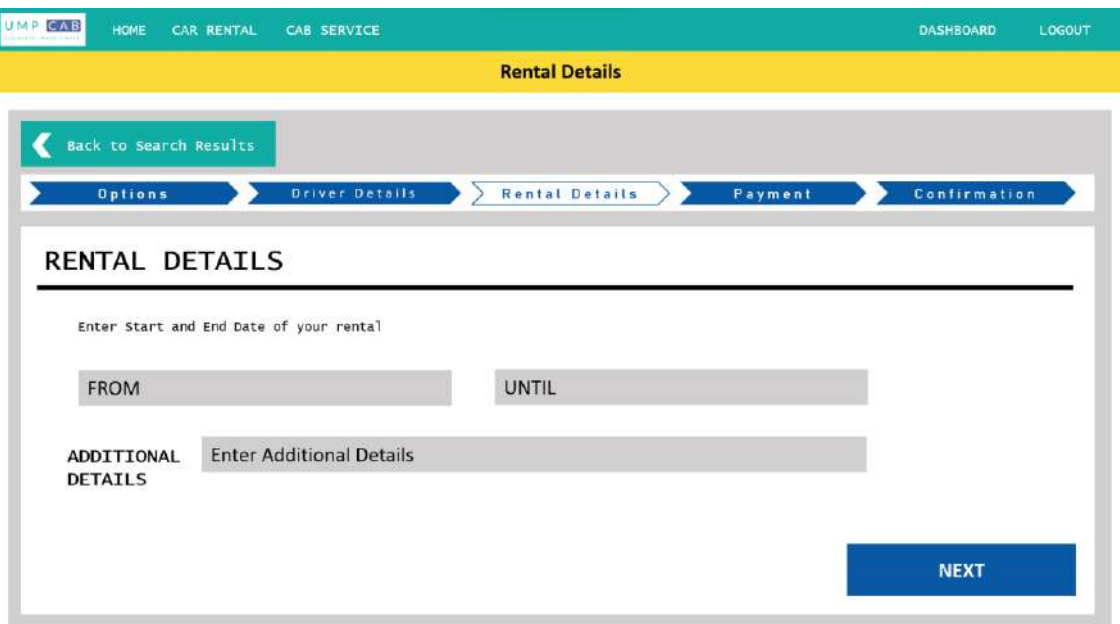

#### **Figure 3.7.8.4 Driver Details Interface**

#### **Figure 3.7.8.5 Rental Details Interface**

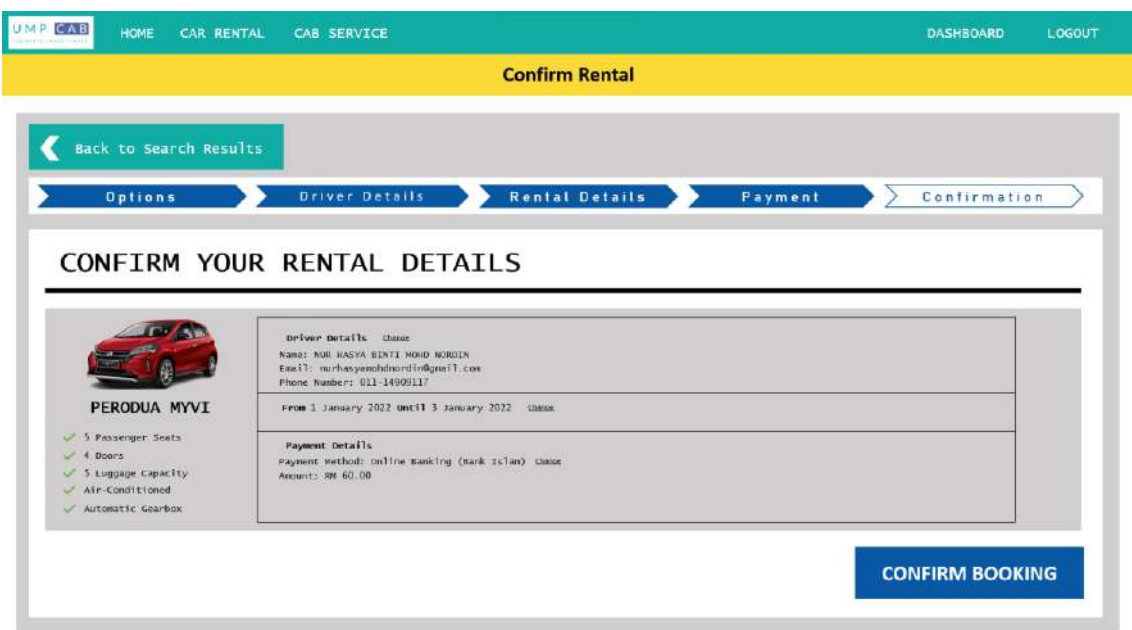

### **Figure 3.7.8.6 Confirm Rental Interface**

### **3.7.9 Cab Registration**

For users who want to register their car up for cab service, they will be redirected to the Register Car for Cab Service interface where they are required to provide appropriate credentials. The Register Car for Cab Service interface is as shown in the figure below.

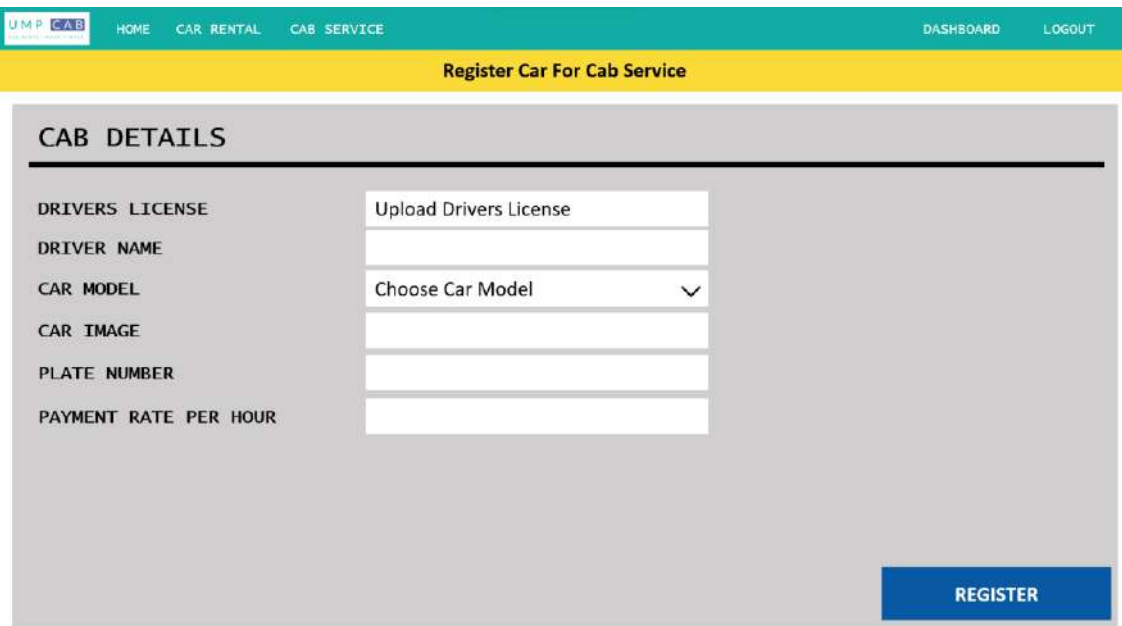

**Figure 3.7.9.1 Register Car for Cab Service Interface**

### **3.7.10 Cab Booking**

For cab booking, users will first browse through available cab services on a map in the Cab Service Homepage interface. In this interface, users can also search the map based on the location they want by entering their location details in the Search corner. The Cab Service Homepage interface is shown in the figure below.

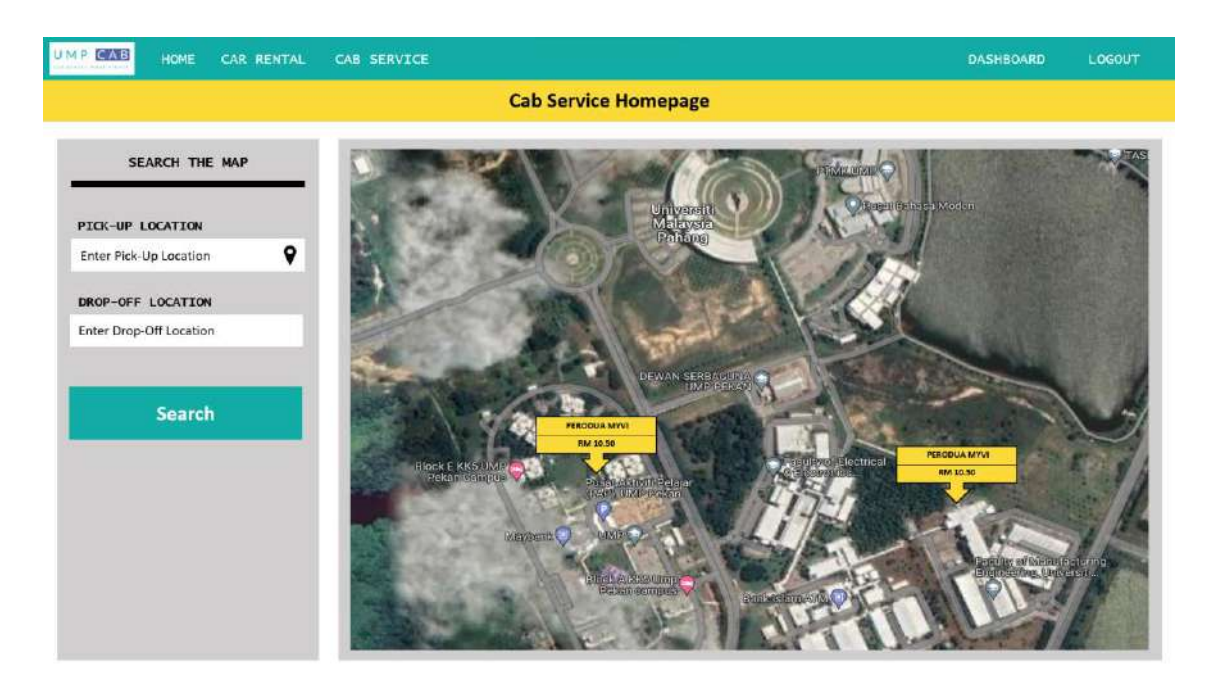

#### **Figure 3.7.10.1 Cab Service Homepage Interface**

To proceed booking a cab, users need to click on any available cab services on the map. They will then be redirected to the Cab Details interface as shown in the figure below.

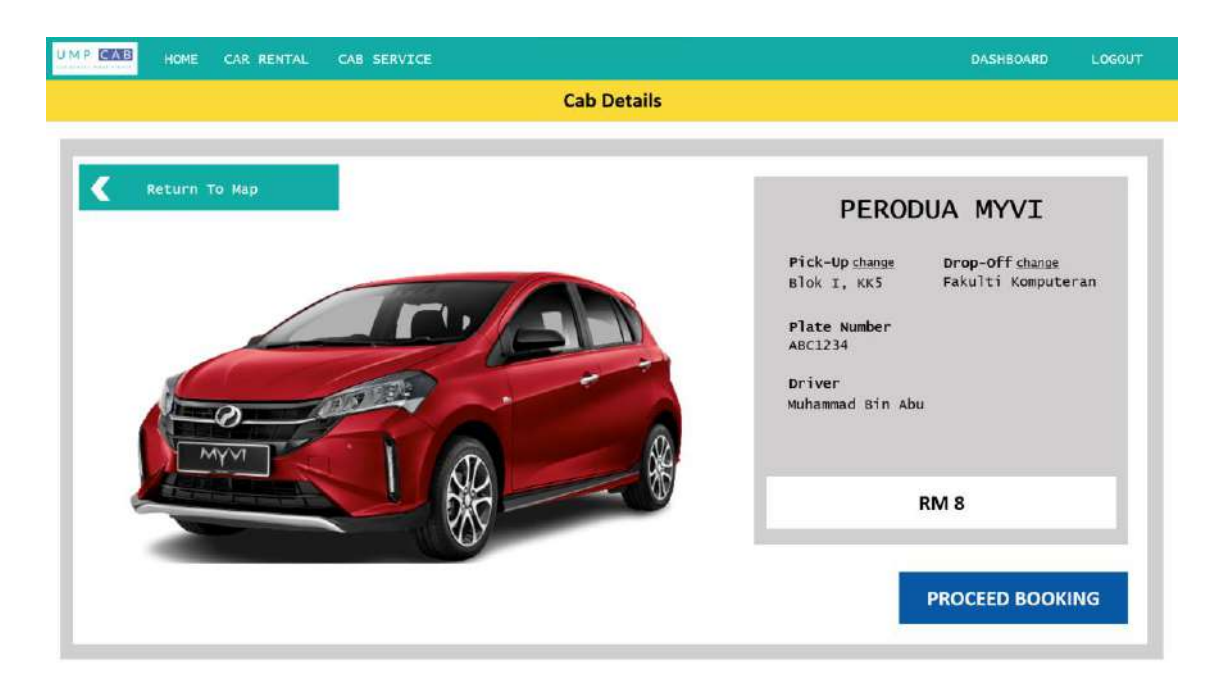

**Figure 3.7.10.2 Cab Details Interface**

#### **3.7.11 Car Rental Review**

Users are required to rate and review the car rental after they have completed the rental period. For that, they will be redirected to the Car Rental Review interface as shown in the figure below.

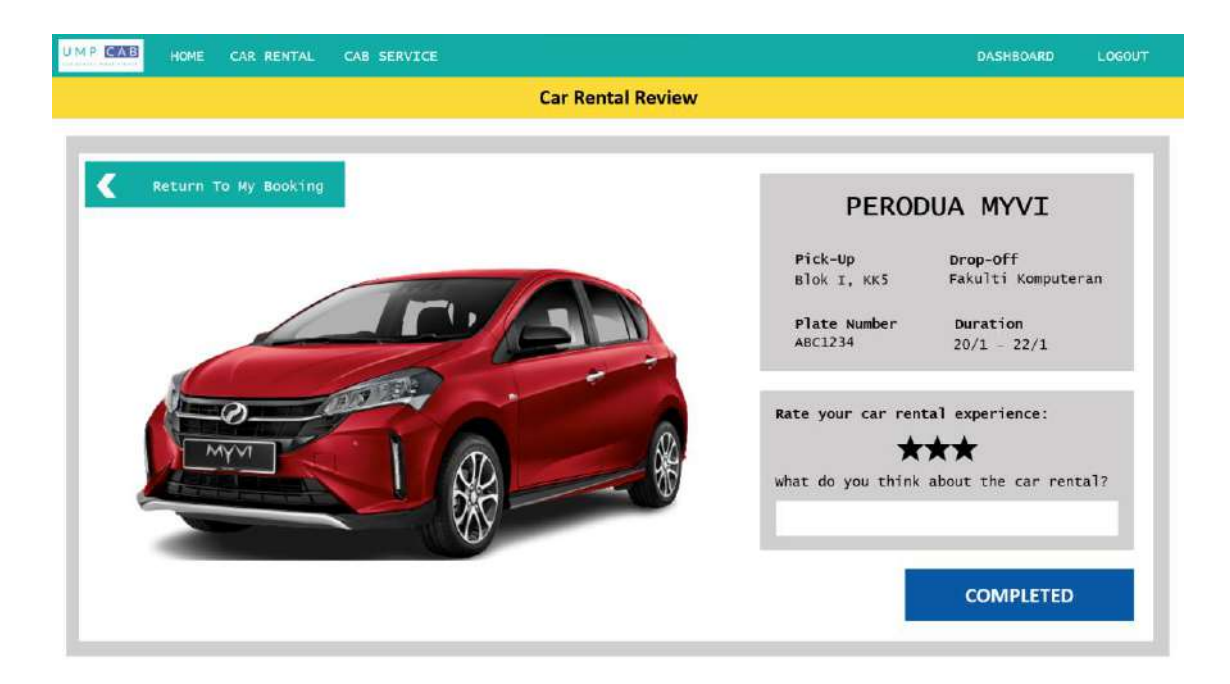

**Figure 3.7.11.1 Car Rental Review Interface**

## **3.7.12 Cab Review**

Users are required to rate and review the cab service after they have completed the cab ride. For that, they will be redirected to the Cab Review interface as shown in the figure below.

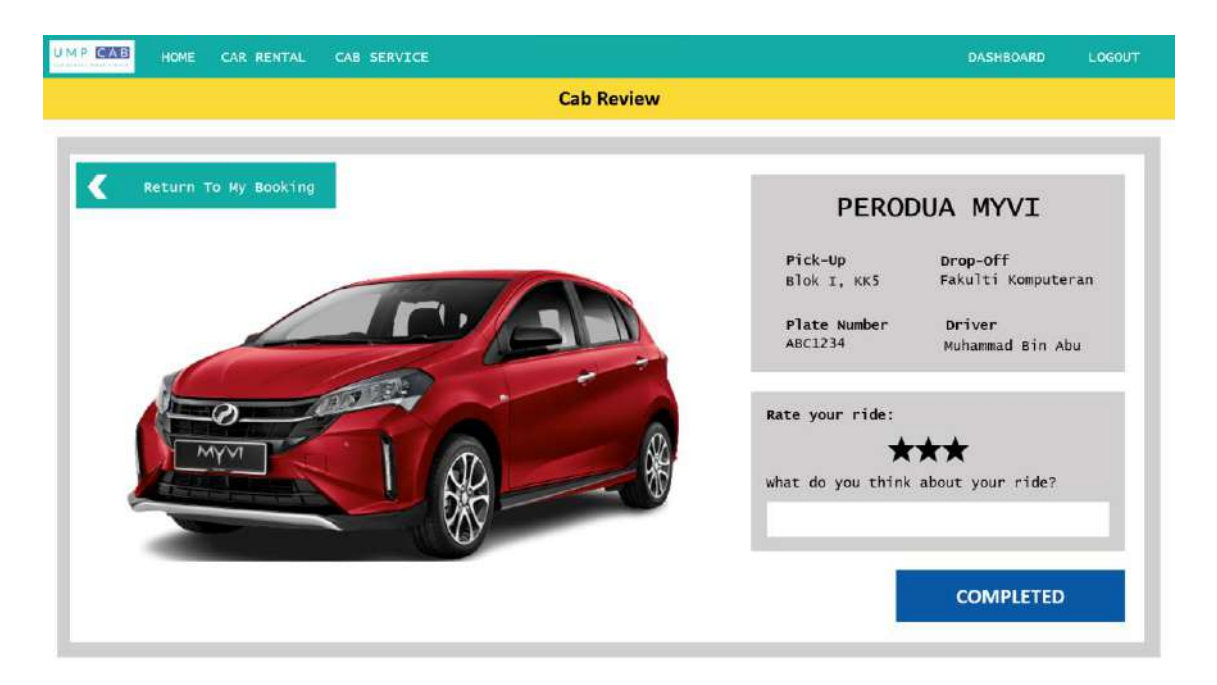

**Figure 3.7.12.1 Cab Review Interface**

#### **3.8 TESTING PLAN**

The testing that will be performed is the User Acceptance Testing (UAT). This type of testing is performed by the end users of the system to verify the software system before moving the software application to the production environment. UAT is done in the final phase of testing after functional, integration and system testing are done.

Table 3.8.1 shows the User Acceptance Testing Form

| No.          | <b>Module</b>           | <b>Function</b>                                                            | Input                                                    | <b>Expected</b><br>Output                                                                                | <b>Status</b> |                | <b>Comments</b><br>(Actual<br><b>Results</b> ) |  |
|--------------|-------------------------|----------------------------------------------------------------------------|----------------------------------------------------------|----------------------------------------------------------------------------------------------------|---------------|----------------|------------------------------------------------|--|
|              |                         |                                                                            |                                                          |                                                                                                    | Yes           | N <sub>0</sub> |                                                |  |
| $\mathbf{1}$ | Manage<br>Car<br>Rental | Allow Rentee to<br>register car into<br>the system<br>[Register Car]       | Car<br>registration<br>details and<br>Register<br>button | Please wait<br>for your car<br>to be<br>Approved<br>before<br>making any<br>car rental or<br>cab service |               |                |                                                |  |
|              |                         | Allow Rentee to<br>register car for<br>rental [Register<br>Car for Rental] | Register<br>for rental<br>button                         | Your car is<br>registered<br>for rental                                                                  |               |                |                                                |  |
|              |                         | Allow Rentee to<br>view car rental<br>history [View<br>Rental History]     | History<br>button                                        | Car Rental<br><b>History List</b>                                                                        |               |                |                                                |  |
|              |                         | Allow Rentee to<br>edit registered car<br>[Edit Car]                       | Car details<br>and Update<br>button                      | Car Details<br>Successfully<br>Updated                                                                   |               |                |                                                |  |

**Table 3.8.1 User Acceptance Testing Form**

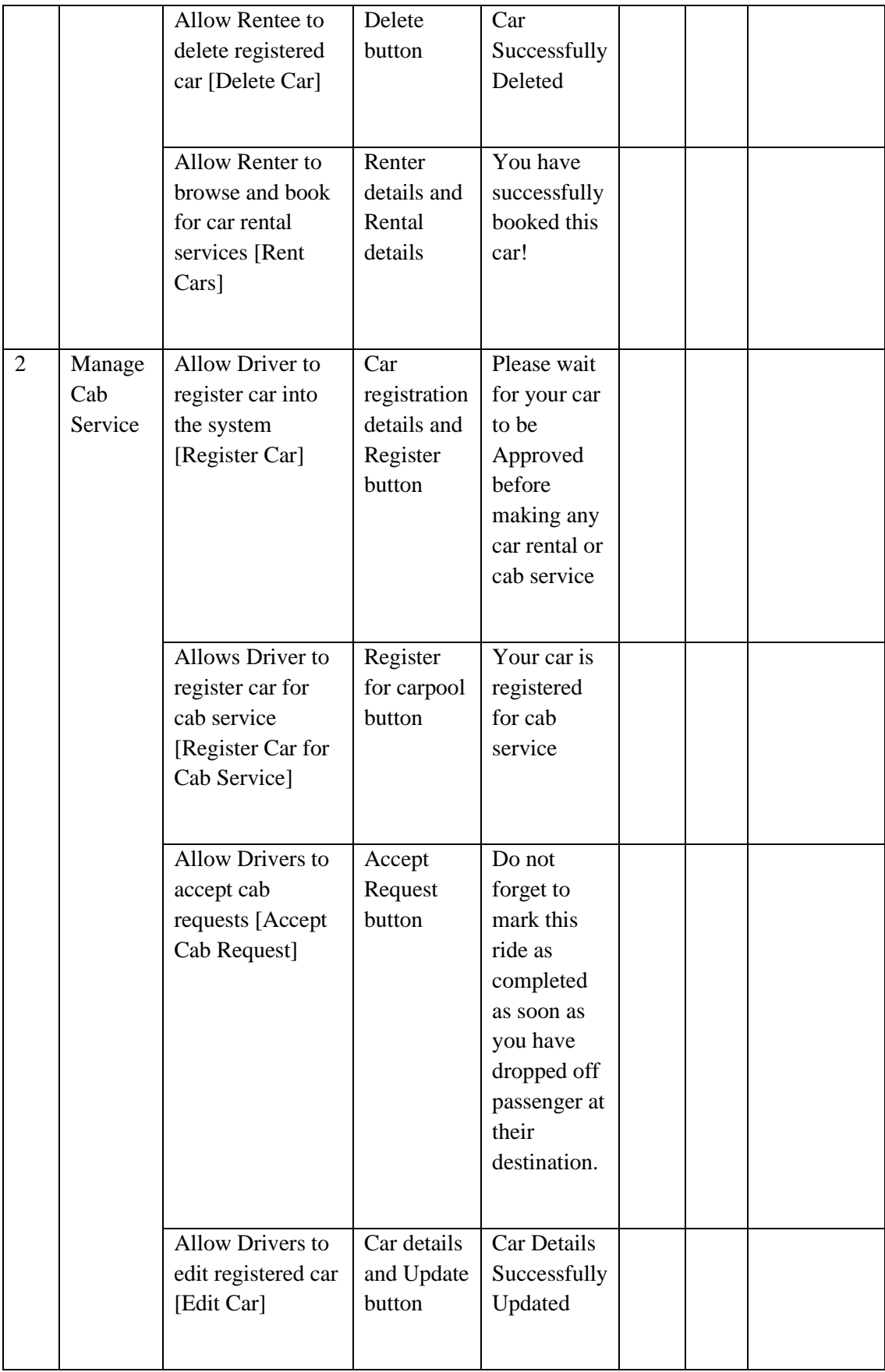

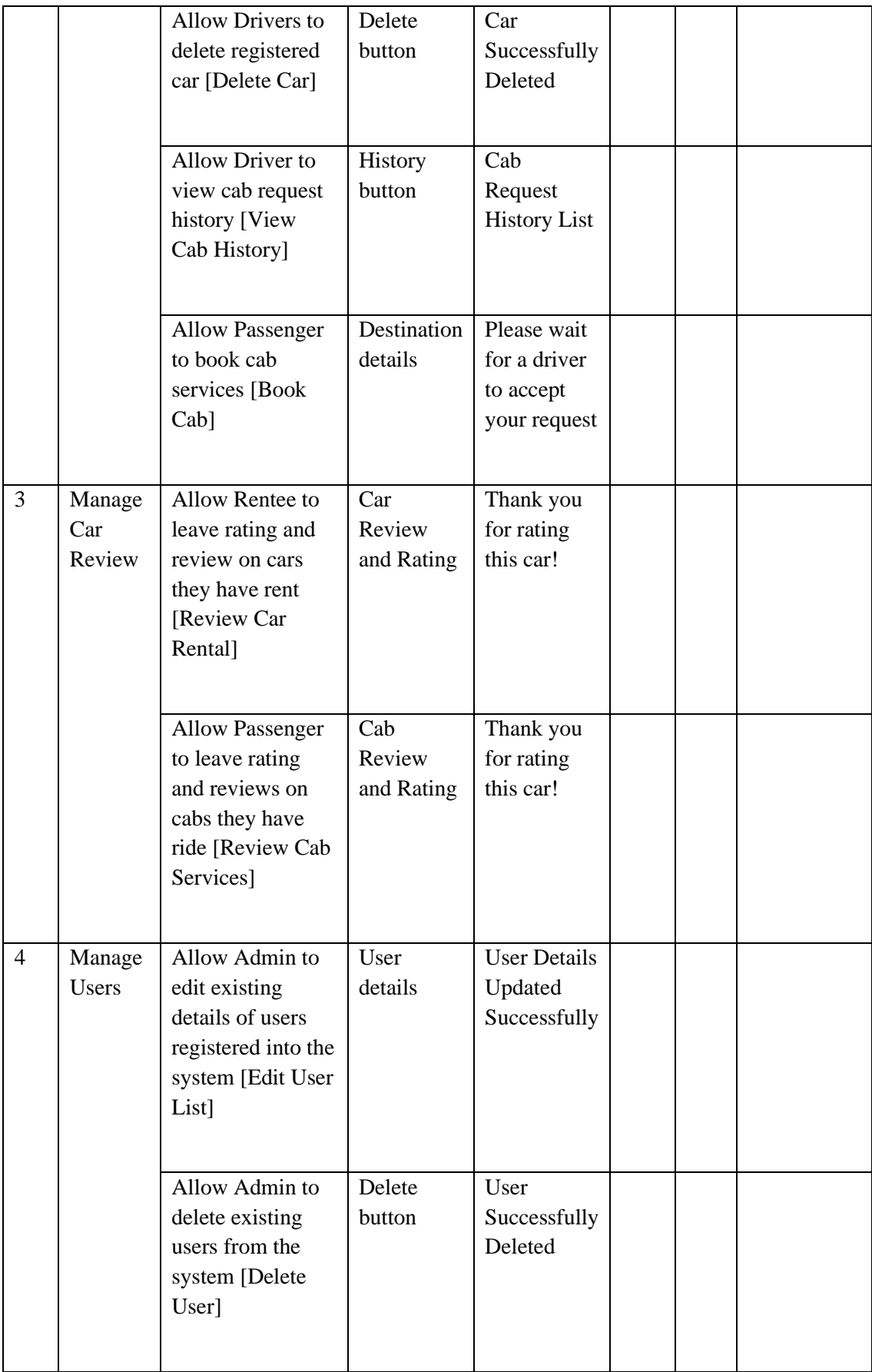

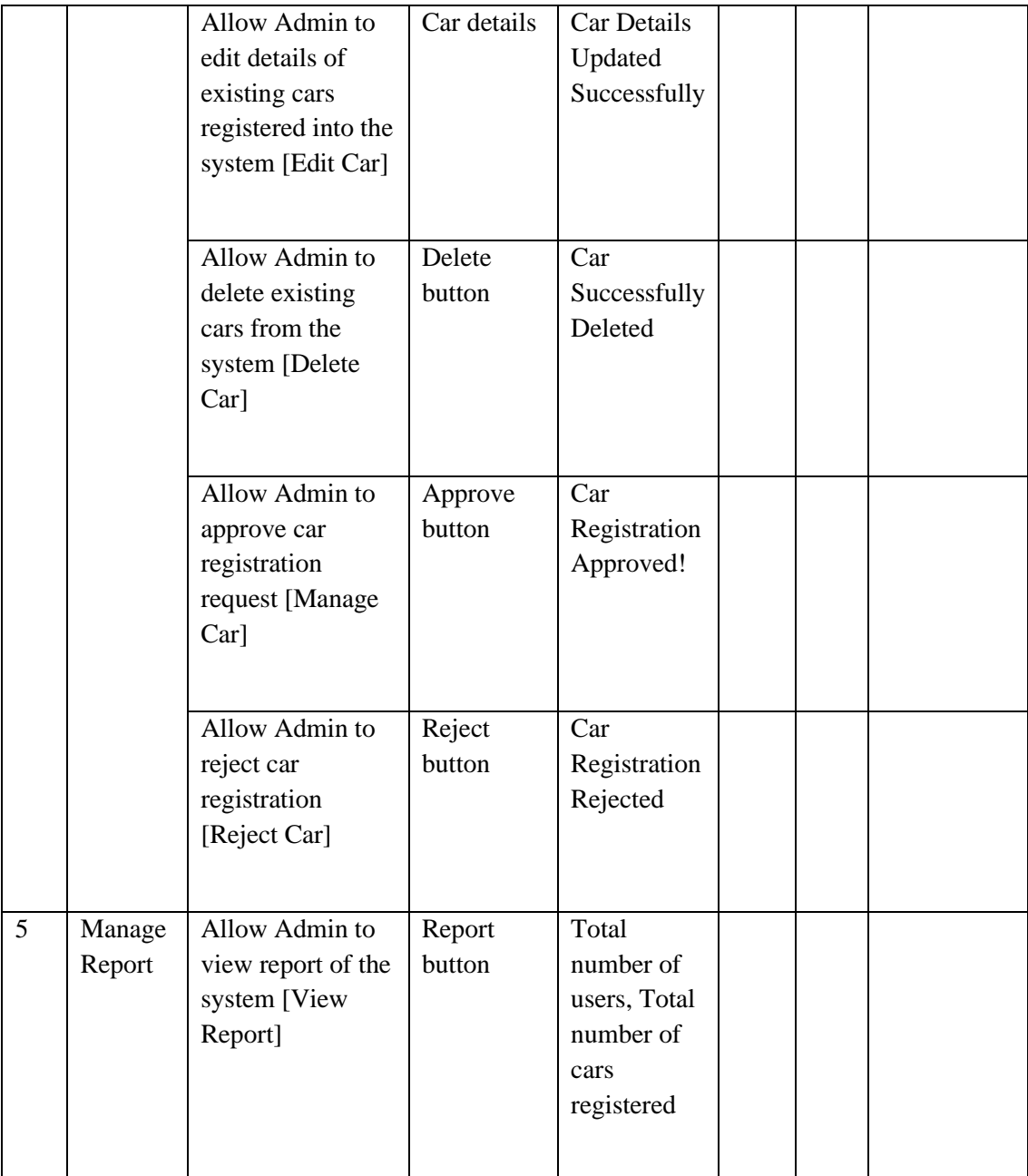

#### **3.9 POTENTIAL USE OF PROPOSED SOLUTION**

With Malaysia's change in the covid-19 phase of pandemic to an endemic phase, a lot of higher education institutions are starting to change the mode of learning from online to hybrid and some even conduct fully face-to-face class. Because of this change in phase, students especially university students are required to return to their respective campus. In order to attend face-to-face classes, students require transportation especially if the distance of their class from their rooms are not a walkable distance. However, not all students own cars, motorcycles or any forms of vehicles and it is not easy to look for available transportation especially during the last minute.

This Web-Based Car Rental and Cab Service system does exactly that by providing students with the ability to search for available car rental and carpools around campus. Students can also earn some extra income through the system by registering their cars up for either rental or carpool in the system. This way, students can both make money while also searching for other car rental and carpool services.

Because of Universiti Malaysia Pahang's large campus especially in the Pekan Campus, transportation is a must to ease their daily transportation needs. For the car rental function, students are able to search any nearby car rental services which is also offered by other UMP students. For the carpool function, students can directly find available cabs by scrolling through the map.

#### **3.10 GANTT CHART**

The Gantt chart below shows the project phases from starting until the project is completed based on the methodology of Rapid Application Development (RAD). The phases include Analysis and Quick Design, Prototyping, Testing and Deployment. Figure 3.10.1 below shows the Gantt chart for the whole project

|             | ÷.<br>Name                                    | May. 2022<br>Apr. 2022<br>Mar. 2022 |        |        |        |        |        |        |        |        |        |        |        |    |
|-------------|-----------------------------------------------|-------------------------------------|--------|--------|--------|--------|--------|--------|--------|--------|--------|--------|--------|----|
|             |                                               | 01 Mar                              | 06 Mar | 13 Mar | 20 Mar | 27 Mar | 03 Apr | 10 Apr | 17 Apr | 24 Apr | 01 May | 08 May | 15 May | 22 |
| 1           | * Analysis and Quick Design Phase             |                                     |        |        |        |        |        |        |        |        |        |        |        |    |
| $\tilde{Z}$ | Meeting with SV                               |                                     |        |        |        |        |        |        |        |        |        |        |        |    |
|             | identify requirements for the system, problem |                                     |        |        |        |        |        |        |        |        |        |        |        |    |
|             | Review existing car rental system             |                                     |        |        |        |        |        |        |        |        |        |        |        |    |
| $\tau$      | Meeting with SV                               |                                     |        |        |        |        |        |        |        |        |        |        |        |    |
| 10          | · Prototyping                                 |                                     |        |        |        |        |        |        |        |        |        |        |        |    |
| 111         | Design UML Diagrams                           |                                     |        |        |        |        |        |        |        |        |        |        |        |    |
| 12          | Design Liser Interface:                       |                                     |        |        |        |        |        |        |        |        |        |        |        |    |
| 13          | Meeting with SV.                              |                                     |        |        |        |        |        |        |        |        |        |        |        |    |
| 14          | Construct User Acceptance Testing Form        |                                     |        |        |        |        |        |        |        |        |        |        |        |    |
| 15          | SRS Completion                                |                                     |        |        |        |        |        |        |        |        |        |        |        |    |
| 16          | SDD Completion                                |                                     |        |        |        |        |        |        |        |        |        |        |        |    |
| 18          | $-$ Testing                                   |                                     |        |        |        |        | ٠      |        |        |        |        |        |        |    |
| 19          | Software and Database Implementation          |                                     |        |        |        |        | ۰      |        |        |        |        |        |        |    |
| 20          | Unit Testing and Integration Testing          |                                     |        |        |        |        | ٠      |        |        |        |        |        |        |    |
| 17          | · Deployment                                  |                                     |        |        |        |        | ٠      |        |        |        |        |        |        |    |
| 21          | Evaluation                                    |                                     |        |        |        |        | ٠      |        |        |        |        |        |        |    |
| 22          | User Acceptance Testing                       |                                     |        |        |        |        | ٠      |        |        |        |        |        |        |    |
| 23          | Documentation                                 |                                     |        |        |        |        |        |        |        |        |        |        |        |    |
| ₩.<br>₩.    | ID.<br>$\mathbf{3}$<br>非 る                    | ÷                                   |        |        |        |        |        |        |        |        |        |        |        |    |

**Figure 3.10.1 Gantt Chart**

#### **CHAPTER 4**

#### **IMPLEMENTATION, RESULT AND DISCUSSION**

#### **4.1 INTRODUCTION**

Chapter 4 will discuss about the development, implementation and testing of Web-Based Car Rental and Cab Service System (UMPCab) for UMP Students. We will also look at the results and discuss on the system.

#### **4.2 IMPLEMENTATION PROCESS**

This section shows the development process of the Web-Based Car Rental and Cab Service System (UMPCab) for UMP Students. We will first go through the set-up and installation of Laravel and Laravel Jetstream. Then, we will proceed to the process of coding and creating graphical user interfaces for each module.

#### **4.2.1 LARAVEL INSTALLATION AND SETUP**

For this Web-Based Car Rental and Cab Services System (UMPCab) for UMP Students, I used Laravel. Laravel Jetstream is also used for the features such as login, register, and profile management. In order to use Laravel, the installation of composer is required. Composer is a dependency management tool in PHP. The Composer was installed from the website as shown in the figure below:

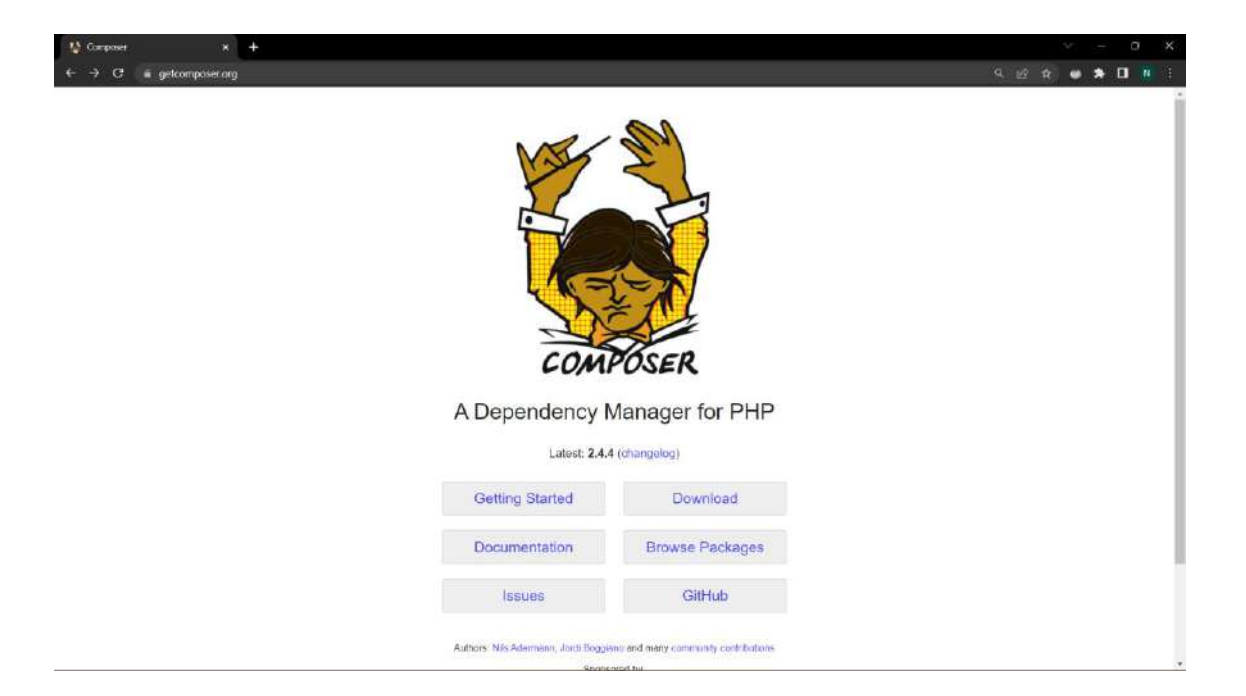

**Figure 4.2.1 Composer download website**

After the installation of Composer is successful, open the project file where I want to create my Laravel project and create a new Laravel project using the command line as shown below:

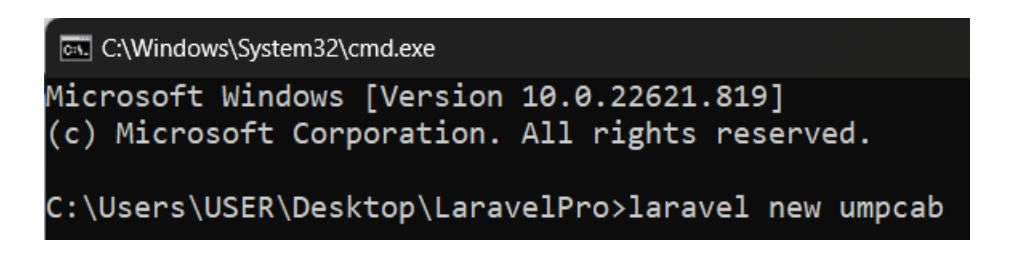

**Figure 4.2.2 Create new laravel project command**

Next, the installation of Laravel Jetstream on my project is done as shown in the figure below:

```
C:\Windows\System32\cmd.exe
Microsoft Windows [Version 10.0.22621.819]
(c) Microsoft Corporation. All rights reserved.
C:\Users\USER\Desktop\LaravelPro\umpcab>composer require laravel/jetstream
```
#### **Figure 4.2.3 Installing Laravel Jetstream command**

Next, I opened the created project file inside Visual Studio Code to finalize the installation of Laravel Jetstream using the terminal.
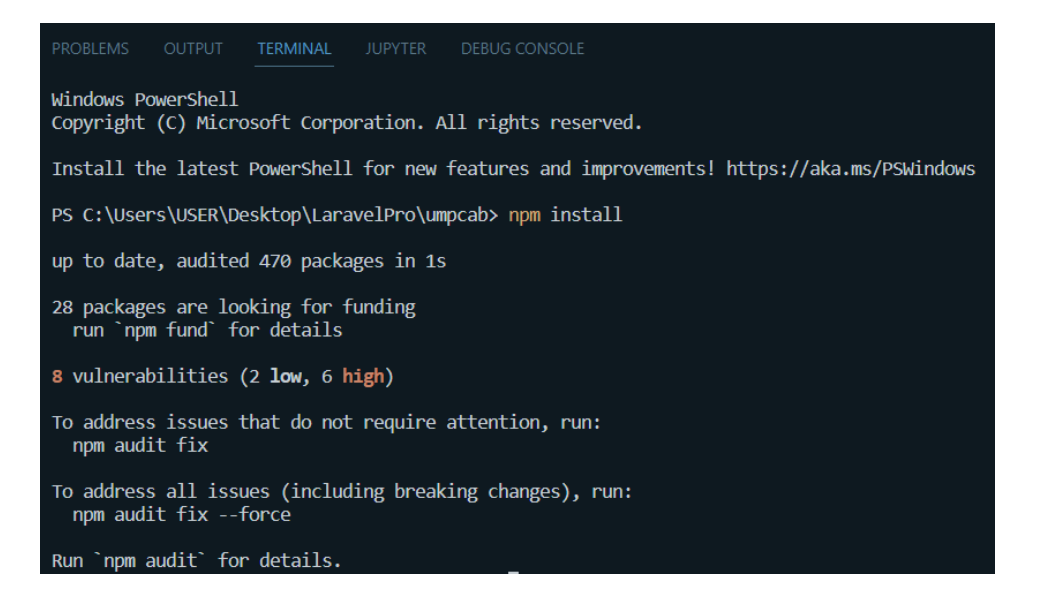

**Figure 4.2.4 npm install artisan command**

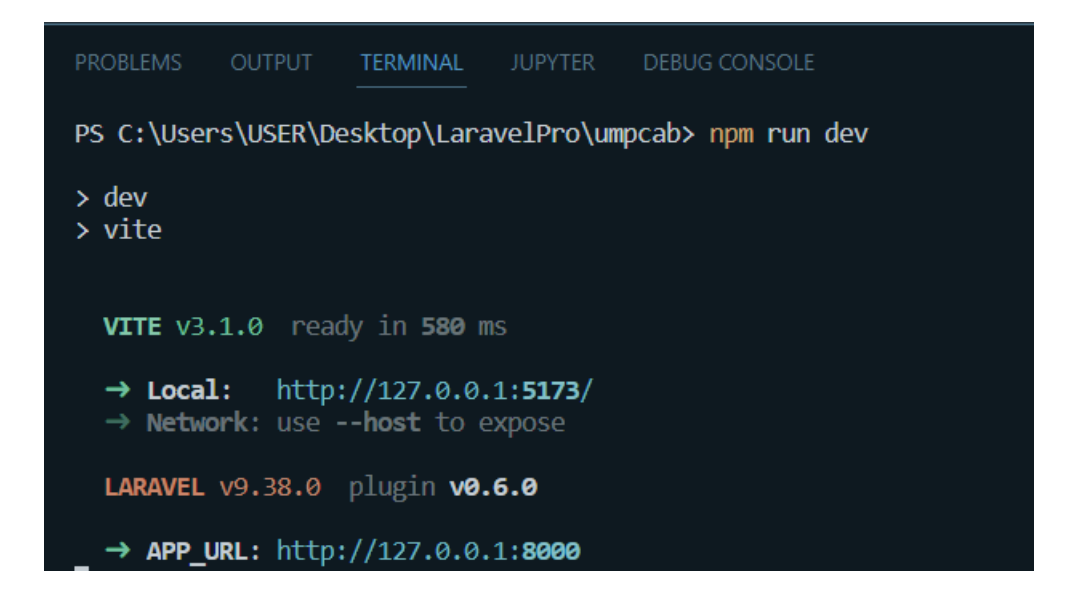

#### **Figure 4.2.5 npm run dev artisan command**

Finally, I used the built in PHP server to serve the UMPCab application with the serve artisan command which will give us the localhost server at [http://127.0.0:8000](http://127.0.0.0:8000/)

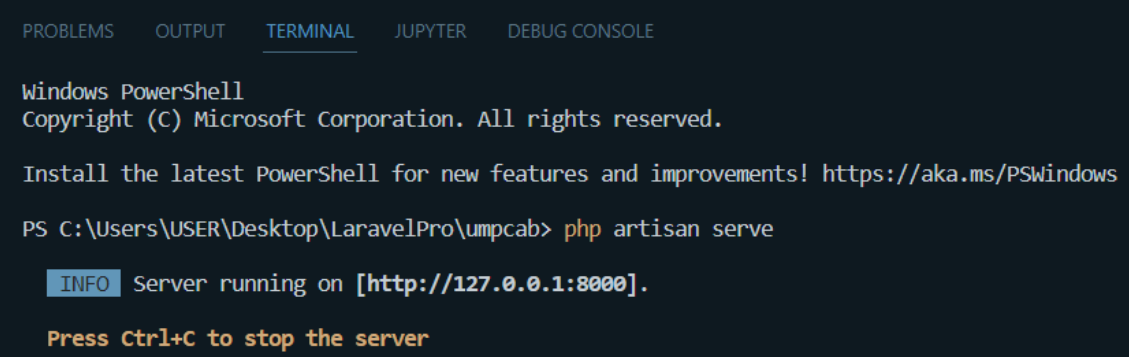

## **Figure 4.2.6 Running the project on localhost**

Creating Controllers

To create a controller, the artisan command of *php artisan make:controller CarController* is used. For this, the CarController.php file can be found inside App/Http/Controllers/CarController

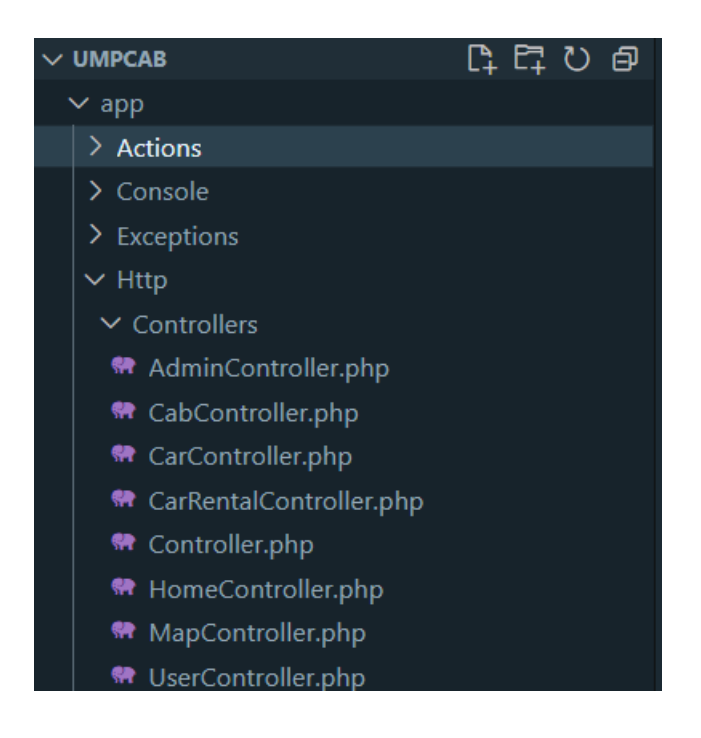

**Figure 4.2.7 Controllers inside laravel**

Creating Models and Migrations

To create Models and Migrations, the artisan command of *php artisan make:model Car -m* can be used which will create the Car model along with its migration file. The Car model can be found inside the App/Models/Car and the migration file can be found inside the App/Database/Migrations.

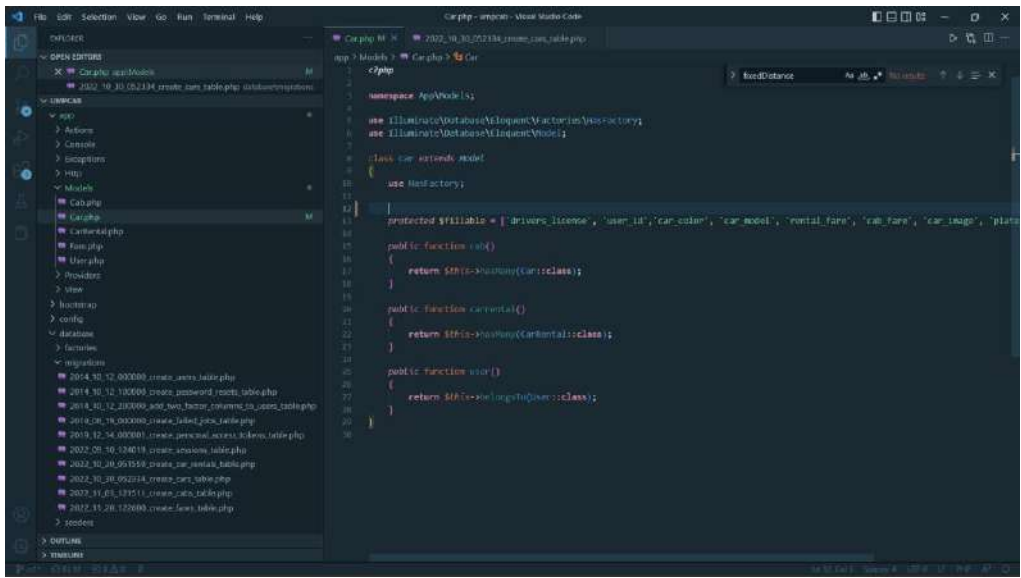

**Figure 4.2.8 Models and migration files in Laravel**

## **4.2.2 Database Environment and Connection Setup (MySQL and XAMPP)**

Before the project is able to be run and viewed inside localhost, the connection with APACHE and MYSQL must first be setup using XAMPP. For the users to be able to use the functionality of the system, connection to the database is required. For the database, MySQL is used as well as PHPMyAdmin to monitor the data involved in the system. To achieve connection from the localhost to the database, XAMPP is required to run as shown below.

| ea                               |                                        |                             | XAMPP Control Panel v3.3.0 [ Compiled: Apr 6th 2021 ]      |                |       |        |      | □               | × |
|----------------------------------|----------------------------------------|-----------------------------|------------------------------------------------------------|----------------|-------|--------|------|-----------------|---|
|                                  |                                        |                             | XAMPP Control Panel v3.3.0                                 |                |       |        |      | 39<br>Config    |   |
| <b>Modules</b><br><b>Service</b> | <b>Module</b>                          | PID(s)                      | Port(s)                                                    | <b>Actions</b> |       |        |      | <b>Netstat</b>  |   |
| ✔                                | Apache                                 | 4392                        | 80.443                                                     | Stop           | Admin | Config | Logs | Shell           |   |
| ✔                                | MySQL                                  | 5292                        | 3306                                                       | Stop           | Admin | Confia | Logs | <b>Explorer</b> |   |
| ✔                                | FileZilla                              | 4860                        | 21, 14147                                                  | Stop           | Admin | Config | Logs | Services        |   |
|                                  | Mercury                                |                             |                                                            | Start          | Admin | Config | Logs | C Help          |   |
| ×                                | Tomcat                                 |                             |                                                            | Start          | Admin | Config | Logs | Quit            |   |
|                                  | 8:41:39 PM [main]<br>8:41:39 PM [main] |                             | Initializing Control Panel<br>Windows Version: Home 64-bit |                |       |        |      |                 |   |
|                                  | 8:41:39 PM [main]                      |                             | XAMPP Version: 8.0.6                                       |                |       |        |      |                 |   |
|                                  | 8:41:39 PM [main]                      |                             | Control Panel Version: 3.3.0 [ Compiled: Apr 6th 2021 ]    |                |       |        |      |                 |   |
|                                  | 8:41:39 PM [main]                      |                             | Running with Administrator rights - good!                  |                |       |        |      |                 |   |
|                                  | 8:41:39 PM [main]                      |                             | XAMPP Installation Directory: "c:\xampp\"                  |                |       |        |      |                 |   |
|                                  | 8:41:39 PM [main]                      |                             | Checking for prerequisites                                 |                |       |        |      |                 |   |
|                                  | 8:41:39 PM [main]                      | All prerequisites found     |                                                            |                |       |        |      |                 |   |
|                                  | 8:41:39 PM [main]                      | <b>Initializing Modules</b> |                                                            |                |       |        |      |                 |   |
|                                  | 8:41:39 PM [Apache]                    |                             | XAMPP Apache Service is already running on port 80         |                |       |        |      |                 |   |

**Figure 4.2.9 XAMPP Control Panel**

# **4.2.3 Database Setup**

In this section, the database setup is explained. The database used for this project is MySQL. The MySQL database can be viewed from the phpMyAdmin which can be accessed by clicking the *Admin* button in the XAMPP Control Panel.

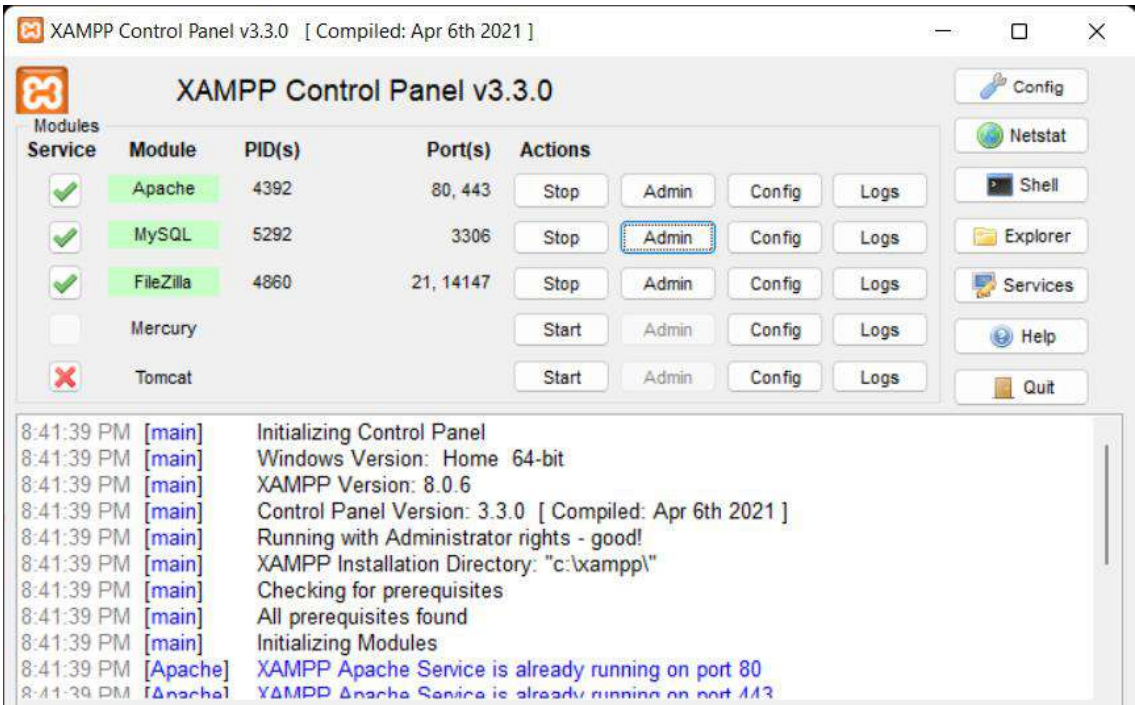

#### **Figure 4.2.10 XAMPP Control Panel**

Inside the phpMyAdmin, the database for the UMPCab project is created which is the umpcab database.

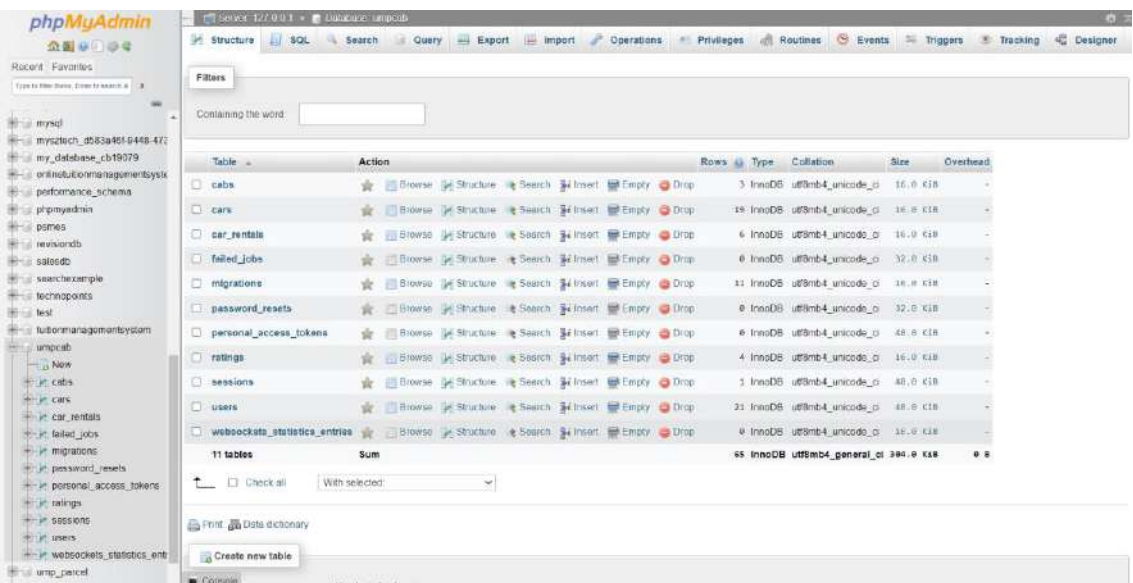

## **Figure 4.2.11 UMPCab database inside phpMyAdmin**

In order to connect the database with the UMPCab project, the .env file inside the project must be modified as shown in the figure below.

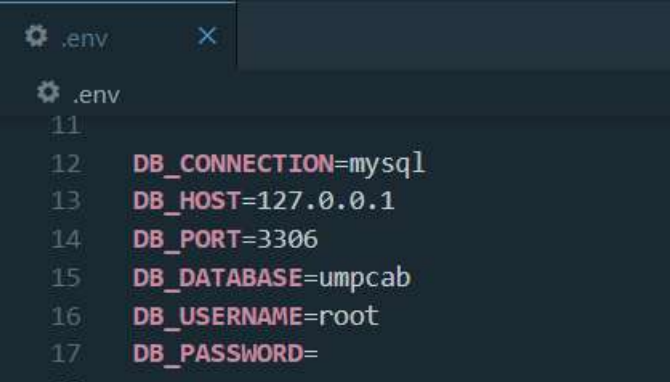

#### **Figure 4.2.12 .env file inside UMPCab project**

In order to create the tables inside the database in phpMyAdmin, the migration command is required to be run inside the project's terminal. The artisan command for the migration is *php artisan migrate* which will migrate all the tables for the UMPCab project inside the database.

|   | Edit Salection Wew Go Run forming! Help                                                                                                    | cirpcab - Meust Studio Code                                                                                                    | 日口市店<br>$\mathbf{a}$                            |
|---|----------------------------------------------------------------------------------------------------|----------------------------------------------------------------------------------------------------|-------------------------------------------------|
| A | <b>HAFECORFE</b><br>- OWN FORDER<br>- OMPCAR<br>* Models<br><b>m</b> Cab.php<br>Carphe<br><b>THE CANDIDATES</b><br><b>M</b> Tartichn<br><b>m</b> Useratio                                                                                                    |                                                                                                    |                                                 |
|   | 3 Providers<br>3. USua<br>3 licetaturo<br>$2$ . contig.<br>w danking<br>3 families.<br>Y migrations.<br># 2014 10.12.00000 courts men table php<br>4.1014.50.12.300000.create.powered.cacts.table.plp.<br># 1014.10.12.200000.add.two.fuctor.commis.to.users.titlin.php<br>1010 01 19 000000 create failed jobs tablicans<br>To 1019 ST 14, COOCUL courte personal access to kent table pro-<br>THE 2012-09-10-124030-create-sections-table php<br>(8, 2022, 10, 10, 051509) onete, car, rentals, table php.<br>THE 1022-10:30.057334.com/lectors.table.chg<br>1022-11-03-121511 create cabo table php.<br>2021 11:30, 12:500 create fasts table unp<br>2 tunedays<br><sup>Ф артанови</sup><br>3 lens<br>> unite excluim<br>w.public<br>whatmin.<br>40.60<br>$3$ maps<br><b>ALCOHOL</b><br>3 Different<br>3 VIMFLINE | TERMINE AWATE DESIGNATIONS<br>PROUDLY US.<br><b>CATTRUS</b><br><b>Minksey Privershell</b><br>Copyright (C) Microsoft Corporation. All rights reserved.<br>Install the latest PowerSholl for now features and improvements! https://aka.ms/PSWindows<br>PS C:\Uters\USER\Desktop\LaravelPro\umpcabo php artisan migrate<br><b>BUILD I reparing database.</b><br><b>Bings</b> theming migrations.<br>2014 10 12 180000 create passerd resets table accessors accessors consideration occupation of the consideration of DONE<br>PS-C:\Unacu\ustH\masktop\CarauulPro\umpcabo | $57$ masses $+ - 17$ $\overline{B}$ in $\infty$ |
|   |                                                                                                    |                                                                                                    |                                                 |

**Figure 4.2.13 Migrating database tables**

Whenever changes are done inside any of the migration files, the artisan command *php artisan migrate* should be used instead in order to refresh the modified source codes inside the migration files.

| Lift Selection View for ilum Terminal Meter                                                                                                    | umpicab - Violal Studio Code                                                                                                    | $n = n$<br>$\sigma$                                |
|----------------------------------------------------------------------------------------------------|----------------------------------------------------------------------------------------------------|----------------------------------------------------|
| <b>EXPLOSITAL</b><br>to concertabilities.<br>SHARCER<br w tredits<br><sup>m</sup> Cibaho<br><b>W</b> Catalog<br>CarRenovaho<br><b>W</b> Firepho<br><sup>m</sup> Userabe                                                                         |                                                                                                    |                                                    |
| > Franklin<br>3 View<br>> bootstrap<br>$2$ contig                                                                                                    | TERMINE APPER LEASED ONE<br>REGULAR .<br>COTFUS.<br>kindne: PowerShill<br>Conveight (C) Microsoft Corporation, All rights reserved.                                                                                            | $D$ powerhelt $+  \Pi$ $\vec{m}$ $\wedge$ $\times$ |
| ar detebase<br>> factories<br>w minrations<br>To state 10.12 doctors create users table ping<br>2014; 10:12:100000.crmm_paceword.resetz.table.sing-                                                                                             | Install the latest PowerShell for new features and improvements! https://ako.ms/PSWindows<br>PS C:\Users\USER\Desktop\LarovelPro\umpcab> php artisan migrate:fresh<br>bropping all tables.<br><b>Bills Preparing database.</b> |                                                    |
| 7014. 10:12. 200000. add. Jam. factor.columns.ks. avers. table plus<br># 2019.01.15.00000.cmate.falled.jola.table.php<br>M. 2019. 12:14 000001.control personal access tokins table chu-<br>7027.09.10.124019.credit.sentions.lidir.php         | <b>BIZZY</b> Running migrations,                                                                                                    |                                                    |
| 2022 10:30 091553 create car rentals table php<br>* 2002-10-30, 092334, create, cars table alto<br>to 1002 11 03 121511 create calls table pre-<br>1002 11:00 122400 create fore table php<br>3 teaders<br>monotin.<br>3 lang<br>3 mode modules | PS c:\Dsers\USEN\Desktop\caraveIPro\umpcabs                                                                                                    |                                                    |
| w public<br>w admin<br><b>Vices</b><br>> mapi<br>$+14.4$<br>3 ounset<br>5 TIMEDIA<br>DOLTE WHICH 3                                                                                                    |                                                                                                    |                                                    |

**Figure 4.2.14 Updating migration files**

## **4.3 DESIGNING USER INTERFACES AND CODE IMPLEMENTATION**

## **4.3.1 Laravel Jetstream Components**

The user interface of the system is designed and developed using IDE which is Visual Studio Code. The landing page of the system is designed and developed using Tailwind CSS and Bootstrap CSS. Figures below shows the landing page, and the code snippets for creating the landing page.

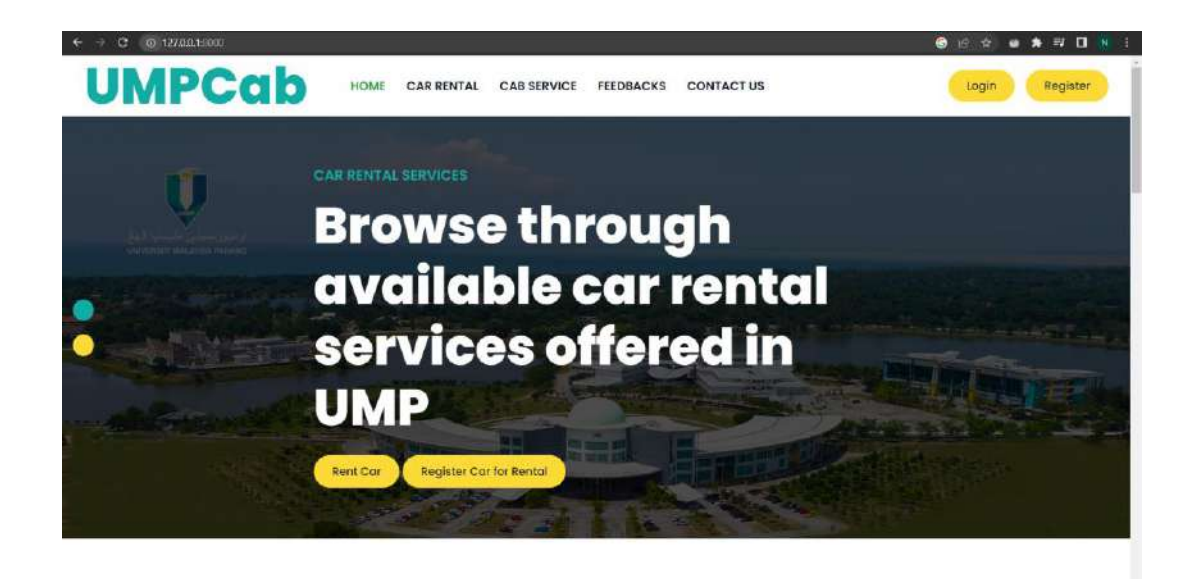

# **Figure 4.3.1 UMPCab landing page**

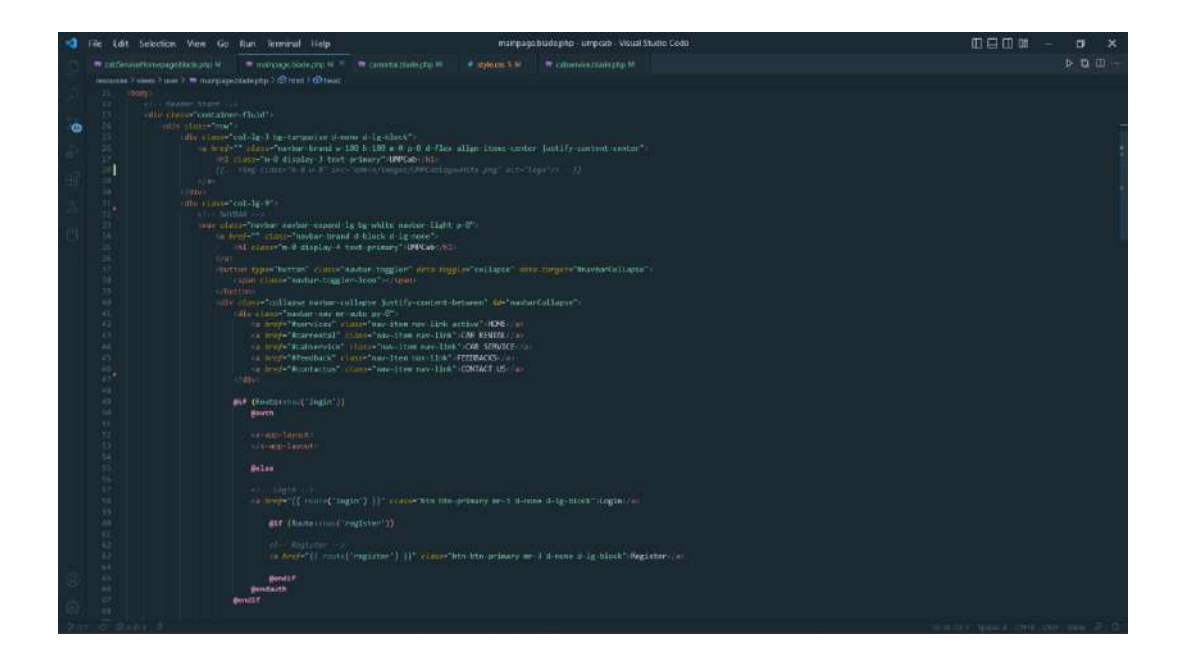

**Figure 4.3.2 UMPCab landing page code snippet**

After designing the landing page of the system, log in and register process is required for the users of the system to get full functionality of the system. Laravel Jetstream is used for the login and register page as well as the profile page of the users that logged in into the system. The figures below shows the login page, register page and also the profile page of the system.

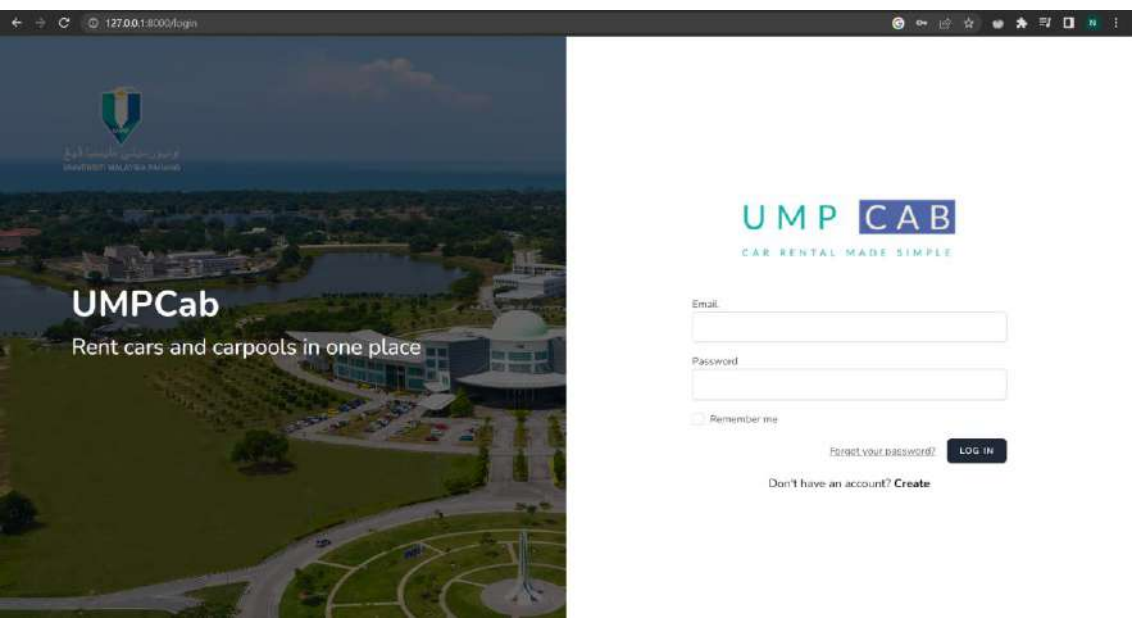

**Figure 4.3.3 UMPCab Login Page**

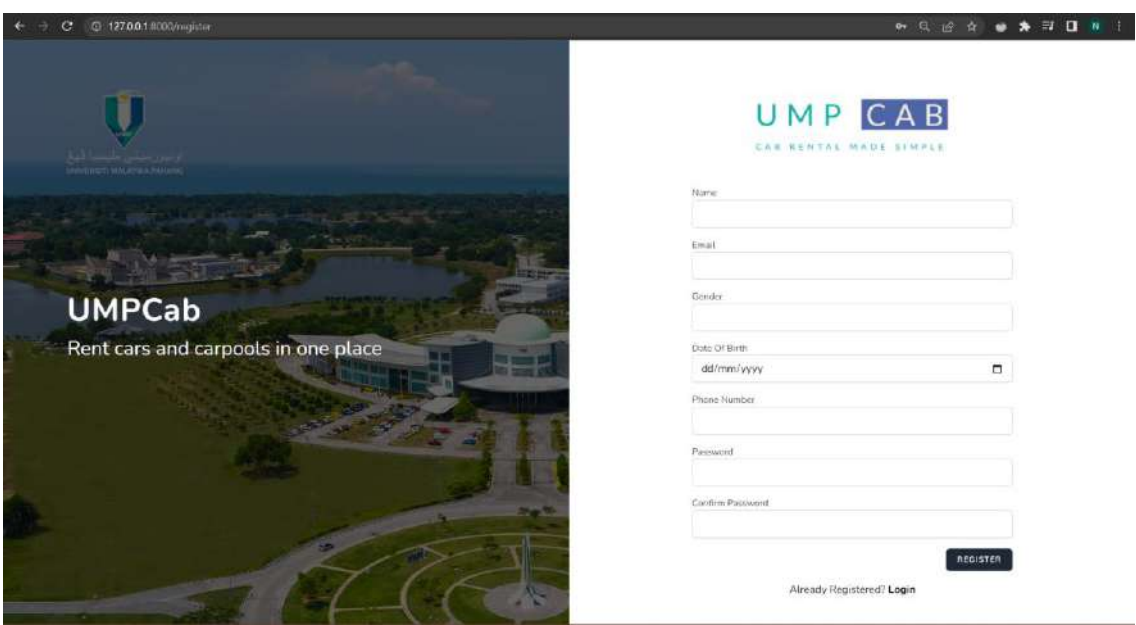

**Figure 4.3.4 UMPCab Register Page**

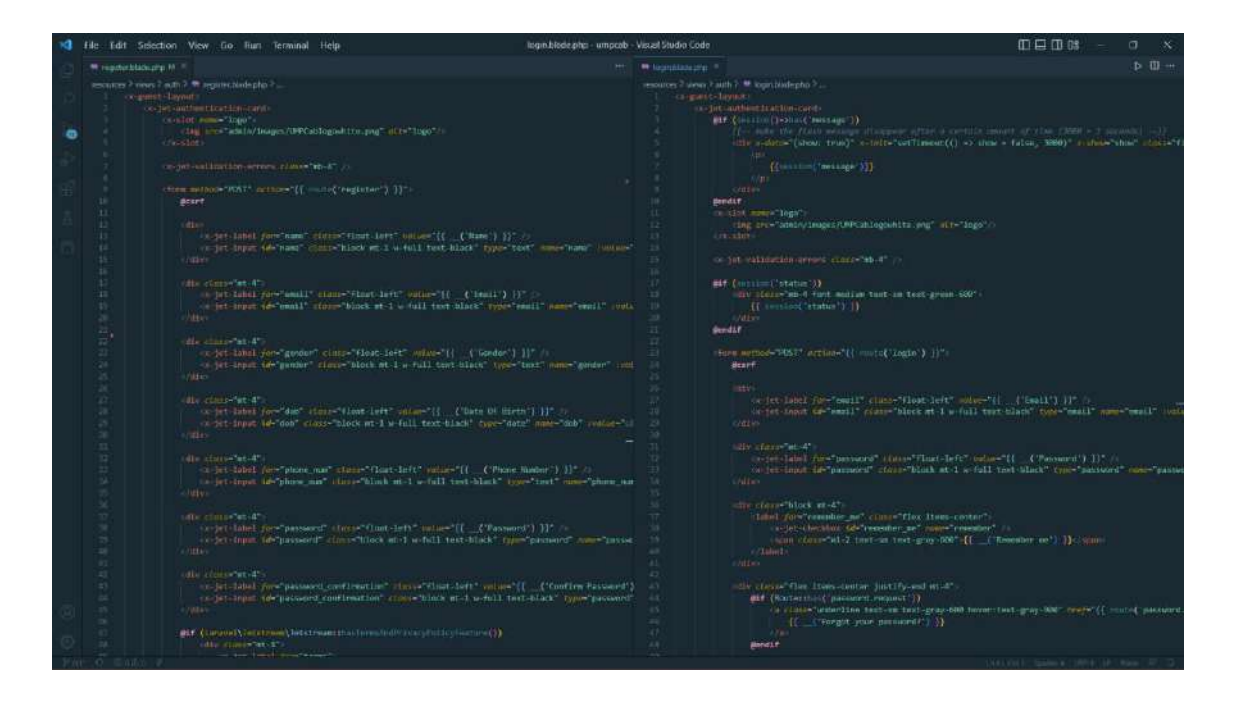

**Figure 4.3.5 UMPCab Login and Register UI Page Code Snippet**

For the creation of new users, the *CreateNewUser.php* file is modified according to the details that the users of the UMPCab system will have as shown in the figure below.

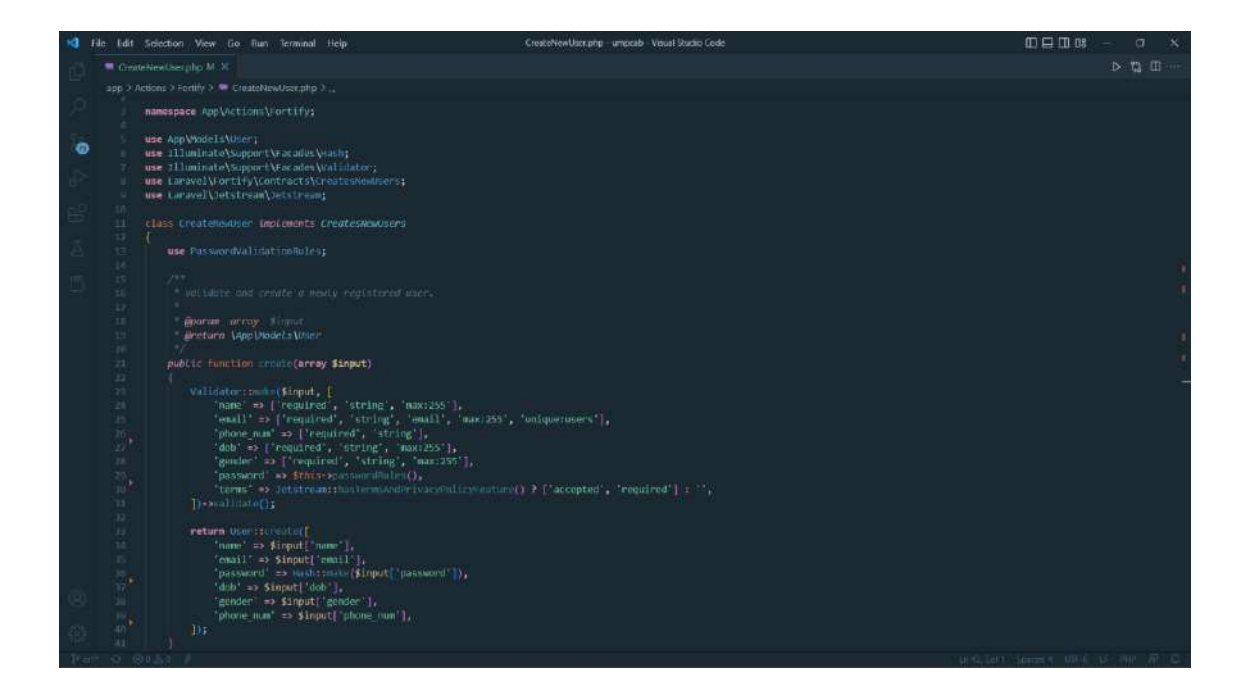

**Figure 4.3.6 Create new user code snippet (User Registration)**

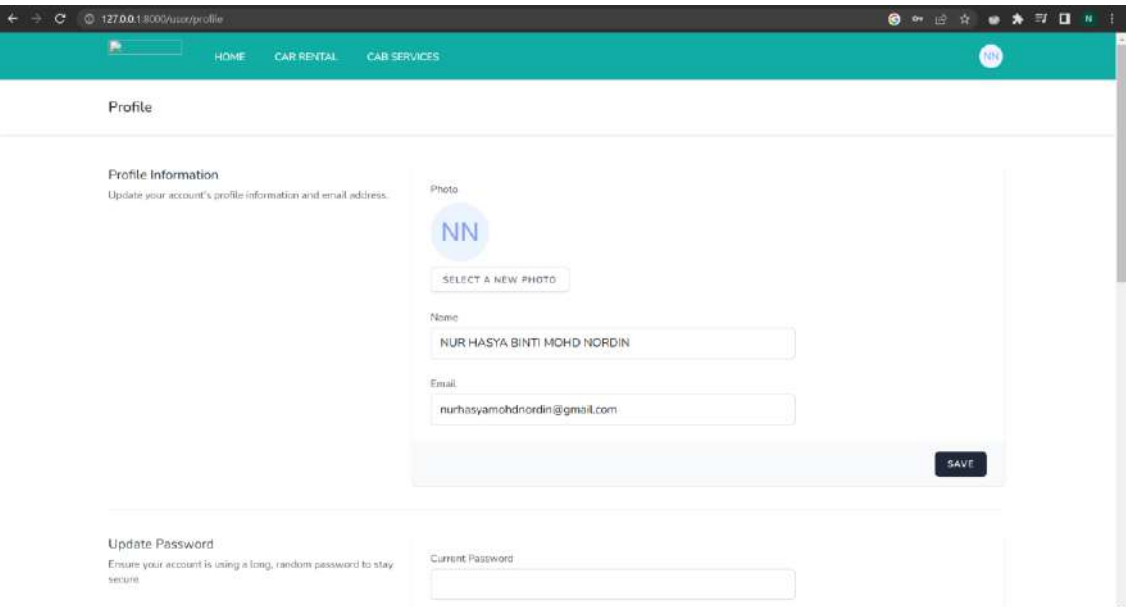

**Figure 4.3.7 Profile Page**

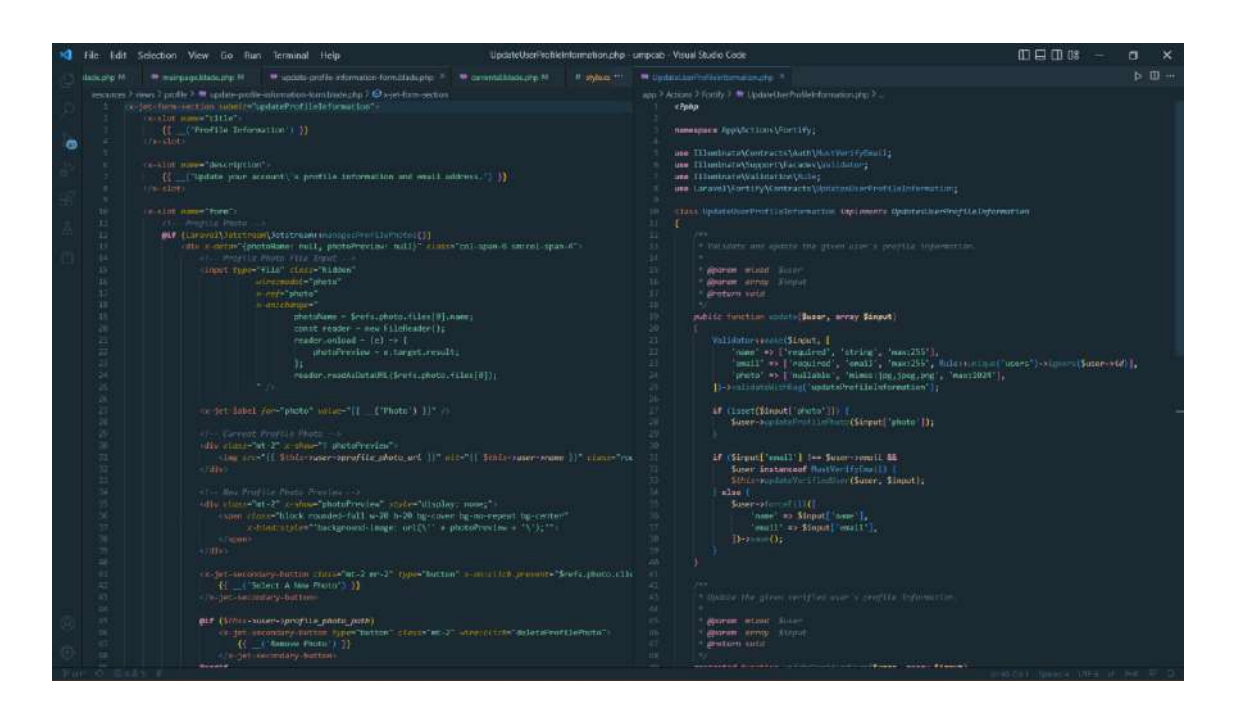

**Figure 4.3.8 Profile Page Code Snippet**

## **4.3.2 Manage Car Rental**

# *Allow Rentee to register car into the system [Register Car]*

For users who own cars and they want to register their car for rental, they can go to the Driver tab in their dashboard and click the *Register Car* button which will trigger a modal where they are required to fill in the details of their car.

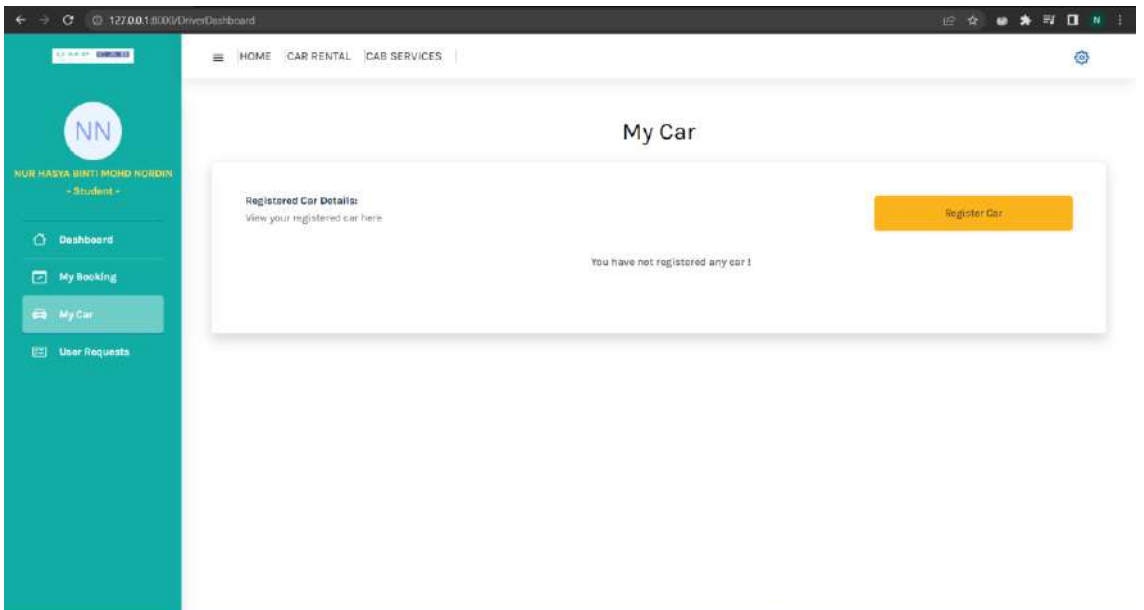

**Figure 4.3.9 Driver Dashboard User Interface**

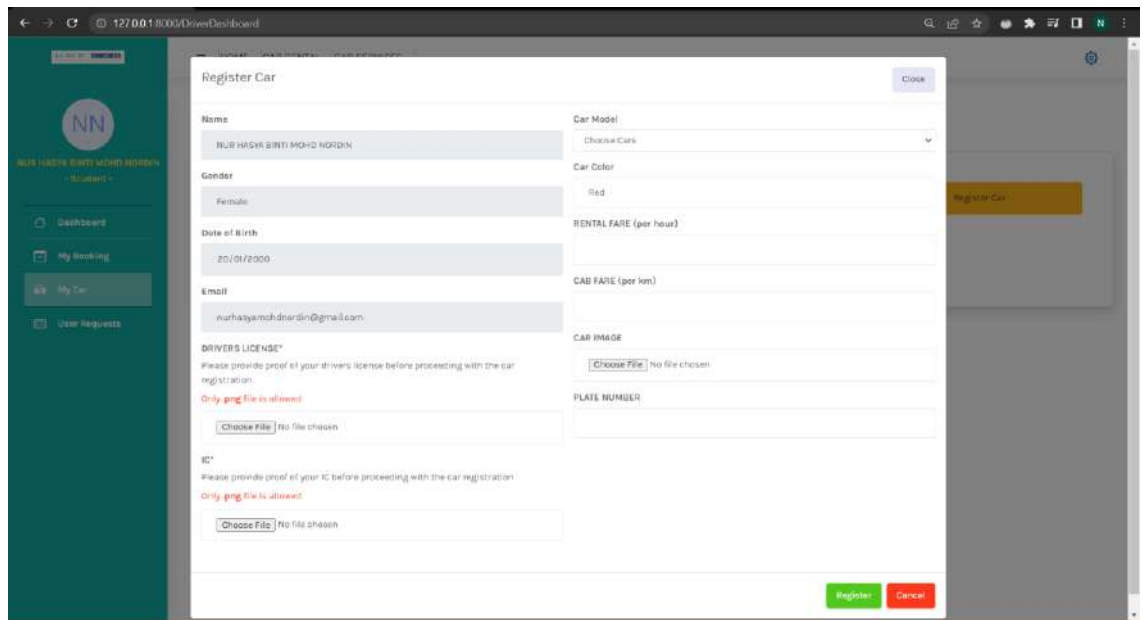

**Figure 4.3.10 Driver Dashboard User Interface (Car Registration Form)**

# *Allow Rentee to register car for rental [Register Car for Rental]*

After they have registered their car, they can choose the *Register for Rental* button to make their car available for rental in the system.

![](_page_120_Picture_28.jpeg)

**Figure 4.3.11 Driver Dashboard User Interface (Register for Rental)**

Allow Rentee to view car rental history [View Rental History]

Rentee who wants to view their car rental history can go to the *User Request* tab in the sidebar and click the *History* button.

![](_page_120_Picture_29.jpeg)

| $\mathbf{C}$                                | C 127.0.0.1.8000/carRegulat |                                  |                                      |                                                       |                                   |                                                              |                |                | $\bullet\bullet\Rightarrow\exists\;\;\square\;\;$<br>后 食 |  |
|---------------------------------------------|-----------------------------|----------------------------------|--------------------------------------|-------------------------------------------------------|-----------------------------------|--------------------------------------------------------------|----------------|----------------|----------------------------------------------------------|--|
| <b>CONTROL DIRECTOR</b>                     | Car Rental Request History  |                                  |                                      |                                                       |                                   |                                                              |                | <b>Cluse</b>   | 自                                                        |  |
| NN                                          | Renter Name                 |                                  | IC                                   | Drivers License                                       | From                              | Until                                                        | <b>ACTIONS</b> |                |                                                          |  |
| icua cueva atteriarmita<br><b>Structure</b> |                             | Lott : Pressures Stategraves Lac |                                      |                                                       | No car rental requests available  |                                                              |                |                | HISTORY OF                                               |  |
| <b>C</b> Deshboard                          |                             | Renter Name                      |                                      | <b>IIG</b>                                            | Drivers License                   | From                                                         | Until          | <b>ACTIONS</b> |                                                          |  |
| □<br>My Doulong                             |                             |                                  |                                      |                                                       | fin car lental lequests synilable |                                                              |                |                |                                                          |  |
| <b>B</b> Inviter                            |                             |                                  |                                      |                                                       |                                   |                                                              |                |                |                                                          |  |
| [ Univ Requests                             |                             |                                  |                                      |                                                       |                                   |                                                              |                |                |                                                          |  |
|                                             |                             | Carpool Requests                 |                                      |                                                       |                                   |                                                              |                |                | <b>Nigipry!</b>                                          |  |
|                                             |                             | No.                              | Passenger                            | <b>Pick-Up Location</b>                               |                                   | Drop Off Location                                            |                | Distance       | <b>ACTIONS</b>                                           |  |
|                                             |                             | ×                                | <b>INSUTHVIOVERUMME</b>              | Kuais Fahang, Itekan, Pabang                          |                                   | University Malaysia Fahang                                   |                | 3.19.814       | $\frac{N}{2}$                                            |  |
|                                             |                             | ٠                                | <b>WALAIVAN ATM</b><br><b>WASAAR</b> | CIDB, Komplang, Tamjung Agas, Pokan.<br>29400, Pahang |                                   | CXIE, Karmpung Pahang Tua, Paras Russi, Pekart, 2002, Panang |                | <b>125 KM</b>  | <b>Required</b>                                          |  |

*Allow Renter to browse and book for car rental services [Rent Cars]*

The figure below shows the interface for the car rental booking. In this interface, users can search and book for any available cars that they want for rent.

![](_page_121_Picture_3.jpeg)

**Figure 4.3.12 Book Car Rental Interface**

Users can view the details of their desired car they want to rent in the car details interface.

# **4.3.3 Manage Cab Service**

Users can search anywhere on the map by clicking the *search* icon on the top right corner of the map and search for their desired location. The example is shown in the figure below.

![](_page_122_Figure_2.jpeg)

**Figure 4.3.13 Cab Service Homepage User Interface (Search Map)**

When entering the pick-up and drop-off location, users can either manually fill in their pick-up and drop-off location or they can mark two locations on the map and the addresses of the two locations will be displayed inside the input form as well as the distance between the locations. For the map, I use Leaflet JS for the display of the map and also the markers that can be marked on the map. For converting latitude and longitude into readable address, I used reverse geocoding. The code snippet and the example is shown in the figure below.

![](_page_123_Figure_0.jpeg)

![](_page_123_Figure_1.jpeg)

**Figure 4.3.14 Cab Service Homepage User Interface (Marking the Map)**

![](_page_124_Picture_0.jpeg)

**Figure 4.3.15 Cab Service Homepage Code Snippet**

For users who wants to make their car available for carpool service in the system, they can click the *Register for Carpool* button in their registered car section of their dashboard.

*Allow Drivers to accept cab requests [Accept Cab Request]*

Drivers can go to the *User Request* tab in the sidebar and view the list of available cab ride requests and click the *View Request* button to view the details.

![](_page_124_Picture_43.jpeg)

![](_page_125_Picture_26.jpeg)

# **4.3.4 Manage Car Review**

After users have completed their car rental or carpool services, they can give ratings and also reviews to the car owners by going to the *My Booking* tab in their dashboard and clicking on the *Ongoing* button as shown in the figure below.

![](_page_126_Picture_17.jpeg)

**Figure 4.3.16 My Bookings User Interface**

Users will then be directed to the Cab or Car Review page where they can rate and review the car as shown in the figure below.

![](_page_127_Picture_57.jpeg)

**Figure 4.3.17 Car Rental Review User Interface**

# **4.3.5 Manage Users**

The Admin of the system can manage the users of the system which are the users and the cars registered into the system. These actions can be done by clicking *View User List, View Car Rental List* and the *View Cab Service List* button on the Admin Dashboard.

![](_page_127_Picture_58.jpeg)

**Figure 4.3.18 Admin Dashboard User Interface**

For example, the Admin wants to manage the users so they need to click on the *View Users List* button and they will be redirected to the User List page as shown below.

| © 127001-8000/UserList<br>$\sigma$                        |                         |                              |                                                                                                    |                | 12 ☆ ● ★ ヨ ロ N |
|-----------------------------------------------------------|-------------------------|------------------------------|----------------------------------------------------------------------------------------------------|----------------|----------------|
| U. H.P. DENIS                                             | $\equiv$                |                              |                                                                                                    |                | O)             |
| $\mathsf{A}$<br><b>ADMINISTRATUR</b><br>- Administrator - |                         |                              | <b>User List</b>                                                                                                    |                |                |
| 日<br>View Report                                          | List Of Users:          |                              |                                                                                                    |                |                |
| $\circ$<br><b>Manage Car</b>                              | No.                     | Name:                        | Email                                                                                                    | <b>ACTIONS</b> |                |
|                                                           | $\hat{z}$               | NUR HASYA BINTI MOHD NORDIN  | nurhesyamohdnontin@gmail.com                                                                                                    | Update         | Detete         |
|                                                           | ä.                      | KALAIWANI A/P RAMANI.        | kúlsi@gmsil.com                                                                                                    | Update         | Delete         |
|                                                           | ä.                      | NURAQILA SINTI EOHANAN       | qila@gmail.com                                                                                                    | Update         | Delate         |
|                                                           | $\overline{\mathbf{s}}$ | MUHAMMAD AU SIN IBRAHIM      | uil@gmuil.com                                                                                                    | Update         | Delete         |
|                                                           | 赤                       | MUTHU A/L KUMAR<br>500 M TOM | muthu@gmnil.com                                                                                                    | Update         | Deletin        |
|                                                           |                         |                              | showing the S of 20 rooms $\left  \frac{1}{2} \right  = \left  \frac{1}{2} \right  = \left  \frac{1}{2} \right  = \left  4 \right  = 1$ |                | ò.             |

**Figure 4.3.19 User List User Interfaces**

The Admin can also manage the car registration request by going to the *Manage Car* button in the sidebar which will redirect them to the *Car Registration List* page.

![](_page_128_Picture_44.jpeg)

## **4.3.6 Manage Report**

The Admin of the system can view the overall report of the system which are the total number of users registered into the system, the total number of car rentals registered into the system and also the carpool services registered into the system. The report can be viewed on the Admin's dashboard as shown in the figure below.

![](_page_129_Picture_0.jpeg)

**Figure 4.3.20 Admin Dashboard User Interface**

#### **4.4 TESTING RESULTS AND DISCUSSION**

After the development process is complete, the testing process is applied to evaluate the usability and effectiveness of the application. User Acceptance Testing (UAT) is used to determine the applications' functionalities, in which the user tests all the system's functionalities to see if they are working as it should. To ascertain whether the system complies with the requirements is the main goal of this phase of system testing. There are numerous testing levels that can be utilised in software testing to look at behaviour and performance. These testing levels serve as a bridge between the various stages of the development lifecycle to fill in any gaps that may exist. User Acceptance Testing (UAT) is a testing procedure used to gather input and feedback from the system's users.

The results of the UAT indicate that the system's functionalities are operational and functioning properly. The UAT findings can be found in *APPENDIX C* of this document. Based on the UAT, the testing results indicates that the system's success rate surpasses the system's failure rate which is the success rate is 95.45% while the failure rate is 4.55%. Based on the results, this system successfully follows the requirements.

While testing and reviewing the usability and effectiveness of the system, users are provided with a questionnaire through a Google Form (refer to *APPENDIX D*) once they have gone through the system. The questionnaire was answered by 20 users which are the UMP students in which the questionnaire consists of 10 questions. The questions are using the System Usability Scale (SUS) survey. The SUS survey is a 10-item questionnaire designed to measure users' perceived usability of a product or system. These questions must be answered by the users from a scale of strongly disagree, disagree, neutral, agree, and strongly agree.

The SUS score can be calculated by subtracting the scale position from 1 on all oddly numbered items, and subtract 5 from the scale position on all evenly numbered items, then multiply the sum of all items by 2.5 to get an overall SUS score that ranges from 0-100. Based on the responses obtained from the survey, the SUS score calculation is as shown in *APPENDIX E*. Based on the SUS Score obtained in *APPENDIX E* which is 83.13, it can be concluded that this system's usability is excellent which means that the users of this system can use this system with ease.

# **CHAPTER 5 CONCLUSION**

#### **5.1 INTRODUCTION**

The results of developing the Web-Based Car Rental and Cab Service system (UMPCab) to accomplish the goals and resolve the problems indicated in the problem description previously in Chapter 1 will be summarised in Chapter 5.

After a few years of open-distance learning (ODL), higher education institutes all over Malaysia is starting to reimplement face-to-face class for their students. This requires students to attend classes at the university. Unfortunately, not all students are able to afford their own vehicle to travel to class especially if their class is far away from their residential college or their rented houses. This approach has potential to be an excellent tool for UMP students. The Laravel Framework which employs PHP and HTML as programming languages, was utilized to create this system. Visual Studio Code is used to create the system, and GitLab is used to host the repository. To evaluate the system's usability and functionality, UMP students have used this system. The evaluation procedure shows that students offer encouraging feedback and that the application achieves its goals.

#### **5.2 DISCUSSION ON USER ACCEPTANCE**

Following the completion of the development phase, the implementation and evaluation processes are carried out to test the functionality, usability, and effectiveness of this system. User Acceptance Testing (UAT) is carried out to test the functionality of the system and users must test if all the functionality is working as attended or not. APPENDIX C contains the findings of the UAT. According to the overall results, all of the accessible functions in the system is functioning properly.

For the usability and effectiveness of this system, users are provided with a questionnaire through Google form after they have gone through the system module by module. Scalebased inquiries are included in the survey. The majority of people scored highly agree and agree, per the analysis of the scale question. Therefore, it can be said that this system garnered favourable user reviews.

### **5.3 PROJECT CONSTRAINTS**

Project constraints are the factors that limit a system's ability to expand and evolve. The elements that restrict the development process are project limitations. They may be physical or immaterial. Budgetary restrictions on the project or the need for specific hardware for coding can be considered material project limits. Non-material project limitations might include everything from customer happiness to schedule limits, which can hurt or impede the project's progress.

Throughout the project's development, the following are the project's constraints:

## **i. Time Limitation**

The development of the system is greatly influenced by time. Due to timing constraints, this system has only five modules.

#### **ii. Programming Error**

For the development of this system, programming is needed. There are instances where coding errors occur. If there were problems, it would be impossible to test or use this system. For the project to be completed, the errors must be fixed beforehand.

#### **iii. Hardware Limitation**

This system's development has been significantly hampered by the hardware, which occasionally delays. This is because the hardware needed to be temporarily turned off.

# **5.4 FUTURE WORK**

There are various enhancements that may be used to improve the Web-Based Car Rental and Cab Service system (UMPCab) in the future.

- i. The developer can add a payment module to the system. For example, allowing the use of PayPal API for the payment process.
- ii. The developer can add a dynamic geotracking service to the Manage Cab module where the passenger can see the driver's movement in the map.
- iii. The developer can add a chatting module to allow the users in the system to communicate with each other directly in the system.
- iv. The developer can add multi-language support to the system to allow users of multi-racial backgrounds to use the system with ease.
- v. The developer can improve the system's customizability by adding a feature to allow users to customize the system according to their preferences.

#### **REFERENCES**

- [1] M. E. U. H. Khan, N. Anjum, F. Arida, H. and M. M. Khan, "Hajji Tracker: Development of Web-Based GPS Tracking System for Pilgrims," in *2021 IEEE 12th Annual Information Technology, Electronics and Mobile Communication Conference (IEMCON)*, 2021.
- [2] S. A. Saad, A. '. Badrul Hisham, M. H. I. Ishak, M. H. Mohd Fauzi, M. A. Baharudin and N. . H. Idris, "Real-time on-campus public transpotation monitoring system," in *2018 IEEE 14th International Colloquium on Signal Processing & Its Applications (CSPA)*, 2018.
- [3] H. A. Abdallah Dafallah, "Design and Implementation of an accurate real time GPS tracking system," in *The Third International Conference on e-Technologies and Networks for Development (ICeND2014)*, 2014.
- [4] A. J. Syed, S. Saba, Z.-u.-A. M. N. and A. Talib, "CABTAB A Factual Analysis Concerned with Travelling Issues, Specifically for An Organization," in *2020 International Conference on Information Science and Communication Technology (ICISCT)*, 2020.
- [5] F. S. Hsieh, "Car Pooling Based on Trajectories of Drivers and Requirements of Passengers," in *2017 IEEE 31st International Conference on Advanced Information Networking and Applications (AINA)*, 2017.
- [6] M. Tang, S. Ow, W. Chen, K. W. Lye and Y. Pan, "The Data and Science behind GrabShare Carpooling," in *2017 IEEE International Conference on Data Science and Advanced Analytics (DSAA)*, 2017.
- [7] I. Vanderlei, J. Araujo, R. Rocha, G. Silva, F. Pacheco and J. Dantas, "Analysis of Laravel Framework Security Techniques Against Web Application Attacks," in *2021 16th Iberian Conference on Information Systems and Technologies (CISTI)*, 2021.
- [8] N. Yadav, D. S. Rajpoot and S. K. Dhakad, "LARAVEL: A PHP Framework for E-Commerce Website," in *2019 Fifth International Conference on Image Information Processing (ICIIP)*, 2019.
- [9] S. H. Mahi, U. H. Maliha and S. Sakib, "Development of Web and Mobile Application Based Online Buy, Sell and Rent Car System," in *2020 Advanced Computing and Communication Technologies for High Performance Applications (ACCTHPA)*, 2020.
- [10] G. V. Bhargavi, J. P. Vitesh, T. G. Chand, B. Srilekha and C. Gunturu, "Practical Rental System for Harvesters with GPS Tracking," in *2021 6th International Conference on Communication and Electronics Systems (ICCES)*, 2021.
- [11] F. Y. H. Ahmed, E. Hazlan and M. I. Abdulla, "Enhancement of Mobile-Based Application for Vehicle Rental," in *2021 IEEE 11th IEEE Symposium on Computer Applications & Industrial Electronics (ISCAIE)*, 2021.

[12] M. Maiouak and T. Taleb, "A Dynamic Map-based Framework for Real-Time Mapping of Vehicles and their Surroundings," in *2019 IEEE Wireless Communications and Networking Conference (WCNC)*, 2019.

# **APPENDIX A**

# **SOFTWARE REQUIREMENT SPECIFICATION (SRS)**

![](_page_137_Picture_0.jpeg)

# **SOFTWARE** REQUIREMENT SPECIFICATION (SRS)

[WEB-BASED CAR RENTAL AND CAB SERVICE SYSTEM]

![](_page_137_Figure_3.jpeg)

NUR HASYA BINTI MOHD NORDIN CB19079

# **DOCUMENT APPROVAL**

<span id="page-138-0"></span>![](_page_138_Picture_74.jpeg)

![](_page_138_Picture_75.jpeg)

Archiving Place :

# **TABLE OF CONTENT**

<span id="page-139-0"></span>![](_page_139_Picture_12.jpeg)

![](_page_140_Picture_9.jpeg)

# **LIST OF FIGURES**

<span id="page-141-0"></span>![](_page_141_Picture_173.jpeg)

# **SOFTWARE REQUIREMENT SPECIFICATION (SRS)** FKOM

![](_page_142_Picture_130.jpeg)

# <span id="page-143-0"></span>**LIST OF TABLES**

![](_page_143_Picture_67.jpeg)
# **LIST OF APPENDICES**

## **CHAPTER 1**

### **1.1 PROJECT DESCRIPTION**

This system consists of five modules which Manage Car Rental, Manage Cab Service, Manage Car Review, Manage Users and Manage Report. The table below shows the description and actors involved for each module.

| <b>Modules</b>           | <b>Description</b>                                                                                                    | <b>Actors Involved</b> |
|--------------------------|----------------------------------------------------------------------------------------------------|------------------------|
| Manage Car Rental        | This module allows UMP students (Renter)   Rentee and Renter<br>who own cars to register their car up for<br>rental in the system.<br>This module also allows Rentee to update<br>and delete their registered car.<br>This module also allows UMP students<br>(Rentee) to book for car rental offered in the<br>system. |                        |
| Manage<br>Cab<br>Service | This module allows UMP students (Driver)<br>to register their car for cab services in the<br>system.<br>This module also allows Driver to update<br>and delete their registered cars.<br>This module also allows UMP students<br>(Passenger) to book for cab services offered<br>in the system.                         | Driver and Passenger   |
| Car<br>Manage<br>Review  | This module allows UMP students (Rentee)<br>to provide reviews and feedbacks for the car<br>rental services they have booked. This<br>module<br>also<br>allows<br><b>UMP</b><br>students<br>(Passenger) to provide reviews<br>and                                                                                       | Rentee and Passenger   |

Table 1.1 Description and Actors Involved for each module

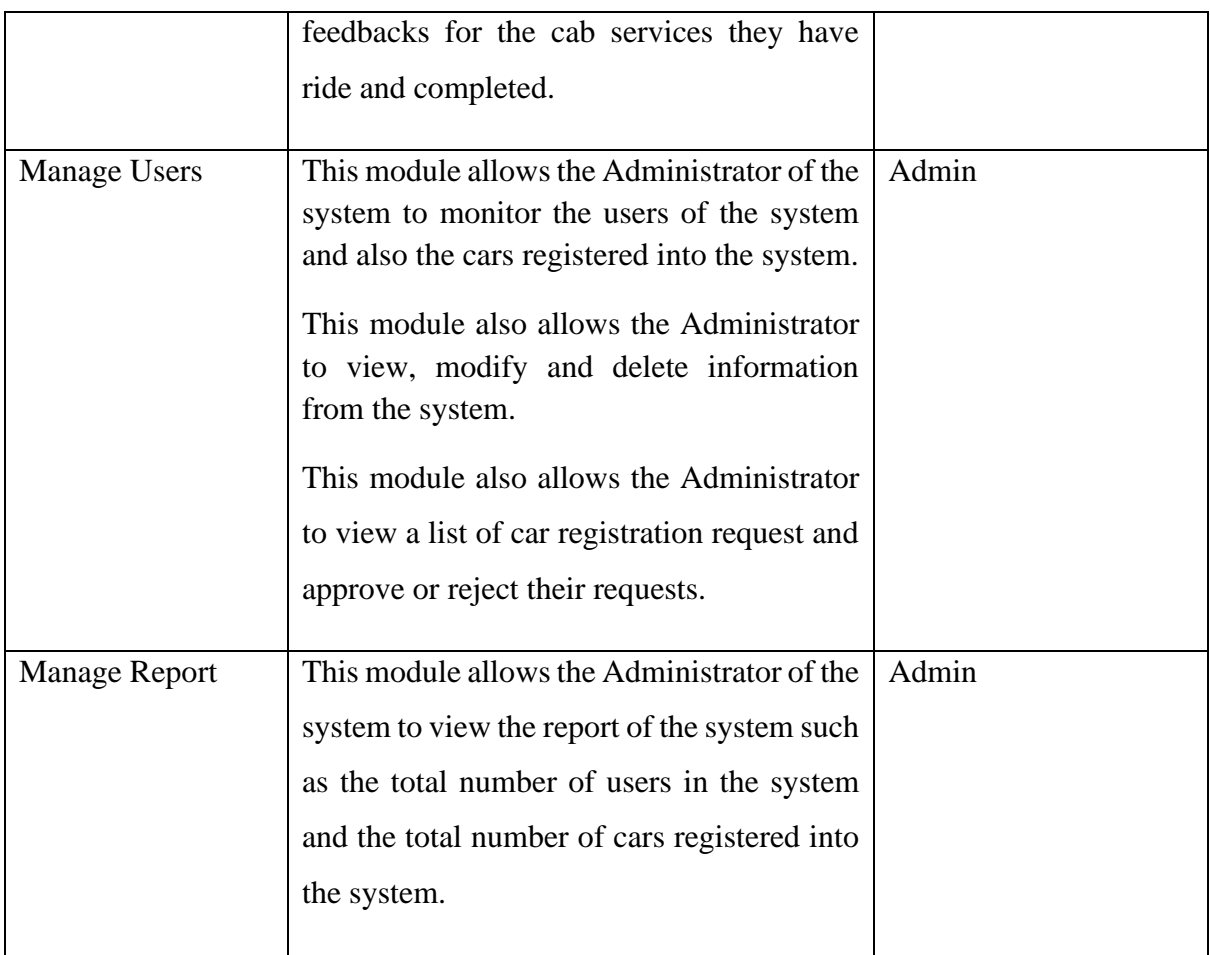

#### **1.2 SYSTEM IDENTIFICATION**

System Title: Web-Based Car Rental and Cab Service System for UMP Students

System Abbreviation: UMPCab

Year: 2022

Version: Version 1

System Identification Number: **SRS-UMPCab-2022-V1**

### **1.3 CONTEXT DIAGRAM**

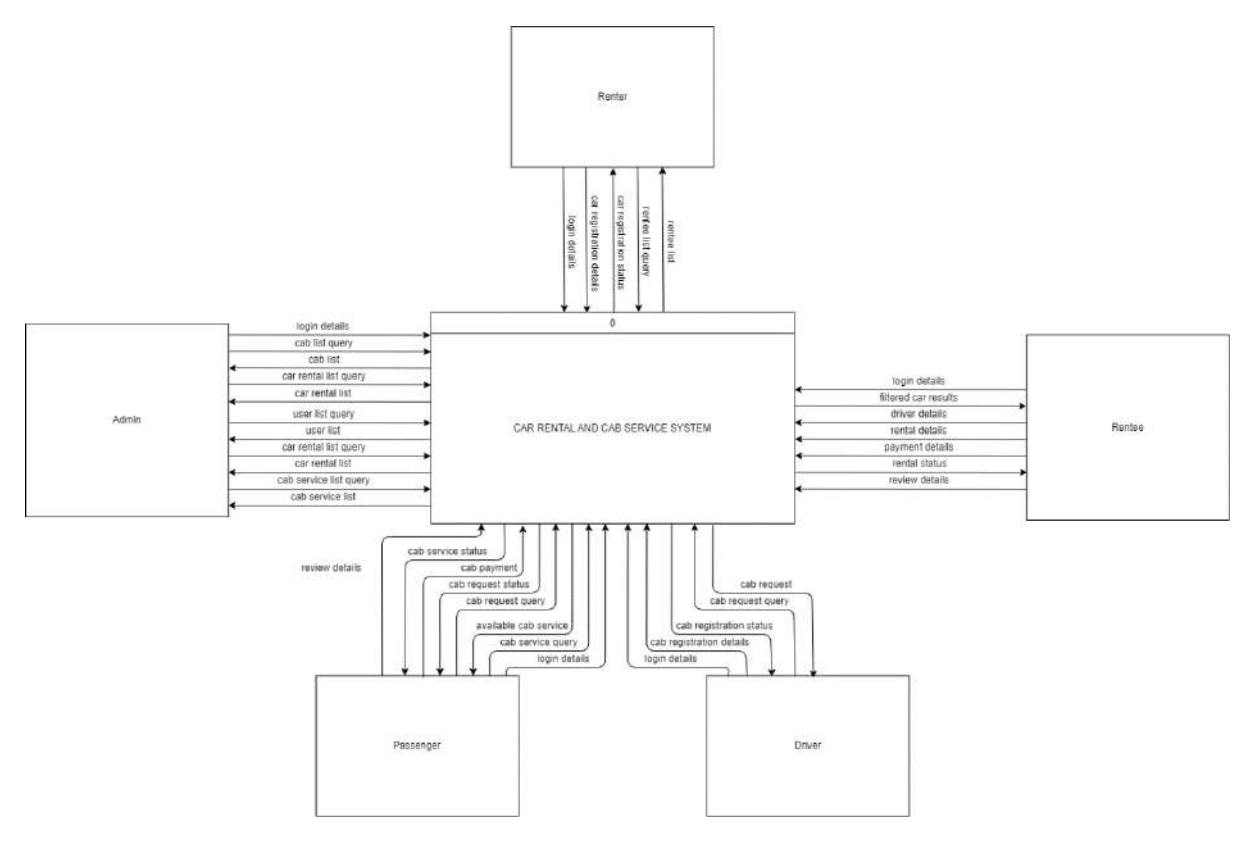

Figure 1.3 Context Diagram

The Car Rental and Cab Service System for UMP Students (UMPCab) is a web-based system developed using Laravel framework. The main purpose for the development of this project is to ease UMP Students in looking for available cars for rental around college. Students can also look for available cab services that are offered around the campus. The stakeholders involved in this system are UMP students and the administrator of the system.

UMP students are divided into 4 which are Renter, Rentee, Driver and Passenger. Renter is UMP students who wants to register their car up for rental in the system. Rentee are UMP

students who book for car rental services offered in the system. Driver are UMP students who wants to offer cab service to other students through the system. Passengers are UMP students who book for cab services offered in the system.

This system can help UMP students to reduce their time in looking for available transport to travel around the campus and also around Pahang, mainly in the Pekan and Gambang area. This system will also help students to earn some side incomes by allowing students who own cars to offer their own car rental or cab service. There will be a total of five modules for this system which Manage Car Rental, Manage Car Review, Manage Cab Service, Manage Users and Manage Report.

First of all, both users which are the administrator, and the UMP students are required to login into the system and sign up if they are not yet registered into the system. They will be required to provide their login credentials in order to access the system.

For the Admin, they can view the user list, car rental list and cab service list and make changes to the respective lists. The Admin can also view the car registration list of users who have registered into the system and either approve or reject their car registration request.

For the Renter, they can register their car up for rental in the system by providing car registration details to the system. Renter is also able to view list of Rentee who have booked their car for rental.

For the Rentee, they can browse through the car rental list by sorting the car rental list based on the car rental fare to the system. The system will then return a list of available car rentals based on their request. The Rentee need to provide the system with renter details and rental details in order to rent any cars in the system. The system will then provide the Rentee with their car rental status. Rentee can also leave reviews on the cars they have rented by providing appropriate review details.

For the Driver, they can register their car up for cab services in the system by providing cab registration details to the system. Driver can also view list of Passengers request to ride a cab based on their pickup and dropoff location and choose which cab ride request they want to accept.

For the Passenger, they can browse through the map for the places they want to go. Passengers can also provide cab service query such as their pickup and drop-off location and then the system will save their journey request to the database. Their cab ride request will then be accepted by any available Drivers nearby. Passengers can also leave reviews on the cabs they have booked and ride by providing appropriate review details.

## **1.4 DATA FLOW DIAGRAM**

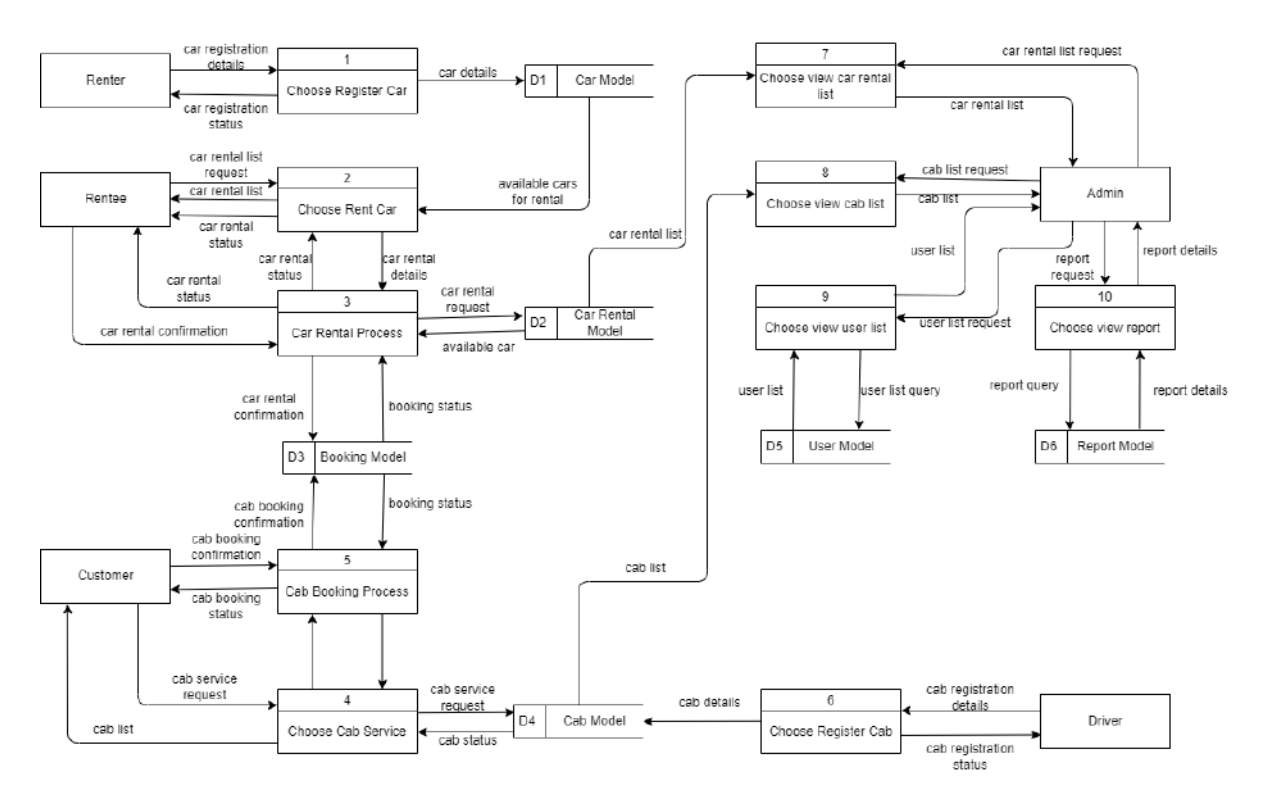

Figure 1.4.1 Data Flow Diagram

Figure 1.4.1 shows the data flow diagram of the car rental and cab service system for UMP students. The flows for each module are shown in the figure above.

### **CHAPTER 2**

### **2.1 USE CASE DIAGRAM AND DESCRIPTION**

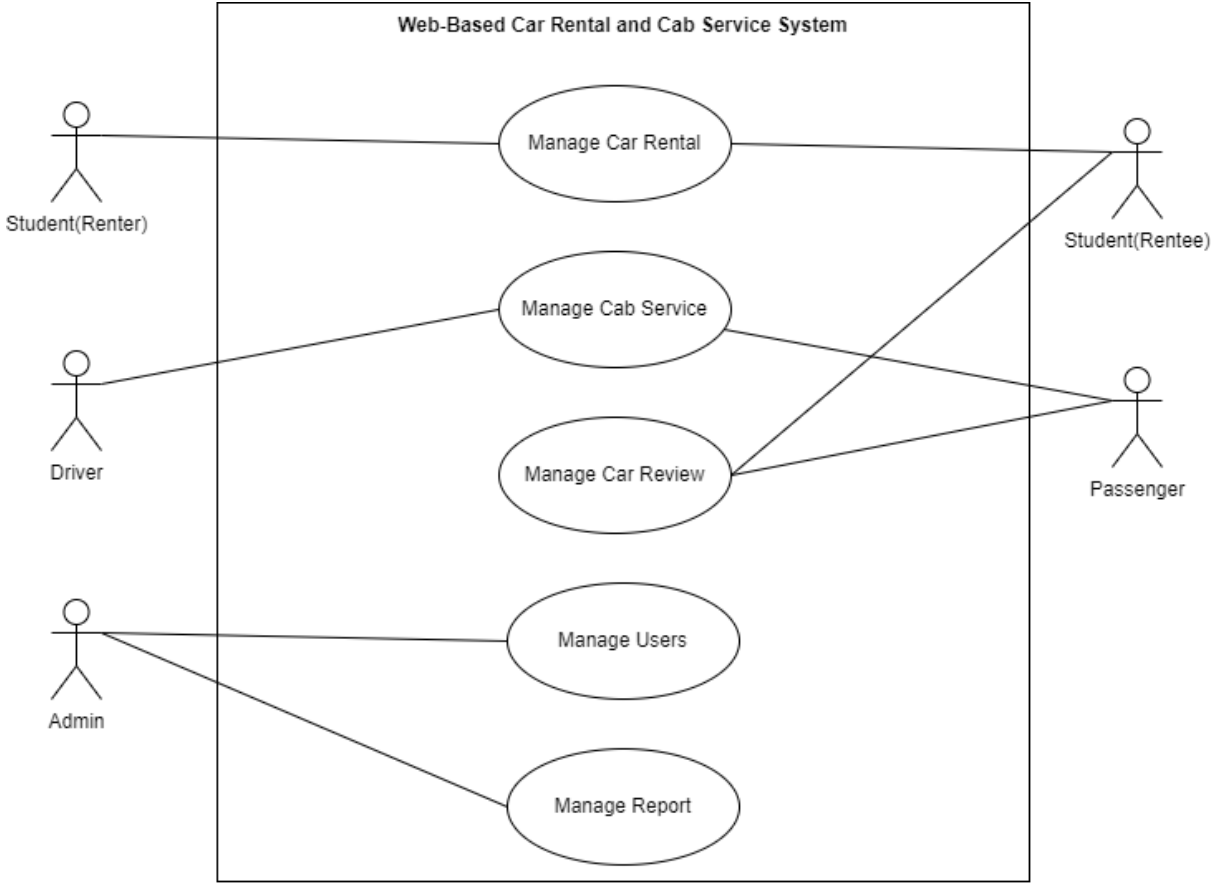

## **2.1.1 Use Case Diagram**

Figure 2.1.2.1.1 Use Case Diagram

# **2.1.2 Use Case Description**

# **2.1.2.1 Manage Car Rental**

Table 2.1.2.1 Use Case Description for Manage Car Rental

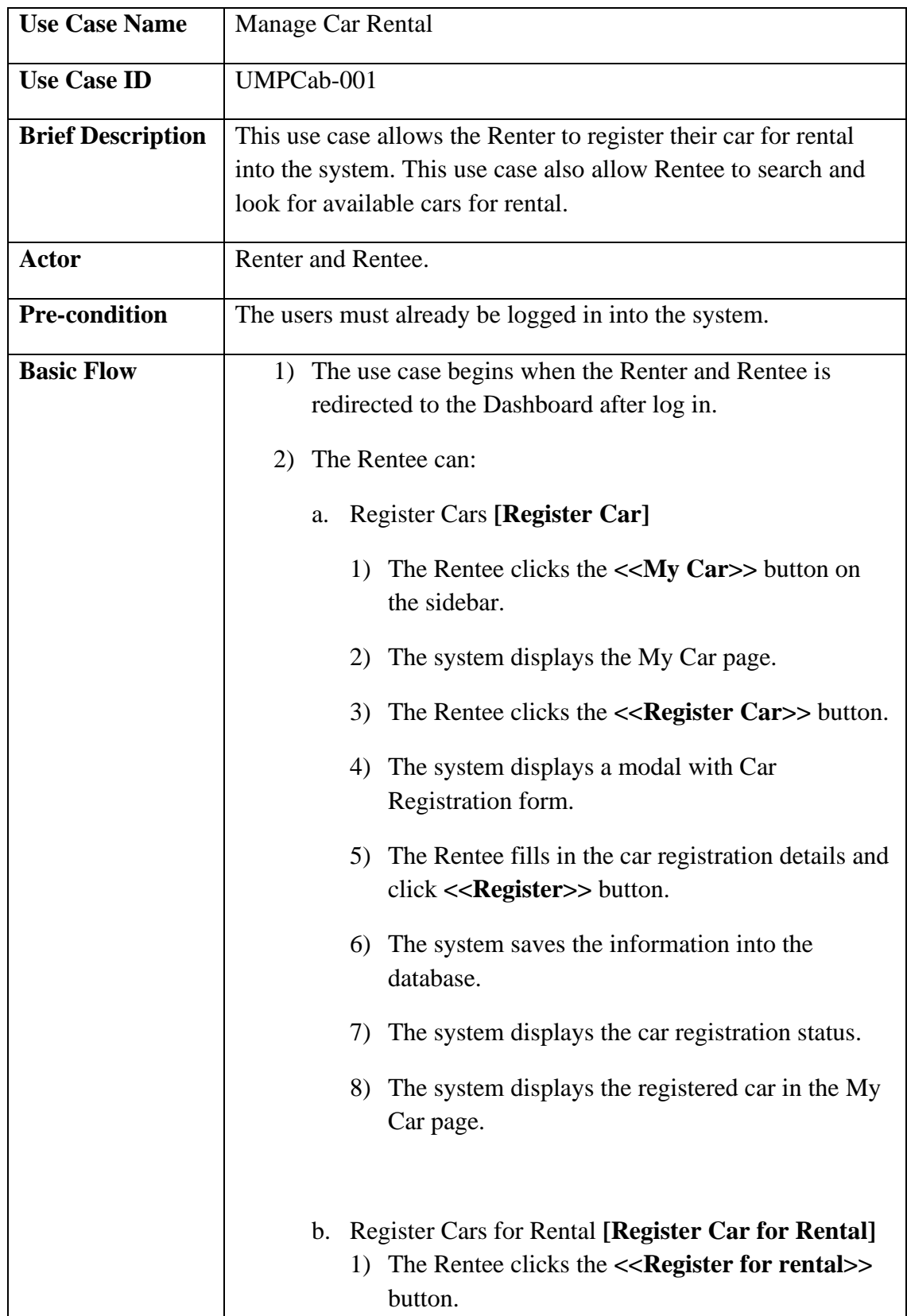

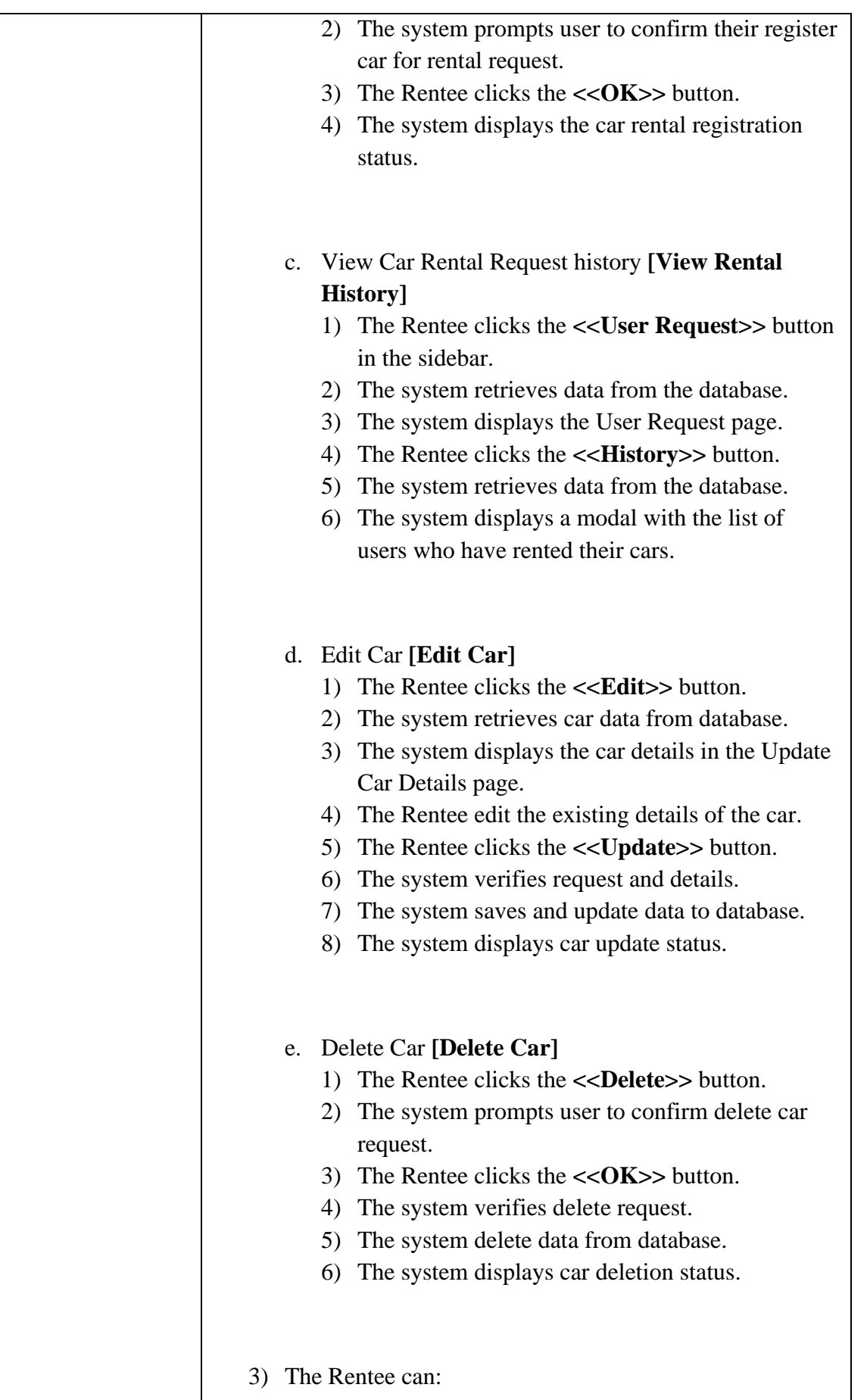

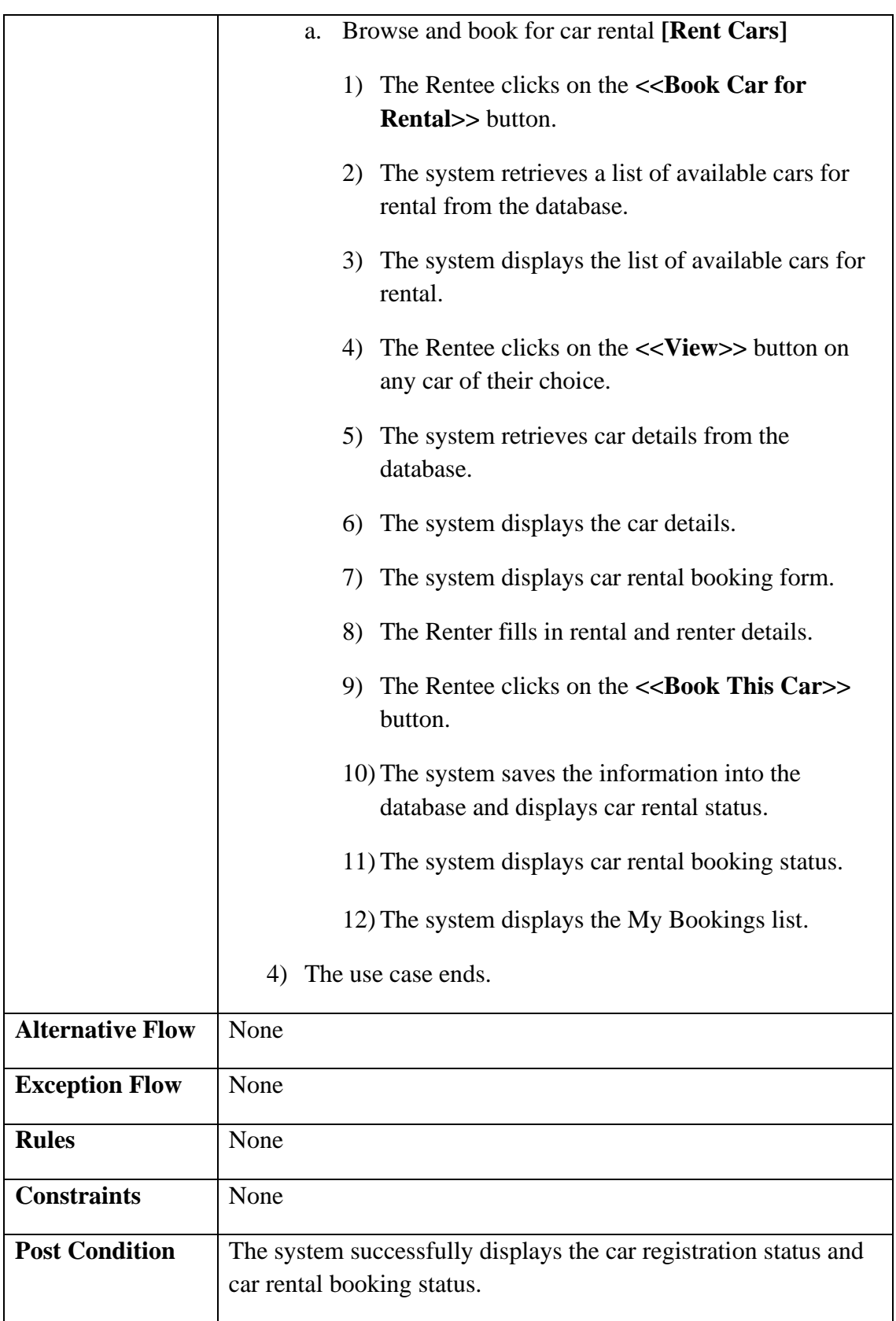

## **2.1.2.2 Manage Cab Service**

Table 2.1.2.2 Use Case Description for Manage Cab Booking

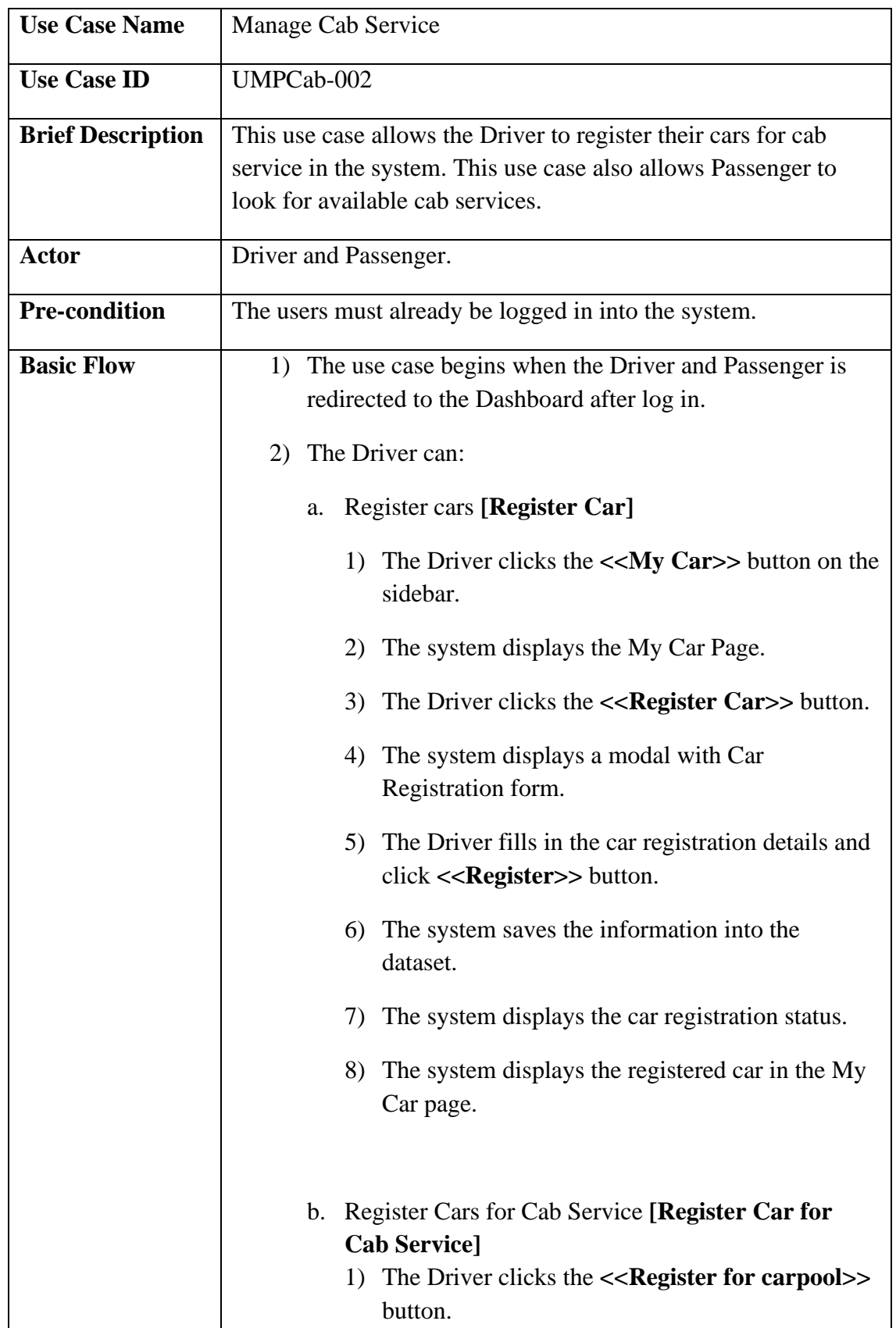

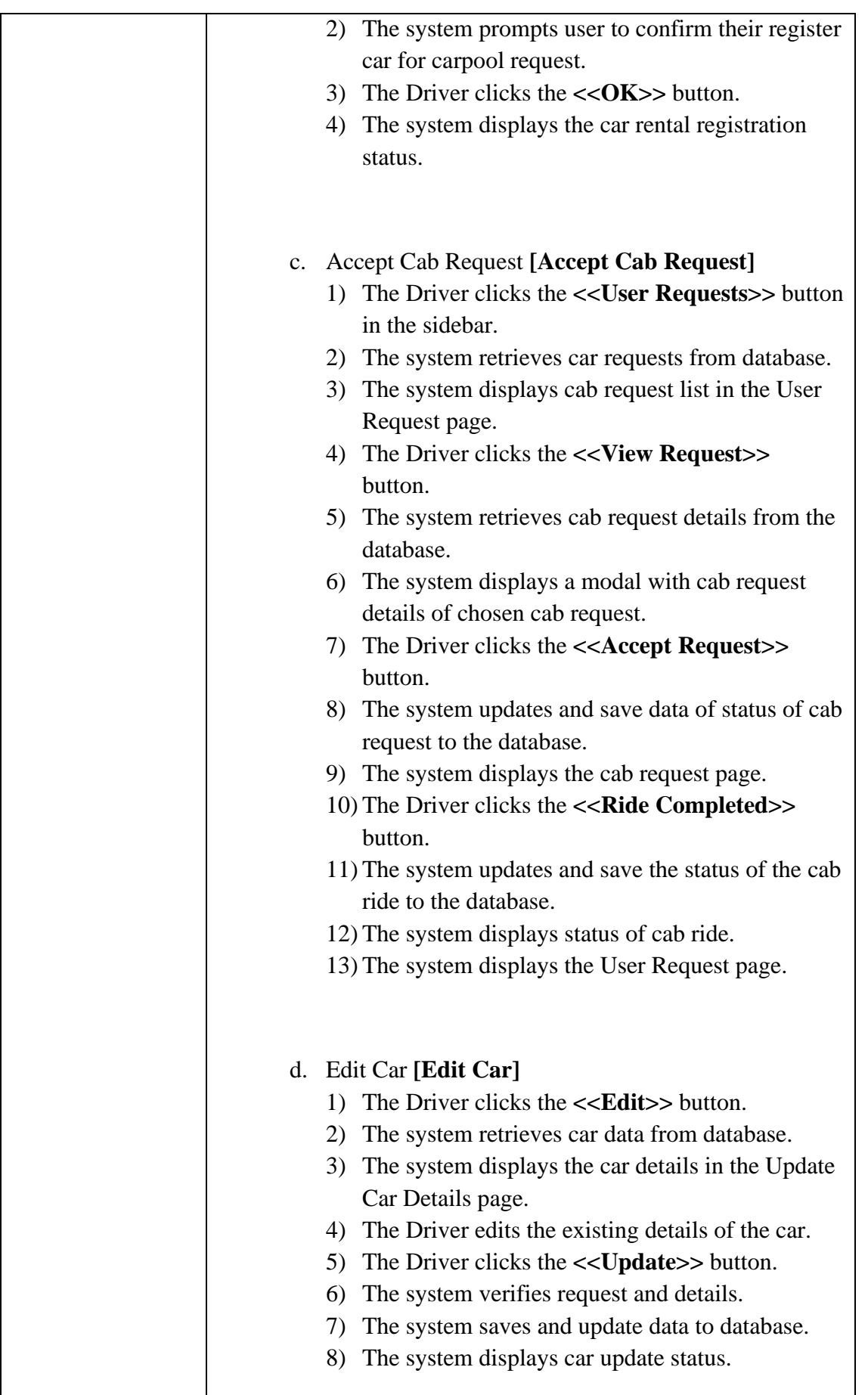

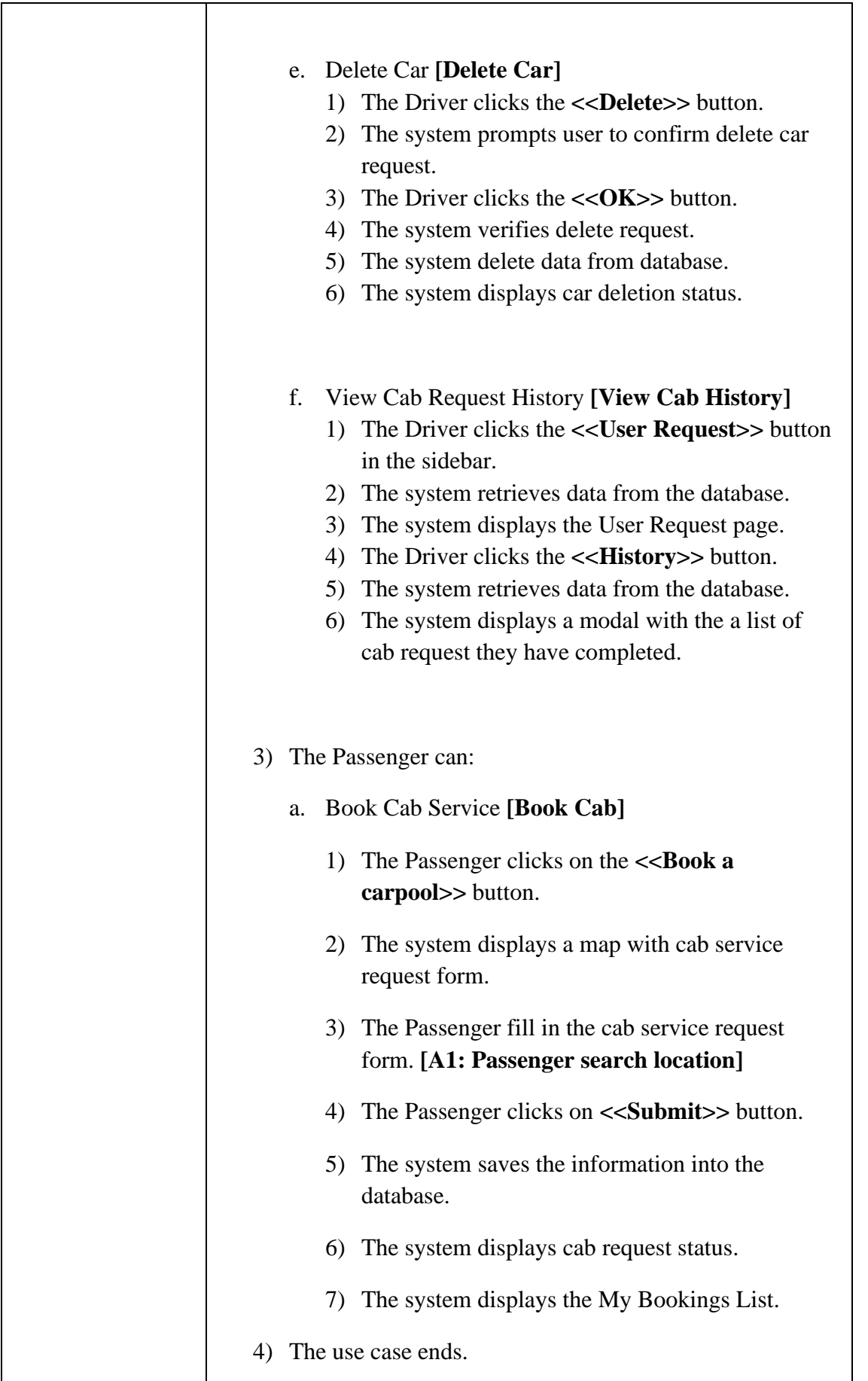

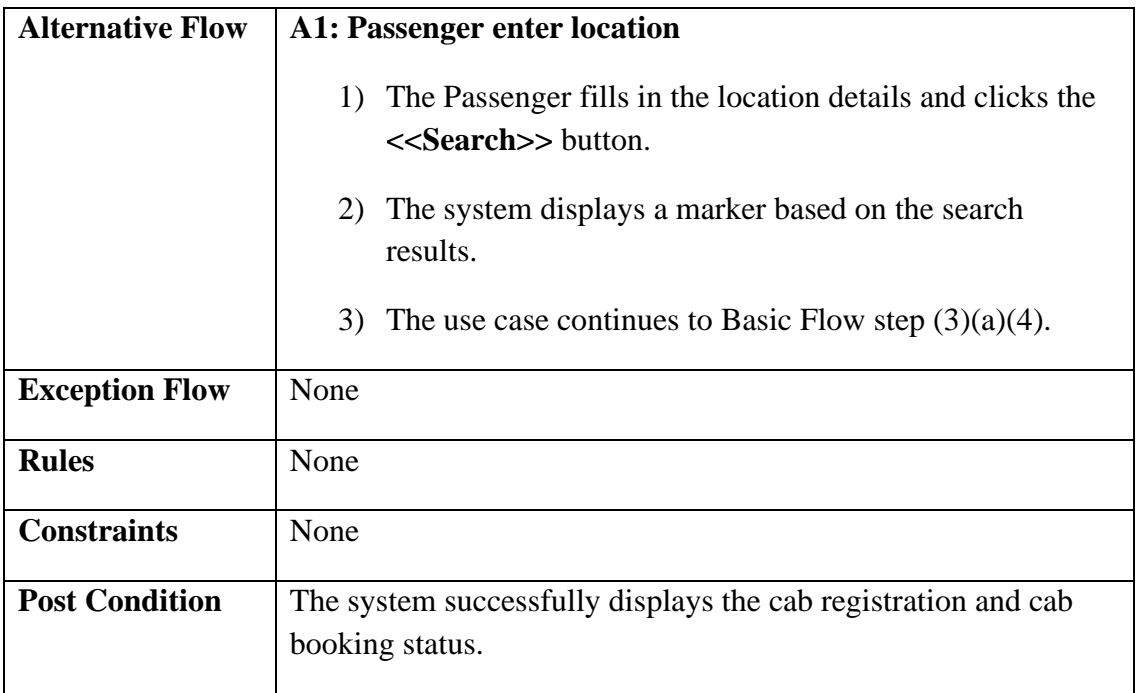

## **2.1.2.3 Manage Car Review**

Table 2.1.2.3 Use Case Description for Manage Car Review

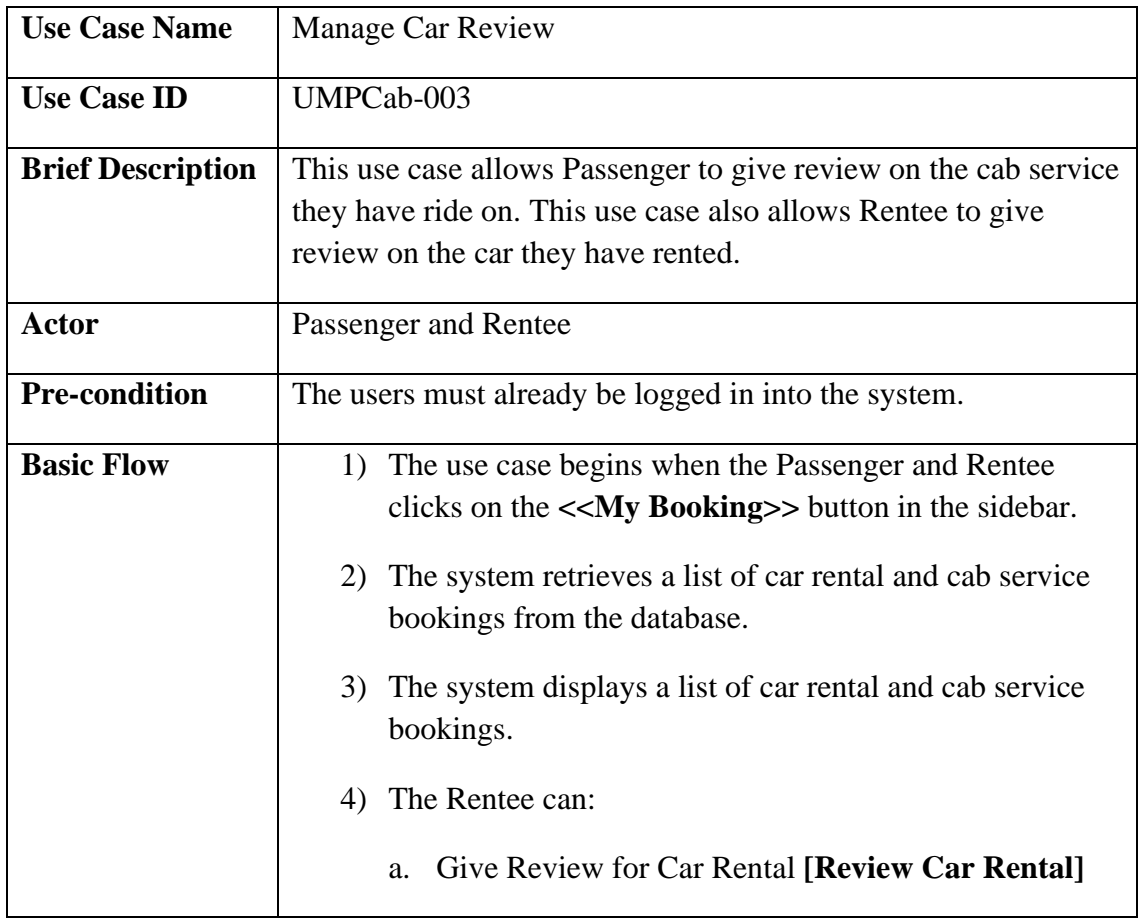

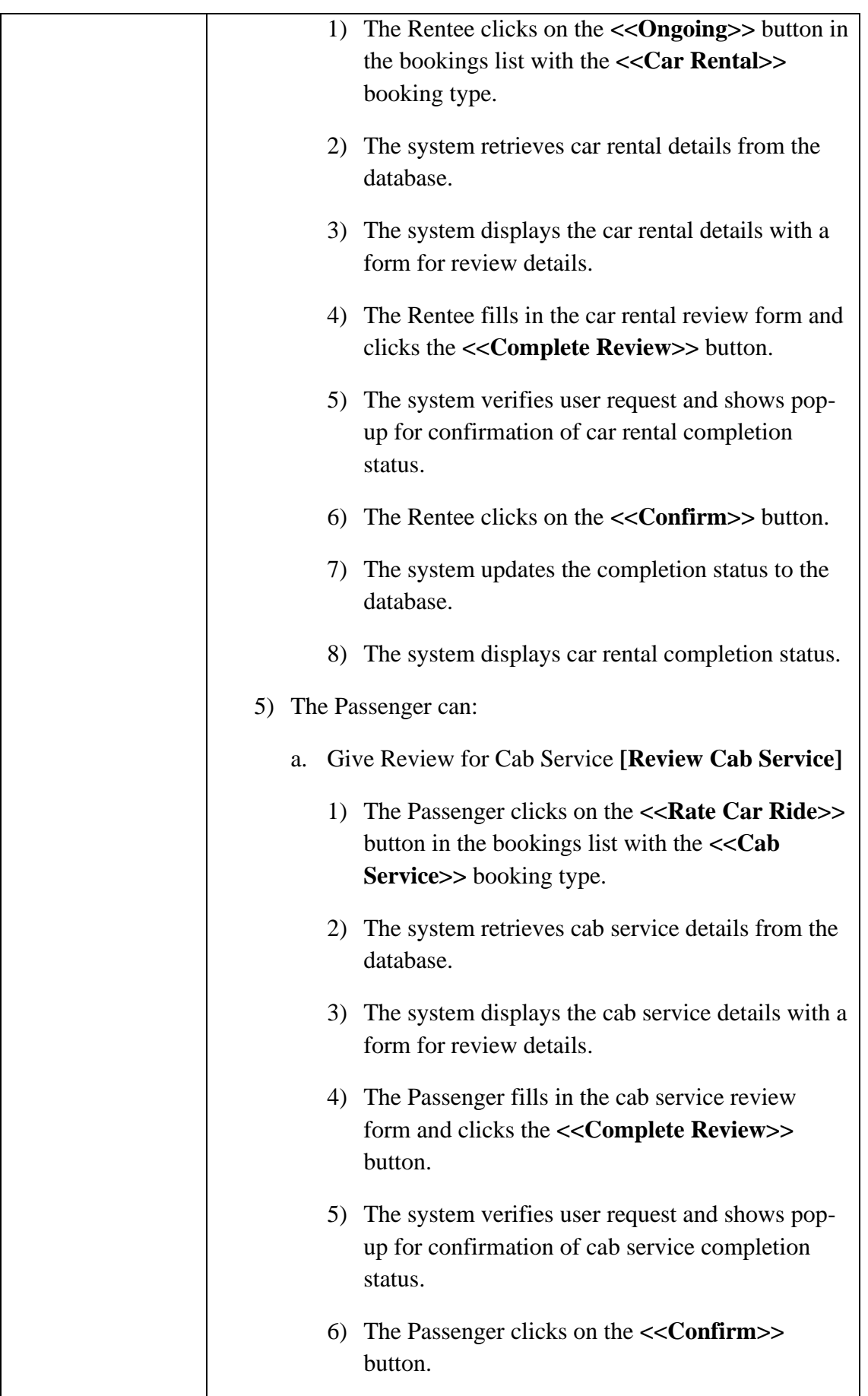

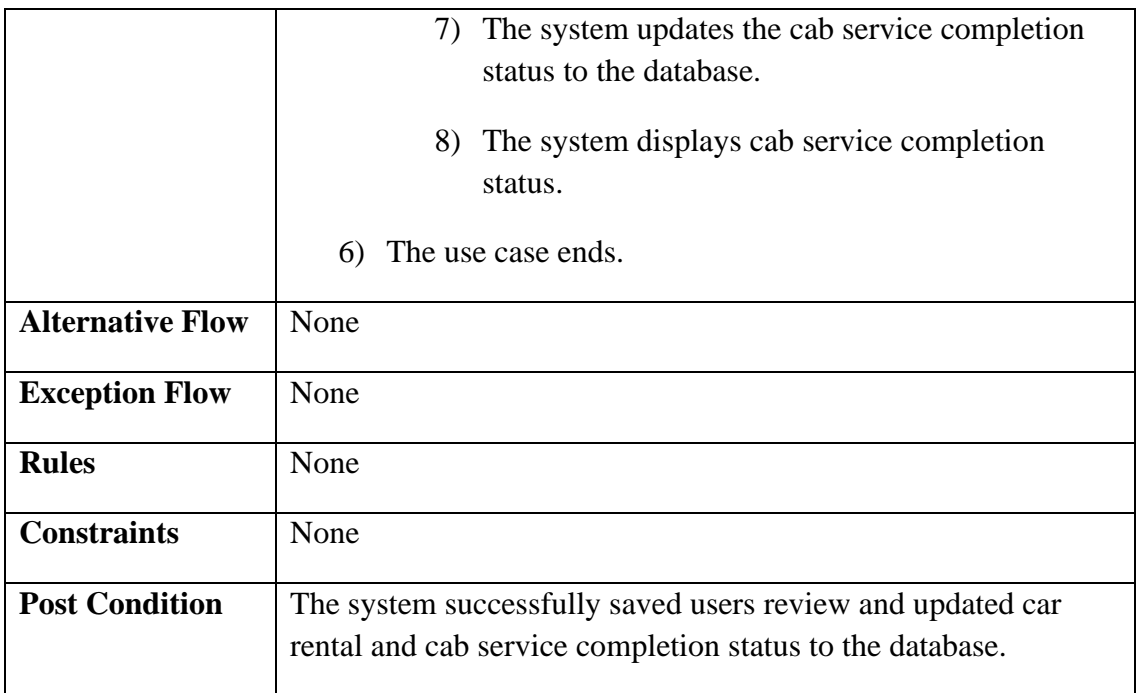

# **2.1.2.4 Manage Users**

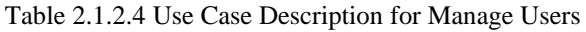

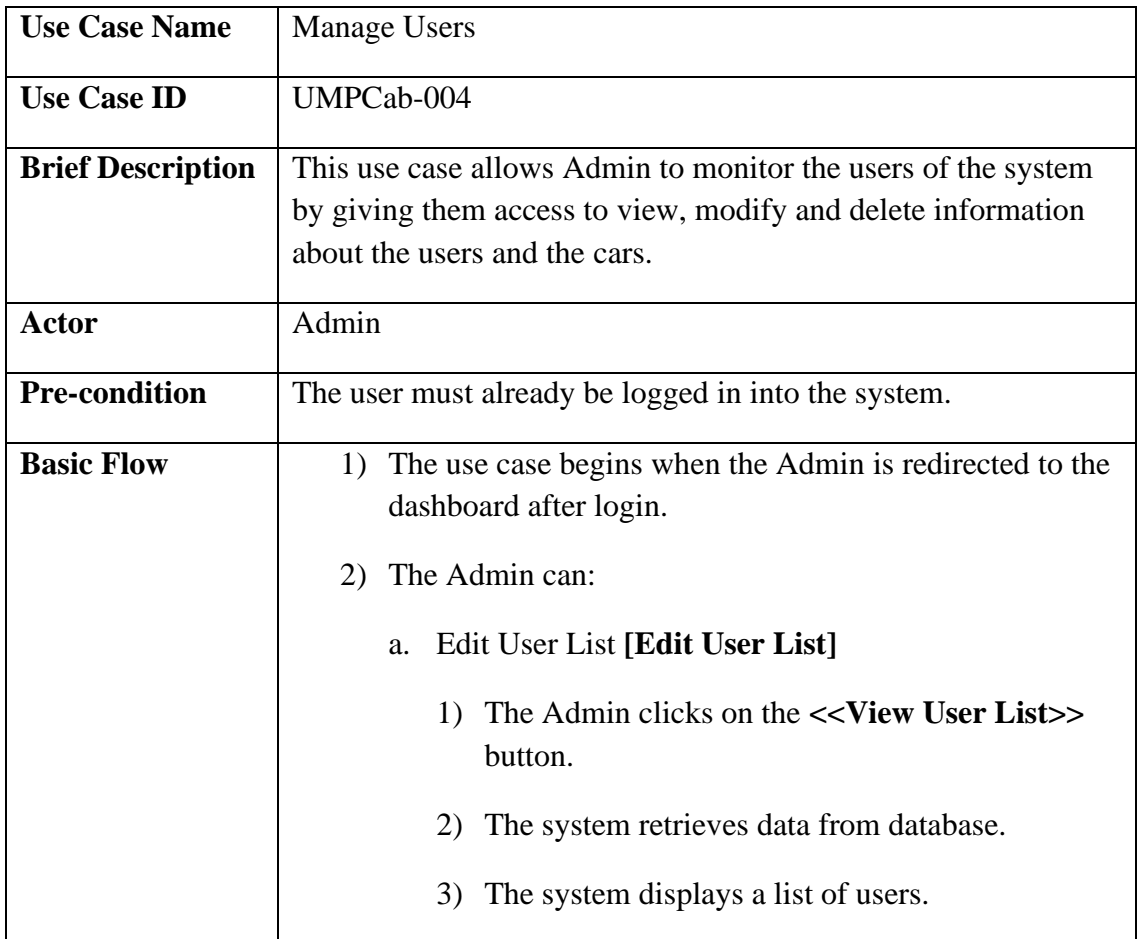

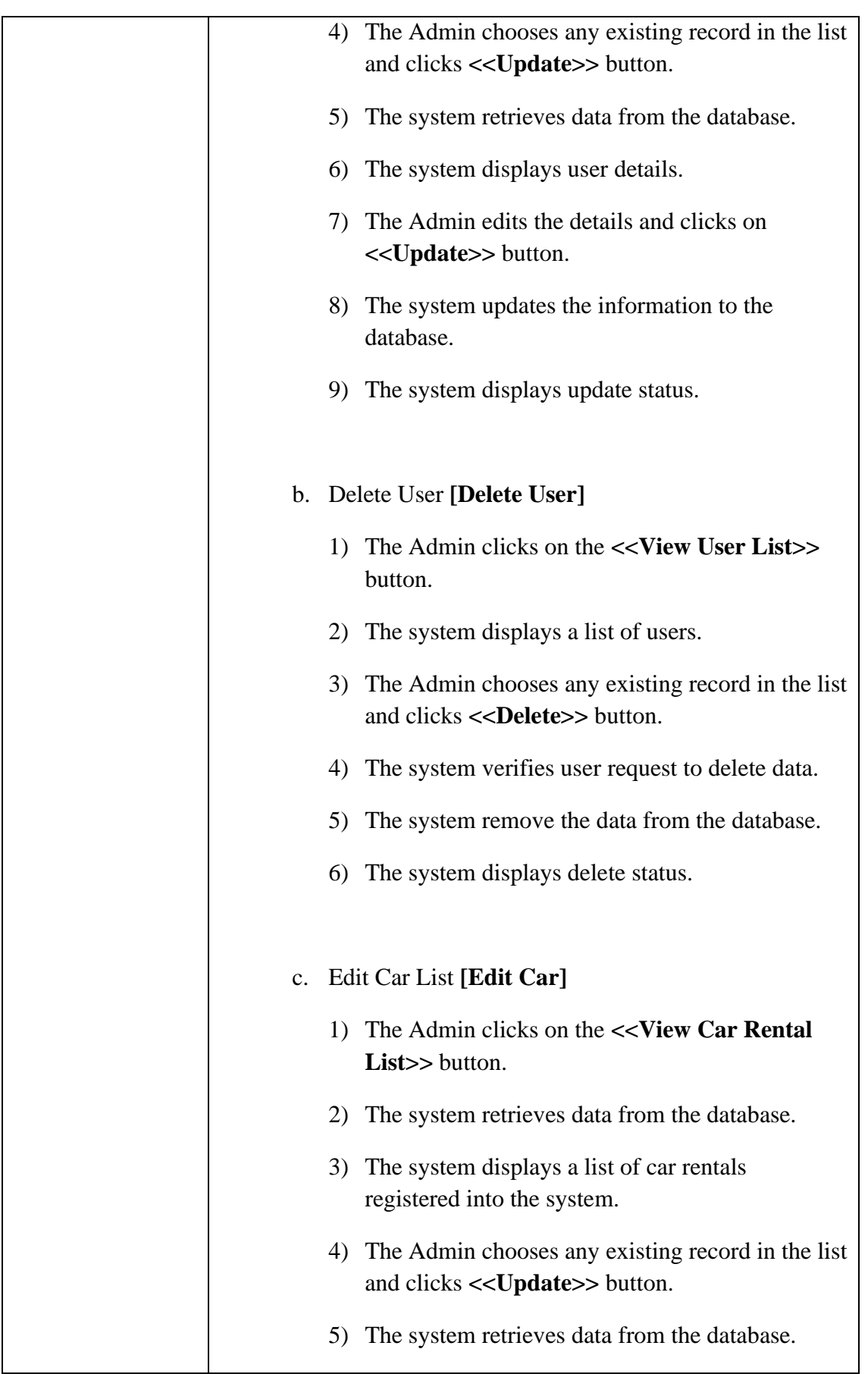

# **SOFTWARE REQUIREMENT SPECIFICATION (SRS)** FKOM

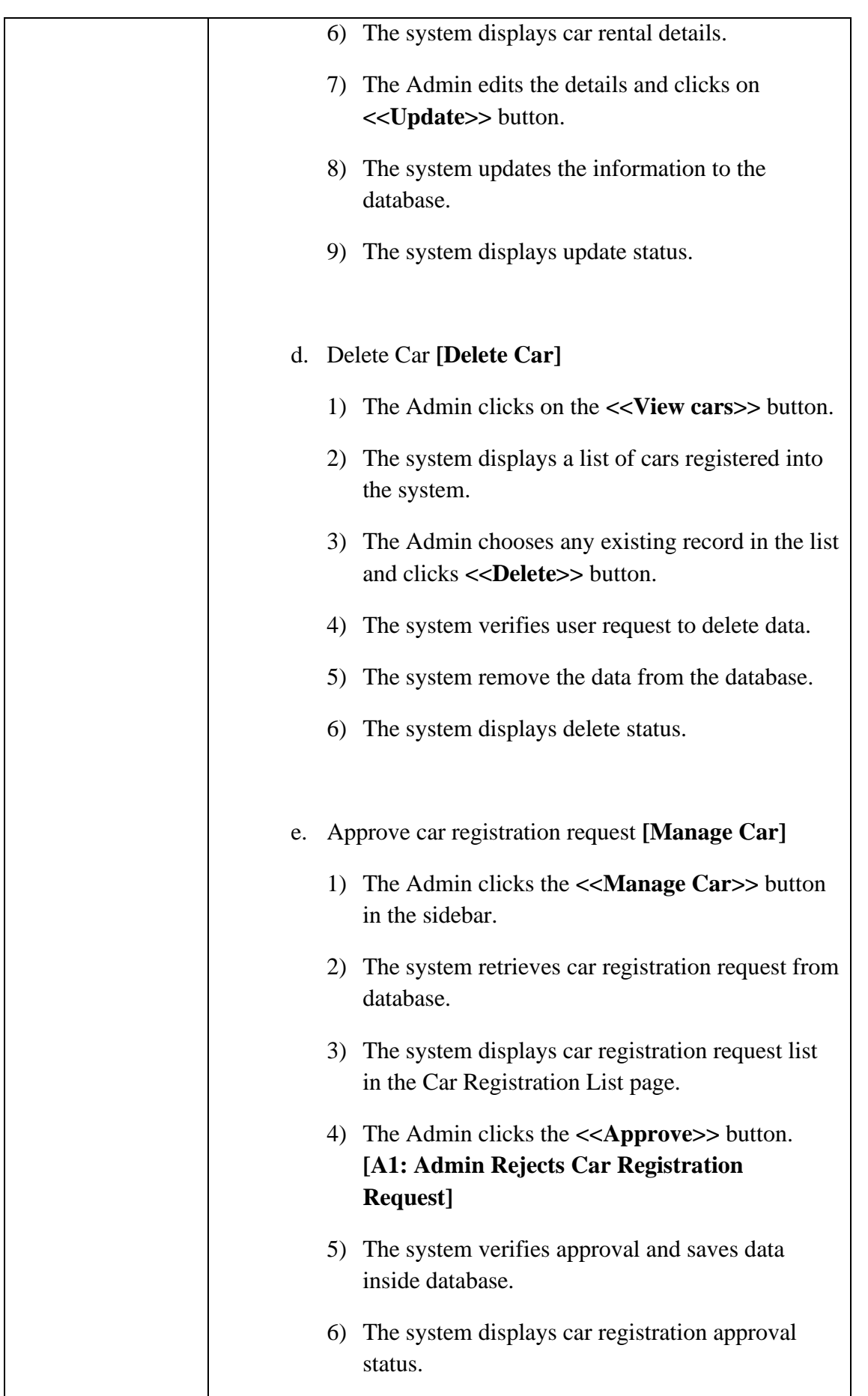

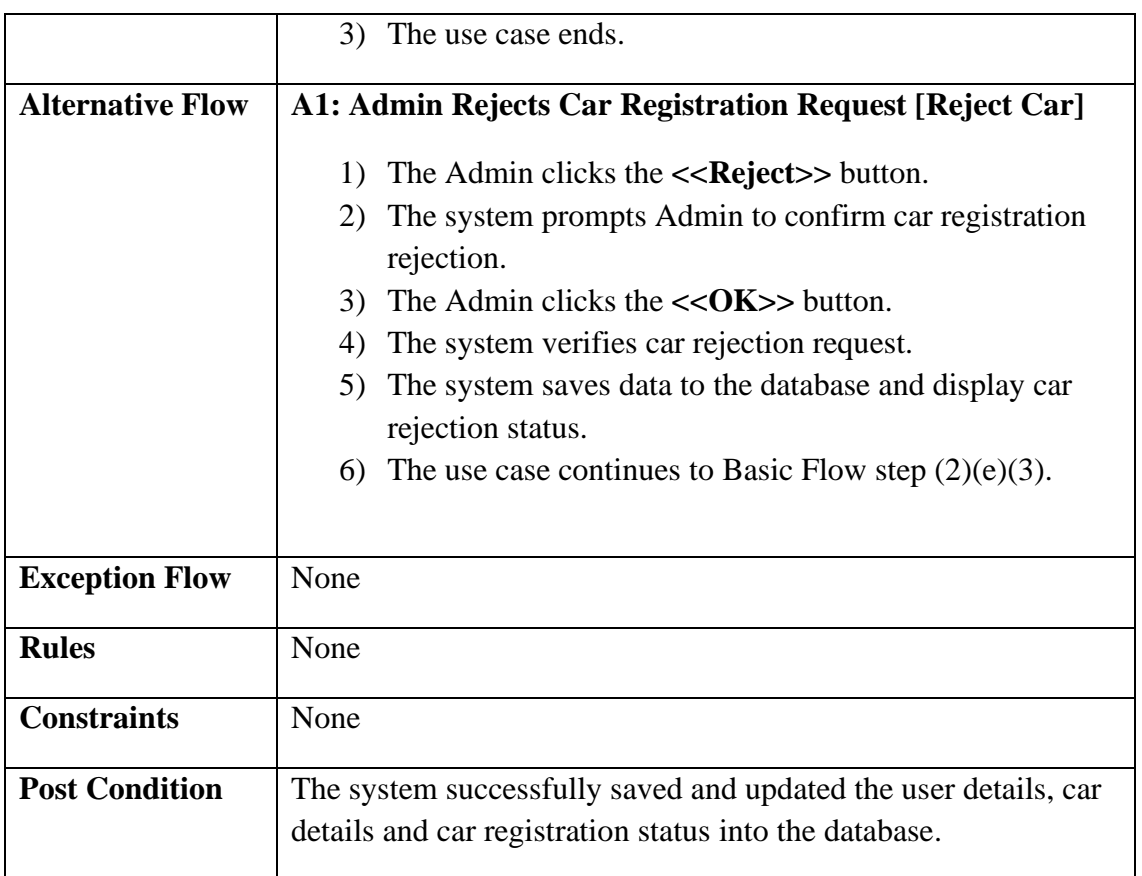

# **2.1.2.5 Manage Report**

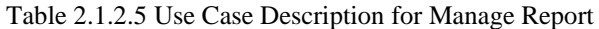

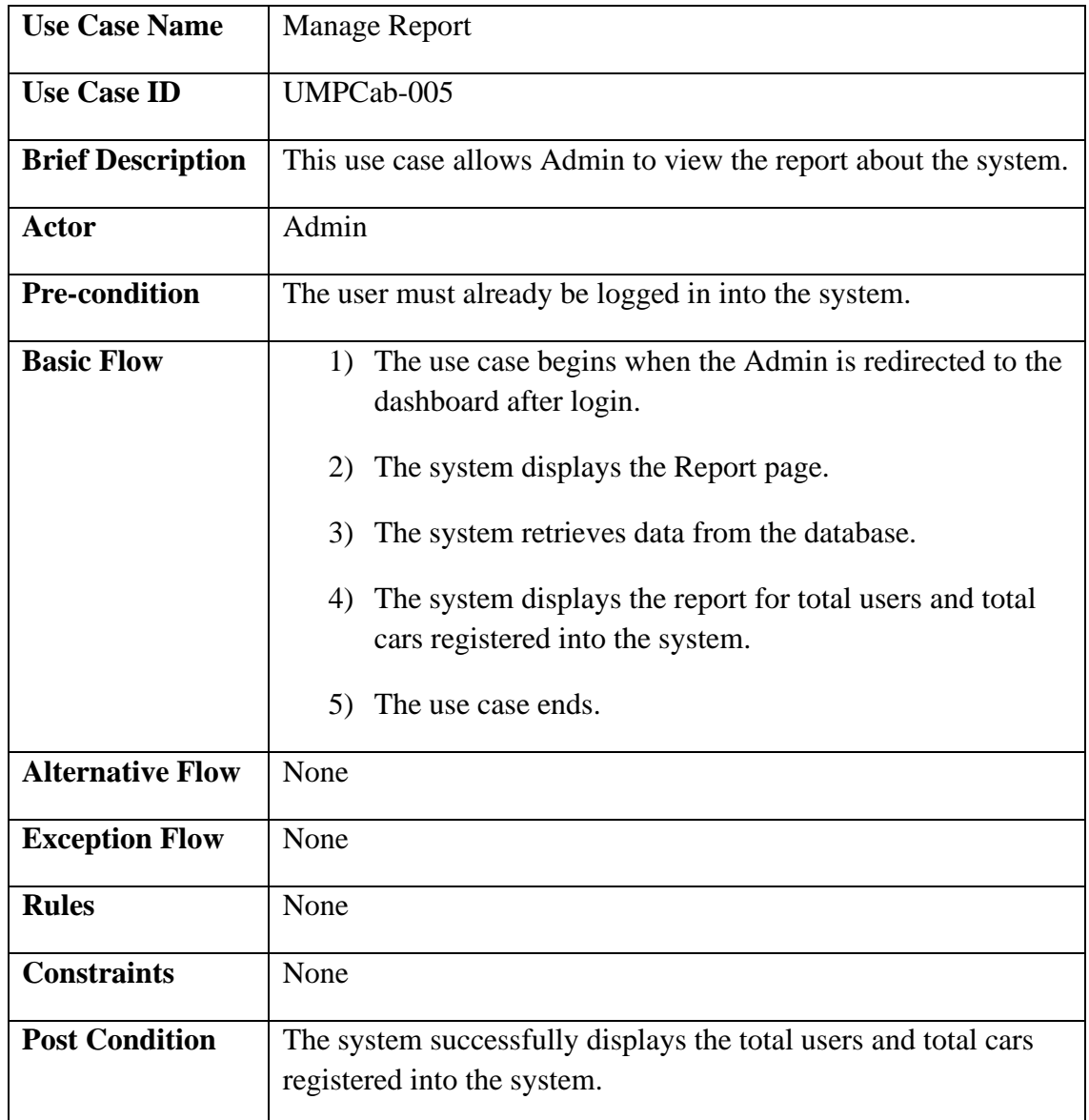

#### **2.2 SEQUENCE DIAGRAM**

For all of the sequence diagram, users must first be logged in into the system before they can continue to rent cars, book cab, register car or register cab.

#### **2.2.1 Manage Car Rental**

#### **2.2.1.1 Register Car Basic Flow**

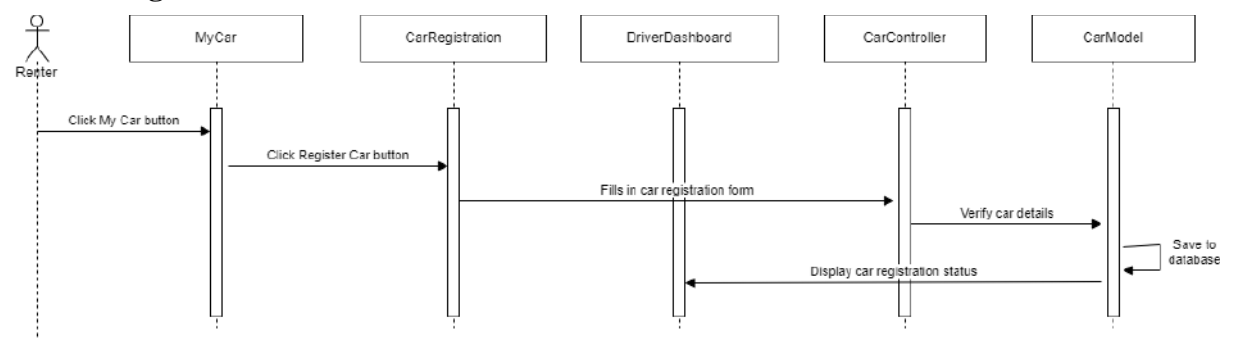

Figure 2.2.1.1 Manage Car Basic Flow (Register Car)

The Register Car Basic Flow is a sequence diagram for users who want to register their car in the system. It consists of three interfaces, one controller and one model. The interfaces are Home, CarRegistration and DriverDashboard. The Controller is the CarController and the model is the CarModel. This sequence diagram shows the basic flow for the Register Car function in the Manage Car Rental module in *2.1.2.1 Manage Car Rental Use Case Description*.

The Renter will first click on the Home button and they will be redirected to the Home interface. Then, in the Home interface, the Rentee clicks on the Register Car button and they will be required to fill in their car registration details. After they have filled in the details, their details will be verified by the CarController and their details will be saved to the database which is inside the CarModel. After that, the system will display their car registration status.

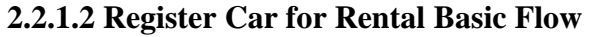

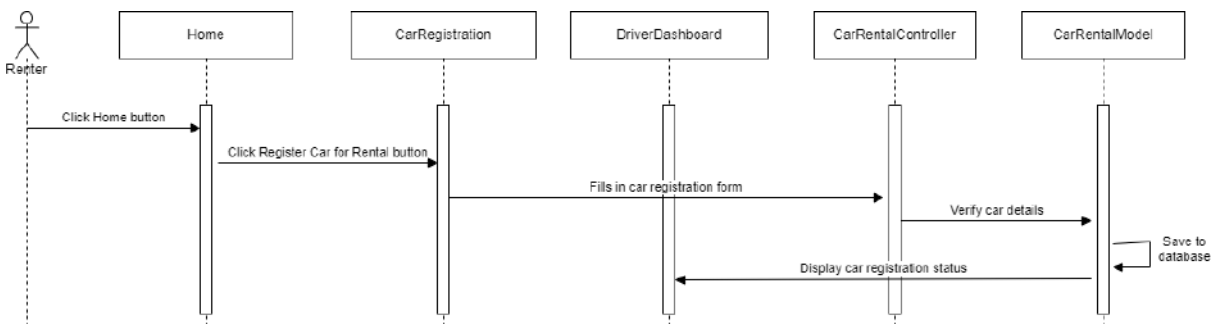

Figure 2.2.1.2 Manage Car Rental Basic Flow (Register Car for Rental)

## **2.2.1.3 View Rental History Basic Flow**

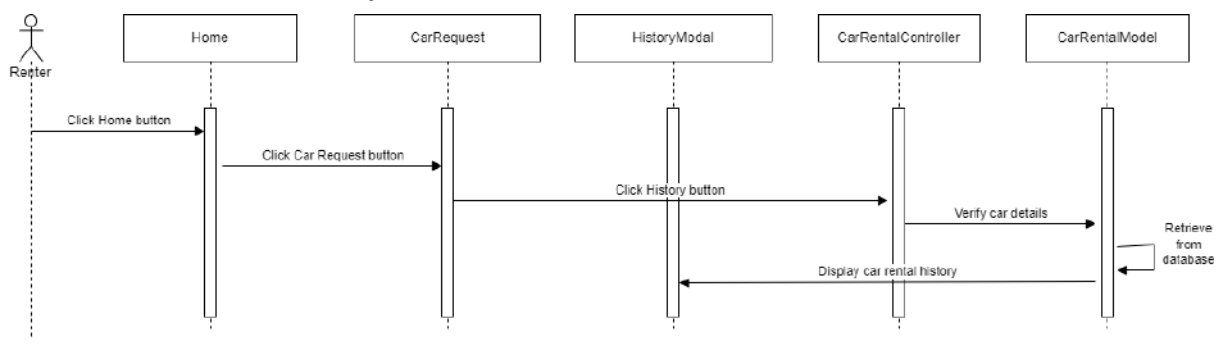

Figure 2.2.1.3 Manage Car Rental Basic Flow (View Rental History)

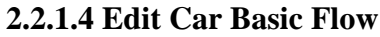

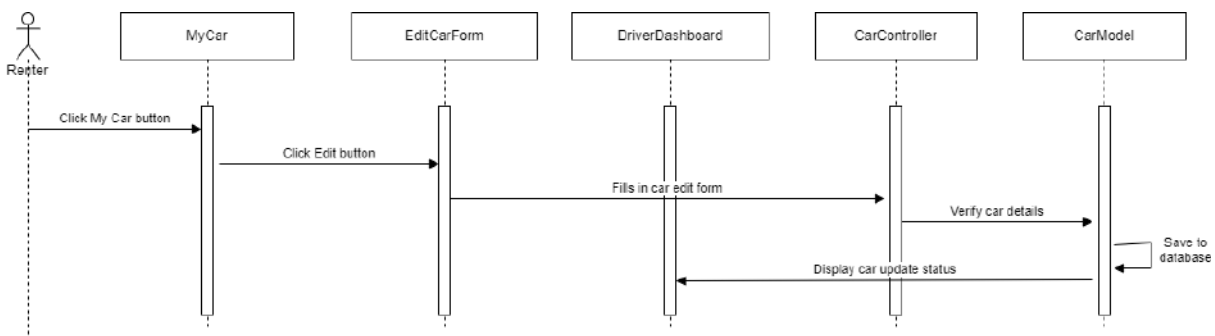

Figure 2.2.1.4 Manage Car Rental Basic Flow (Edit Car)

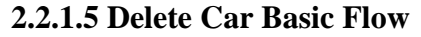

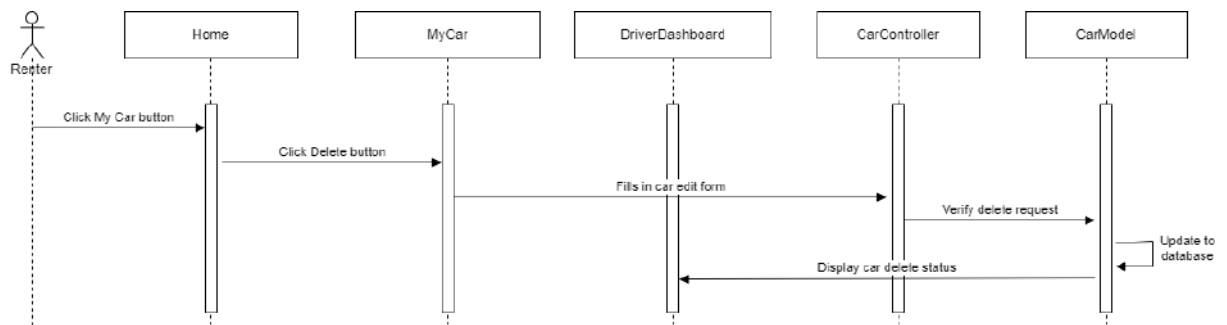

Figure 2.2.1.5 Manage Car Rental Basic Flow (Delete Car)

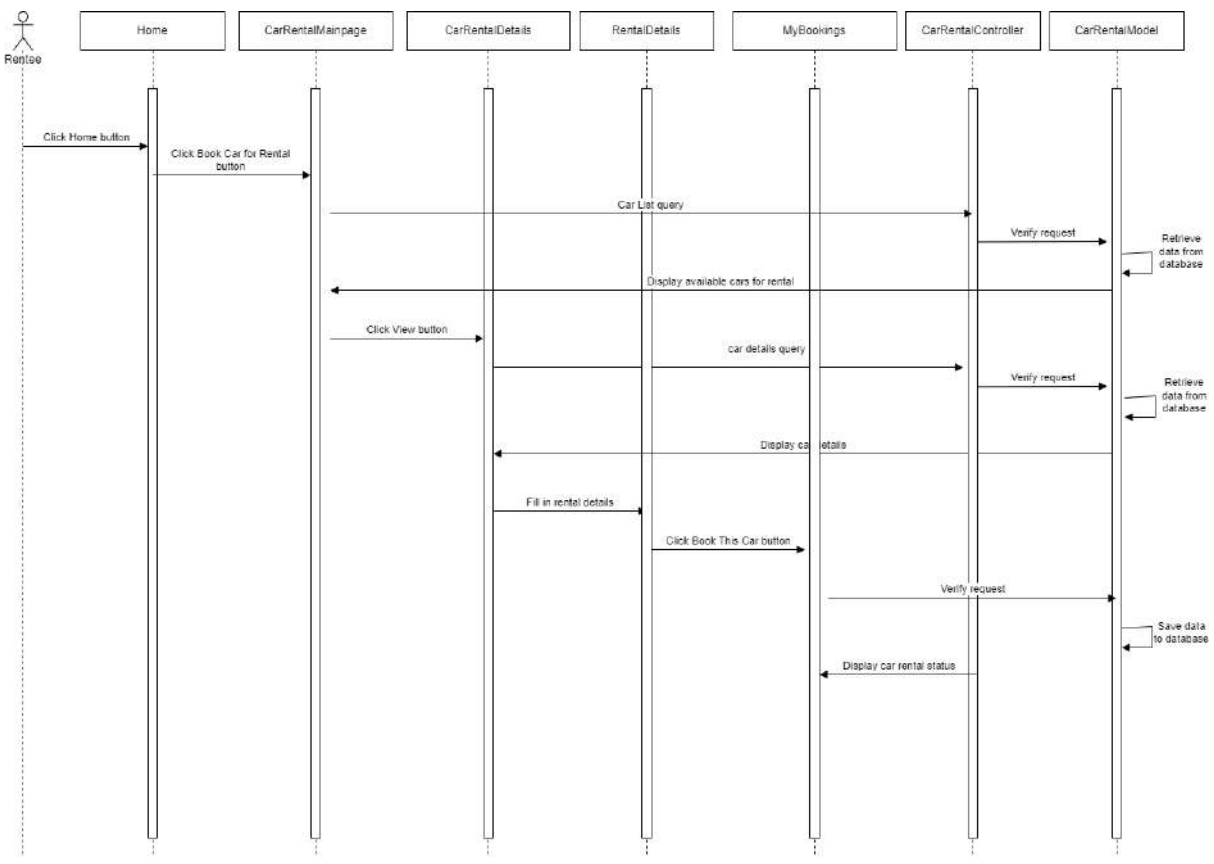

### **2.2.1.6 Rent Car Basic Flow**

Figure 2.2.1.6 Manage Car Rental Basic Flow (Rent Car)

The Rent Car Basic Flow is a sequence diagram for users who want to browse for available car rental services and book them. It consists of eight interfaces, one controller and one model. The interfaces are Home, CarRentalMainpage, CarRentalDetails, DriverDetails, RentalDetails, ConfirmPage and MyBookings. The controller is the CarController and the model is the CarModel. This sequence diagram shows the basic flow for the Rent Car function in the Manage Car Rental module in *2.1.2.1 Manage Car Rental Use Case Description*.

The Rentee will first click on the Home button which will redirect them to the Home interface. In the Home interface, they will click on the Browse Cars button in order to browse for available cars for rental. The system will then verify their request to view list of available cars for rental and retrieves data from the database. The system will then display the available cars for rental in the CarRentalMainpage interface.

Next, the Rentee will click on the View Details button to view the details of their desired car rental. The CarRentalController will verify the request and retrieves the car rental details from the CarRentalModel. The system will then display the car rental details in the CarRentalDetails interface.

In the CarRentalDetails interface, Rentee clicks on the Next button to proceed to the next page which is the RentalDetails page where they are required to fill in their rental details. Rentee will then click on the Book This Car button.

The CarRentalController will verify their booking request and save their car rental information to the database which is in the CarRentalModel. Then, the system will display their car rental status.

## **2.2.2 Manage Cab Service**

#### **2.2.2.1 Register Car Basic Flow**

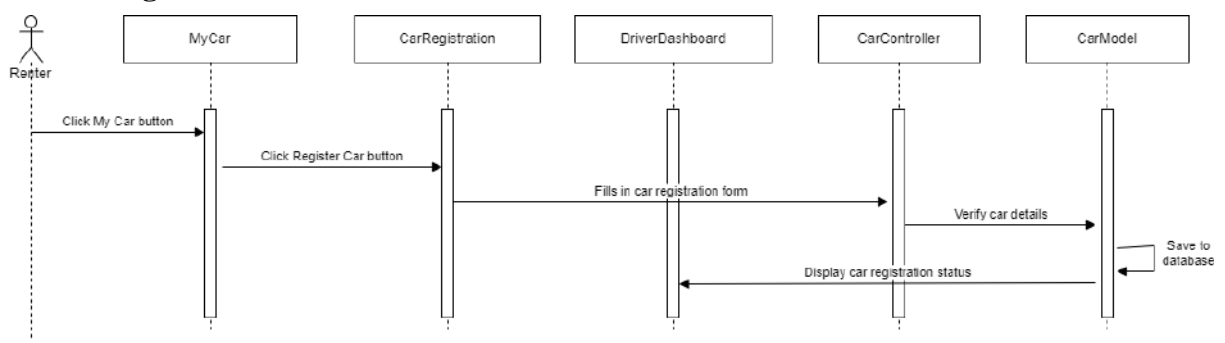

Figure 2.2.2.1 Manage Cab Service Basic Flow (Register Car)

### **2.2.2.2 Register Car for Cab Service Basic Flow**

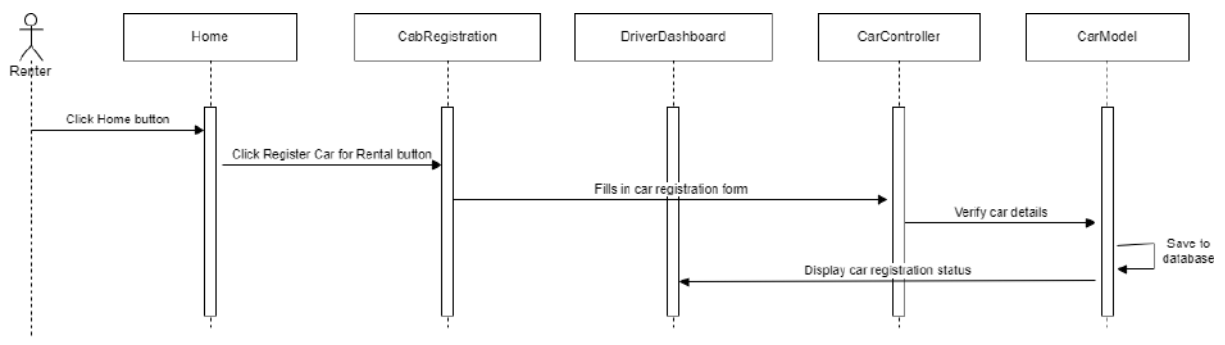

Figure 2.2.2.2 Manage Cab Service Basic Flow (Register Car for Cab Service)

### **2.2.2.3 Accept Cab Request Basic Flow**

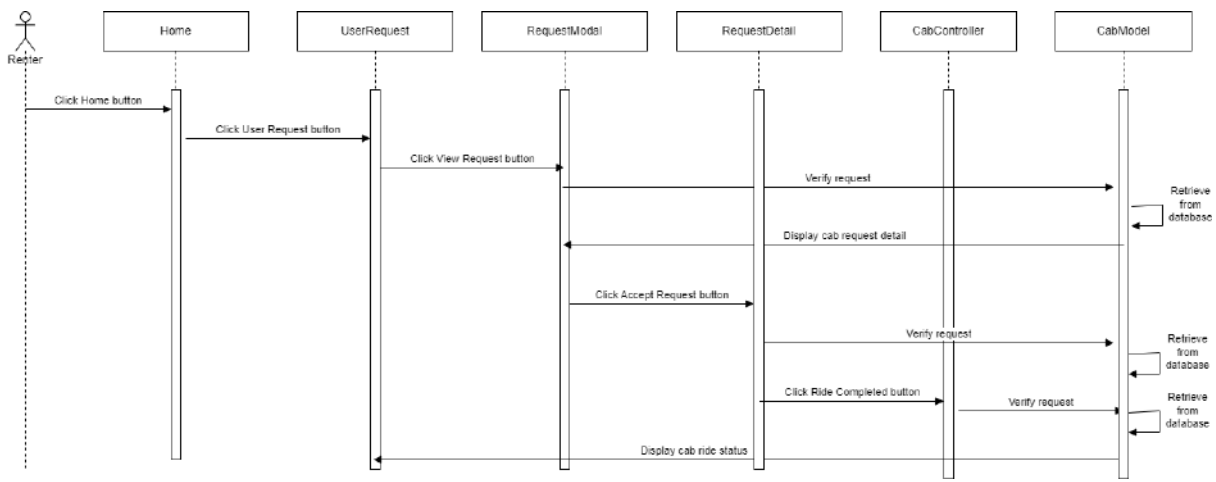

Figure 2.2.2.3 Manage Cab Service Basic Flow (Accept Cab Request)

#### **2.2.2.4 Edit Car Basic Flow**

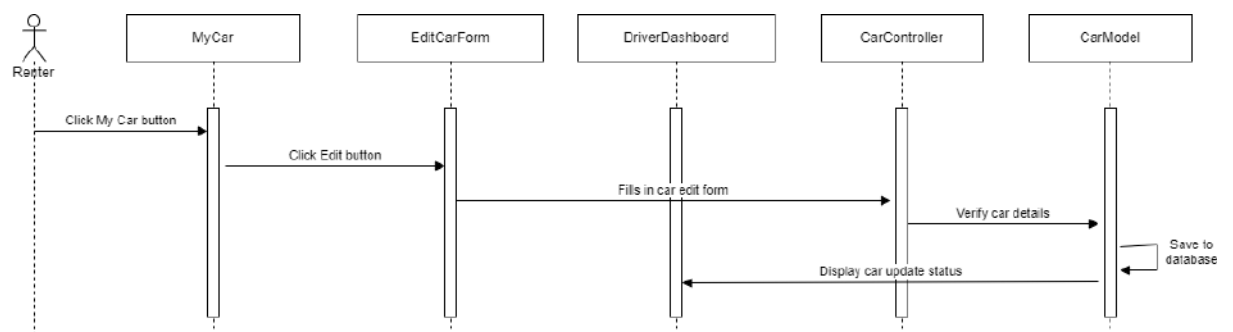

Figure 2.2.2.4 Manage Cab Service Basic Flow (Edit Car)

# **2.2.2.5 Delete Car Basic Flow**

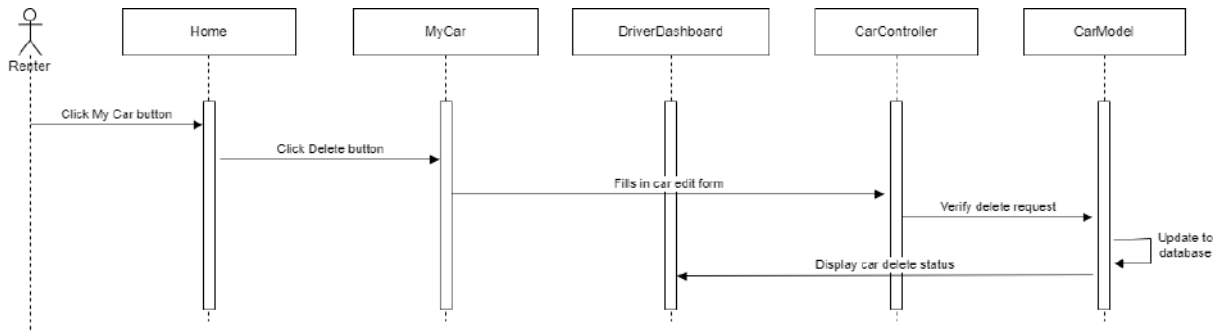

Figure 2.2.2.5 Manage Cab Service Basic Flow (Delete Car)

### **2.2.2.6 View Cab History Basic Flow**

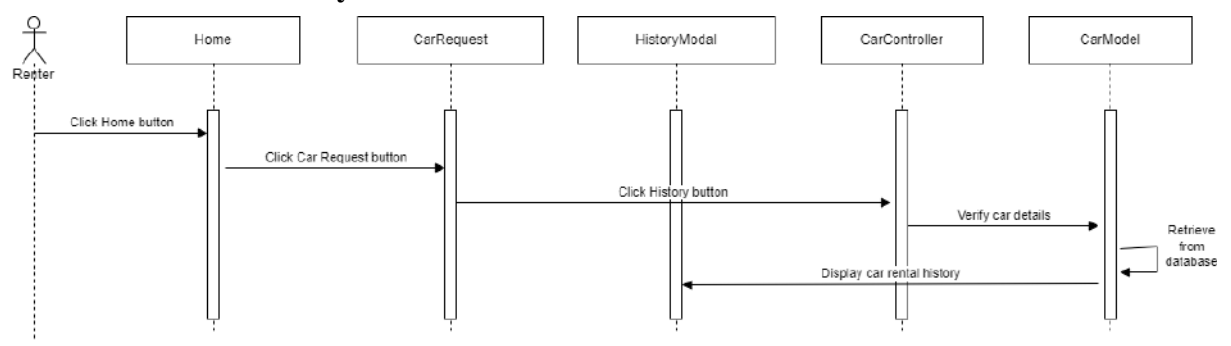

Figure 2.2.2.6 Manage Cab Service Basic Flow (View Cab History)

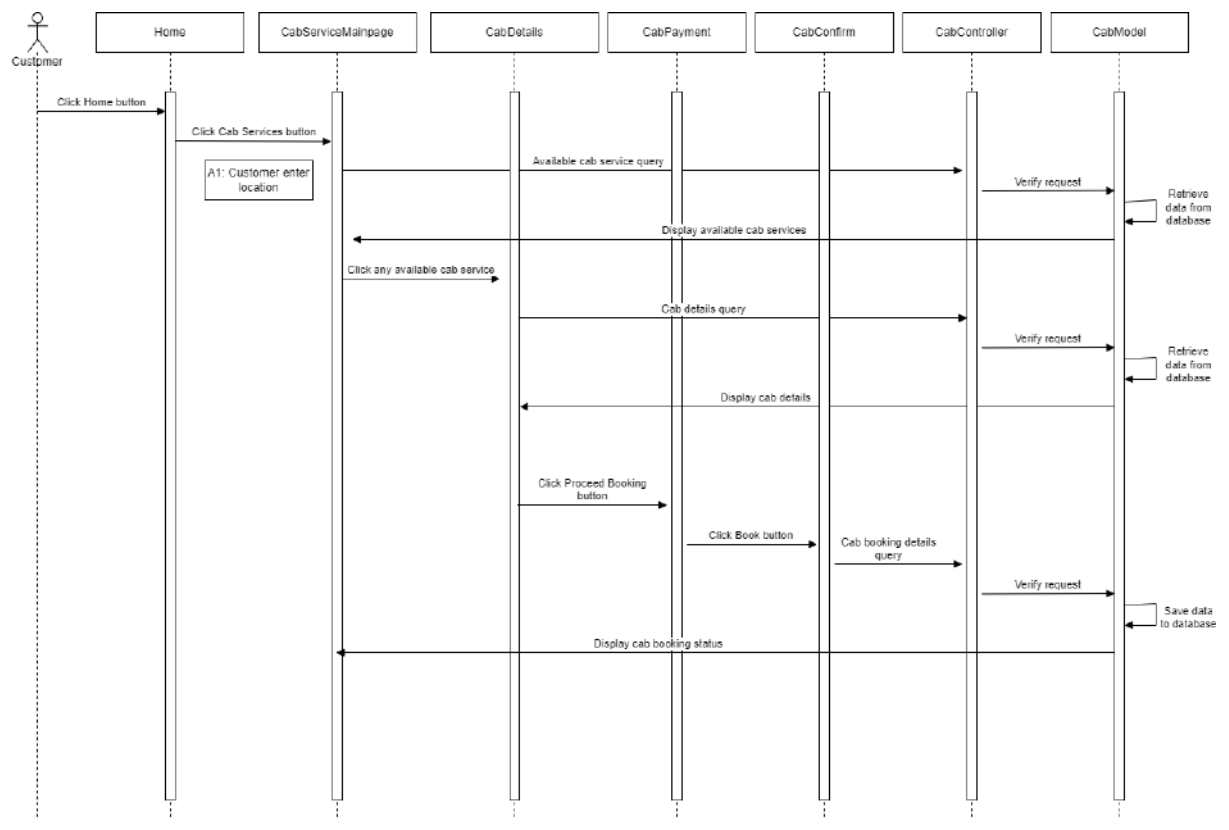

#### **2.2.2.7 Book Cab Basic Flow**

Figure 2.2.2.1 Manage Cab Service Basic Flow (Book Cab)

The Book Cab Basic Flow is a sequence diagram for users who wants to book for available cab services. It consists of five interfaces, one controller and one model. The interfaces are Home, CabServiceMainpage, CabDetails, and CabConfirm. This sequence diagram shows the basic flow for the Book Cab function in the Manage Cab Booking module in *2.1.2.2 Manage Cab Booking Use Case Description*.

The Customer will first click the Home button which will redirect them to the Home interface. In the Home interface, Customer will click on the Cab Services button and they will be redirected to the CabServiceMainpage interface. The CabController will verify user request and retrieves available cab services from the database which is the CabModel. The system will then display the available cab services in the map in the CabServiceMainpage interface.

Next, the Customer clicks on any available cab services on the map and they will be redirected to the CabDetails interface. The CabController will verify the request and retrieves the cab details from the database which is in the CabModel. The system will then display the cab details in the CabDetails interface.

Then, Customer clicks on the Book button which will redirect them to the CabConfirm interface. The CabController will then verify user request and save the cab booking details provided by the customer into the database in the CabModel. The system will then display the cab booking status.

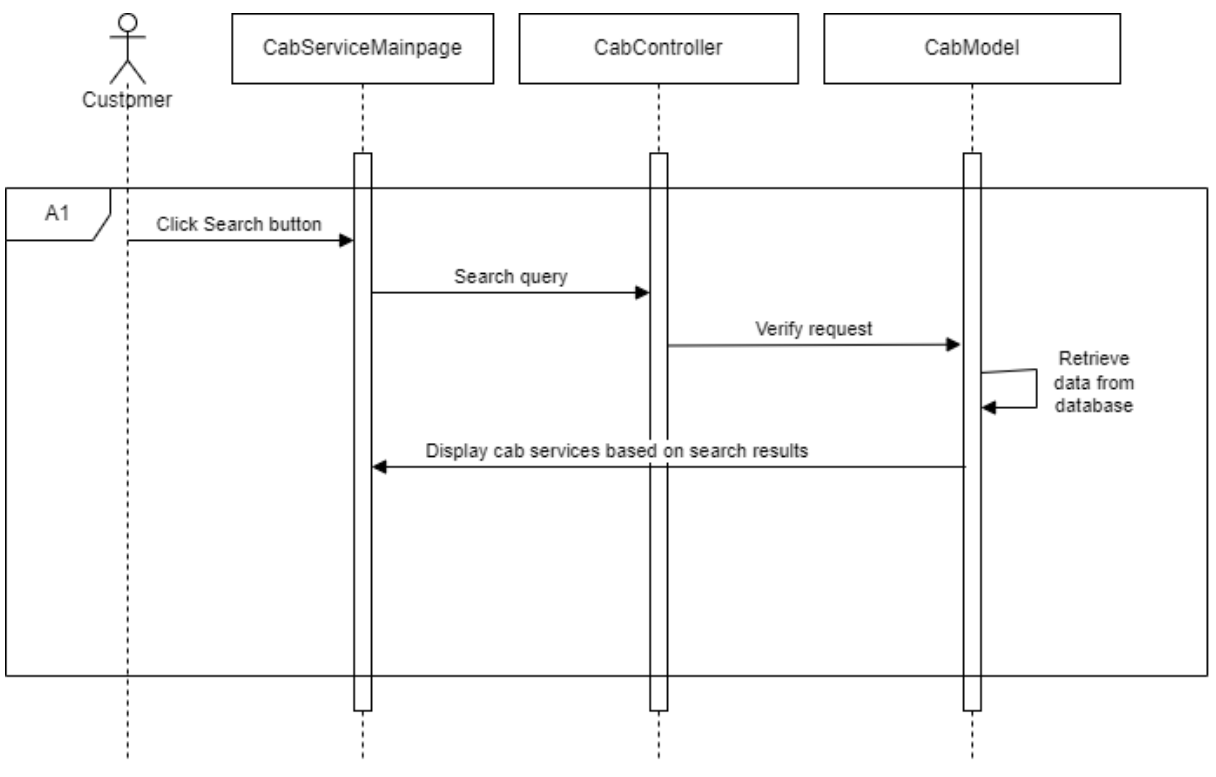

#### **2.2.2.8 Customer Enter Location Alternative Flow**

Figure 2.2.2.2 Manage Cab Service Alternative Flow (Customer Enter Location)

The Customer Enter Location Alternative Flow allow users to search for cab services based on the location they want. It consists of one interface which is the CabServiceMainpage, one controller which is the CabController and one model which is the CabModel. This sequence diagram shows the alternative flow for the Book Cab function in the Manage Cab Booking module in *2.1.2.2 Manage Cab Booking Use Case Description*.

In the CabServiceMainpage, the Customer will first provide the location they want and then clicks the Search button. The CabController will then verify their request and then retrieves data from the database in the CabModel. The system will then display the map based on the Customer's search results.

#### **2.2.3 Manage Car Review**

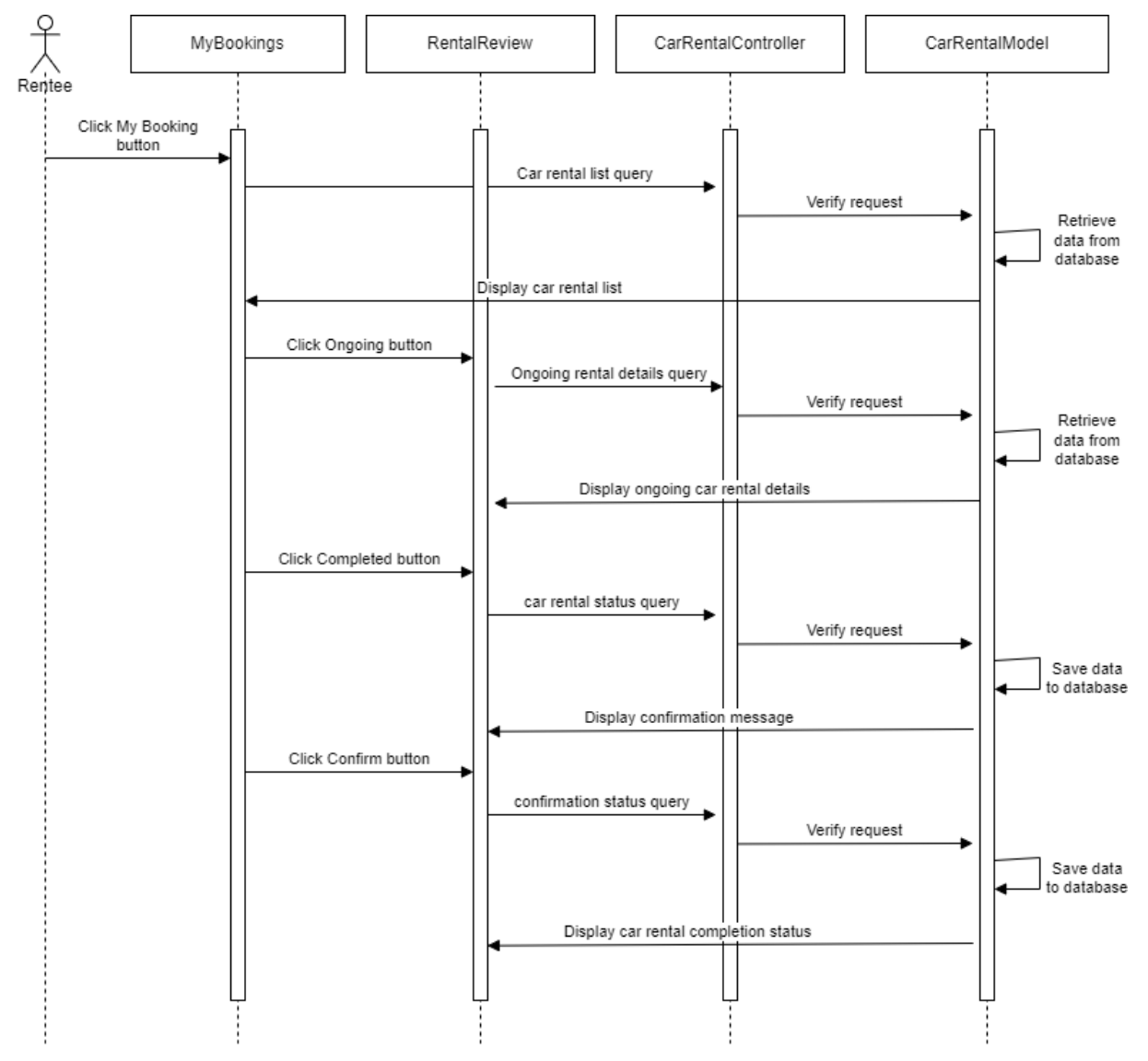

#### **2.2.3.1 Review Car Rental Basic Flow**

Figure 2.2.3.1 Manage Car Review Basic Flow (Review Car Rental)

The Review Car Rental Basic Flow is for users to give their reviews and feedbacks after they have successfully completed the rental period. It consists of two interfaces, one controller and one model. The interfaces are MyBookings and RentalReview. The controller is the CarRentalController and the model is the CarRentalModel. This sequence diagram shows the basic flow for the Review Car Rental function in the Manage Car Review module in *2.1.2.3 Manage Car Review Use Case Description*.

The Rentee will first click on the My Booking button which will redirect them to the MyBookings interface. The CarRentalController will then verify the request and retrieves data from the database which is from the CarRentalModel. The system will then display the list of car rentals made by the particular user.

In the MyBookings interface, Rentee can click on the Ongoing button to view the ongoing bookings. The CarRentalController will then verify the request and retrieve data from the database in CarRentalModel. The system will then display the ongoing car rental details in the RentalReview interface. The Rentee fills in the review form and clicks on the Completed button and the system will prompt the user to confirm their car rental completion. The Rentee will then click on the Confirm button. The CarRentalController will verify the request and save the user's review to the database in CarRentalModel. The system will then display the car rental completion status.

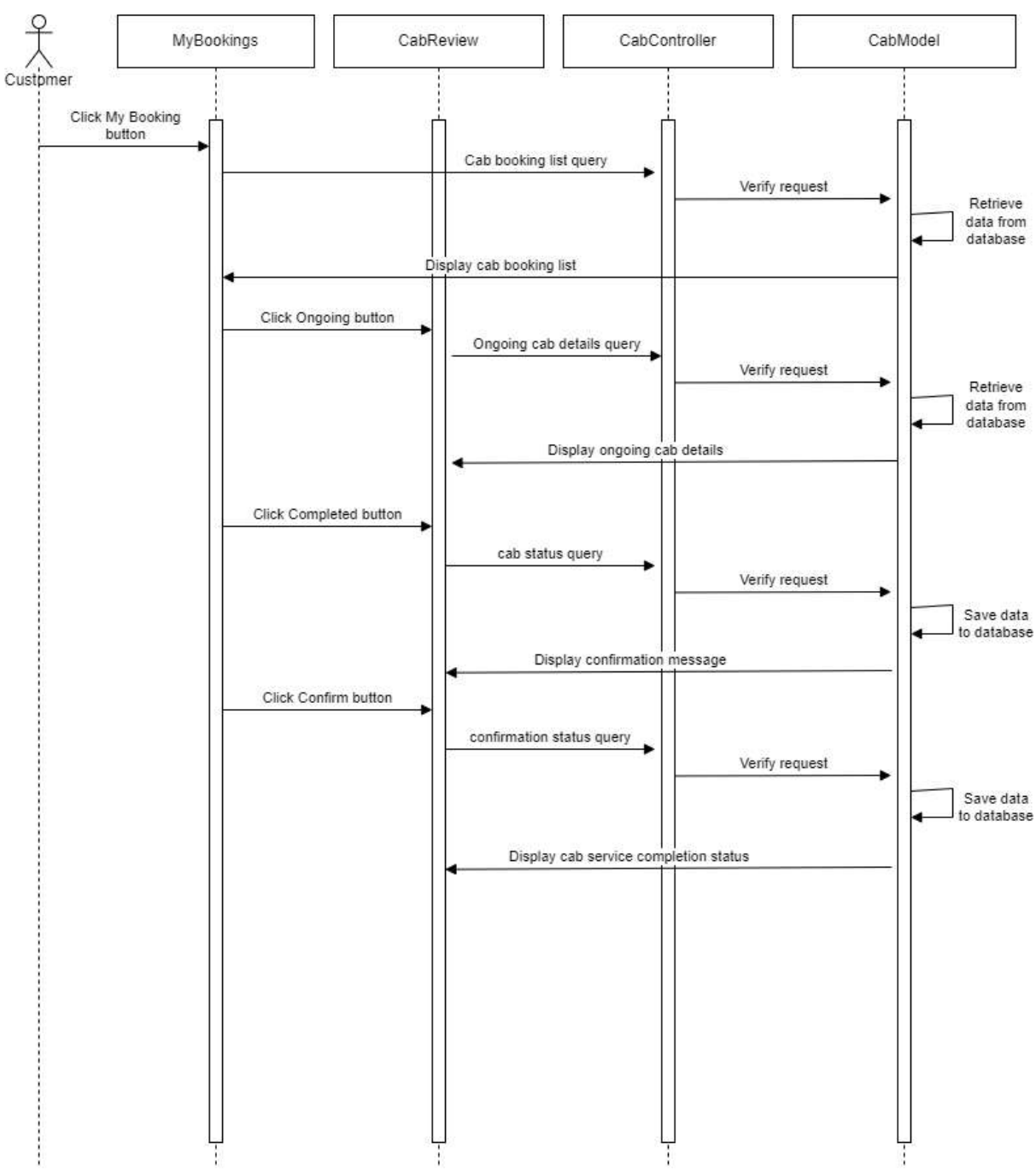

#### **2.2.3.2 Review Cab Service Basic Flow**

Figure 2.2.3.2 Manage Car Review Basic Flow (Review Cab Service)

The Review Cab Service Basic Flow is for users to give their reviews and feedbacks after they have successfully completed their cab ride. It consists of two interfaces, one controller and one model. The interfaces are MyBookings and CabReview. The controller is the CabController and the model is the CabModel. This sequence diagram shows the basic flow for the Review Cab Service function in the Manage Car Review module in *2.1.2.3 Manage Car Review Use Case Description*.

SRS-UMPCab-2022-V1 31

The Customer will first click on the My Booking button which will redirect them to the MyBookings interface. The CabController will then verify the request and retrieves data from the database which is from the CabModel. The system will then display the list of cab rides booked by the particular user.

In the MyBookings interface, Customer can click on the Ongoing button to view the ongoing bookings. The CabController will then verify the request and retrieve data from the database in CabModel. The system will then display the ongoing cab rides details in the CabReview interface. The Customer fills in the review form and clicks on the Completed button and the system will prompt the user to confirm their cab rides completion. The Customer will then click on the Confirm button. The CabController will verify the request and save the user's review to the database in CabModel. The system will then display the cab ride completion status.

## **2.2.4 Manage Users**

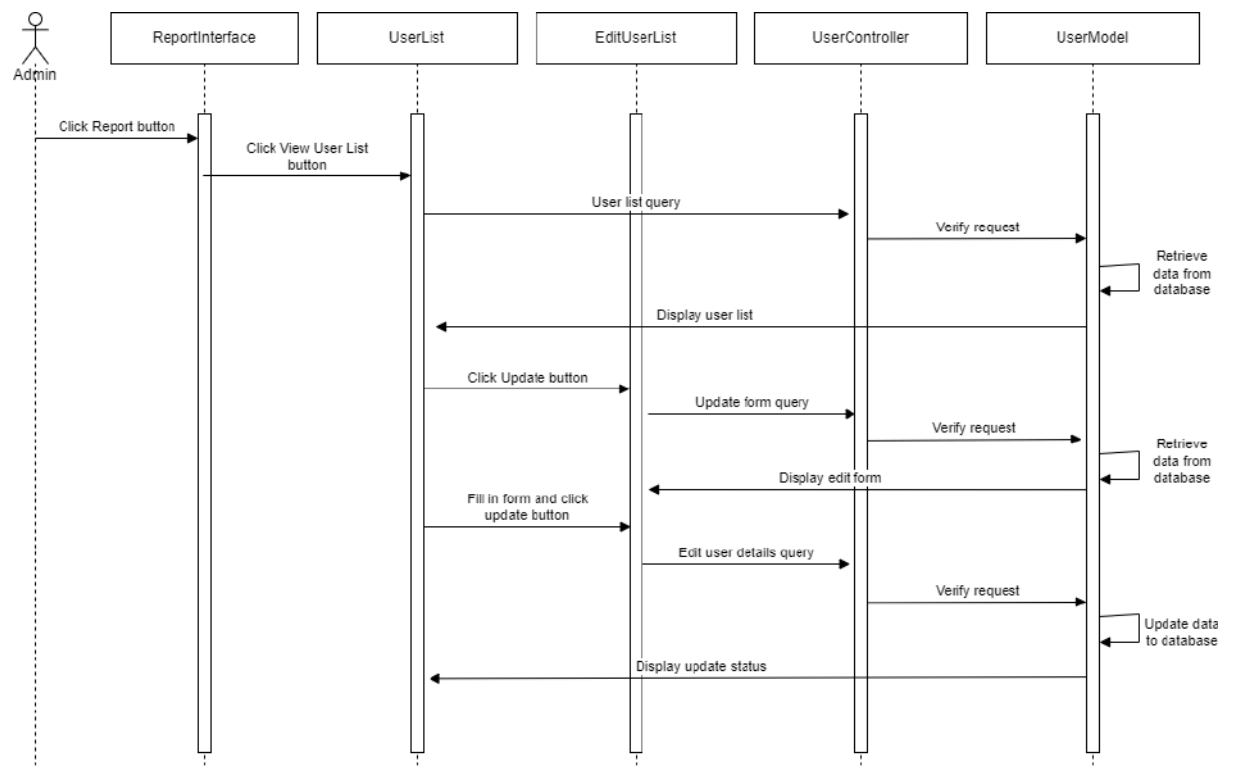

## **2.2.4.1 Edit User List Basic Flow**

Figure 2.2.4.1 Manage Users Basic Flow (Edit User List)

The Edit User List Basic Flow is for Admin to view and modify the list of users in the system. It consists of three interfaces, one controller and one model. The interfaces are ReportInterface, UserList and EditUserList. The controller is the UserController and the model is the UserModel. This sequence diagram shows the basic flow for the Edit User List function in the Manage Users module in *2.1.2.4 Manage Users Use Case Description*.

The Admin will first click on the Report button which will redirect them to the ReportInterface interface. The Admin then clicks on the View User List button and they will be redirected to the UserList interface. The UserController will then verify the request and retrieves data from the database in the UserModel. The system will then display the user list in the UserList interface.

Then, the Admin clicks on the Update button in the UserList interface. The UserController will then verify the request and retrieves details of the particular user from the database in the UserModel. The system will then display details of the user in the EditUserList interface. The Admin then edits the existing data of the user and clicks the Update button. The UserController will then verify the data and updates the data to the database. The system will then display the update status.

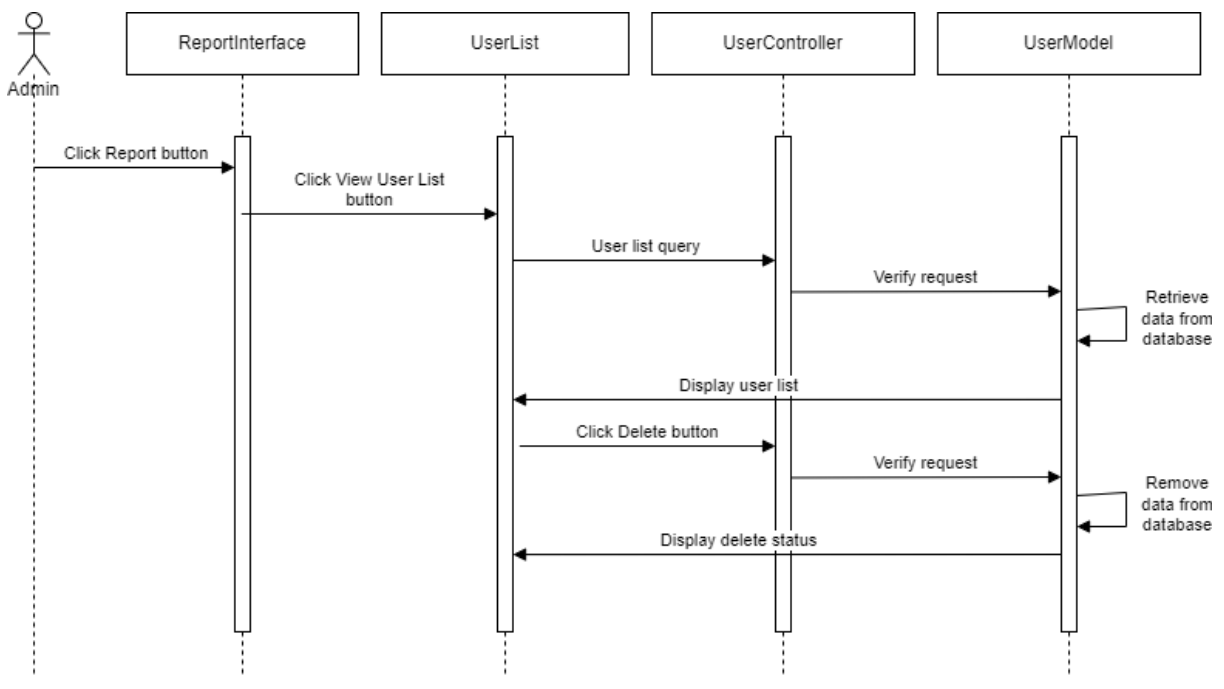

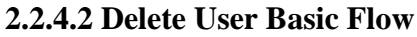

Figure 2.2.4.2 Manage Users Basic Flow (Delete User)

The Delete User Basic Flow is for Admin to delete any data from the list of users. It consists of two interfaces which are ReportInterface and UserList, one controller which is the UserController and one model which is UserModel. This sequence diagram shows the basic flow for the Delete User function in the Manage Users module in *2.1.2.4 Manage Users Use Case Description*.

The Admin will first click on the Report button which will redirect them to the ReportInterface interface. The Admin then clicks on the View User List button and they will be redirected to the UserList interface. The UserController will then verify the request and retrieves data from the database in the UserModel. The system will then display the user list in the UserList interface.

Then, the Admin clicks on the Delete button in the UserList interface. The UserController will then verify the delete request and removes data from the database in UserModel. The system will then display the delete status.

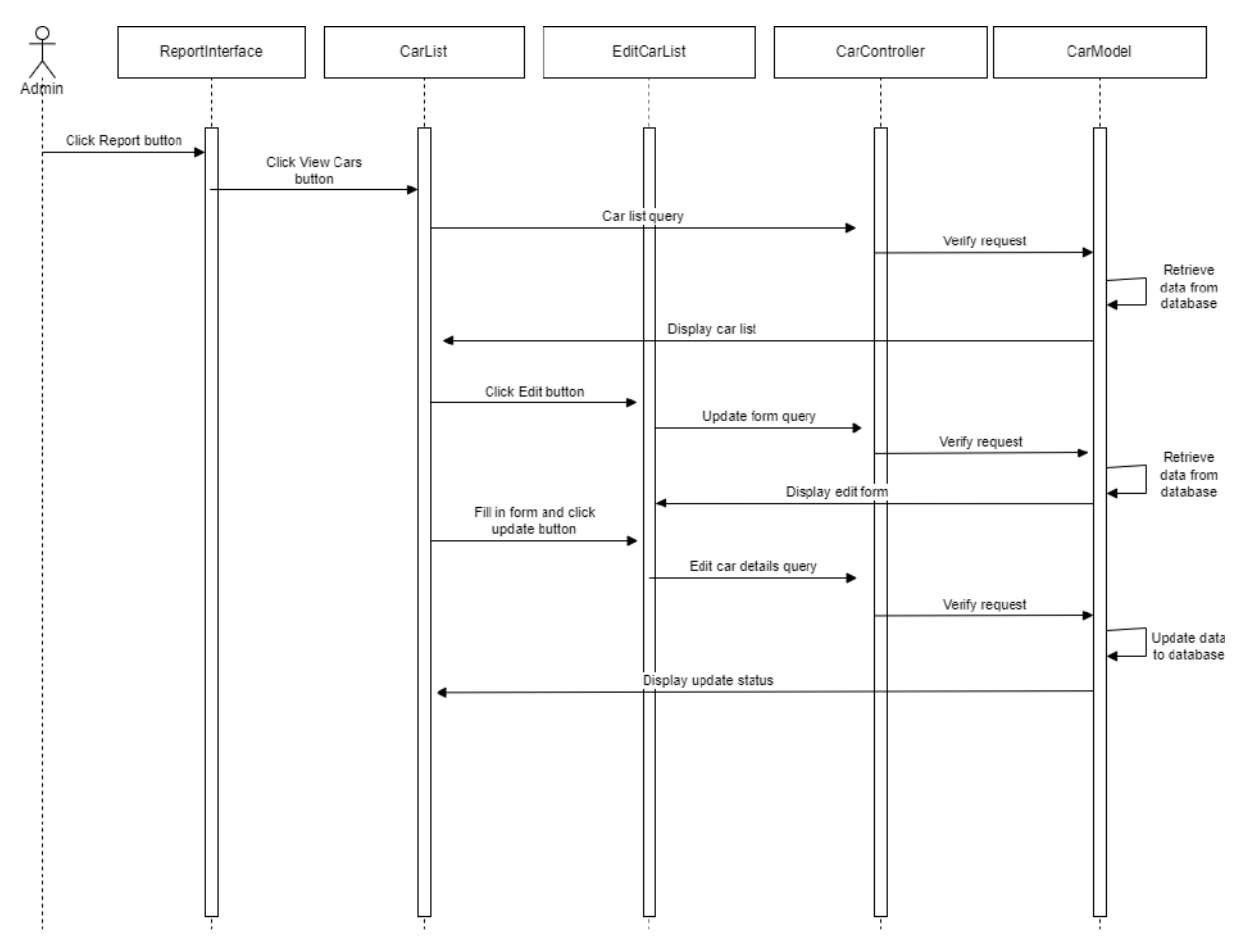

### **2.2.4.3 Edit Car List Basic Flow**

Figure 2.2.4.3 Manage Users Basic Flow (Edit Car Rental List)

The Edit Car Rental List Basic Flow is for Admin to view and modify the list of car rentals registered into the system. It consists of three interfaces, one controller and one model. The interfaces are ReportInterface, CarRentalList and EditCarRentalList. The controller is the

CarRentalController and the model is the CarRentalModel. This sequence diagram shows the basic flow for the Edit CarRental List function in the Manage Users module in *2.1.2.4 Manage Users Use Case Description*.

The Admin will first click on the Report button which will redirect them to the ReportInterface interface. The Admin then clicks on the View CarRental List button and they will be redirected to the CarRentalList interface. The CarRentalController will then verify the request and retrieves data from the database in the CarRentalModel. The system will then display the car rental list in the CarRentalList interface.

Then, the Admin clicks on the Update button in the CarRentalList interface. The CarRentalController will then verify the request and retrieves details of the particular car rental from the database in the CarRentalModel. The system will then display details of the car rental in the EditCarRentalList interface. The Admin then edits the existing data of the car rental and clicks the Update button. The CarRentalController will then verify the data and updates the data to the database. The system will then display the update status.

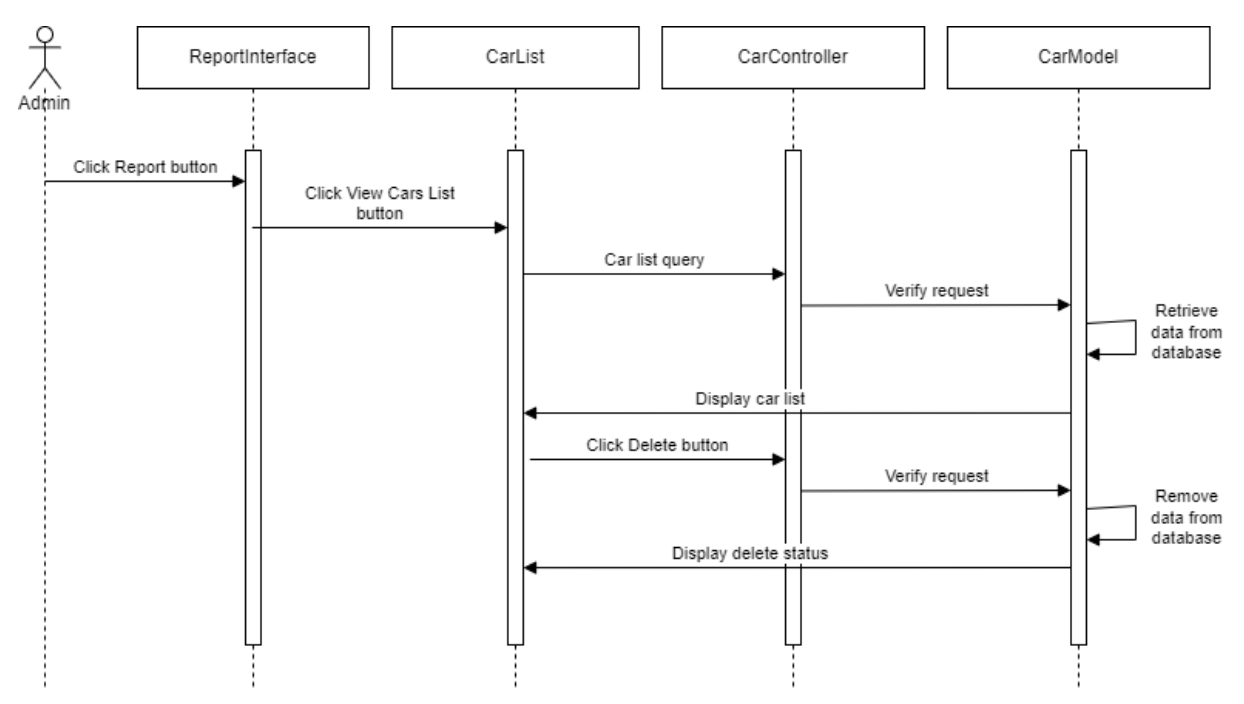

### **2.2.4.4 Delete Car Basic Flow**

Figure 2.2.4.4 Manage Users Basic Flow (Delete Car Rental)

The Delete Car Rental Basic Flow is for Admin to delete any data from the list of car rentals. It consists of two interfaces which are ReportInterface and CarRentalList, one controller which is the CarRentalController and one model which is CarRentalModel. This sequence diagram
shows the basic flow for the Delete Car Rental function in the Manage Users module in *2.1.2.4 Manage Users Use Case Description*.

The Admin will first click on the Report button which will redirect them to the ReportInterface interface. The Admin then clicks on the View Car Rental List button and they will be redirected to the CarRentalList interface. The CarRentalController will then verify the request and retrieves data from the database in the CarRentalModel. The system will then display the car rental list in the CarRentalList interface.

Then, the Admin clicks on the Delete button in the CarRentalList interface. The CarRentalController will then verify the delete request and removes data from the database in CarRentalModel. The system will then display the delete status.

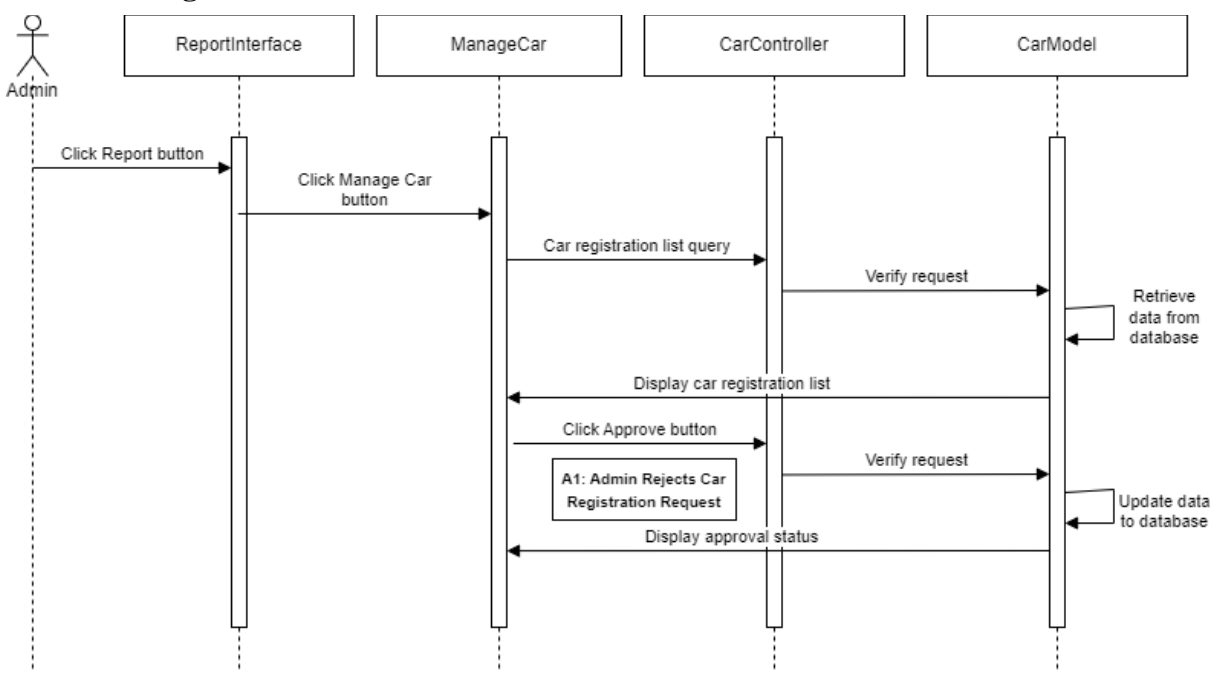

**2.2.4.5 Manage Car Basic Flow**

Figure 2.2.4.5 Manage Users Basic Flow (Manage Car)

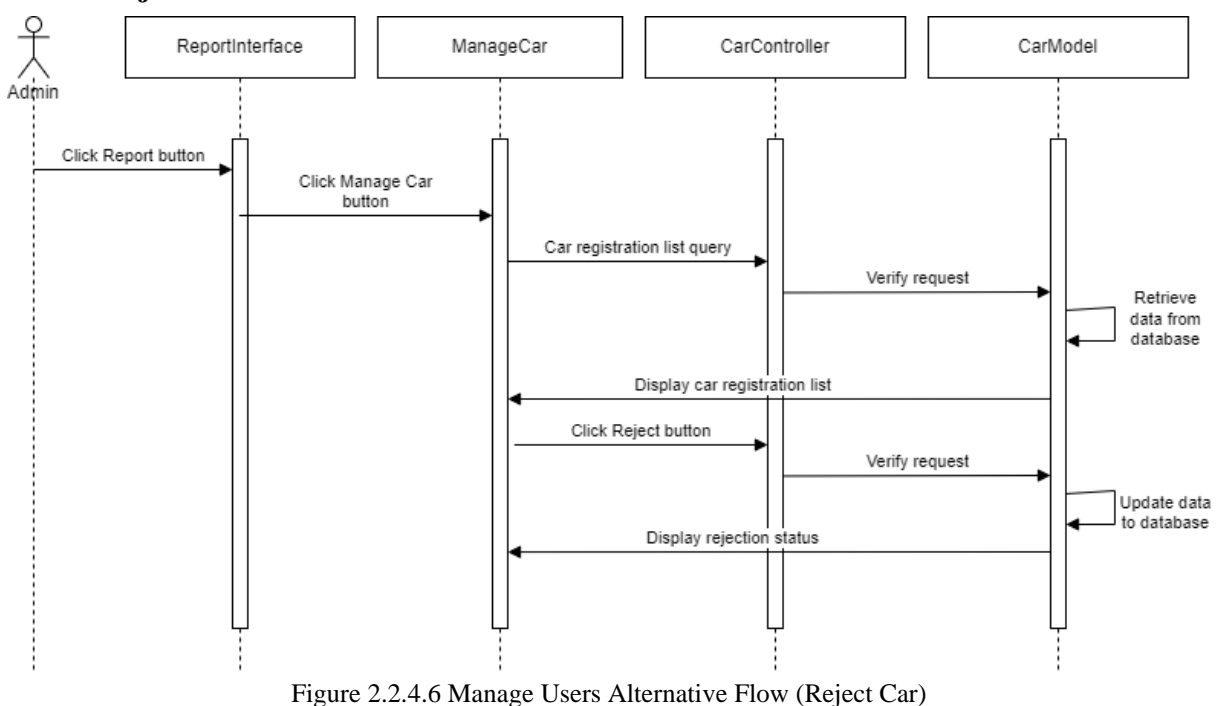

# **2.2.4.6 Reject Car Alternative Flow**

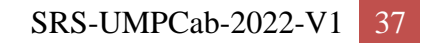

#### **2.2.5 Manage Report**

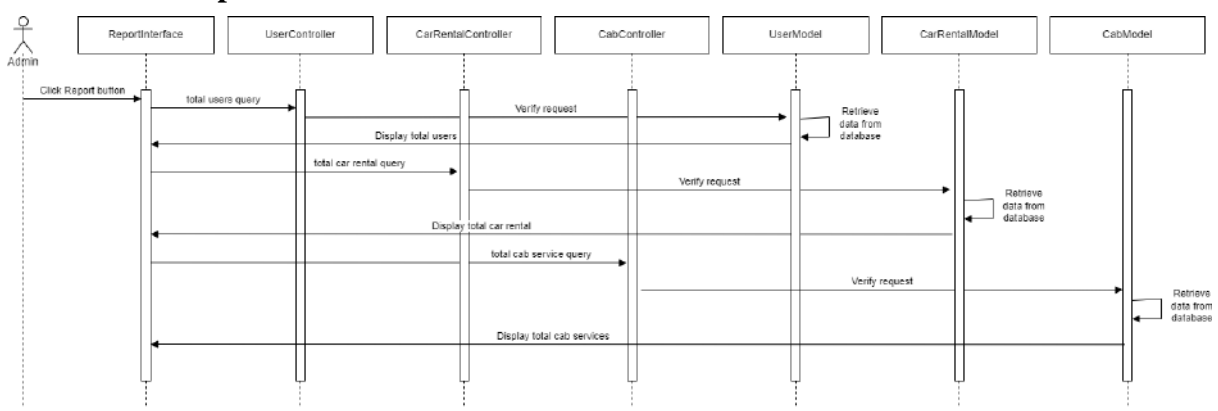

#### **2.2.5.1 View Report Basic Flow**

Figure 2.2.5.1 Manage Report Basic Flow (View Report)

The View Report Basic Flow is for Admin to view reports of the system such as the total number of users in the system, the total number of car rentals registered into the system and the total number of cab services registered into the system. It consists of one interface which is the ReportInterface, three controllers and three models. The controllers are UserController, CarRentalController and CabController. The models are UserModel, CarRentalModel and CabModel. This sequence diagram shows the basic flow for the View Report in the Manage Report module in *2.1.2.5 Manage Report Use Case Description*.

The Admin will first click on the Report button which will redirect them to the ReportInterface interface. The UserController will retrieve total number of users from the database in the UserModel and displays the total users in the ReportInterface. The CarRentalController will retrieve the total number of car rentals from the database in CarRentalModel and displays the total number of car rentals in the ReportInterface. The CabController will retrieve the total number of cab service from the database in the CabModel and displays the total number of cab service in the ReportInterface.

# **CHAPTER 3**

### **3.1 INTERFACE DESIGN**

## **3.1.1 Register and Login**

The Register interface is for new users who wants to use the system. The users will be required to enter their credentials such as Name, ID, Password and Confirm Password to register into the system. The figure below shows the Register interface.

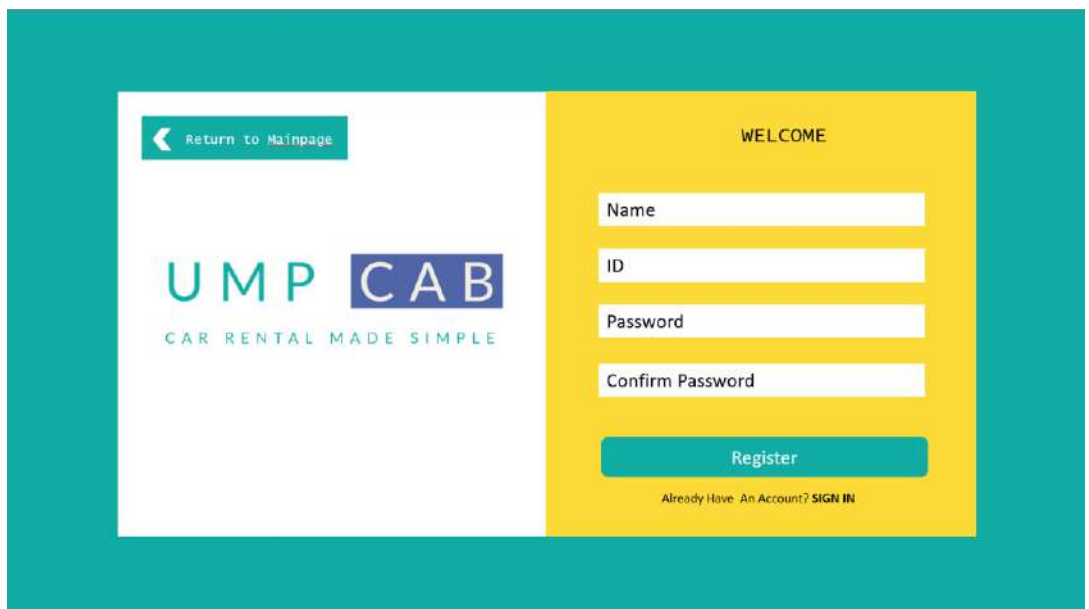

Figure 3.1.1.1 Register Interface

The Login interface is for existing system to login into the system to access it. Users are required to enter credentials such as their ID and password. The figure below shows the Login interface.

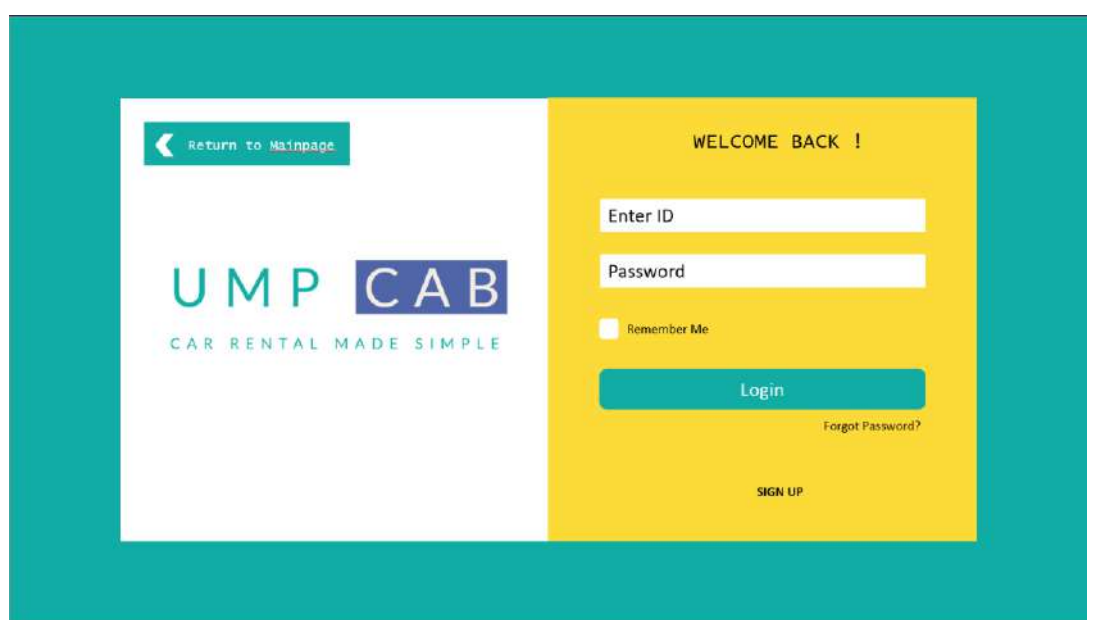

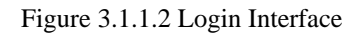

In any case the users forget their password for the system, they can always access the Forgot Password interface through the Login interface. Users will be prompted to enter their email address in order to reset their password. The figure below shows the Forgot Password interface.

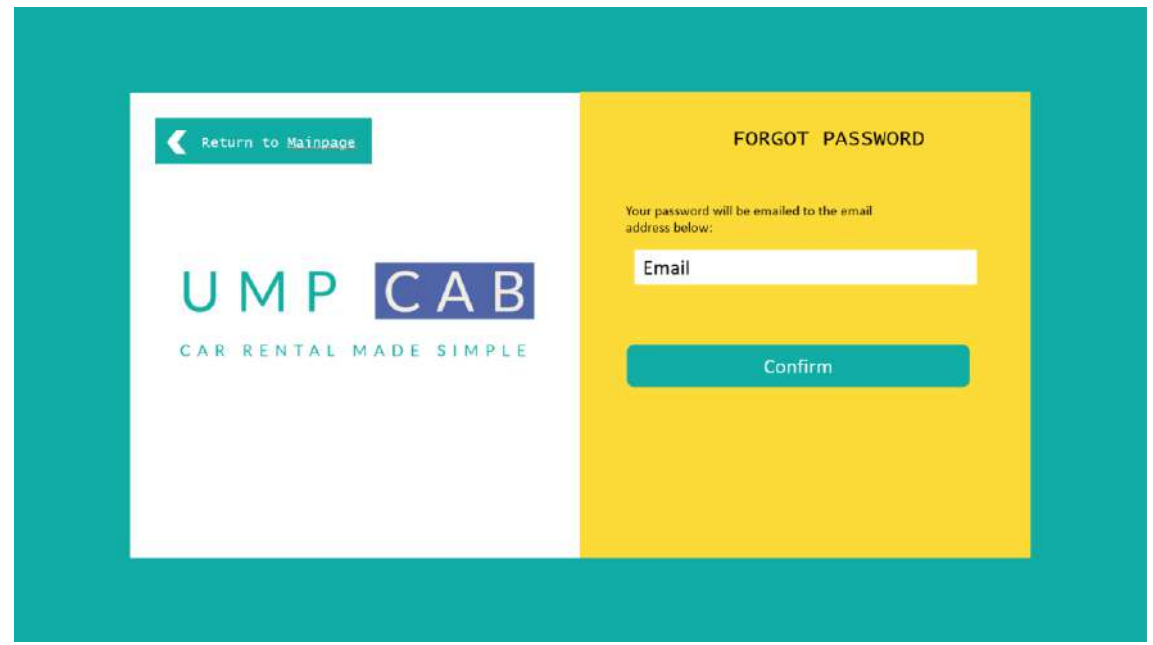

Figure 3.1.1.3 Forgot Password Interface

## **3.1.2 Mainpage**

The Mainpage is the first page that users will see when they access the system. The Mainpage consists of buttons to allows users to Register Car, Browse for Car Rental services, Register Cab and Browse for Cab Services. The figure below shows the Mainpage of the system.

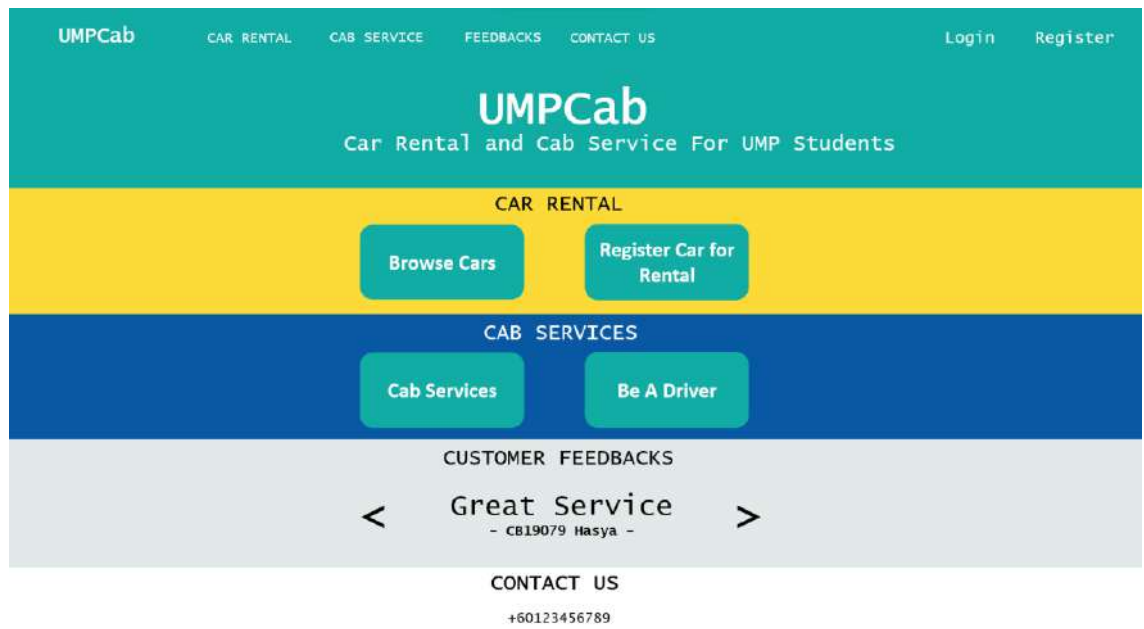

Figure 3.1.2.1 Mainpage Interface

#### **3.1.3 Dashboard**

After login and registration, all users will be redirected to the Dashboard interface as shown in the figure below. In the Dashboard interface, users can view their earnings (if they have registered cars or cab in the system), their total number of bookings completed (if they have registered cars or cab in the system) and their on-going bookings (if they have registered cars or cab in the system).

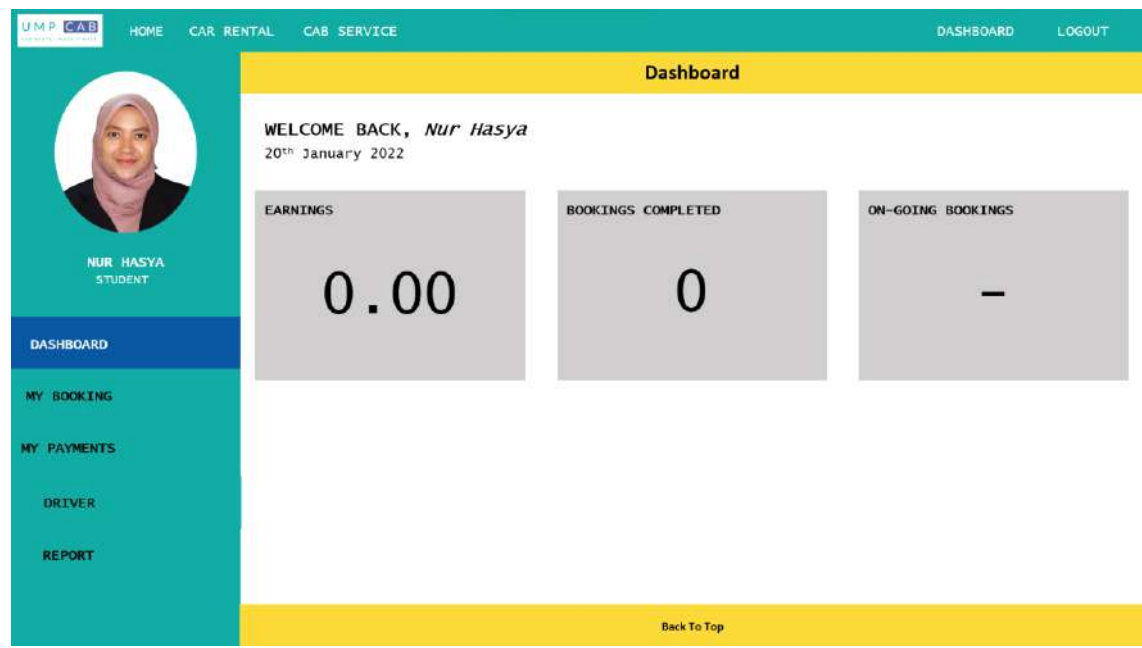

Figure 3.1.3.1 Dashboard Interface

## **3.1.4 My Booking**

For the My Booking interface, users can view a list of their completed and ongoing bookings for both car rental and cabs. The figure below shows the My Booking interface.

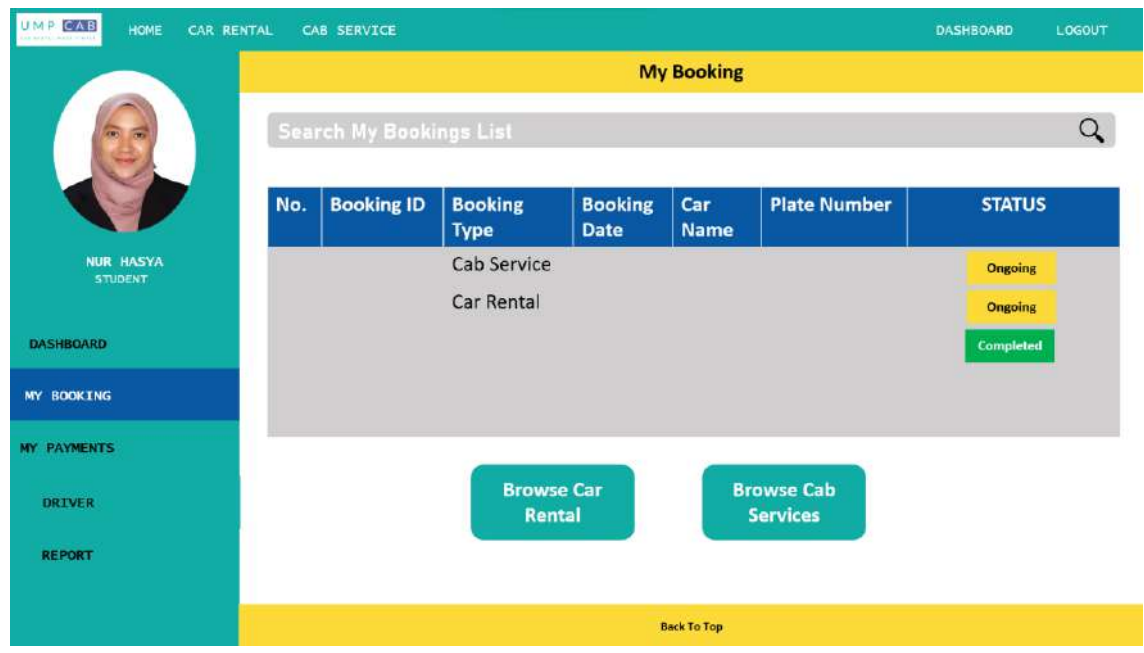

Figure 3.1.4.1 My Booking Interface

#### **3.1.5 Driver Dashboard**

The Driver Dashboard are for users who have cars or cabs registered into the system. In this interface, both Renters and Drivers can view the car and cab they have registered into the system. The figure below shows the Driver Dashboard interface.

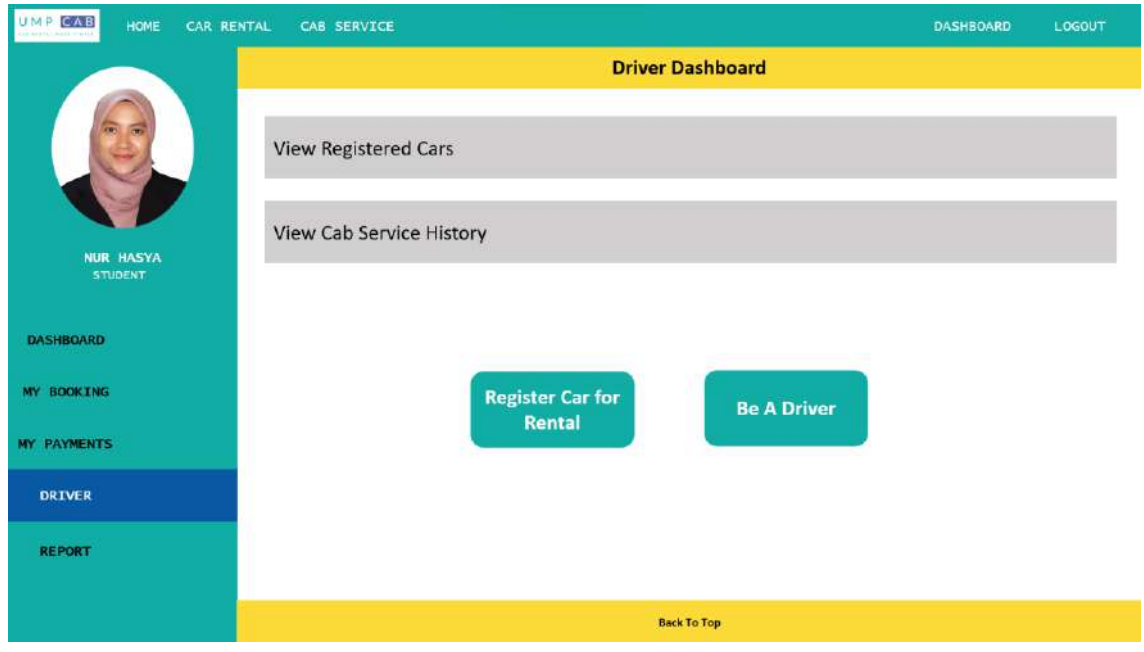

Figure 3.1.5.1 Driver Dashboard Interface

When the Driver/Renter clicks on the View Registered Cars, they will be redirected to the Registered Cars interface. The Registered Cars interface is as shown in the figure below.

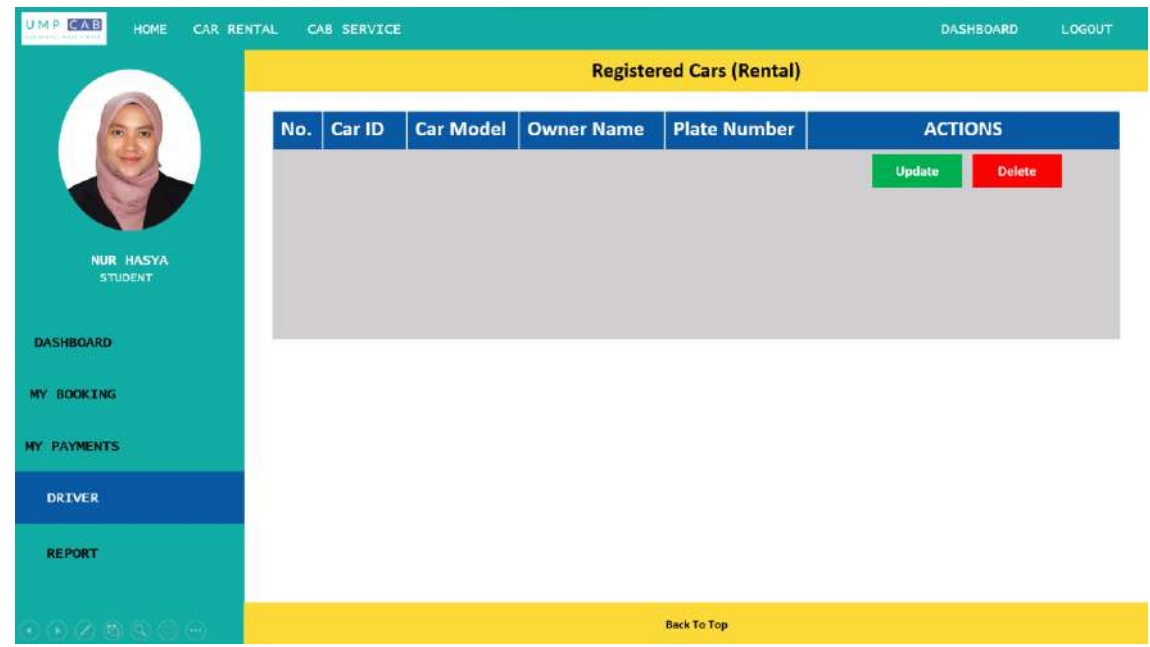

Figure 3.1.5.2 Registered Cars Interface

When the Driver/Renter clicks on the View Cab Service History, they will be redirected to the Cab Service Registered interface. The Cab Service Registered interface is as shown in the figure below.

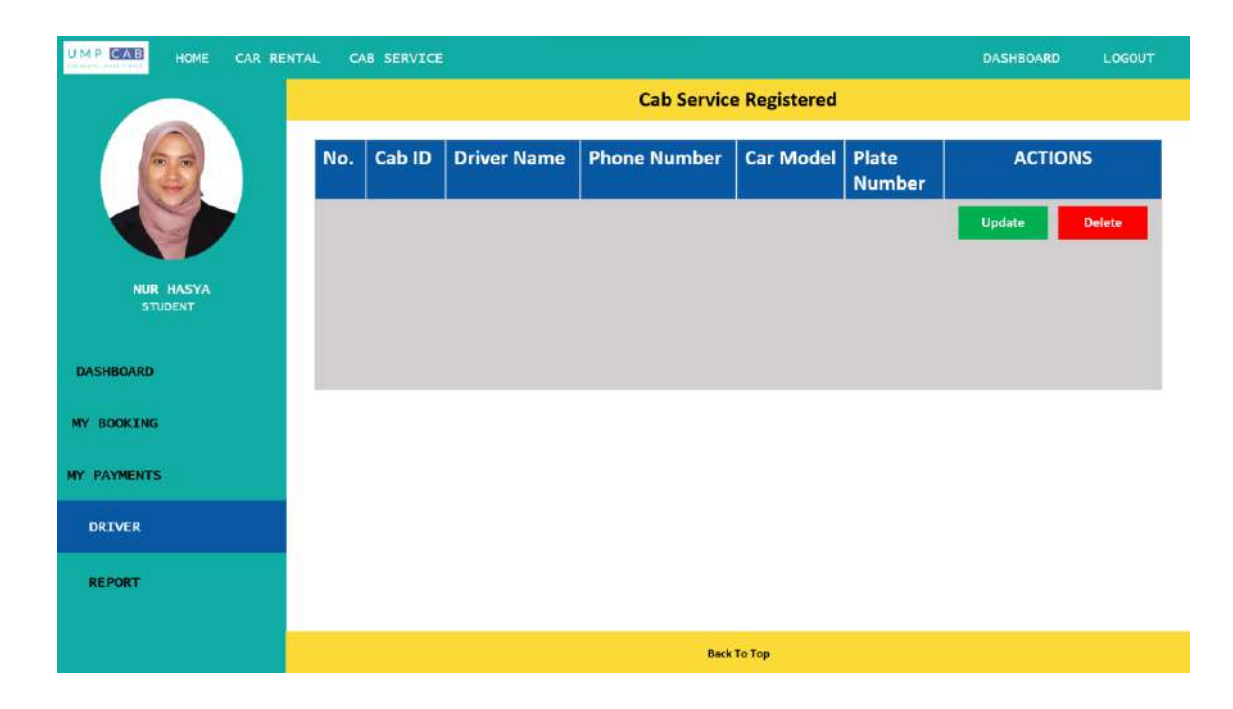

Figure 3.1.5.3 Cab Service Registered Interface

### **3.1.6 Report**

For the Report interface, only Admin can access it to view the report about the system and also manage the users, car rentals and cabs registered into the system. The figure below shows the Report interface.

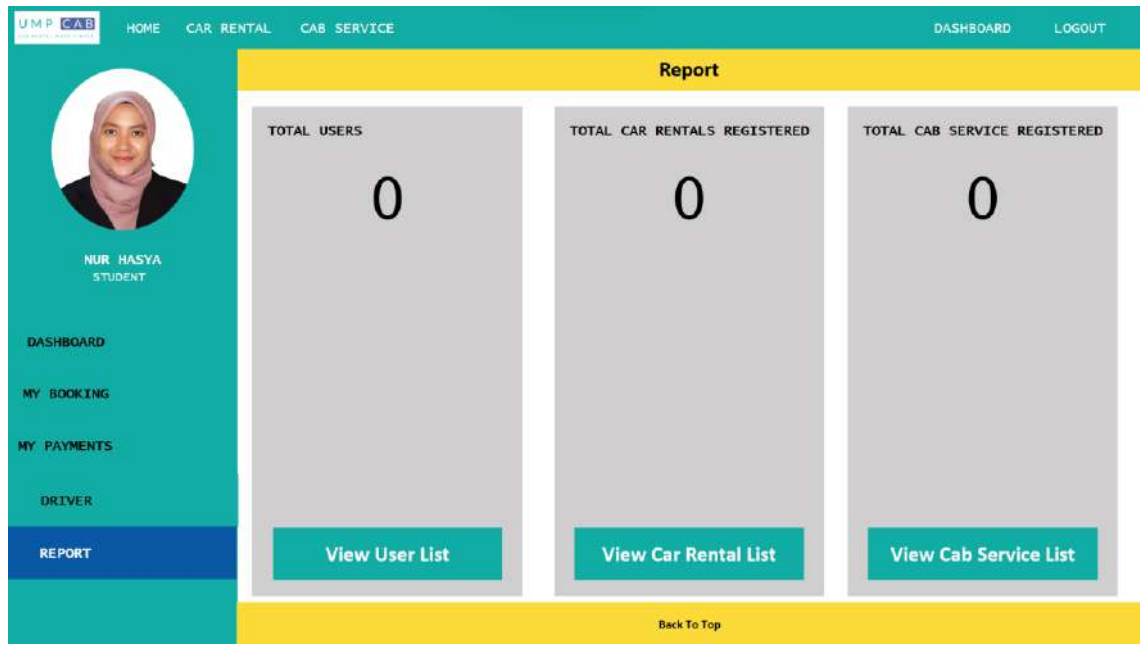

Figure 3.1.6.1 Report Interface

When the Admin clicks on the View User List, they will be redirected to the User List interface. The User List interface is as shown in the figure below.

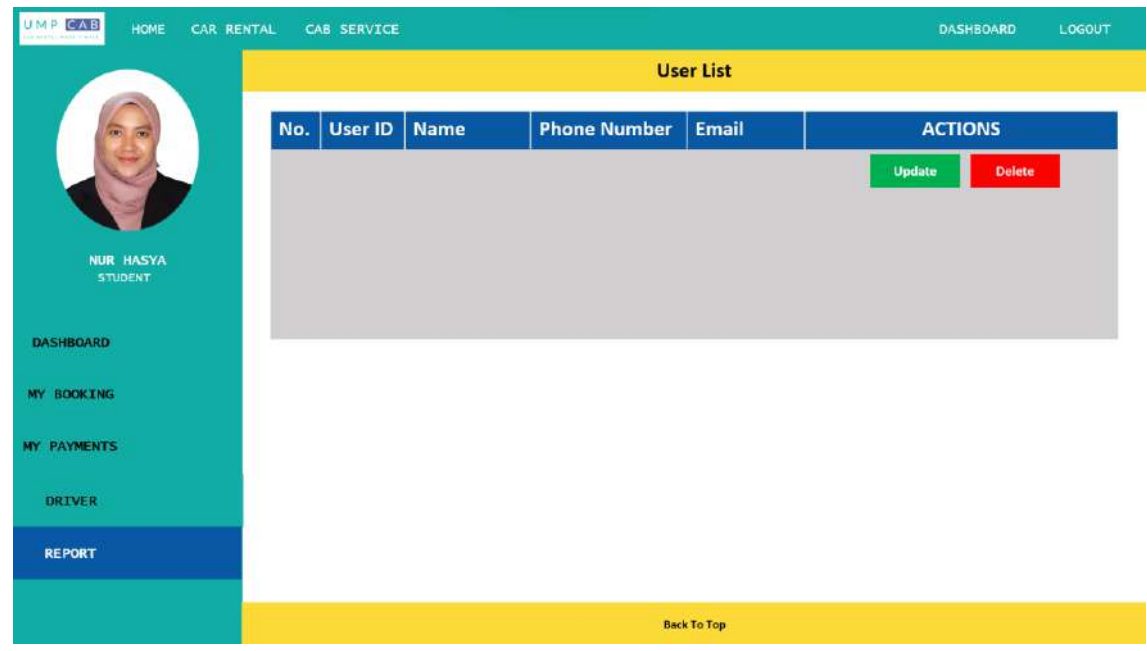

Figure 3.1.6.2 User List Interface

When the Admin clicks on the View Car Rental List, they will be redirected to the Car Rental List interface. The Car Rental List interface is as shown in the figure below.

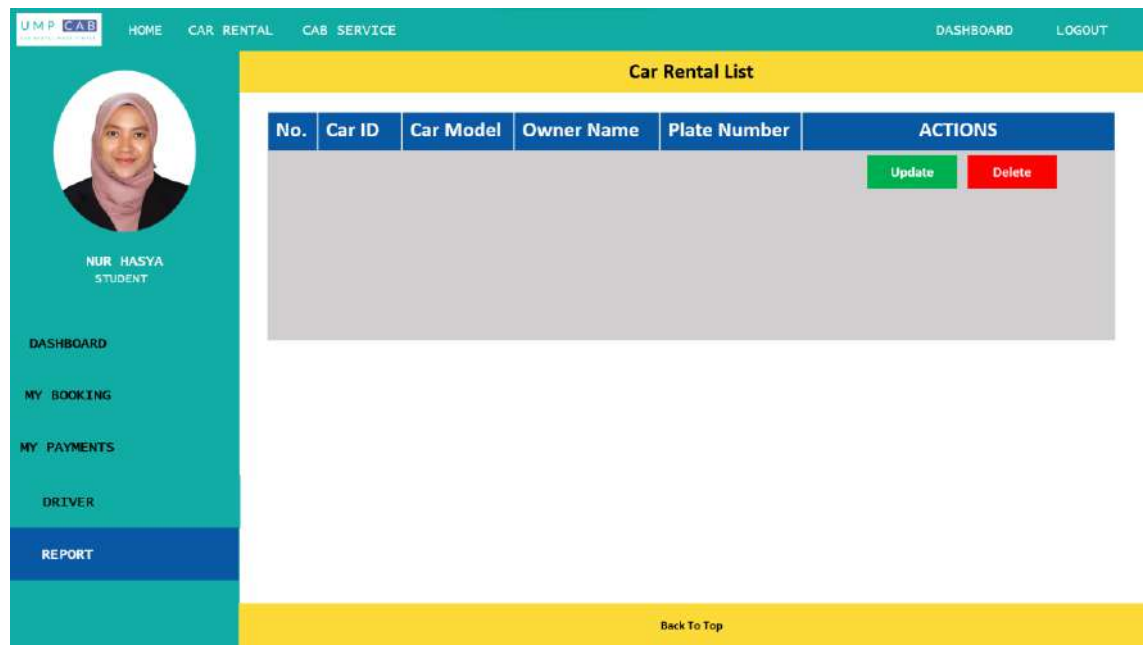

Figure 3.1.6.3 Car Rental List Interface

When the Admin clicks on the View Cab Service List, they will be redirected to the Cab Service List interface. The Cab Service List interface is as shown in the figure below.

| UMP CAB<br>HOME<br>CAR RENTAL<br>CAB SERVICE |                         |        |                    |                     |                   | <b>DASHBOARD</b> | LOGOUT         |               |
|----------------------------------------------|-------------------------|--------|--------------------|---------------------|-------------------|------------------|----------------|---------------|
|                                              | <b>Cab Service List</b> |        |                    |                     |                   |                  |                |               |
|                                              | No.                     | Cab ID | <b>Driver Name</b> | <b>Phone Number</b> | Car Model   Plate | <b>Number</b>    | <b>ACTIONS</b> |               |
| <b>NUR HASYA</b><br><b>STUDENT</b>           |                         |        |                    |                     |                   |                  | Update         | <b>Delete</b> |
| <b>DASHBOARD</b>                             |                         |        |                    |                     |                   |                  |                |               |
| MY BOOKING                                   |                         |        |                    |                     |                   |                  |                |               |
| <b>MY PAYMENTS</b>                           |                         |        |                    |                     |                   |                  |                |               |
| <b>DRIVER</b>                                |                         |        |                    |                     |                   |                  |                |               |
| <b>REPORT</b>                                |                         |        |                    |                     |                   |                  |                |               |
|                                              | <b>Back To Top</b>      |        |                    |                     |                   |                  |                |               |

Figure 3.1.6.4 Cab Service List Interface

## **3.1.7 Car Registration**

For users who want to register their car for rental, they will be redirected to the Register Car for Rental interface. The users will be required to provide their credentials for the car rental registration. The Register Car for Rental interface is as shown in the figure below.

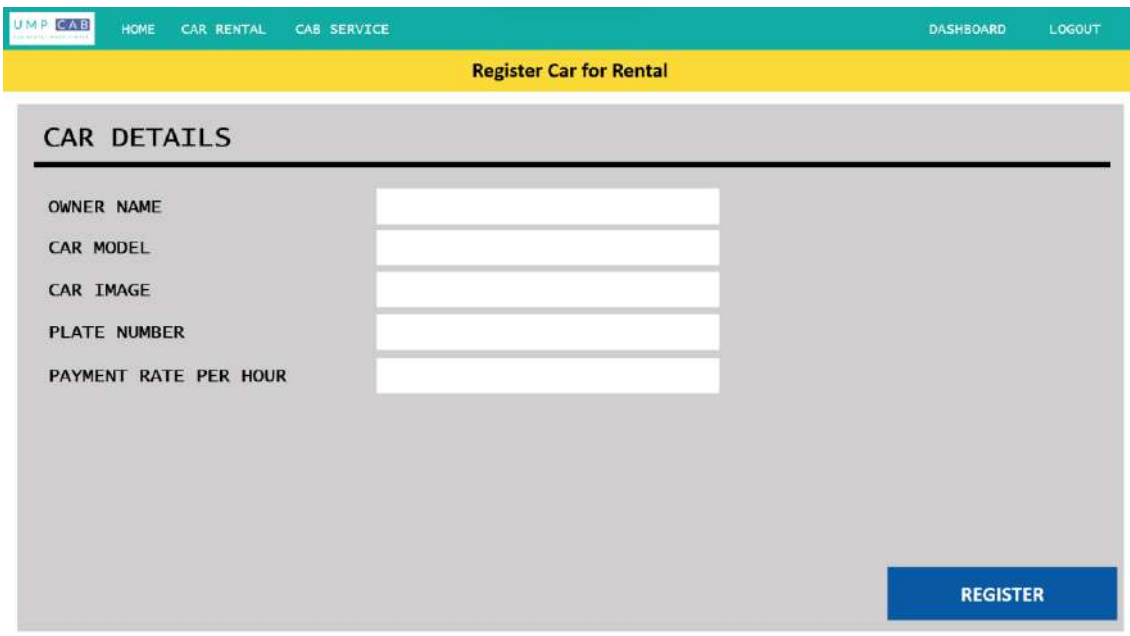

Figure 3.1.7.1 Register Car for Rental Interface

#### **3.1.8 Car Rental Booking**

For the car rental booking, users will first browse through a list of available cars for rental in the Car Rental Homepage interface. In this interface, users can also search for car rental services based on the search details they enter. The Car Rental Homepage interface is as shown in the figure below.

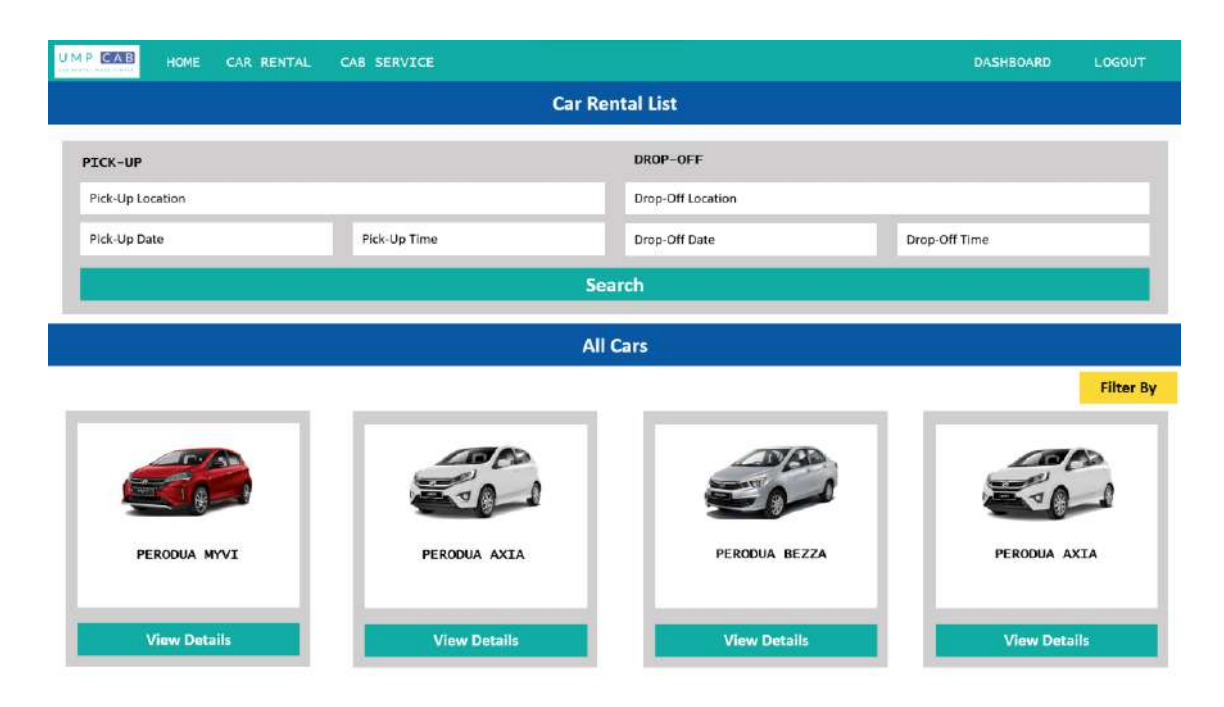

Figure 3.1.8.1 Car Rental Booking Interface

When the user clicks on the Search button, the system will display a list of available cars for rental based on their search results. Users can also filter the search results according to their own preferences. The figure below shows the Search Result interface.

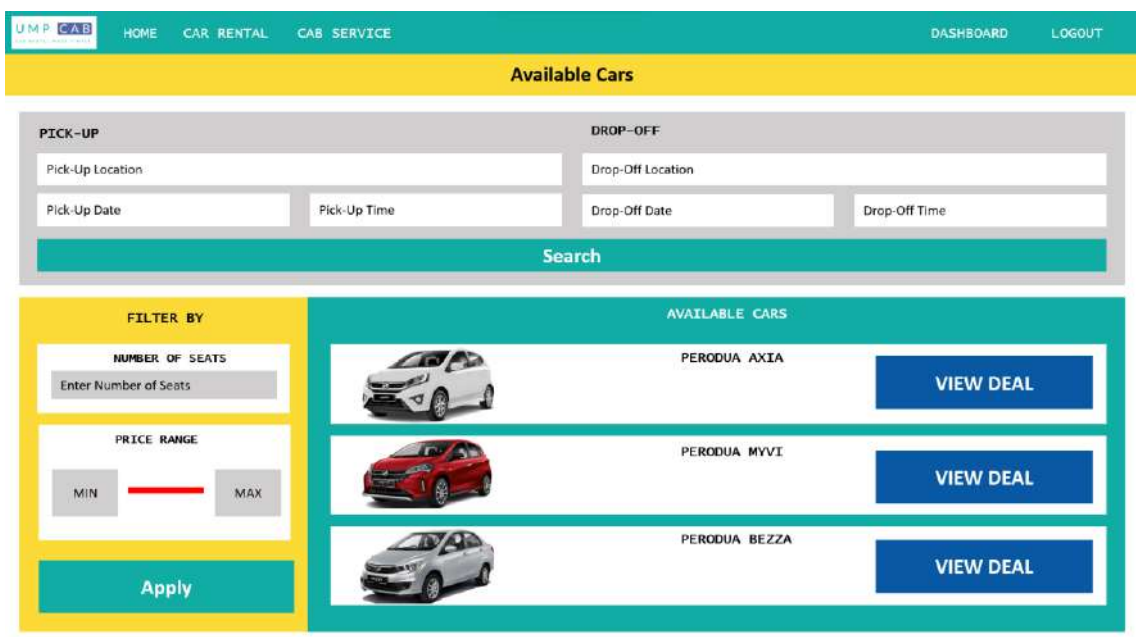

Figure 3.1.8.2 Search Result Interface

Users will then click on the View Deal button, and they will be redirected to the Car Details interface as shown below.

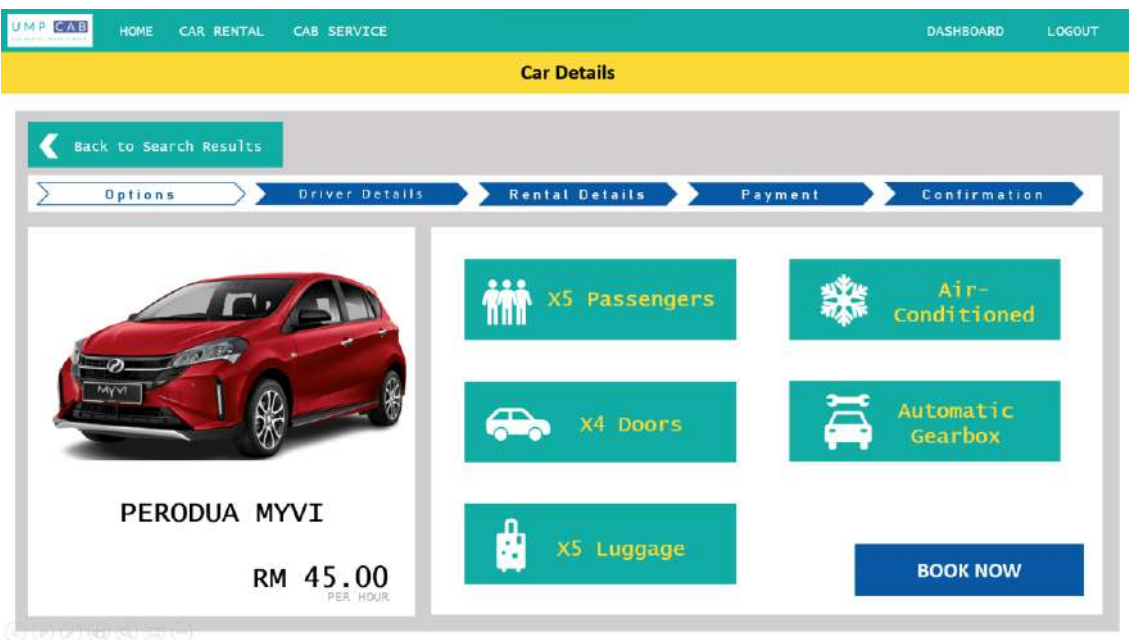

Figure 3.1.8.3 Car Details Interface

Users can then proceed to provide their details for the car rental such as Driver Details, Rental Details. The figures below show the interfaces for the respective car rental details.

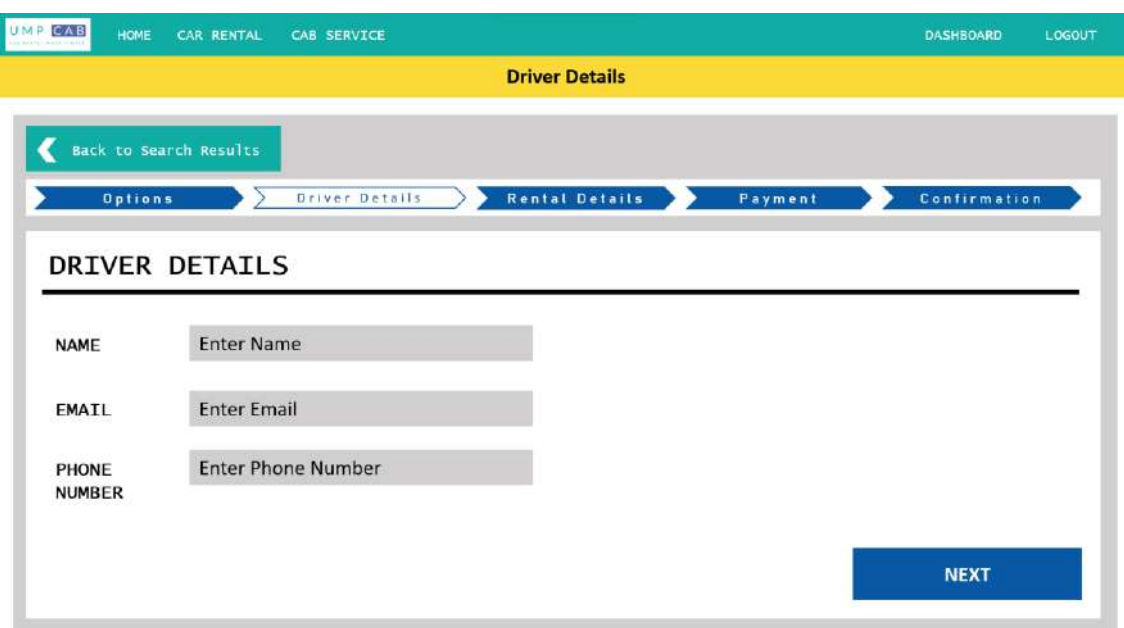

Figure 3.1.8.4 Driver Details Interface

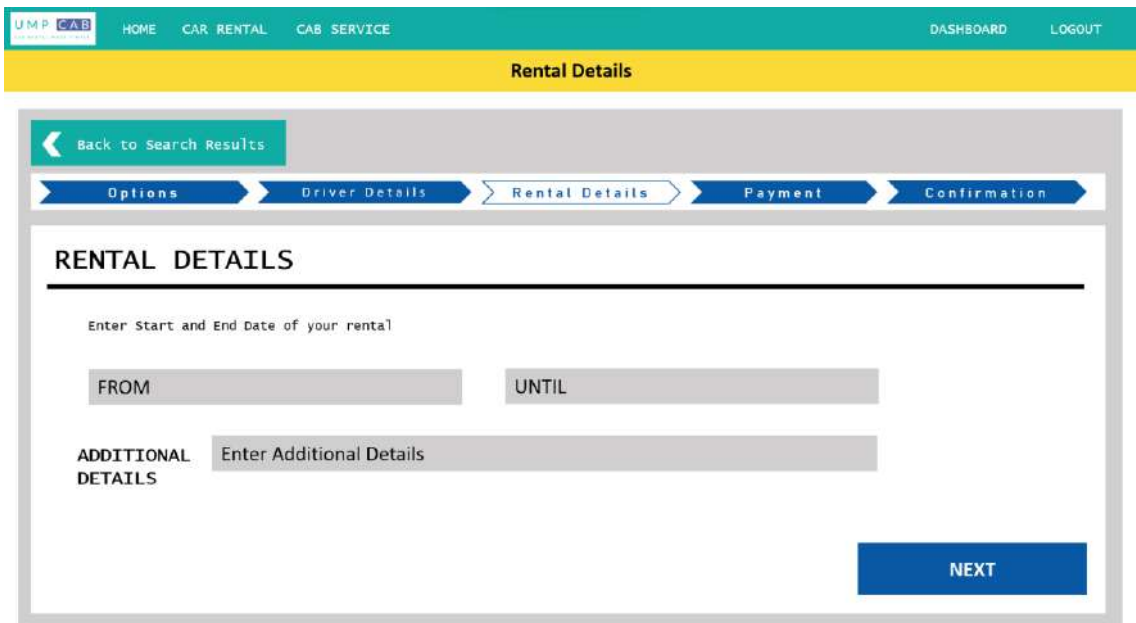

Figure 3.1.8.5 Rental Details Interface

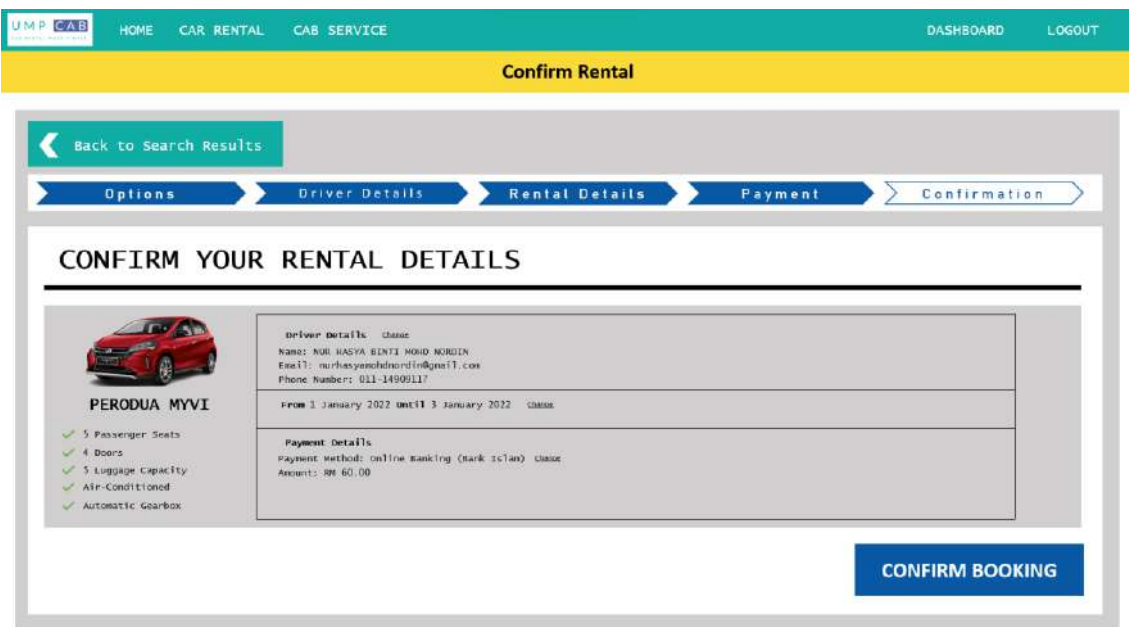

Figure 3.1.8.6 Confirm Rental Interface

### **3.1.9 Cab Registration**

For users who want to register their car up for cab service, they will be redirected to the Register Car for Cab Service interface where they are required to provide appropriate credentials. The Register Car for Cab Service interface is as shown in the figure below.

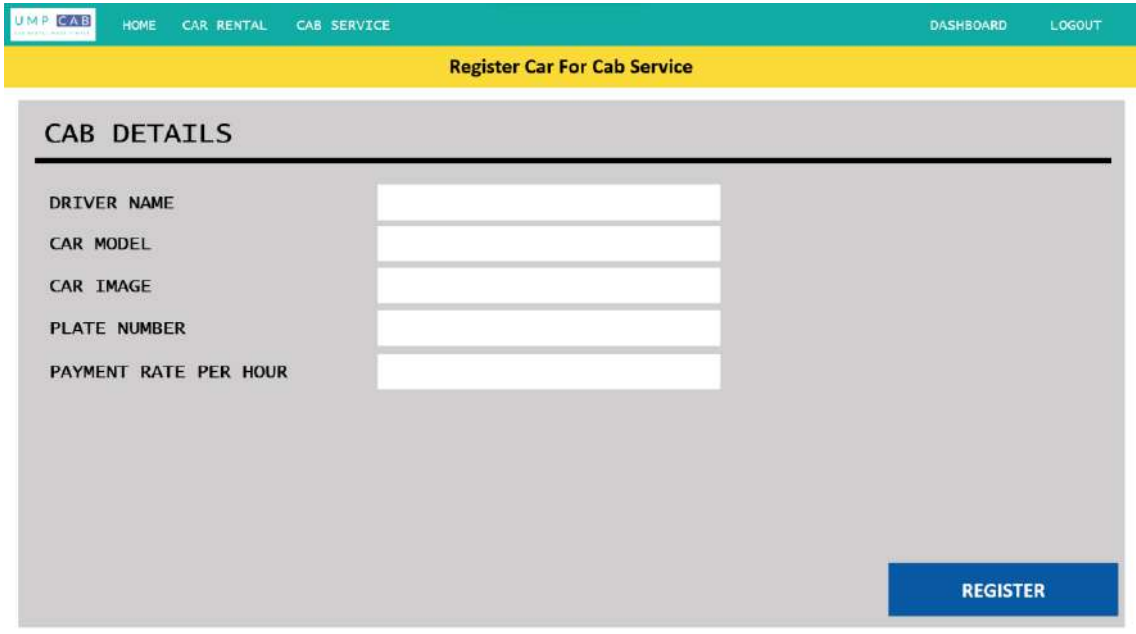

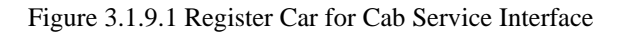

#### **3.1.10 Cab Booking**

For cab booking, users will first browse through available cab services on a map in the Cab Service Homepage interface. In this interface, users can also search the map based on the location they want by entering their location details in the Search corner. The Cab Service Homepage interface is shown in the figure below.

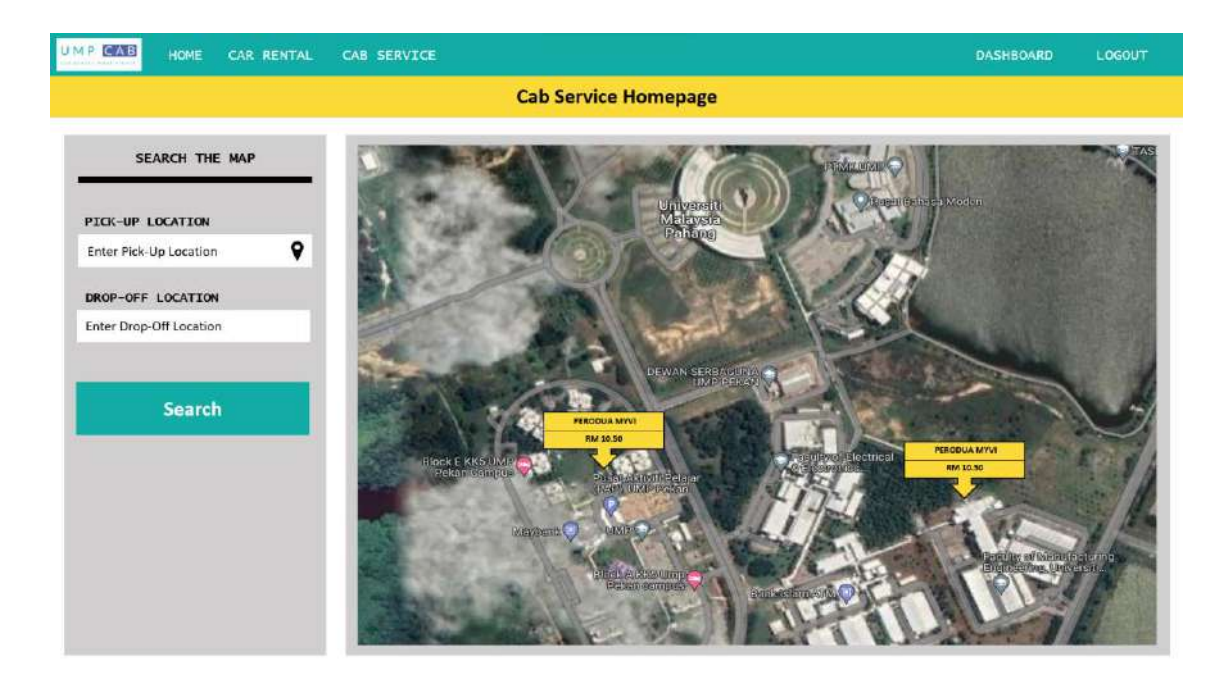

Figure 3.1.10.1 Cab Service Homepage Interface

To proceed booking a cab, users need to click on any available cab services on the map. They will then be redirected to the Cab Details interface as shown in the figure below.

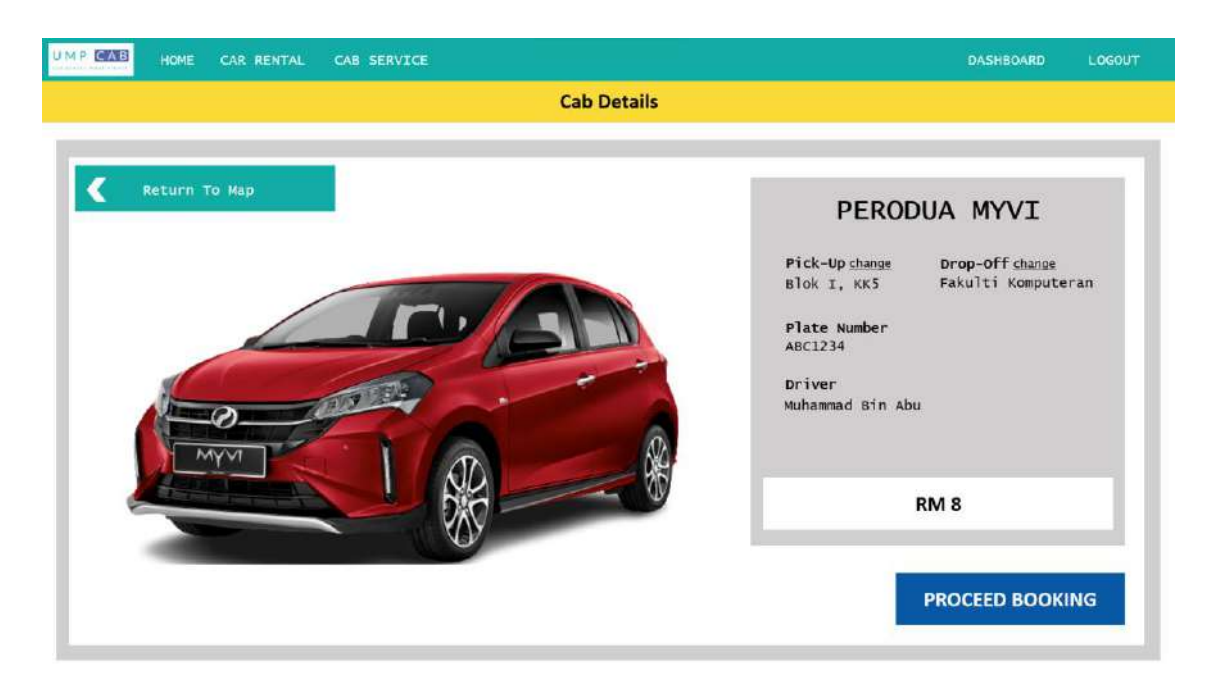

Figure 3.1.10.2 Cab Details Interface

## **3.1.11 Car Rental Review**

Users are required to rate and review the car rental after they have completed the rental period. For that, they will be redirected to the Car Rental Review interface as shown in the figure below.

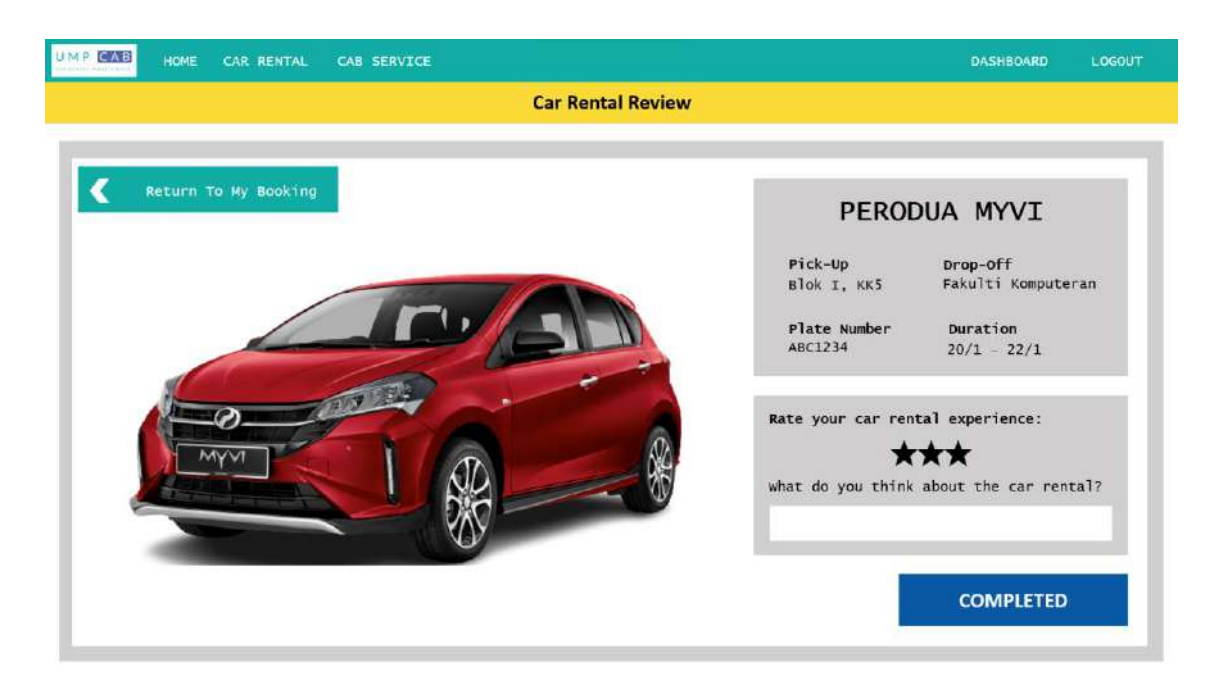

Figure 3.1.11.1 Car Rental Review Interface

#### **3.1.12 Cab Review**

Users are required to rate and review the cab service after they have completed the cab ride. For that, they will be redirected to the Cab Review interface as shown in the figure below.

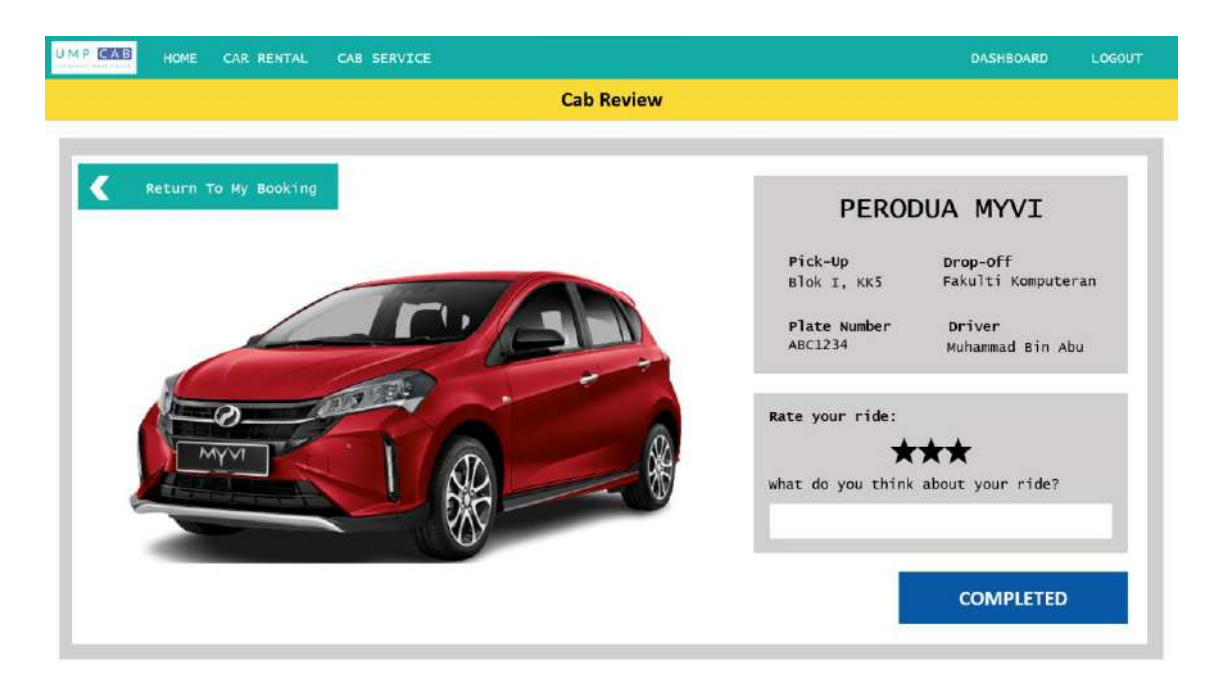

Figure 3.1.12.1 Cab Review Interface

## **3.2 HARDWARE AND SOFTWARE SPECIFICATION**

# **3.2.1 Hardware Specifications**

#### Table 3.2.1 Hardware Specifications

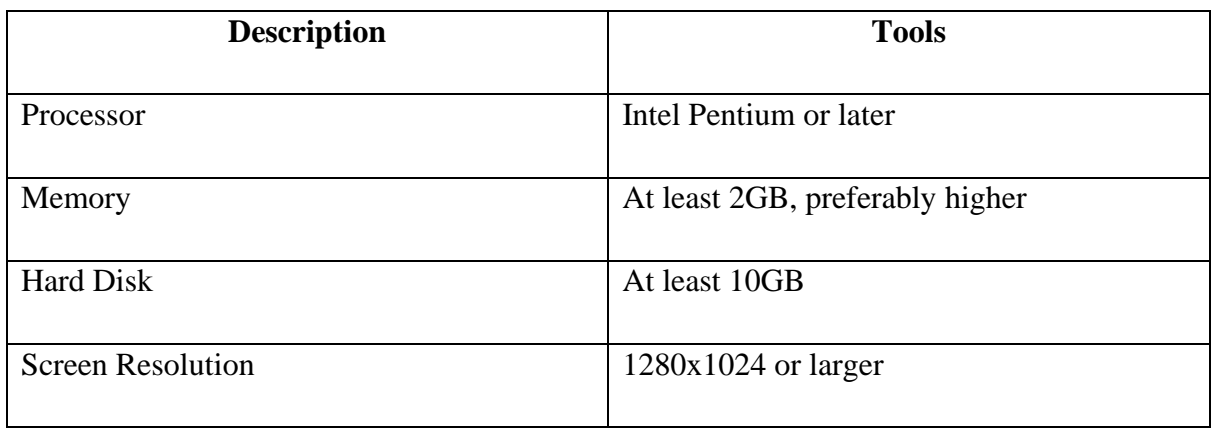

## **3.2.2 Software Specifications**

Table 3.2.2 Software Specifications

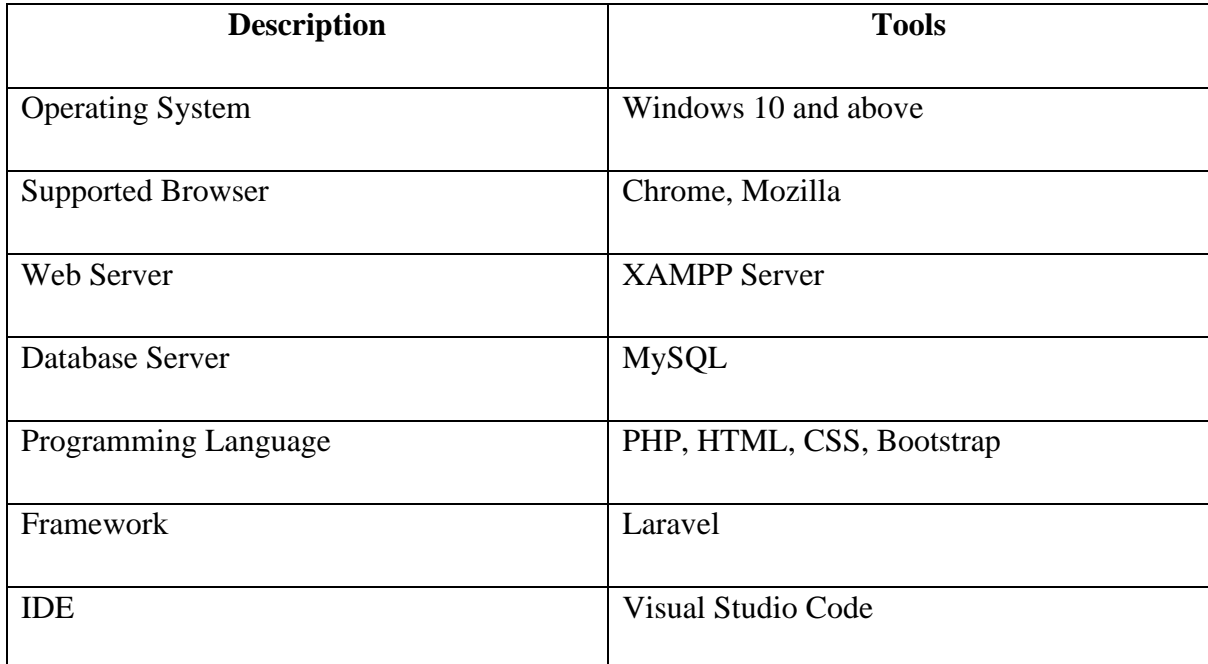

# **APPENDIX B**

**SOFTWARE DESIGN DOCUMENT (SDD)**

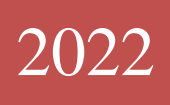

# SOFTWARE DESIGN DESCRIPTION (SDD)

[WEB-BASED CAR RENTAL AND CAB SERVICE SYSTEM FOR UMP STUDENTS]

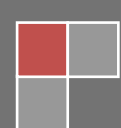

NUR HASYA BINTI MOHD NORDIN CB19079

# **DOCUMENT APPROVAL**

<span id="page-202-0"></span>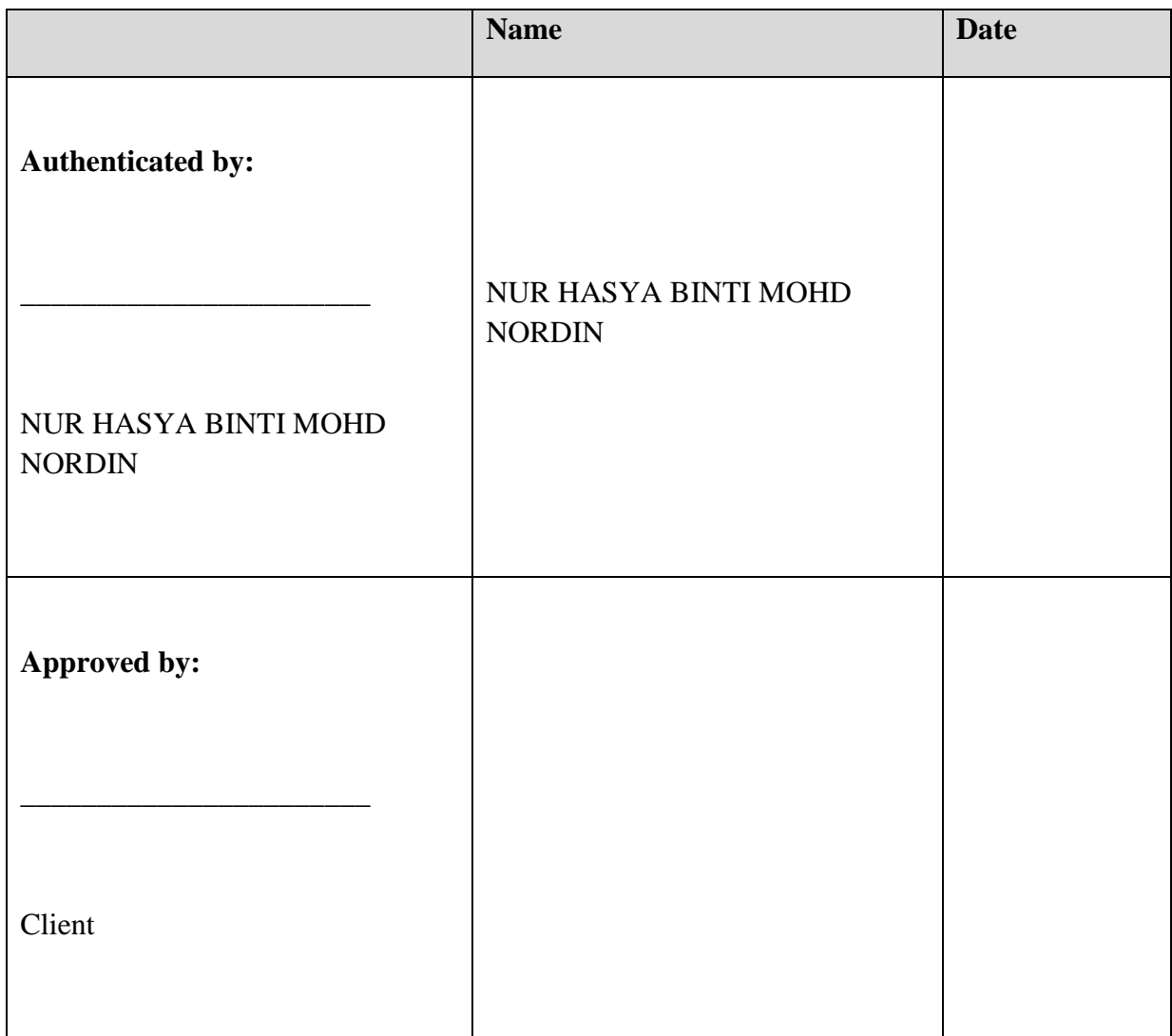

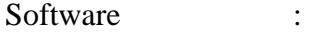

Archiving Place :

# **TABLE OF CONTENT**

<span id="page-203-0"></span>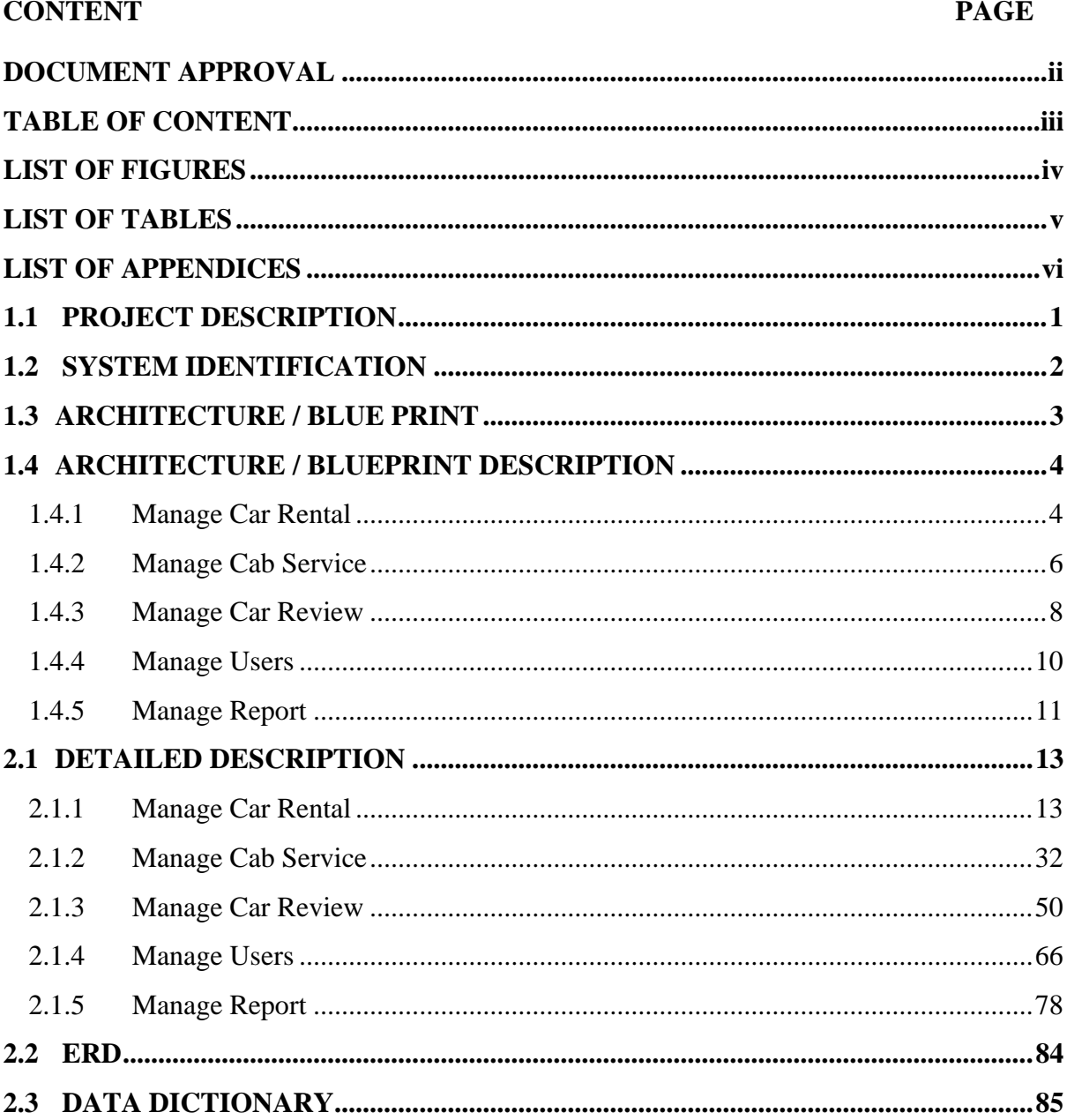

# **LIST OF FIGURES**

<span id="page-204-0"></span>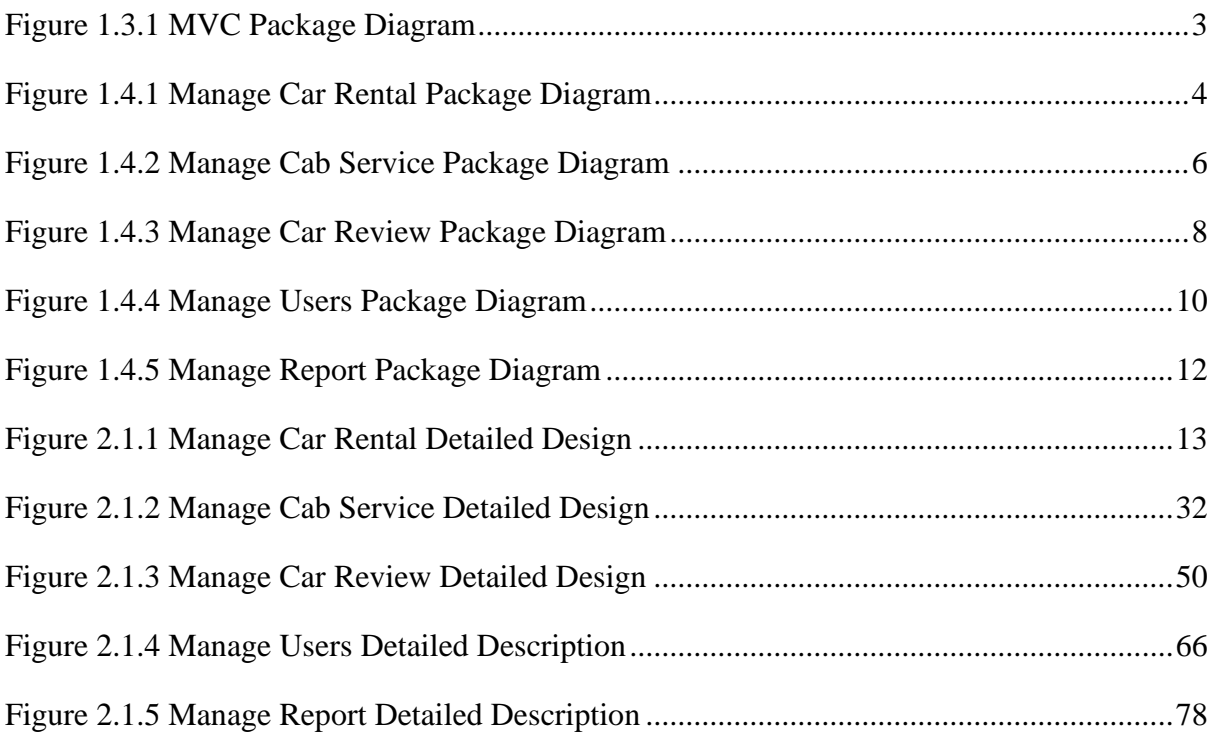

# <span id="page-205-0"></span>**LIST OF TABLES**

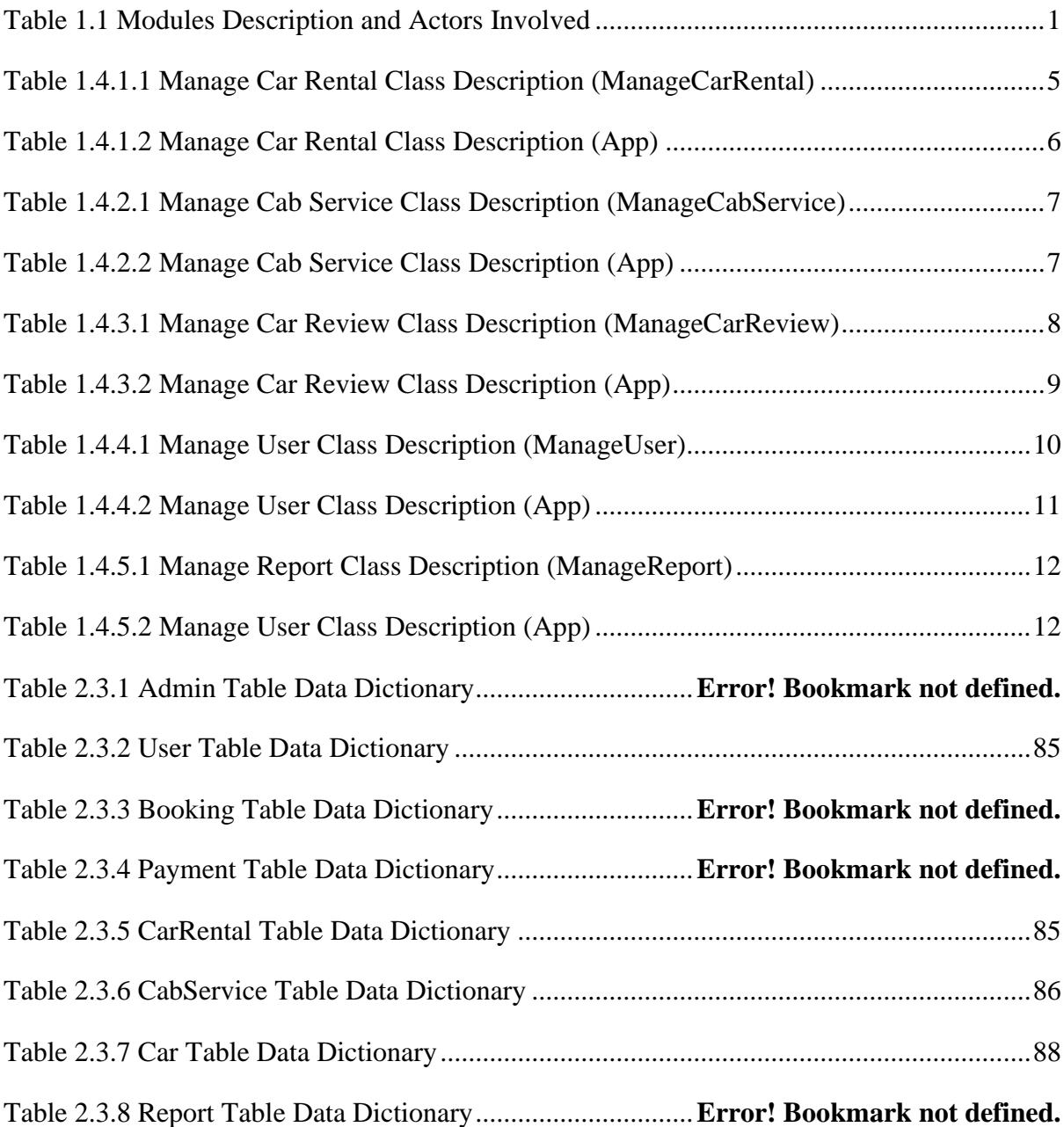

# <span id="page-206-0"></span>**LIST OF APPENDICES**

# **CHAPTER 1**

#### <span id="page-207-0"></span>**1.1 PROJECT DESCRIPTION**

This system consists of five modules which Manage Car Rental, Manage Cab Service, Manage Car Review, Manage Users and Manage Report. The table below shows the description and actors involved for each module.

<span id="page-207-1"></span>

| <b>Modules</b>    | <b>Description</b>                                                                                                    | <b>Actors Involved</b>   |
|-------------------|----------------------------------------------------------------------------------------------------|--------------------------|
| Manage Car Rental | This module allows UMP students (Renter)<br>who own cars to register their car up for<br>rental in the system.<br>This module also allows Rentee to update<br>and delete their registered car. | <b>Rentee and Renter</b> |
|                   | This module also allows UMP students                                                                                                    |                          |
|                   | (Rentee) to book for car rental offered in the<br>system.                                                                                                    |                          |
| Cab<br>Manage     | This module allows UMP students (Driver)                                                                                                    | Driver and Passenger     |
| Service           | to register their car for cab services in the<br>system.                                                                                                    |                          |
|                   | This module also allows Driver to update<br>and delete their registered cars.                                                                                                    |                          |
|                   | This module also allows UMP students                                                                                                    |                          |
|                   | (Passenger) to book for cab services offered                                                                                                    |                          |
|                   | in the system.                                                                                                    |                          |
| Car<br>Manage     | This module allows UMP students (Rentee)                                                                                                    | Rentee and Passenger     |
| Review            | to provide reviews and feedbacks for the car                                                                                                    |                          |
|                   | rental services they have booked. This                                                                                                    |                          |
|                   | module<br>also<br>allows<br><b>UMP</b><br>students                                                                                                    |                          |
|                   | (Passenger) to provide reviews<br>and                                                                                                    |                          |

**Table 1.1 Modules Description and Actors Involved**

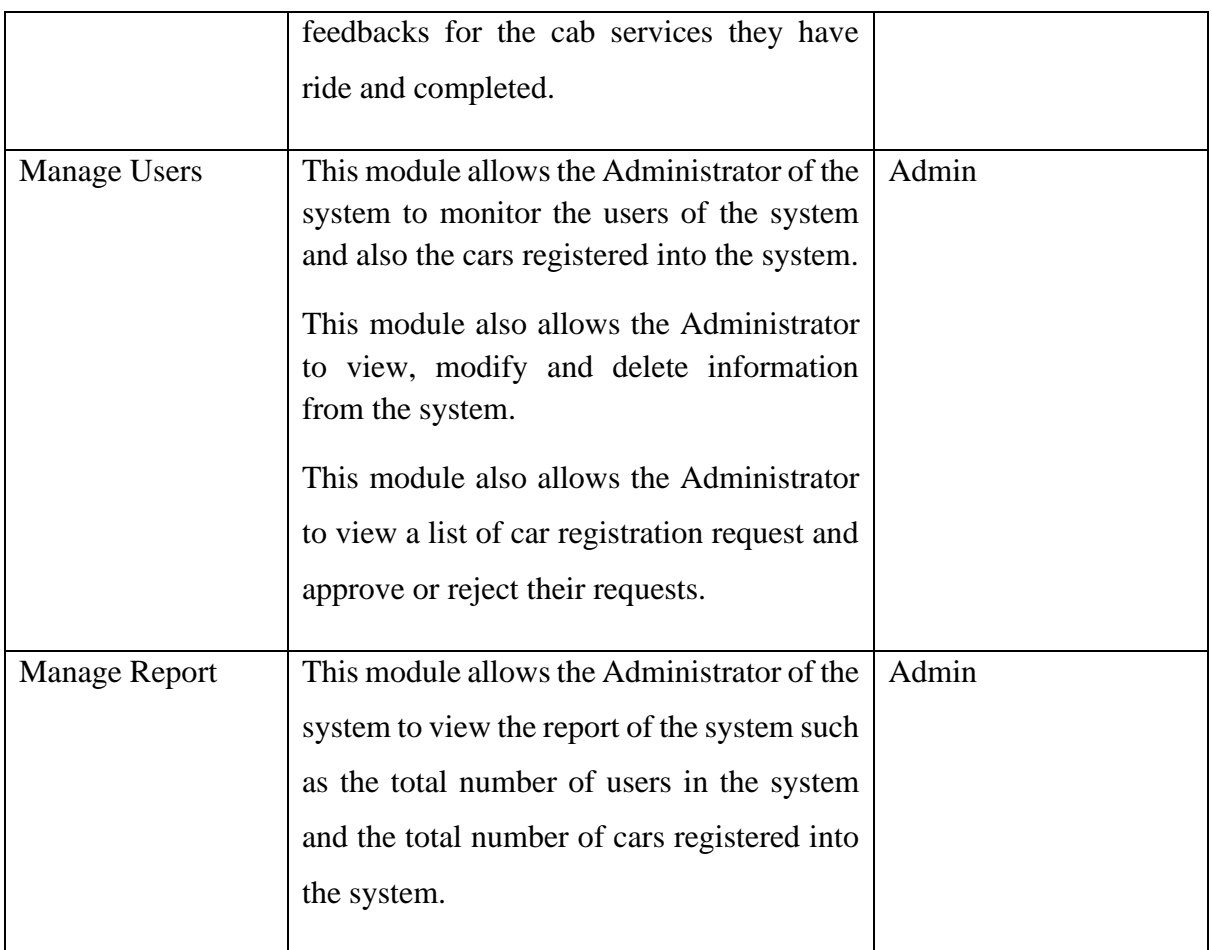

# <span id="page-208-0"></span>**1.2 SYSTEM IDENTIFICATION**

System Title: Web-Based Car Rental and Cab Service System for UMP Students

System Abbreviation: UMPCab

Year: 2022

Version: Version 1

System Identification Number: **SDD-UMPCab-2022-V1**

#### <span id="page-209-0"></span>**1.3 ARCHITECTURE / BLUE PRINT**

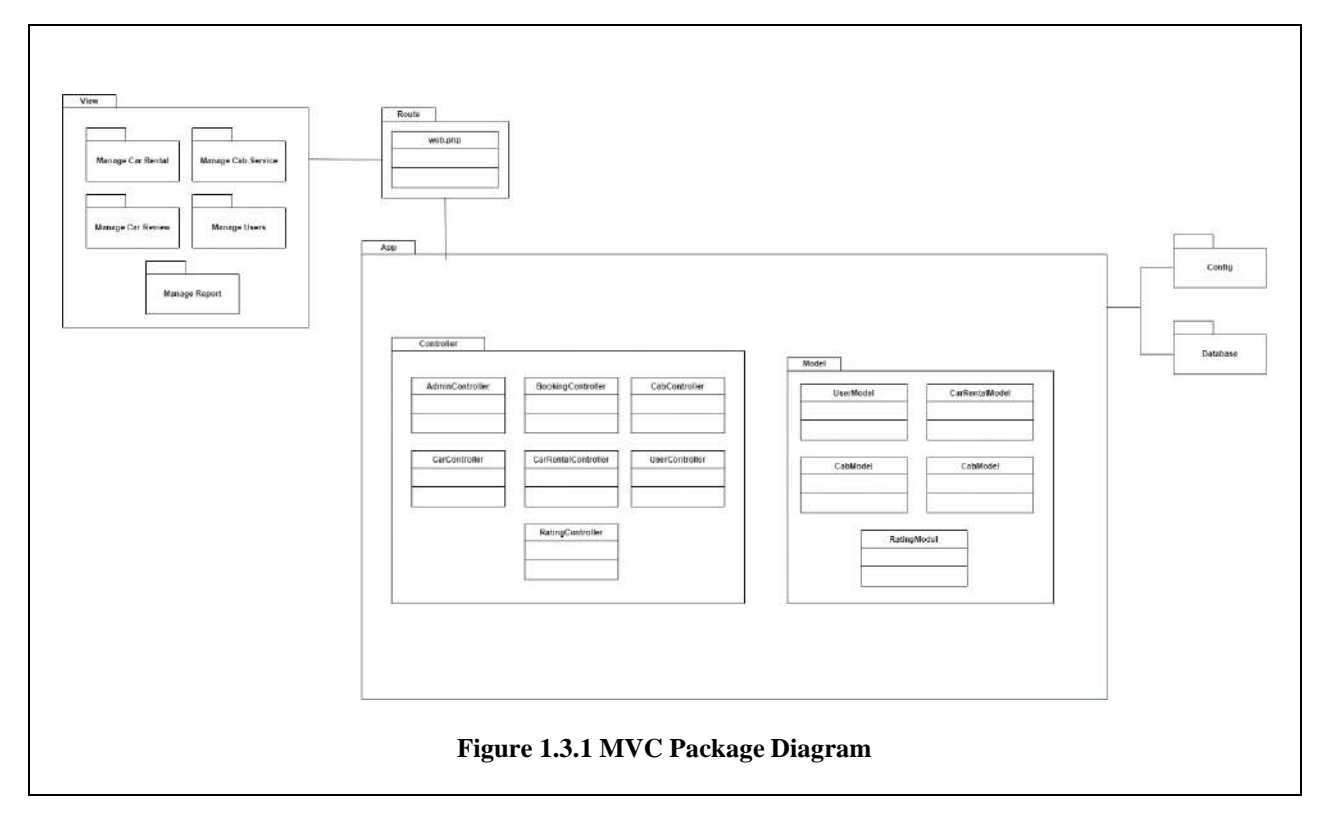

<span id="page-209-1"></span>The above diagram shows an MVC Package Diagram for the system. Model-View-Controller, or MVC for short, is an architectural pattern that divides an application layer into three logical components: model, view, and controller. Each component is designed to handle various parts of application development.

All of the data-related logic that the user works with is represented by the Model. This could be the data being transmitted between the View and Controller components, or it could be any other business logic-related data.For this system, there are five Models which are CarModel, CarRentalModel, CabModel, RatingModel, and UserModel.

All of the application's UI logic is handled by the View component.. For this system, the Views are separated for each module.

The Controller serves as a link between the Model and View components, processing all business logic and incoming requests, manipulating data using the Model, and interacting with the Views to generate the final output.Controllers are known to act as a 'bridge' between the View and the Model. This system consists of seven Controllers which are AdminController, BookingController, CabController, CarController, CarRentalController, UserController, and RatingController.

 $\overline{\phantom{a}}$ 

# <span id="page-210-0"></span>**1.4 ARCHITECTURE / BLUEPRINT DESCRIPTION**

# <span id="page-210-1"></span>**1.4.1 Manage Car Rental**

<span id="page-210-2"></span>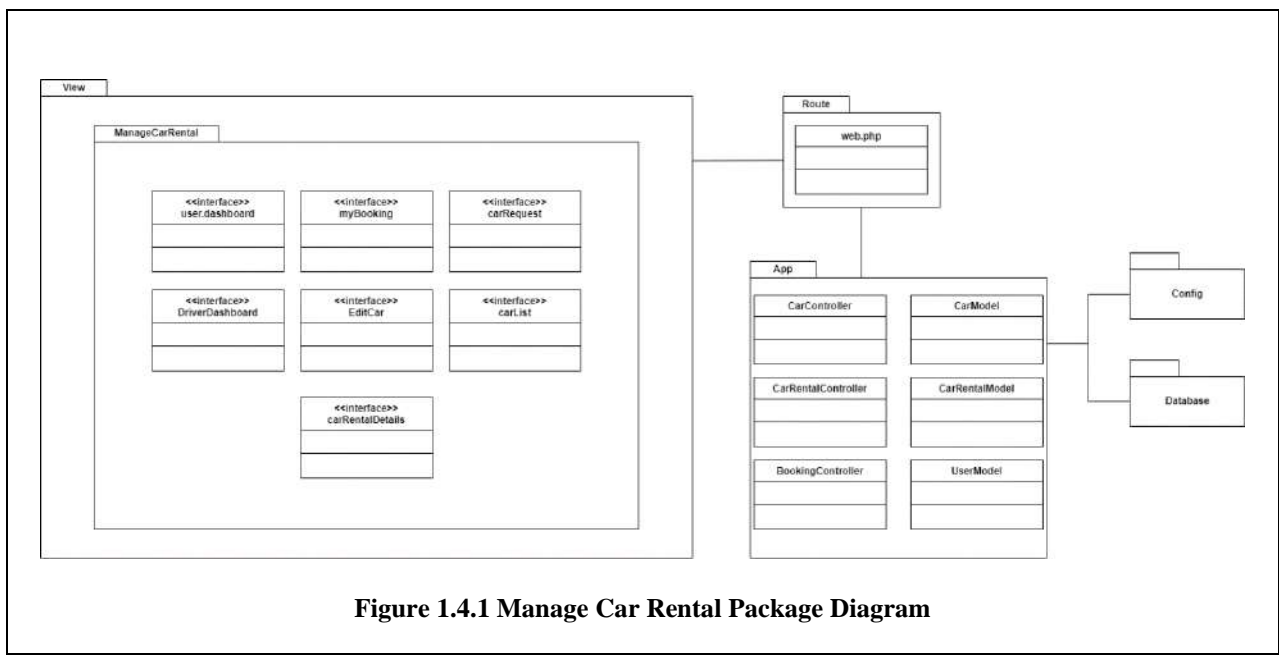

# **ManageCarRental**

<span id="page-211-0"></span>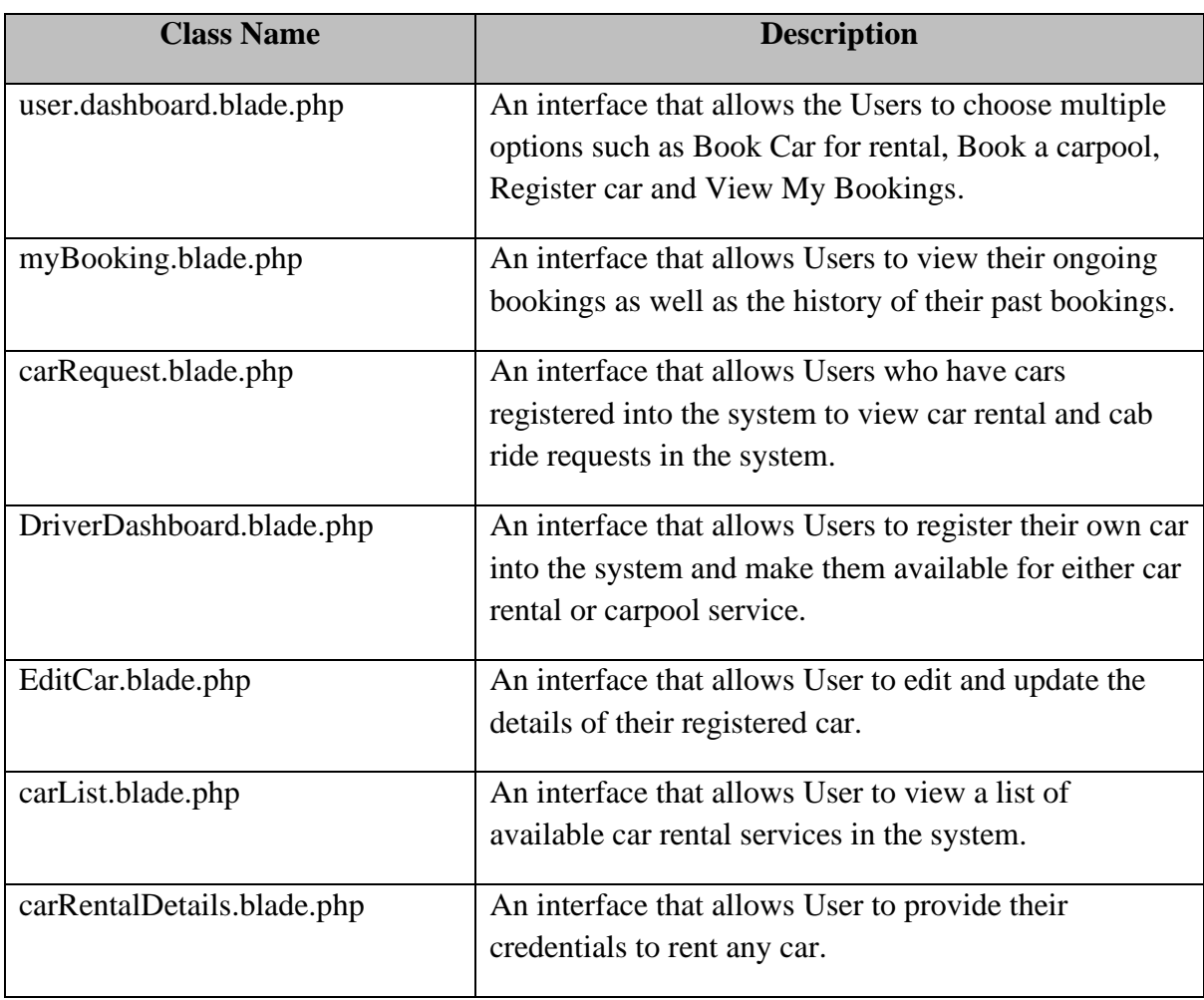

## **Table 1.4.1.1 Manage Car Rental Class Description (ManageCarRental)**

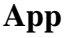

<span id="page-212-2"></span>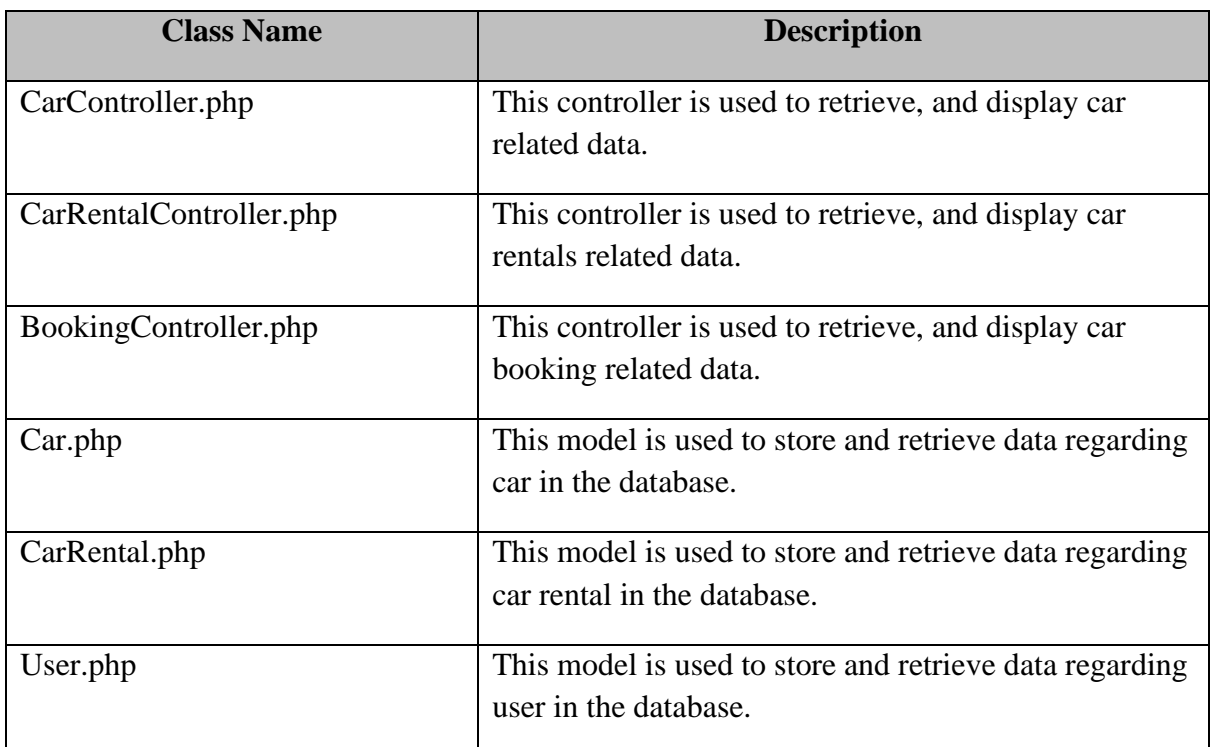

## **Table 1.4.1.2 Manage Car Rental Class Description (App)**

# <span id="page-212-0"></span>**1.4.2 Manage Cab Service**

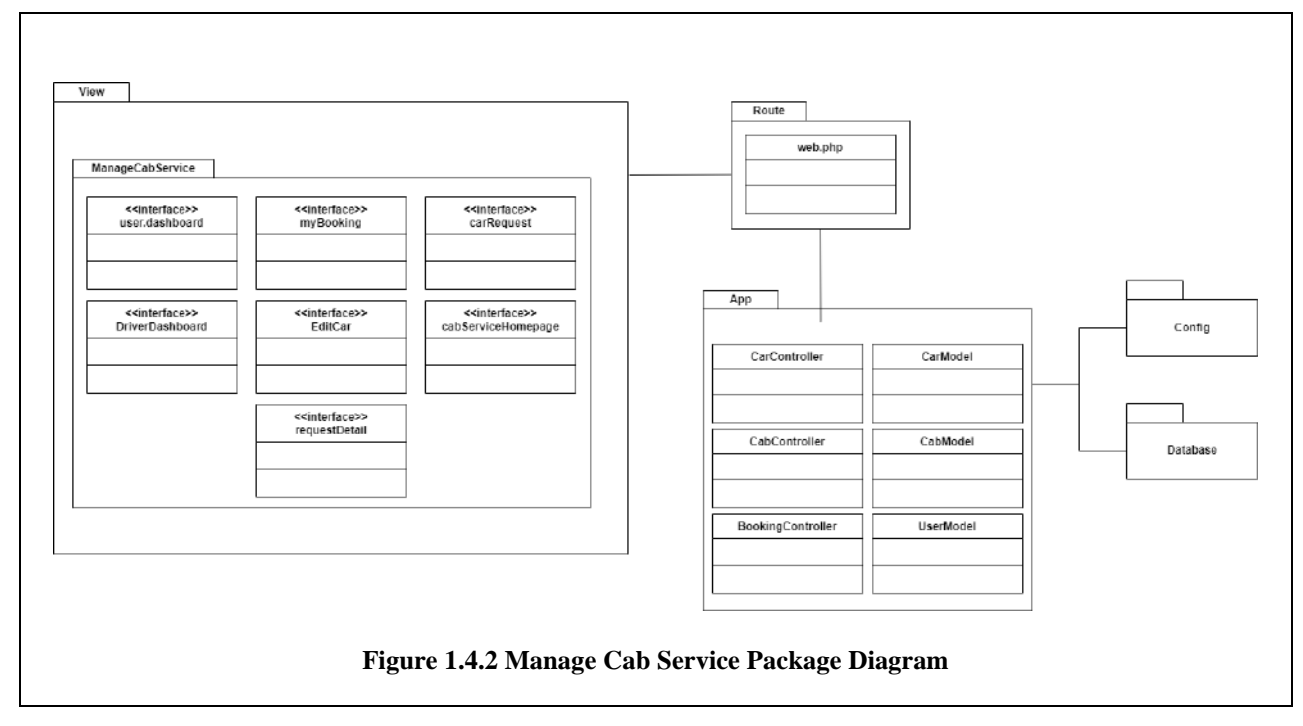

<span id="page-212-1"></span>**ManageCabService**

<span id="page-213-0"></span>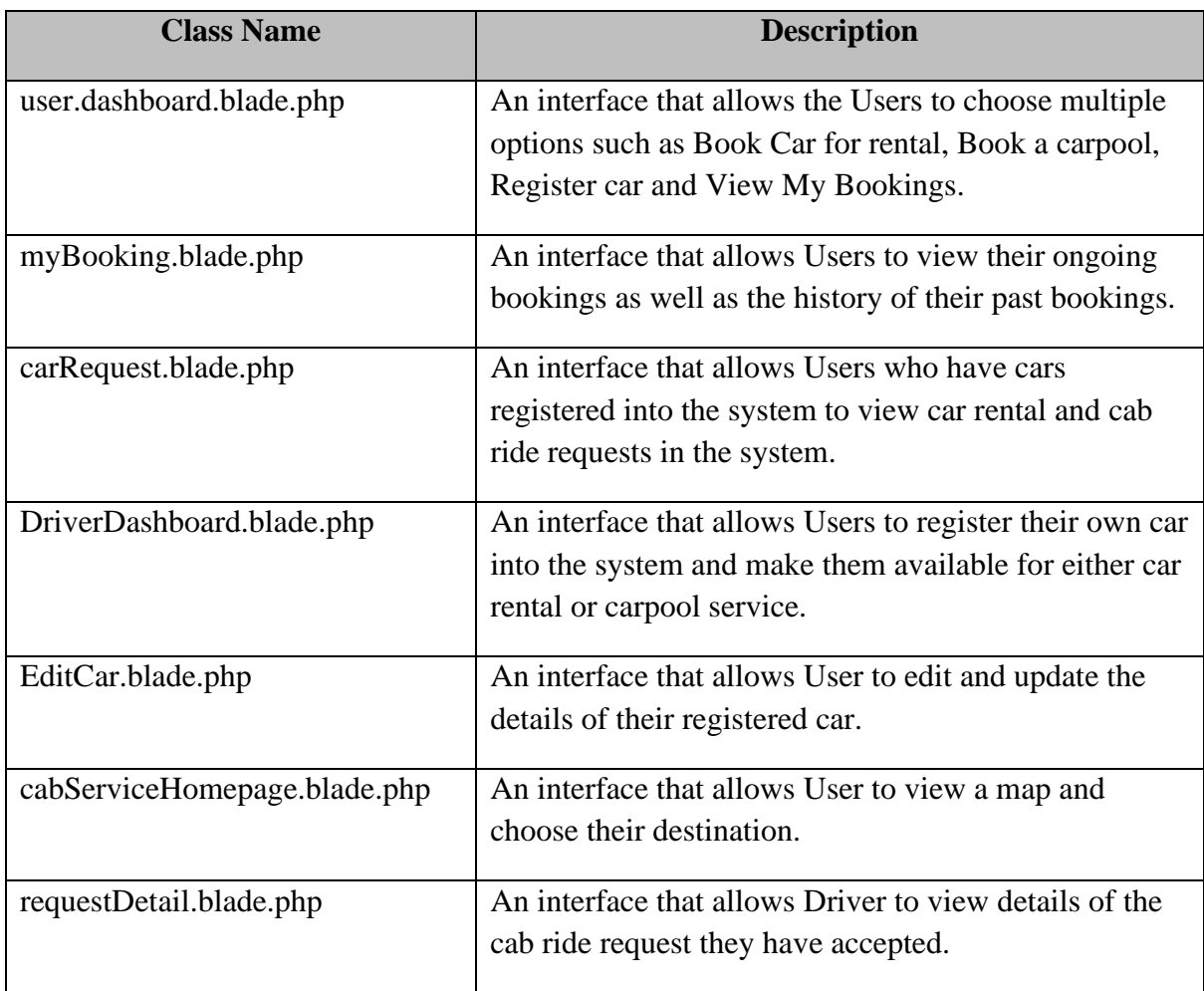

### **Table 1.4.2.1 Manage Cab Service Class Description (ManageCabService)**

# **App**

#### **Table 1.4.2.2 Manage Cab Service Class Description (App)**

<span id="page-213-1"></span>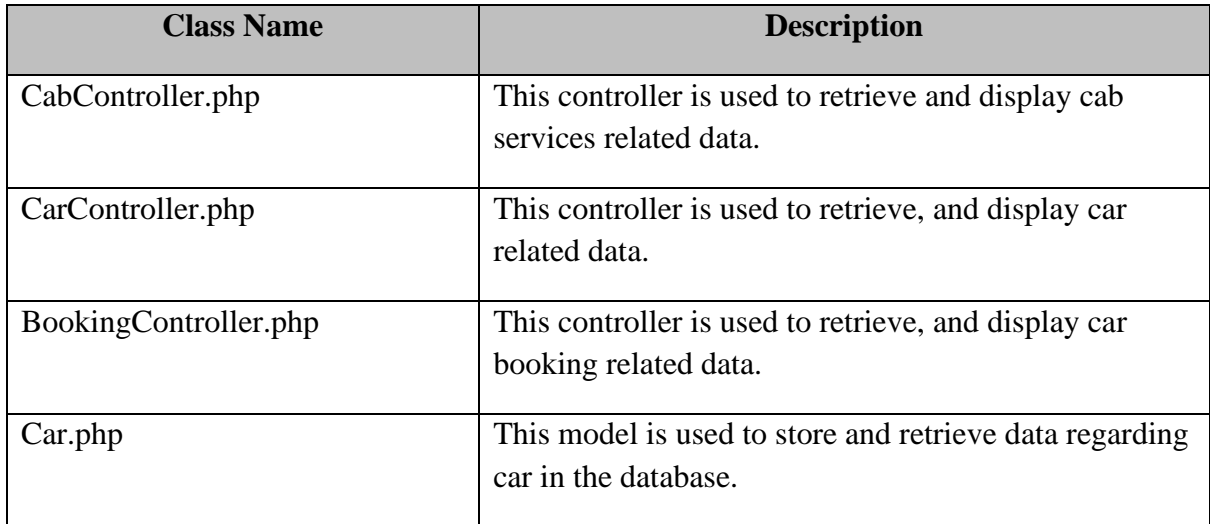

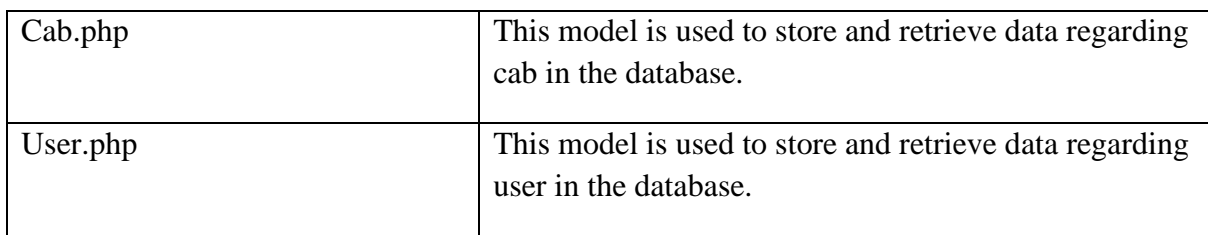

# <span id="page-214-0"></span>**1.4.3 Manage Car Review**

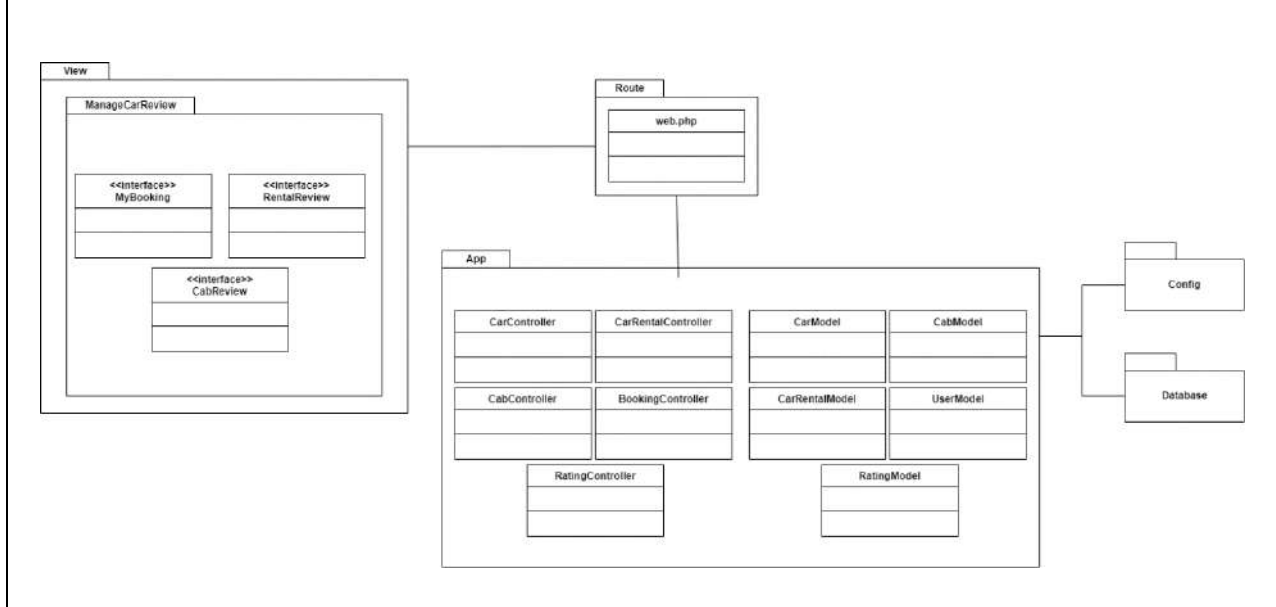

**Figure 1.4.3 Manage Car Review Package Diagram**

## <span id="page-214-1"></span>**ManageCarReview**

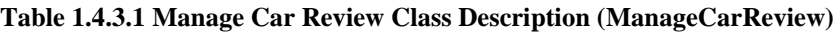

<span id="page-214-2"></span>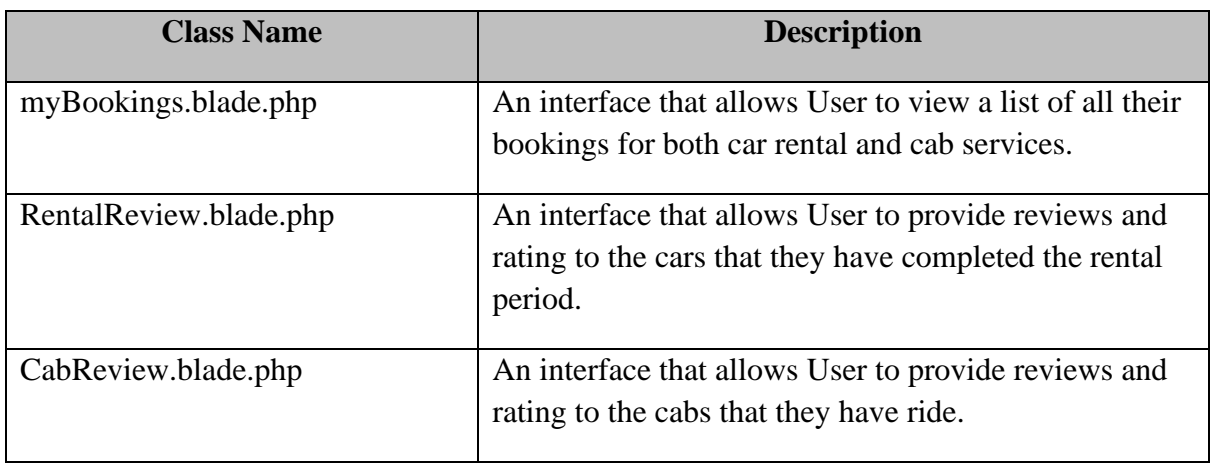

**App**

<span id="page-215-0"></span>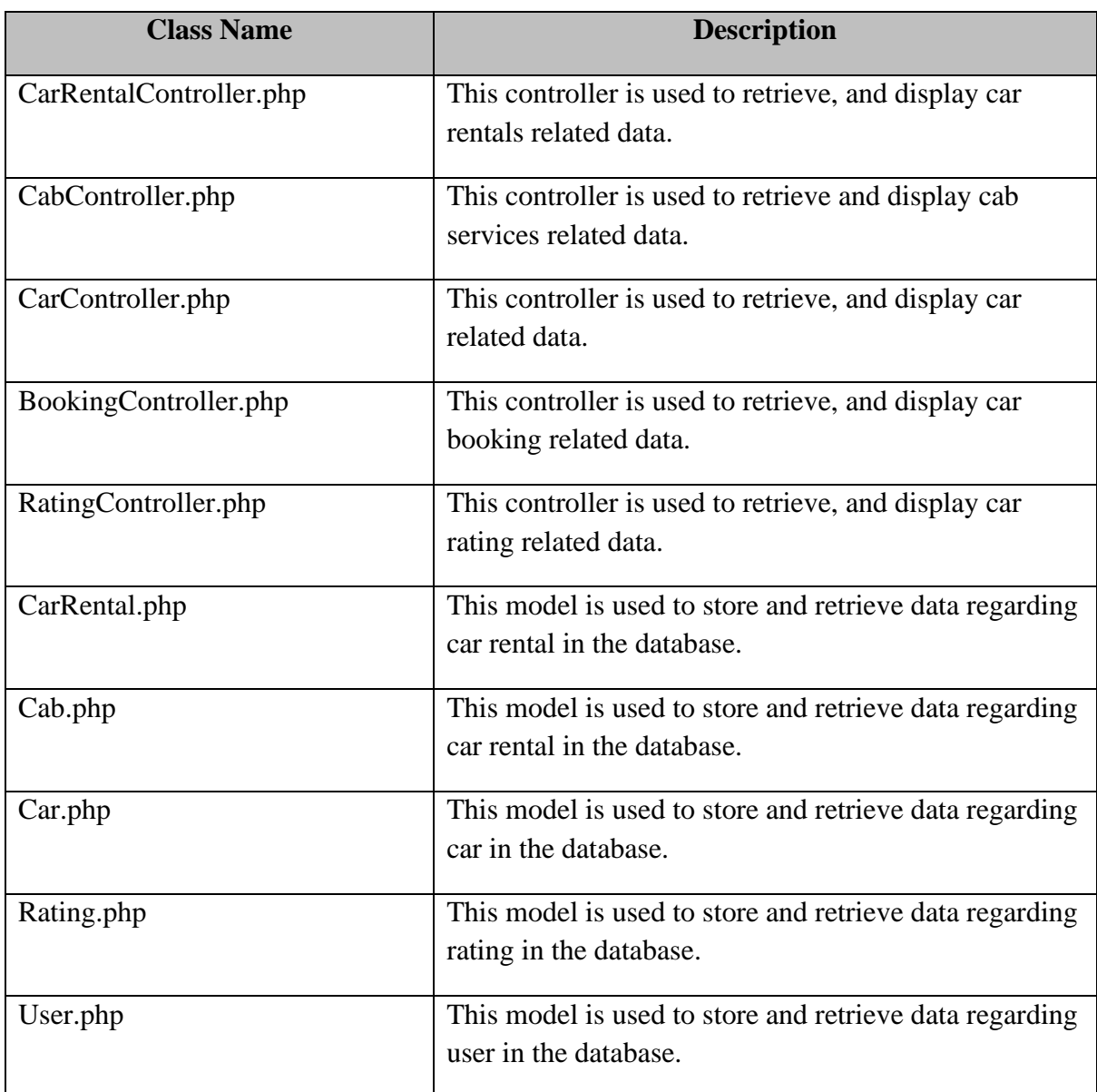

# **Table 1.4.3.2 Manage Car Review Class Description (App)**
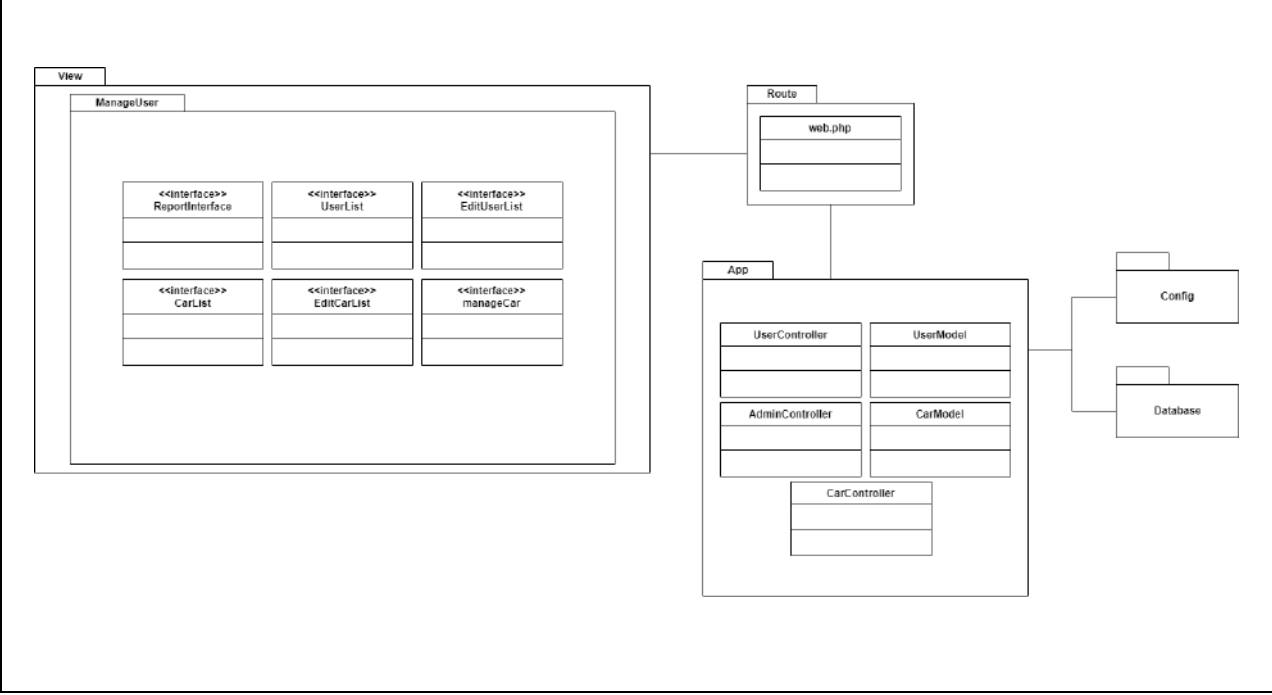

**1.4.4 Manage Users**

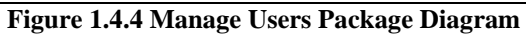

### **ManageUser**

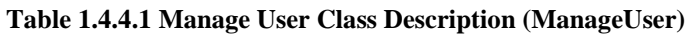

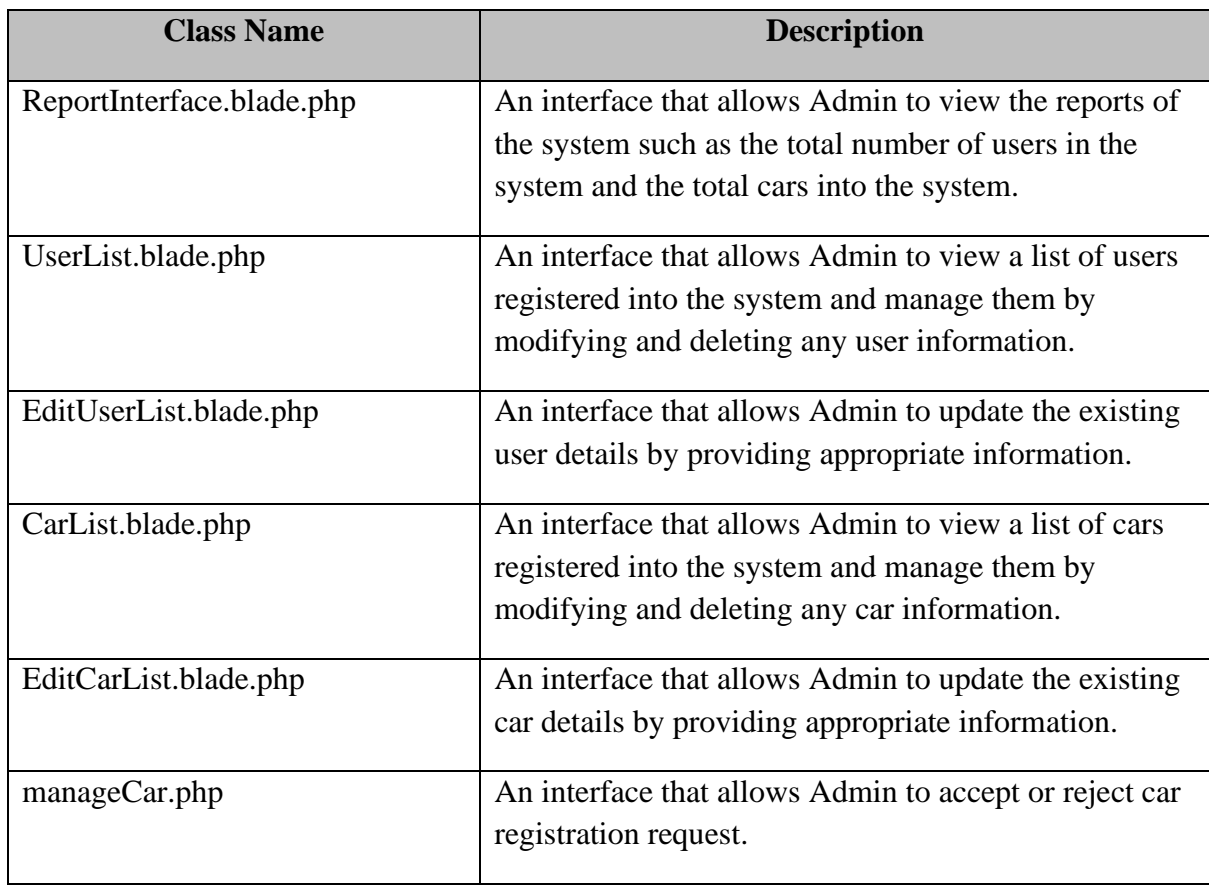

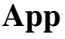

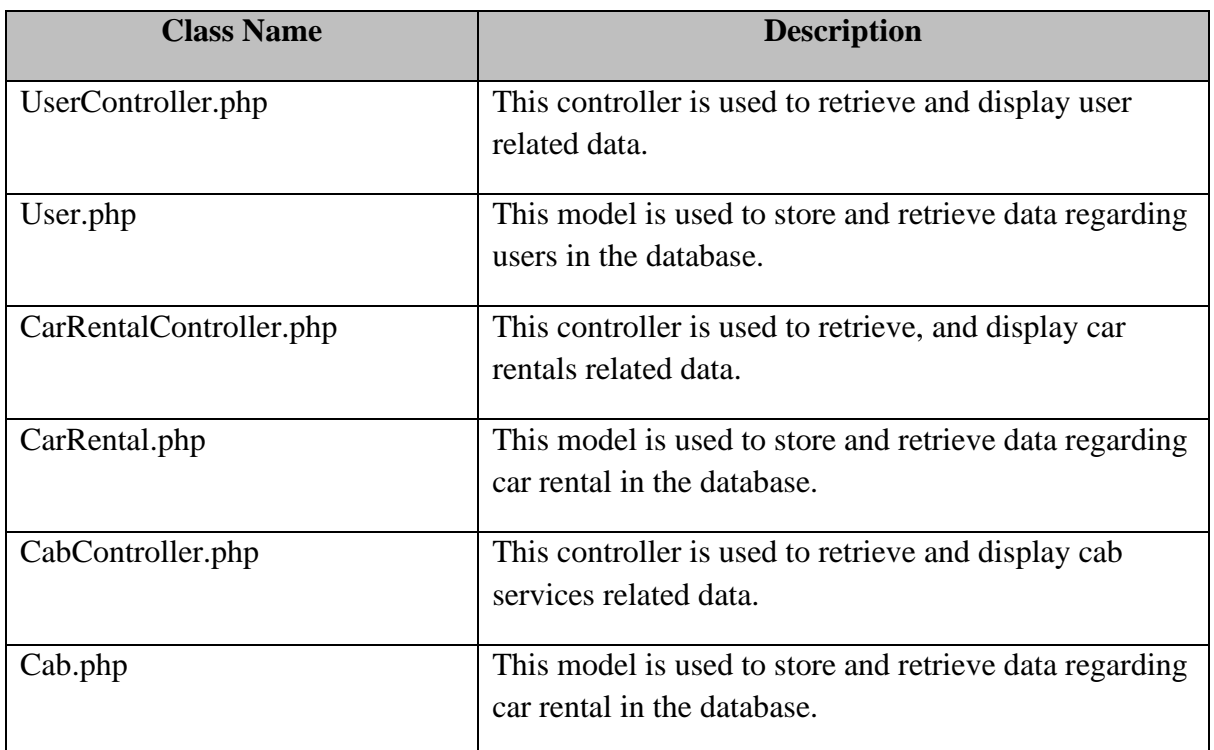

#### **Table 1.4.4.2 Manage User Class Description (App)**

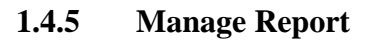

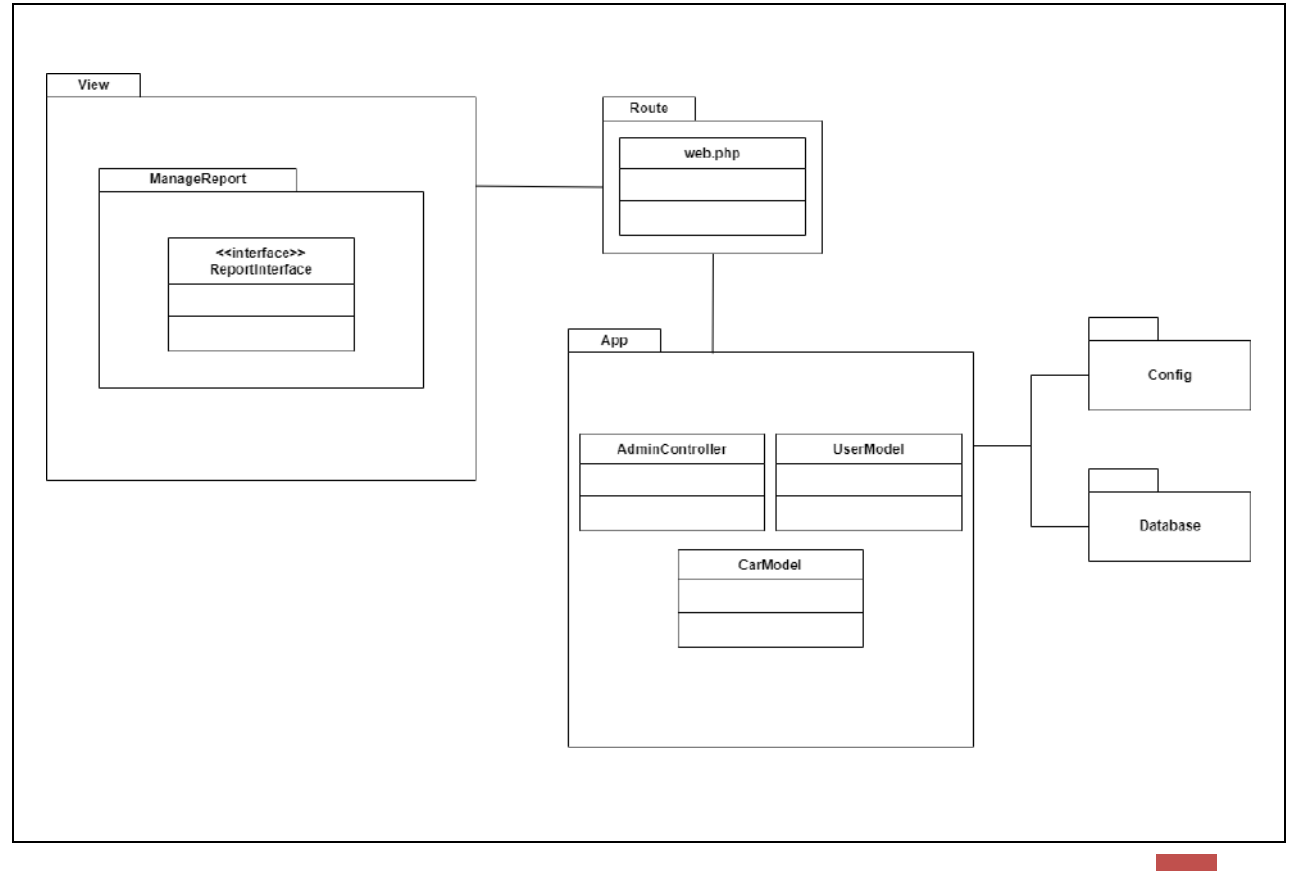

#### **Figure 1.4.5 Manage Report Package Diagram**

#### **ManageReport**

#### **Table 1.4.5.1 Manage Report Class Description (ManageReport)**

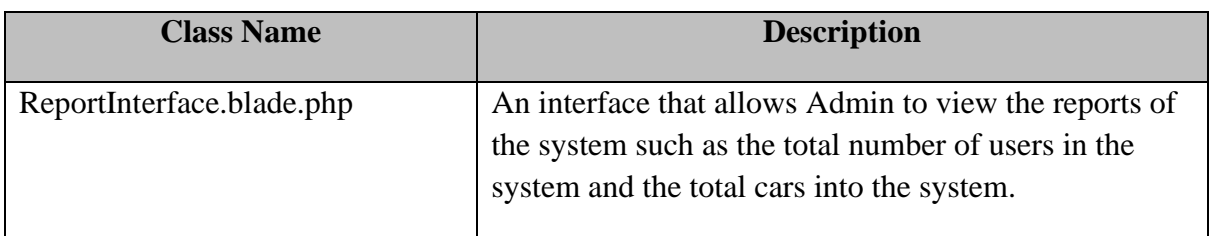

### **App**

#### **Table 1.4.5.2 Manage User Class Description (App)**

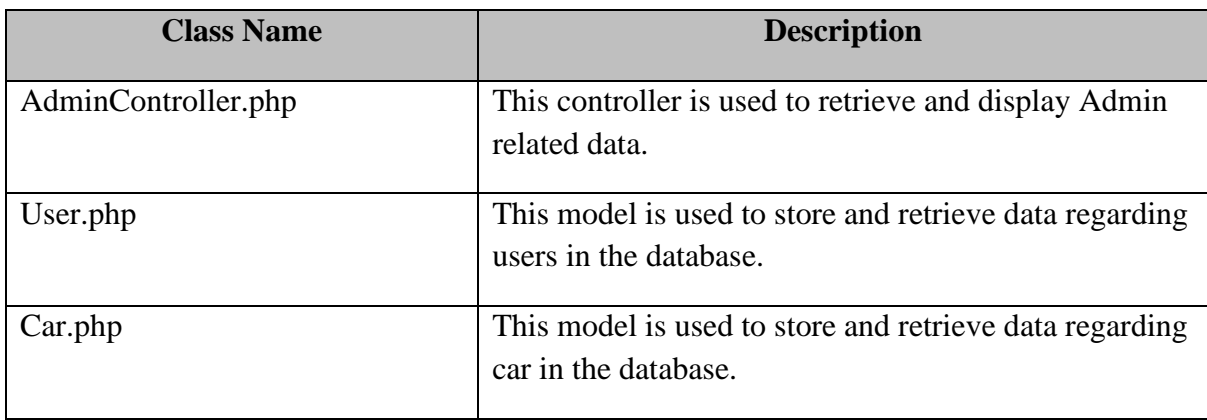

#### **CHAPTER 2**

#### **2.1 DETAILED DESCRIPTION**

### **2.1.1 Manage Car Rental**

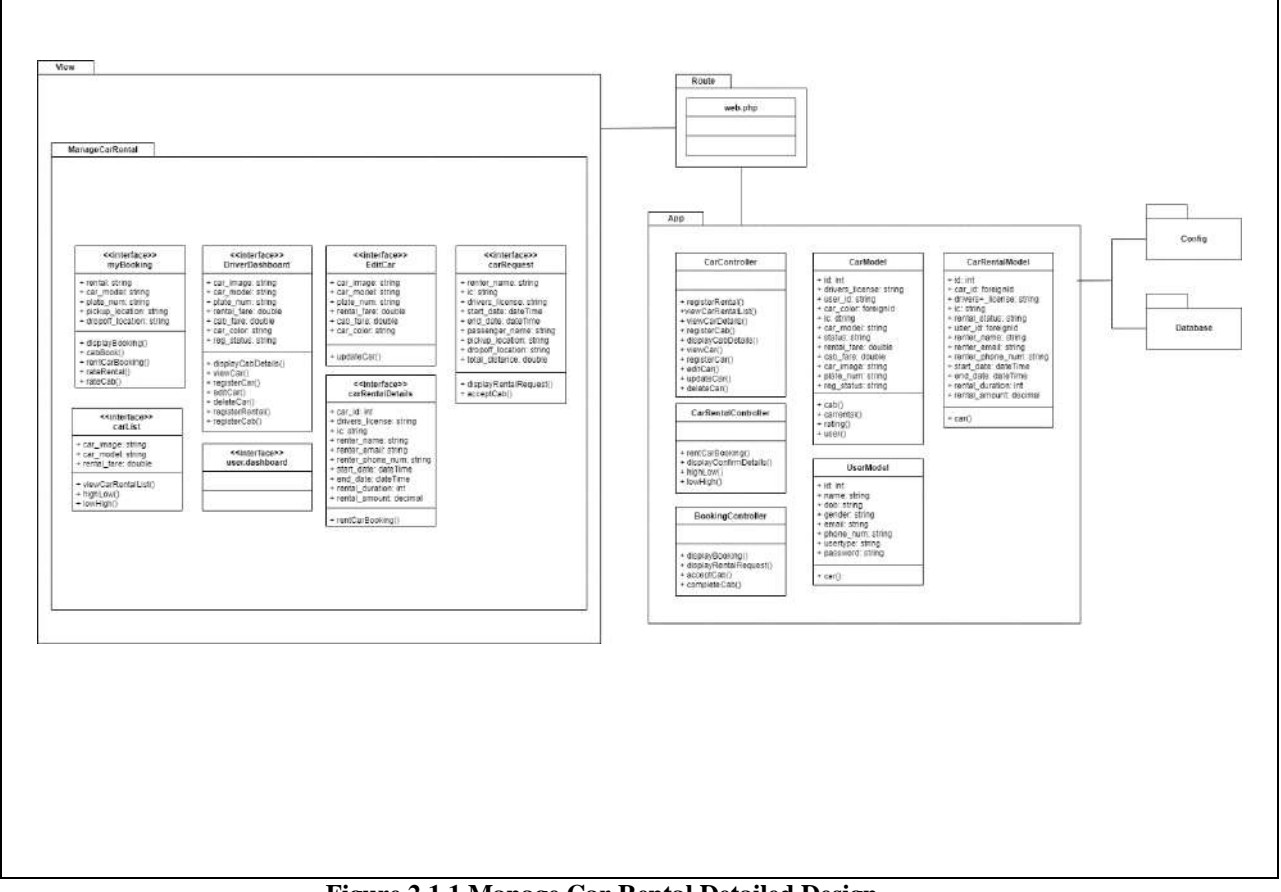

**Figure 2.1.1 Manage Car Rental Detailed Design**

#### **user.dashboard.blade.php**

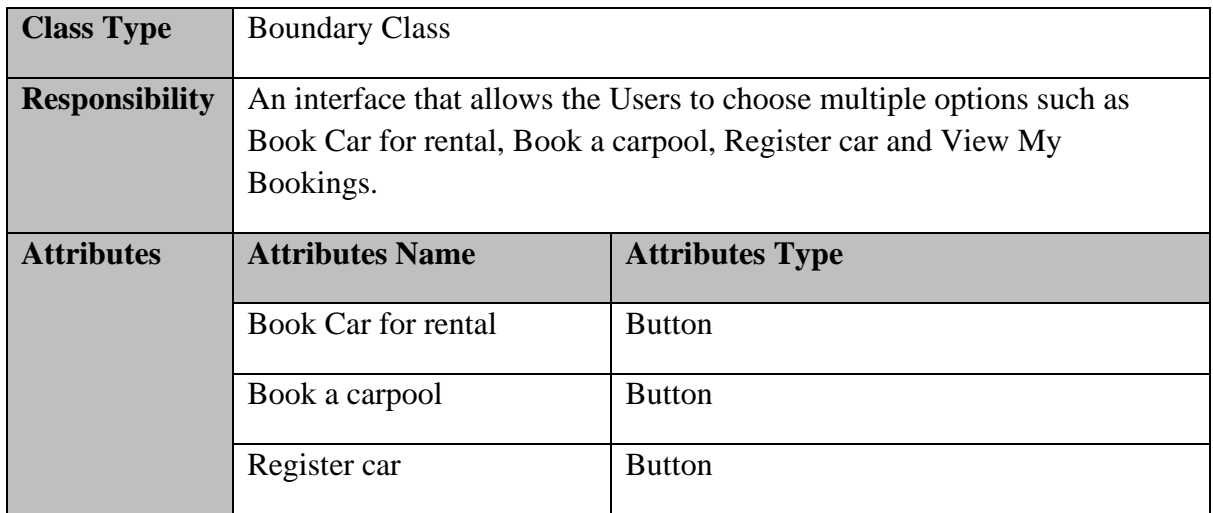

# **SOFTWARE DESIGN DESCRIPTION (SDD)** FKOM

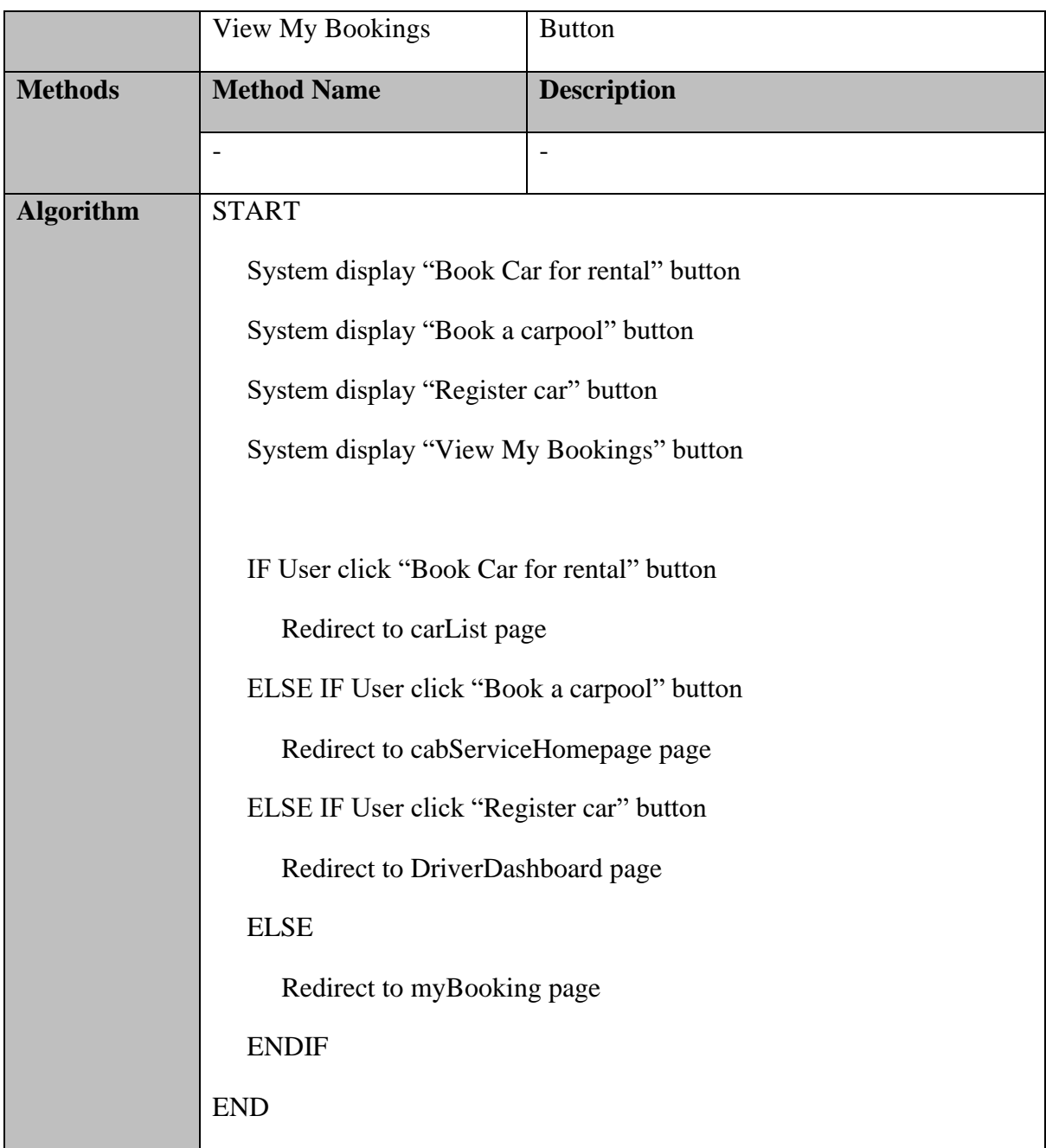

# **myBooking.blade.php**

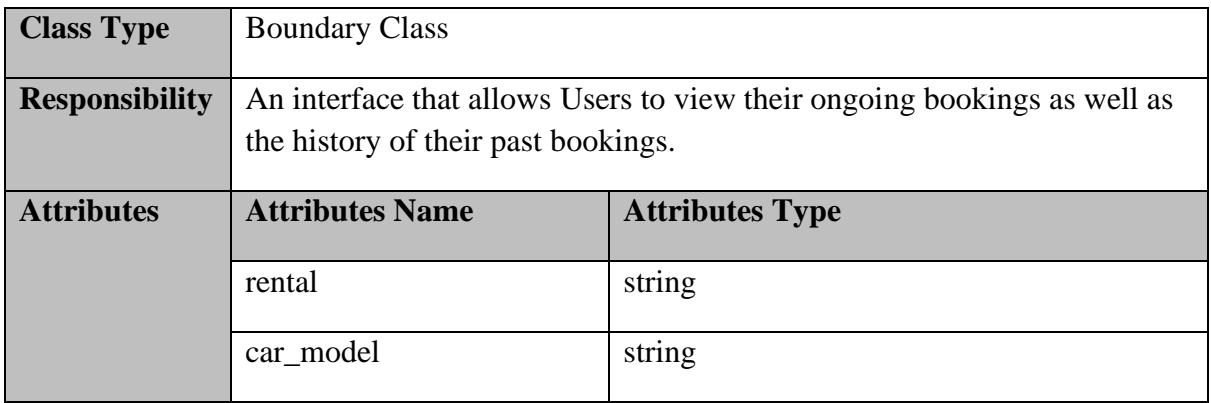

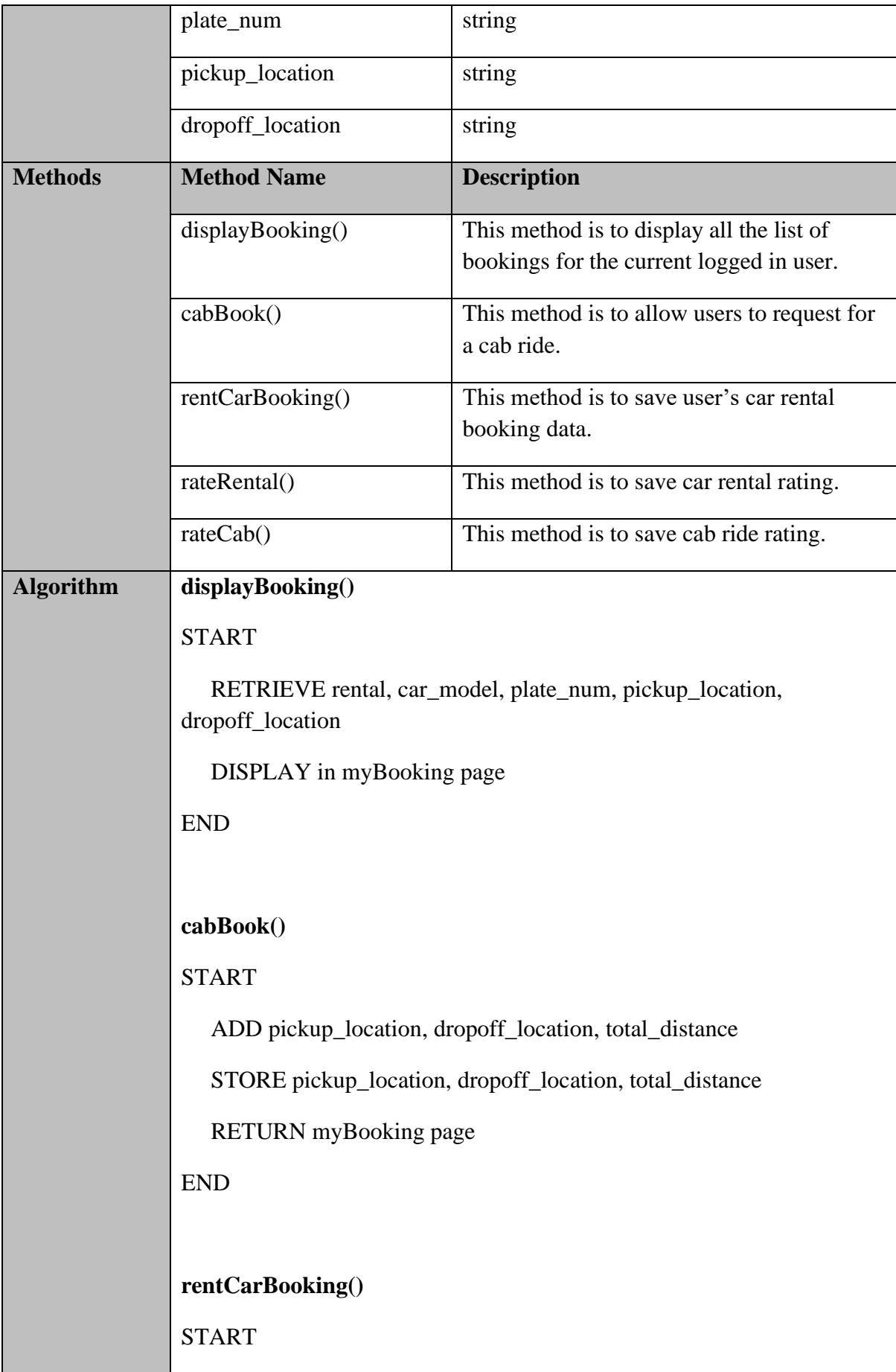

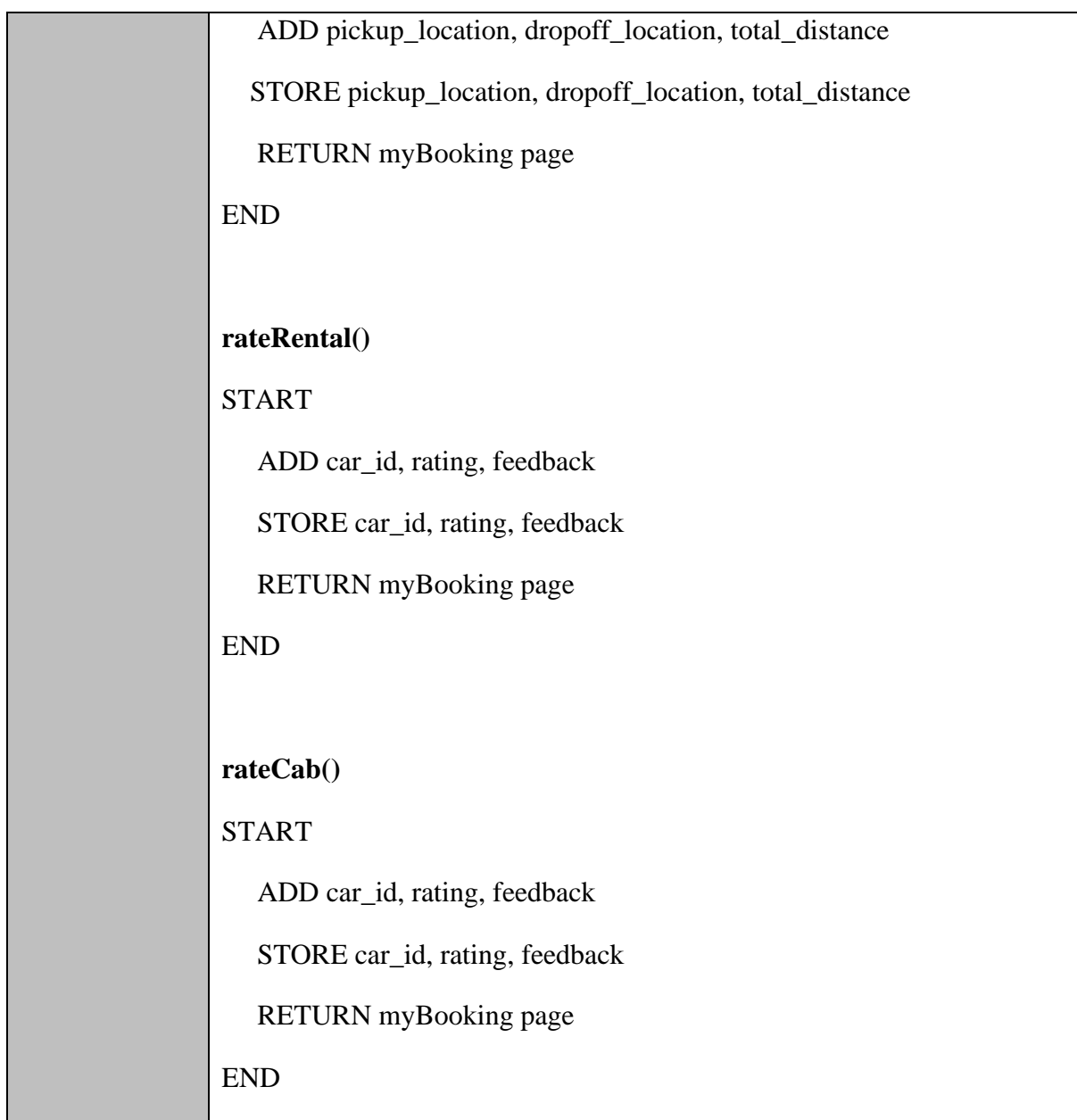

## **carRequest.blade.php**

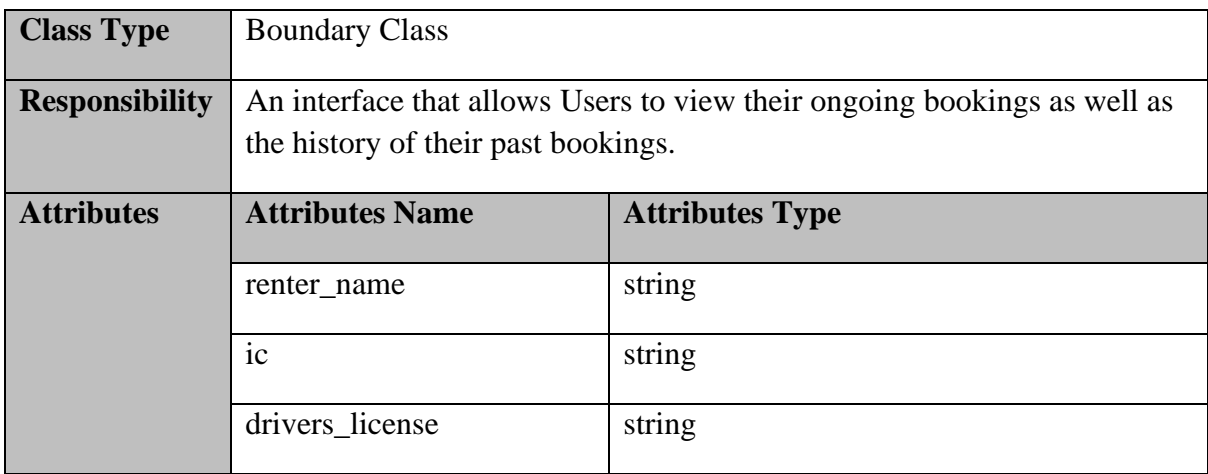

**SOFTWARE DESIGN DESCRIPTION (SDD)** FKOM

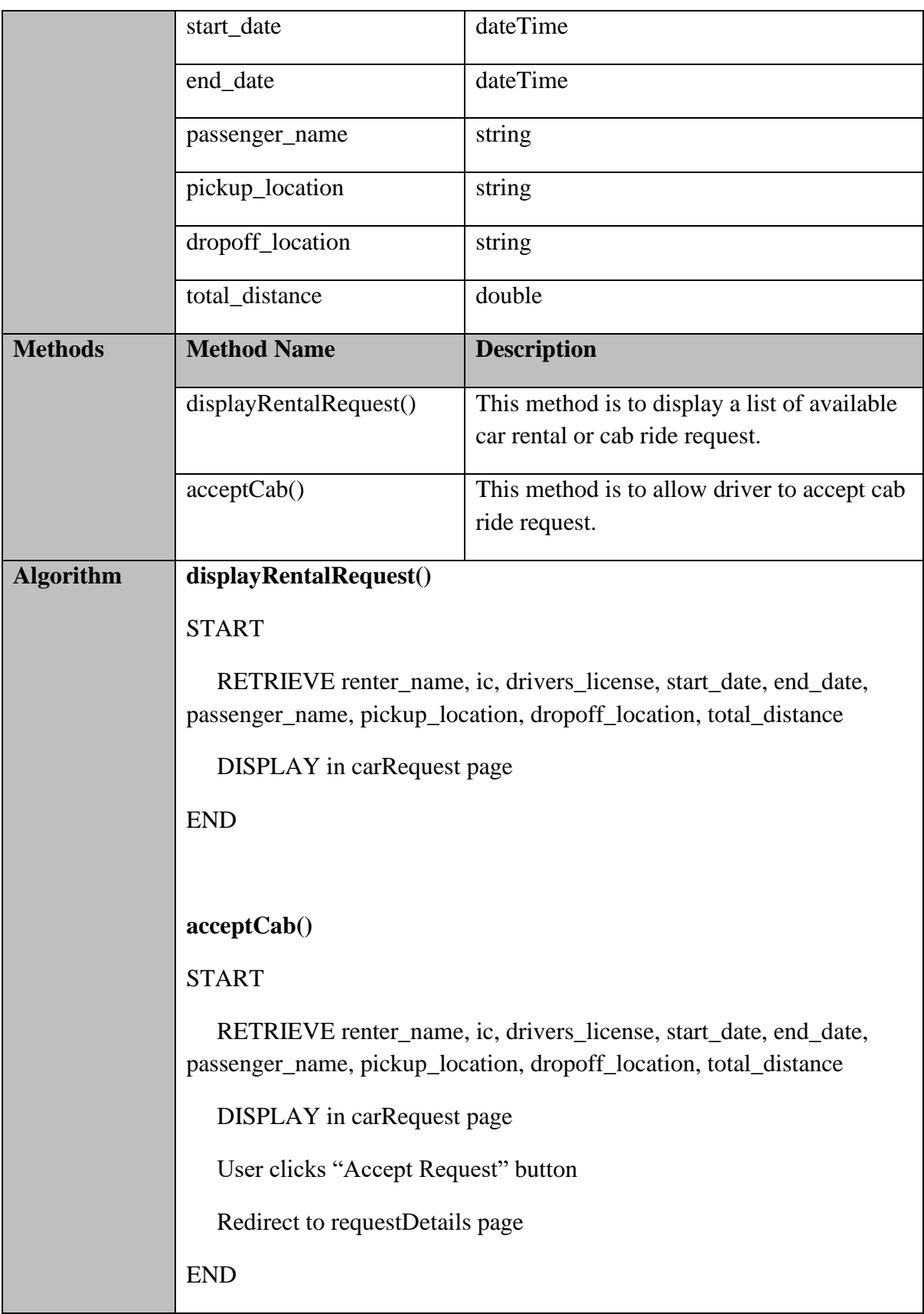

## **DriverDashboard.blade.php**

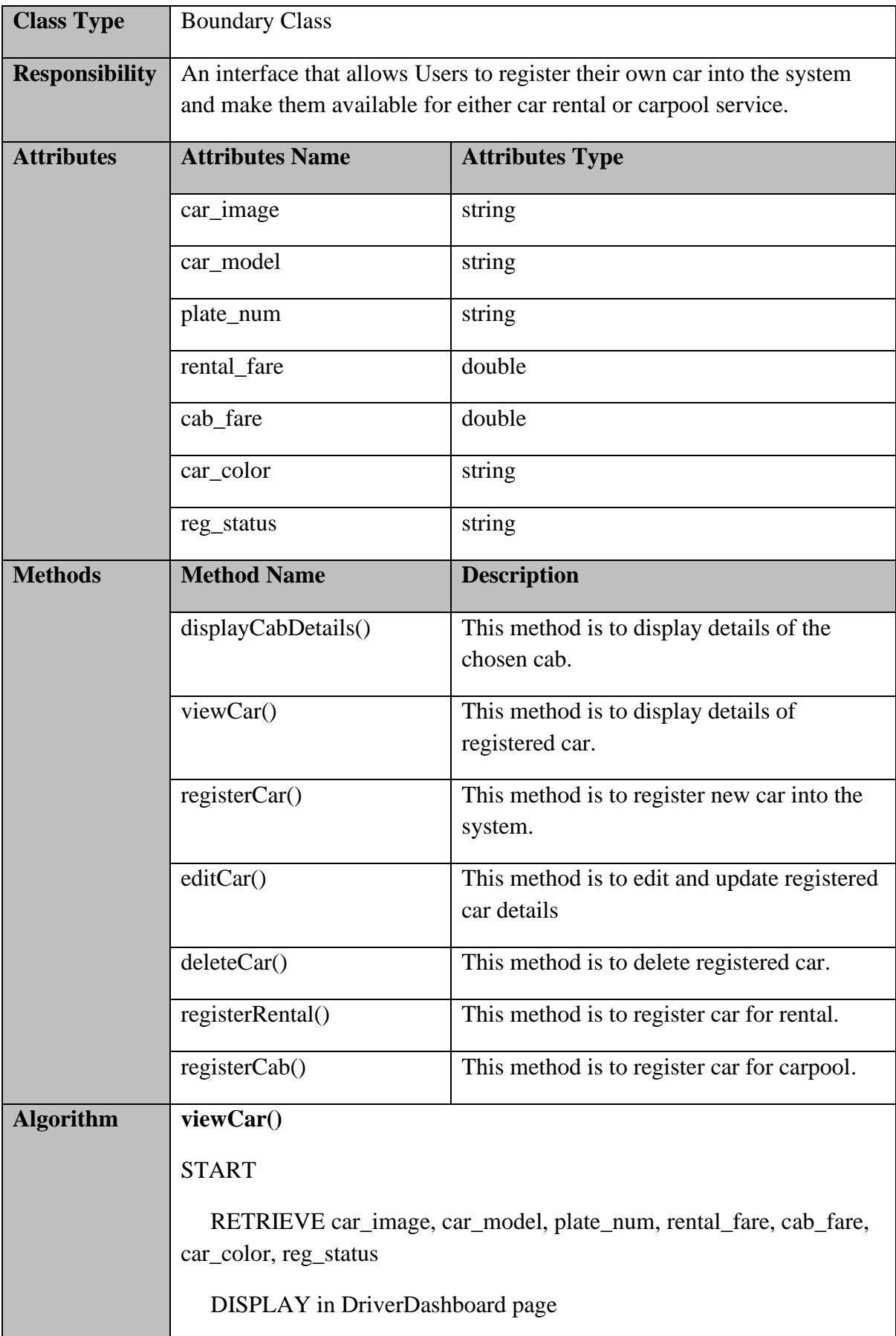

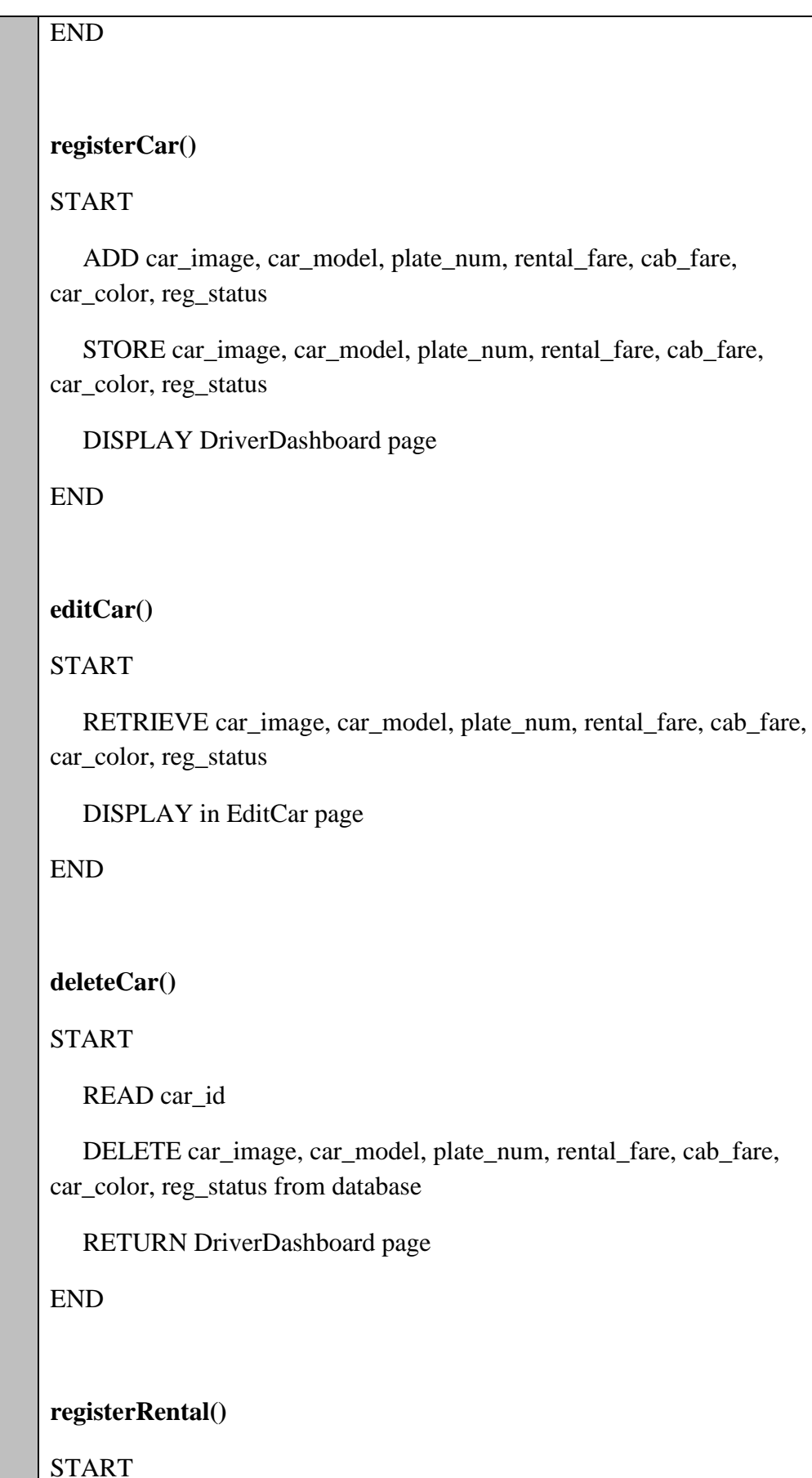

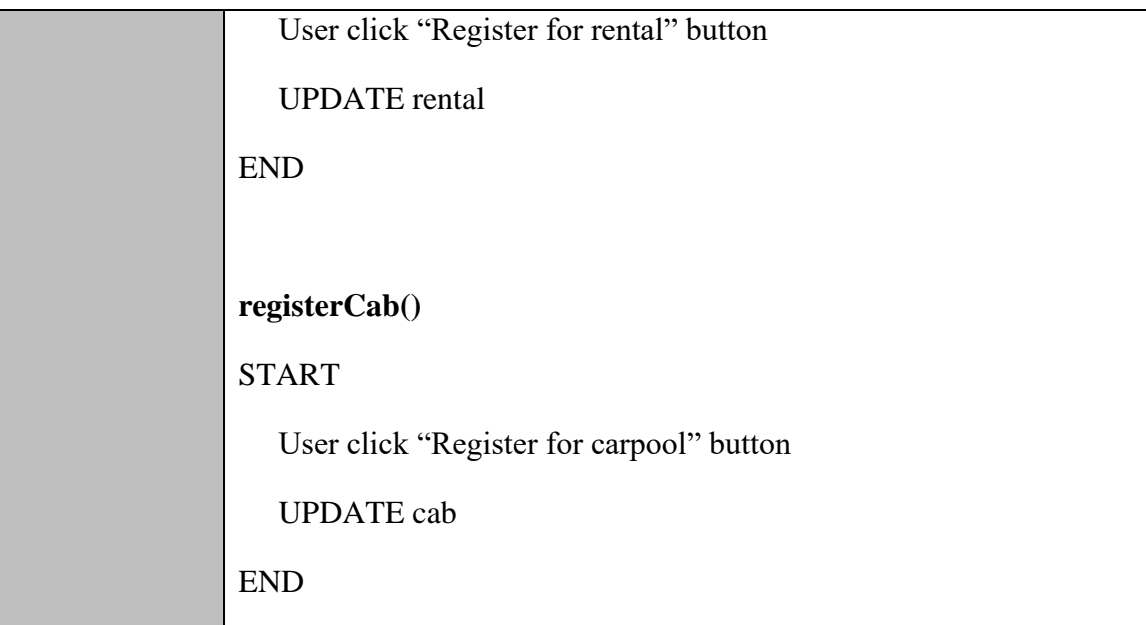

## **EditCar.blade.php**

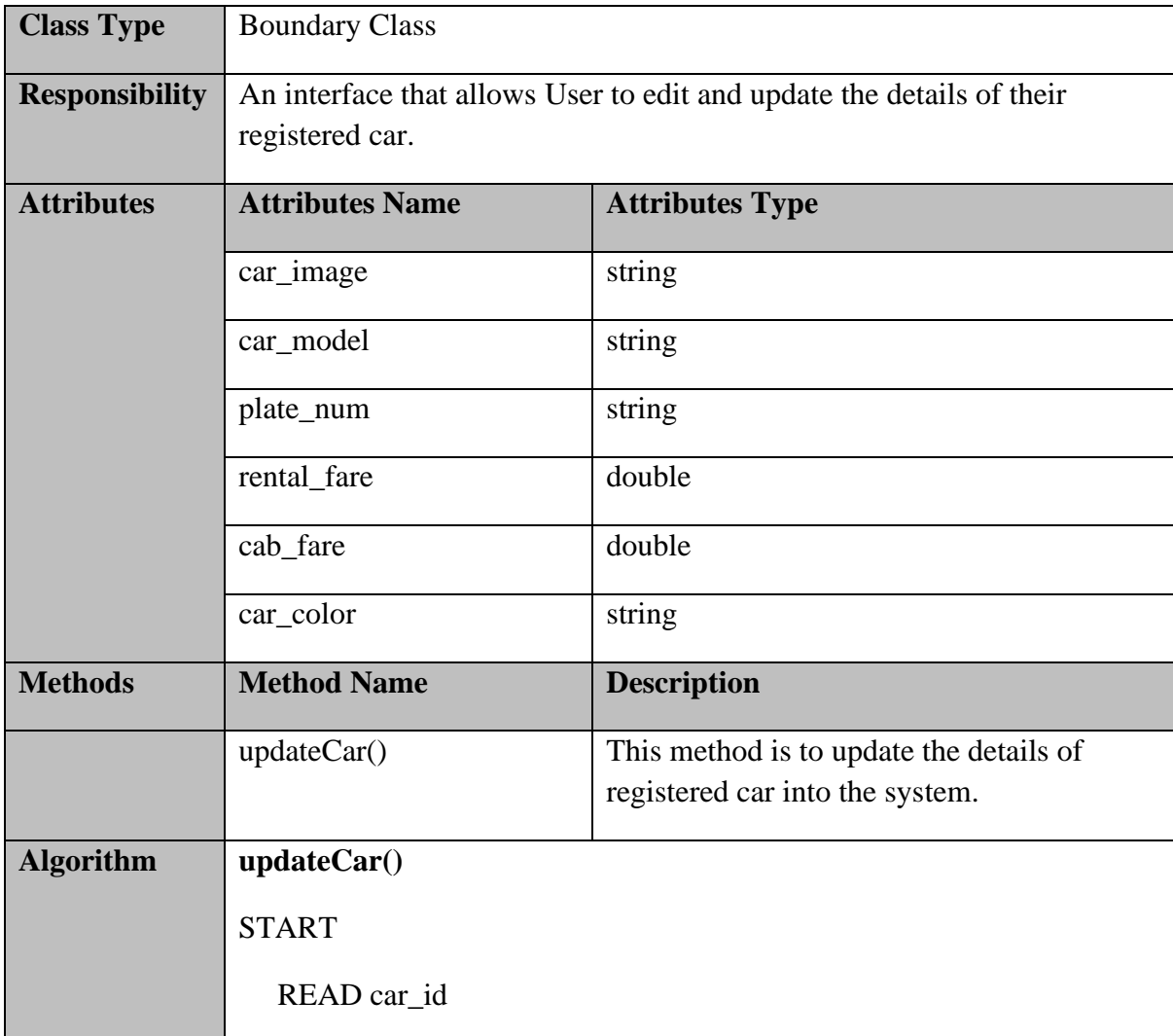

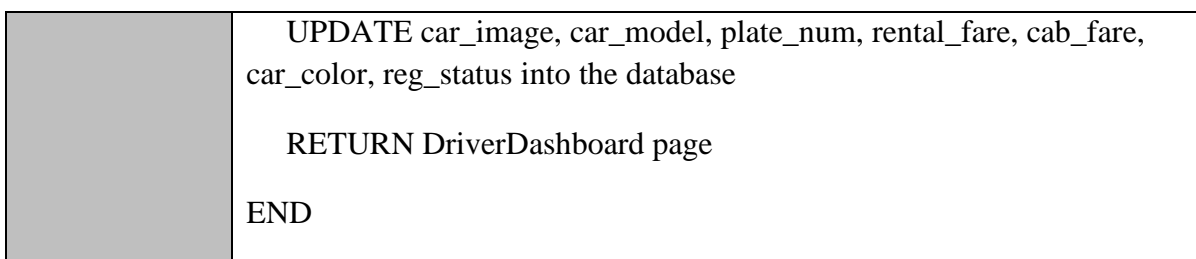

# **carList.blade.php**

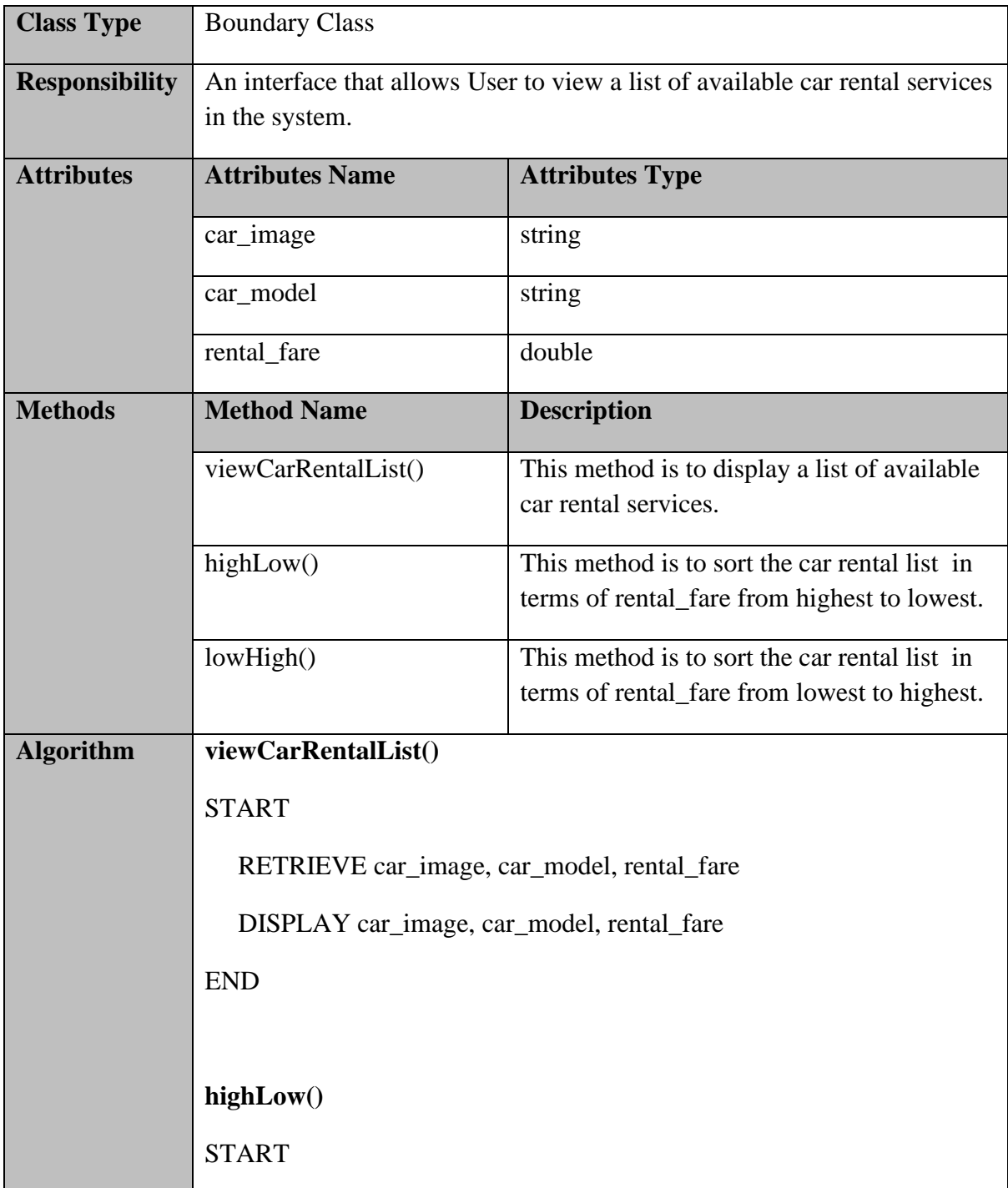

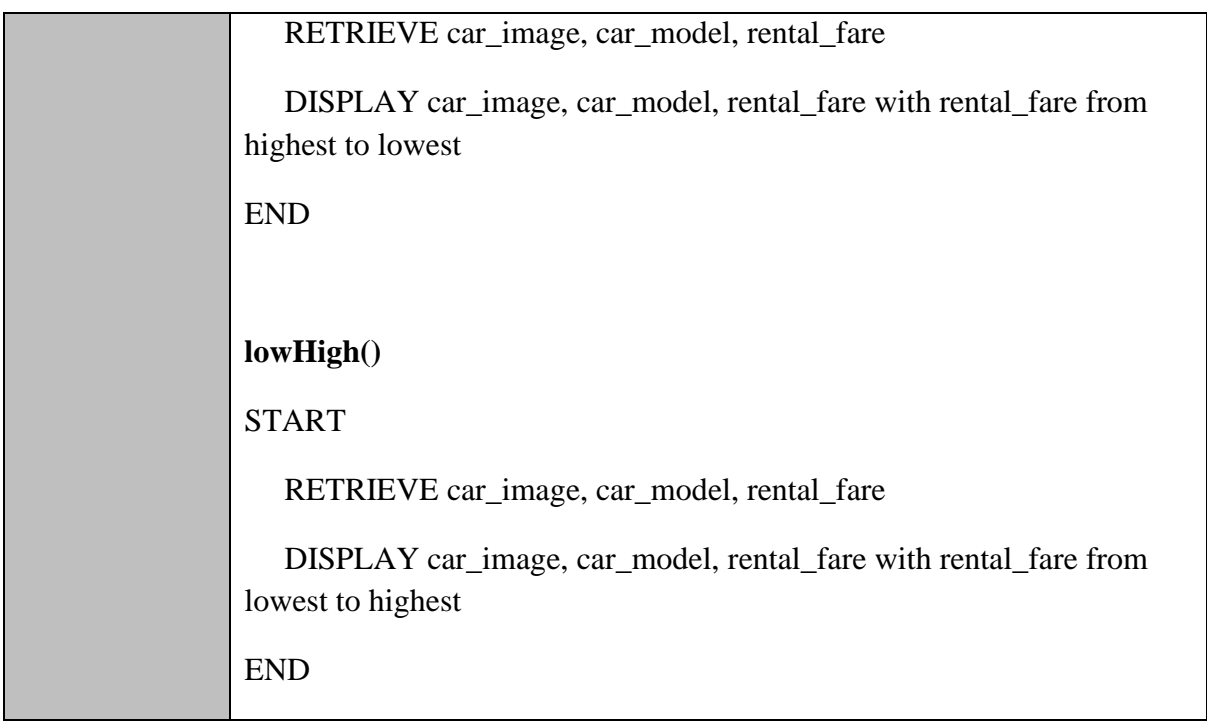

# **carRentalDetails.blade.php**

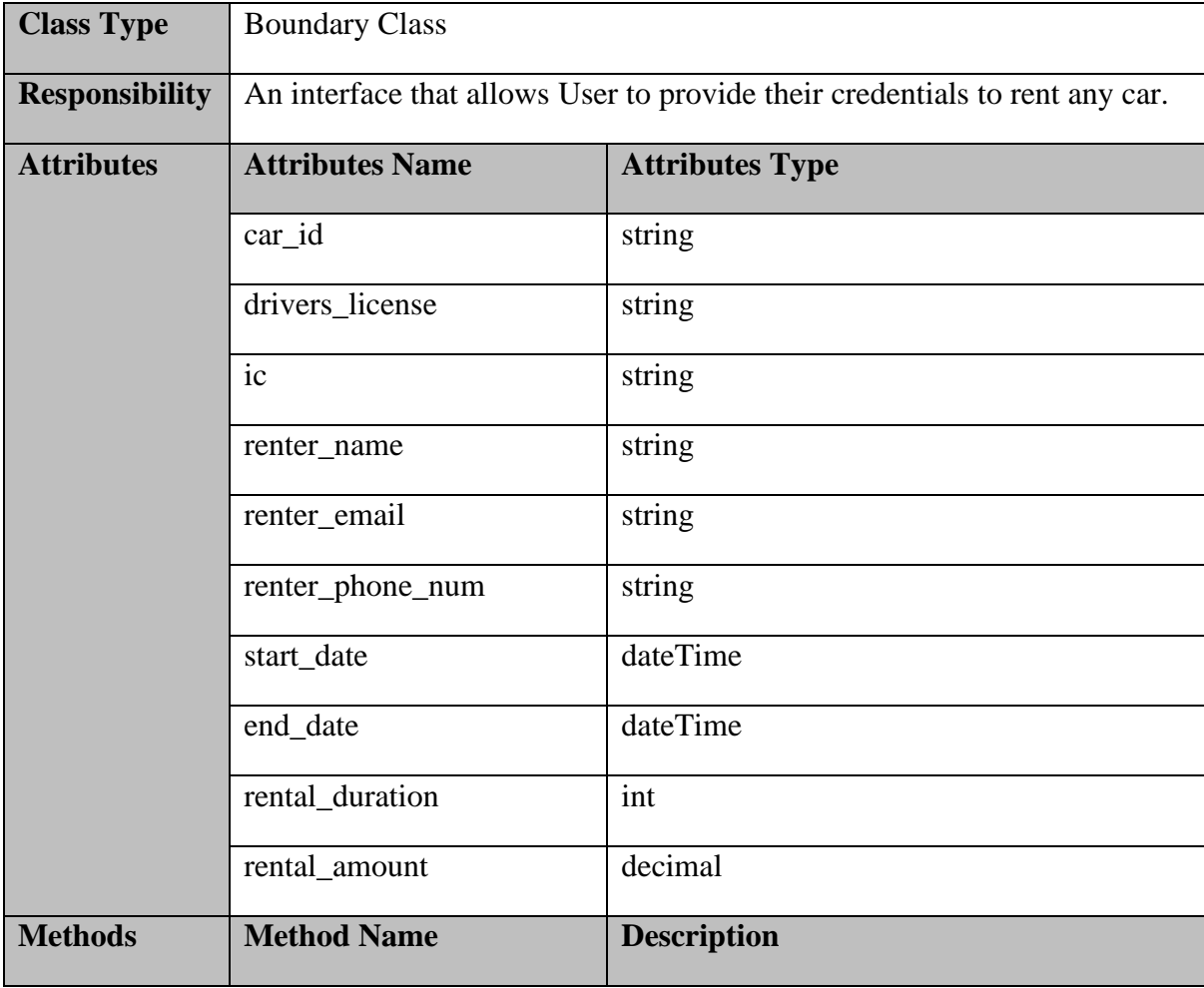

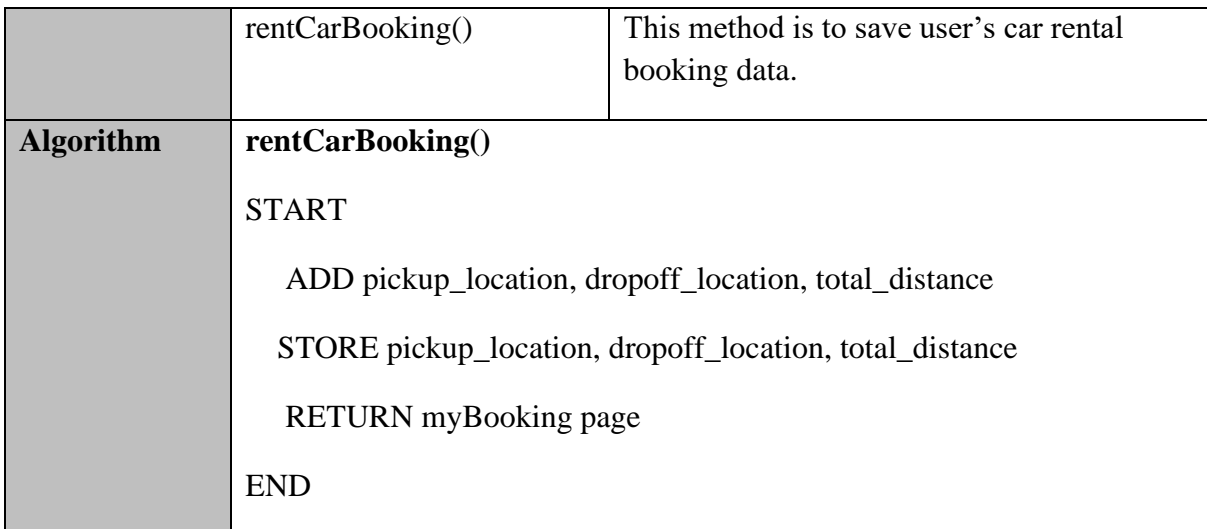

# **CarController.php**

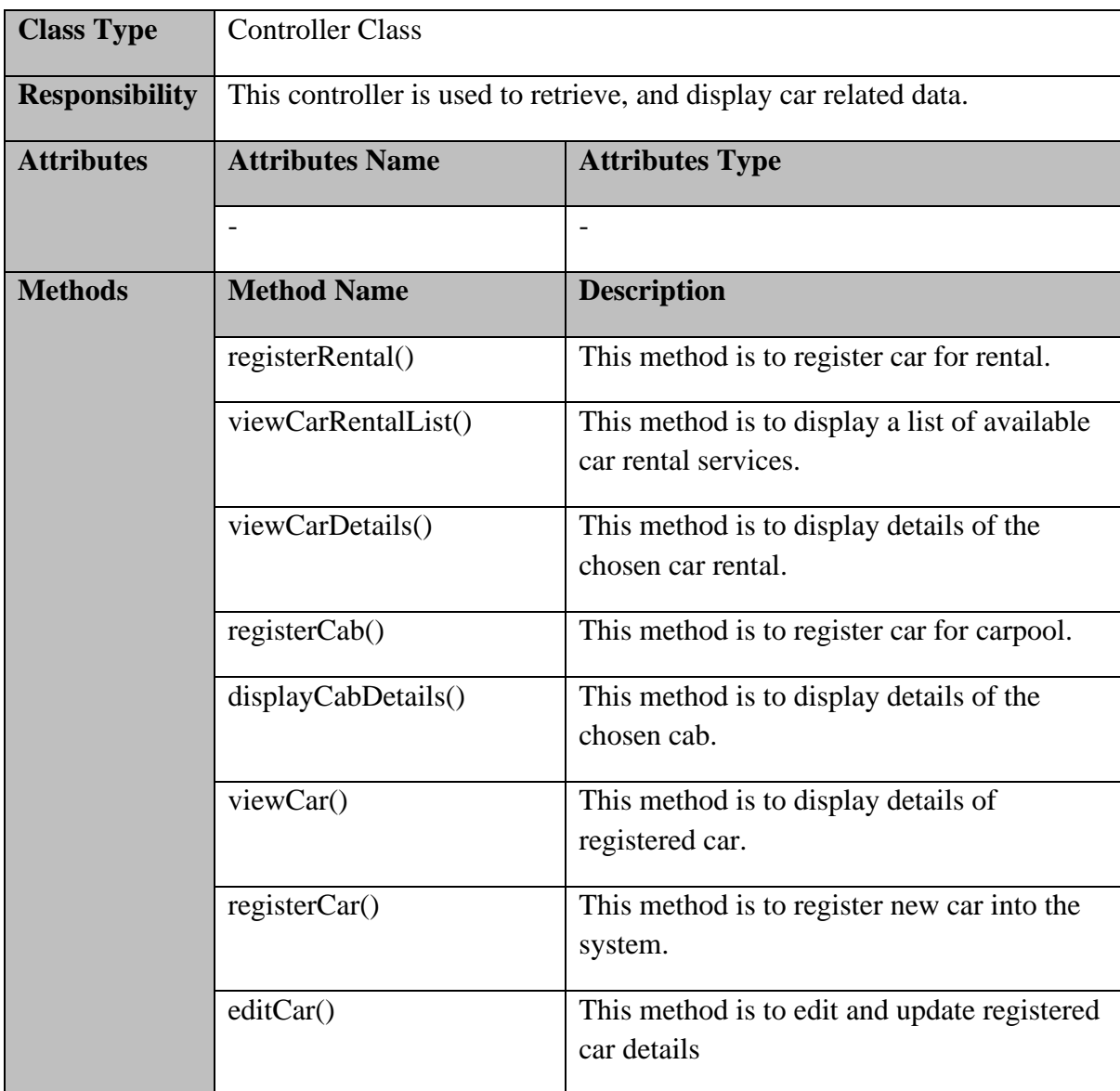

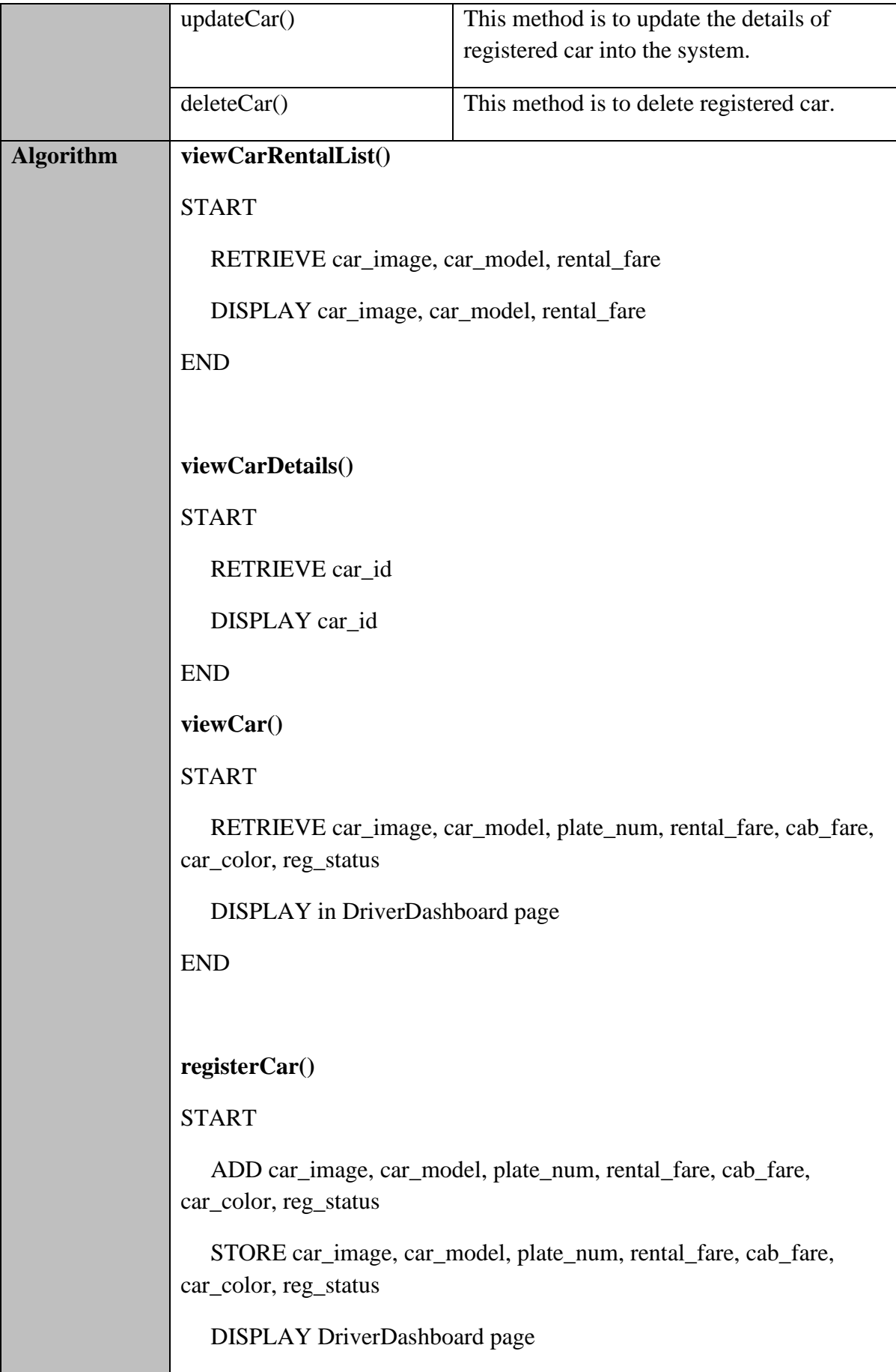

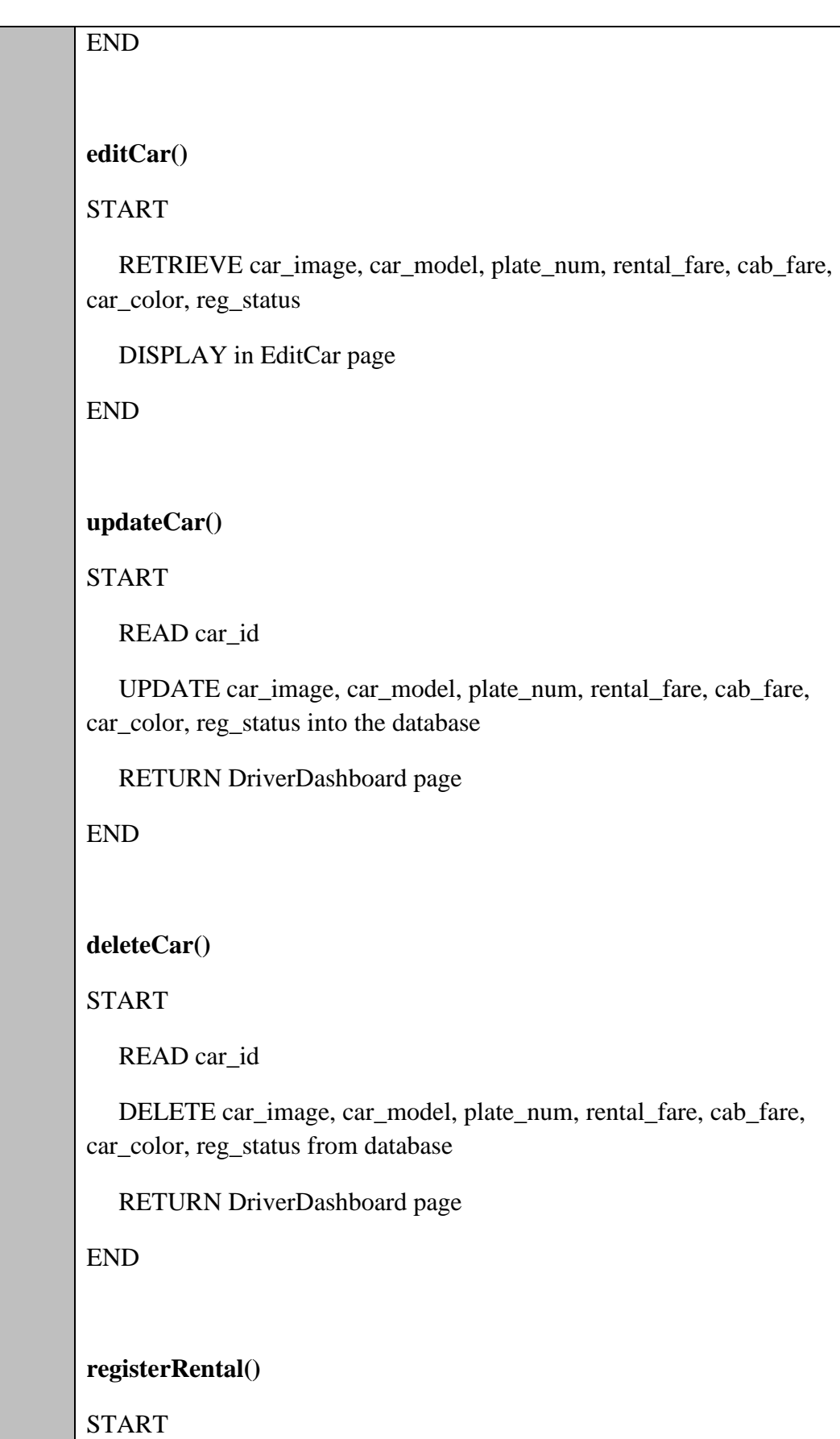

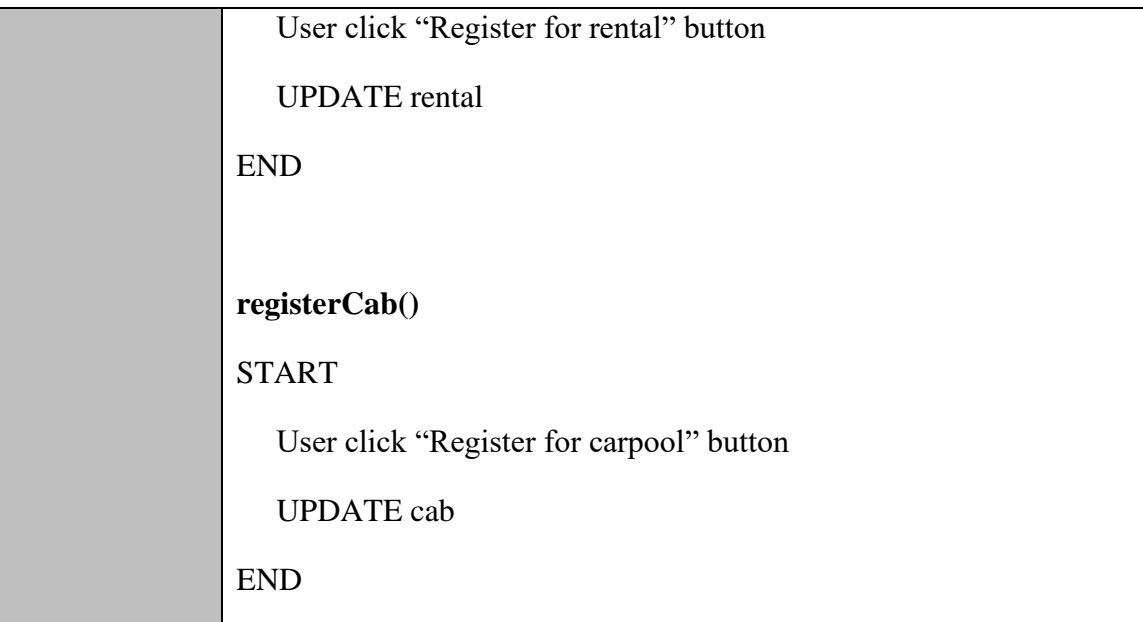

# **CarRentalController.php**

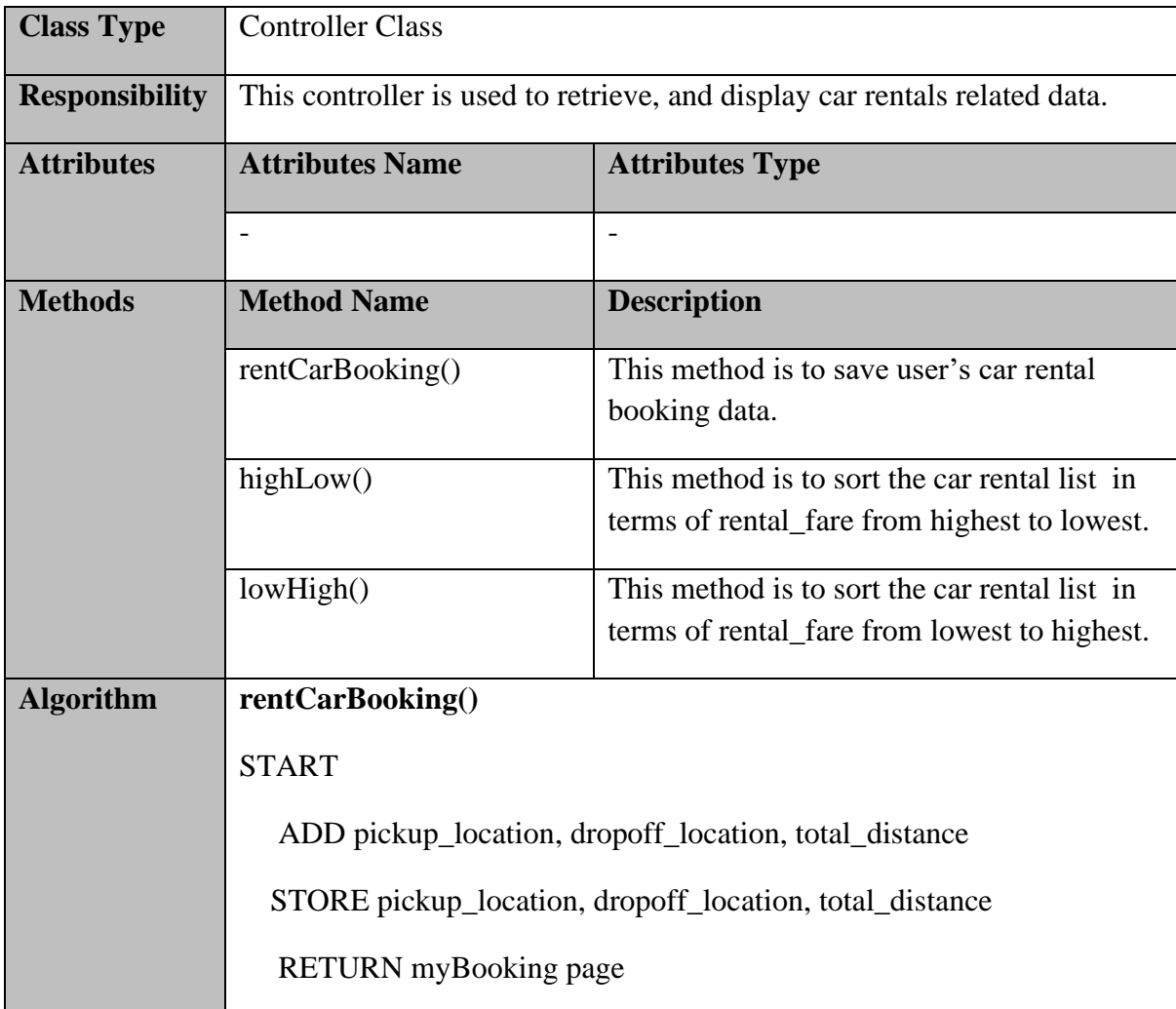

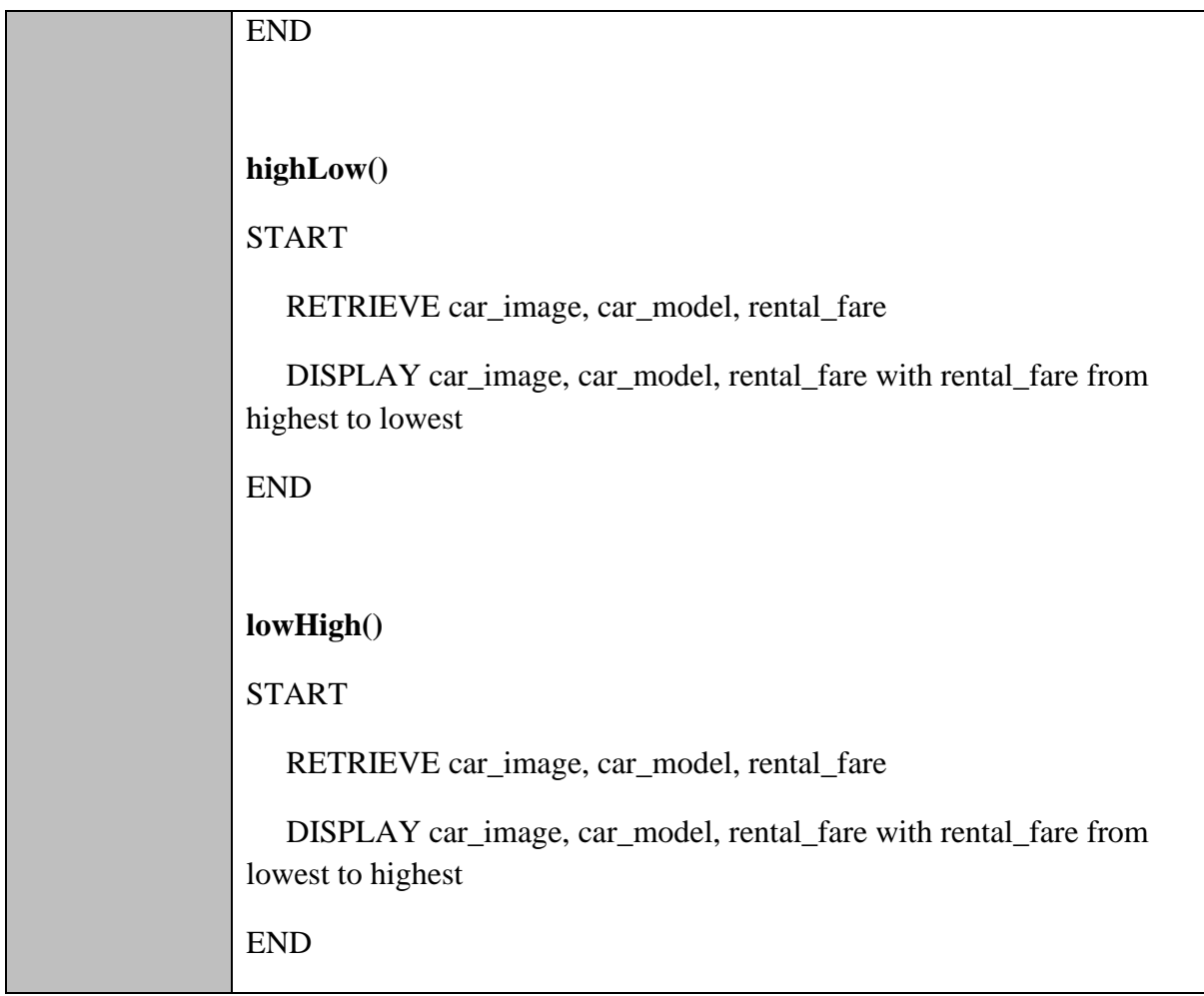

## **BookingController.php**

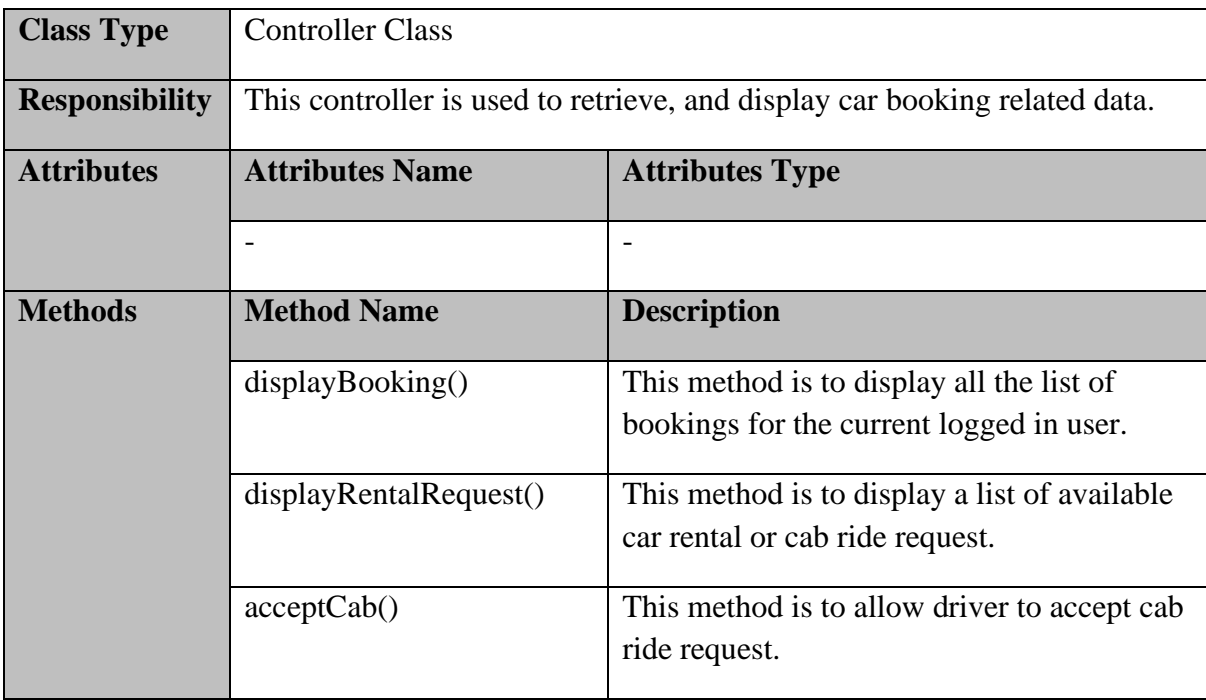

# **SOFTWARE DESIGN DESCRIPTION (SDD)** FKOM

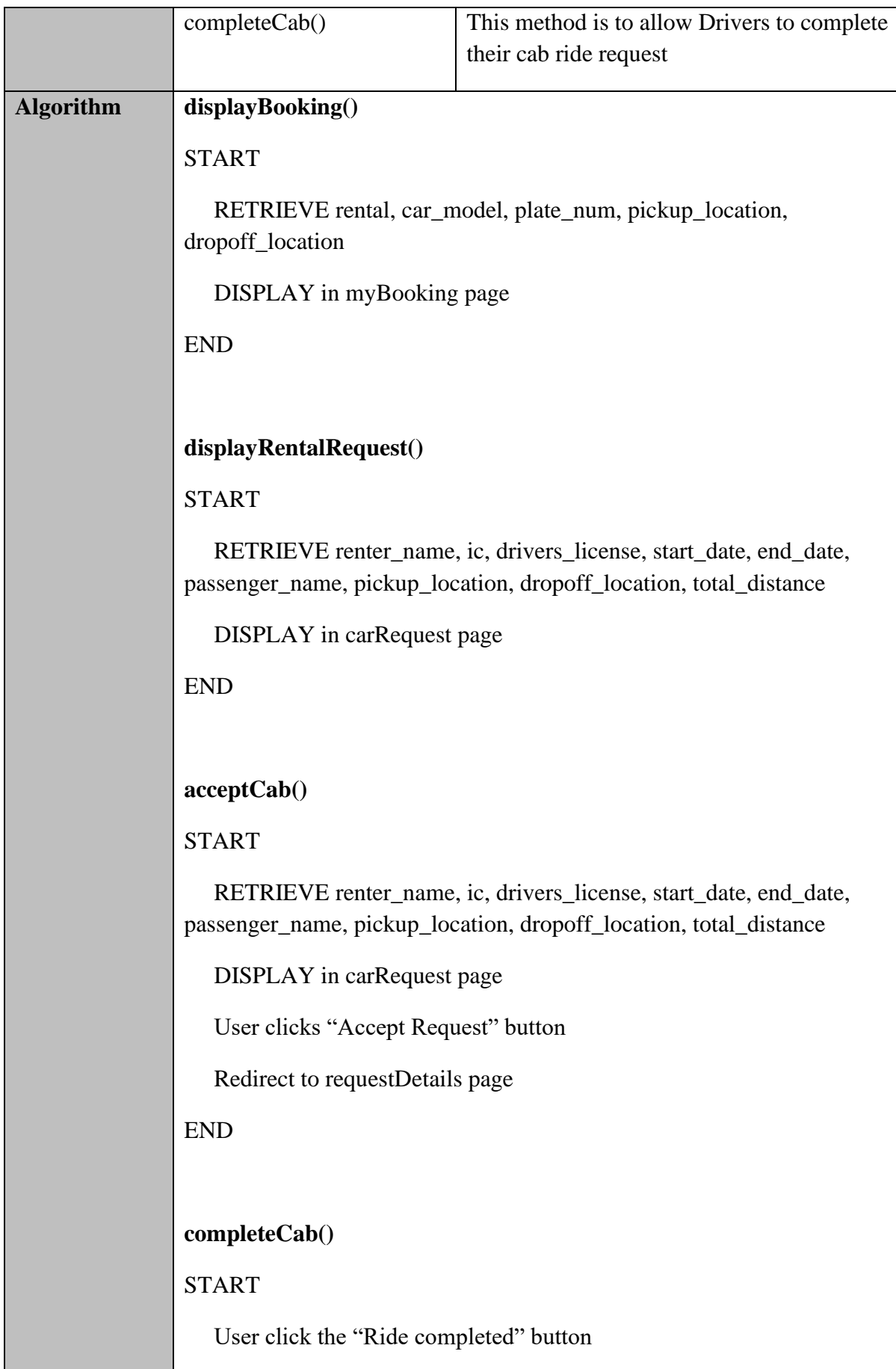

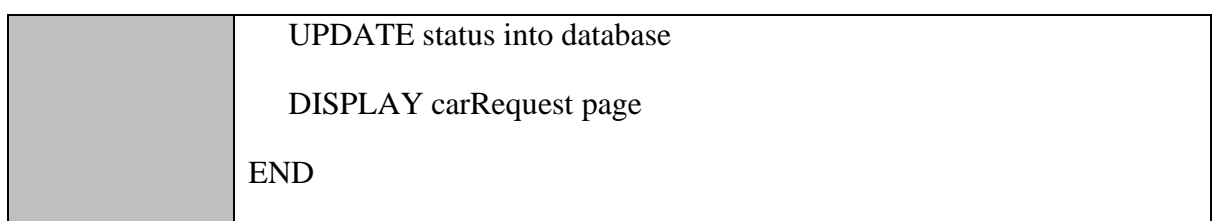

# **Car.php**

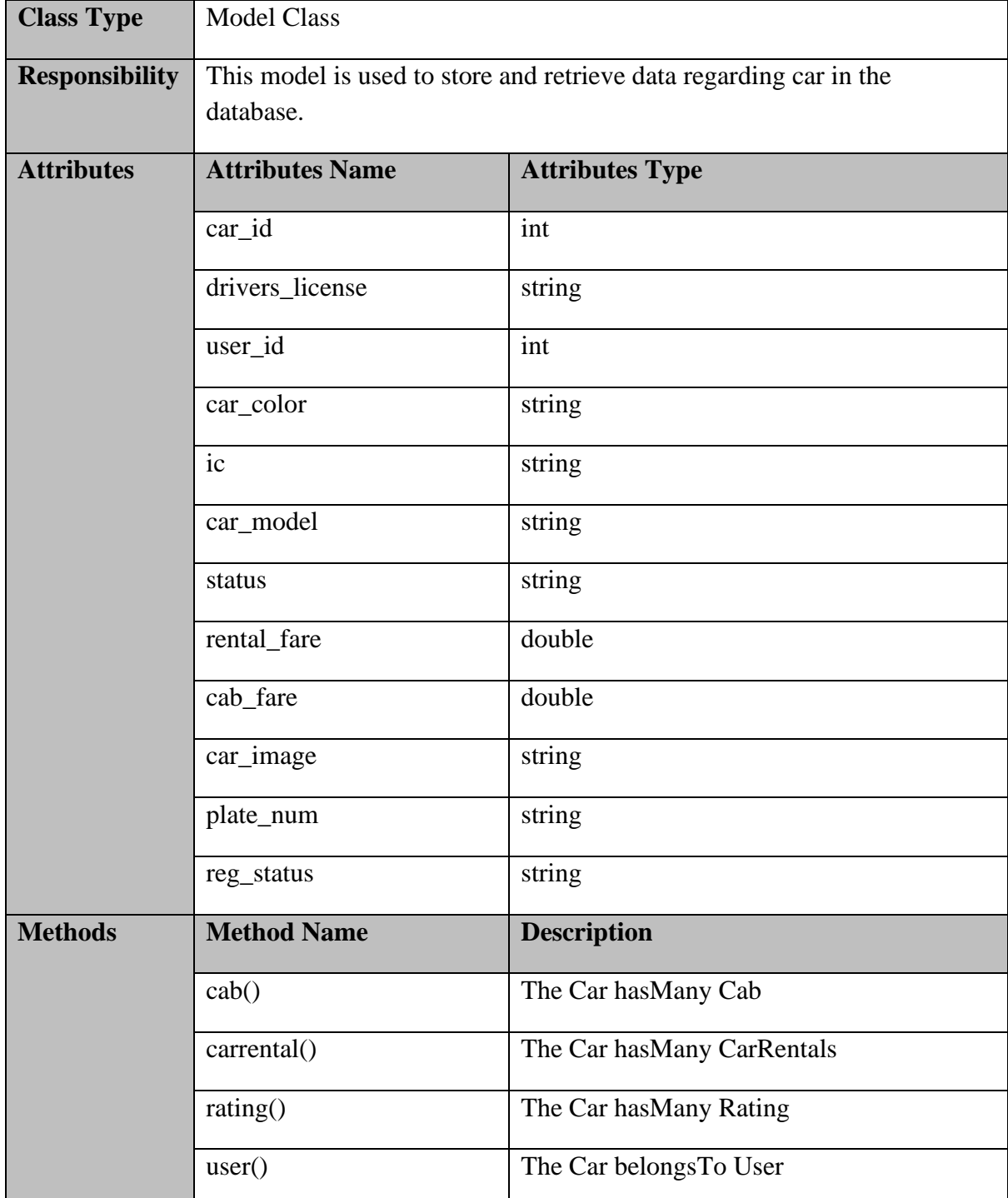

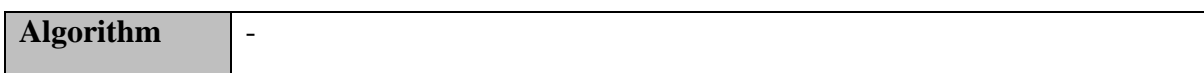

# **CarRental.php**

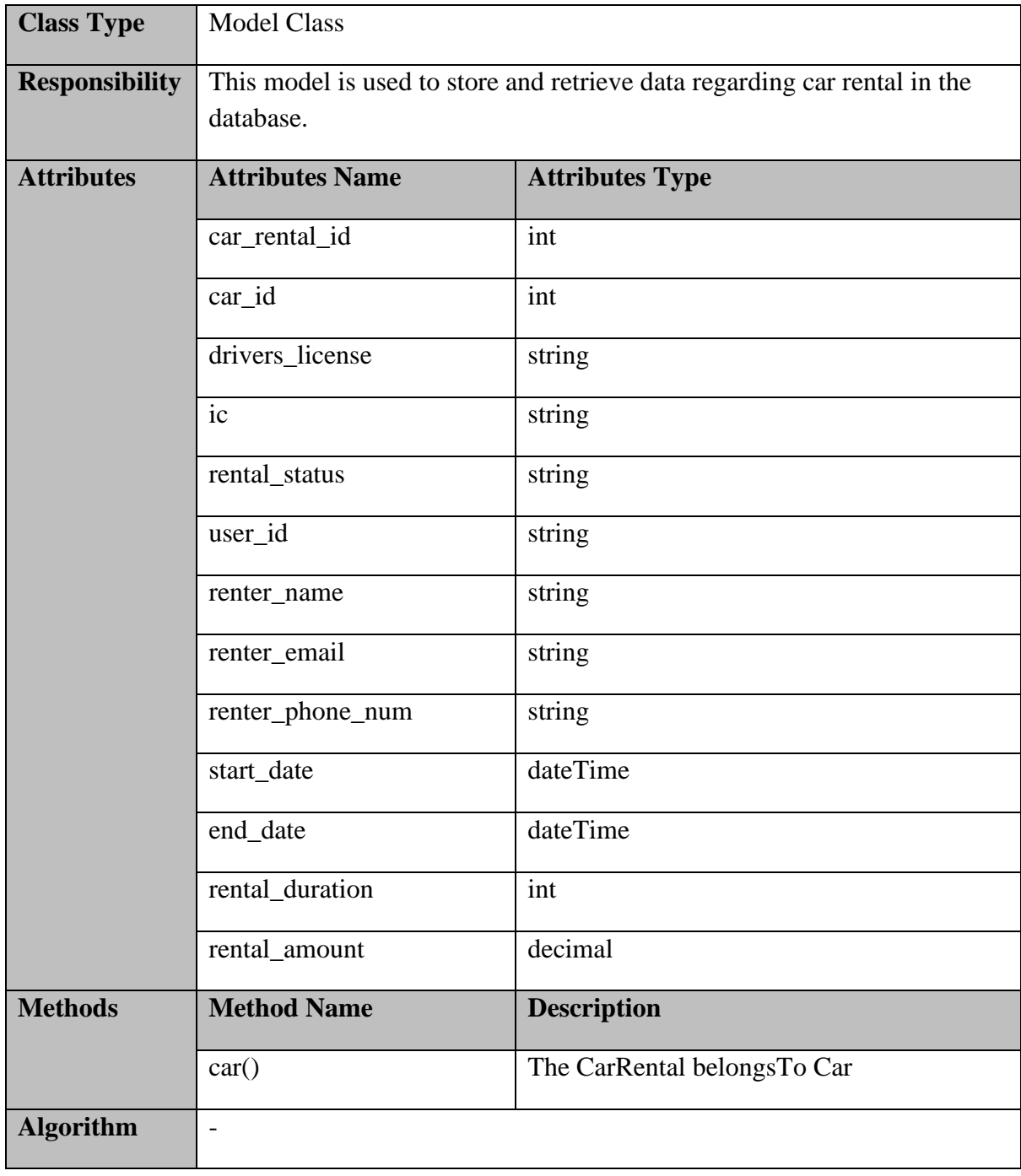

# **User.php**

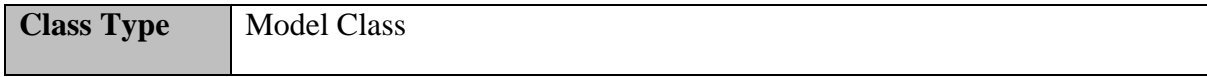

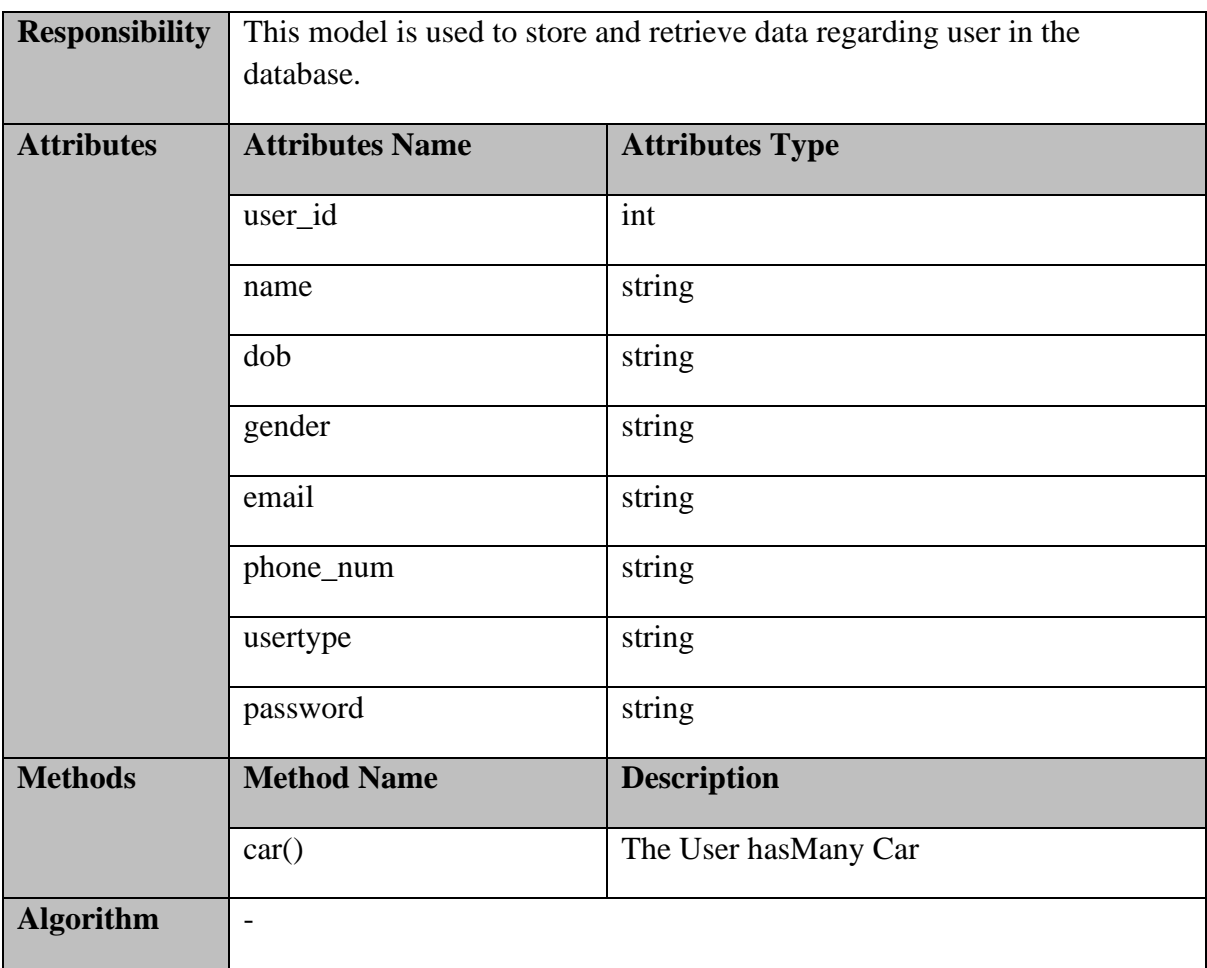

#### **2.1.2 Manage Cab Service**

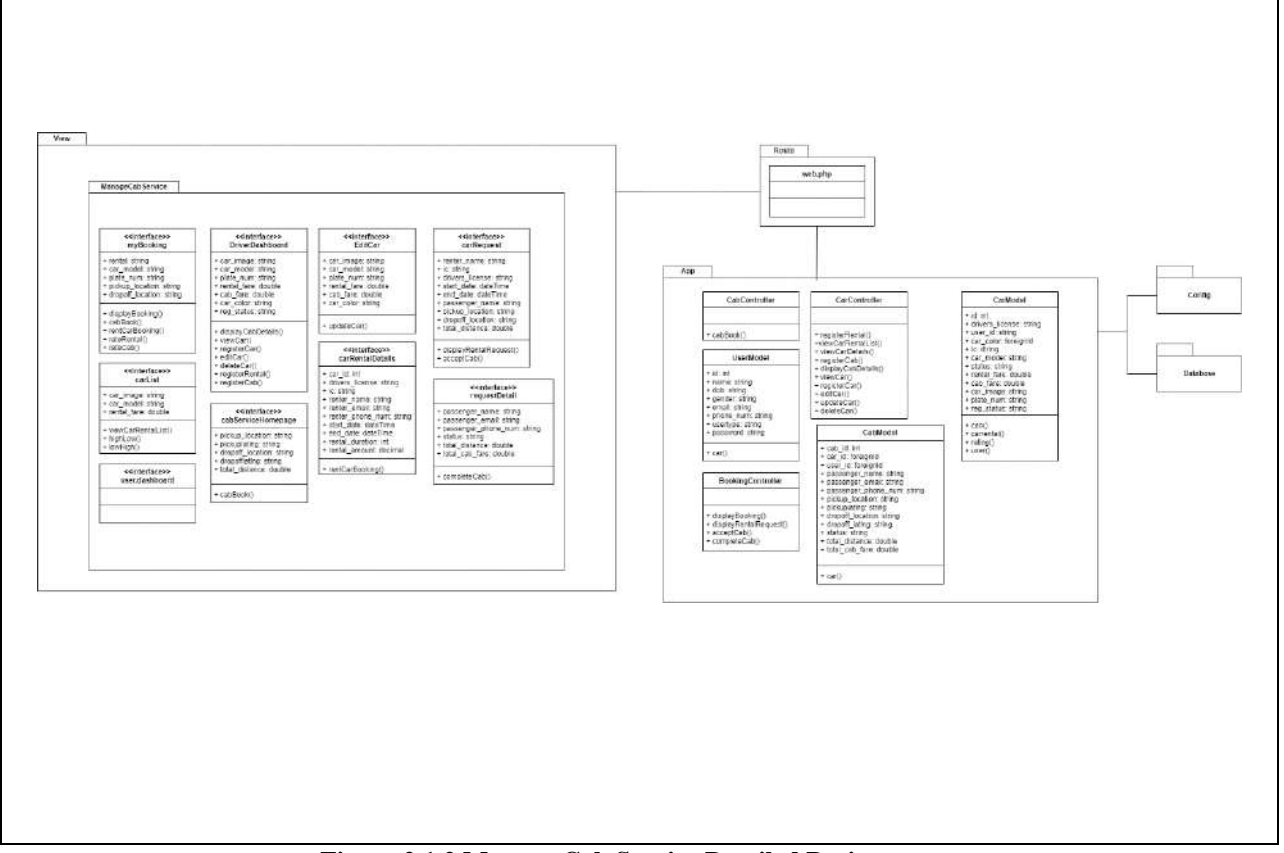

**Figure 2.1.2 Manage Cab Service Detailed Design**

### **user.dashboard.blade.php**

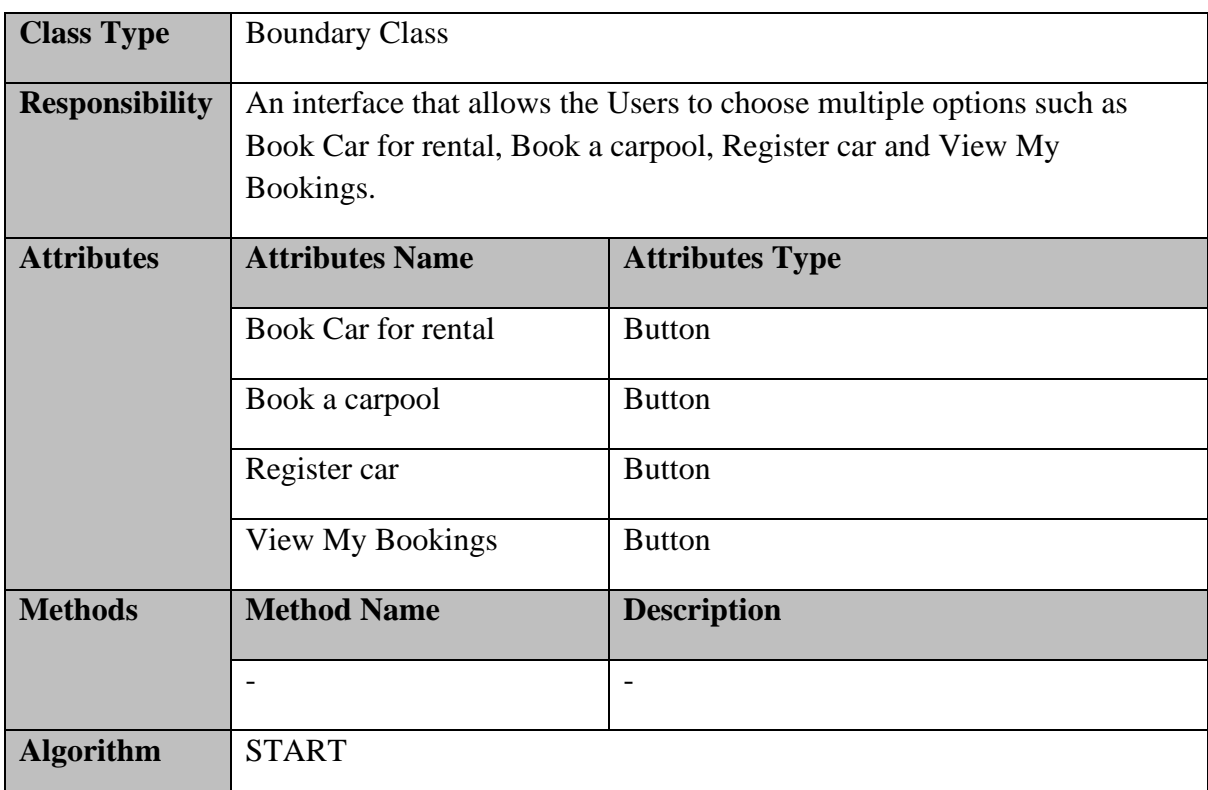

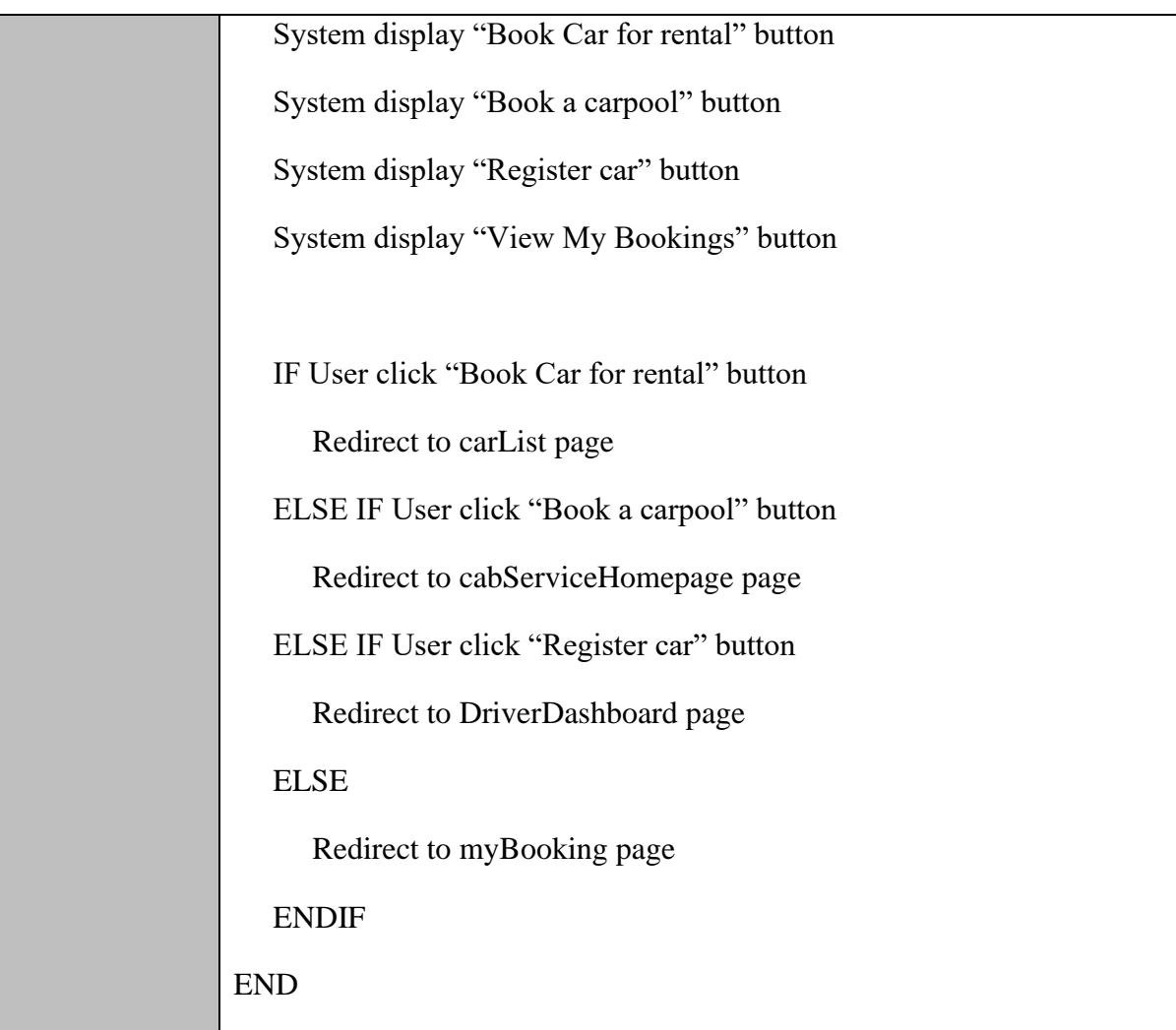

# **myBooking.blade.php**

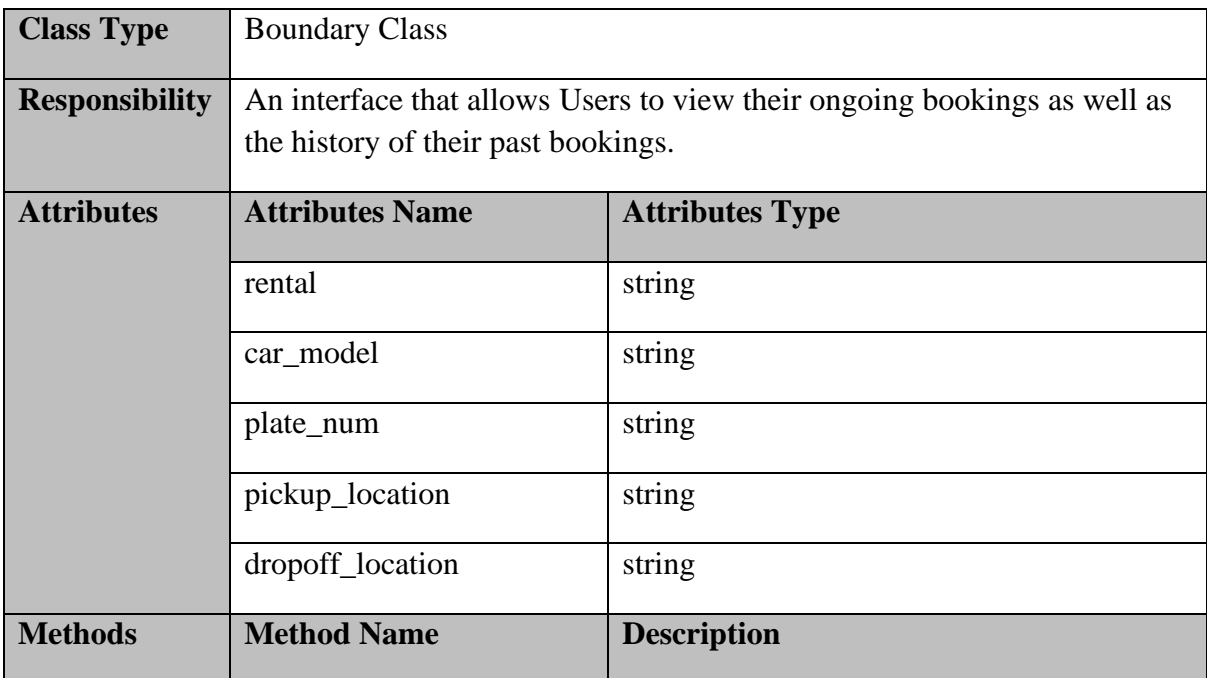

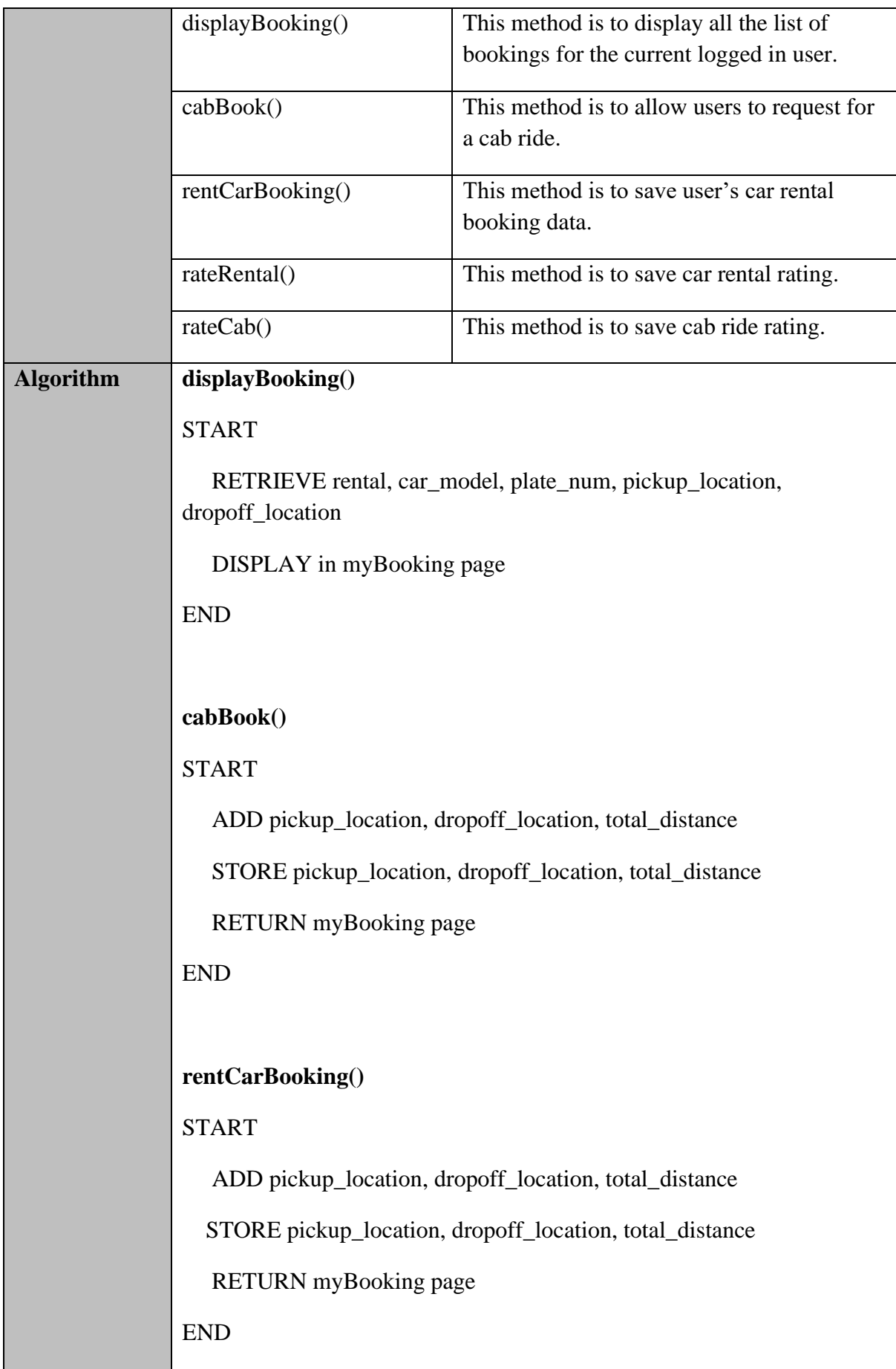

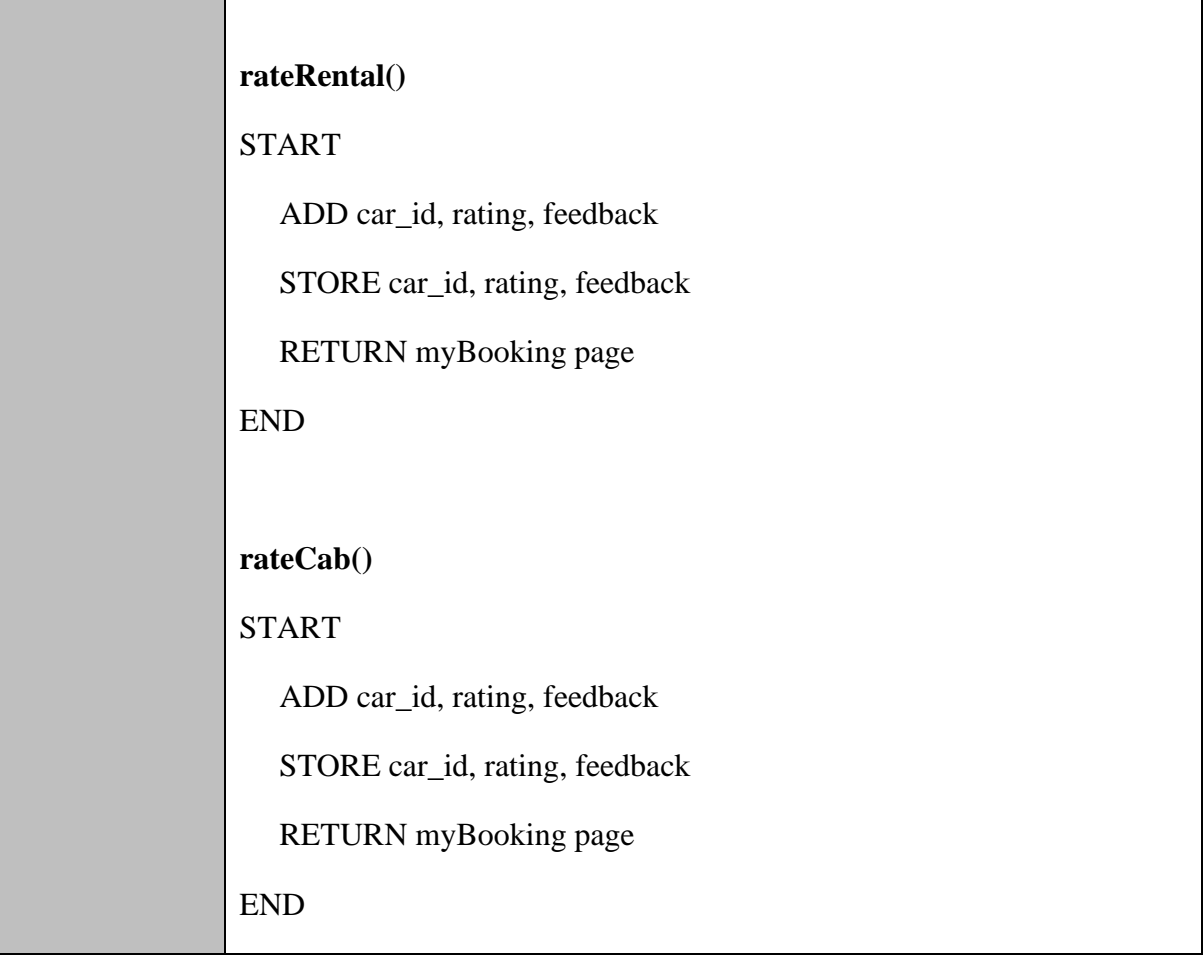

## **carRequest.blade.php**

 $\blacksquare$ 

 $\overline{\phantom{a}}$ 

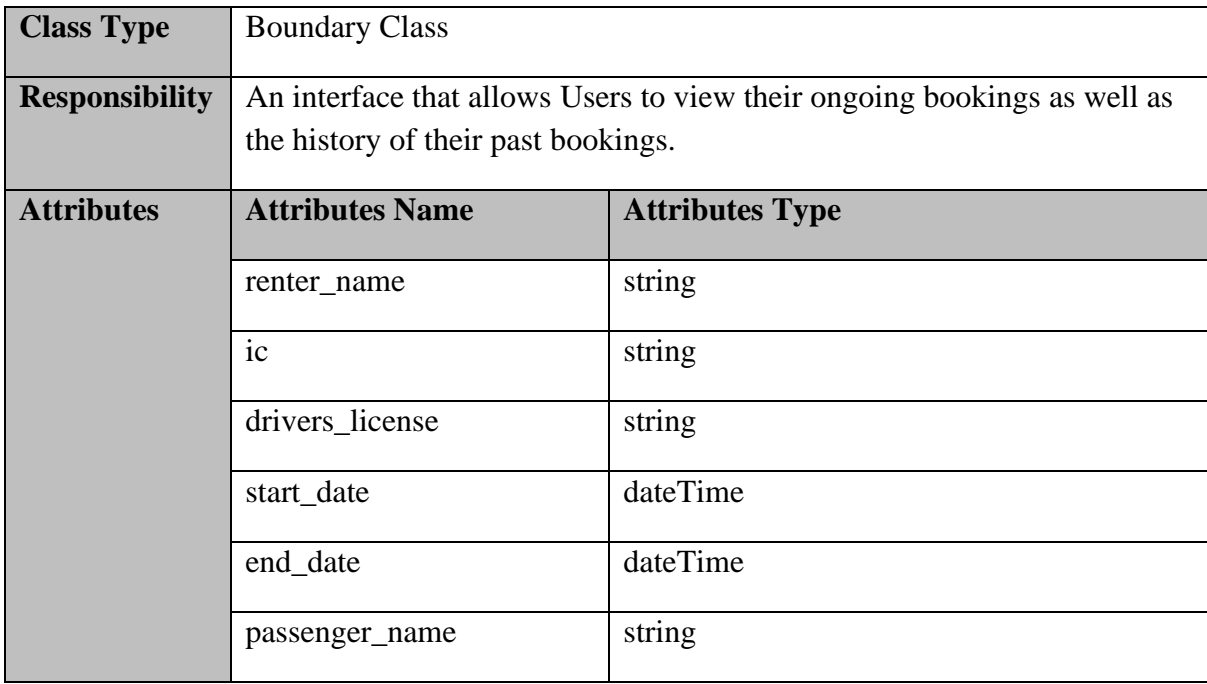

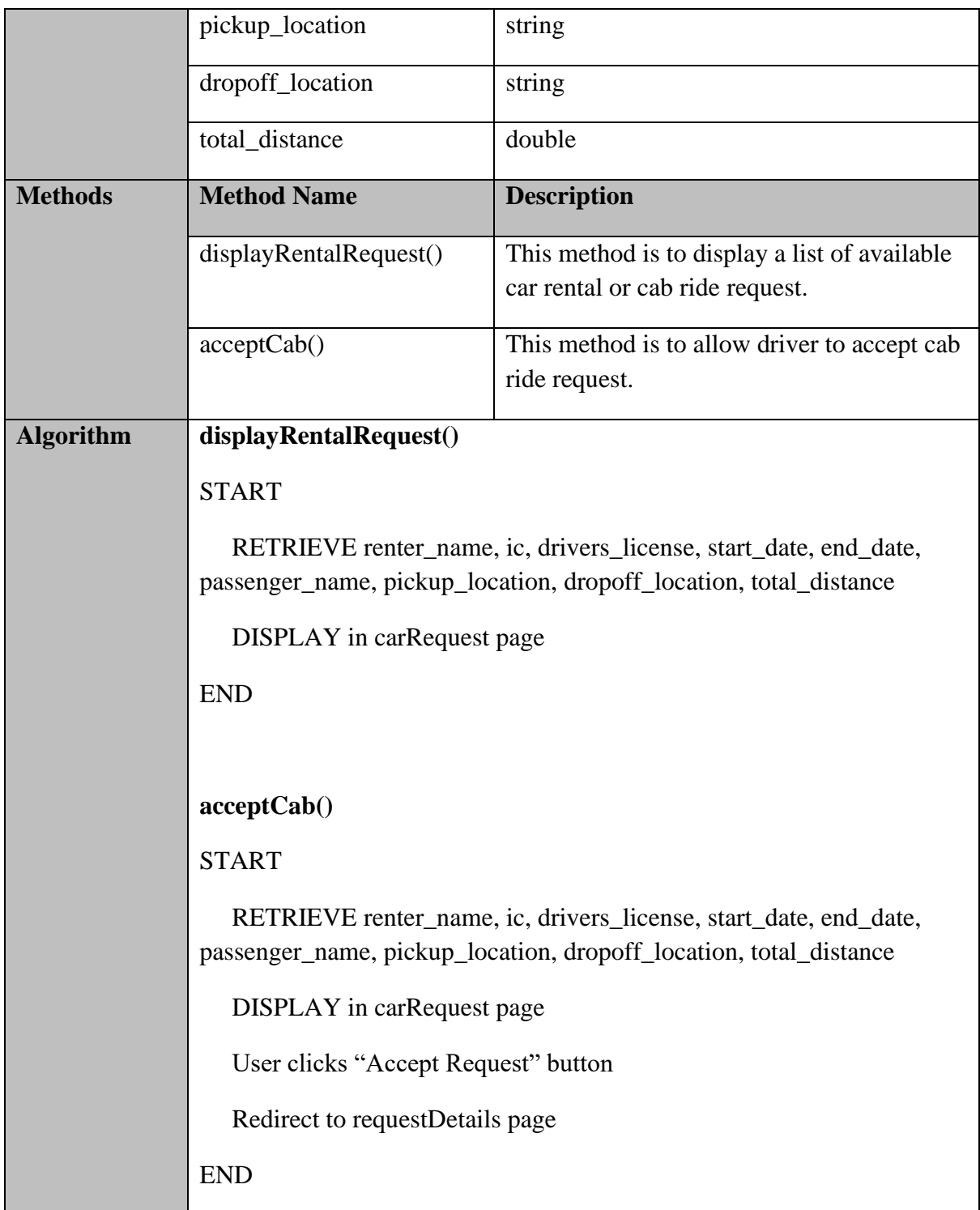

## **DriverDashboard.blade.php**

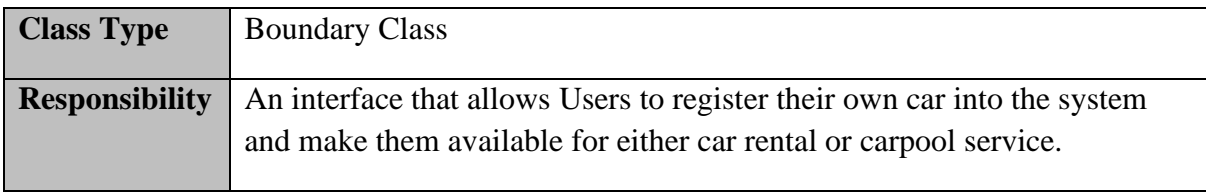

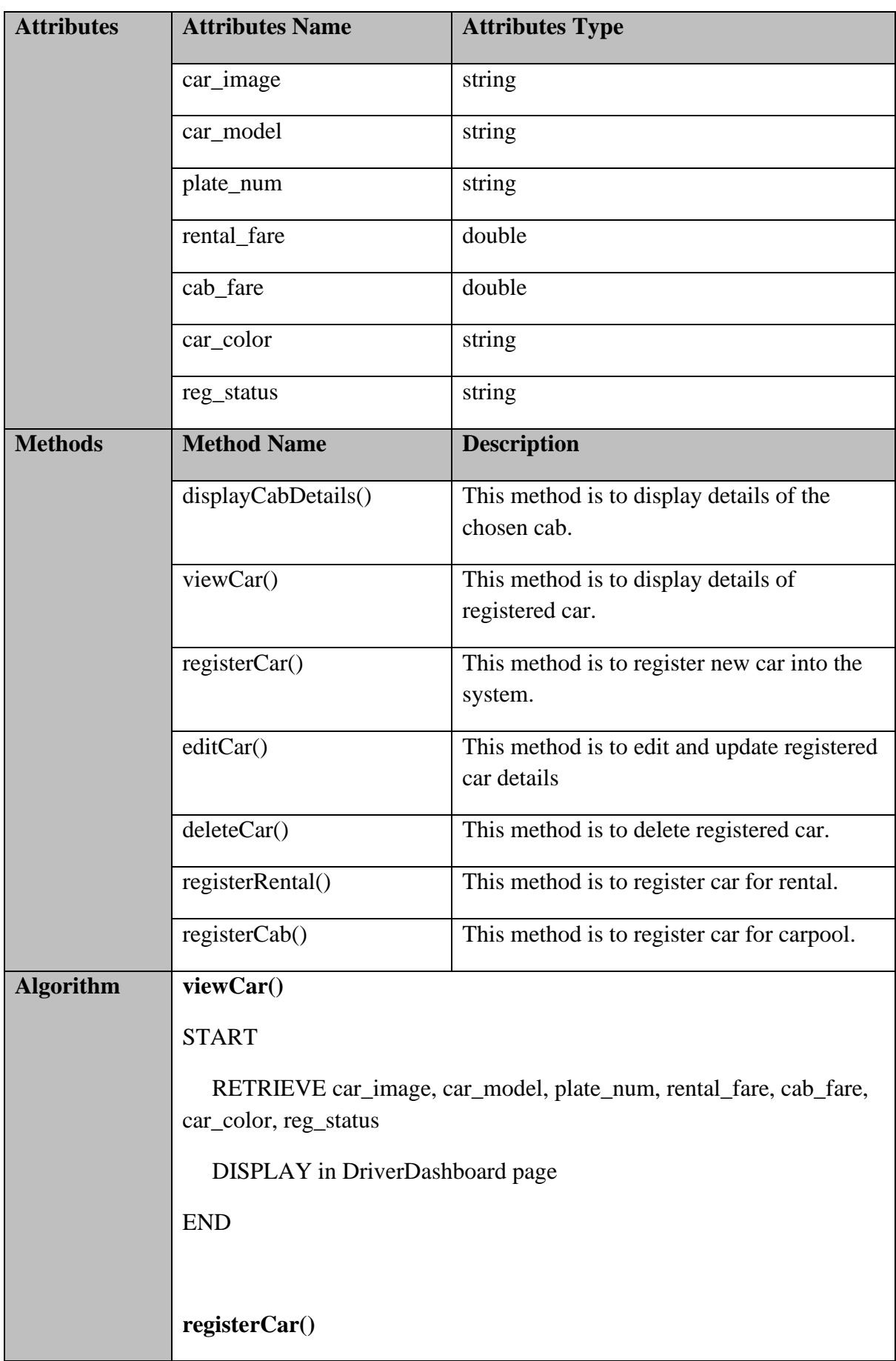

### START

 ADD car\_image, car\_model, plate\_num, rental\_fare, cab\_fare, car\_color, reg\_status

 STORE car\_image, car\_model, plate\_num, rental\_fare, cab\_fare, car\_color, reg\_status

DISPLAY DriverDashboard page

END

#### **editCar()**

#### START

 RETRIEVE car\_image, car\_model, plate\_num, rental\_fare, cab\_fare, car\_color, reg\_status

DISPLAY in EditCar page

#### END

**deleteCar()**

START

READ car\_id

 DELETE car\_image, car\_model, plate\_num, rental\_fare, cab\_fare, car\_color, reg\_status from database

RETURN DriverDashboard page

END

#### **registerRental()**

START

User click "Register for rental" button

UPDATE rental

END

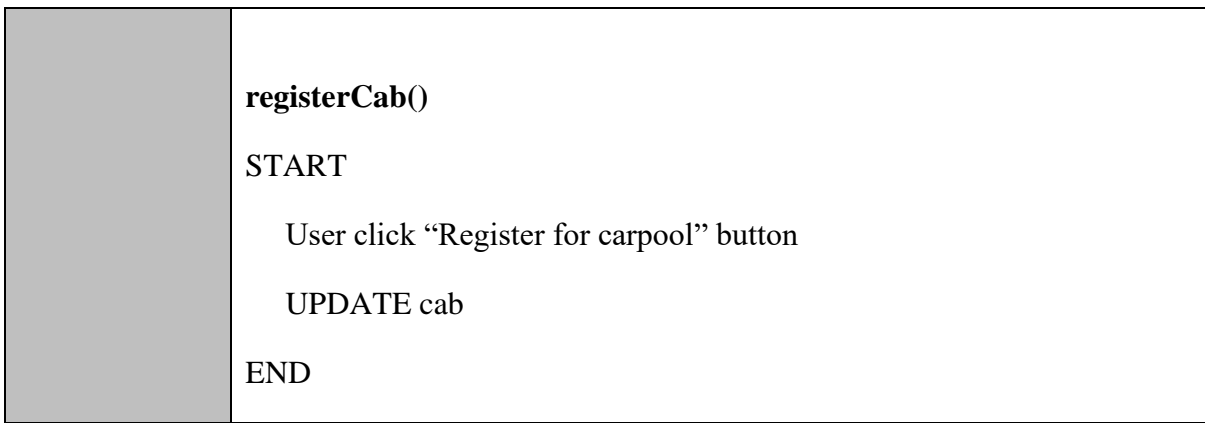

# **EditCar.blade.php**

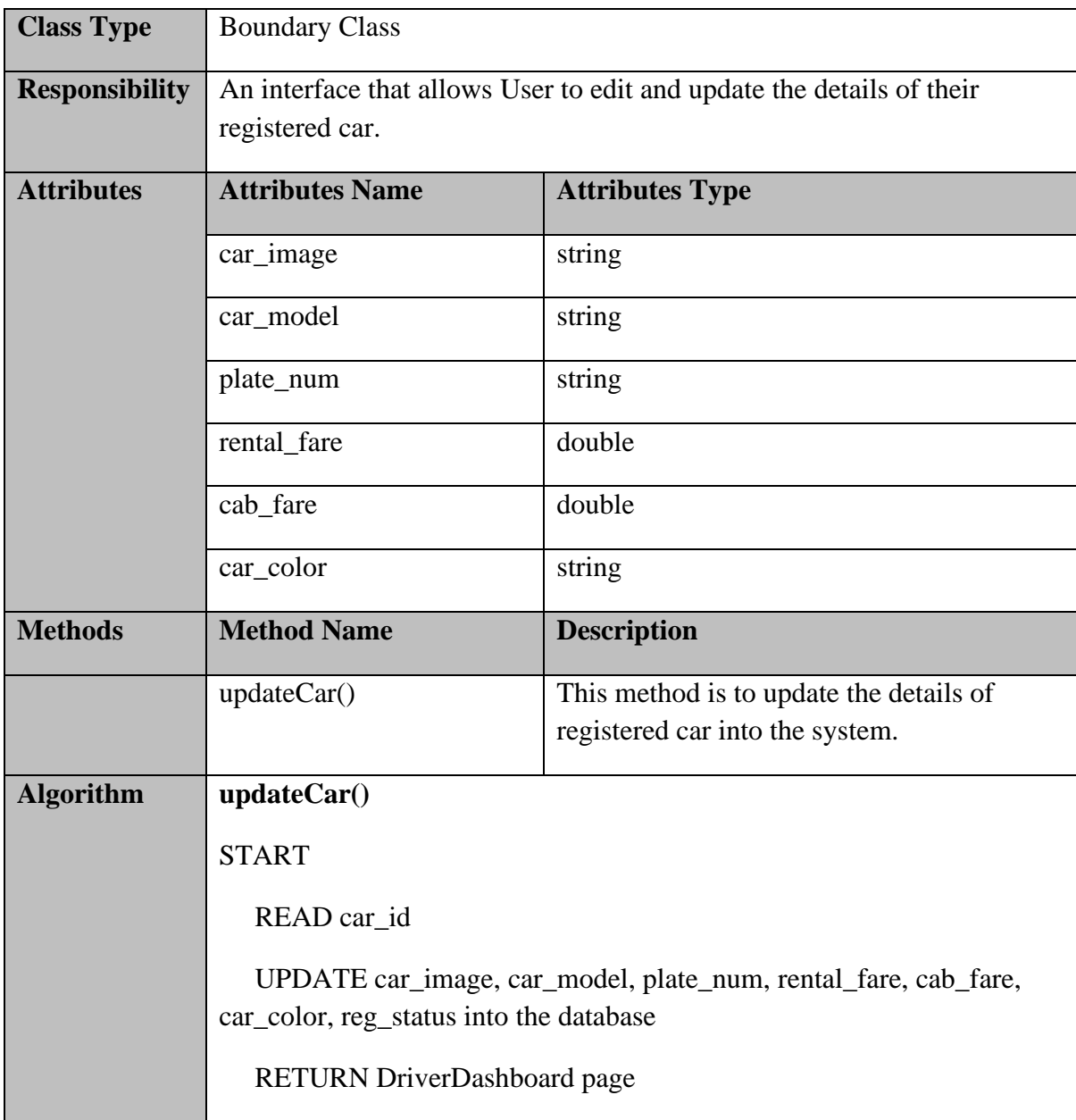

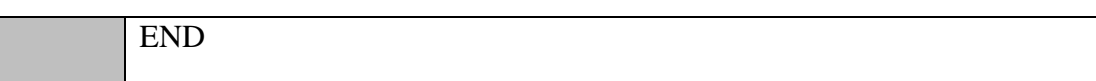

## **cabServiceHomepage.blade.php**

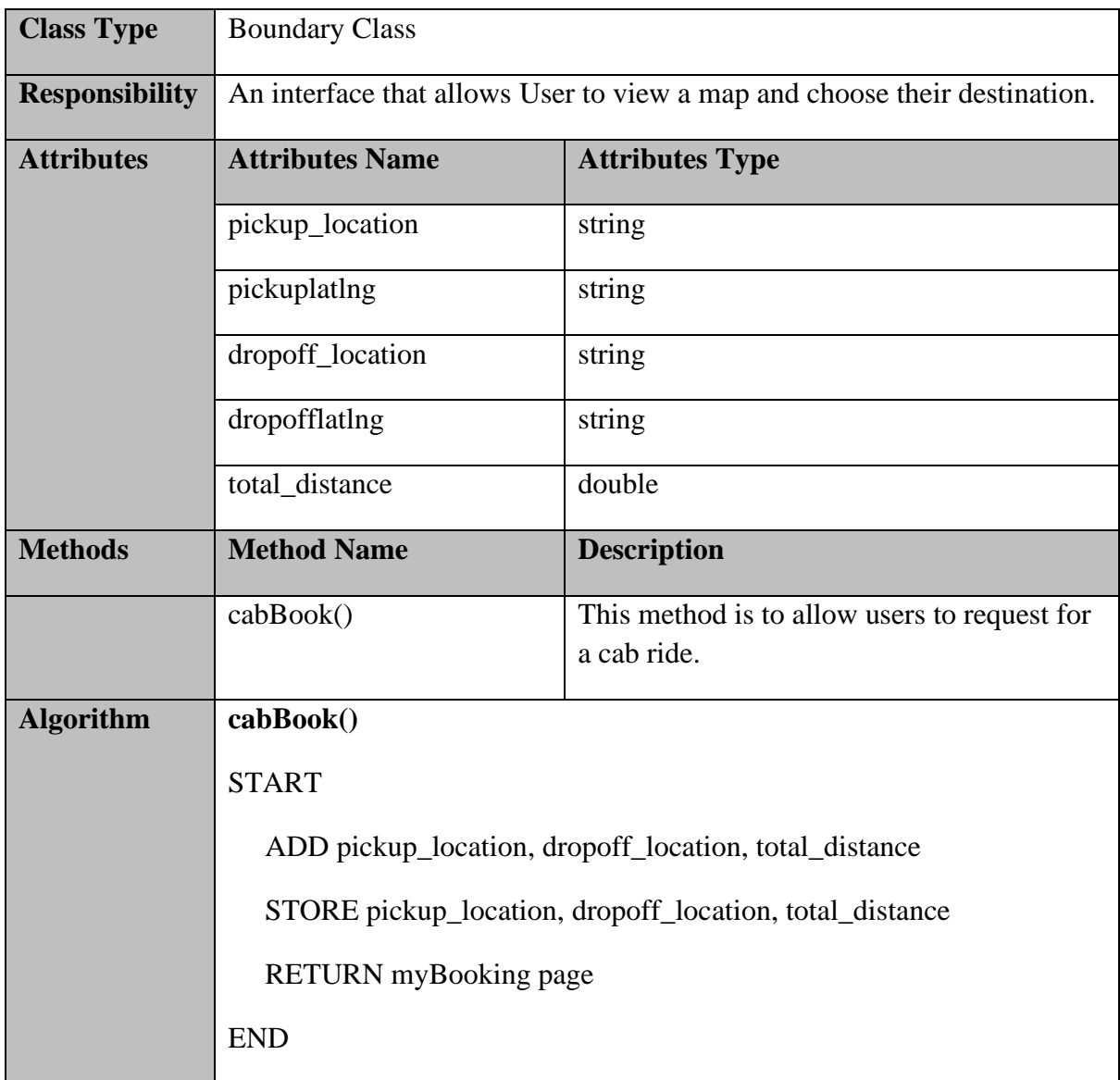

## **requestDetail.blade.php**

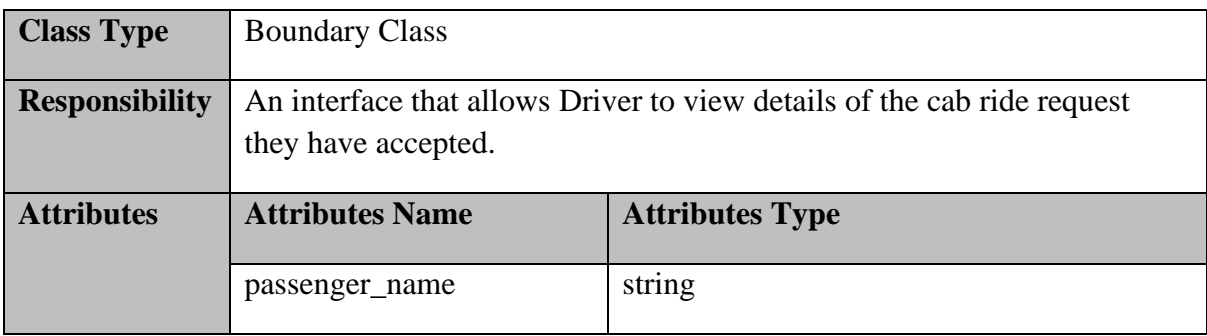

# **SOFTWARE DESIGN DESCRIPTION (SDD)** FKOM

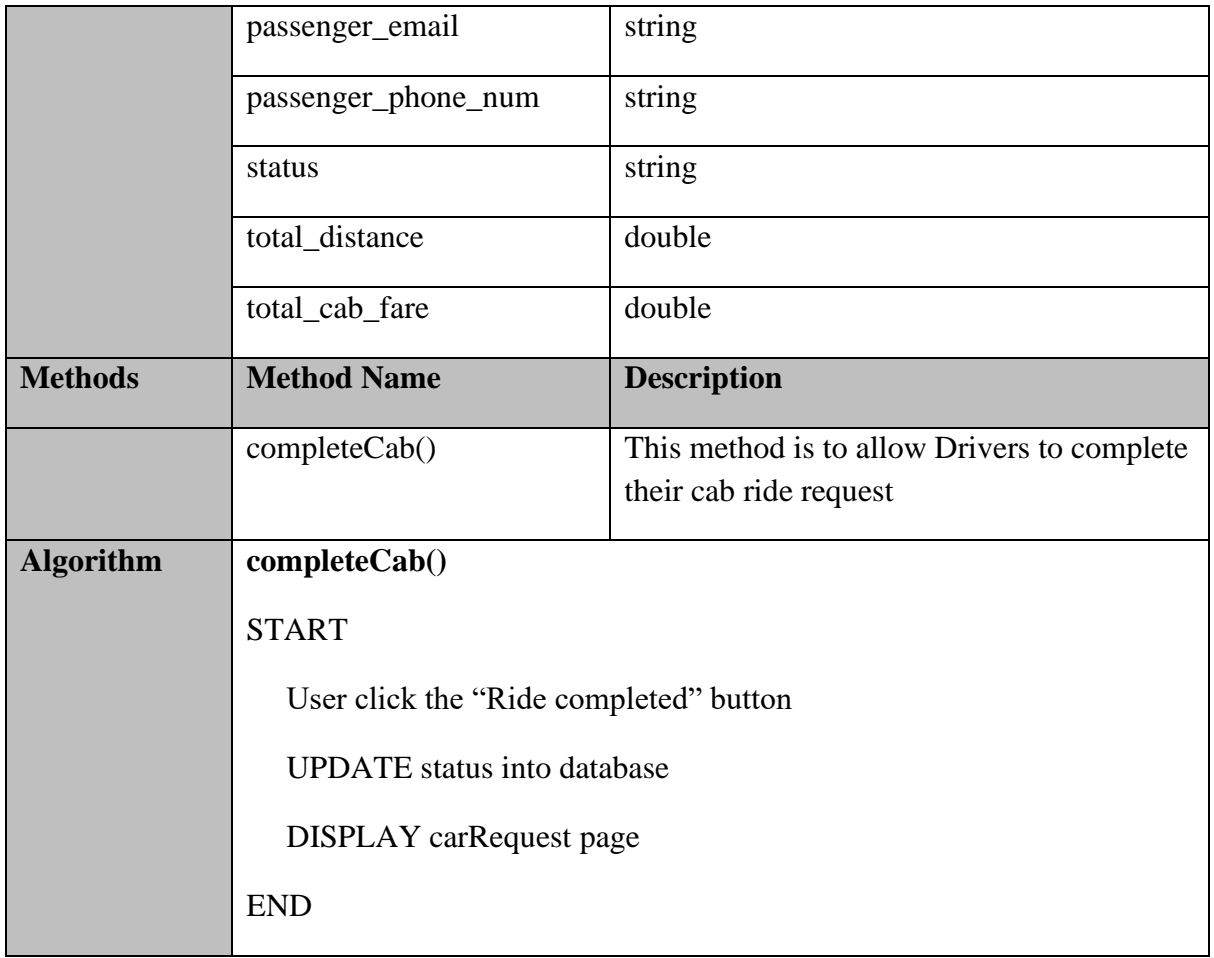

# **CabController.php**

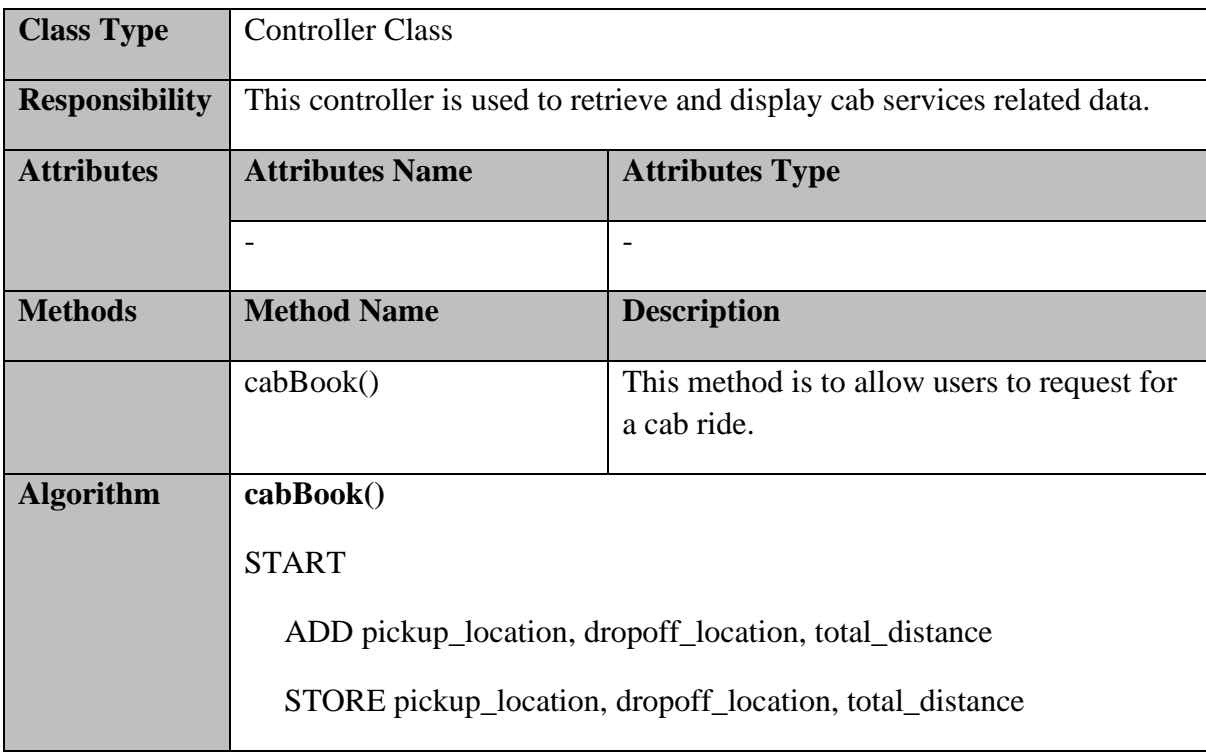

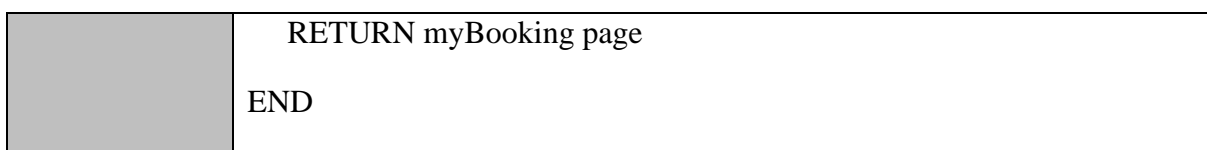

## **CarController.php**

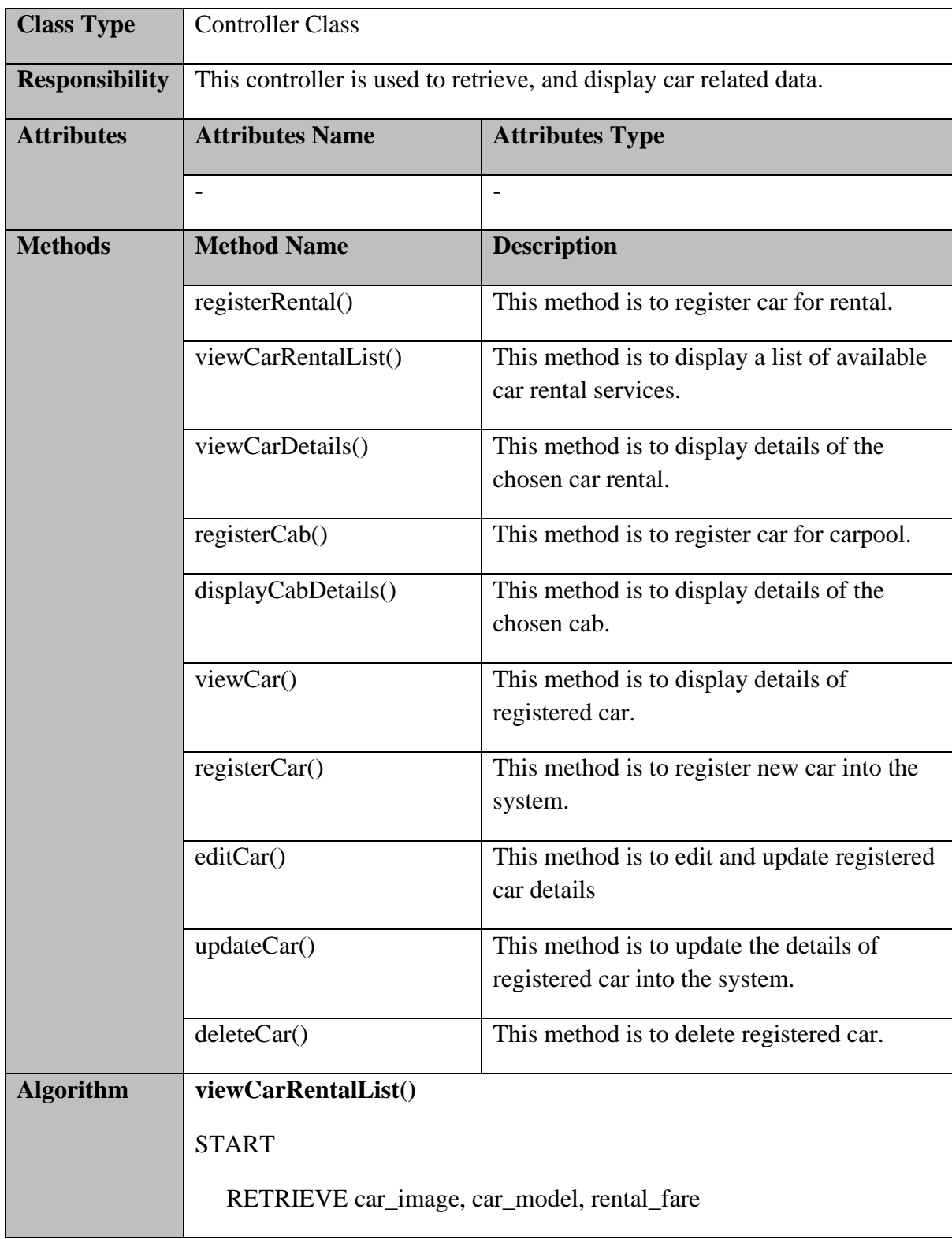

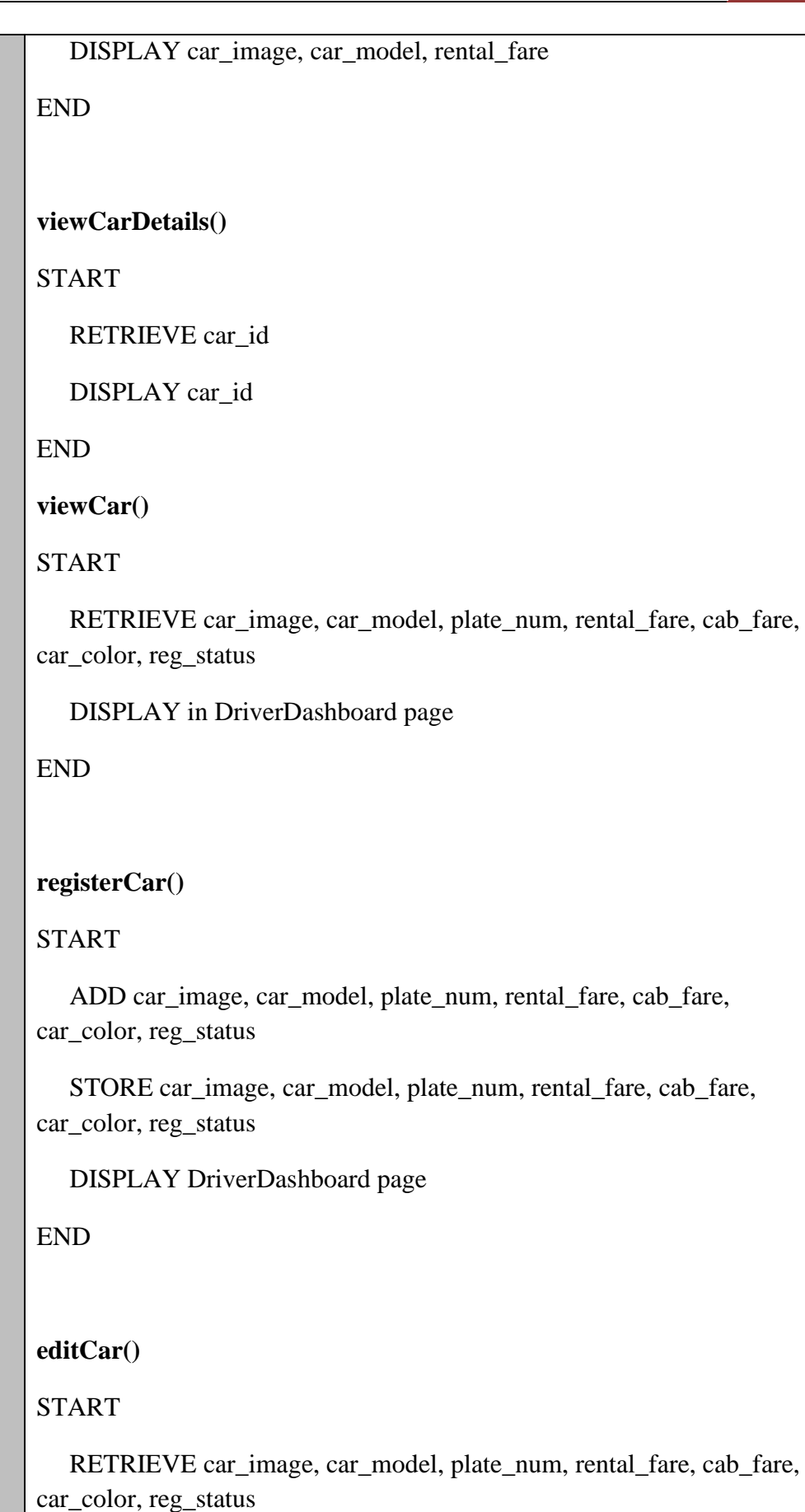

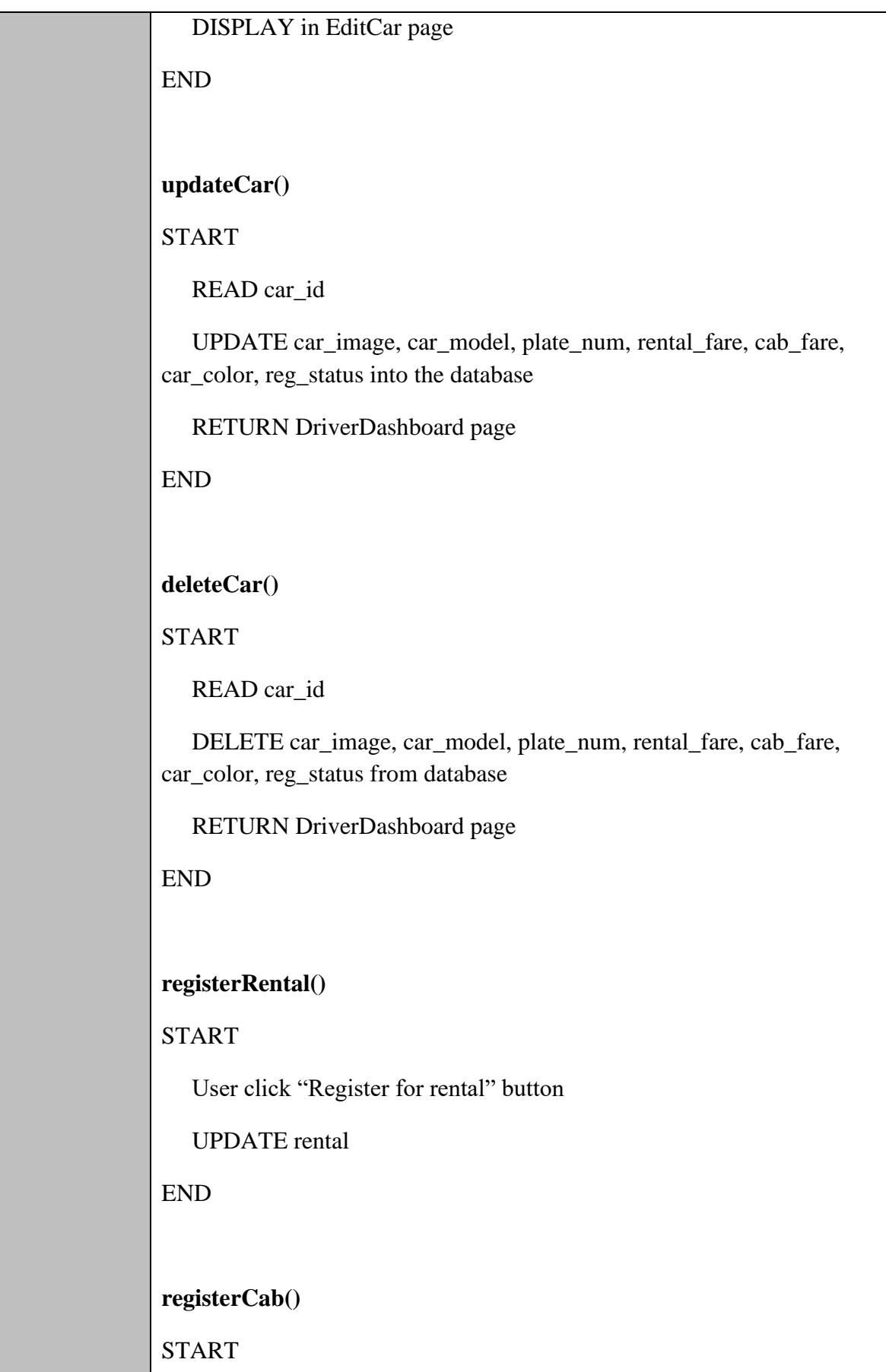

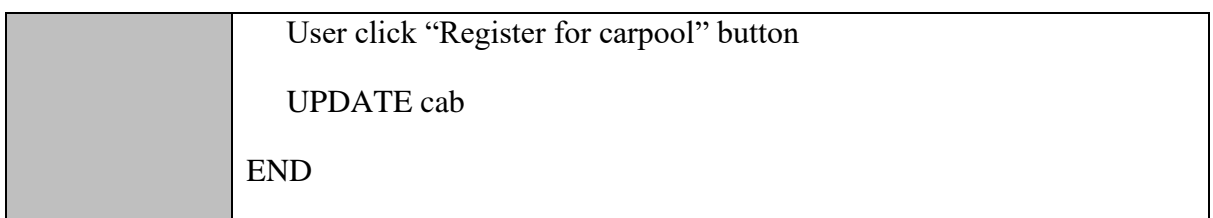

## **BookingController.php**

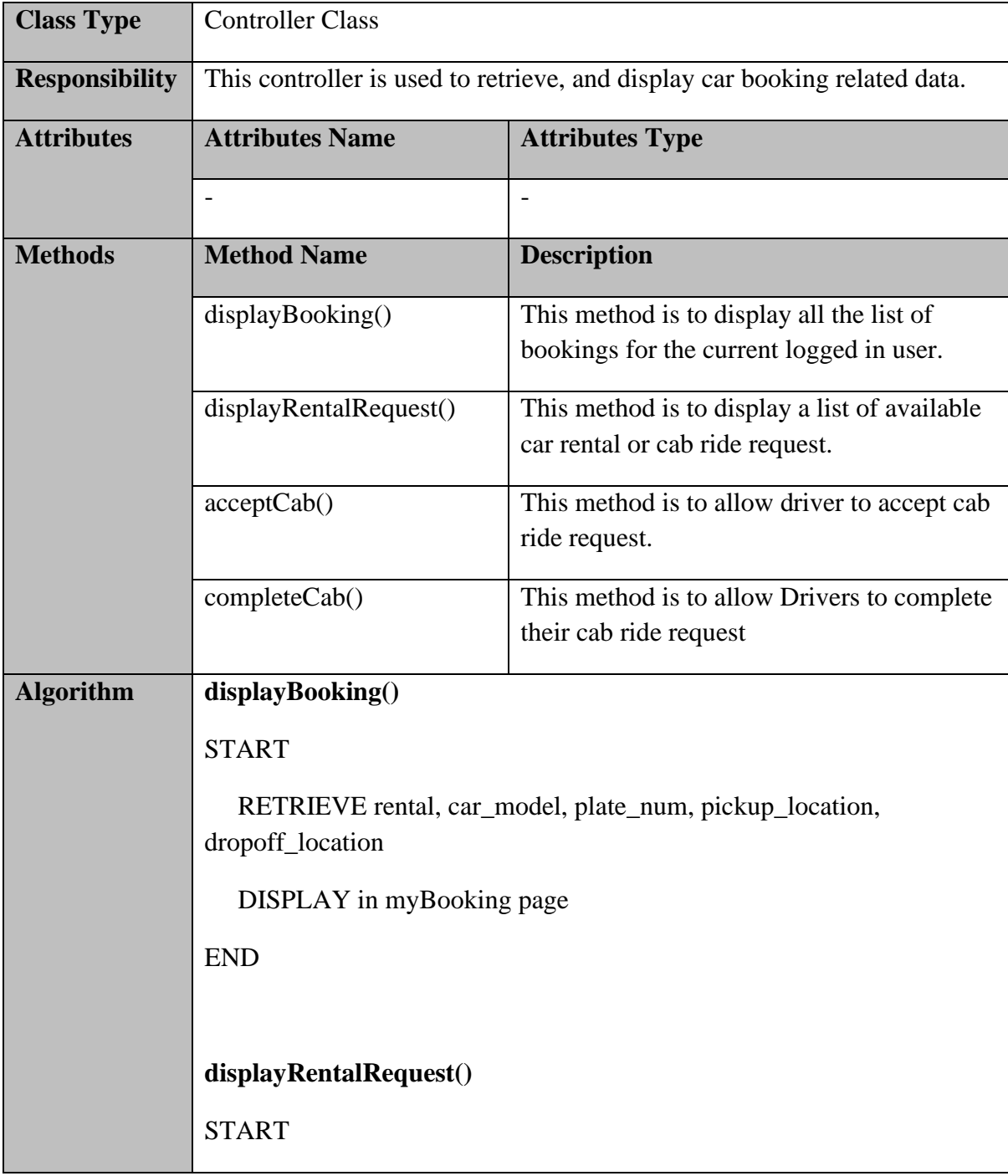
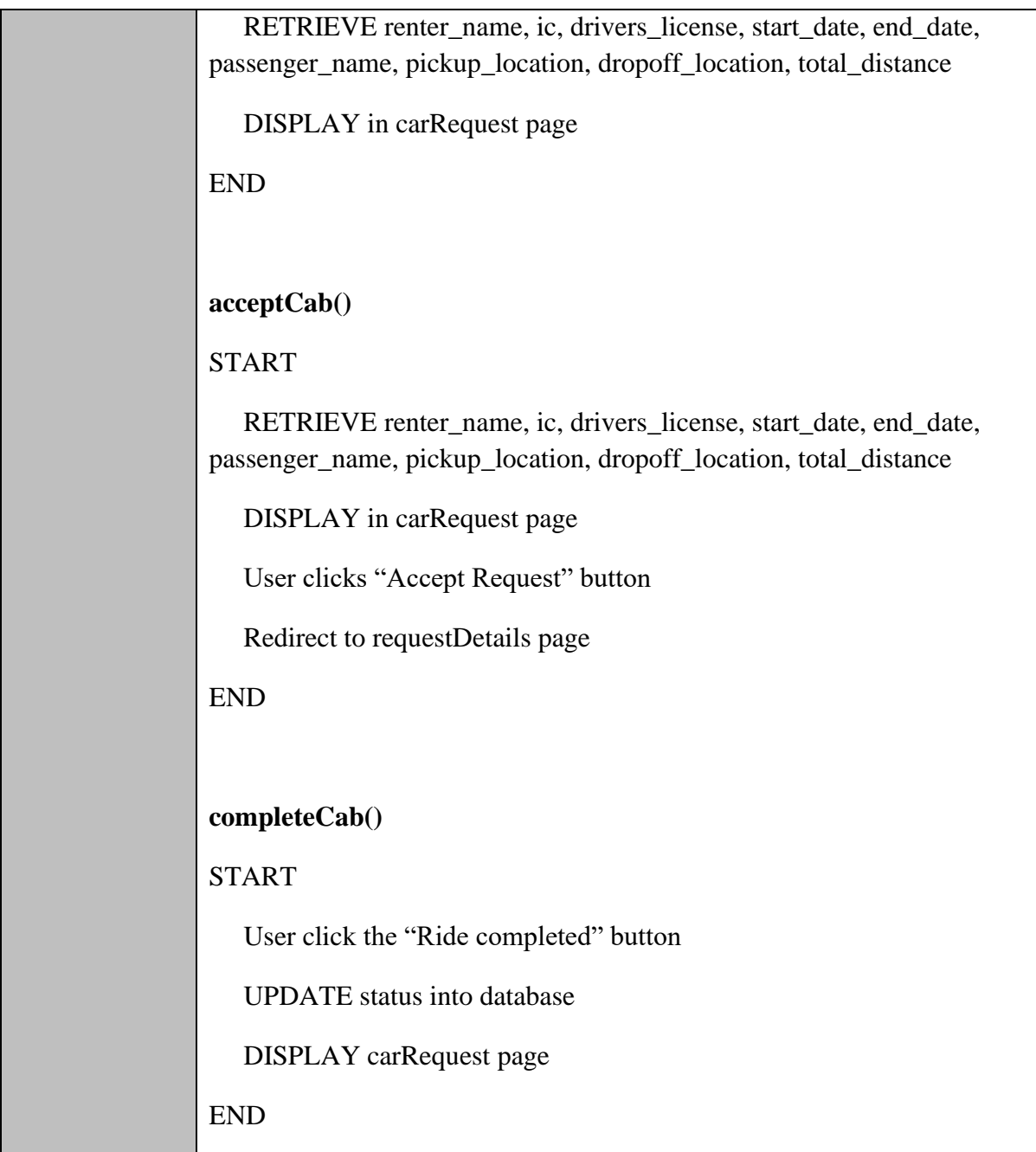

## **Car.php**

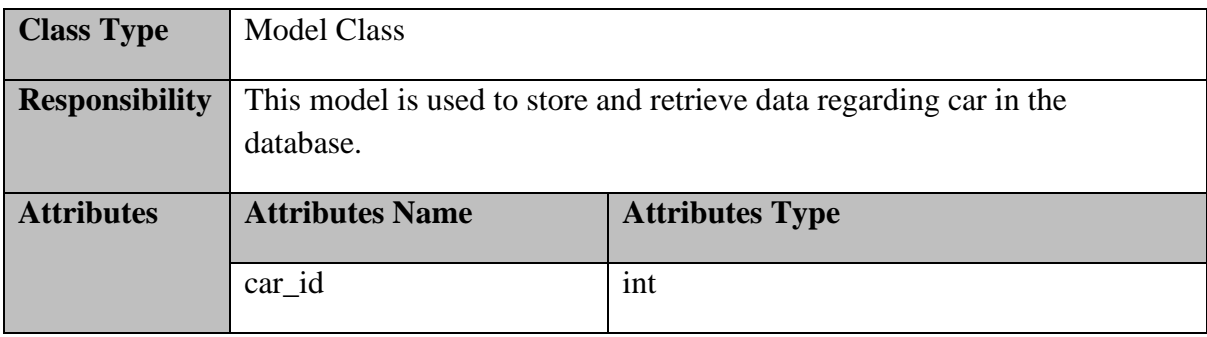

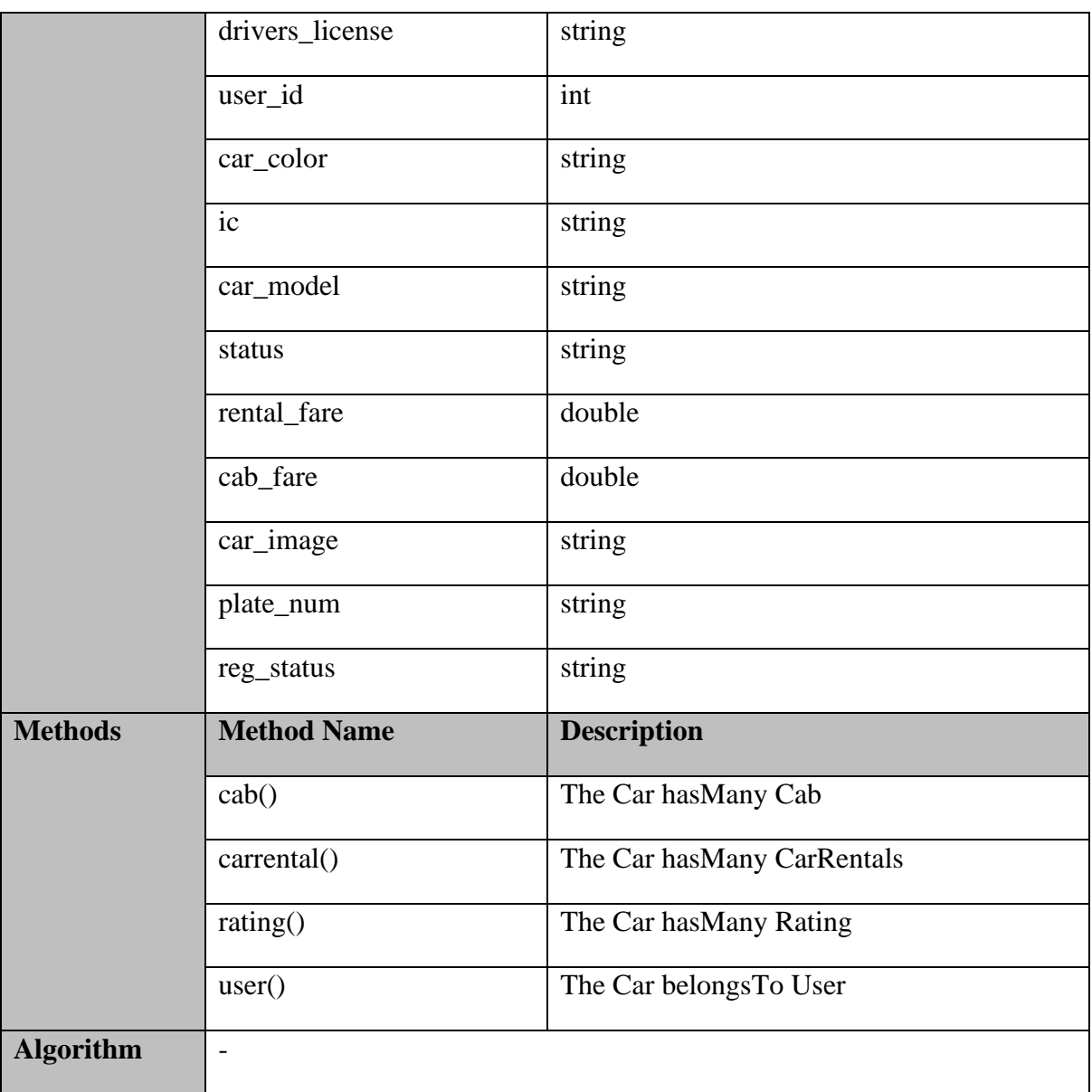

## **Cab.php**

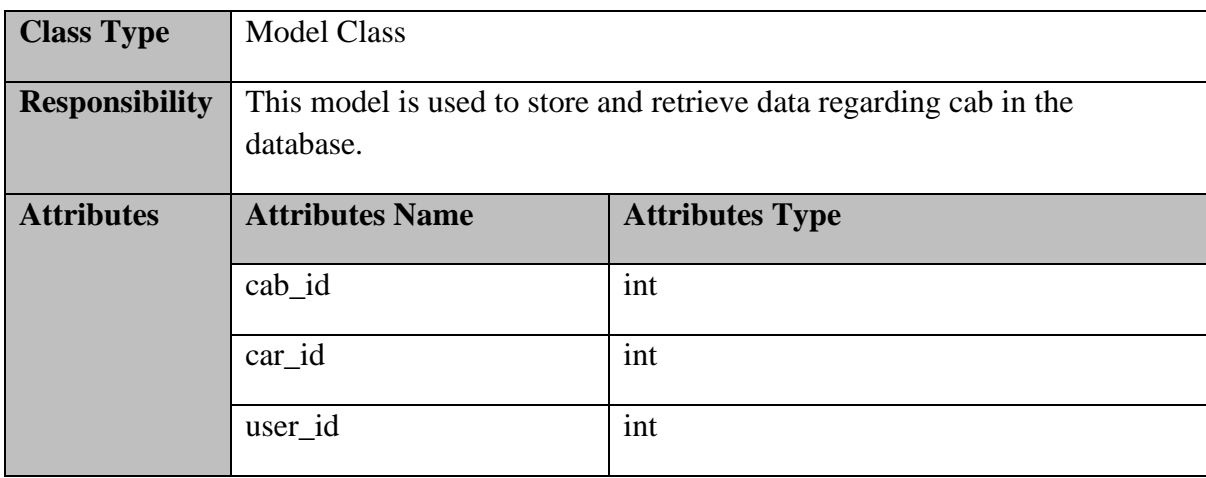

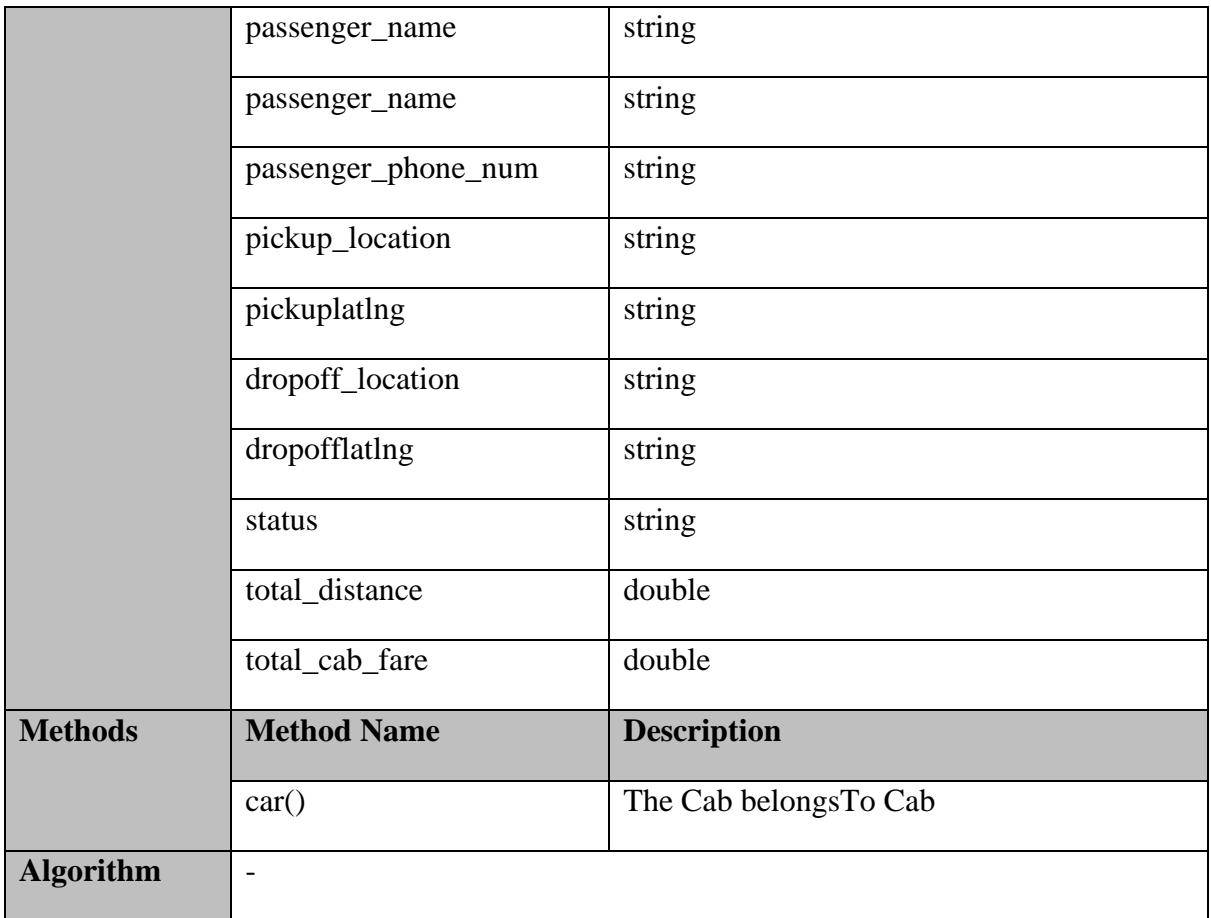

# **User.php**

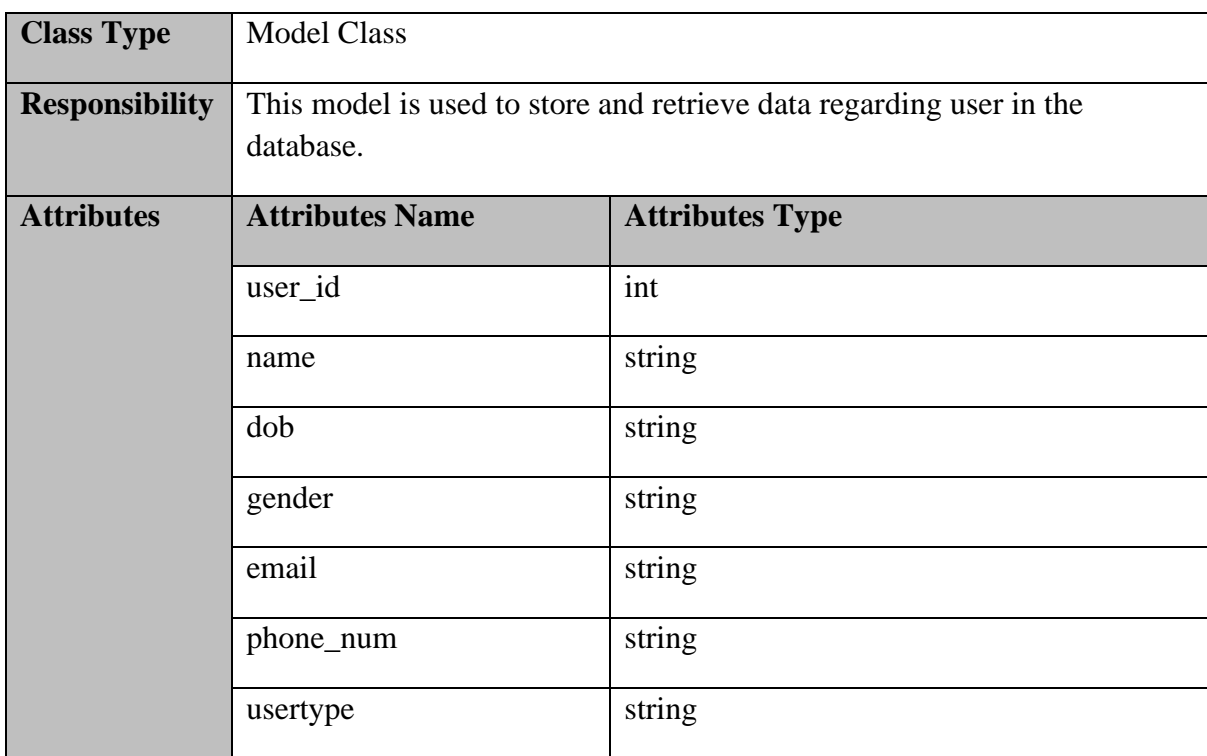

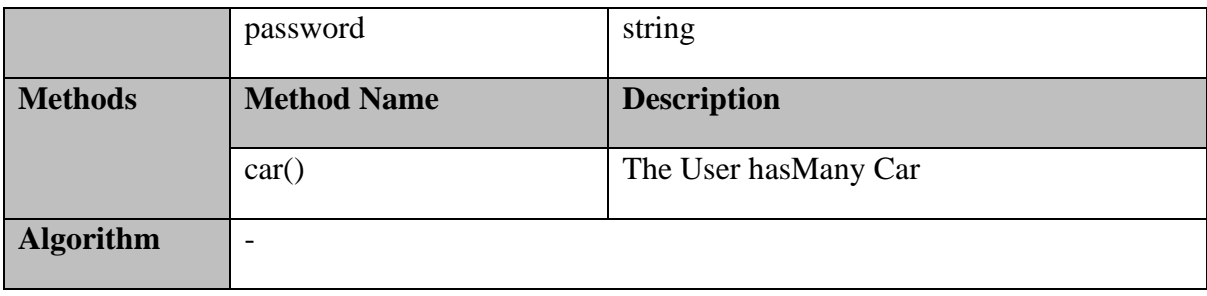

#### **2.1.3 Manage Car Review**

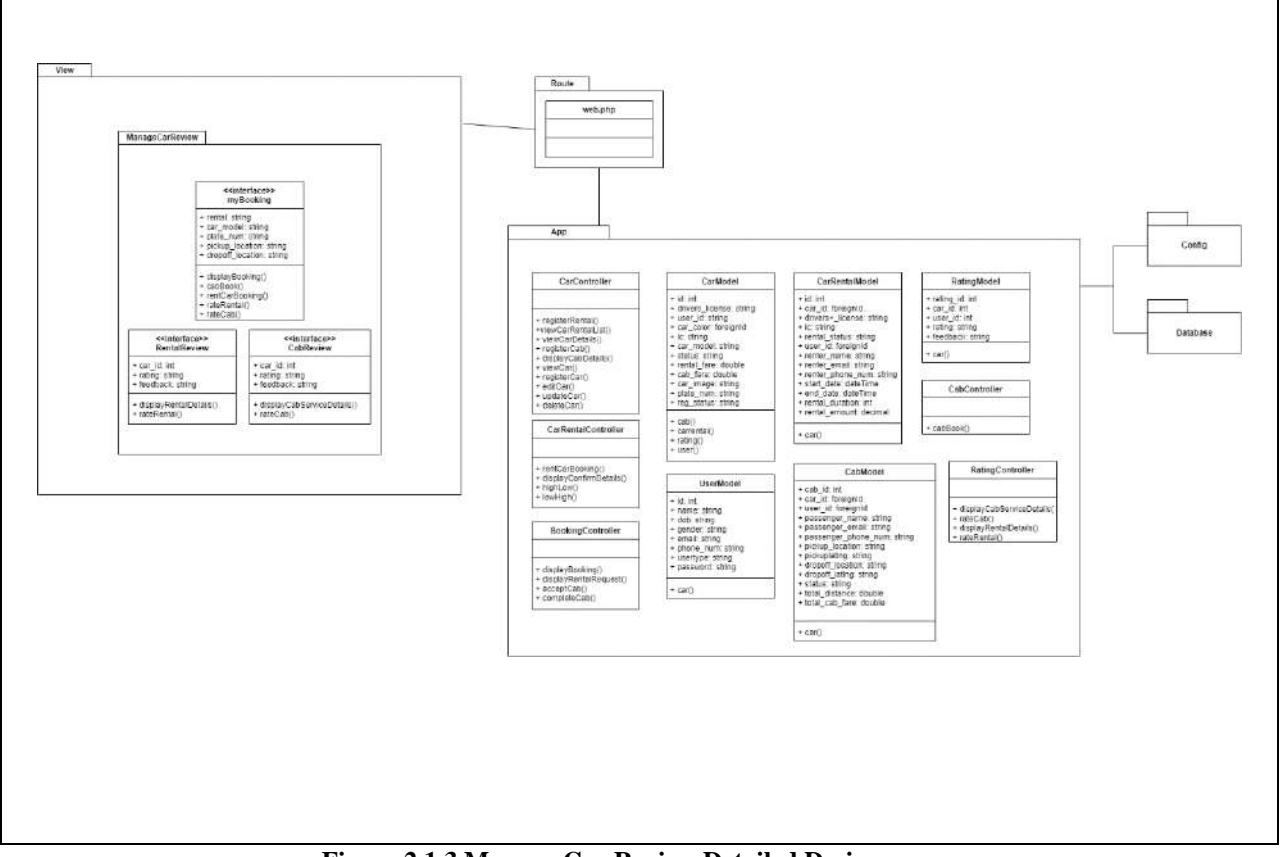

**Figure 2.1.3 Manage Car Review Detailed Design**

#### **myBooking.blade.php**

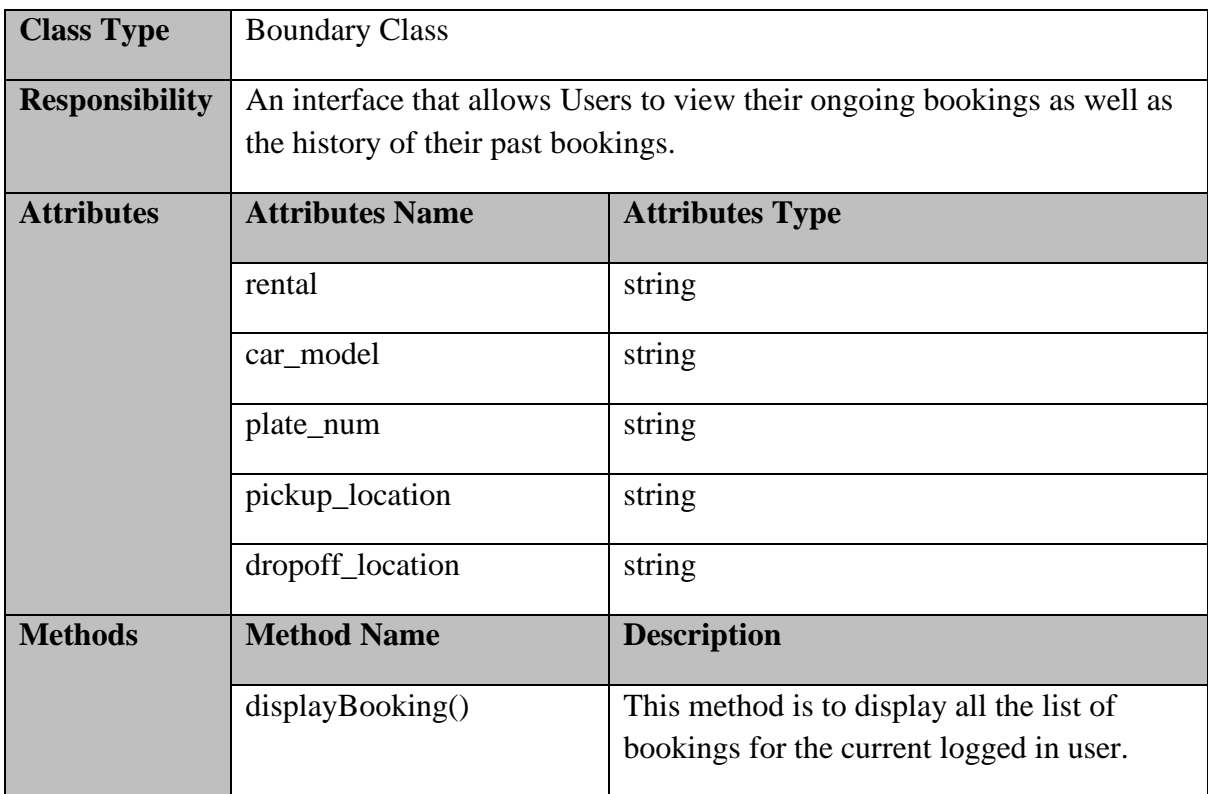

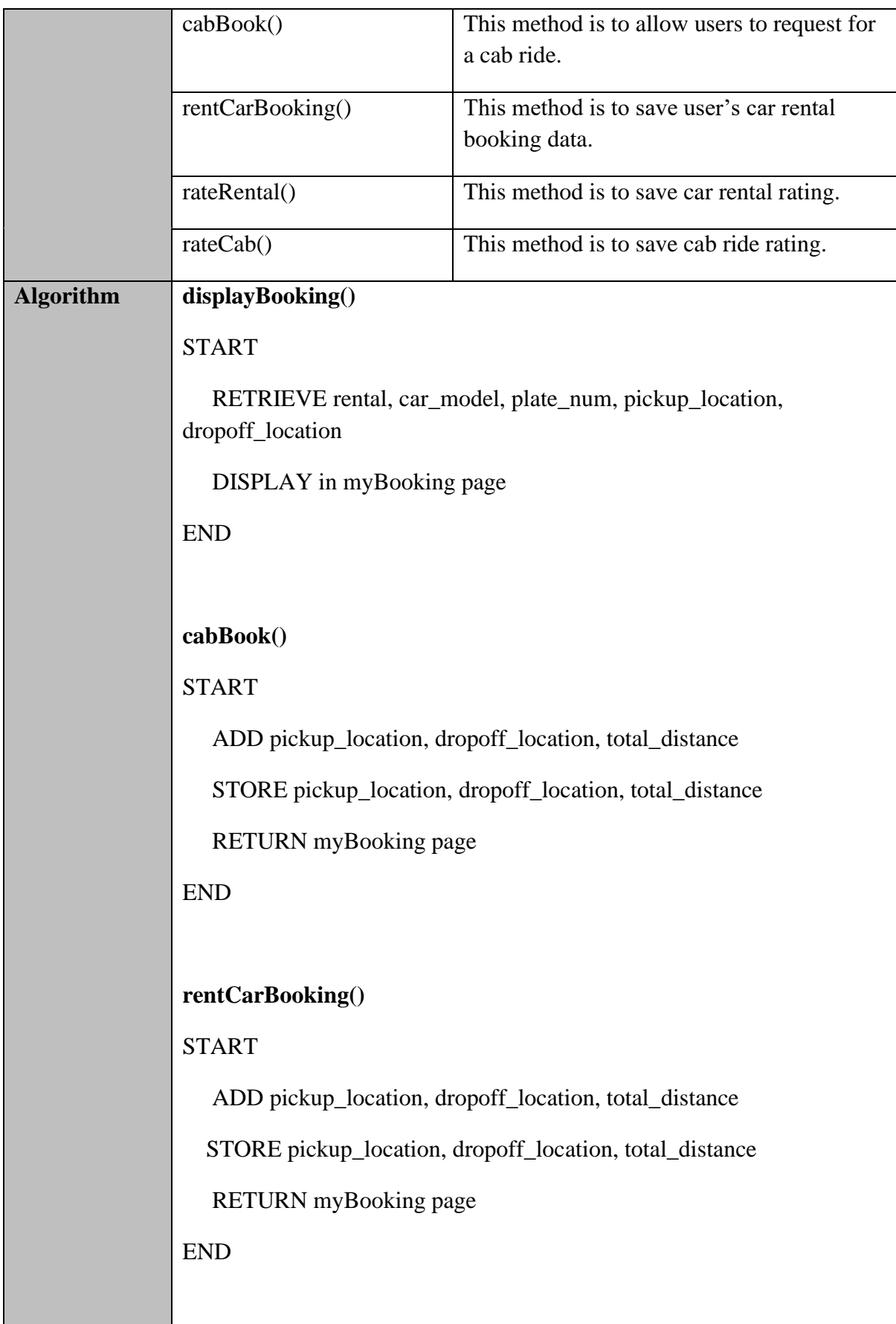

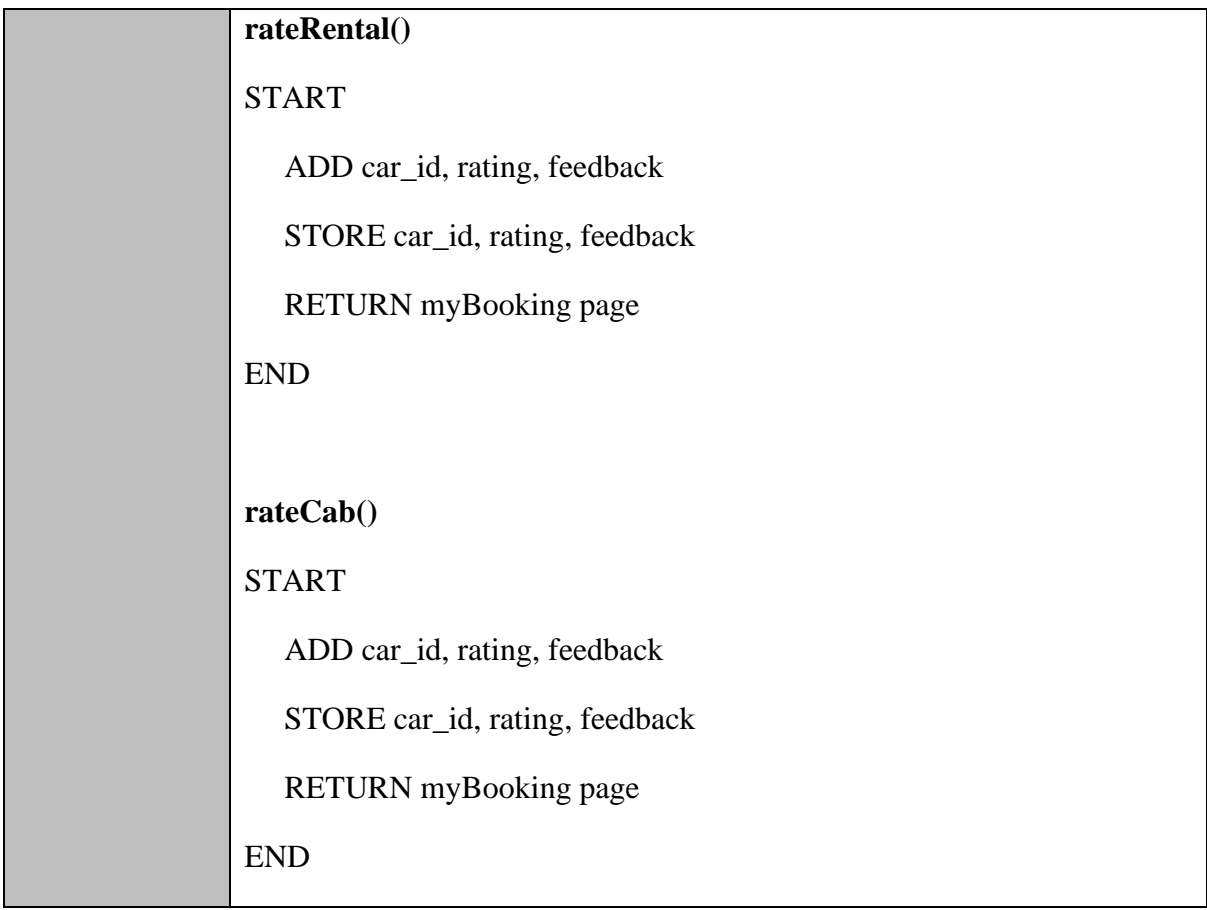

### **RentalReview.blade.php**

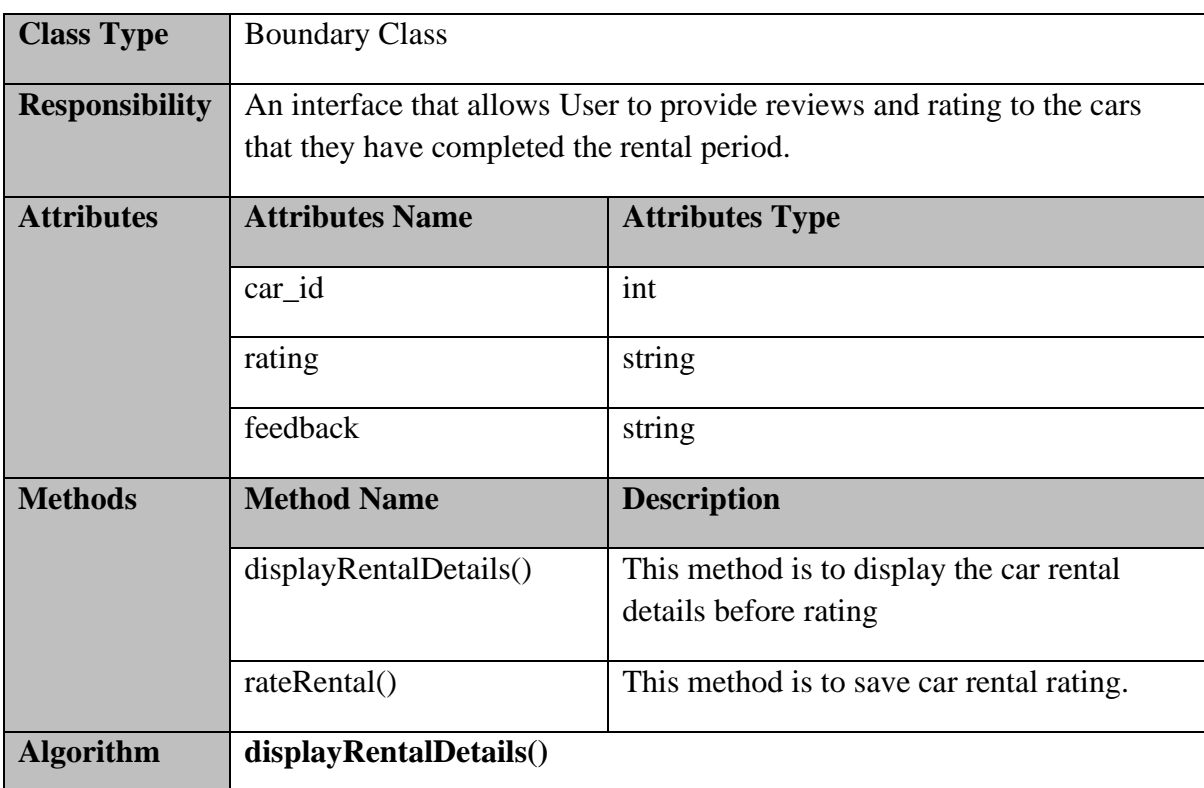

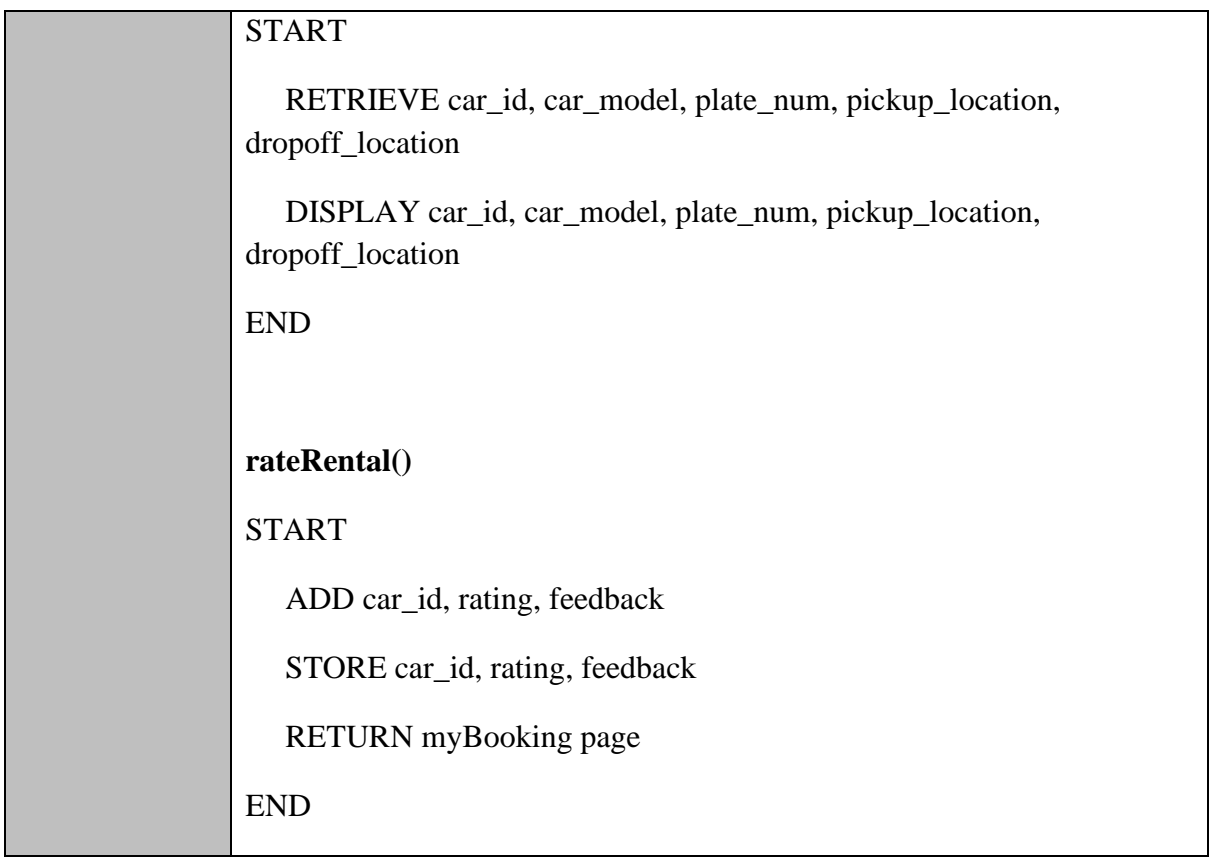

### **CabReview.blade.php**

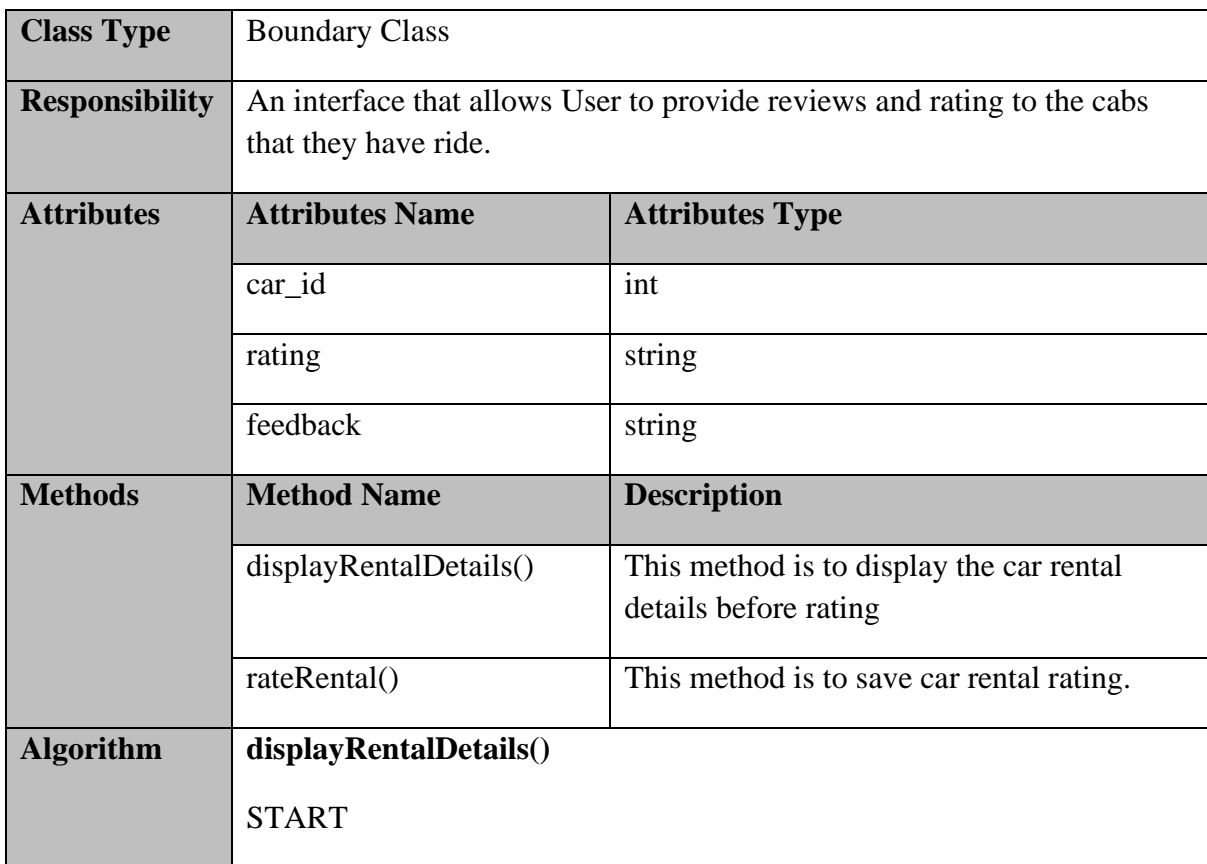

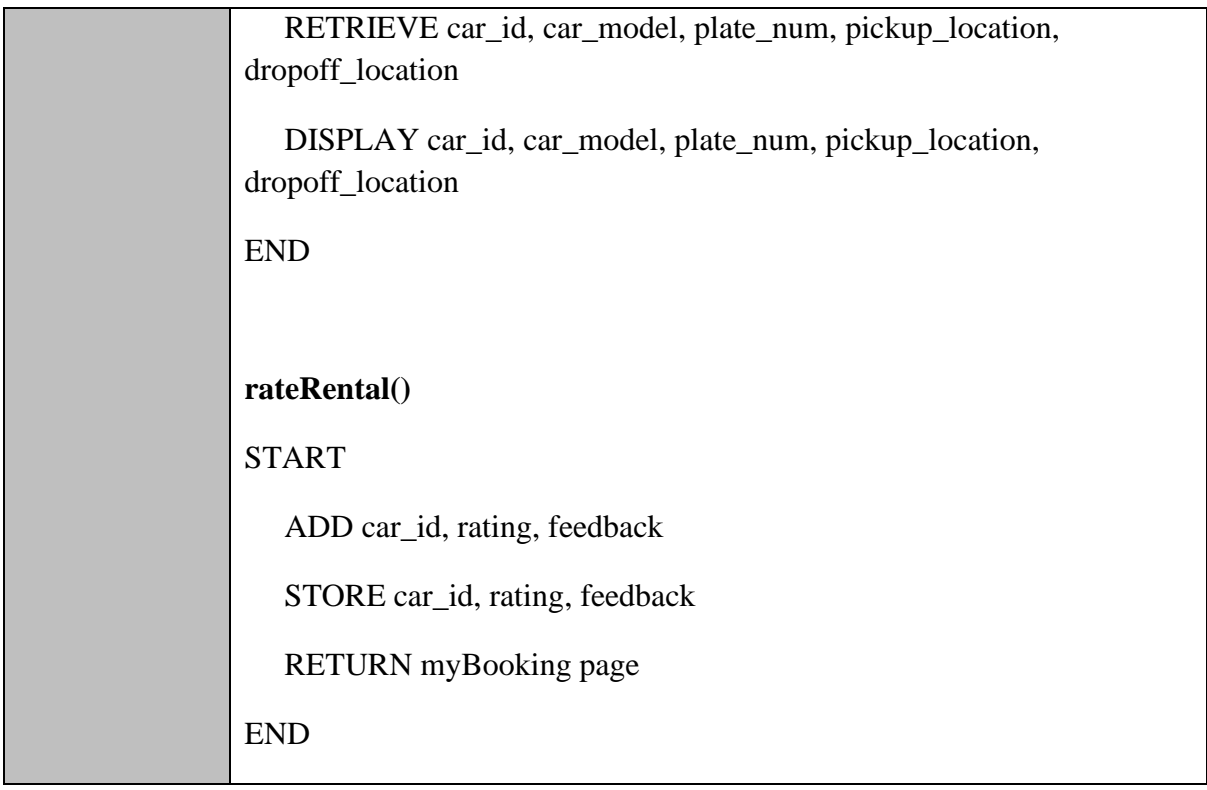

## **CarRentalController.php**

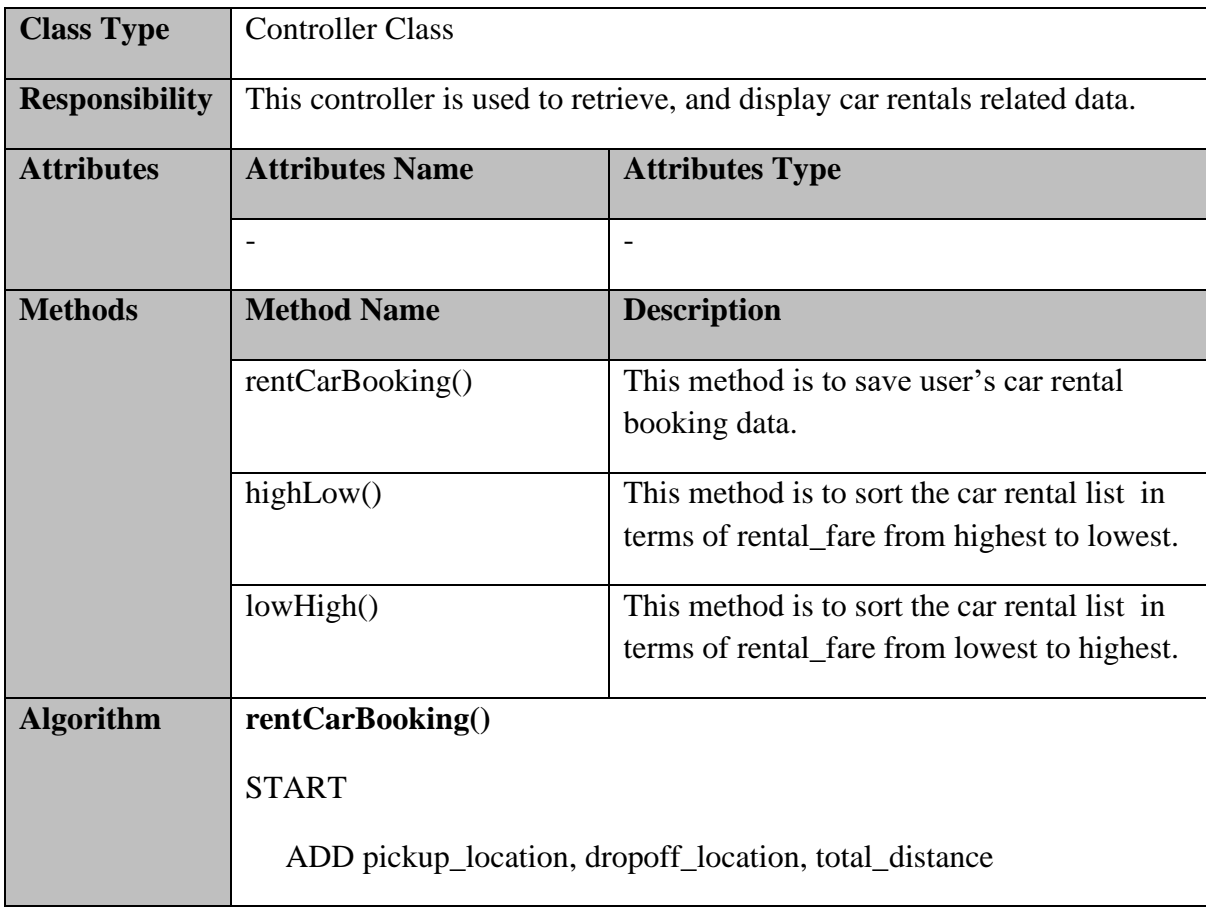

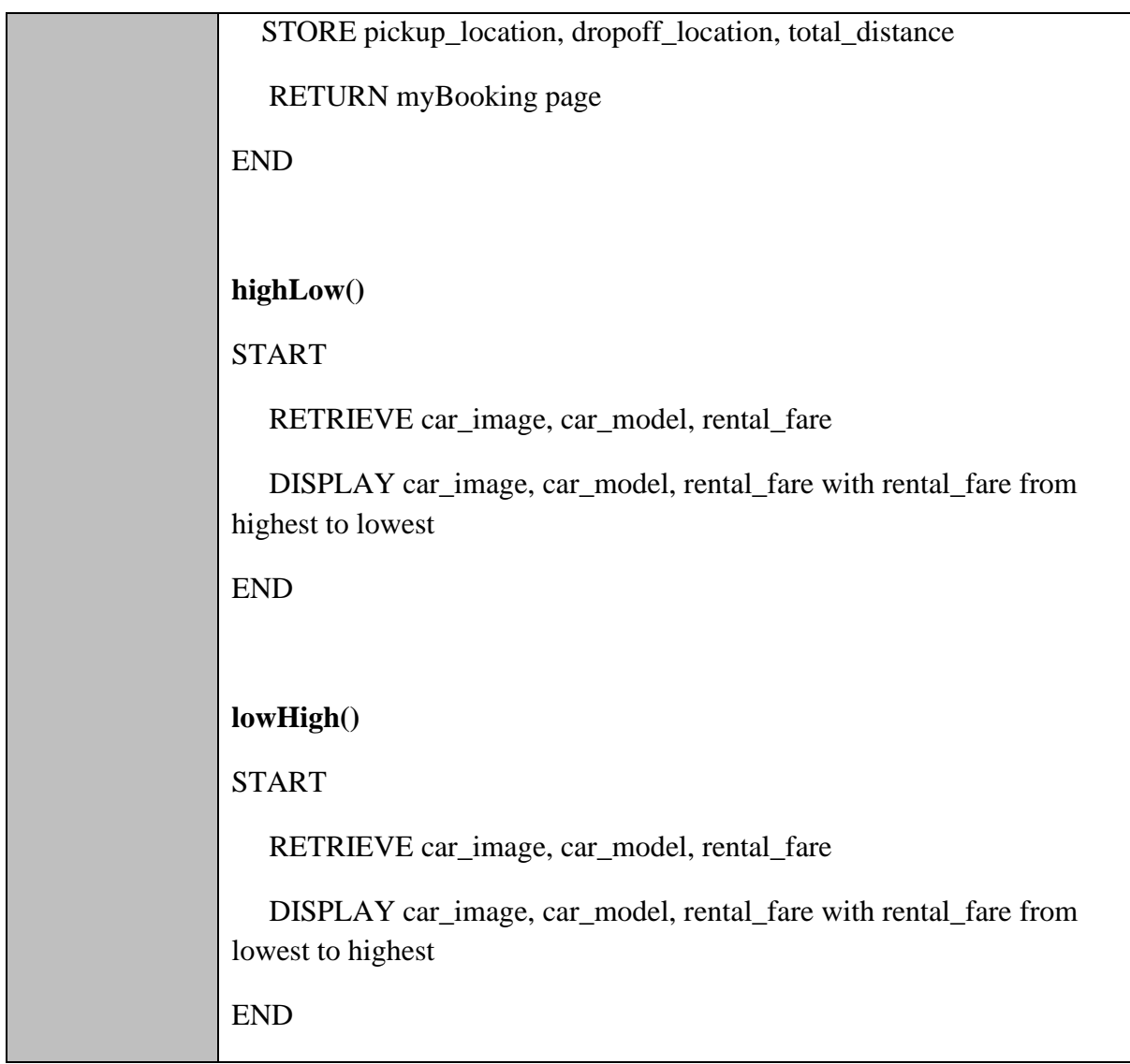

## **CabController.php**

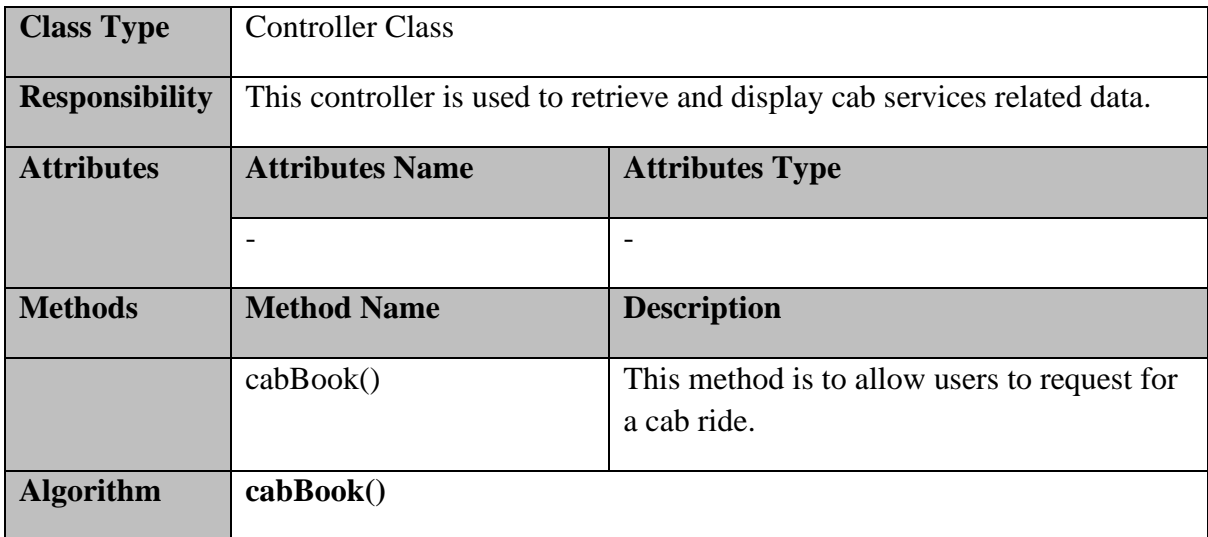

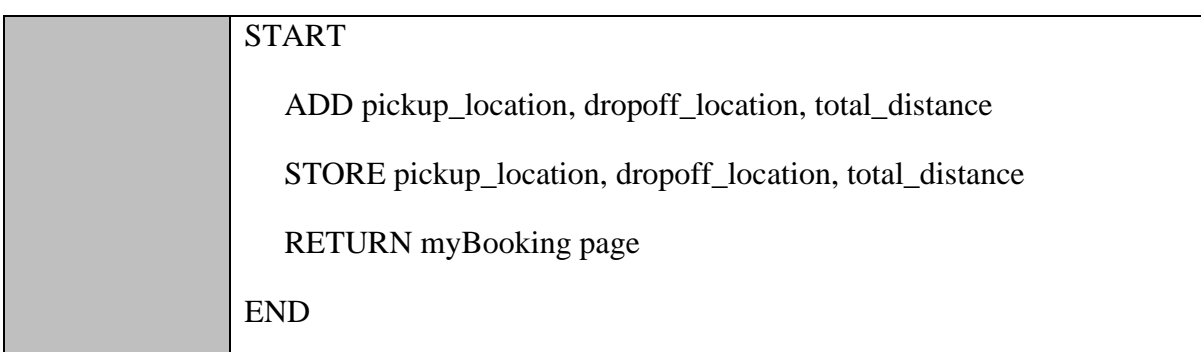

### **CarController.php**

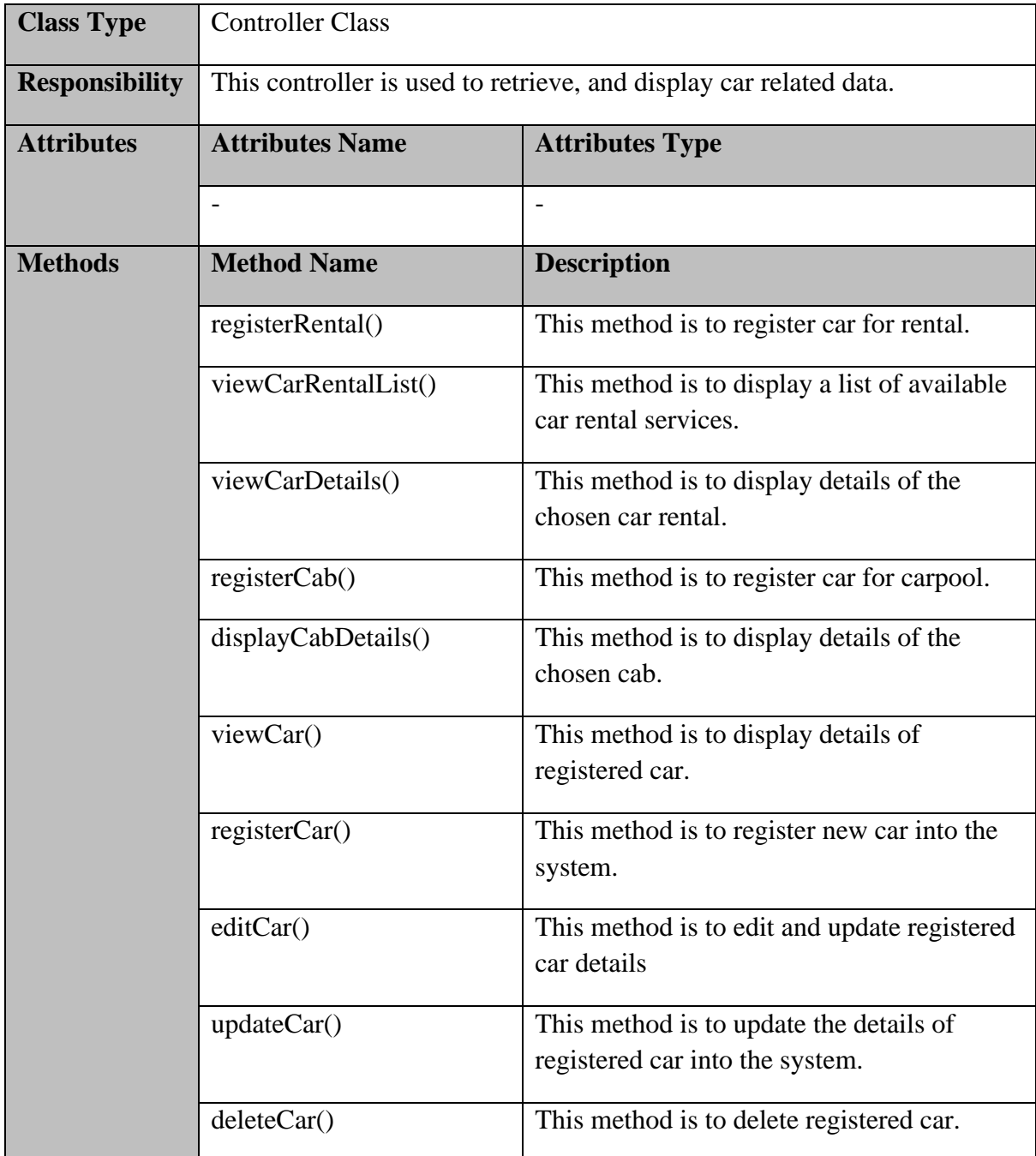

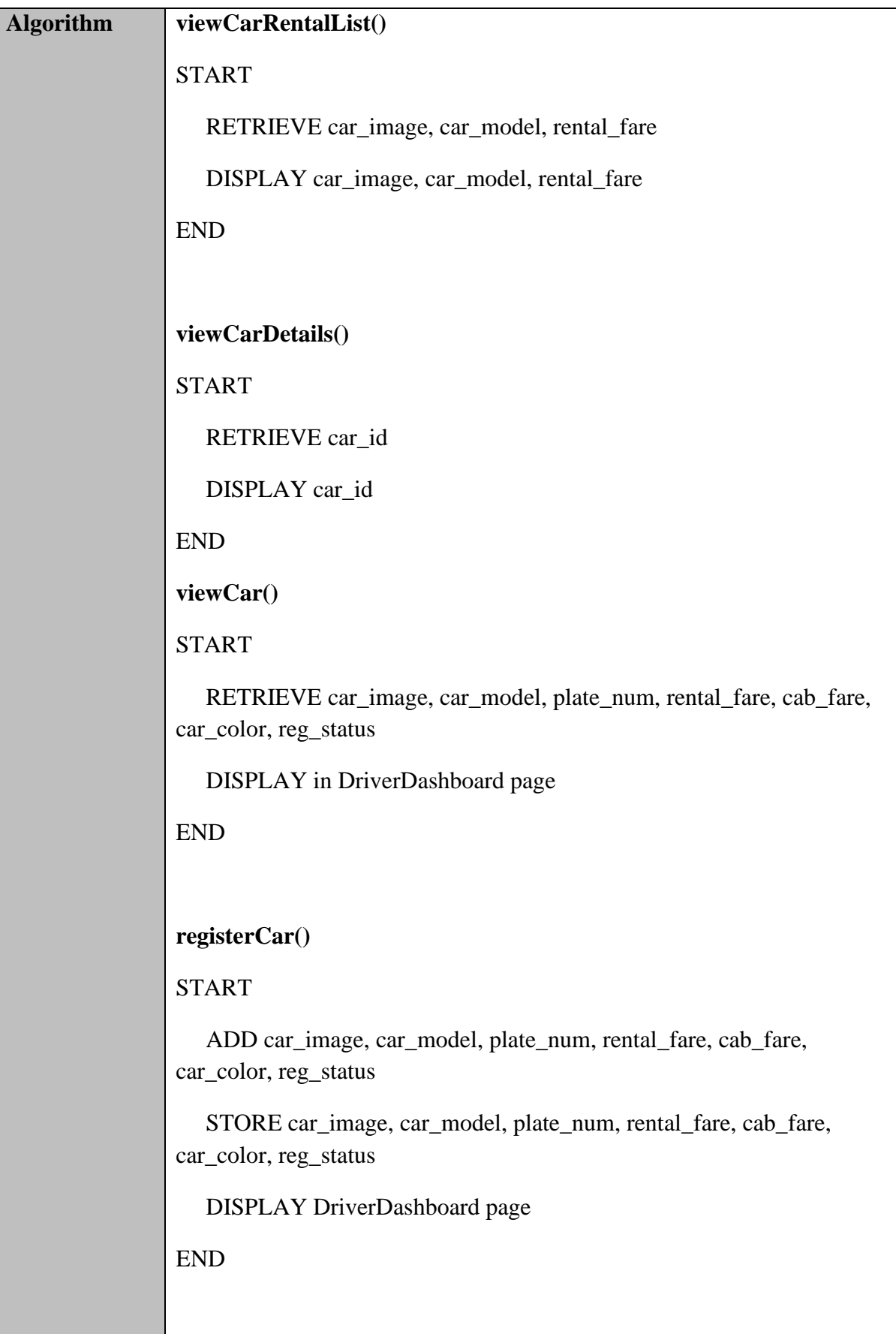

### **editCar()**

START

 RETRIEVE car\_image, car\_model, plate\_num, rental\_fare, cab\_fare, car\_color, reg\_status

DISPLAY in EditCar page

END

#### **updateCar()**

**START** 

READ car\_id

 UPDATE car\_image, car\_model, plate\_num, rental\_fare, cab\_fare, car\_color, reg\_status into the database

RETURN DriverDashboard page

END

**deleteCar()**

START

READ car\_id

 DELETE car\_image, car\_model, plate\_num, rental\_fare, cab\_fare, car\_color, reg\_status from database

RETURN DriverDashboard page

END

#### **registerRental()**

START

User click "Register for rental" button

UPDATE rental

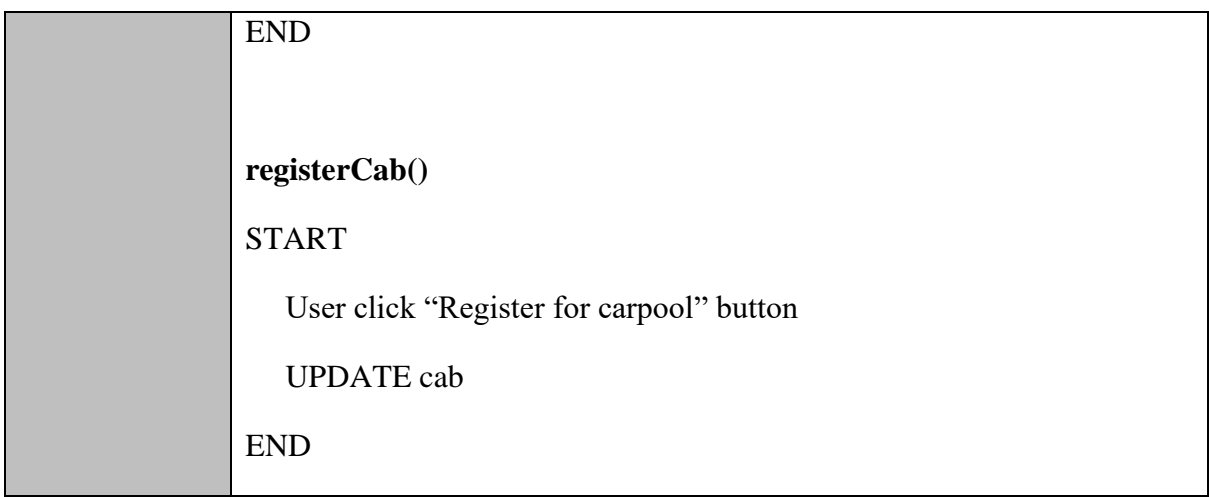

# **BookingController.php**

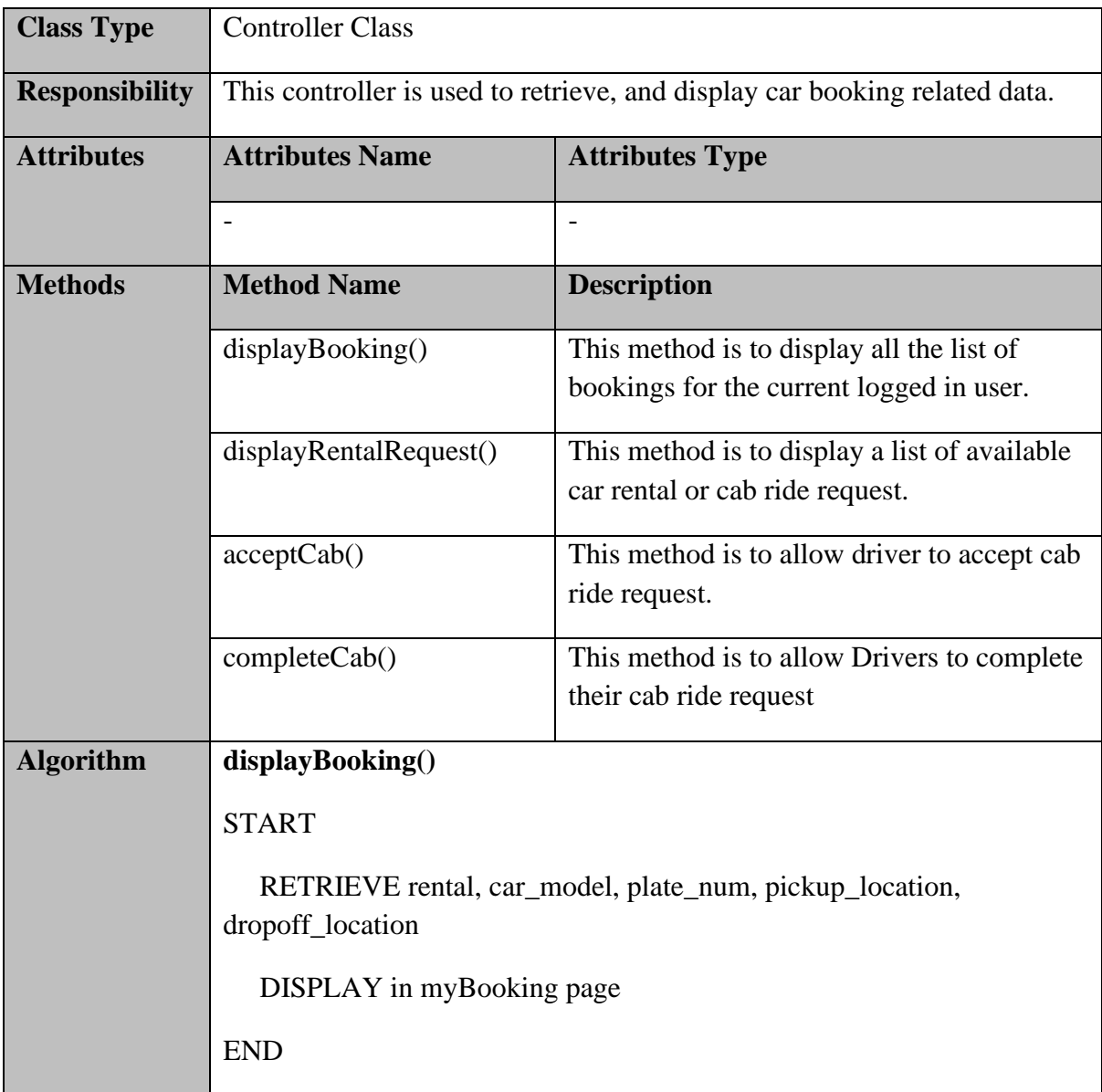

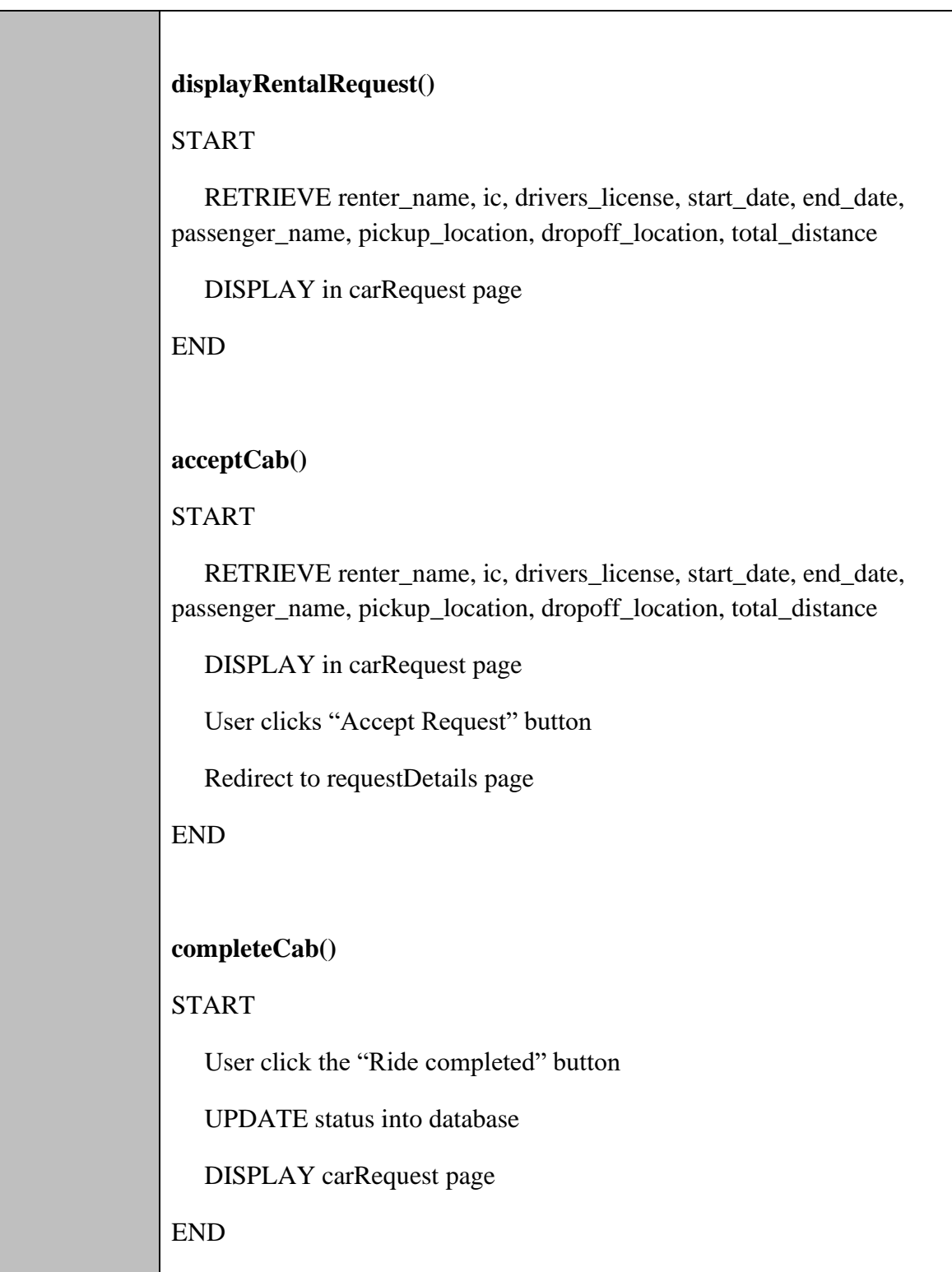

### **RatingController.php**

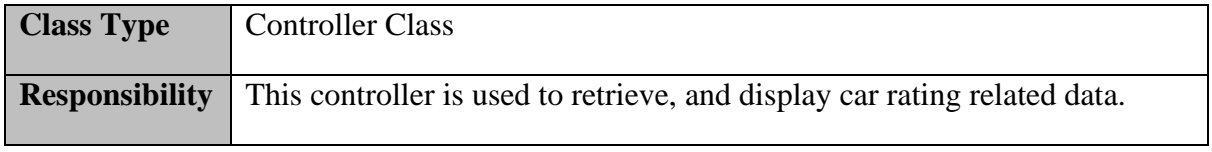

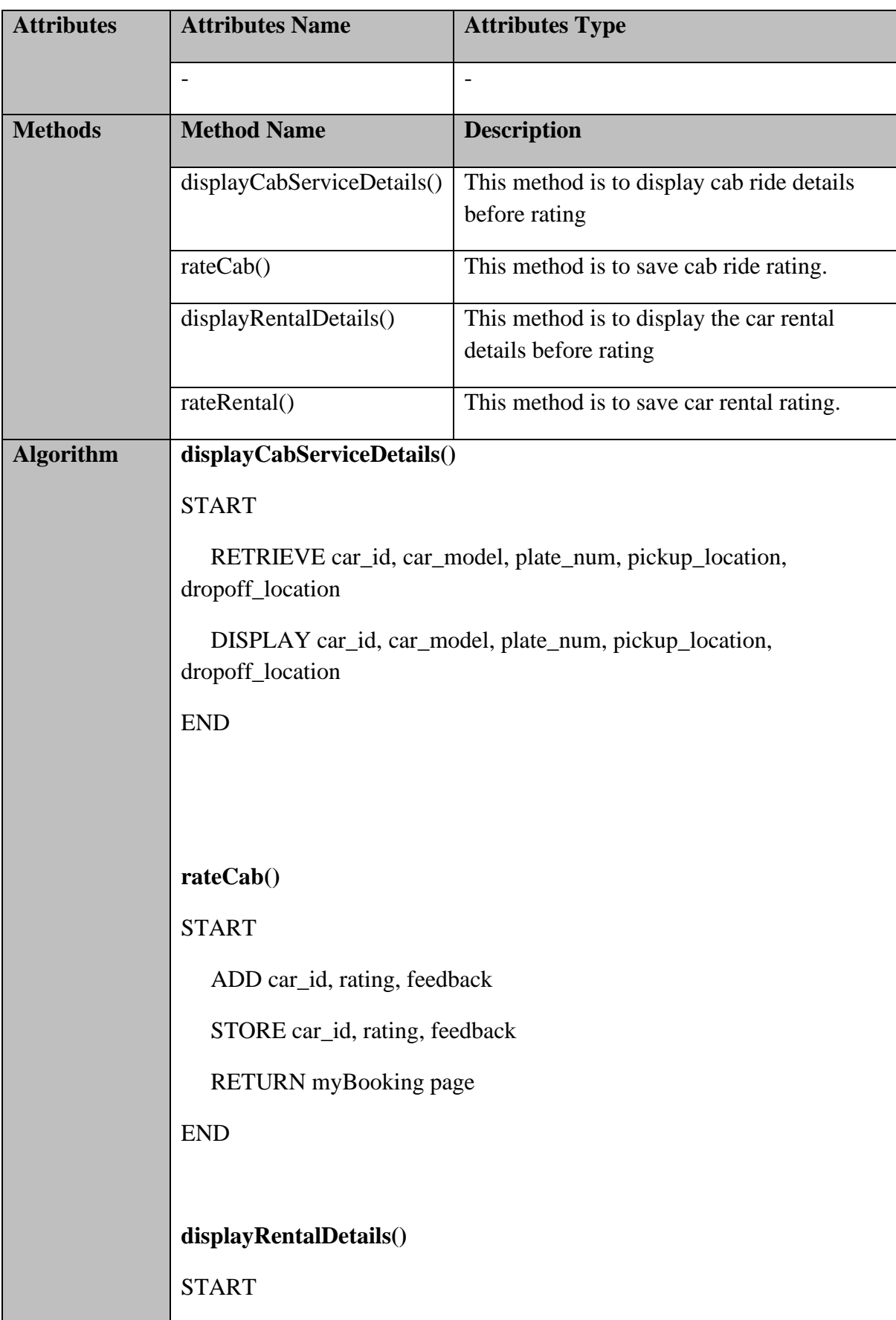

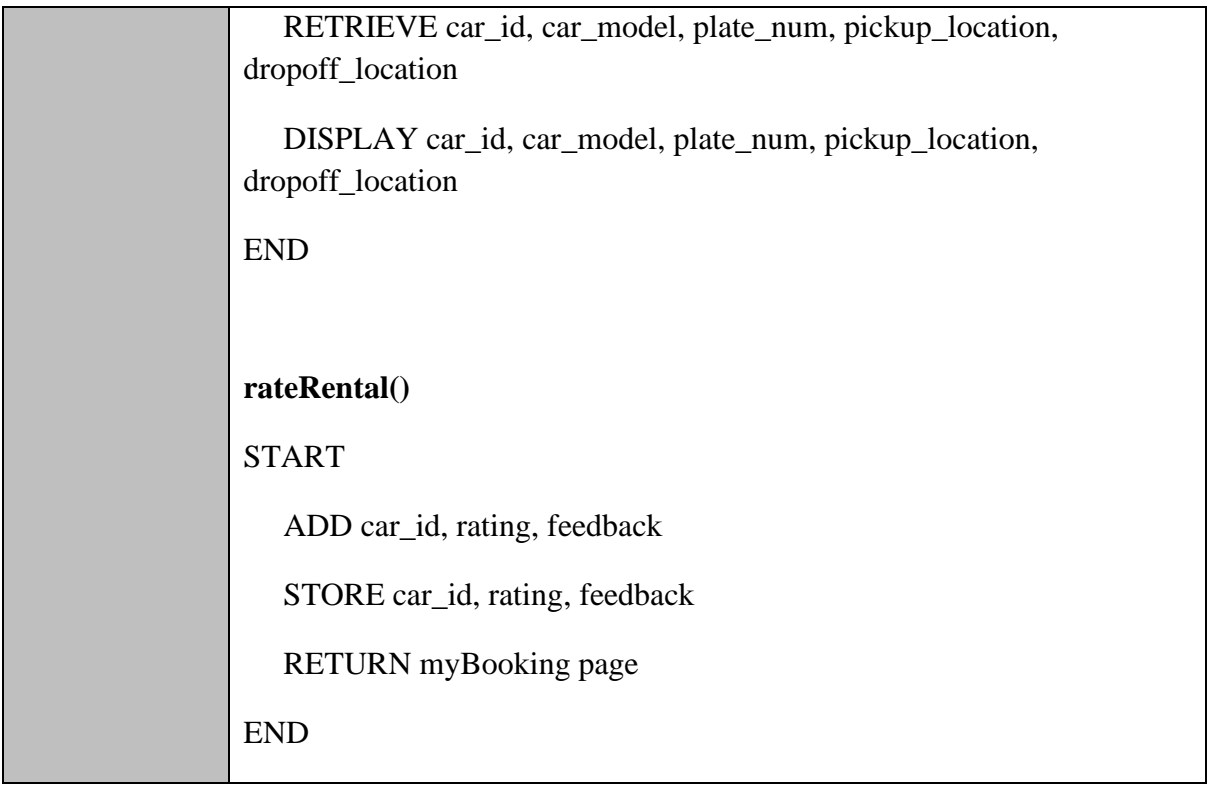

## **CarRental.php**

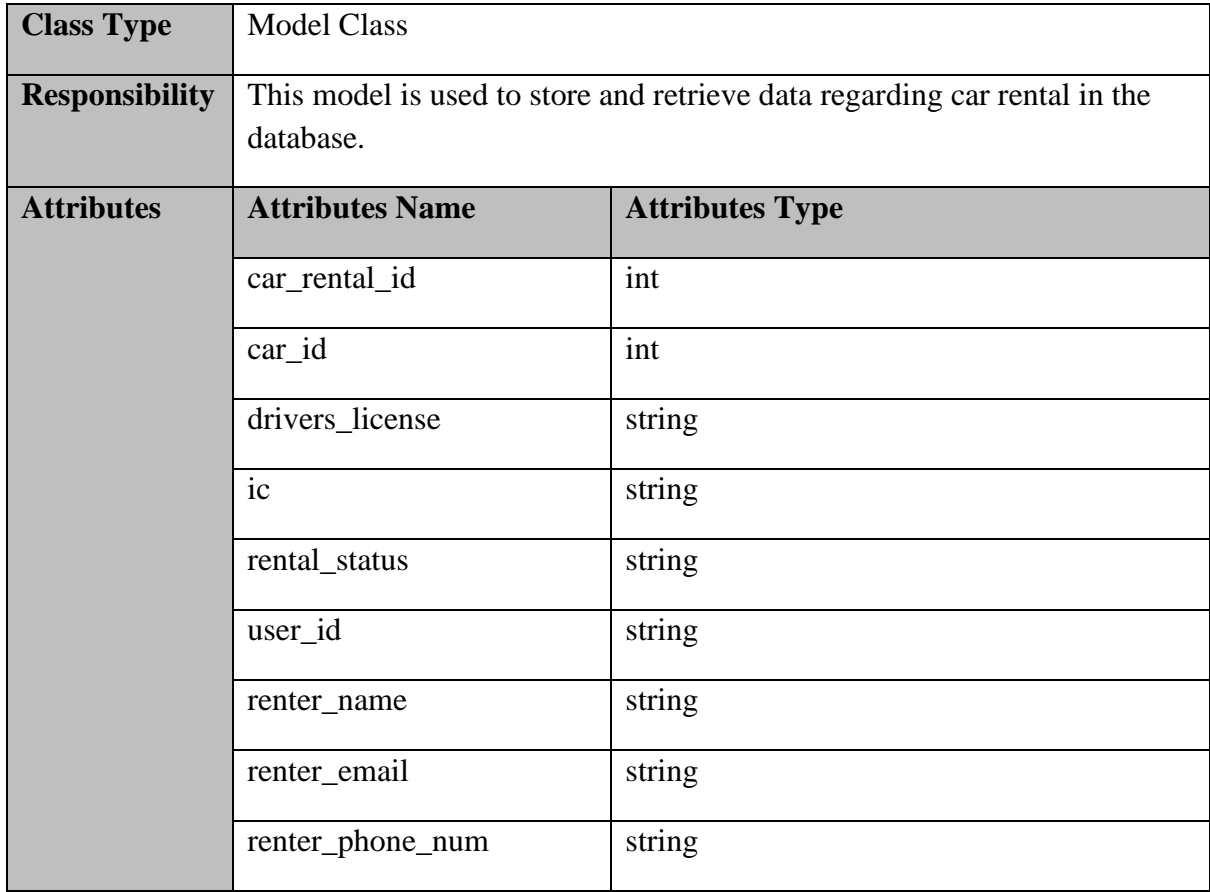

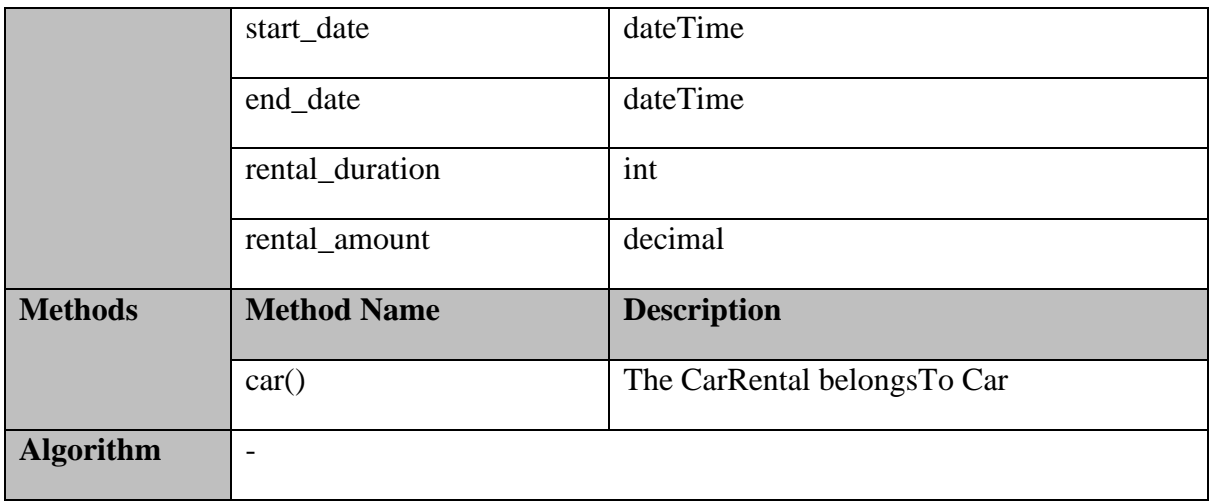

### **Cab.php**

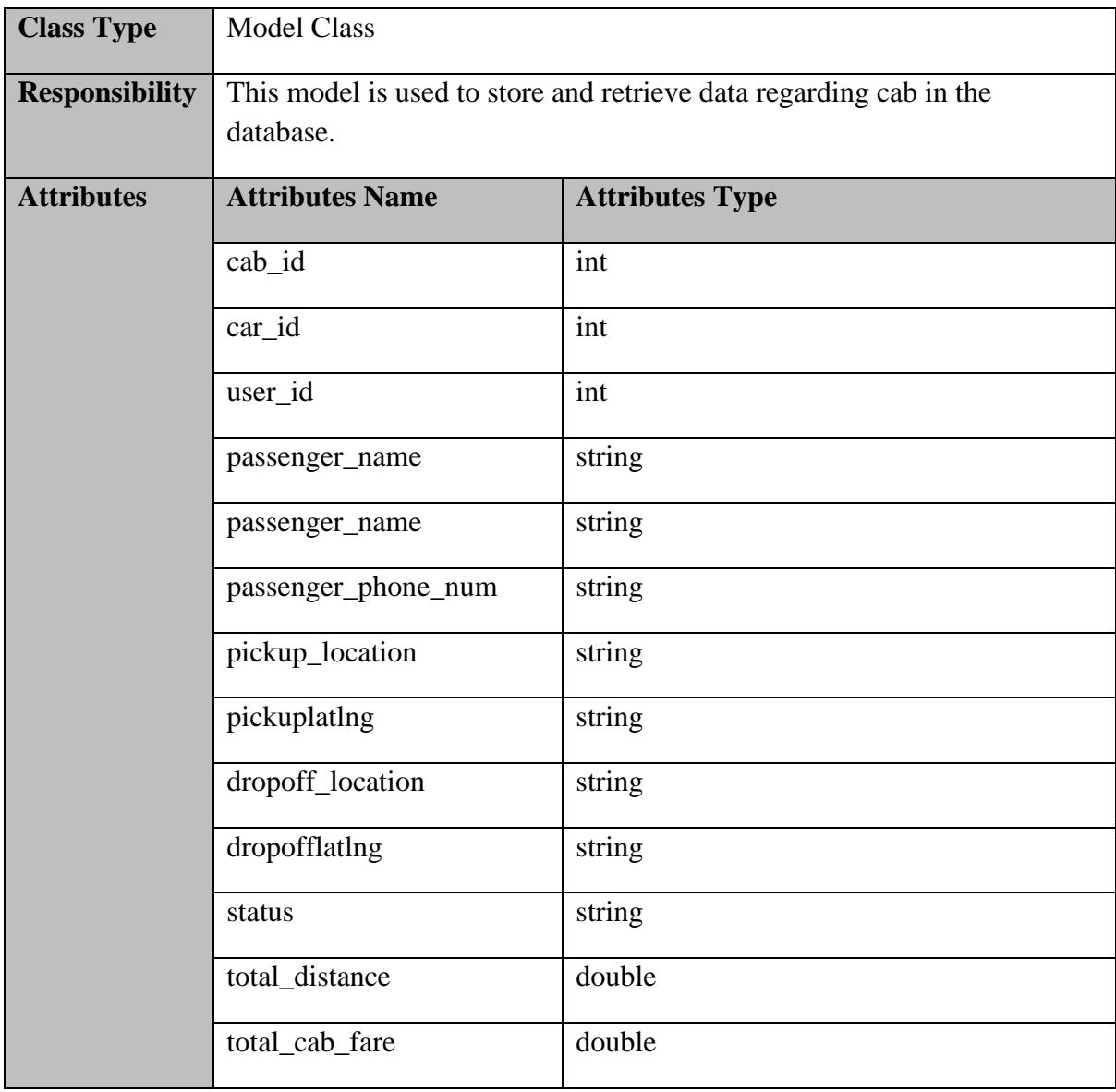

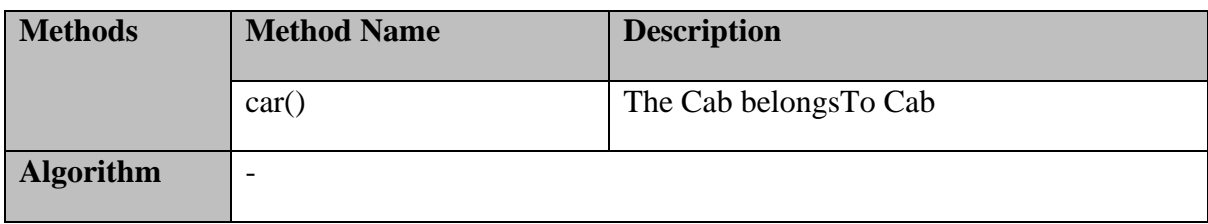

## **Car.php**

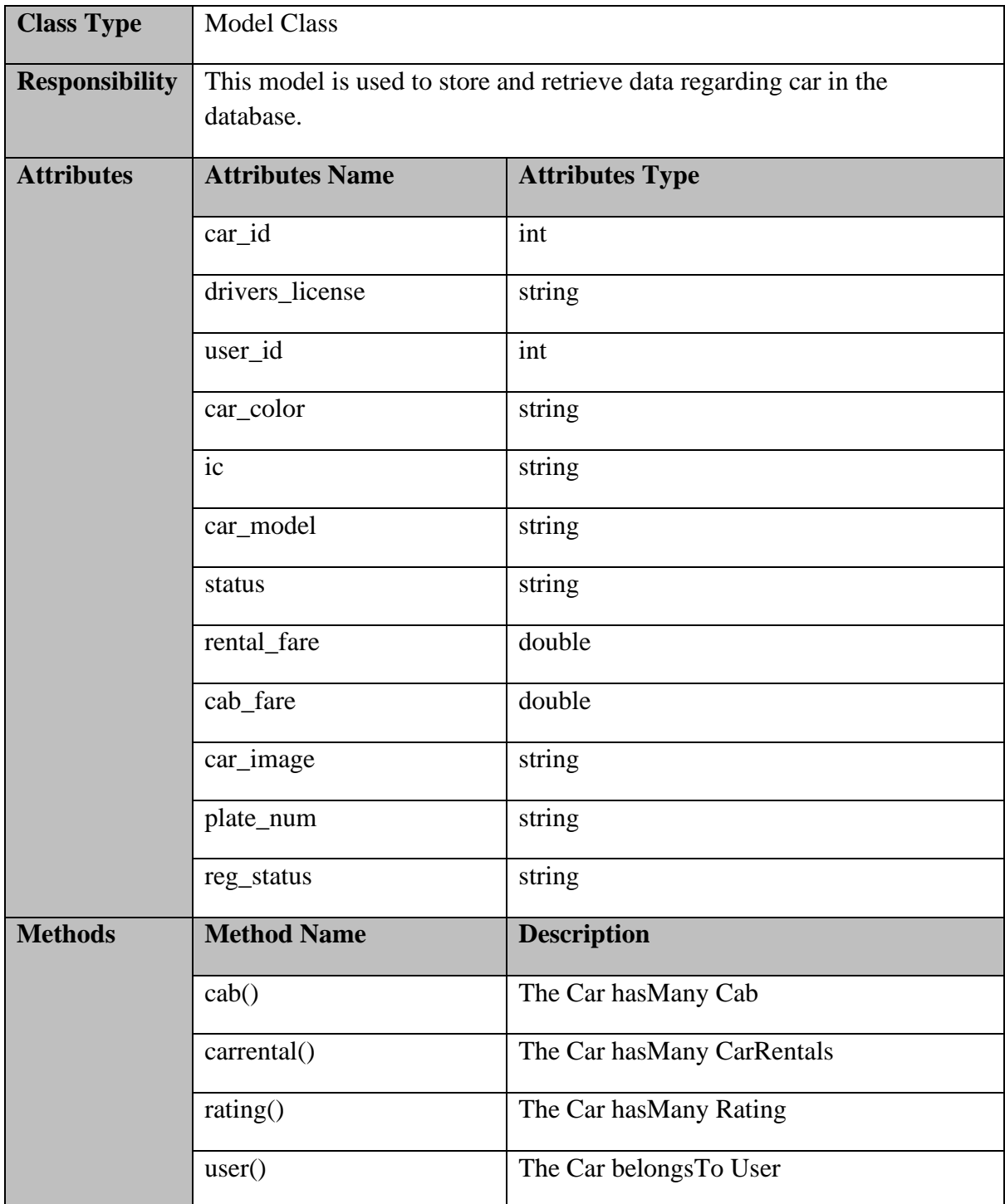

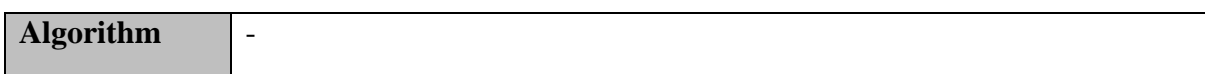

# **Rating.php**

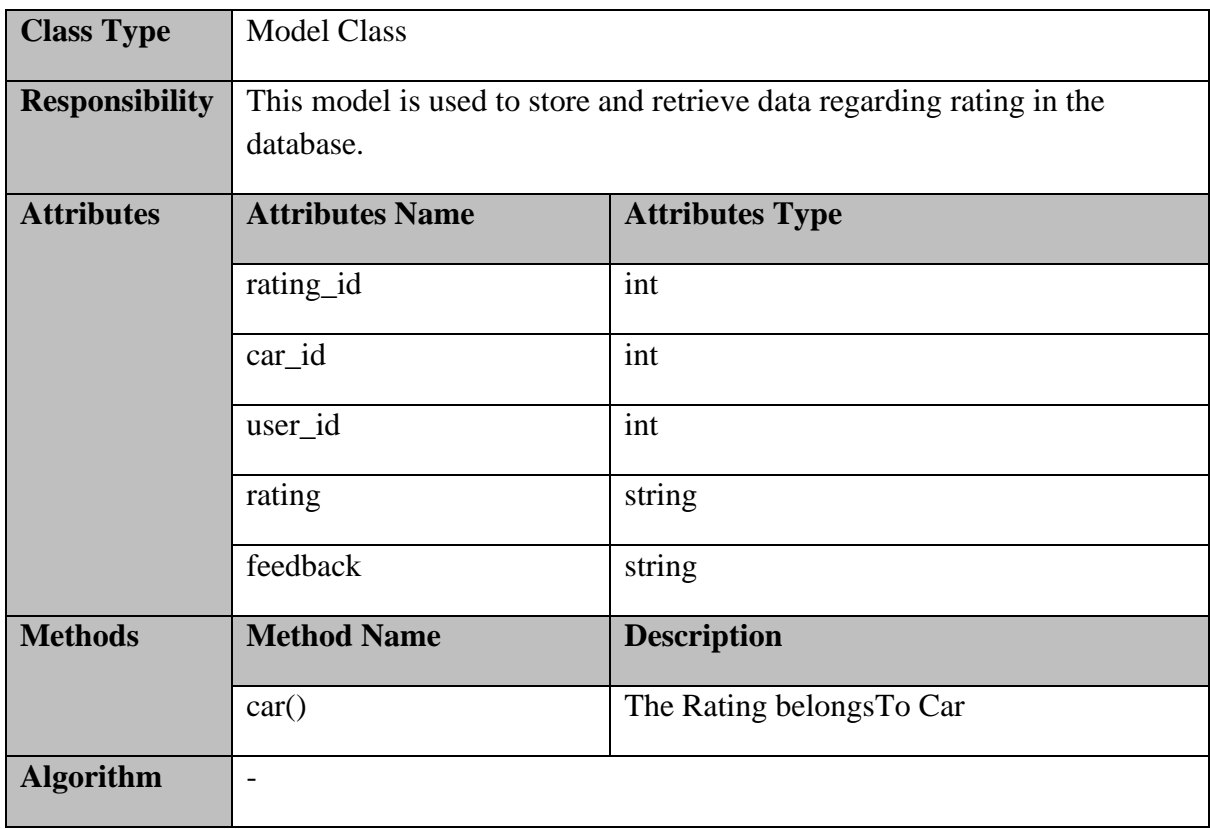

# **User.php**

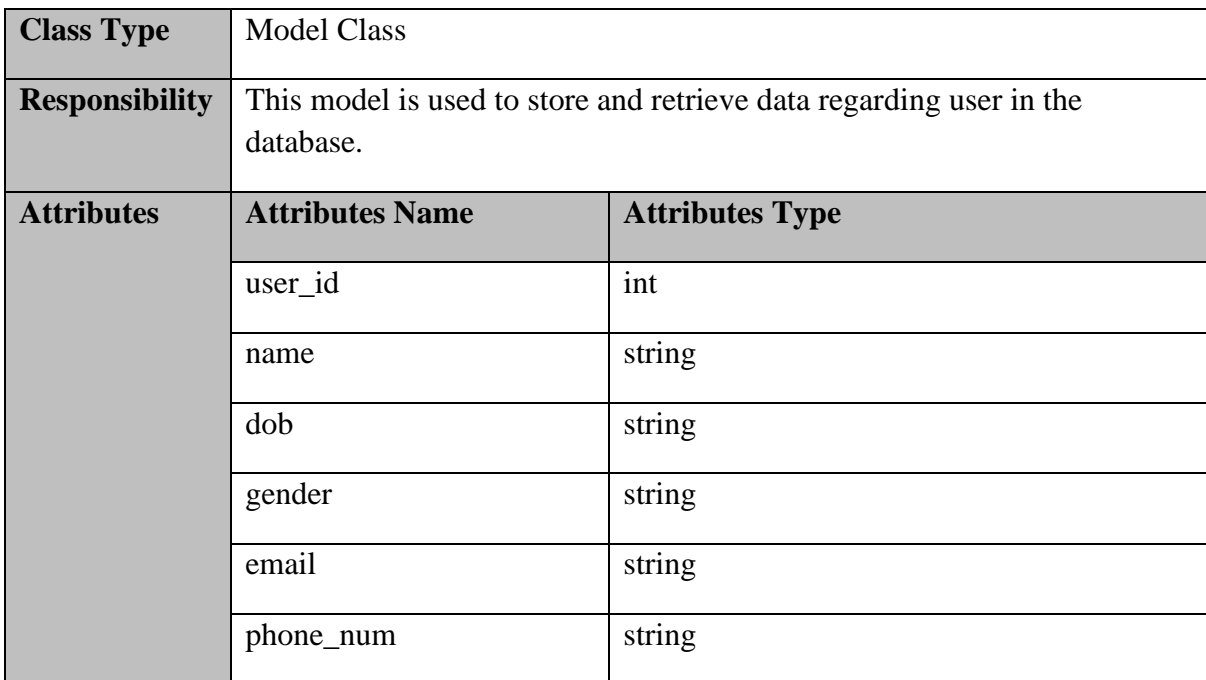

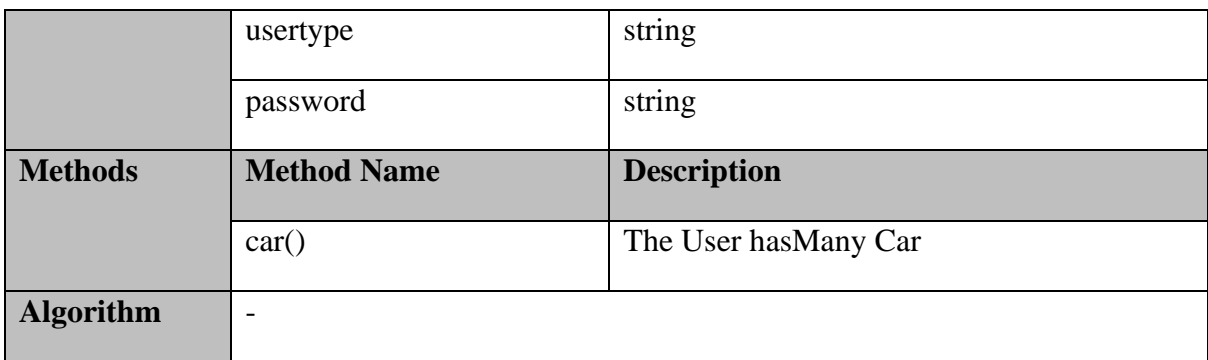

#### **2.1.4 Manage Users**

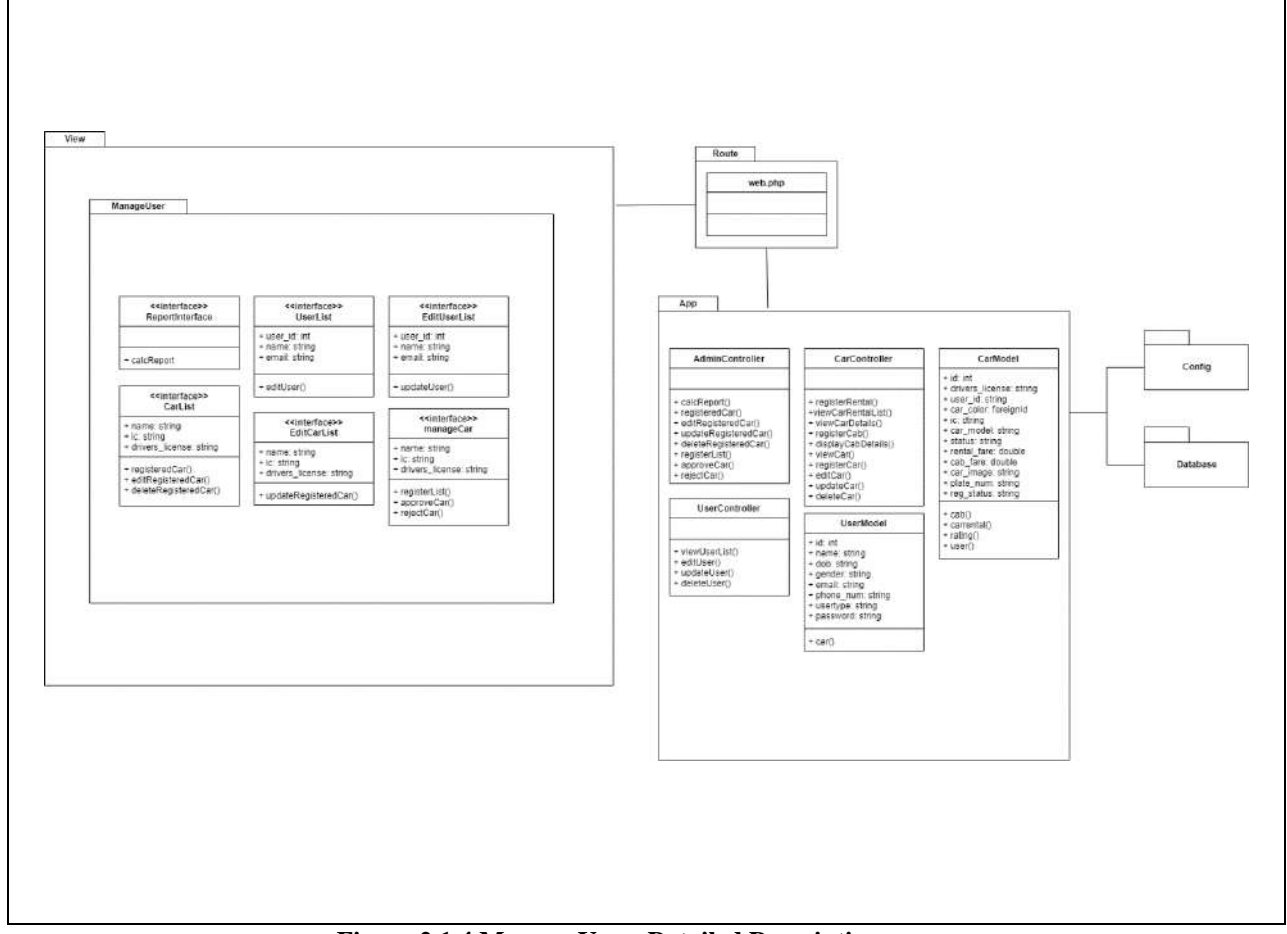

**Figure 2.1.4 Manage Users Detailed Description**

### **ReportInterface.blade.php**

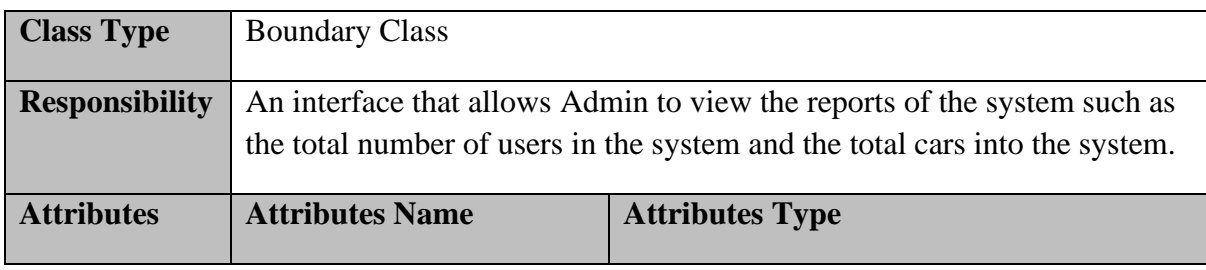

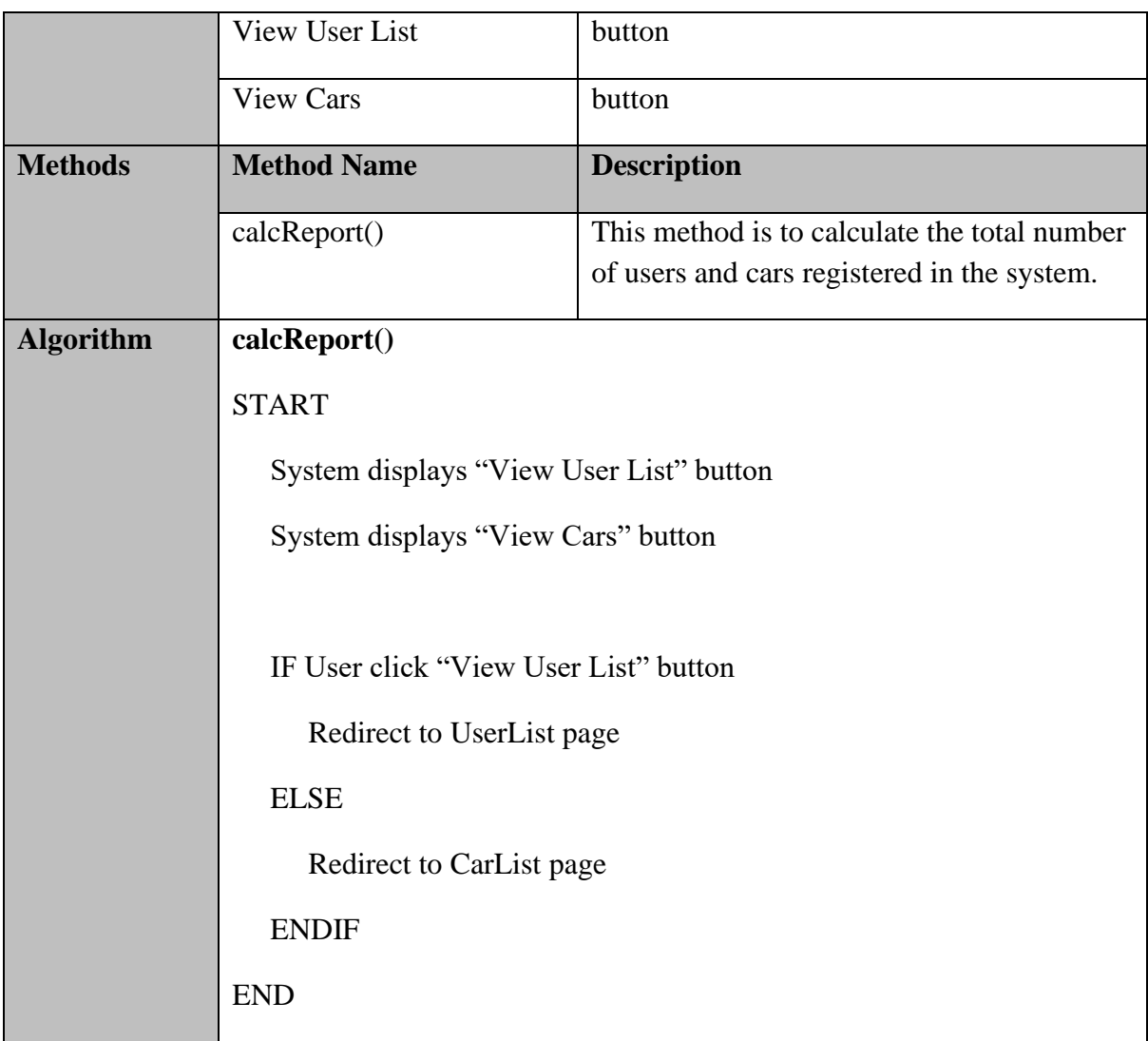

# **UserList.blade.php**

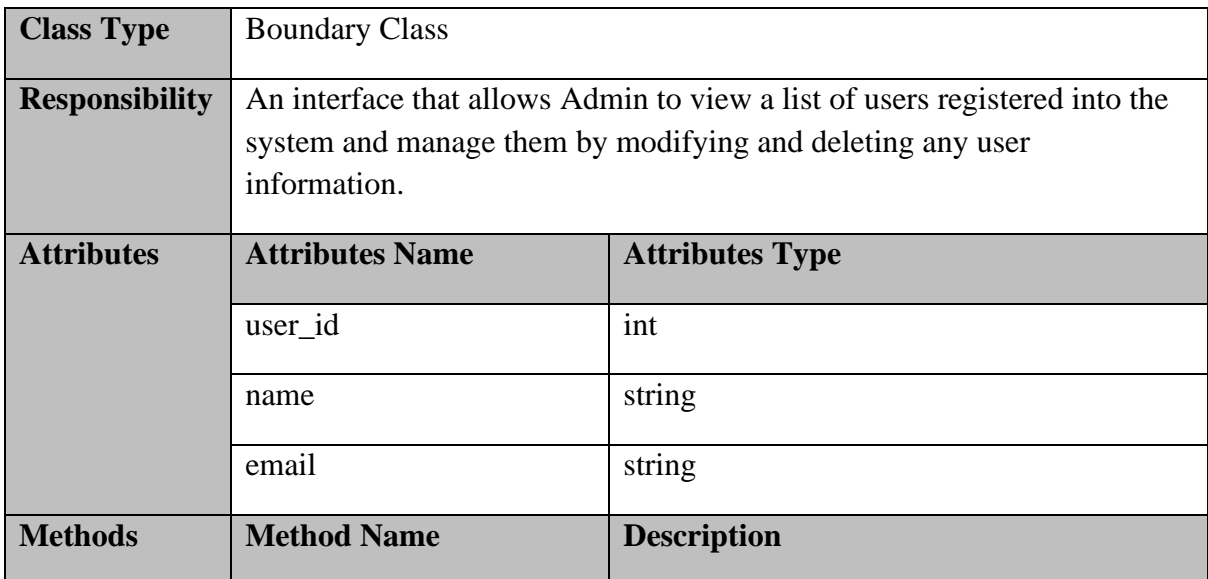

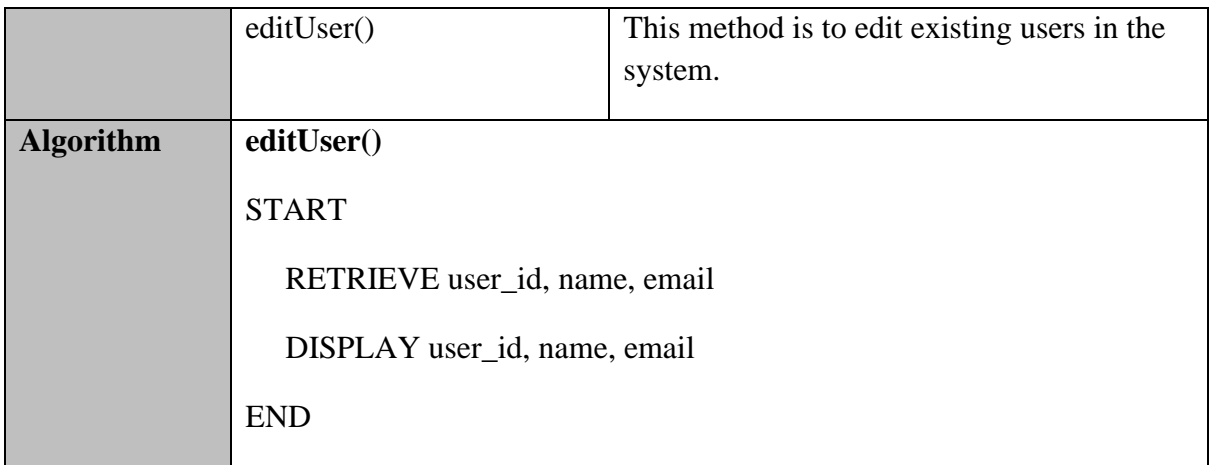

#### **EditUserList.blade.php**

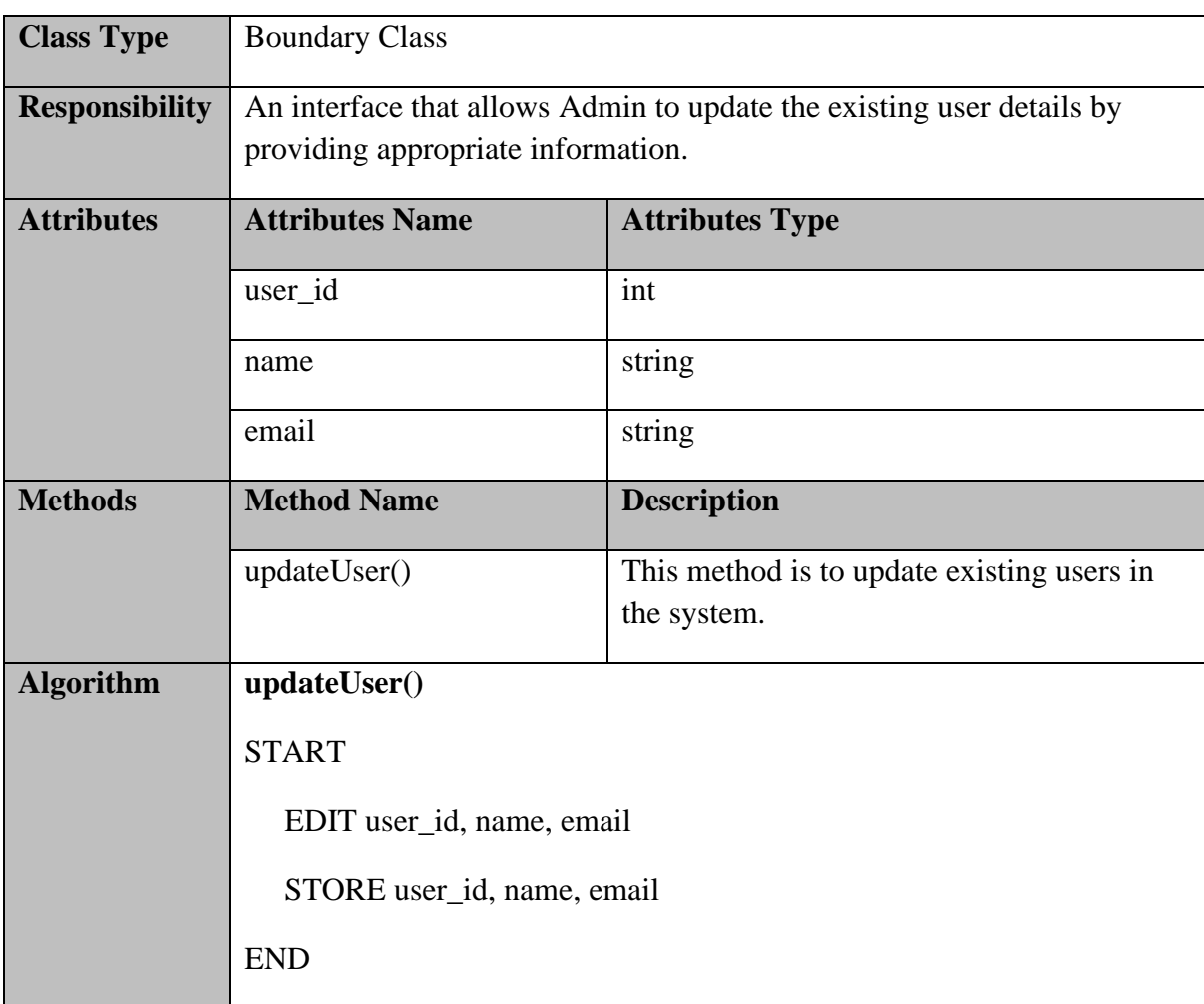

## **CarList.blade.php**

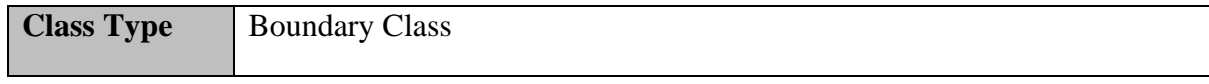

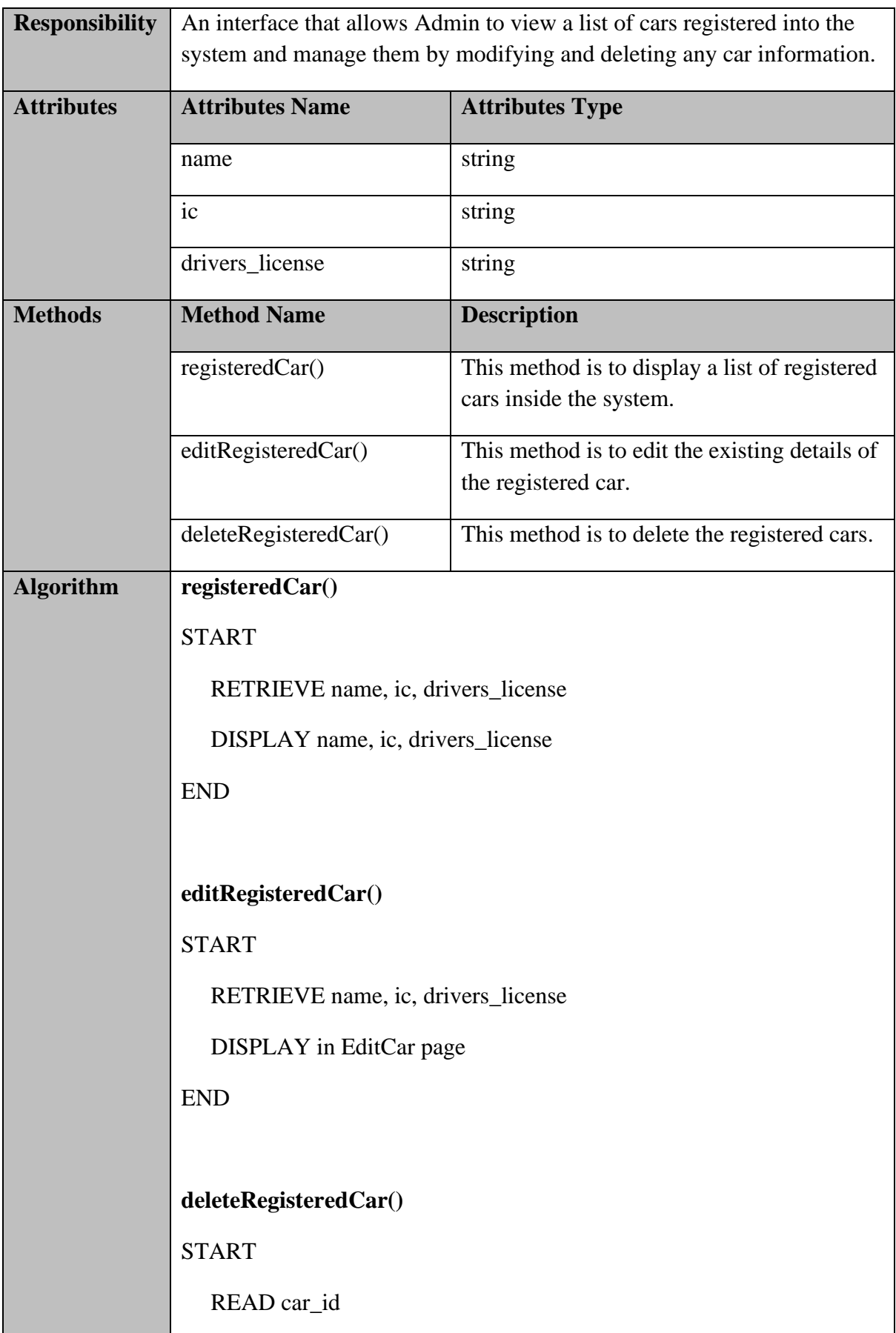

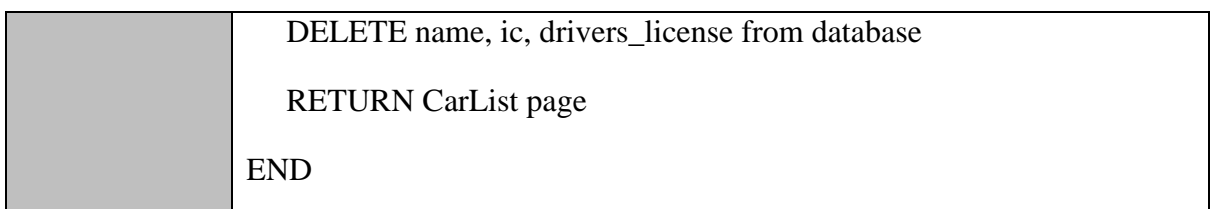

### **EditCarlist.blade.php**

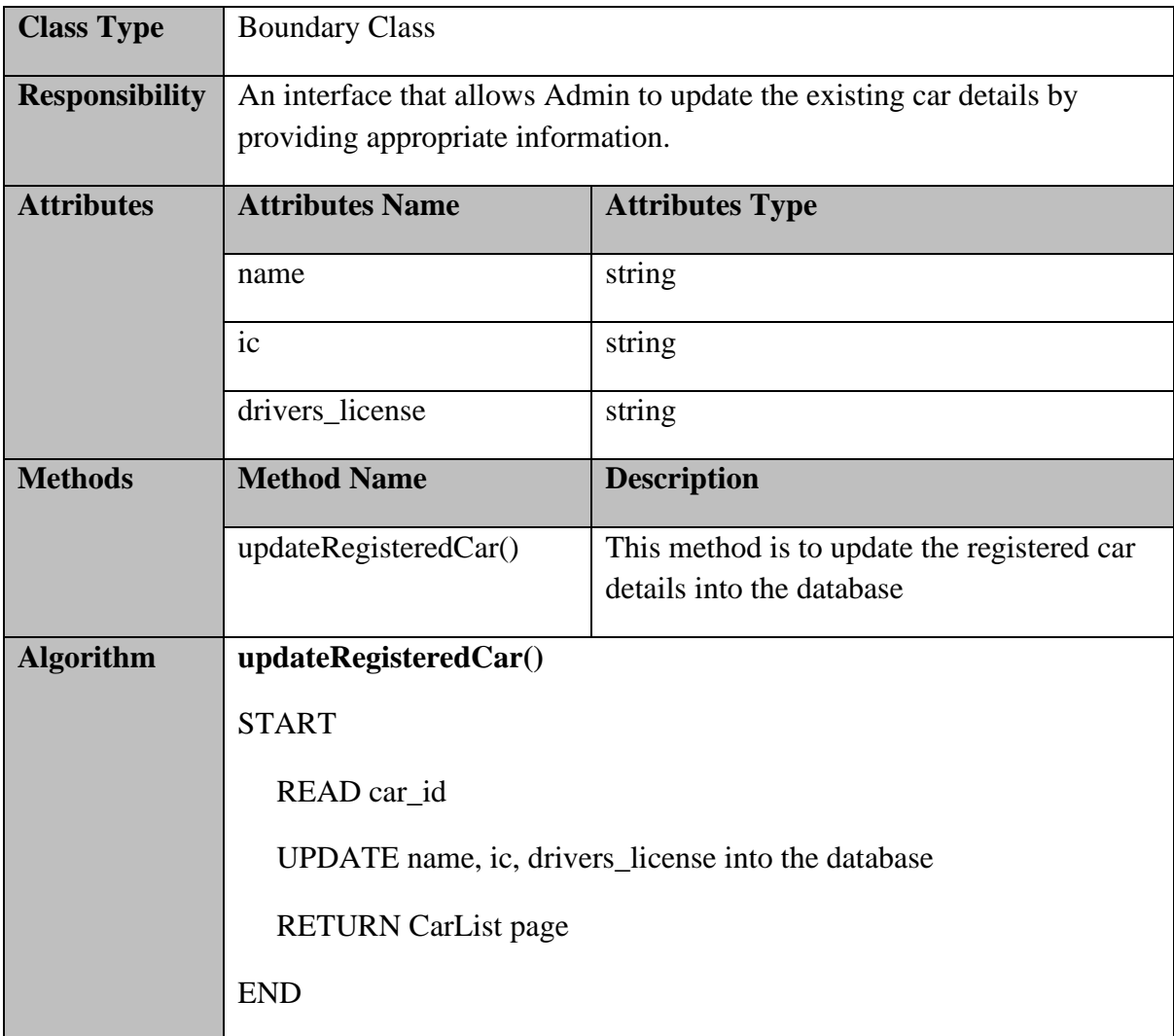

### **manageCar.blade.php**

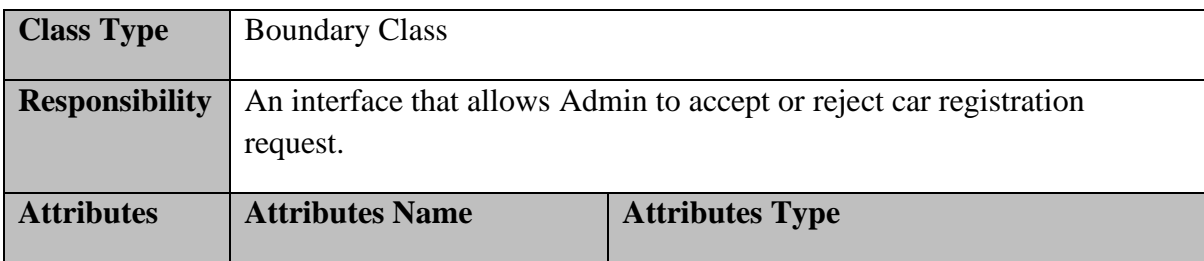

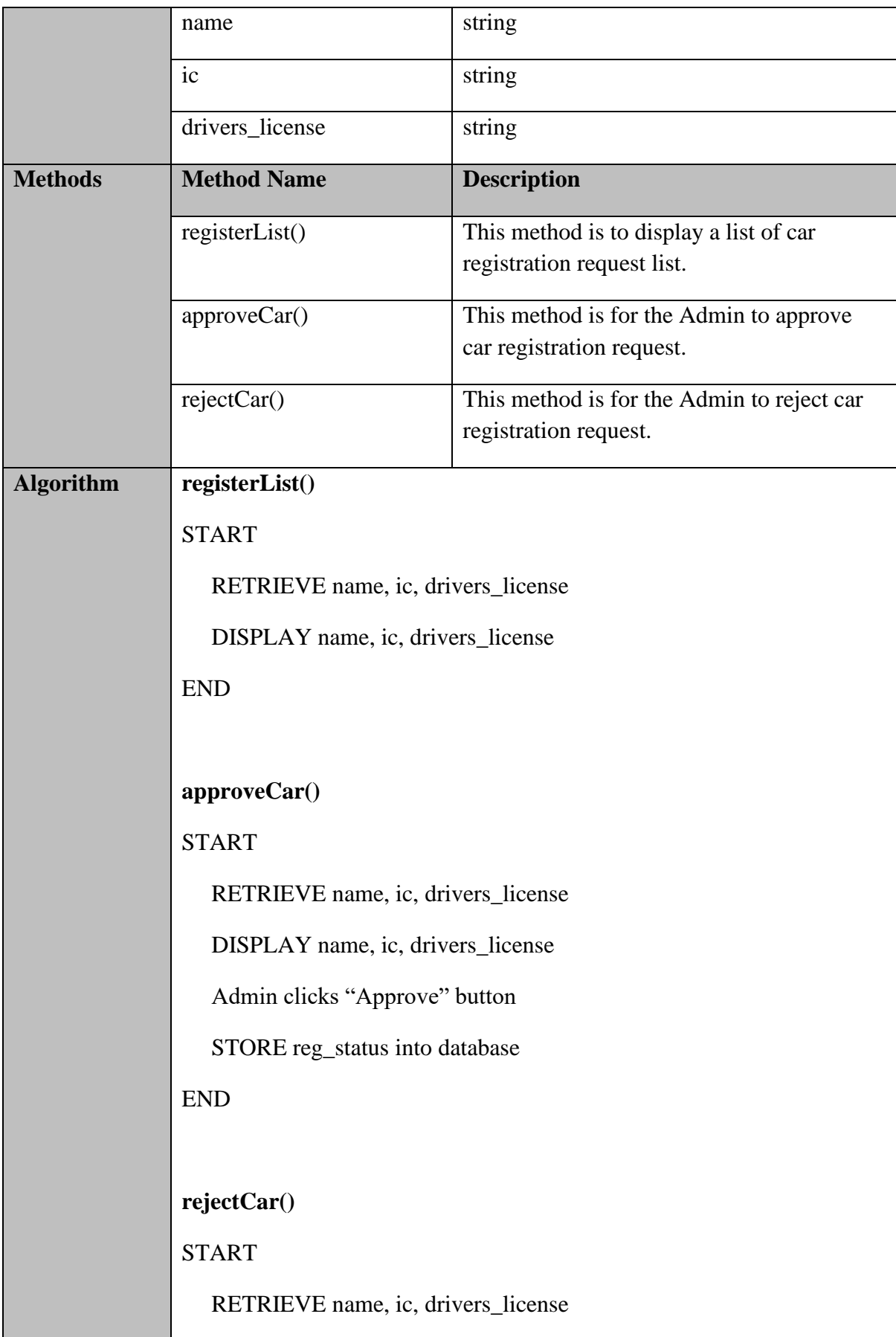

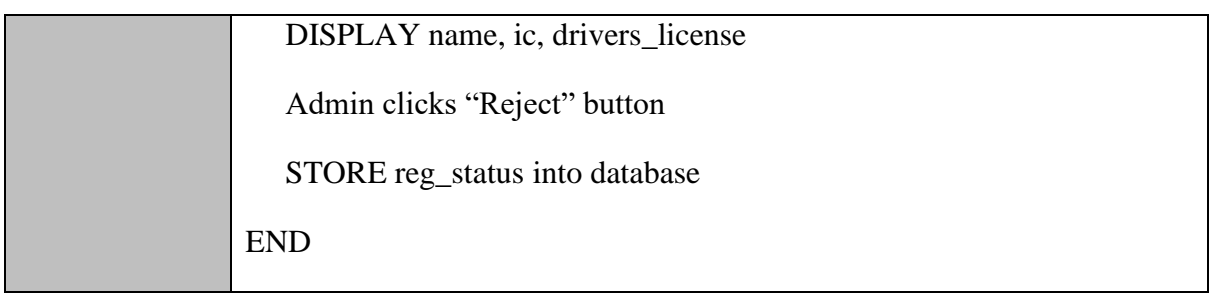

## **UserController.php**

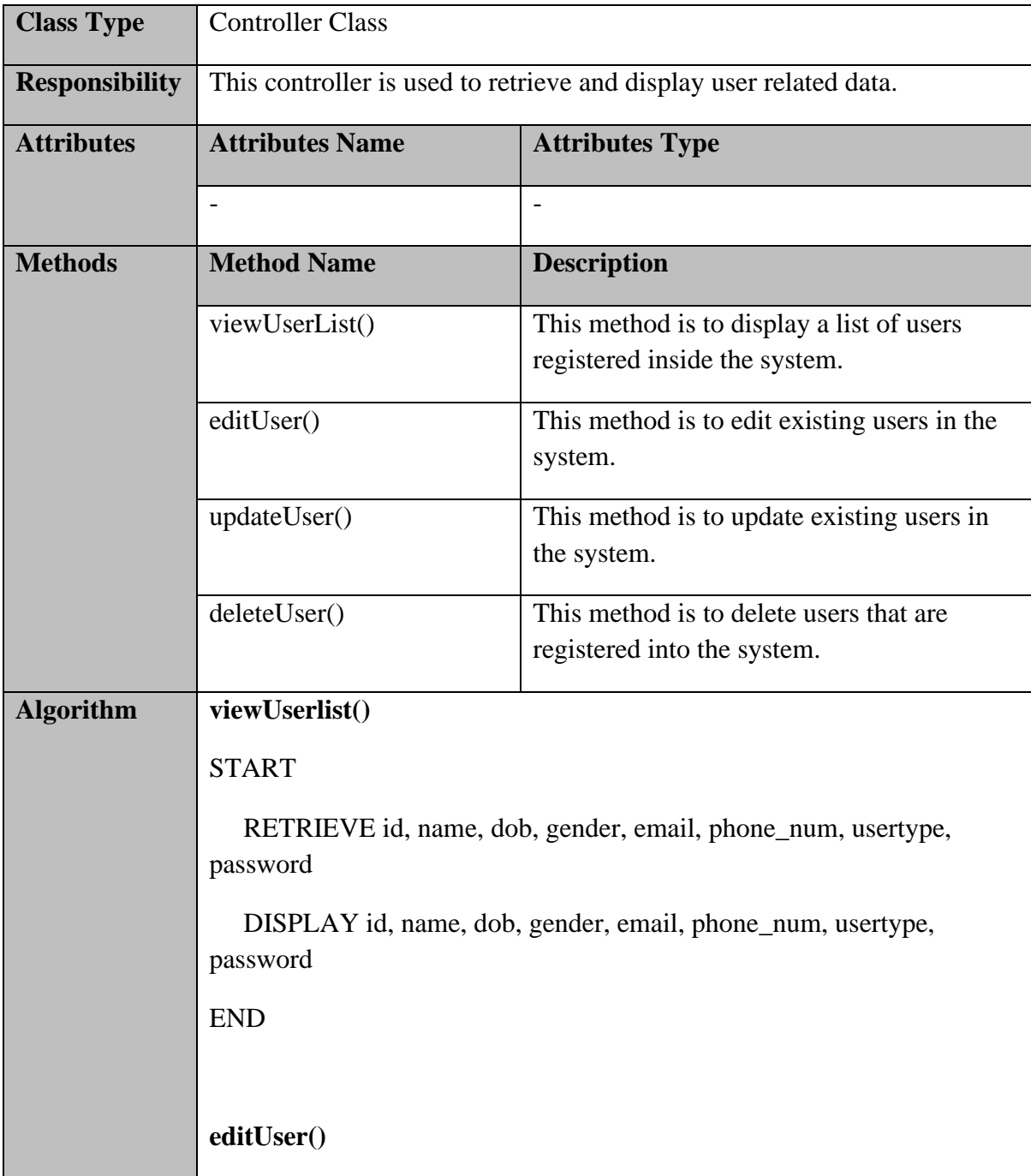

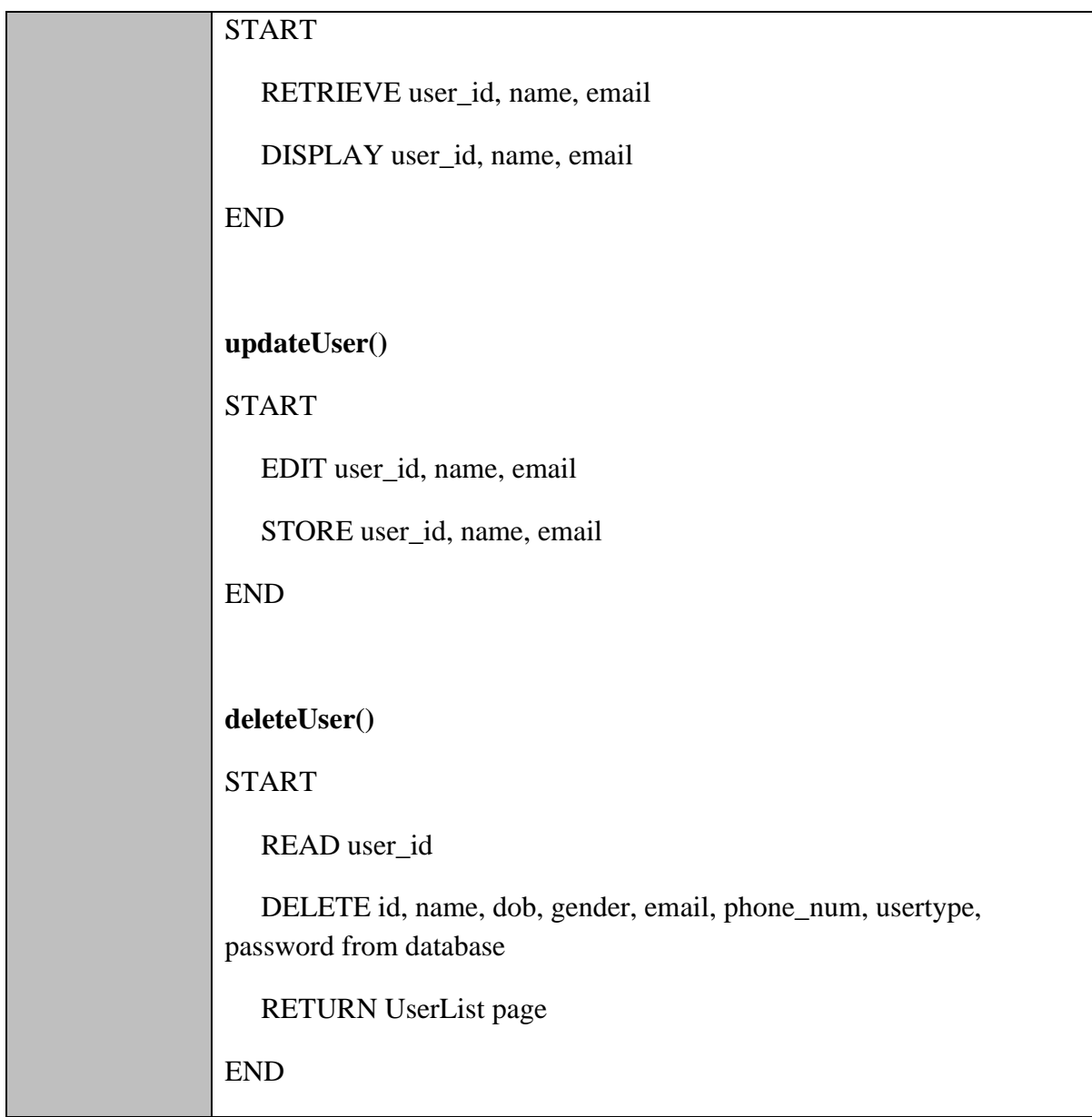

#### **CarRentalController.php**

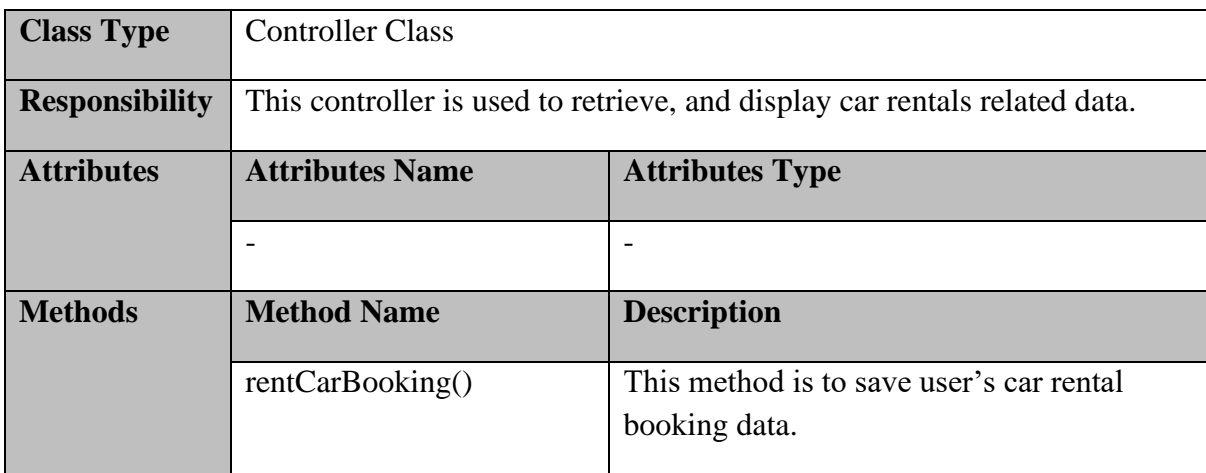

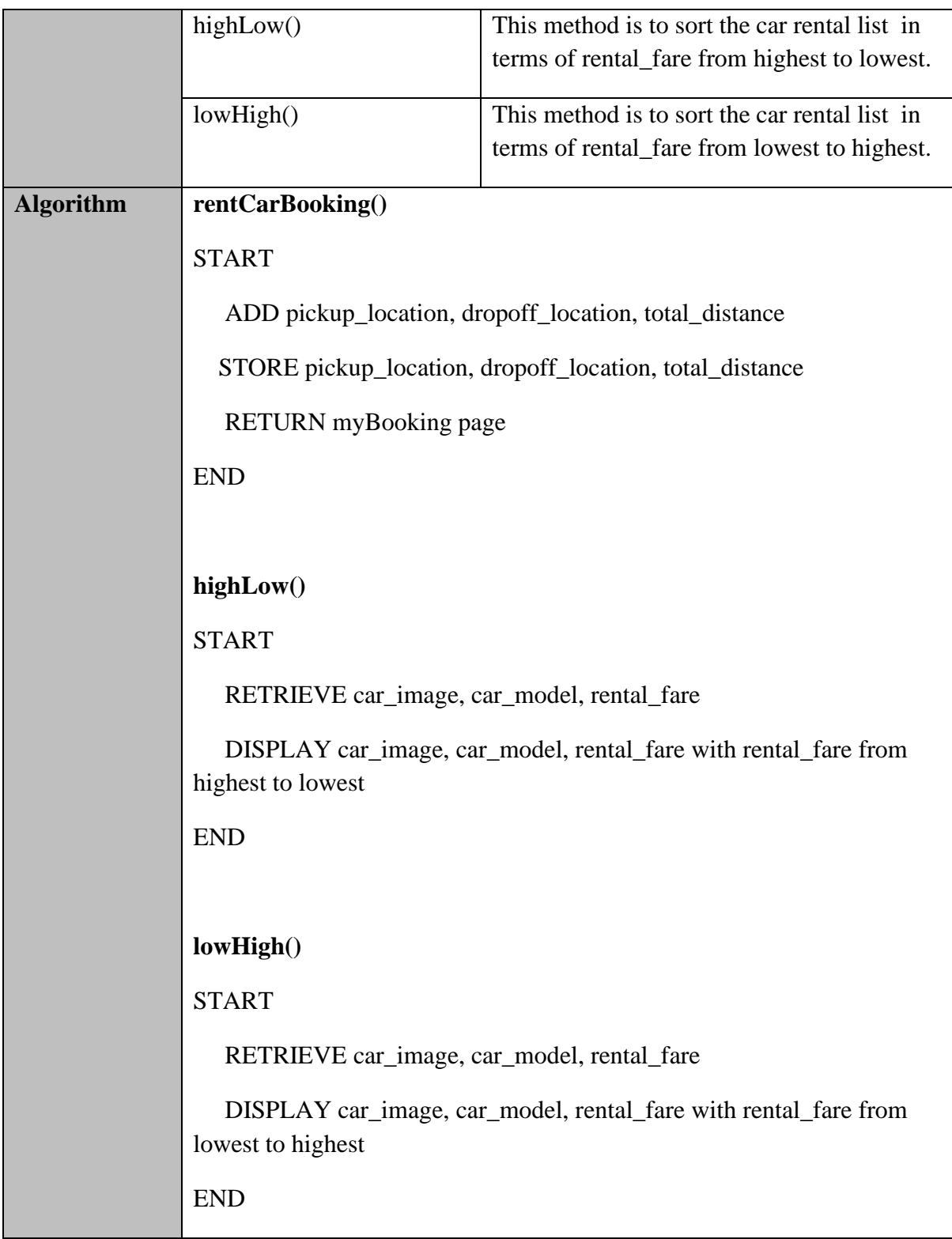

## **CabController.php**

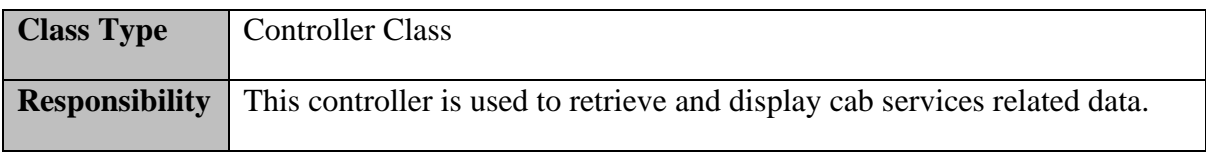

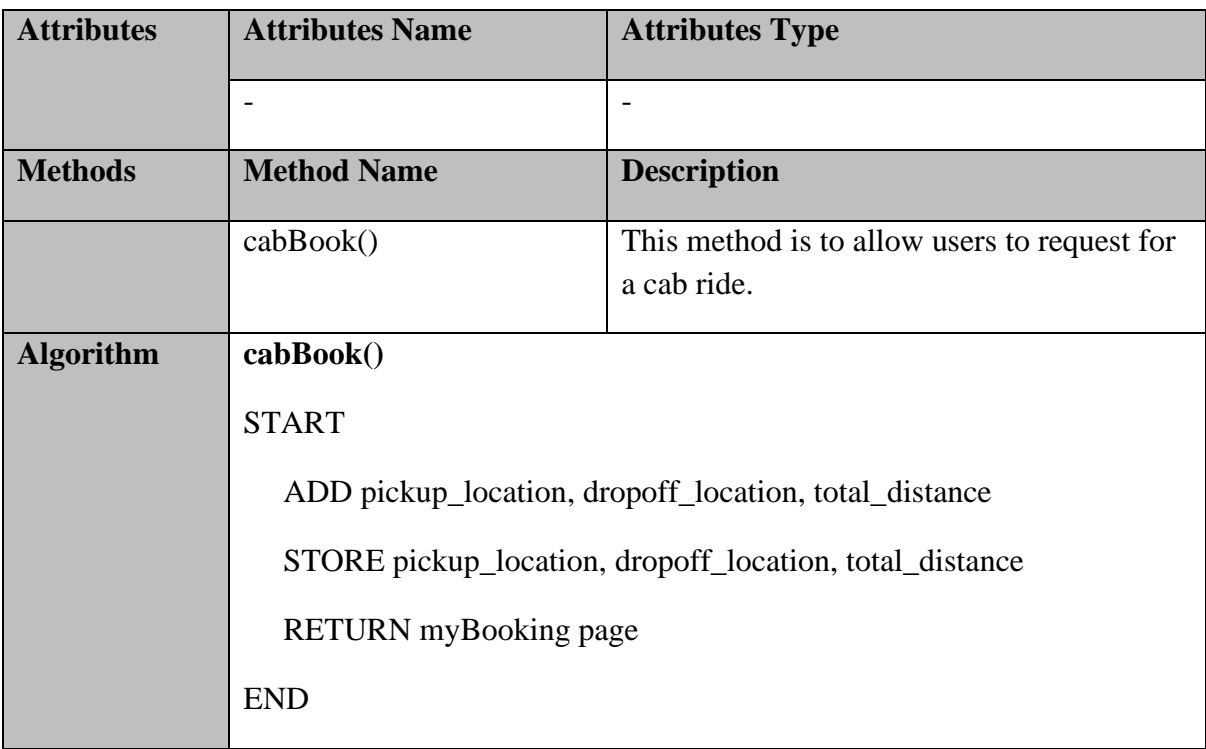

## **User.php**

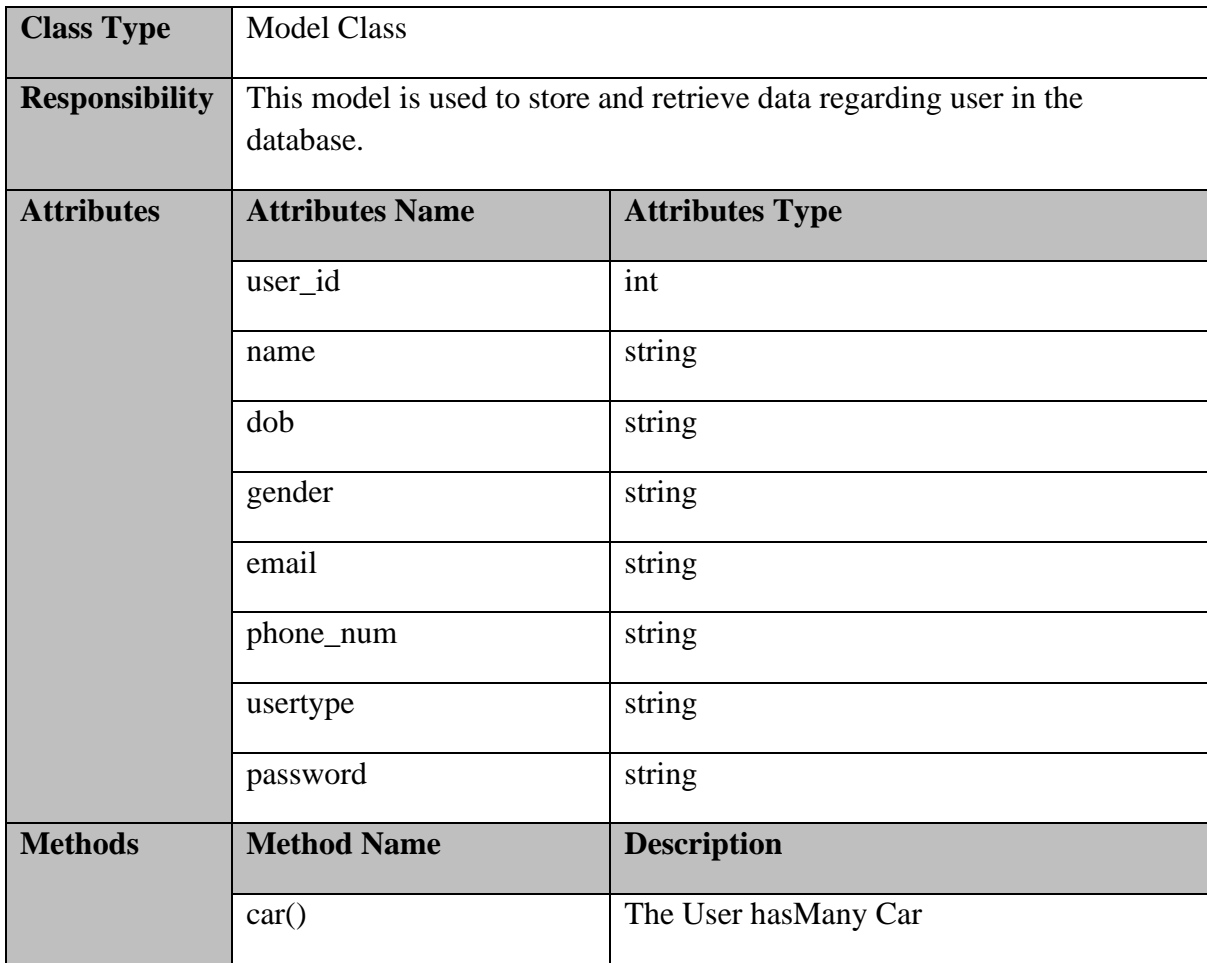

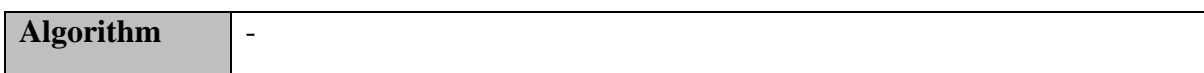

## **CarRental.php**

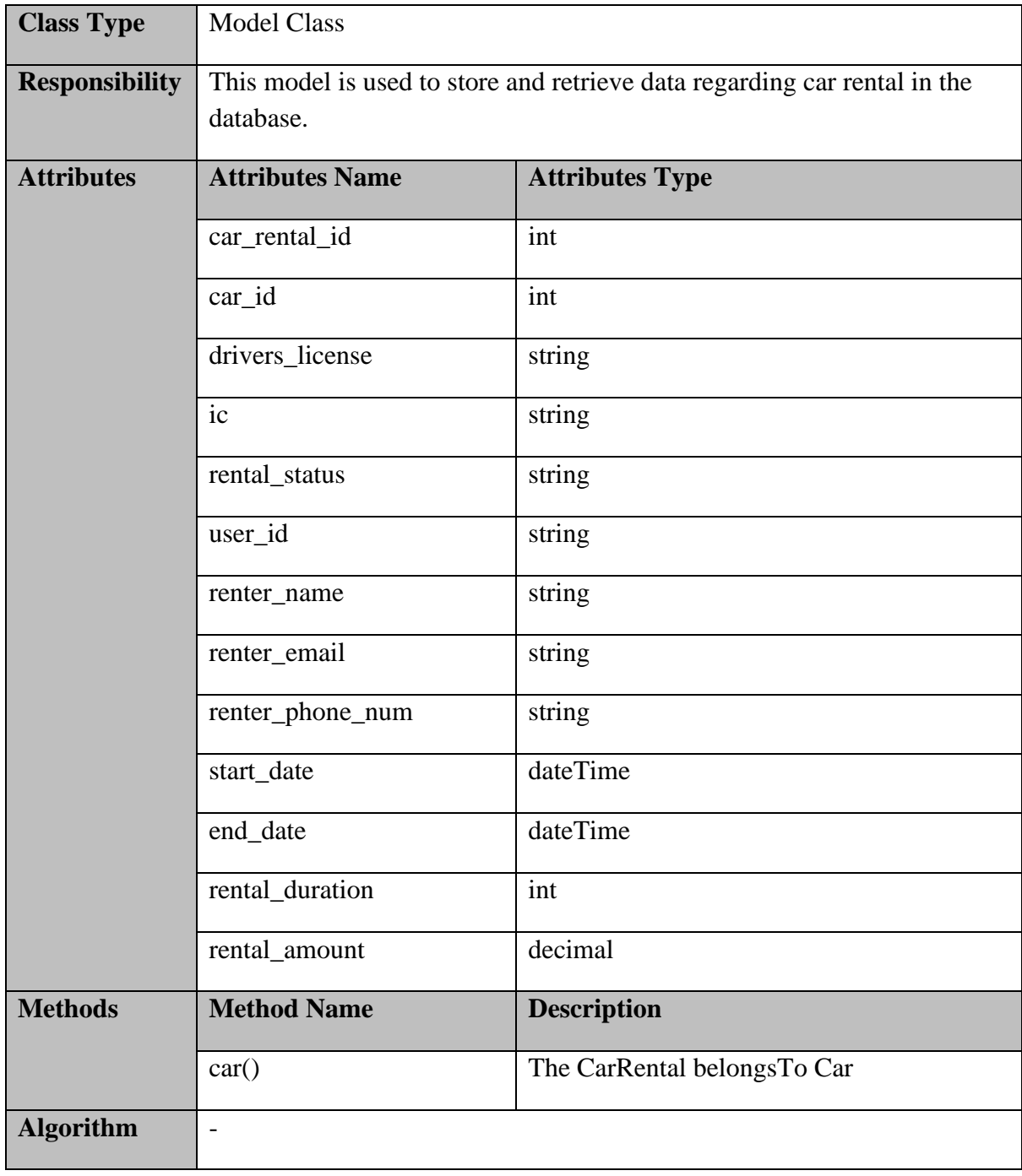

## **Cab.php**

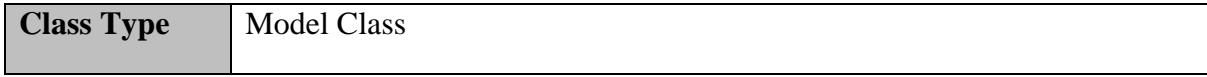

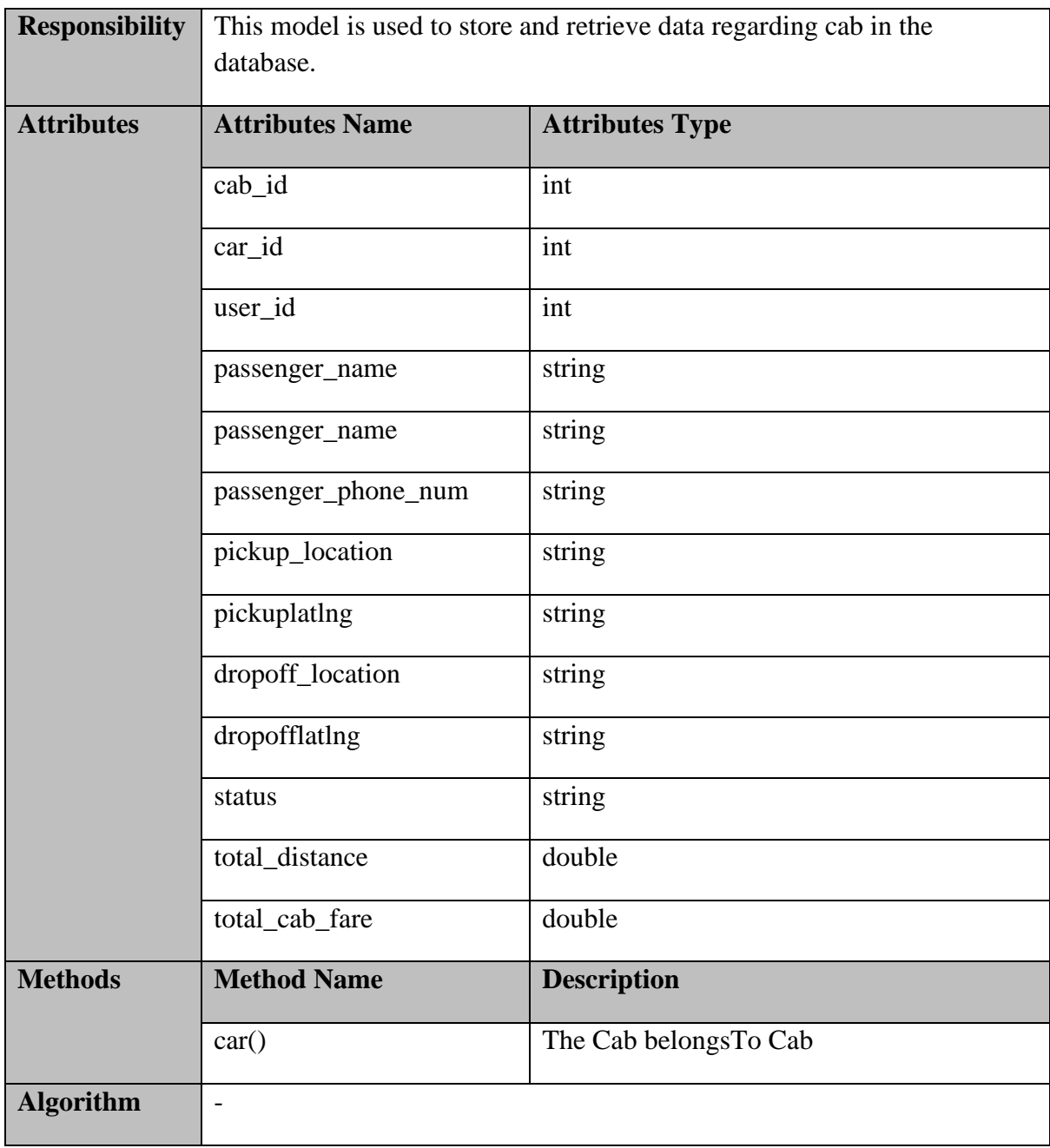

#### **2.1.5 Manage Report**

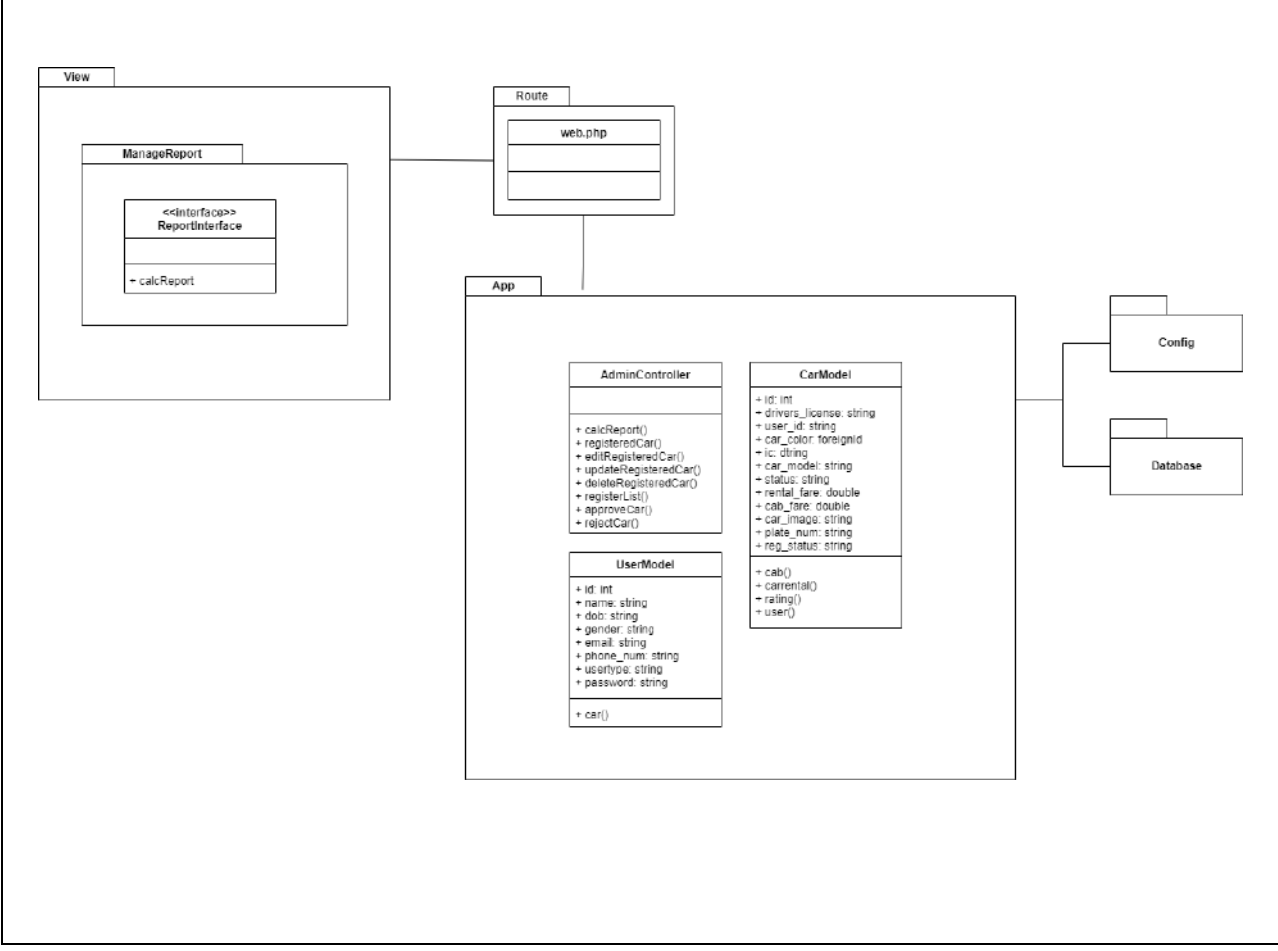

**Figure 2.1.5 Manage Report Detailed Description**

#### **ReportInterface.blade.php**

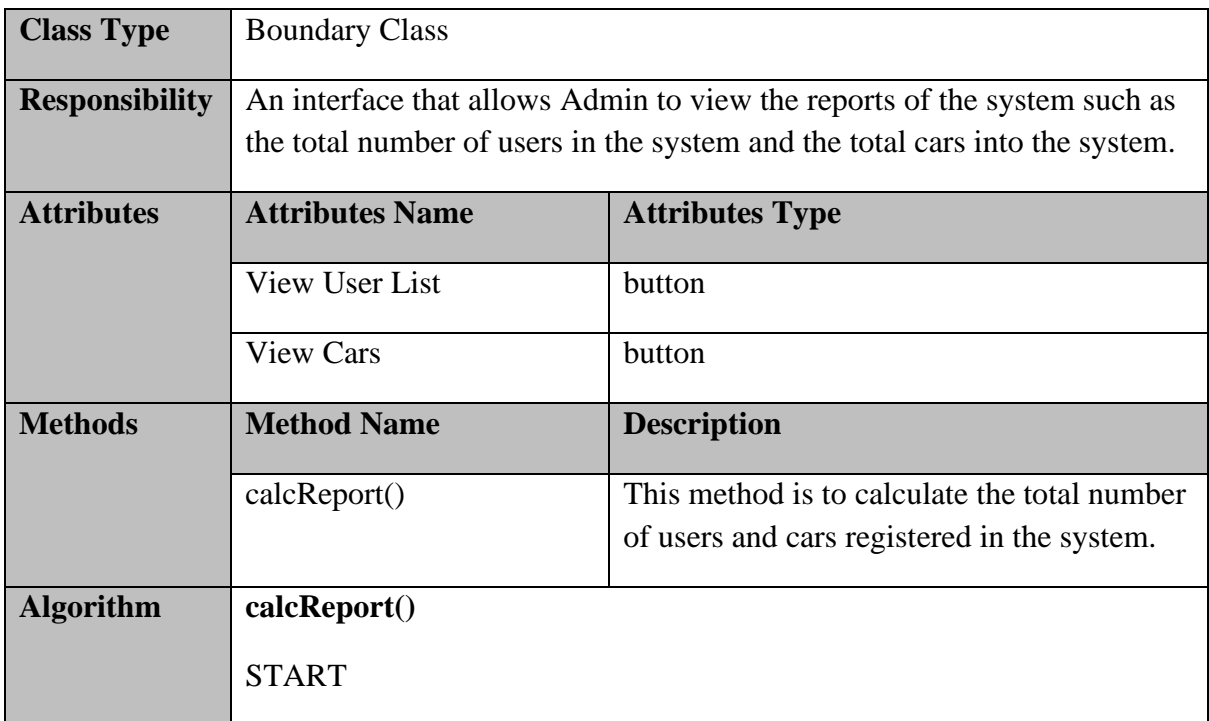

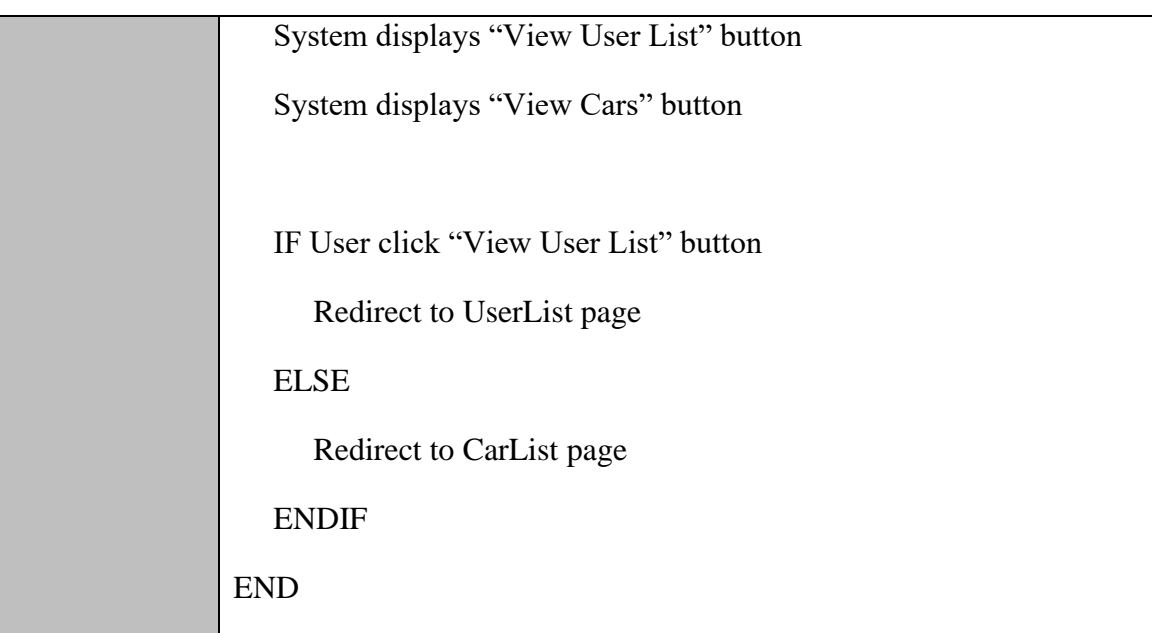

## **AdminController.php**

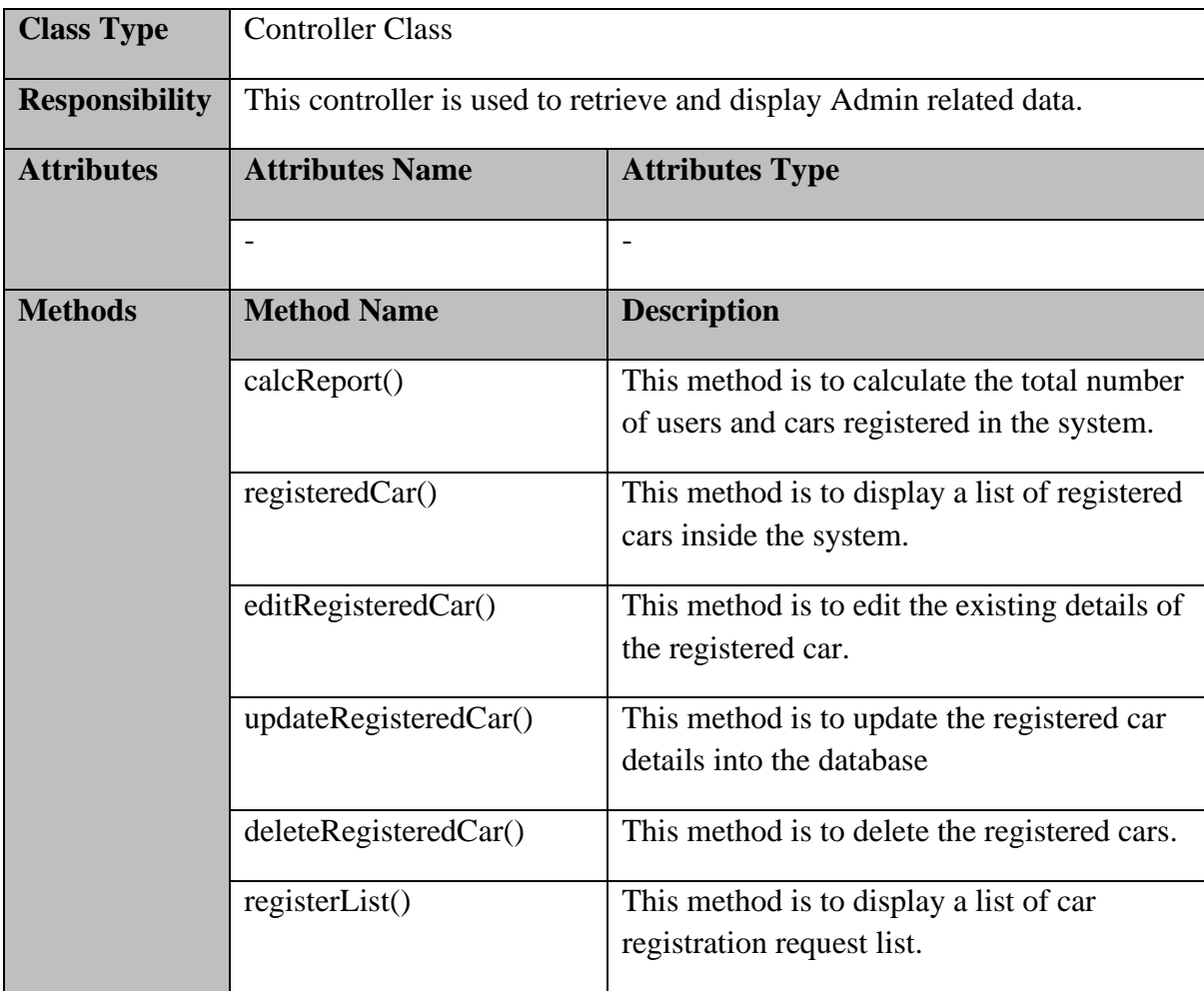

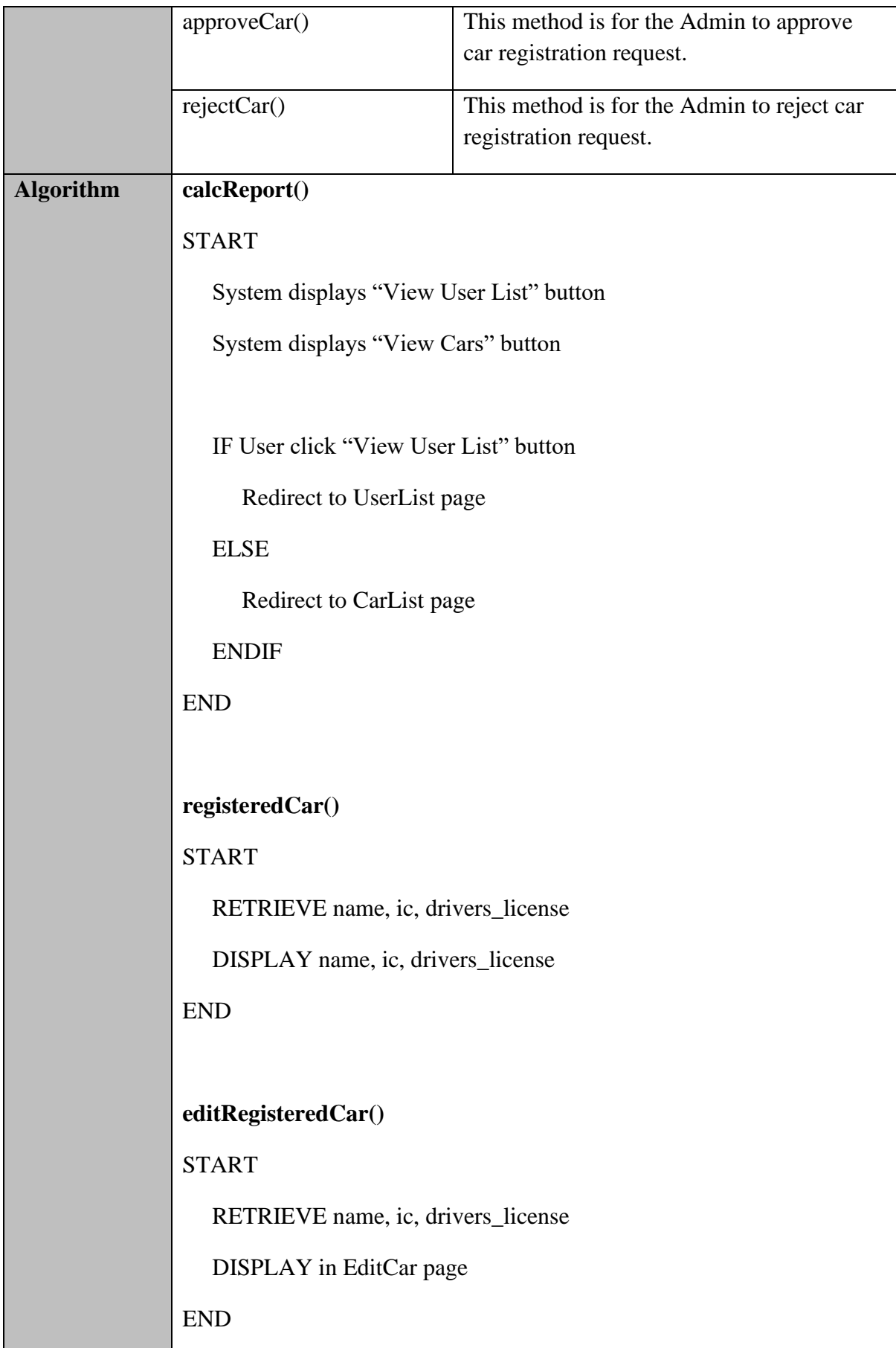

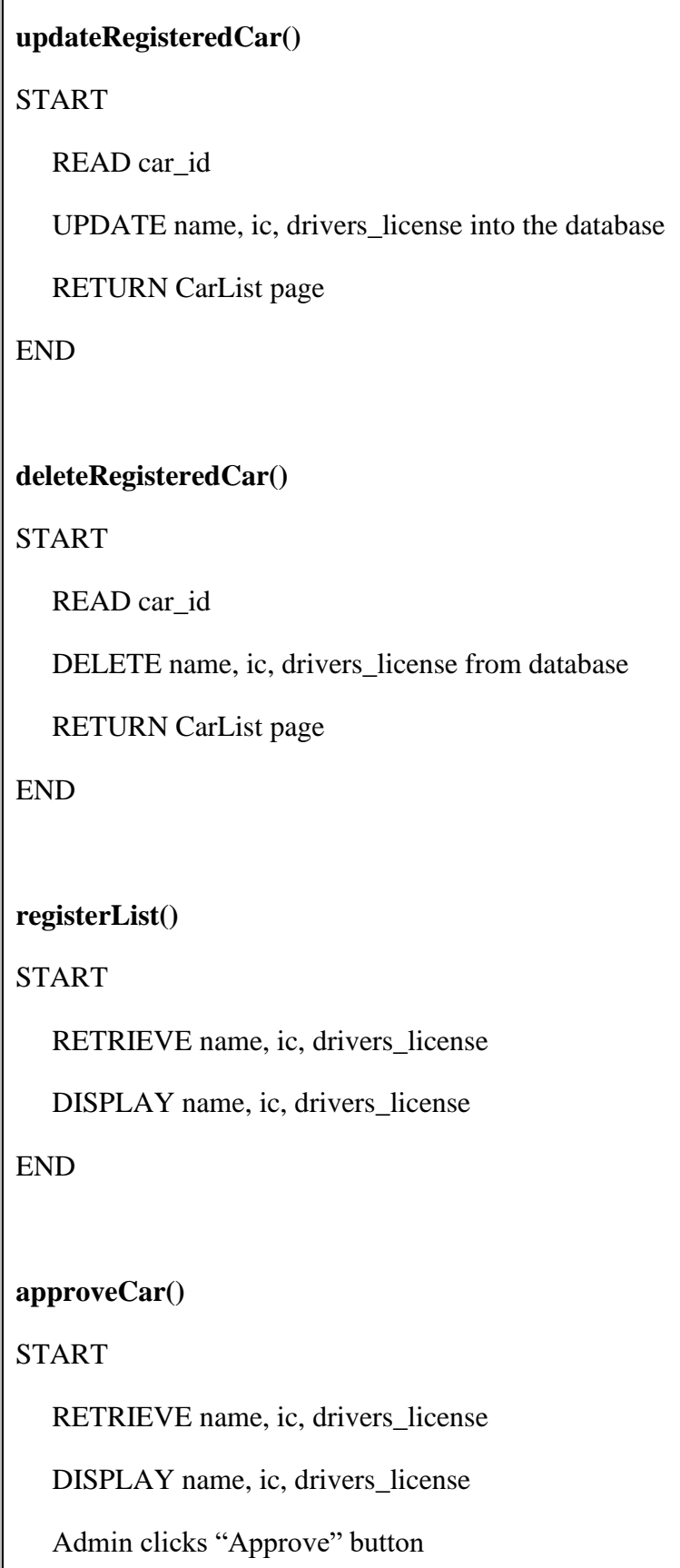
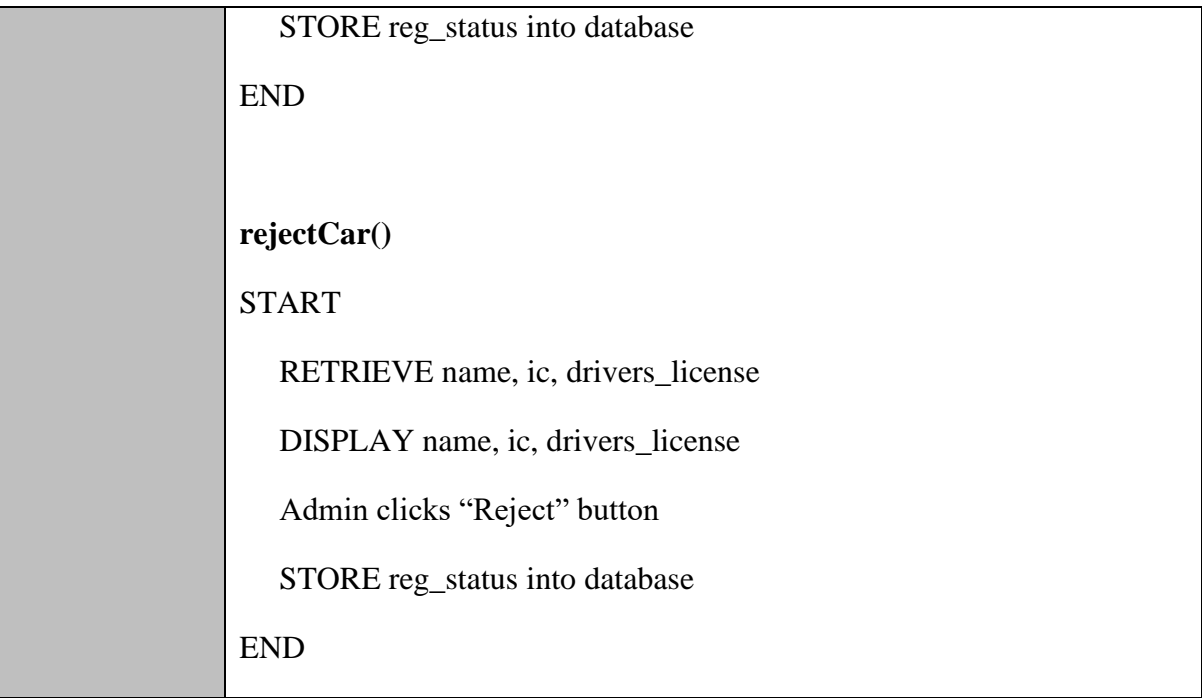

## **User.php**

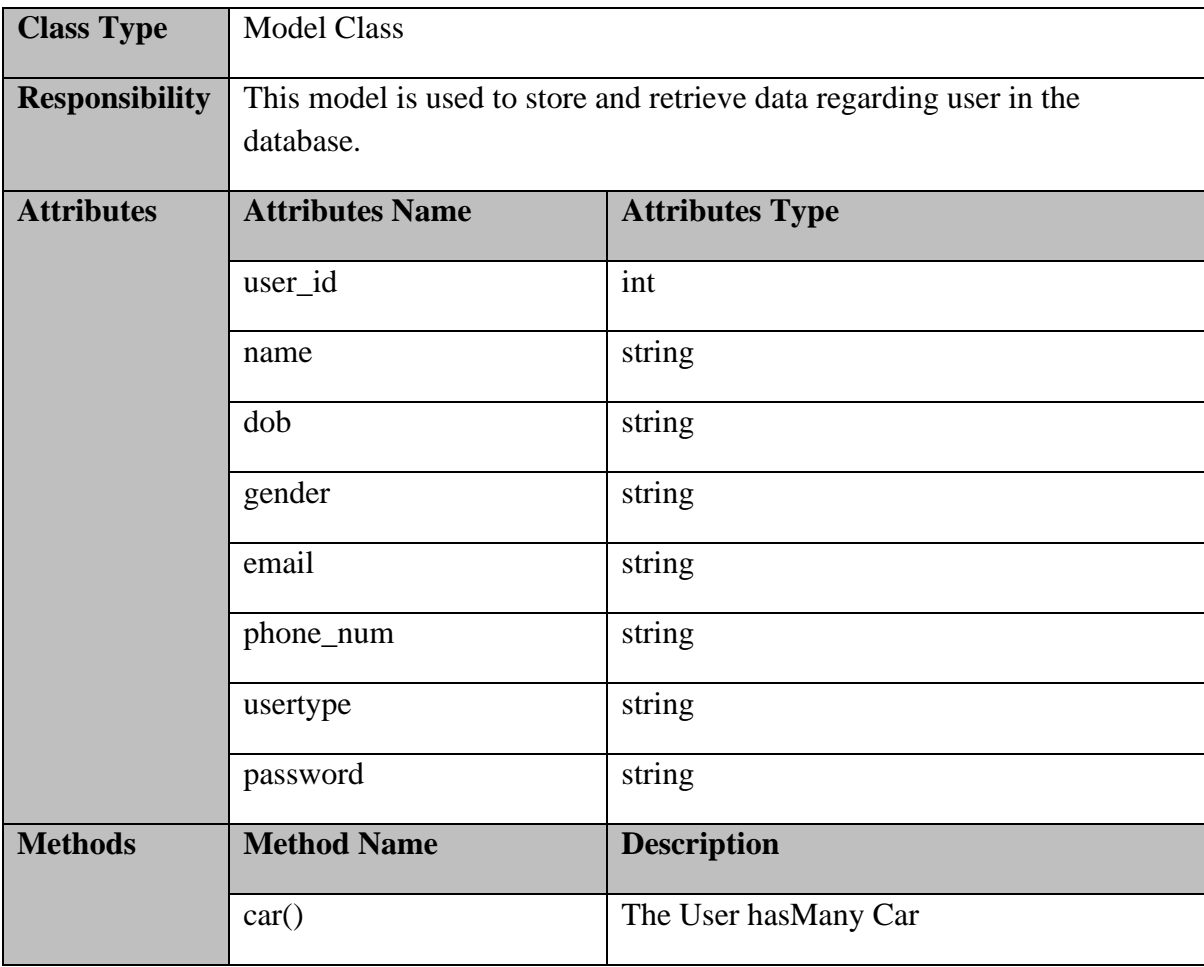

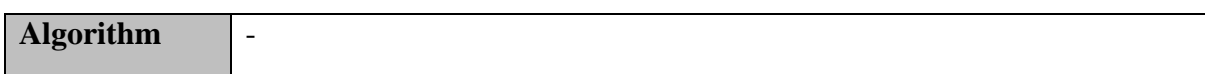

# **Car.php**

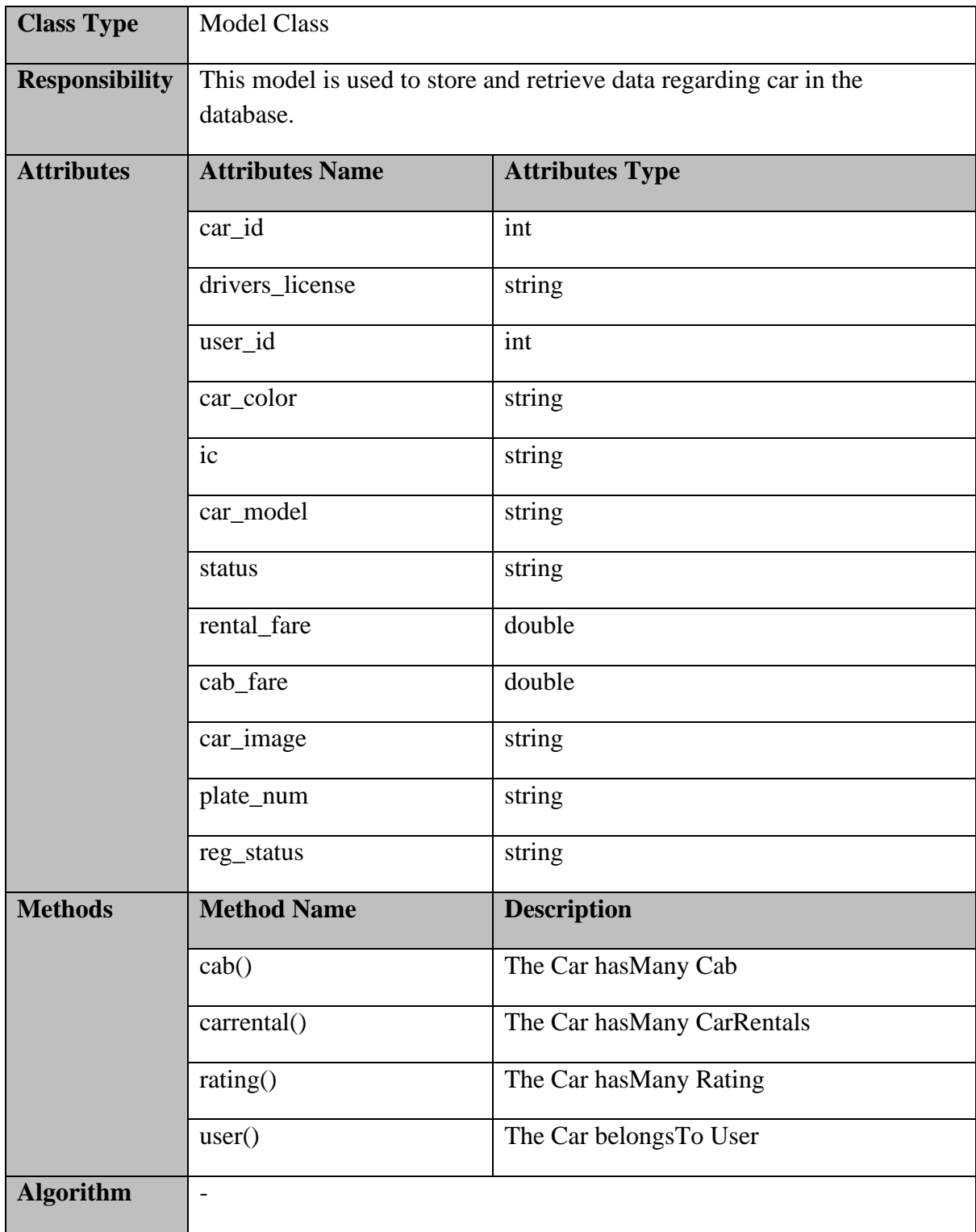

#### **2.2 ERD**

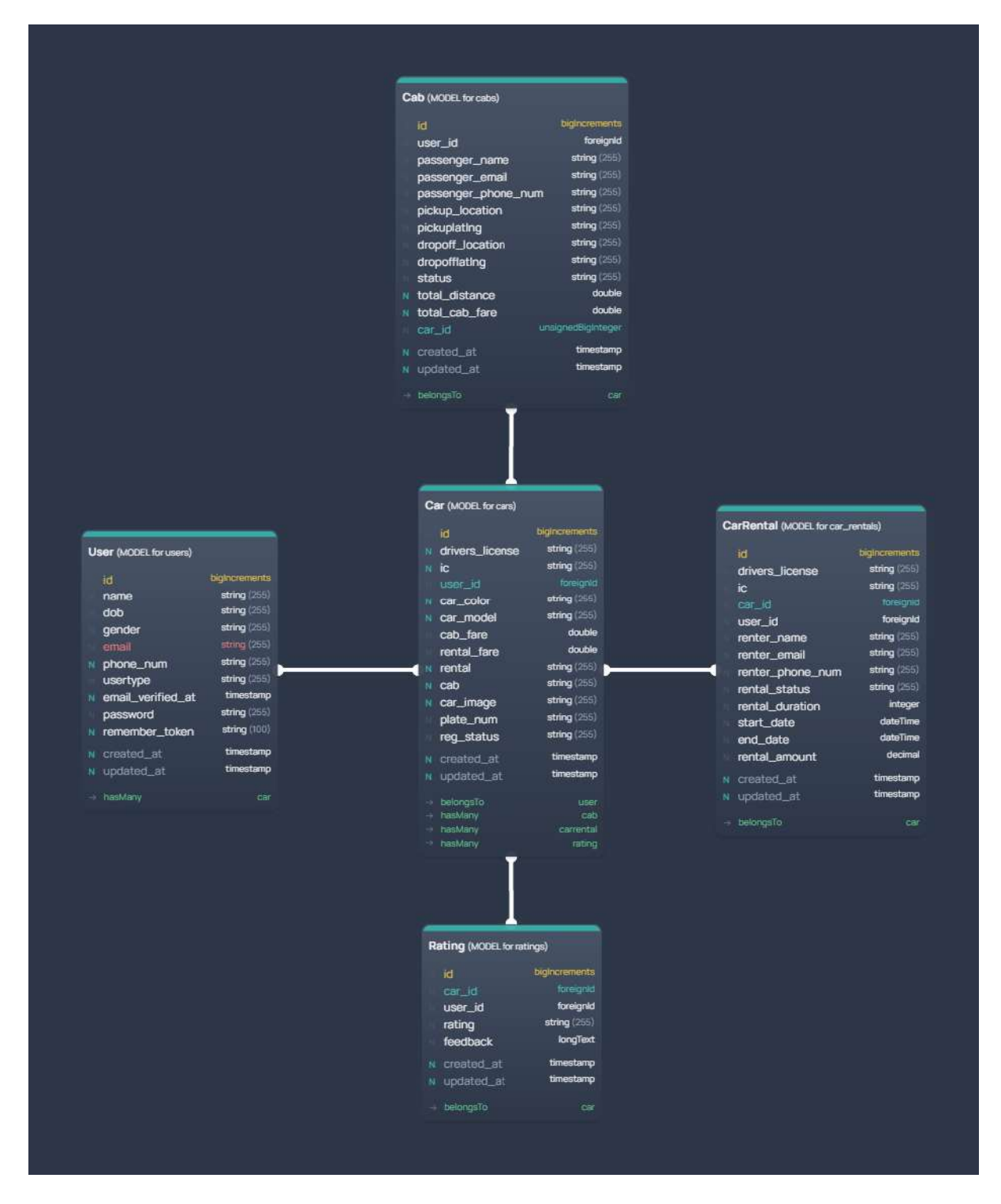

**Figure 2.2.1 Entity Relationship Diagram (ERD)**

### **2.3 DATA DICTIONARY**

#### **User Table**

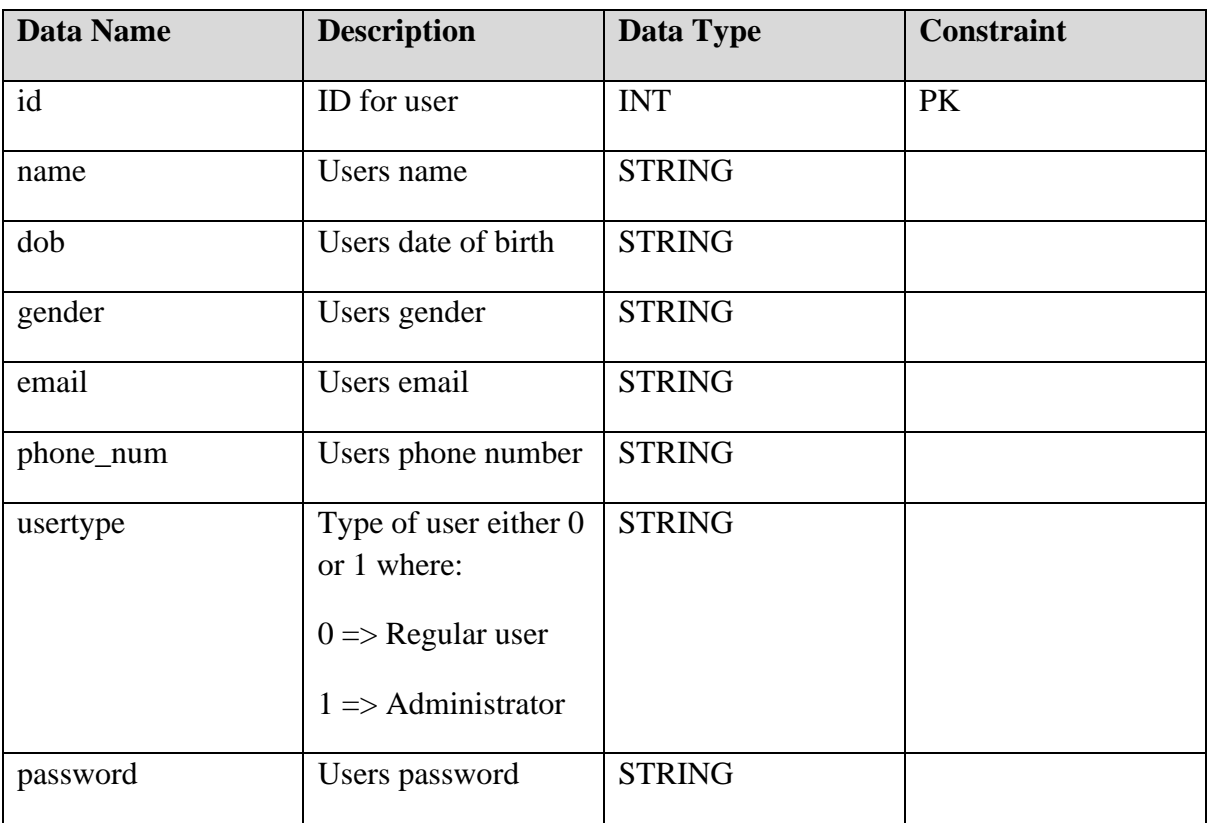

#### **Table 2.3.1 User Table Data Dictionary**

#### **CarRental Table**

#### **Table 2.3.2 CarRental Table Data Dictionary**

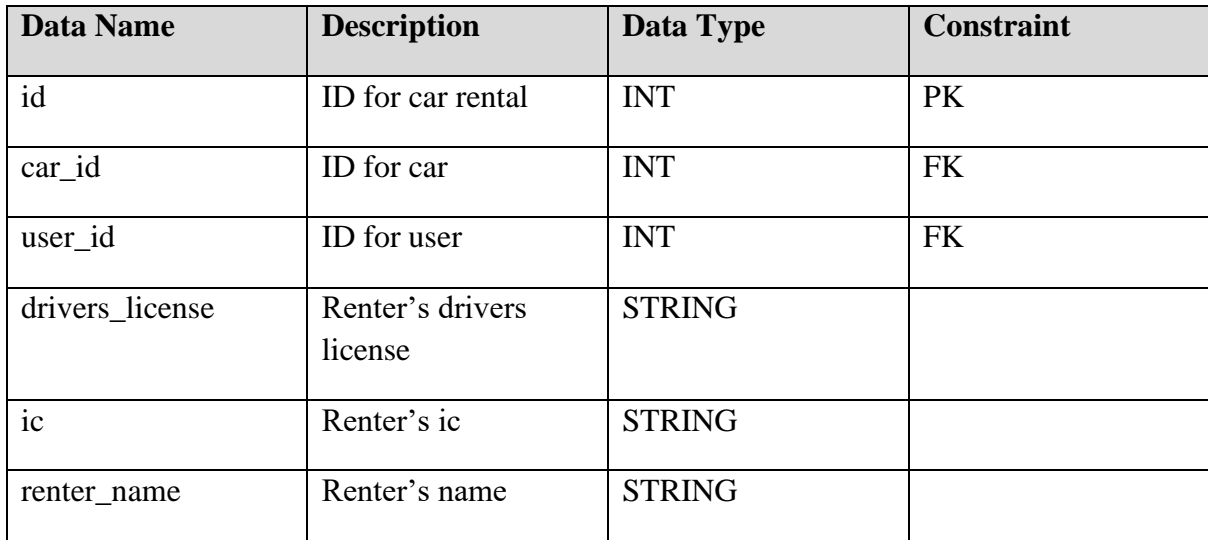

## **SOFTWARE DESIGN DESCRIPTION (SDD)** FKOM

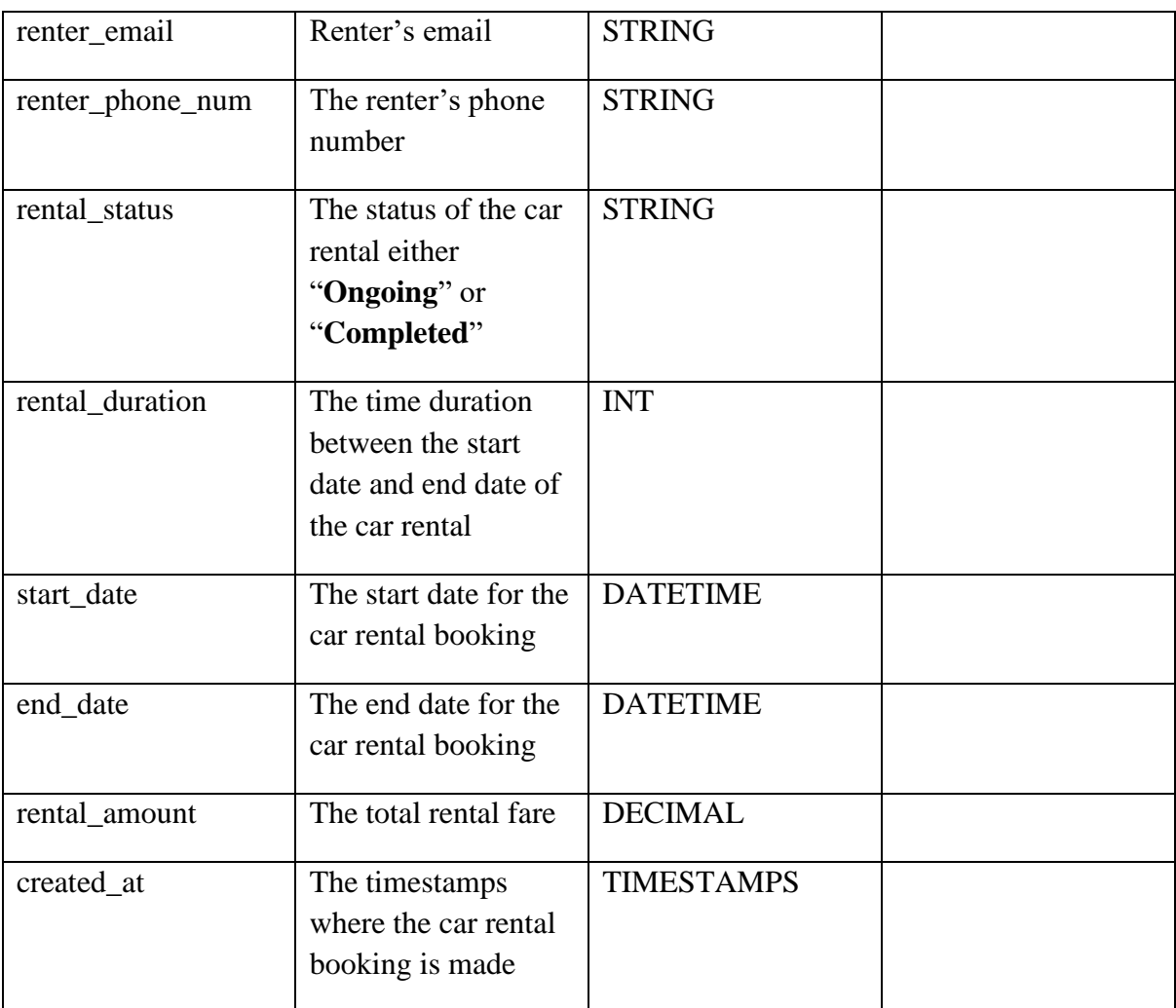

## **Cab Table**

#### **Table 2.3.3 Cab Table Data Dictionary**

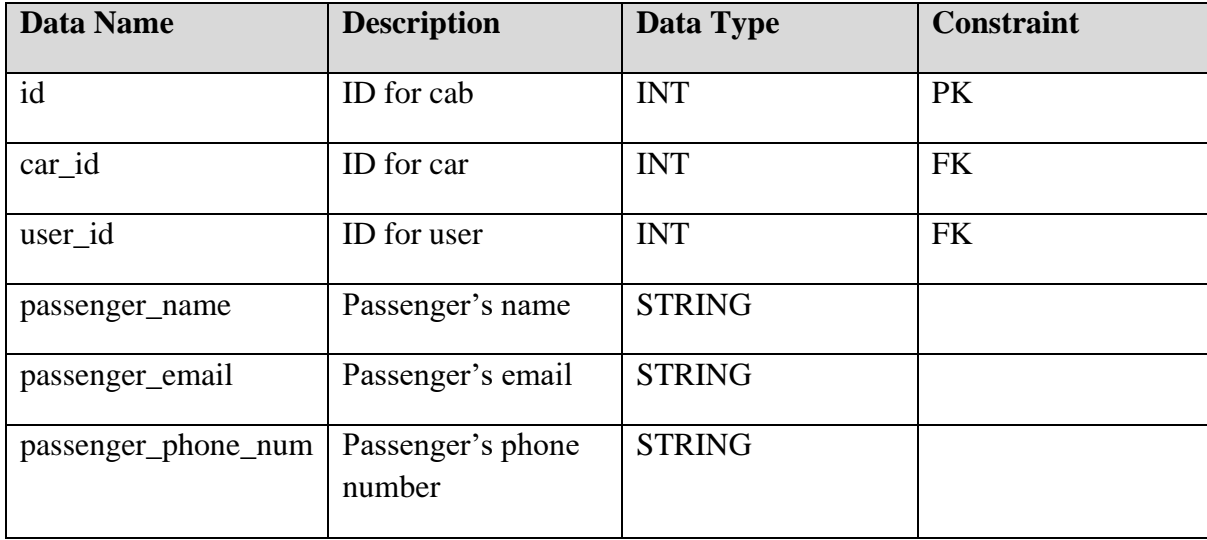

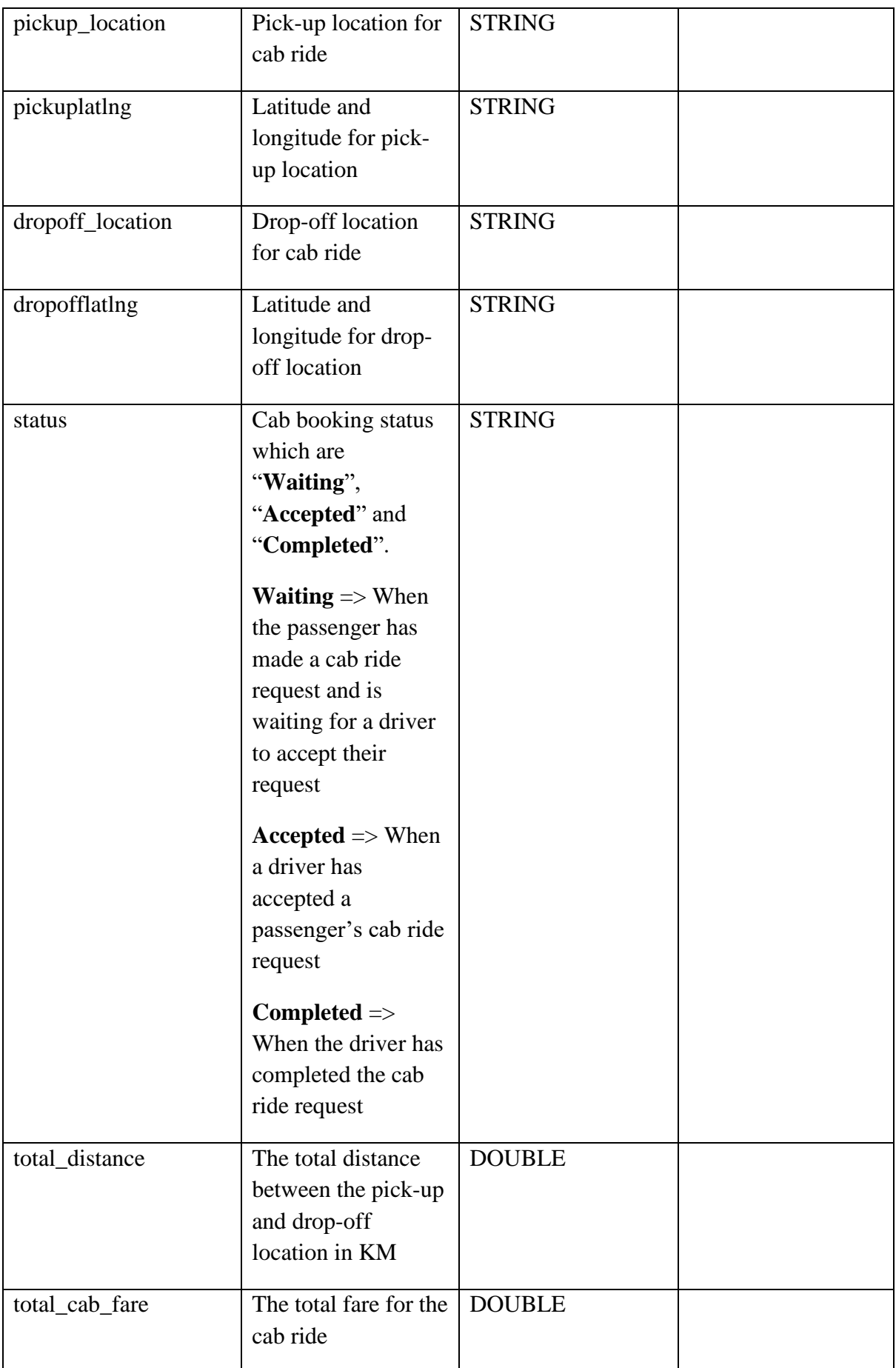

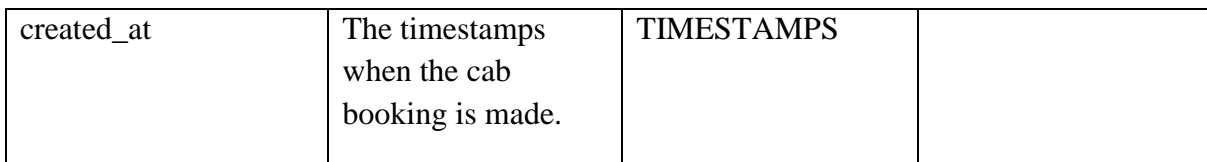

## **Car Table**

#### **Table 2.3.4 Car Table Data Dictionary**

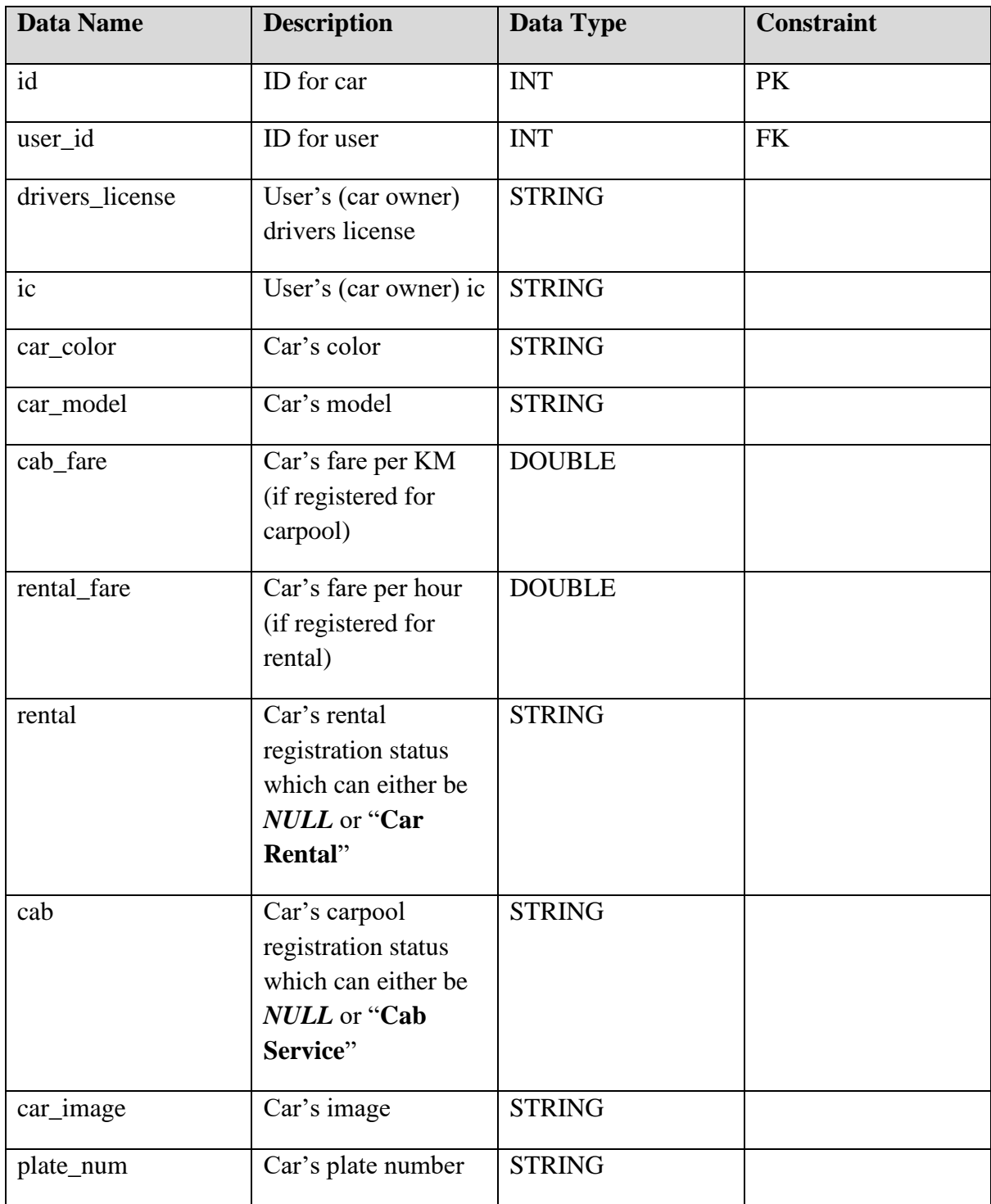

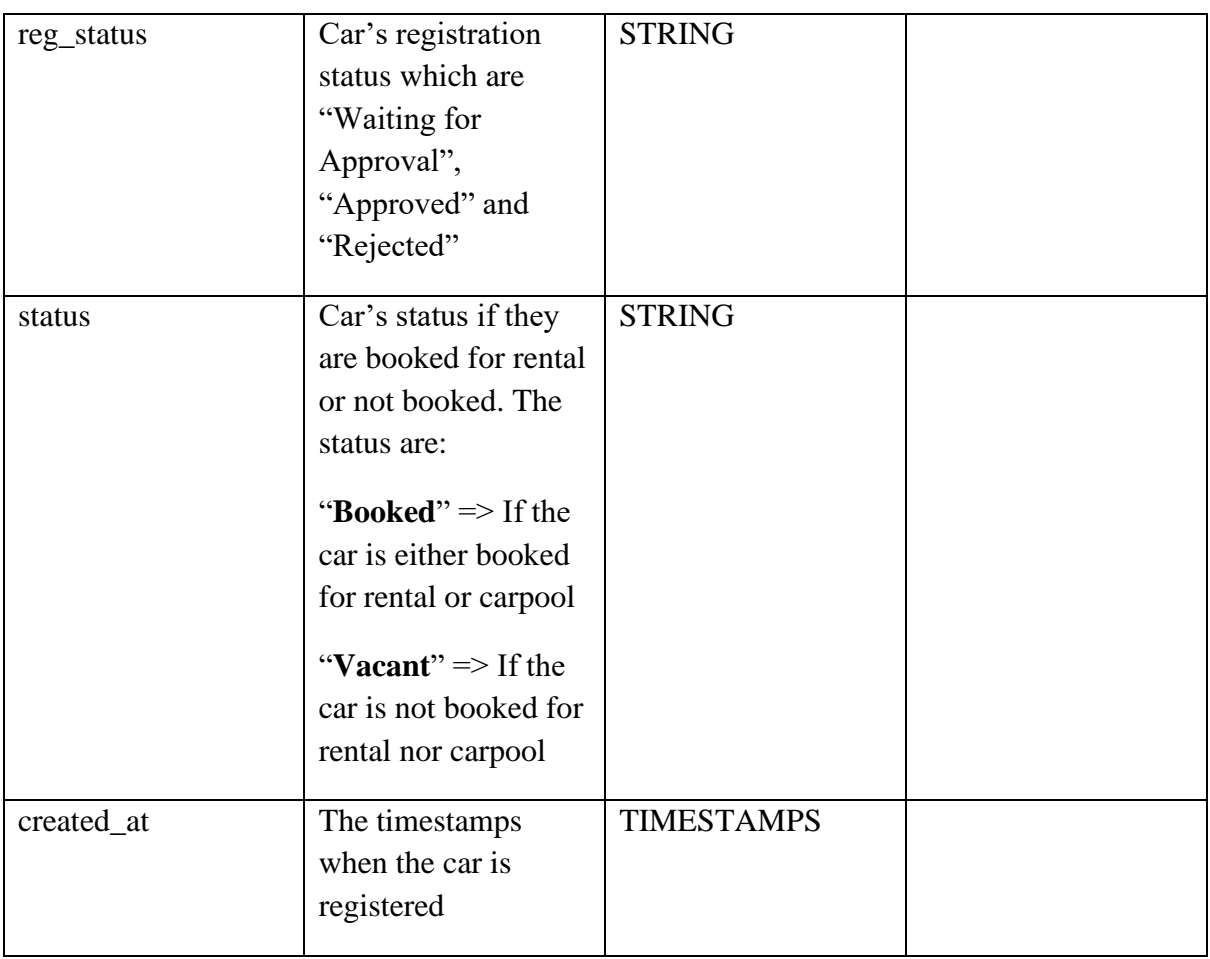

## **Rating Table**

### **Table 2.3.5 Rating Table Data Dictionary**

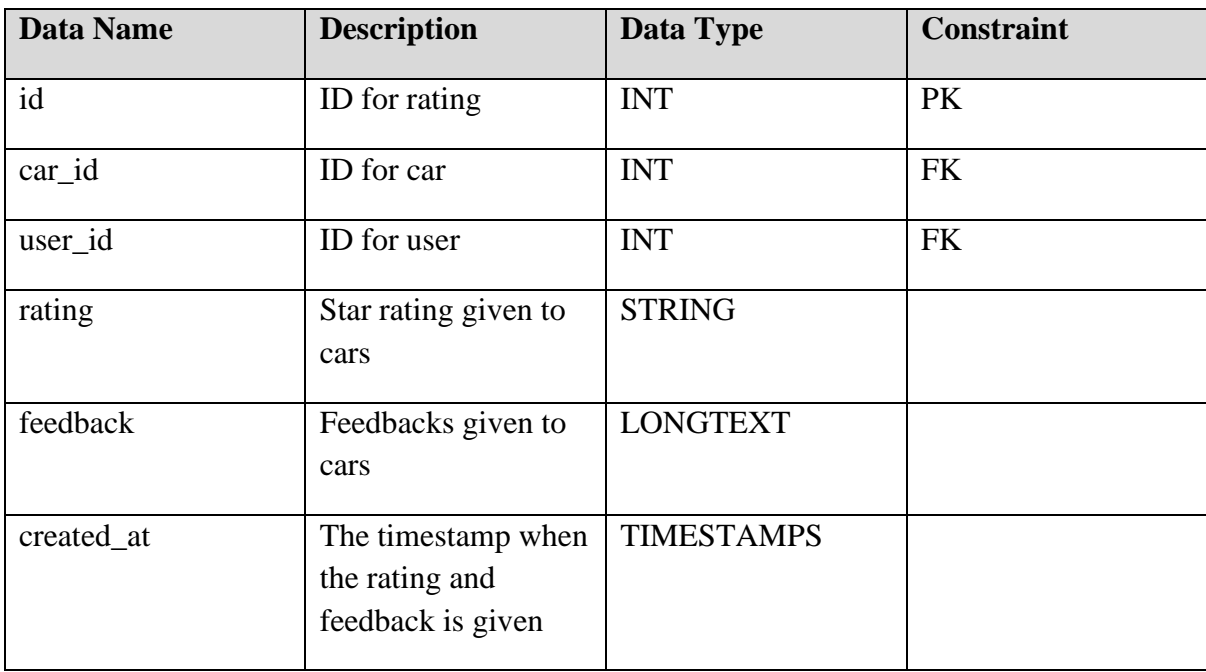

## **APPENDIX C**

**USER ACCEPTANCE TESTING (UAT)**

## **TABLE OF CONTENTS**

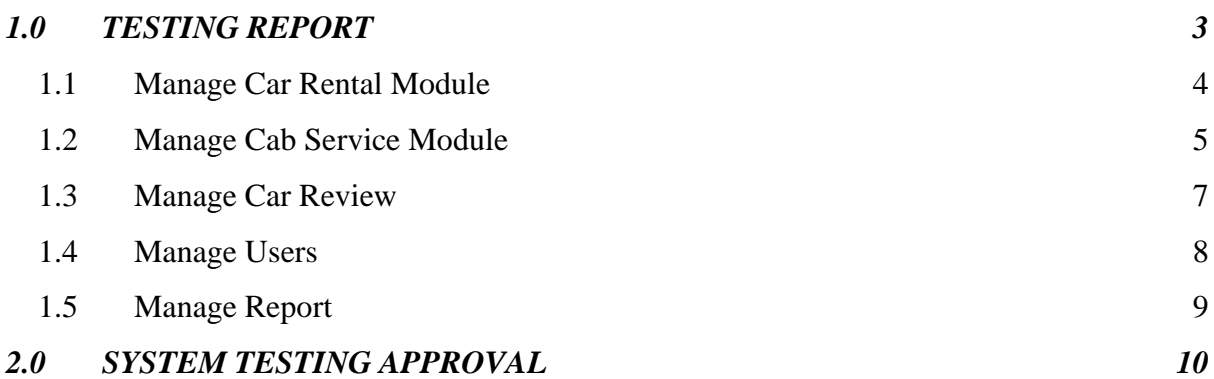

#### <span id="page-299-0"></span>**1.0 TESTING REPORT**

The purpose of this section is to outline the User Acceptance Testing (UAT) procedures for the application. Approval of this testing that reviewers are sure that following the executions of the test plan, the resulting system will be regarded thoroughly tested and appropriate for implementation

Kalaivani A/P Ramani, a UMP Student was chosen to go through the system. This form records any faults or difficulties discovered.

<span id="page-300-0"></span>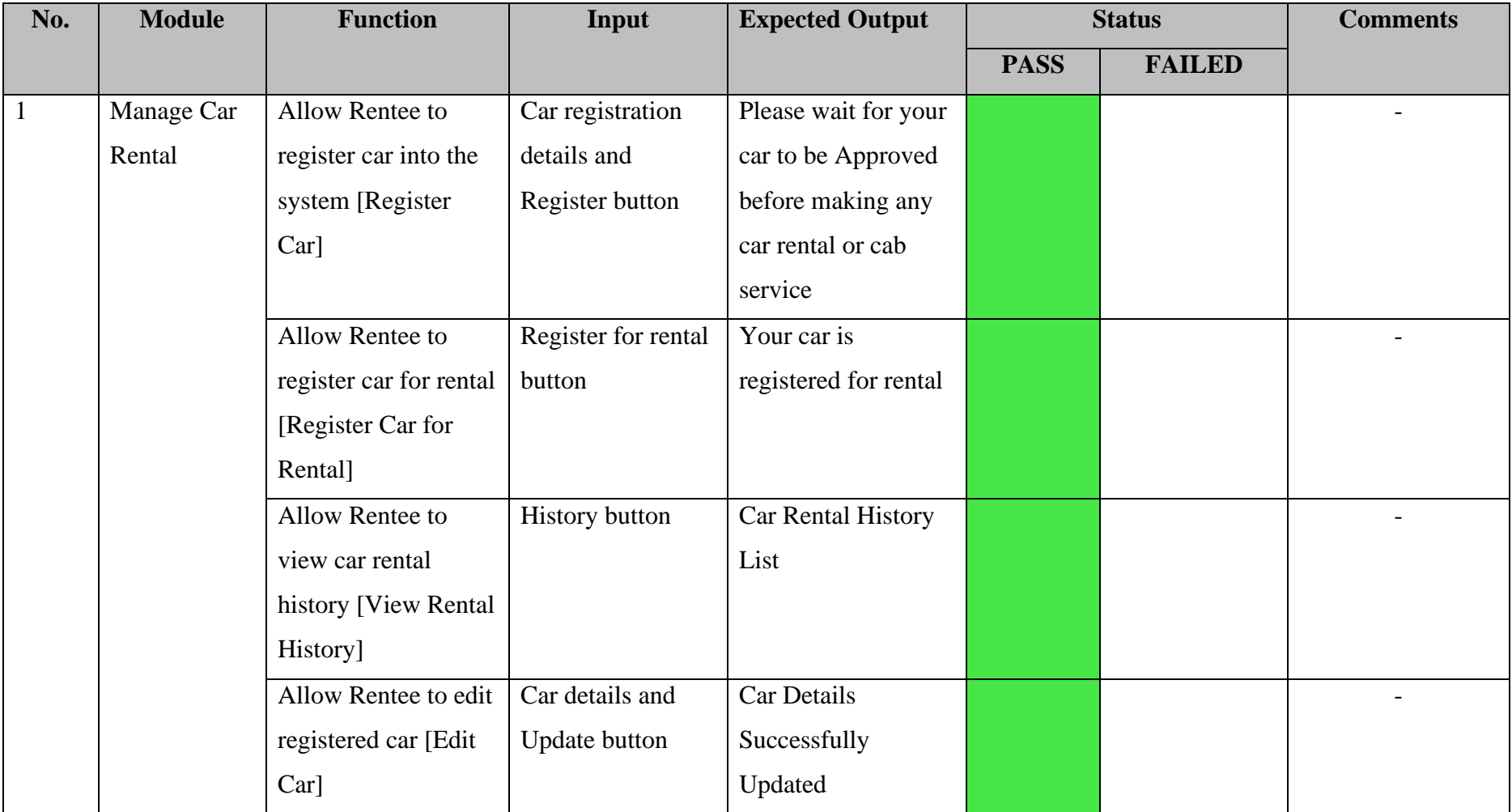

## **1.1 Manage Car Rental Module**

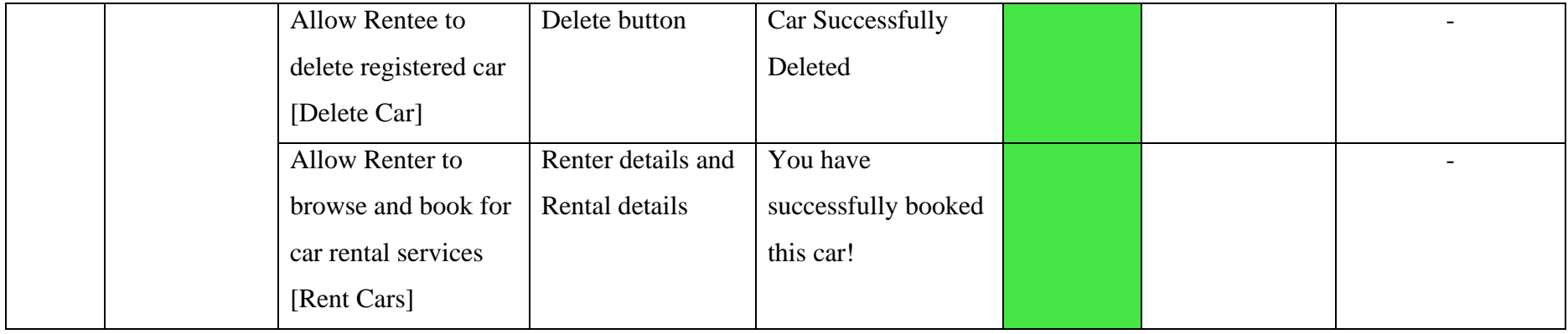

## **1.2 Manage Cab Service Module**

<span id="page-301-0"></span>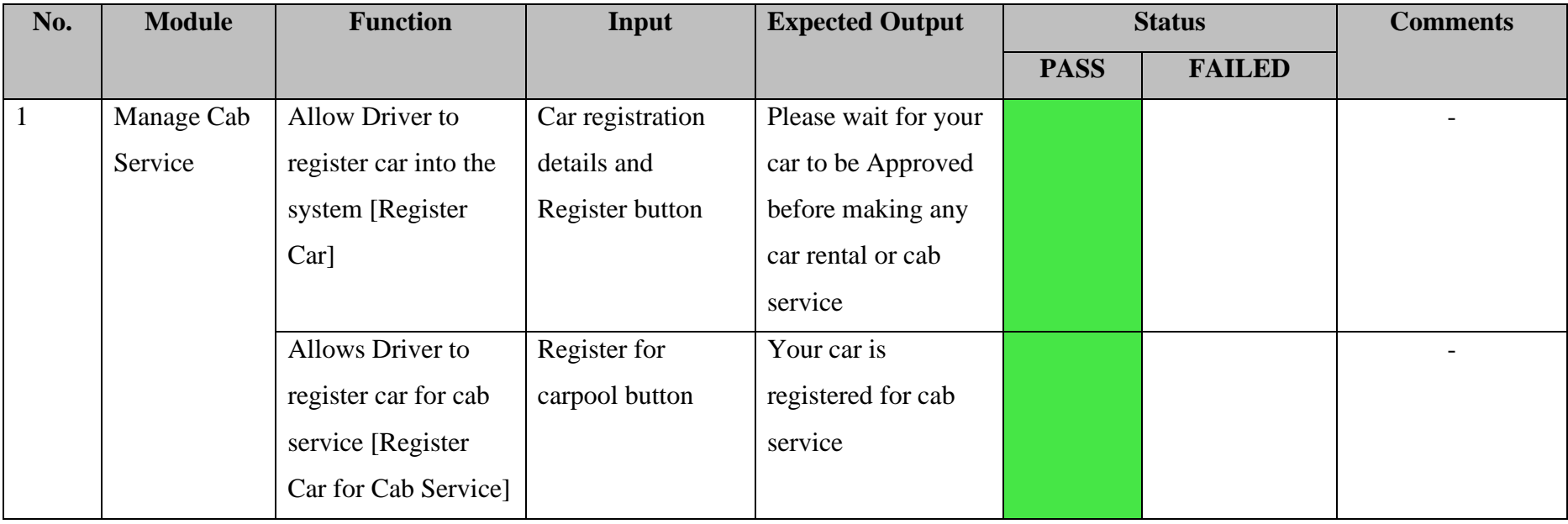

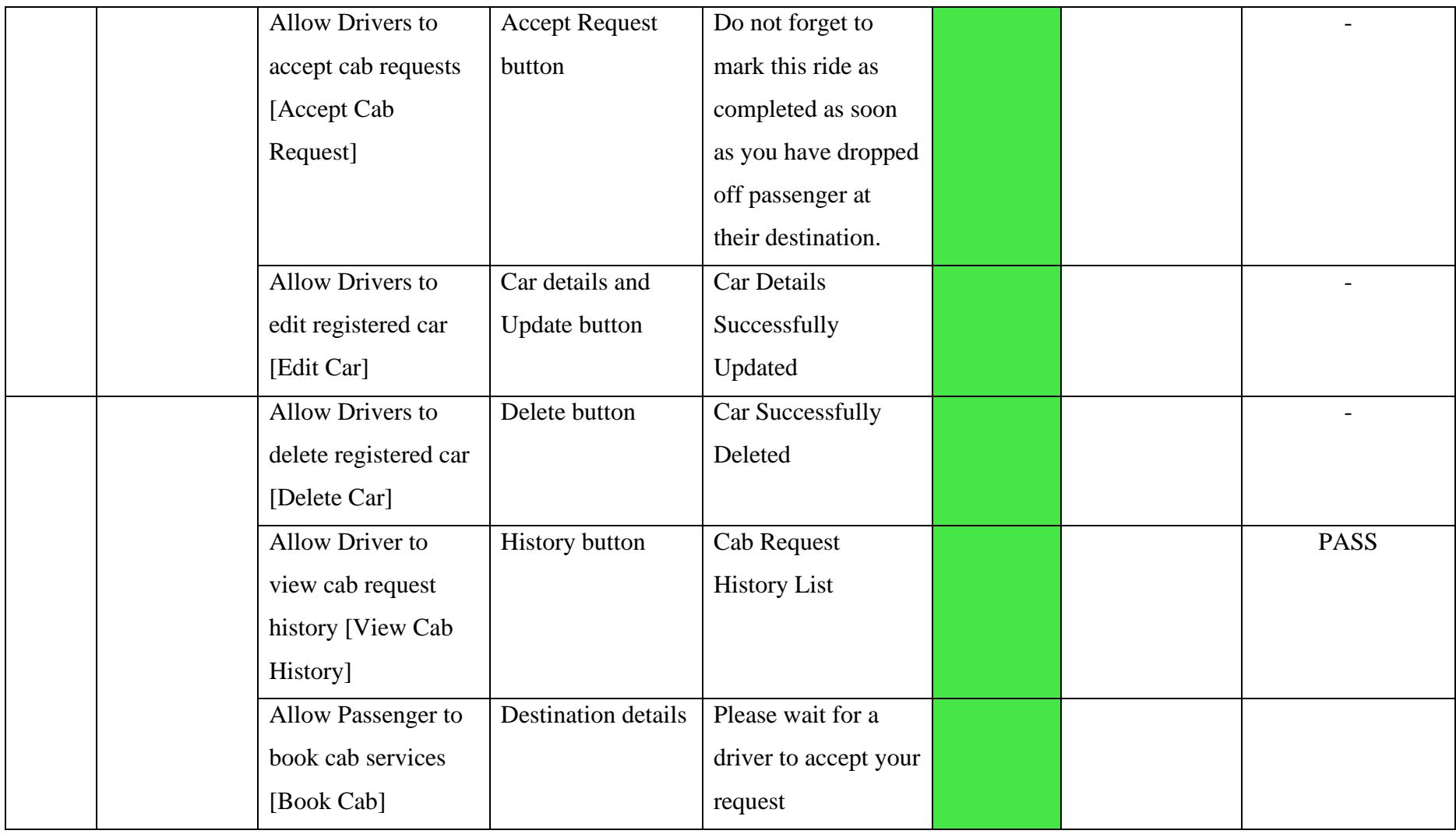

## **1.3 Manage Car Review**

<span id="page-303-0"></span>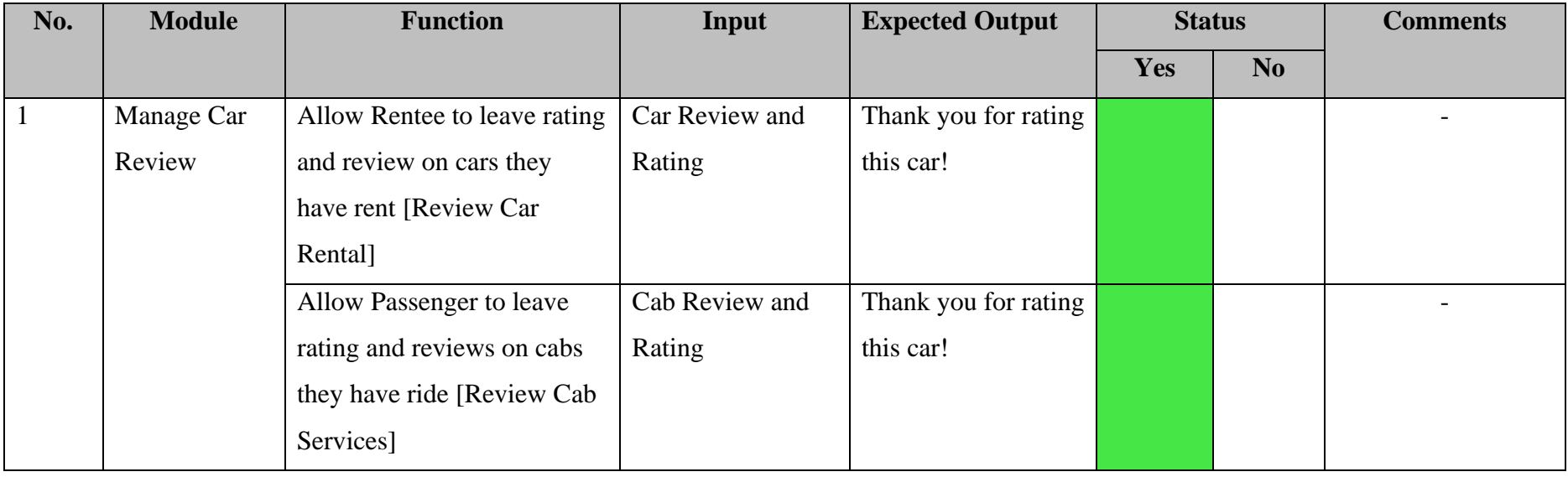

## **1.4 Manage Users**

<span id="page-304-0"></span>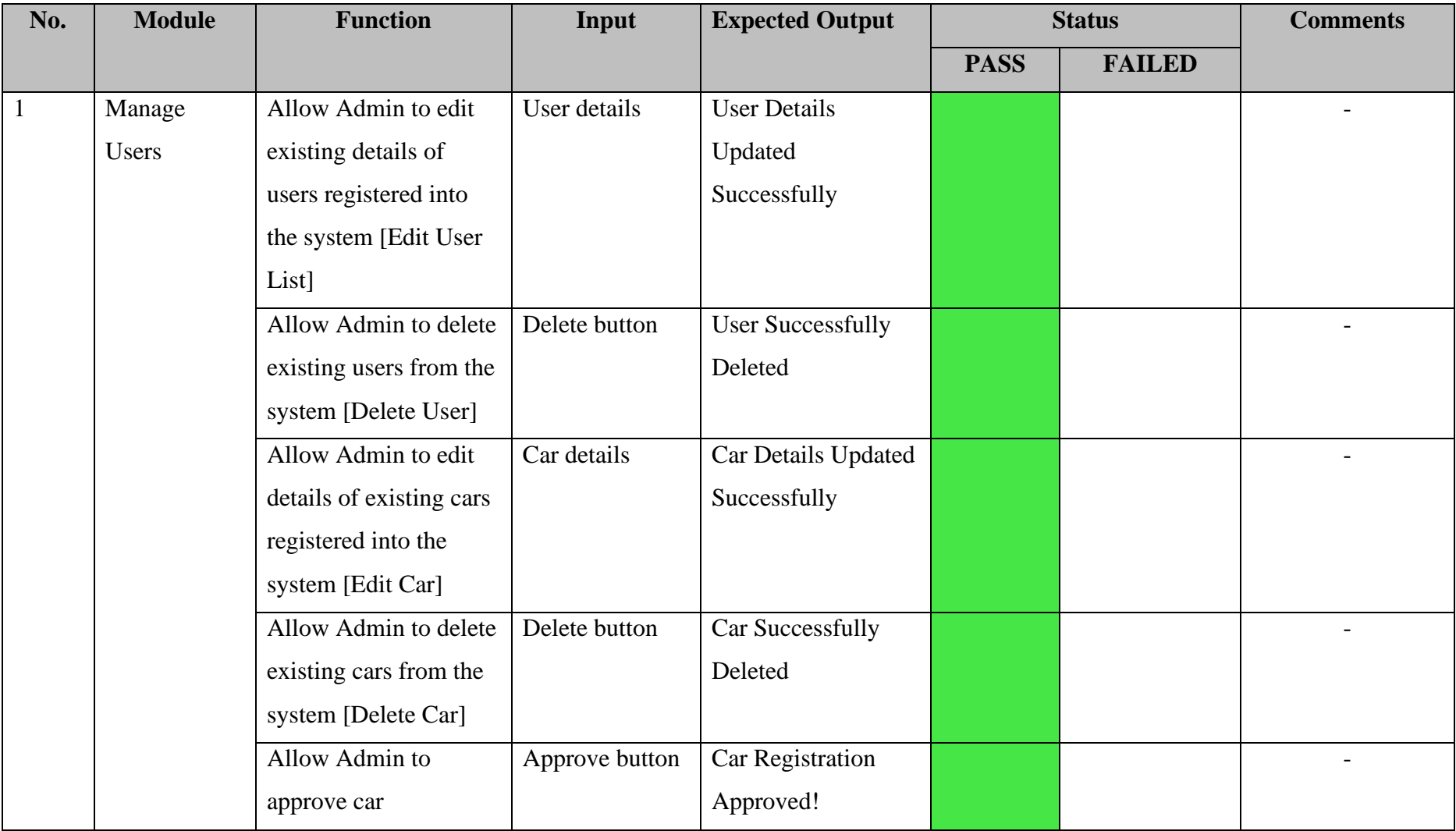

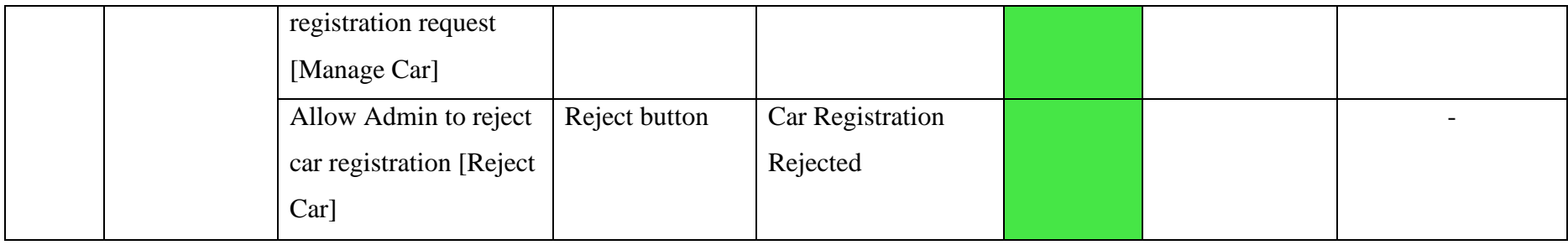

# **1.5 Manage Report**

<span id="page-305-0"></span>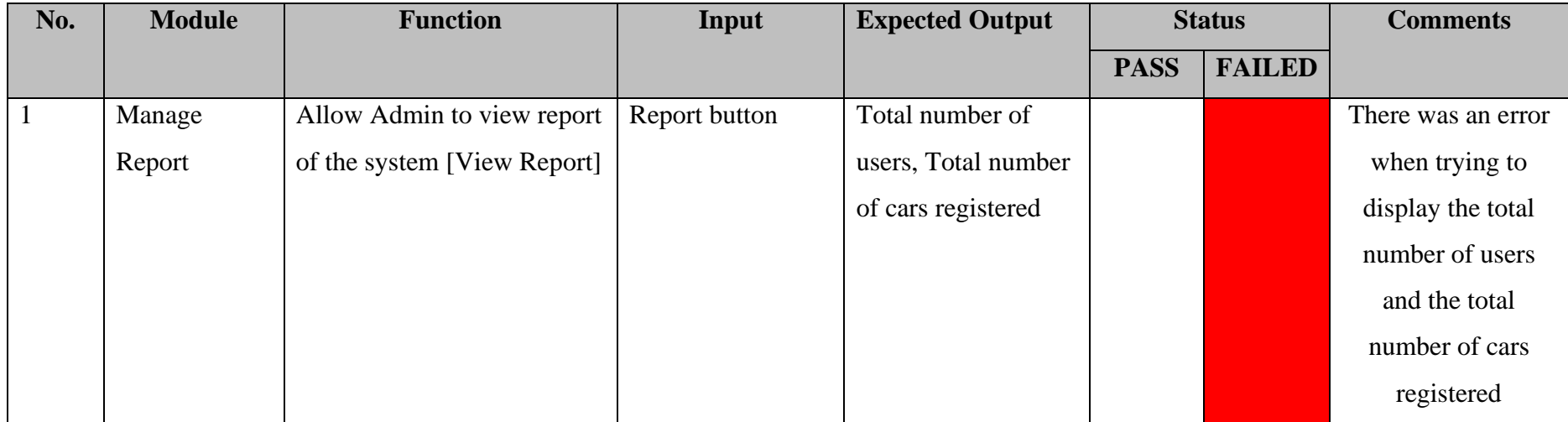

## <span id="page-306-0"></span>**2.0 SYSTEM TESTING APPROVAL**

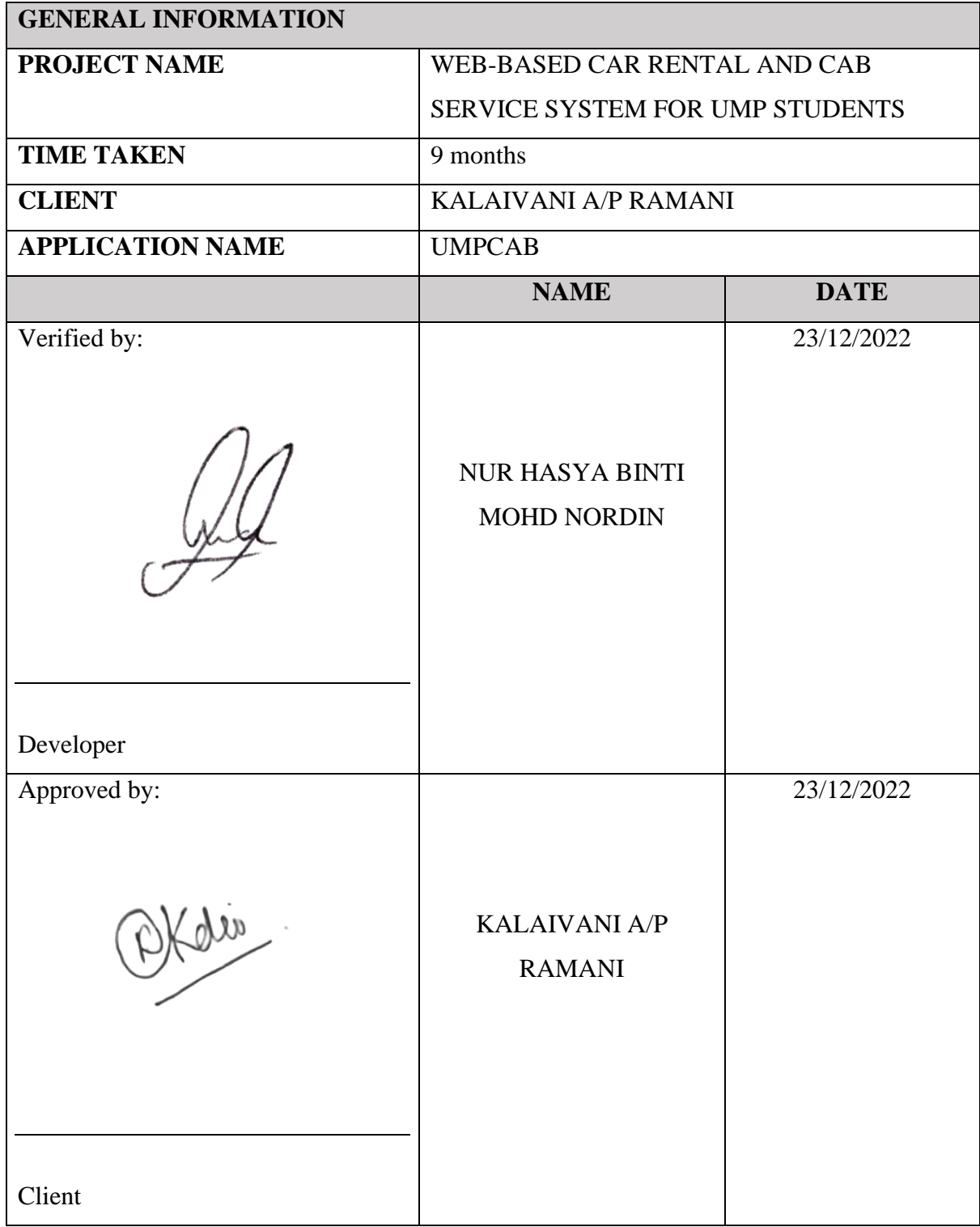

## **APPENDIX D**

# **USABILITY TESTING (GOOGLE FORM QUESTIONNAIRE)**

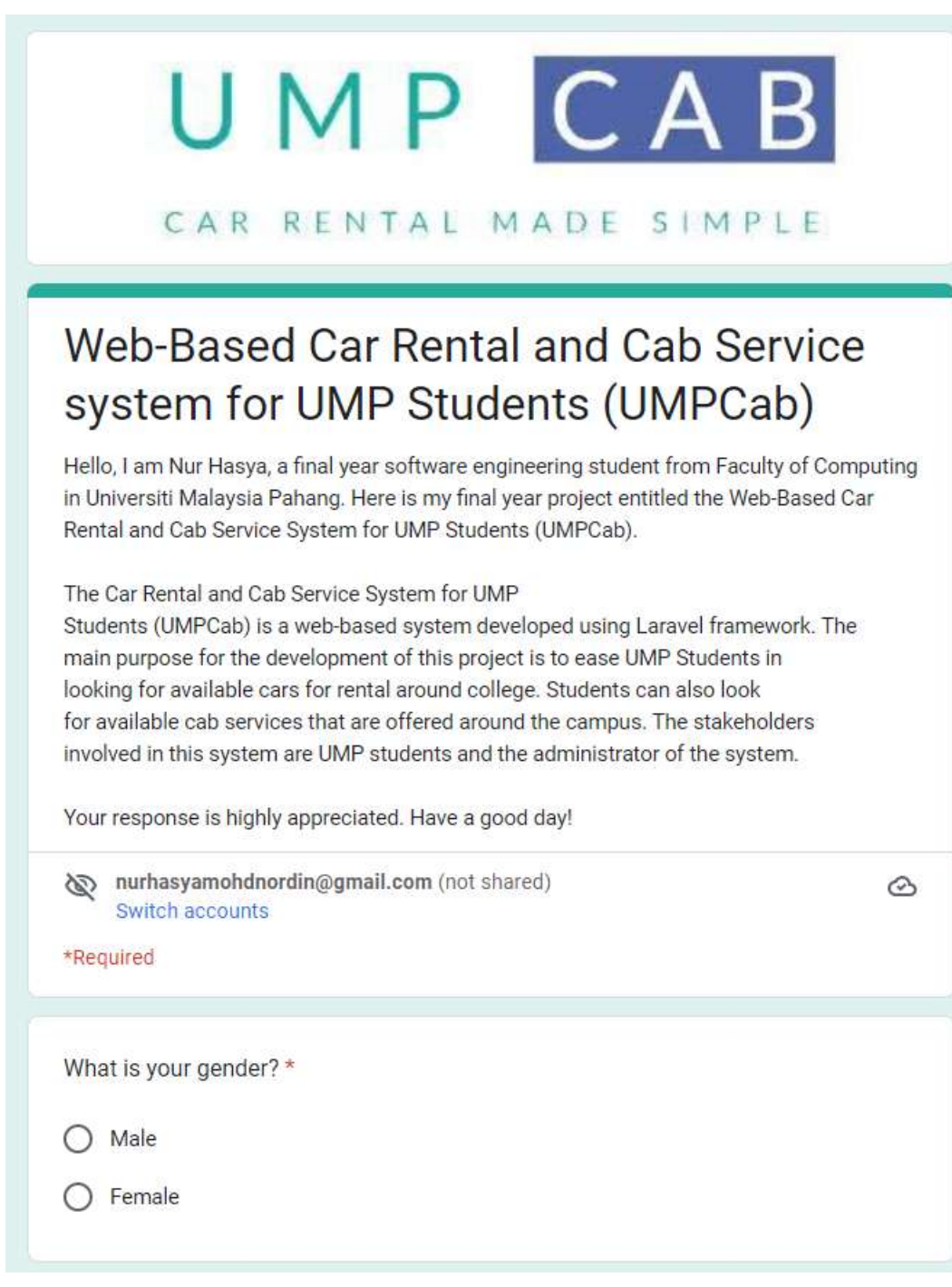

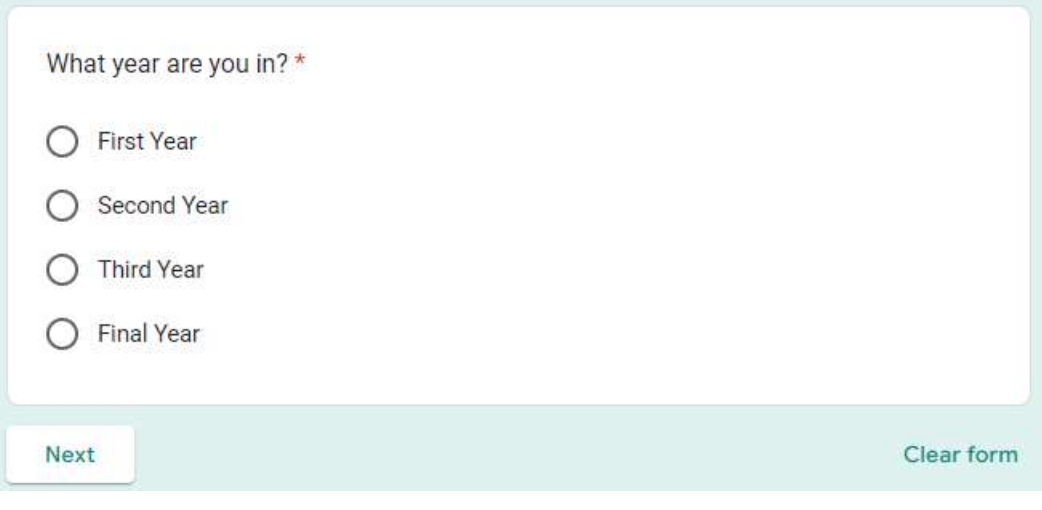

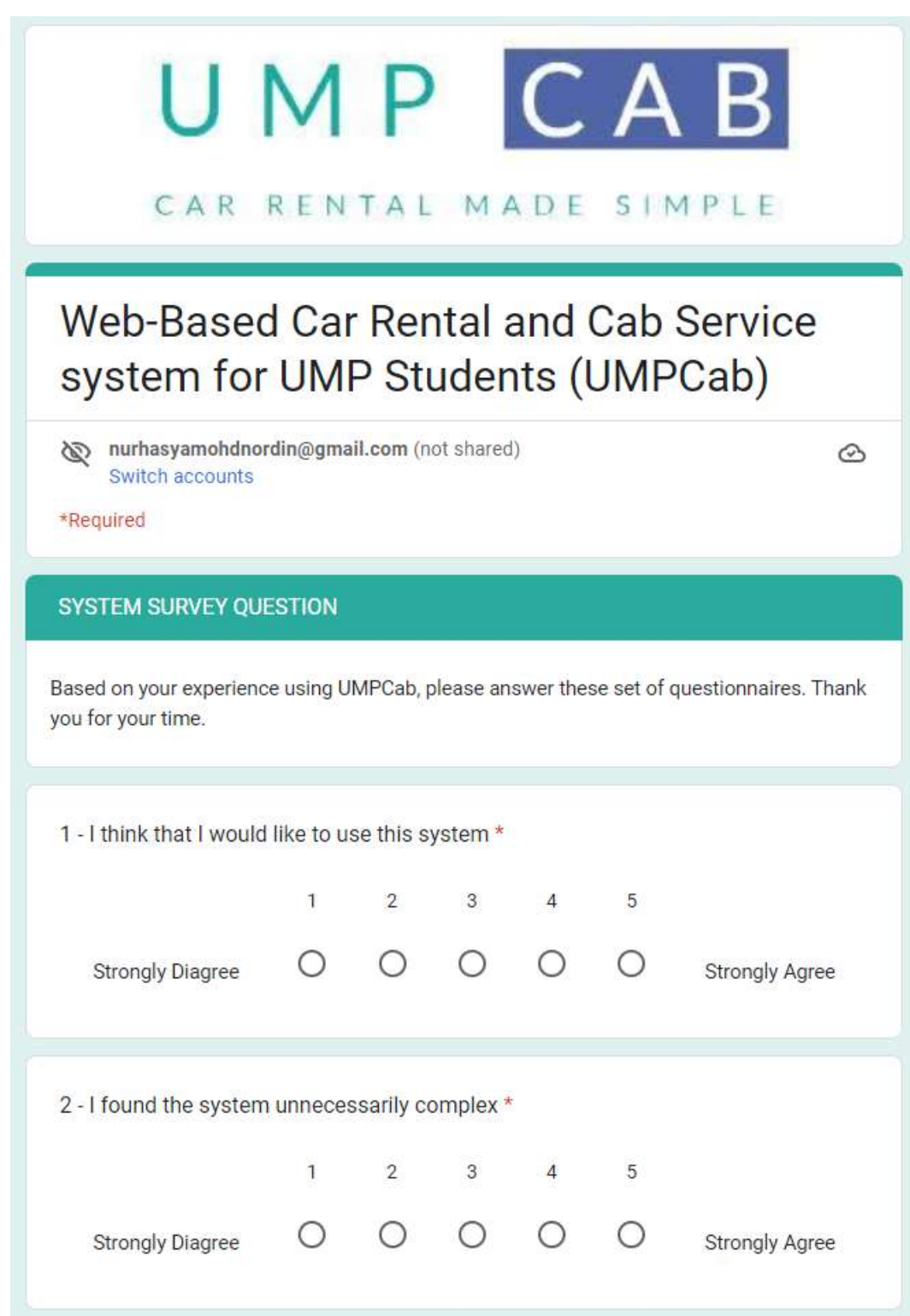

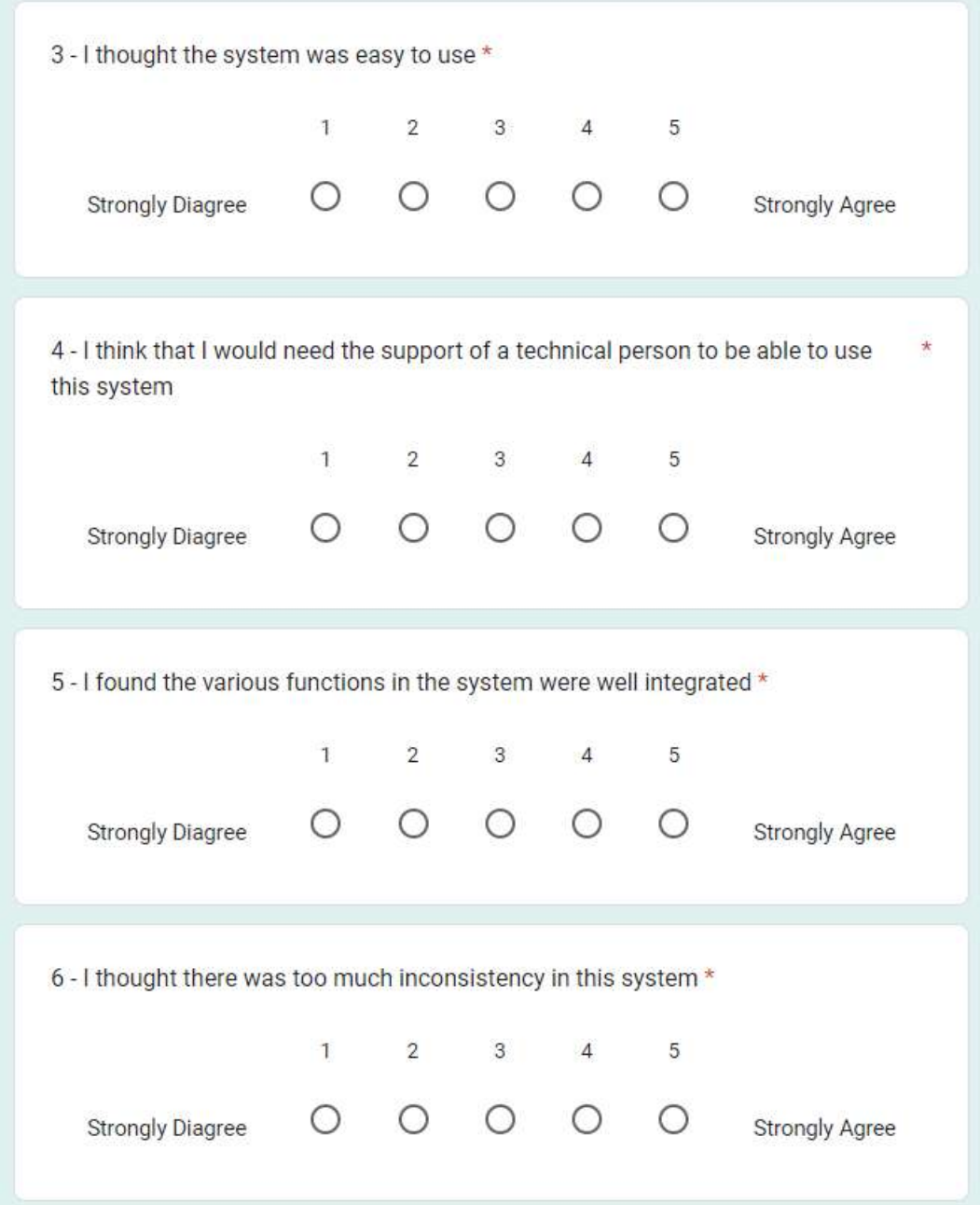

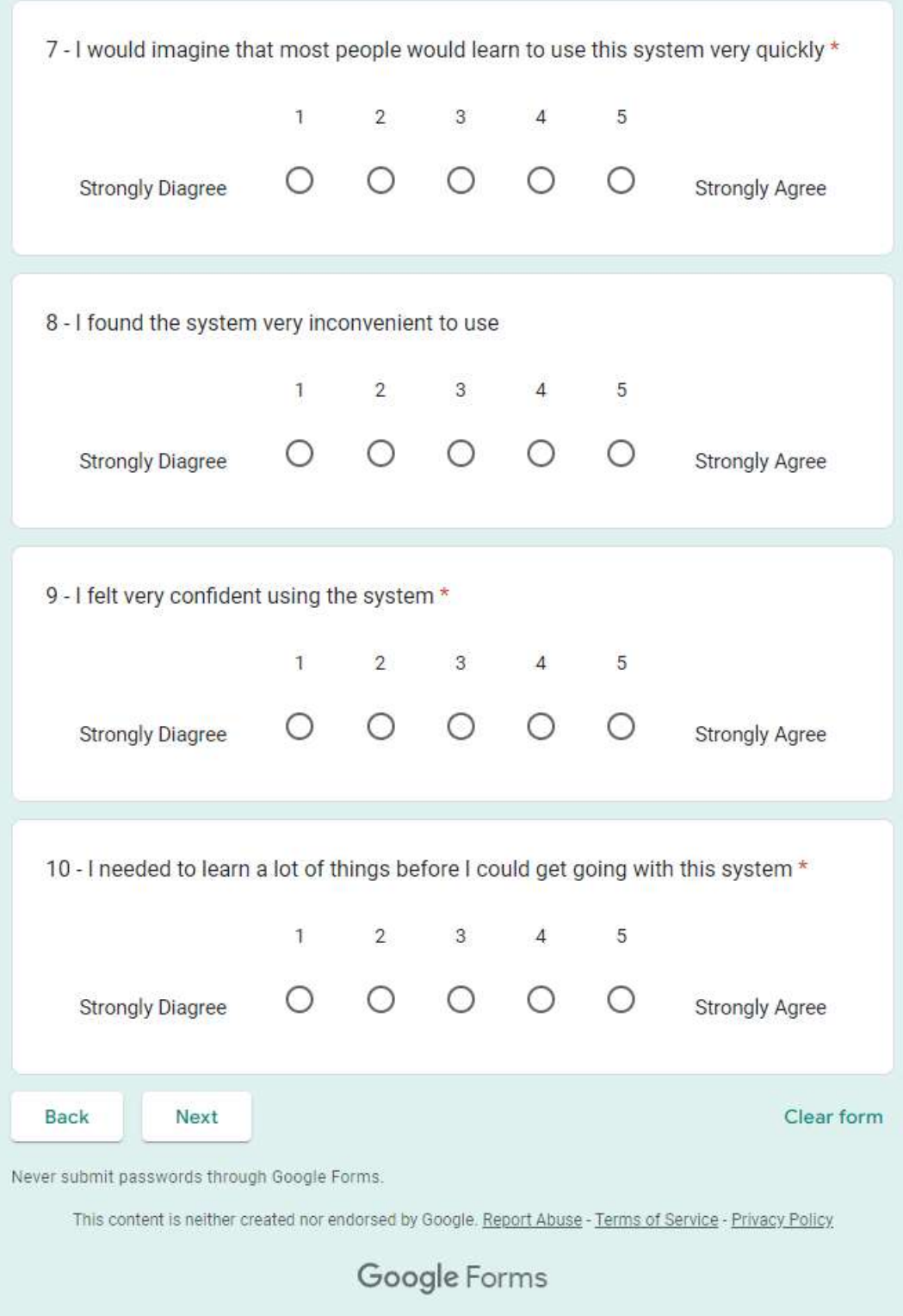

### **APPENDIX E**

### **SUS SCORE CALCULATION**

## **TABLE OF CONTENTS**

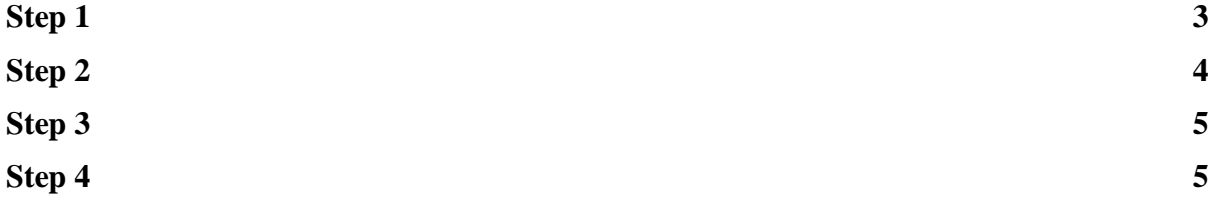

## <span id="page-315-0"></span>**Step 1**

Convert user ratings from the 10 questions into points.

- For odd numbered questions (Q1, Q3, Q5, Q7, Q9)
	- $\circ$  Points = Rating 1
- For even numbered questions (Q2, Q4, Q6, Q8, Q10)
	- $\circ$  Points = 5 Rating
- The table below shows the ratings given by 20 respondents before the points are calculated:

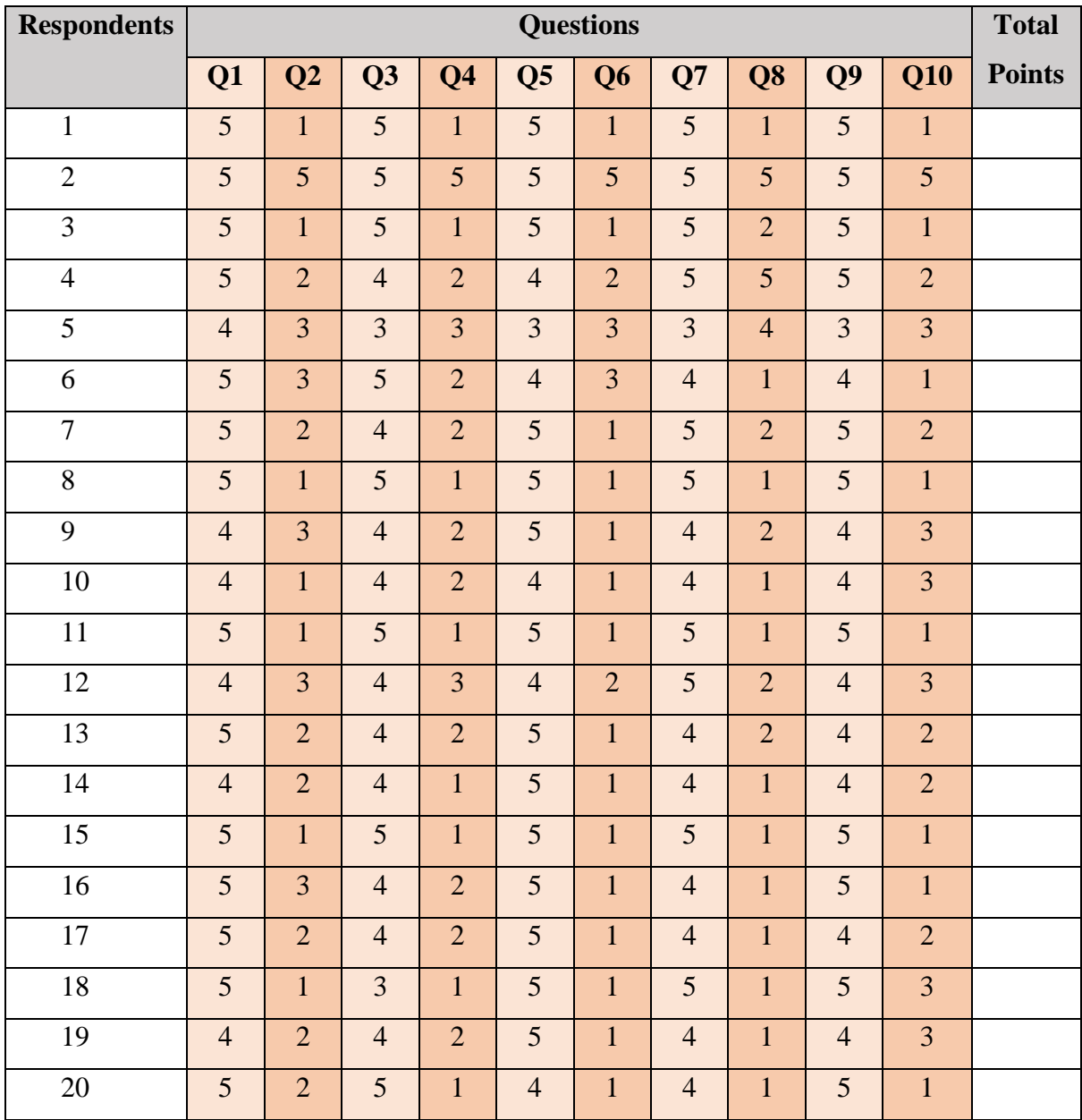

# <span id="page-316-0"></span>**Step 2**

Total up the points for each respondents:

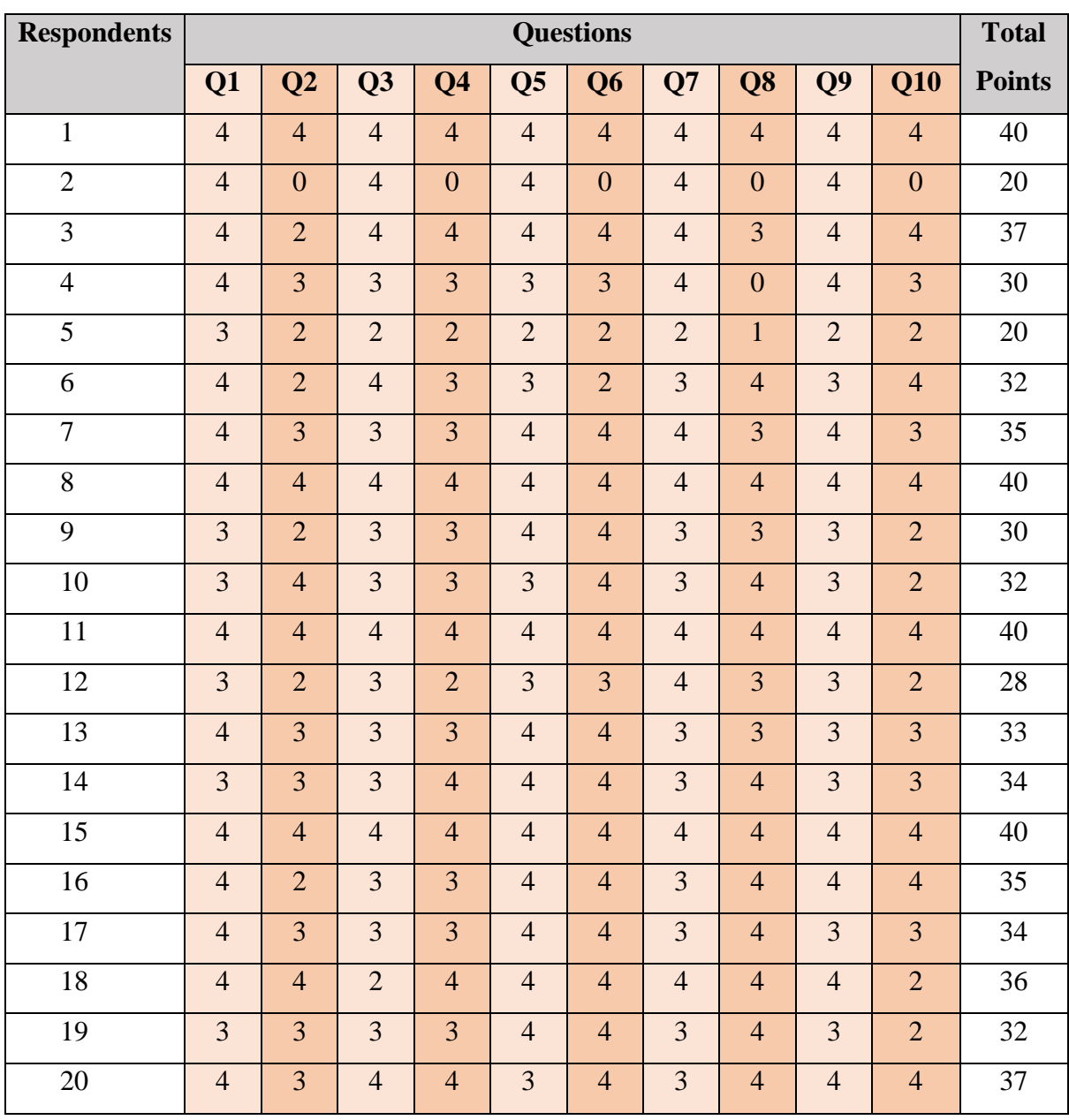

- The table below shows the ratings after the points are calculated:

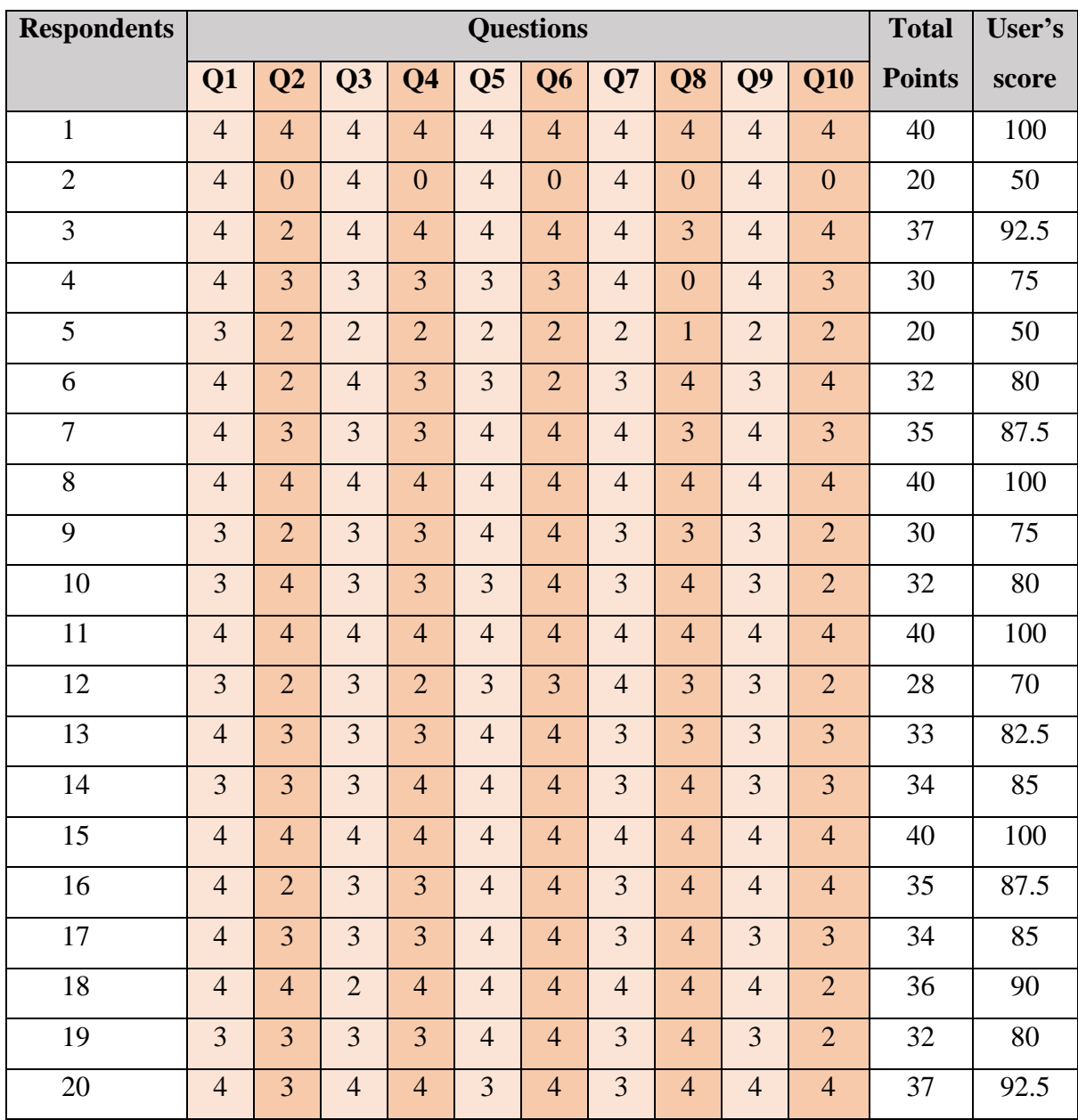

<span id="page-317-0"></span>**Step 3**

Multiply the respondent's total points with 2.5 to get an individual user's score

## <span id="page-317-1"></span>**Step 4** Calculate the SUS score using the formula below:

$$
SUS Score = \frac{Total User scores}{(Total Number of Users)}
$$

$$
SUS \, Score = \frac{1662.5}{20} = 83.13
$$